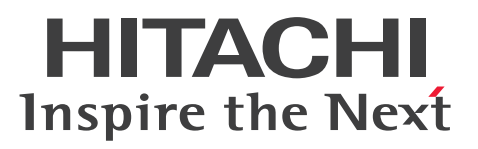

**Job Management Partner 1 Version 10**

**Job Management Partner 1/Performance Management - Agent Option for Enterprise Applications Description, User's Guide and Reference**

**3021-3-357-10(E)**

## <span id="page-1-0"></span>**Notices**

#### ■ Relevant program products

*Job Management Partner 1/Performance Management - Manager (for Windows):* P-2W2C-AAAL Job Management Partner 1/Performance Management - Manager 10-00

The above product includes the following:

P-CC242C-AAAL Job Management Partner 1/Performance Management - Manager 10-00 (for Windows Server 2003) P-CC2A2C-AAAL Job Management Partner 1/Performance Management - Manager 10-00 (for Windows Server 2008)

*Job Management Partner 1/Performance Management - Manager (for UNIX):* P-812C-AAAL Job Management Partner 1/Performance Management - Manager 10-00 (for Linux 6 (x64), Linux 6  $(x86)$ 

P-9D2C-AAAL Job Management Partner 1/Performance Management - Manager 10-00 (for Solaris 10 (SPARC)) P-1M2C-AAAL Job Management Partner 1/Performance Management - Manager 10-00 (for AIX V6.1, AIX V7.1)

*Job Management Partner 1/Performance Management - Base (for Windows):* P-2W2C-AJAL Job Management Partner 1/Performance Management - Base 10-00

The above product includes the following:

P-CC242C-AJAL Job Management Partner 1/Performance Management - Base 10-00 (for Windows Server 2003) P-CC2A2C-AJAL Job Management Partner 1/Performance Management - Base 10-00 (for Windows Server 2008)

*Job Management Partner 1/Performance Management - Base (for UNIX):*

P-1J2C-AJAL Job Management Partner 1/Performance Management - Base 10-00 (for HP-UX 11i V3 (IPF)) P-812C-AJAL Job Management Partner 1/Performance Management - Base 10-00 (for Linux 6 (x64), Linux 6 (x86)) P-9D2C-AJAL Job Management Partner 1/Performance Management - Base 10-00 (for Solaris 10 (SPARC)) P-1M2C-AJAL Job Management Partner 1/Performance Management - Base 10-00 (for AIX V6.1, AIX V7.1)

*Job Management Partner 1/Performance Management - Web Console (for Windows):* P-2W2C-ARAL Job Management Partner 1/Performance Management - Web Console 10-00

The above product includes the following:

P-CC242C-ARAL Job Management Partner 1/Performance Management - Web Console 10-00 (for Windows Server 2003)

P-CC2A2C-ARAL Job Management Partner 1/Performance Management - Web Console 10-00 (for Windows Server 2008)

*Job Management Partner 1/Performance Management - Web Console (for UNIX):*

P-812C-ARAL Job Management Partner 1/Performance Management - Web Console 10-00 (for Linux 6 (x64), Linux 6 (x86))

*Job Management Partner 1/Performance Management - Agent Option for Enterprise Applications (for Windows):* P-2W2C-AFAL Job Management Partner 1/Performance Management - Agent Option for Enterprise Applications 10-00

The above product includes the following:

P-CC2A2C-AFAL Job Management Partner 1/Performance Management - Agent Option for Enterprise Applications 10-51 (for Windows Server 2008)

*Job Management Partner 1/Performance Management - Agent Option for Enterprise Applications (for UNIX):* P-1J2C-AFAL Job Management Partner 1/Performance Management - Agent Option for Enterprise Applications 10-51 (for HP-UX 11i V3 (IPF))

P-9D2C-AFAL Job Management Partner 1/Performance Management - Agent Option for Enterprise Applications 10-51 (for Solaris 10 (SPARC))

P-1M2C-AFAL Job Management Partner 1/Performance Management - Agent Option for Enterprise Applications 10-51 (for AIX V6.1, AIX V7.1)

These products include the parts developed under licenses from other companies.

#### **■ Trademarks**

HITACHI, JP1 are either trademarks or registered trademarks of Hitachi, Ltd. in Japan and other countries. AMD, AMD Opteron, and combinations thereof, are trademarks of Advanced Micro Devices, Inc.

IBM is trademark of International Business Machines Corporation, registered in many jurisdictions worldwide.

IBM, DB2 are trademarks of International Business Machines Corporation, registered in many jurisdictions worldwide. IBM, DB2 Universal Database are trademarks of International Business Machines Corporation, registered in many

jurisdictions worldwide.

IBM, Lotus are trademarks of International Business Machines Corporation, registered in many jurisdictions worldwide.

IBM, WebSphere are trademarks of International Business Machines Corporation, registered in many jurisdictions worldwide.

Microsoft is either a registered trademark or a trademark of Microsoft Corporation in the United States and/or other countries.

Microsoft and Hyper-V are either registered trademarks or trademarks of Microsoft Corporation in the United States and/or other countries.

Microsoft Exchange server is a product name of Microsoft Corporation in the U.S. and other countries.

ODBC is Microsoft's strategic interface for accessing databases.

Oracle and Java are registered trademarks of Oracle and/or its affiliates.

Red Hat is a trademark or a registered trademark of Red Hat Inc. in the United States and other countries.

SAP and other SAP products and services mentioned herein as well as their respective logos are trademarks or registered trademarks of SAP AG in Germany and other countries.

SAP and ABAP and other SAP products and services mentioned herein as well as their respective logos are trademarks or registered trademarks of SAP AG in Germany and other countries.

SAP and R/3 and other SAP products and services mentioned herein as well as their respective logos are trademarks or registered trademarks of SAP AG in Germany and other countries.

SAP and SAP NetWeaver and other SAP products and services mentioned herein as well as their respective logos are trademarks or registered trademarks of SAP AG in Germany and other countries.

All SPARC trademarks are used under license and are trademarks or registered trademarks of SPARC International, Inc., in the United States and other countries. Products bearing SPARC trademarks are based upon an architecture developed by Sun Microsystems, Inc.

UNIX is a registered trademark of The Open Group in the United States and other countries.

Visual C++ is either a registered trademark or a trademark of Microsoft Corporation in the United States and/or other countries.

Win32 is either a registered trademark or a trademark of Microsoft Corporation in the United States and/or other countries.

Windows is either a registered trademark or a trademark of Microsoft Corporation in the United States and/or other countries.

Windows Server is either a registered trademark or a trademark of Microsoft Corporation in the United States and/or other countries.

Other company and product names mentioned in this document may be the trademarks of their respective owners.

The following program products contain some parts whose copyrights are reserved by Sun Microsystems, Inc.: P-9D2C-AAAL, P-9D2C-AJAL and P-9D2C-AFAL.

The following program products contain some parts whose copyrights are reserved by UNIX System Laboratories, Inc.: P-9D2C-AAAL, P-9D2C-AJAL and P-9D2C-AFAL.

Other product and company names mentioned in this document may be the trademarks of their respective owners. Throughout this document Hitachi has attempted to distinguish trademarks from descriptive terms by writing the name with the capitalization used by the manufacturer, or by writing the name with initial capital letters. Hitachi cannot attest to the accuracy of this information. Use of a trademark in this document should not be regarded as affecting the validity of the trademark.

#### **■ Restrictions**

Information in this document is subject to change without notice and does not represent a commitment on the part of Hitachi. The software described in this manual is furnished according to a license agreement with Hitachi. The license agreement contains all of the terms and conditions governing your use of the software and documentation, including all warranty rights, limitations of liability, and disclaimers of warranty.

Material contained in this document may describe Hitachi products not available or features not available in your country.

No part of this material may be reproduced in any form or by any means without permission in writing from the publisher.

#### **■ Microsoft product name abbreviations**

This manual uses the following abbreviations for Microsoft product names.

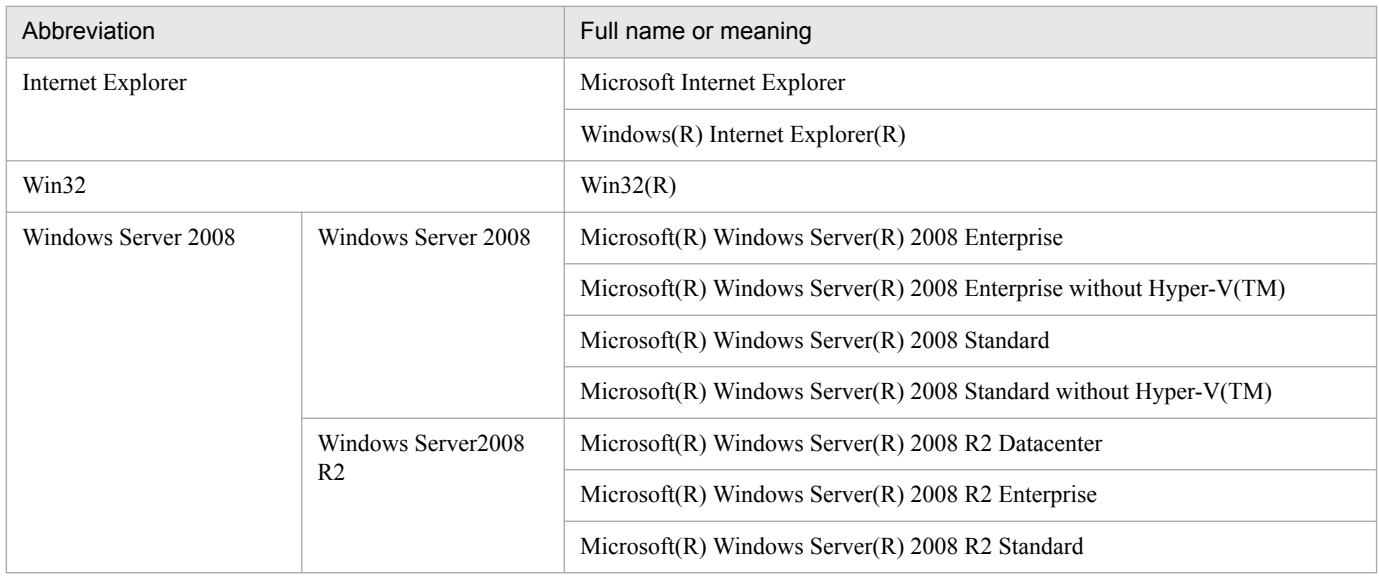

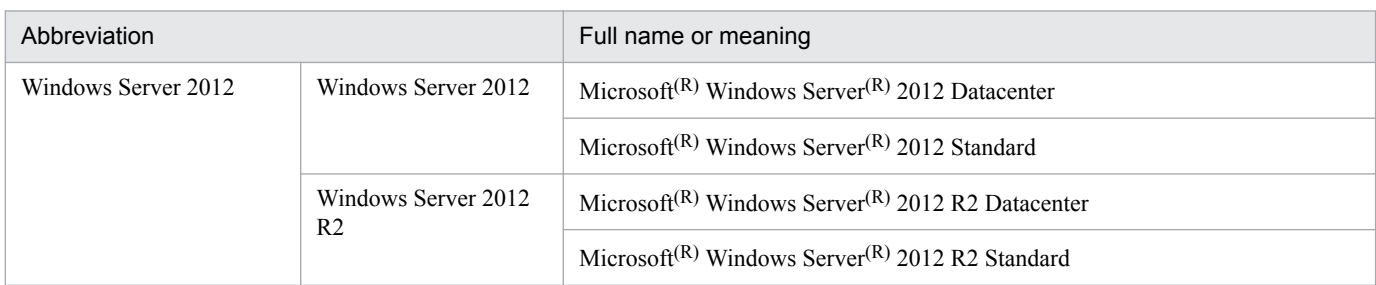

Windows Server 2008 and Windows Server 2012 may be referred to collectively as *Windows*.

#### **■ Issued**

Mar. 2016:3021-3-357-10(E)

#### **■ Copyright**

All Rights Reserved. Copyright (C) 2013, 2016, Hitachi, Ltd.

## <span id="page-5-0"></span>**Preface**

This manual describes the functionality and records of Job Management Partner 1/Performance Management - Agent Option for Enterprise Applications. Note that in this manual, *Job Management Partner 1* is hereafter abbreviated to *JP1*.

#### **■ Intended readers**

This manual is intended for the following readers:

- **•** Users who wish to learn about the features provided by JP1/Performance Management Agent Option for Enterprise Applications and about the records it collects.
- Users who wish to design and run systems that use JP1/Performance Management to collect SAP R/3 performance data.

It is assumed that the reader is familiar with SAP R/3.

### ■ Organization of this manual

This manual is organized into the following parts. The manual applies to all operating systems (OSs). Any information unique to a particular OS is so indicated.

#### PART 1: *Overview*

This part provides an overview of JP1/Performance Management - Agent Option for Enterprise Applications.

#### PART 2: *Setup and Operation*

This part explains how to install and set up JP1/Performance Management - Agent Option for Enterprise Applications. It also explains operations in a cluster system, extraction of system log and CCMS alert information, and collection of monitor information.

#### PART 3: *Reference*

This part describes the monitoring template, records, commands, and messages of JP1/Performance Management - Agent Option for Enterprise Applications.

#### PART 4: *Troubleshooting*

This part describes the actions to be taken for errors that might occur during operation of JP1/Performance Management - Agent Option for Enterprise Applications.

#### **■ Conventions: Diagrams**

This manual uses the following conventions in diagrams:

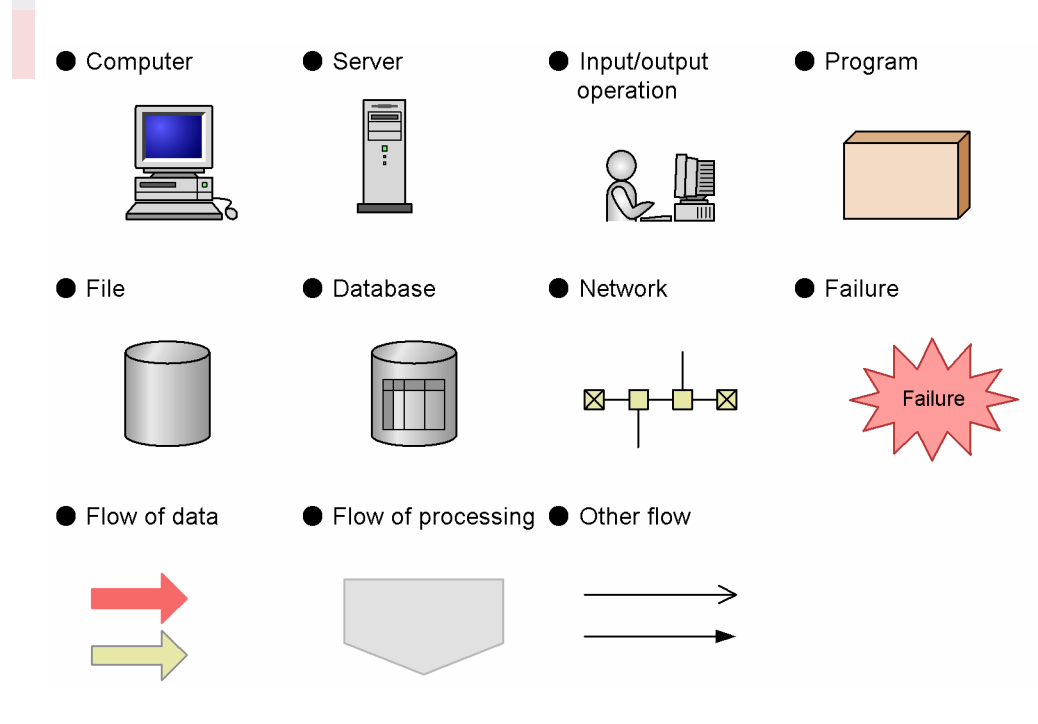

## **■ Conventions: Fonts and symbols**

Font and symbol conventions are classified as:

- **•** General font conventions
- **•** Conventions in syntax explanations

These conventions are described below.

#### **General font conventions**

The following table lists the general font conventions:

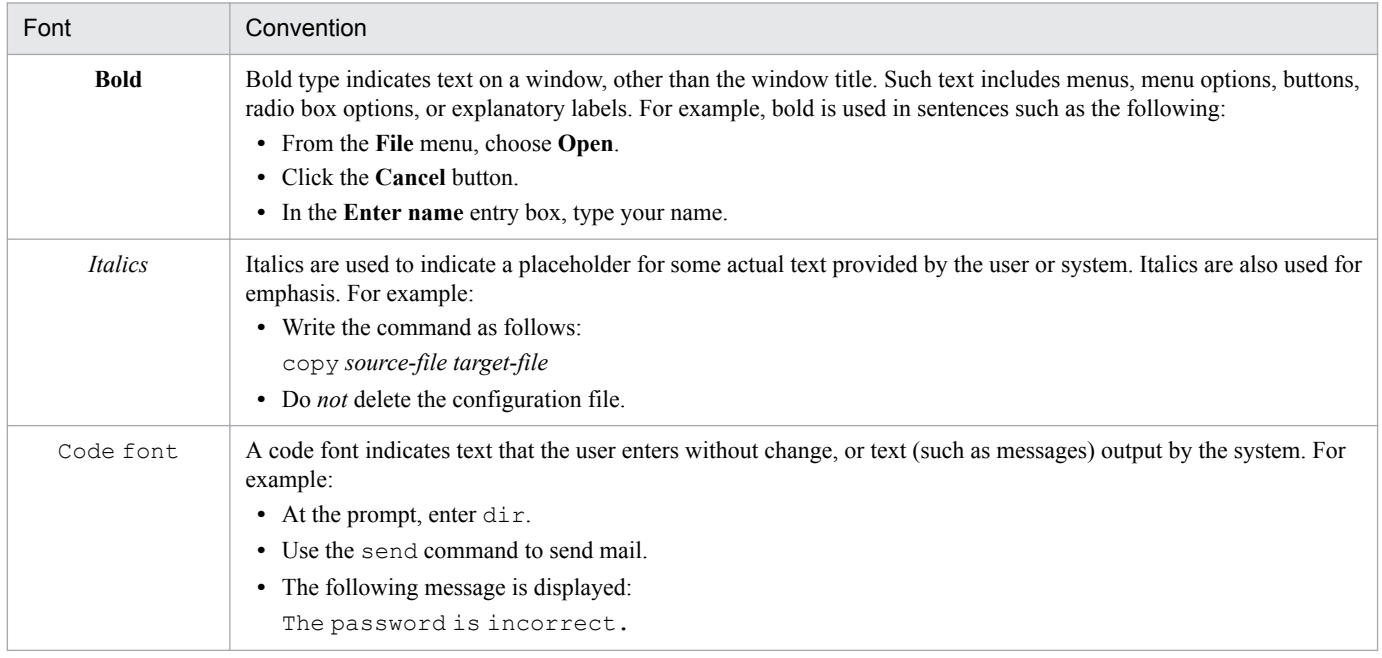

Examples of coding and messages appear as follows (although there may be some exceptions, such as when coding is included in a diagram):

```
MakeDatabase
...
StoreDatabase temp DB32
```
In examples of coding, an ellipsis (...) indicates that one or more lines of coding are not shown for purposes of brevity.

#### **Conventions in syntax explanations**

Syntax definitions appear as follows:

**S**tore**D**atabase [temp|perm] (*database-name* ...)

The following table lists the conventions used in syntax explanations:

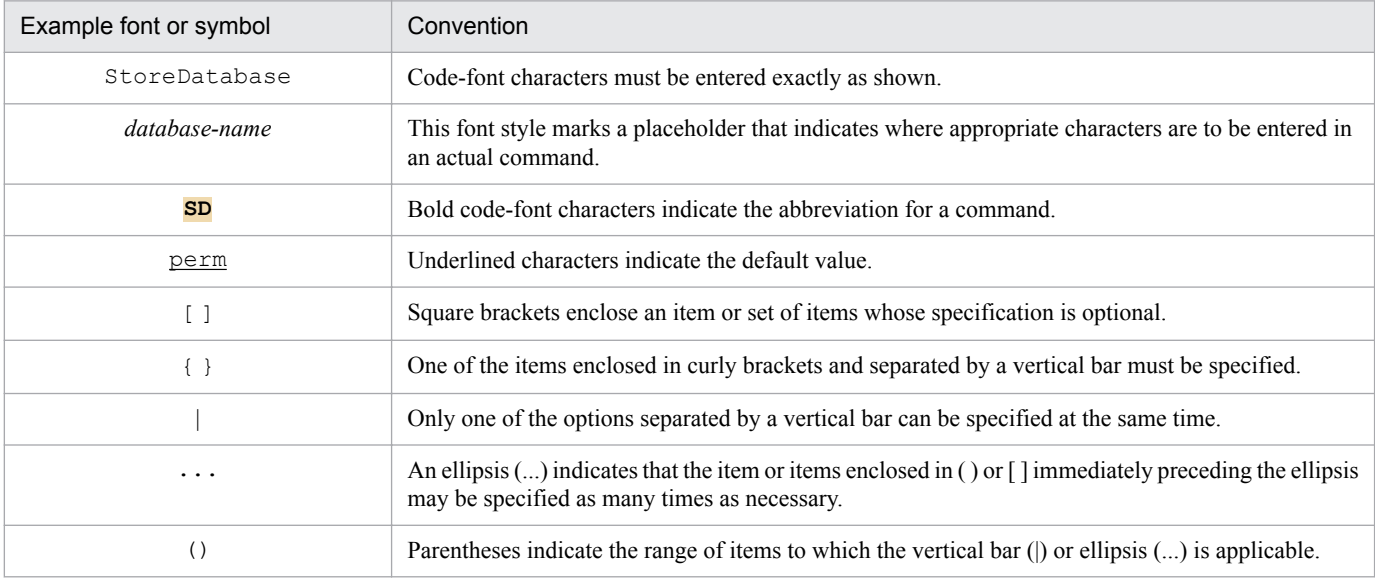

#### **Conventions for mathematical expressions**

This manual uses the following symbols in mathematical expressions:

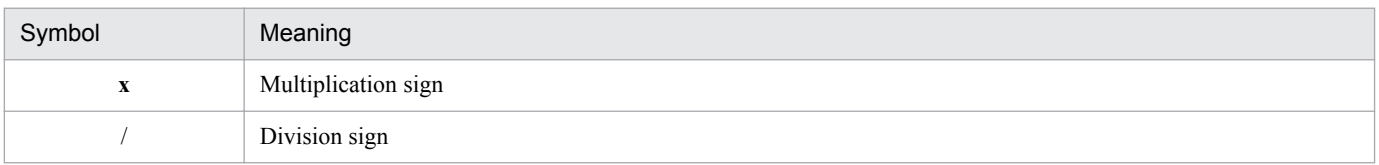

#### **■ Conventions: Version numbers**

The version numbers of Hitachi program products are usually written as two sets of two digits each, separated by a hyphen. For example:

- **•** Version 1.00 (or 1.0) is written as 01-00.
- Version 2.05 is written as 02-05
- **•** Version 2.50 (or 2.5) is written as 02-50.
- **•** Version 12.25 is written as 12-25.

The version number might be shown on the spine of a manual as *Ver. 2.00*, but the same version number would be written in the program as *02-00*.

## **Contents**

[Notices 2](#page-1-0) [Preface 6](#page-5-0)

#### **[Part 1: Overview](#page-16-0)**

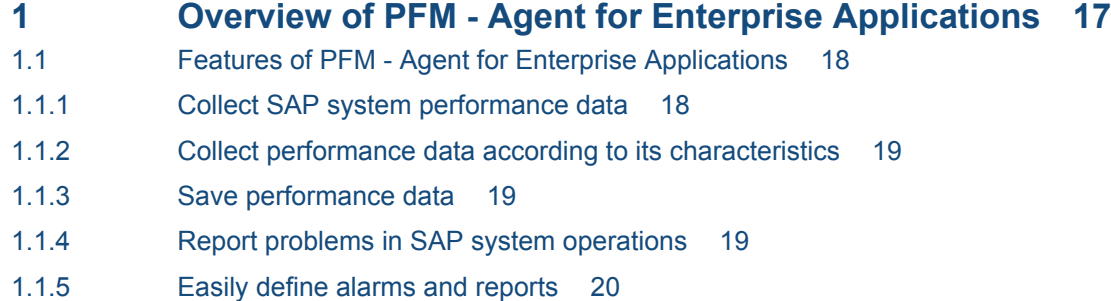

- 1.1.6 [Extract the SAP system's log information and CCMS alert information 20](#page-19-0)
- 1.1.7 [Collect the SAP system's monitor information 20](#page-19-0)

#### **2 [Performance Monitoring 22](#page-21-0)**

- 2.1 [About performance monitoring 23](#page-22-0)
- 2.1.1 [Purposes of performance monitoring 23](#page-22-0)
- 2.1.2 [Selecting a baseline 23](#page-22-0)
- 2.1.3 [Examples of performance monitoring 24](#page-23-0)

## **[Part 2: Setup and Operation](#page-27-0)**

#### **3 [Installation and setup 28](#page-27-0)**

- 3.1 [Installation and setup in Windows 29](#page-28-0)
- 3.1.1 [What to check before installing and setting up PFM Agent for Enterprise Applications in Windows](#page-28-0) 29
- 3.1.2 [Flow of tasks for installation and setup in Windows 32](#page-31-0)
- 3.1.3 [Installation procedure in Windows 33](#page-32-0)
- 3.1.4 [Library application procedure 35](#page-34-0)
- 3.1.5 [Setup procedure in Windows 35](#page-34-0)
- 3.1.6 [Notes about installation and setup in Windows 43](#page-42-0)
- 3.2 [Installation and setup in UNIX 47](#page-46-0)
- 3.2.1 [What to check before installing and setting up PFM Agent for Enterprise Applications in UNIX](#page-46-0) 47
- 3.2.2 [Flow of tasks for installation and setup in UNIX 50](#page-49-0)
- 3.2.3 [Installation procedure in UNIX 51](#page-50-0)
- 3.2.4 [Library application procedure 54](#page-53-0)
- 3.2.5 [Setup procedure in UNIX 54](#page-53-0)

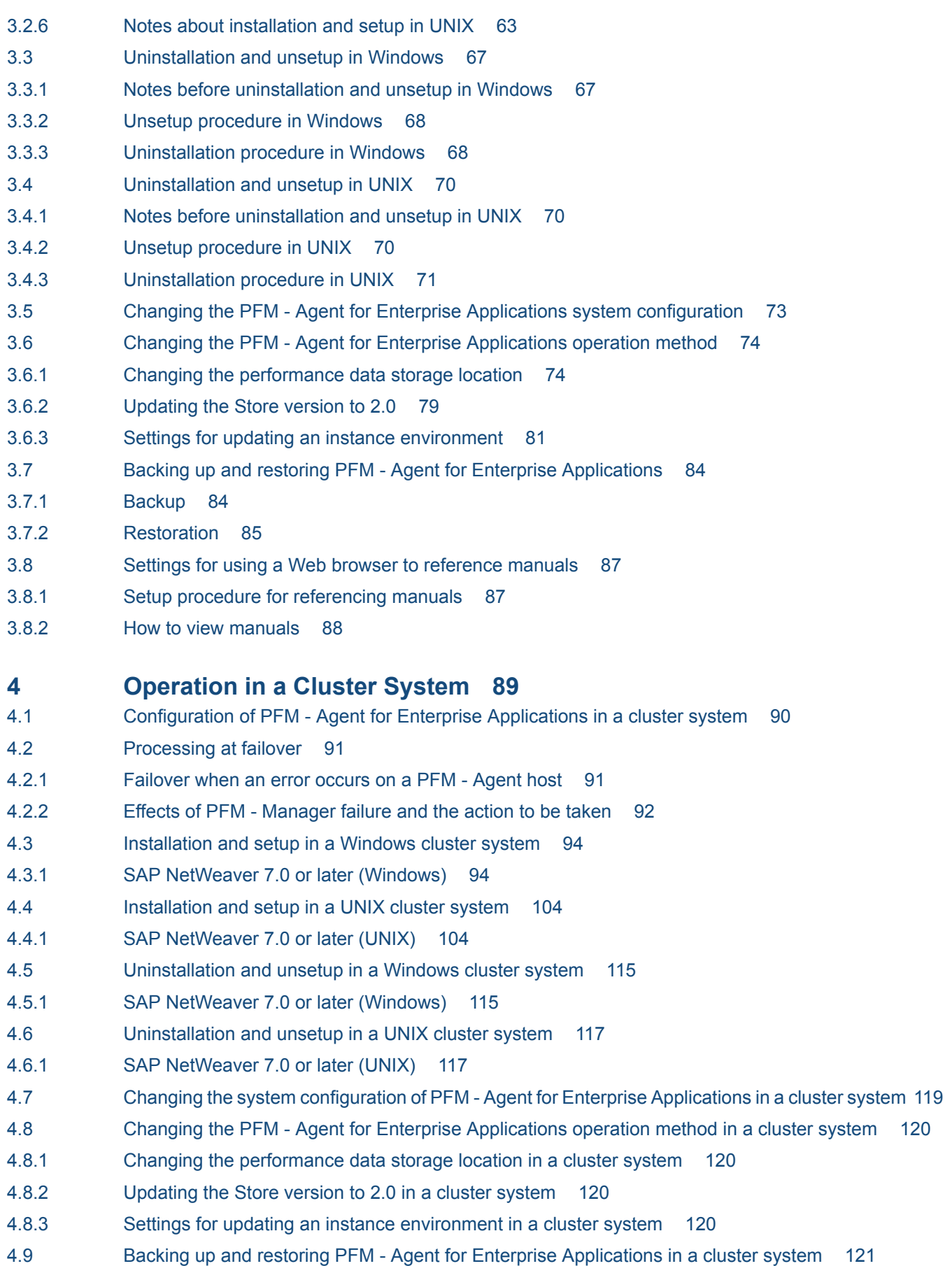

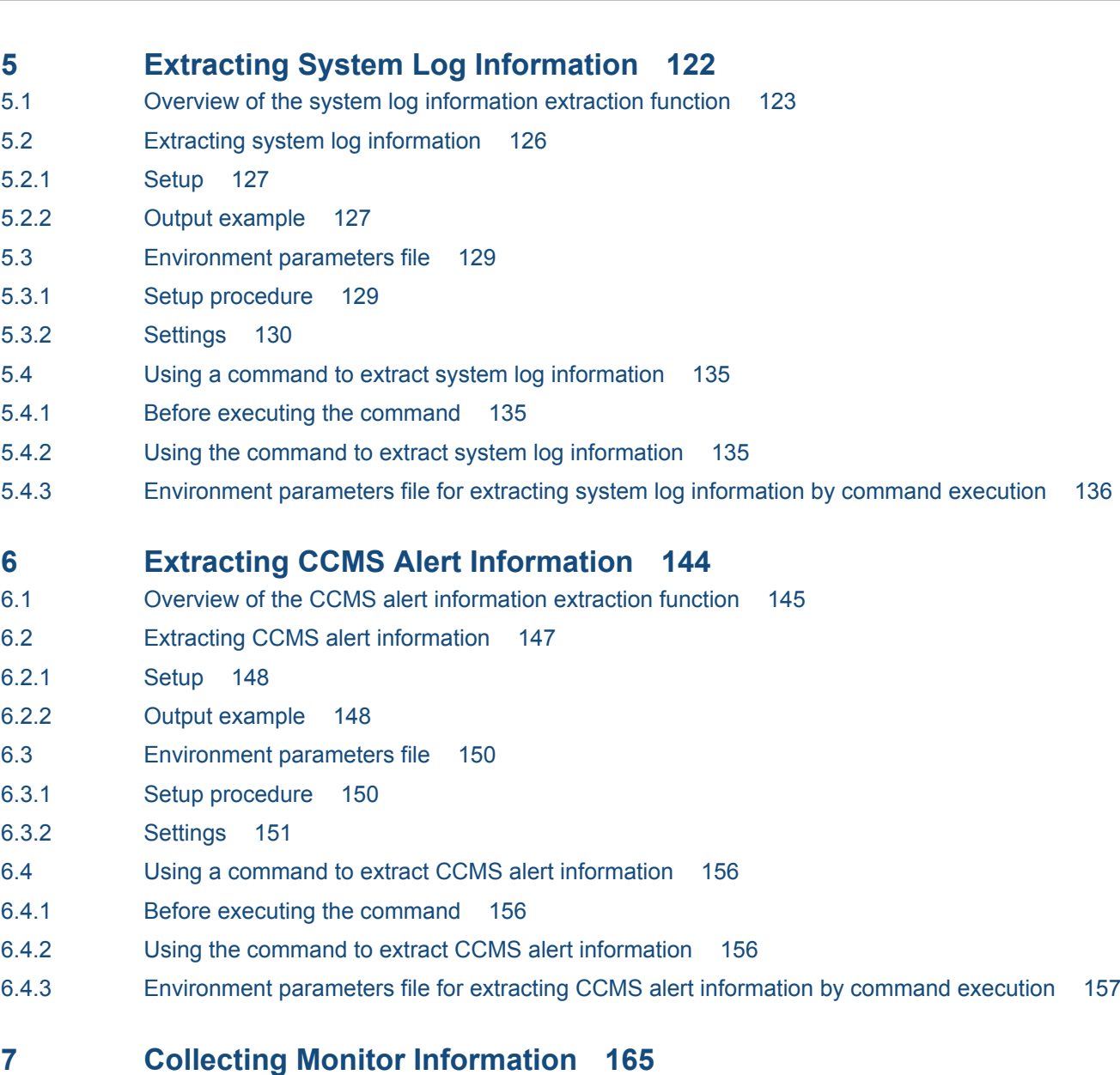

- 7.1 [Overview of collecting monitor information 166](#page-165-0)
- 7.2 [Settings for collecting monitor information 167](#page-166-0)
- 7.2.1 [Setting a monitor set name and a monitor name 167](#page-166-0)
- 7.2.2 [Settings for performance data collection 168](#page-167-0)

#### **[Part 3: Reference](#page-168-0)**

#### **8 [Monitoring Template 169](#page-168-0)**

[Overview of the monitoring template 170](#page-169-0) [Format of alarm explanations 171](#page-170-0) [List of alarms 172](#page-171-0) [Buffer - CUA 174](#page-173-0) [Buffer - FieldDescri 175](#page-174-0) [Buffer - GenericKey 176](#page-175-0) [Buffer - InitialReco 177](#page-176-0) [Buffer - Program 178](#page-177-0)

[Buffer - Screen 179](#page-178-0) [Buffer - ShortNameTA 180](#page-179-0) [Buffer - SingleRecor 181](#page-180-0) [Buffer - TableDefini 182](#page-181-0) [Dialog ResponseTime 183](#page-182-0) [Extended Memory 184](#page-183-0) [Heap Memory 185](#page-184-0) [Paging Area 186](#page-185-0) [Roll Area 187](#page-186-0) [SystemWideQueue 188](#page-187-0) [ServerSpecificQueue 189](#page-188-0) [Utilization % \(alarm for monitoring the average usage of background work processes\) 190](#page-189-0) [QueueLength % 191](#page-190-0) [Utilization % \(alarm for monitoring the average usage of dialog processes\) 192](#page-191-0) [Format of report explanations 193](#page-192-0) [Organization of report folders 194](#page-193-0) [List of reports 196](#page-195-0) [Dialog ResponseTime 198](#page-197-0) [Dialog ResponseTime Status 199](#page-198-0) [Dialog ResponseTime Trend \(hourly historical report\) 200](#page-199-0) [Dialog ResponseTime Trend \(daily historical report\) 201](#page-200-0) [Dialog ResponseTime Trend \(Multi-Agent\) 202](#page-201-0) [Dialog Utilization % 203](#page-202-0) [Process Detail 204](#page-203-0) [Process Overview Status 205](#page-204-0) [SAP Buffer Detail \(CUA\) 206](#page-205-0) [SAP Buffer Detail \(FieldDescription\) 207](#page-206-0) [SAP Buffer Detail \(GenericKey\) 208](#page-207-0) [SAP Buffer Detail \(InitialRecords\) 209](#page-208-0) [SAP Buffer Detail \(Program\) 210](#page-209-0) [SAP Buffer Detail \(Screen\) 211](#page-210-0) [SAP Buffer Detail \(ShortNameTAB\) 212](#page-211-0) [SAP Buffer Detail \(SingleRecord\) 213](#page-212-0) [SAP Buffer Detail \(TableDefinition\) 214](#page-213-0) [SAP Buffer Hitratio 215](#page-214-0) [SAP Buffer Hitratio Status 216](#page-215-0) [SAP Buffer Hitratio Trend \(hourly historical report\) 218](#page-217-0) [SAP Buffer Hitratio Trend \(daily historical report\) 219](#page-218-0) [SAP Memory Detail 220](#page-219-0) [SAP Memory Used 221](#page-220-0) [SAP Memory Used Status 222](#page-221-0) [SAP Memory Used Trend \(hourly historical report\) 223](#page-222-0) [SAP Memory Used Trend \(daily historical report\) 224](#page-223-0) [UsersLoggedIn Trend \(hourly historical report\) 225](#page-224-0) [UsersLoggedIn Trend \(daily historical report\) 226](#page-225-0) [UsersLoggedIn Trend \(Multi-Agent\) 227](#page-226-0) [Background Processing SystemWideQueue 228](#page-227-0)

[Background Service ServerSpecificQueue 229](#page-228-0) [Background Service Utilization % 230](#page-229-0)

#### **9 [Records 231](#page-230-0)**

[Data model 232](#page-231-0) [Format of record explanations 233](#page-232-0) [List of ODBC key fields 235](#page-234-0) [Summary rules 236](#page-235-0) [List of data types 239](#page-238-0) [Field values 240](#page-239-0) [Fields added only when data is stored in the Store database 242](#page-241-0) [Notes about records 244](#page-243-0) [List of records 246](#page-245-0) [Background Processing \(PI\\_BTCP\) 248](#page-247-0) [Background Service \(PI\\_BTC\) 250](#page-249-0) [CCMS Alert Monitor Command \(PD\\_ALMX\) 252](#page-251-0) [Dialog Service \(PI\\_DIA\) 254](#page-253-0) [Enqueue Service \(PI\\_ENQ\) 257](#page-256-0) [SAP Buffer Summary \(PI\\_BUFF\) 259](#page-258-0) [SAP Instance Summary \(PD\\_SRV\) 264](#page-263-0) [SAP Memory Summary \(PI\\_MEM\) 266](#page-265-0) [Spool Service \(PI\\_SPO\) 269](#page-268-0) [System Log Monitor Command \(PD\\_SLMX\) 271](#page-270-0) [Update1 Service \(PI\\_UPD1\) 273](#page-272-0) [Update2 Service \(PI\\_UPD2\) 275](#page-274-0) [User defined Monitor \(Perf.\) \(PI\\_UMP\) 277](#page-276-0) [Work Process Summary \(PD\) 279](#page-278-0) [WorkLoad Summary Interval \(PI\) 282](#page-281-0)

#### **10 [Commands 286](#page-285-0)**

[Format of command explanations 287](#page-286-0) [List of commands 289](#page-288-0) ir3alget 290 [jr3slget 297](#page-296-0)

#### **11 [Messages 303](#page-302-0)**

- 11.1 [Message format 304](#page-303-0)
- 11.1.1 [Format of output messages 304](#page-303-0)
- 11.1.2 [Format of message explanations 305](#page-304-0)
- 11.2 [Message output destinations 306](#page-305-0)
- 11.3 [Messages output to syslog and Windows event log 310](#page-309-0)
- 11.4 [Messages 312](#page-311-0)

## **[Part 4: Troubleshooting](#page-342-0)**

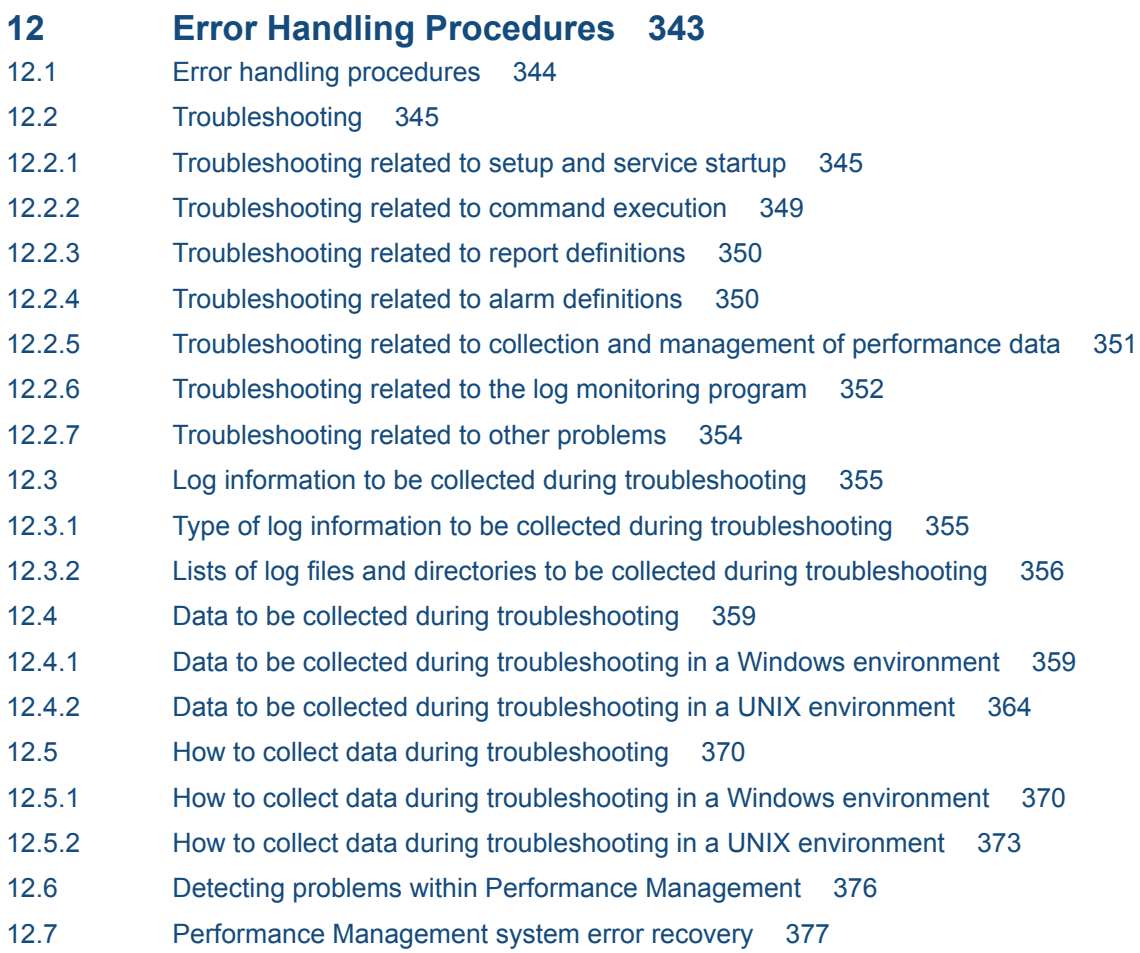

## **[Appendixes 378](#page-377-0)**

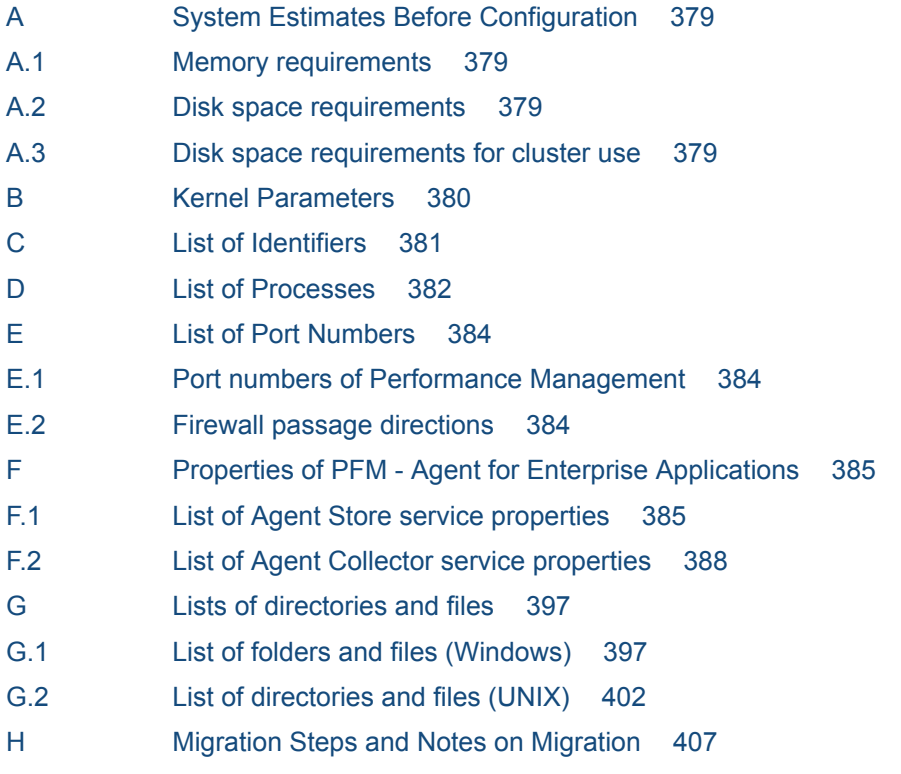

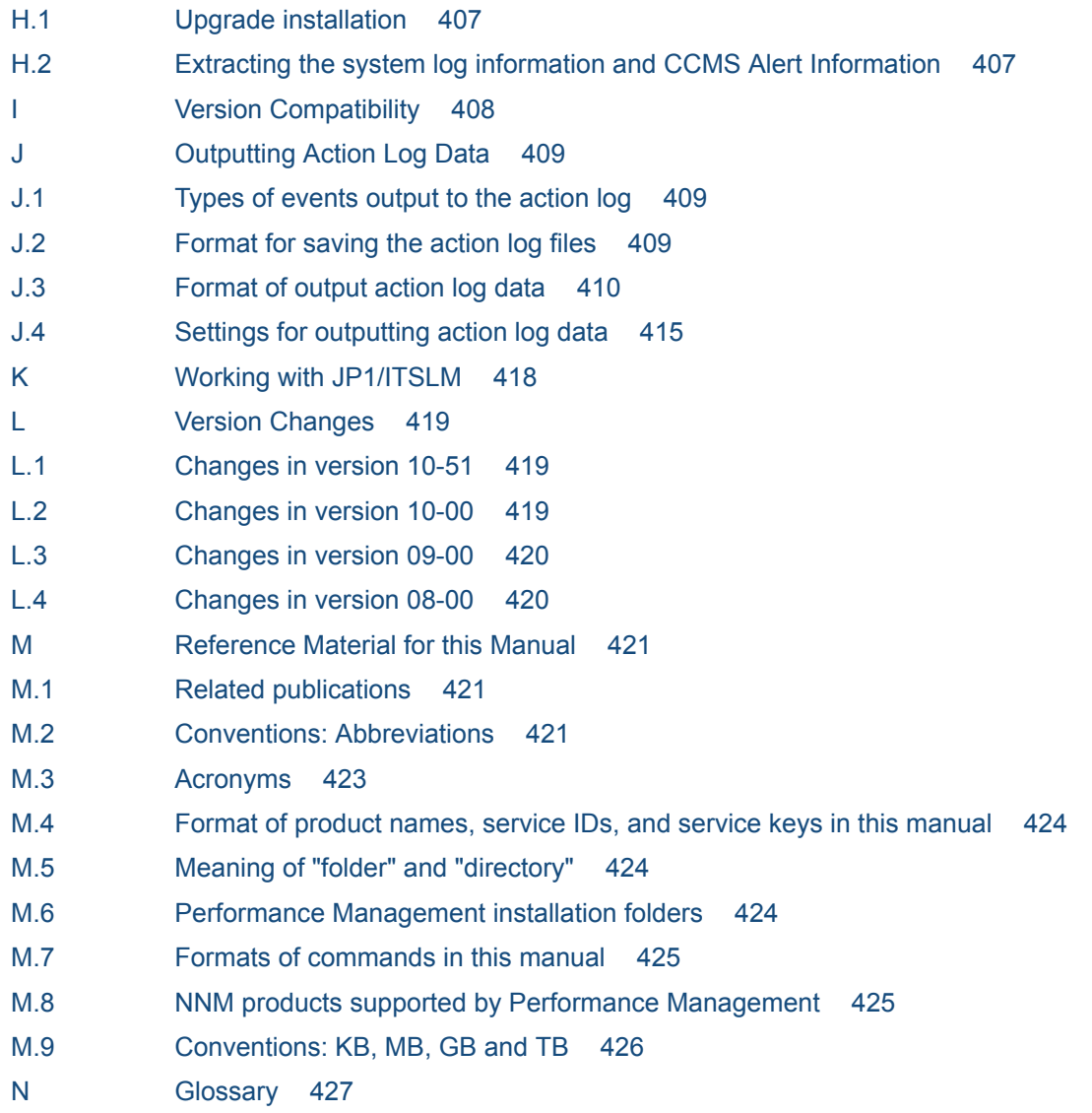

**[Index 429](#page-428-0)**

Part 1: Overview

<span id="page-16-0"></span>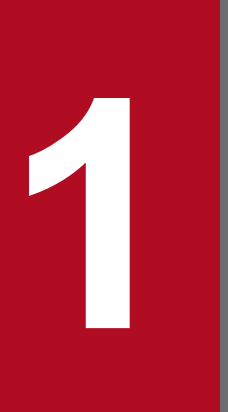

# **1 Overview of PFM - Agent for Enterprise**<br> **1 Overview of PFM - Agent for Enterprise Applications**

This chapter provides an overview of PFM - Agent for Enterprise Applications.

## <span id="page-17-0"></span>**1.1 Features of PFM - Agent for Enterprise Applications**

PFM - Agent for Enterprise Applications is a program that collects and manages performance data, enabling you to monitor the performance of an SAP system.

PFM - Agent for Enterprise Applications has the following features:

**•** Ability to analyze the operating status of an SAP system

PFM - Agent for Enterprise Applications enables you to easily analyze the operating status of an SAP system by collecting and summarizing performance data (such as statistical information about response time and work process usage) obtained from the SAP system being monitored, and graphically displaying any trends or changes.

**•** Ability to detect the operational problems of an SAP system and quickly provide the information needed to identify the cause of a problem

In the event of a problem in performance, such as a delay in the response time on the SAP system being monitored, PFM - Agent for Enterprise Applications helps the user become aware of the problem at an early stage by sending a notification, such as an email, to the user. PFM - Agent for Enterprise Applications also provides a graphic display of information needed to identify the cause of a problem.

You must have PFM - Manager and PFM - View in order to use PFM - Agent for Enterprise Applications.

The following sub-sections describe PFM - Agent for Enterprise Applications.

## **1.1.1 Collect SAP system performance data**

PFM - Agent for Enterprise Applications enables you to collect performance data, such as statistical information on the current SAP system's background service on the host being monitored.

With PFM - Agent for Enterprise Applications, you use the collected performance data as follows:

**•** Displaying the SAP system's operating status

By using PFM - Web Console, you can process and display performance data in a graphical format called a *report*. A report facilitates analysis of the SAP system's operating status.

There are two types of reports:

**•** *Real-time reports*

A real-time report indicates the current status of an SAP system being monitored. It is used primarily to check the current status of the system and to detect problems in the system. To display real-time reports, PFM - Agent for Enterprise Applications uses current performance data that has just been collected.

**•** *Historical reports*

A historical report indicates the status of a monitored SAP system from a time in the past to the present. Its principal use is for analyzing trends in the system. To display a historical report, the system uses performance data that has been stored in a database for PFM - Agent for Enterprise Applications.

**•** Using the collected data as criteria for determining whether a problem has occurred

You can set PFM - Agent for Enterprise Applications to take some action (such as notifying the user) if collected performance data indicates an abnormality.

<sup>1.</sup> Overview of PFM - Agent for Enterprise Applications

## <span id="page-18-0"></span>**1.1.2 Collect performance data according to its characteristics**

PFM - Agent for Enterprise Applications collects performance data in *records*. Each record consists of smaller units called *fields*. Records and fields are referred to collectively as the *data model*.

Records are classified into two types according to their characteristics. The record types that are used to collect performance data are predefined in PFM - Agent for Enterprise Applications. The user simply uses PFM - Web Console to specify the performance data records to be collected.

PFM - Agent for Enterprise Applications supports the following two record types:

**•** Product Interval record type (referred to hereafter as the *PI record type*)

For records of the PI record type, the system collects performance data for a specified interval, such as the number of processes in one minute. You can use these records to analyze changes or trends in the system status over time.

**•** Product Detail record type (referred to hereafter as the *PD record type*) For records of the PD record type, the system collects performance data that indicates the system status at a specific point in time, such as detailed information about the currently active processes. You can use these records to obtain the system status at a particular time.

For more information about record types, see *[9. Records](#page-230-0)*.

## **1.1.3 Save performance data**

By storing collected performance data into a special database, you can save the performance data up to the current date, and can analyze trends (from the past to the current date) in the SAP system's operating states. This special database is called the *Store database* of PFM - Agent for Enterprise Applications. The historical reports are used for analyzing trends.

Use PFM - Web Console to select the performance data records to be stored in the Store database. For details about how to select records with PFM - Web Console, see the chapter that describes management of operation monitoring data in the *Job Management Partner 1/Performance Management User's Guide*.

## **1.1.4 Report problems in SAP system operations**

You use performance data collected by PFM - Agent for Enterprise Applications not only for displaying SAP system performance as reports but also for warning the user in the event of a problem or error during SAP system operation.

Suppose that you want to be notified by email whenever a minute-by-minute dialog task's response time exceeds 3,000 milliseconds. To do this, for minute-by-minute dialog tasks, set a response time exceeding 3,000 milliseconds as the abnormal condition threshold, and instruct the system to send you an email if this threshold is reached. What the system does when the threshold is reached is called an *action*. The following types of actions are available:

- **•** Sending an email
- **•** Executing a command
- **•** Issuing an SNMP trap
- **•** Issuing a JP1 event

The definition of a threshold or action is called an *alarm*. A table of the defined alarms is called an *alarm table*. Once an alarm table is defined, it is associated with PFM - Agent for Enterprise Applications. Associating an alarm table with

<sup>1.</sup> Overview of PFM - Agent for Enterprise Applications

<span id="page-19-0"></span>PFM - Agent for Enterprise Applications is called *binding*. Once an alarm table has been bound to PFM - Agent for Enterprise Applications, whenever the performance data collected by PFM - Agent for Enterprise Applications reaches the threshold defined as an alarm, the event is reported to the user.

By defining alarms and actions, you can detect problems in the SAP system operation at an early stage and take appropriate actions.

For details about how to set alarms and actions, see the chapter that describes operation monitoring by alarms in the *Job Management Partner 1/Performance Management User's Guide*.

## **1.1.5 Easily define alarms and reports**

PFM - Agent for Enterprise Applications provides a *monitoring template*, in which necessary information for standard reports and alarms is predefined. This monitoring template facilitates setup for monitoring the SAP system's operating status, because it does not require you to make complicated definitions. You can also customize the monitoring template as appropriate to your environment.

For details about how to use the monitoring template, see the chapter that describes report creation for operation analysis or the chapter that describes operation monitoring by alarms in the *Job Management Partner 1/Performance Management User's Guide*. For details about the monitoring template, see *[8. Monitoring Template](#page-168-0)*.

## **1.1.6 Extract the SAP system's log information and CCMS alert information**

PFM - Agent for Enterprise Applications can output periodically to text files the following information about the SAP system:

**•** *System log information*

This is a log (system log) for recording the events and errors that occur in the SAP system. A system log is created for each application server.

**•** *CCMS alert information*

These are the warnings (alert information) that occur in the warning monitor of the computer center management system (CCMS) in the SAP system.

You can use a log file trapping function, such as the one provided by JP1/Base, to convert the information in a text file to JP1 events. By monitoring these JP1 events from JP1/IM or NNM, you can monitor the SAP system's operating status from JP1/IM or NNM.

For details about how to extract system log information for an SAP system, see *[5. Extracting System Log Information](#page-121-0)*. For details about how to extract CCMS alert information, see *[6. Extracting CCMS Alert Information](#page-143-0)*.

## **1.1.7 Collect the SAP system's monitor information**

PFM - Agent for Enterprise Applications can collect the SAP system's monitor information based on user definitions. This makes it possible to collect performance information that is not provided as records by PFM - Agent for Enterprise Applications. Note that PFM - Agent for Enterprise Applications can collect only the monitor information for the SAP system that has the performance attribute.

<sup>1.</sup> Overview of PFM - Agent for Enterprise Applications

For details about collecting the SAP system's monitor information, see *[7. Collecting Monitor Information](#page-164-0)*.

1. Overview of PFM - Agent for Enterprise Applications

<span id="page-21-0"></span>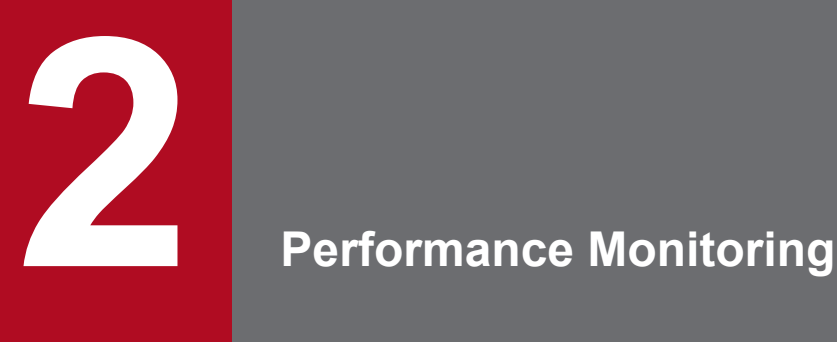

This chapter describes performance monitoring using PFM - Agent for Enterprise Applications.

## <span id="page-22-0"></span>**2.1 About performance monitoring**

Performance monitoring is an important element in configuring and managing an SAP system environment. This section describes the purposes of using PFM - Agent for Enterprise Applications to monitor performance and presents examples of performance monitoring.

## **2.1.1 Purposes of performance monitoring**

Use of PFM - Agent for Enterprise Applications for performance monitoring enables you to change and adjust the SAP system configuration. It also provides useful information for planning for future upgrades of system resources.

Following are the principal purposes for which you use performance monitoring:

- **•** For analyzing performance data in the SAP system and identifying the causes of bottlenecks
- **•** For analyzing performance data trends in the SAP system and for obtaining the characteristics of loads and their effects on the system resources
- **•** For monitoring the SAP system to ensure that it is running normally

By continuously monitoring system performance, you can obtain the characteristics of loads in the SAP system environment and their effects on the system resources.

Performance monitoring is imperative in order to ensure stable operation of the SAP system. You can check the operation status of the SAP system by performing the following types of monitoring:

- **•** Monitoring the SAP system's response times
- **•** Monitoring SAP buffers
- **•** Monitoring the SAP memory
- Monitoring system  $log$  information
- **•** Monitoring CCMS alert information

Problems detected by PFM - Agent for Enterprise Applications can help you in performing further investigations and analyses using the SAP-provided operations management tool *CCMS*.

## **2.1.2 Selecting a baseline**

Selection of a baseline involves examining performance measurement results and determining baseline values that, together, can be assumed to provide for a level of system operation that is free of problems.

The JP1/PFM products monitor system operations using the baseline values as threshold values. Therefore, selecting a baseline is an important task prior to performing performance monitoring.

We recommend that you obtain baseline measurements at the following times in order to maintain an appropriate baseline:

- **•** When system operation is at peak status, such as when you test heavy loading on the operating environment, obtain measurements of the system's performance.
- Whenever you make changes in the system resources or operating environment, take baseline measurements again because the baseline depends significantly on the system configuration.

<sup>2.</sup> Performance Monitoring

## <span id="page-23-0"></span>**2.1.3 Examples of performance monitoring**

## **(1) SAP system's response times**

These examples monitor the SAP system's response times in order to check trends in performance throughout the entire SAP system.

#### **(a) Records and fields related to response times**

The following table lists and describes the records and fields that are related to response times.

Table 2–1: Records and fields related to response times

| Record to be used | Field to be used     | How to interpret the value (example)                        |
|-------------------|----------------------|-------------------------------------------------------------|
| PI or PI DIA      | ResponseTime         | Average dialog step processing time                         |
|                   | <b>DBRequestTime</b> | Average time required to process a logical database request |
|                   | <b>OueueTime</b>     | Average wait time in the dispatcher queue                   |

### **(b) How to monitor**

#### **Monitoring the dialog response time**

To monitor the dialog response time in the SAP system, you can use the Dialog ResponseTime alarm (field name: ResponseTime) that is provided as a monitoring template.

If ResponseTime is equal to or greater than the threshold value, performance of the entire SAP system might have become degraded. Determine the bottleneck by monitoring the load status of the entire SAP system and the database request time.

#### **Monitoring the database request time**

To monitor the database request time, you can use the Dialog ResponseTime report (field name: DBRequestTime) that is provided as a monitoring template.

If the value of DBRequestTime is high (exceeds 40% of the value of ResponseTime - QueueTime field), a problem might have occurred in buffering at the application server, in optimization of SQL statements (ABAP), or in the database server.

#### **Monitoring the load status in the entire SAP system**

To monitor the load status in the entire SAP system, you can use the Dialog ResponseTime report (field name: QueueTime) that is provided as a monitoring template.

If the value of QueueTime is high (exceeds 10% of the value of ResponseTime field), the workload in the entire SAP system might have become elevated.

## **(2) Monitoring SAP buffers**

These examples monitor the SAP buffers in order to ensure that the SAP system is operating efficiently.

By using the SAP buffers efficiently, you can reduce the response times for applications that are executed frequently, such as repetitive jobs.

## **(a) Records and fields related to the SAP buffers**

The following table lists and describes the records and fields that are related to the SAP buffers.

<sup>2.</sup> Performance Monitoring

| Record to be used | Field to be used        | How to interpret the value (example)                                                                                                    |
|-------------------|-------------------------|----------------------------------------------------------------------------------------------------|
| PI or PI BUFF     | Program HitRatio %      | Percentage of queries that did not need to access the database because the<br>program was in the program buffer (buffer hit rate)                           |
|                   | CUA HitRatio %          | Percentage of queries that did not need to access the database because the<br>menu information was in the CUA buffer (buffer hit rate)                      |
|                   | GenericKey HitRatio %   | Percentage of queries that did not need to access the database because the<br>table data (multiple records) was in the generic key buffer (buffer hit rate) |
|                   | SingleRecord HitRatio % | Percentage of queries that did not need to access the database because the<br>table data (1 record) was in the single record buffer (buffer hit rate)       |
| PI BUFF           | Program Swap            | Buffer-full swap count in the program buffer per minute. We recommend<br>setting a value of 0 to this field.                                                |
|                   | CUA Swap                | Buffer-full swap count in the CUA buffer per minute. We recommend<br>setting a value of 0 to this field.                                                    |
|                   | GenericKey Swap         | Buffer-full swap count in the generic key buffer per minute. We<br>recommend setting a value of 0 to this field.                                            |
|                   | SingleRecord Swap       | Buffer-full swap count in the single record buffer per minute. We<br>recommend setting a value of 0 to this field.                                          |

Table 2‒2: Records and fields related to the SAP buffers

#### **(b) How to monitor**

#### **Monitoring the program buffer**

You can monitor the program buffer hit rate and swap count.

To monitor the program buffer hit rate, you can use the SAP Buffer Hitratio report (field name: program HitRatio %) that is provided as a monitoring template. If this value is low (less than 80%), the number of user requests (other than for repetitive jobs) might have increased.

To monitor the program buffer swap count, you can use the SAP Buffer Hitratio report (field name: Program Swap) that is provided as a monitoring template. If this value is greater than 0, the size of the program buffer might be too small.

#### **Monitoring the buffer for menu information**

You can monitor the buffer hit rate and swap count for menu information.

To monitor the buffer hit rate for menu information, you can use the SAP Buffer Hitratio report (field name: CUA HitRatio %) that is provided as a monitoring template. If this value is low (less than 80%), the volume of menu operations (other than for repetitive jobs) might have increased.

To monitor the swap count for menu information, you can use the SAP Buffer Hitratio report (field name: CUA Swap) that is provided as a monitoring template. If this value is greater than 0, the CUA buffer might be too small.

#### **Monitoring the GenericKey buffer for table data**

You can monitor the GenericKey buffer hit rate and swap count for table data.

To monitor the buffer hit rate for table data, use the SAP Buffer Hitratio report (field name: GenericKey HitRatio %) that is provided in the monitoring templates. If this value is low (less than 80%), the generic key buffer might be too small or there might be a problem in the table allocation method for the generic key buffer.

To monitor the buffer swap count for table data, use the SAP Buffer Hitratio report (field name: GenericKey Swap) that is provided in the monitoring templates. If this value is greater than 0, the generic key buffer might be too small.

<sup>2.</sup> Performance Monitoring

#### **Monitoring the SingleRecord buffer for table data**

You can monitor the SingleRecord buffer hit rate and swap count for table data.

To monitor the buffer hit rate for table data, use the SAP Buffer Hitratio report (field name: SingleRecord HitRatio %) that is provided in the monitoring templates. If this value is low (less than 80%), the single record buffer might be too small or there might be a problem in the table allocation method for the generic key buffer.

To monitor the buffer swap count for table data, use the SAP Buffer Hitratio report (field name: SingleRecord Swap) that is provided in the monitoring templates. If this value is greater than 0, the single record buffer might be too small.

## **(3) Monitoring the SAP memory**

This example monitors the SAP memory specific to an SAP system in order to check trends in performance degradation in the entire SAP system due to insufficient SAP memory area.

#### **(a) Records and fields related to the SAP memory**

The following table lists and describes the records and fields that are related to the SAP memory.

Table 2–3: Records and fields related to the SAP memory

| Record to be used | Field to be used | How to interpret the value (example)             |
|-------------------|------------------|--------------------------------------------------|
| PI or PI MEM      | EsAct $%$        | Current expansion memory use rate                |
|                   | HeapAct %        | Current heap area use rate                       |
|                   | PrivWpNo         | Number of work processes placed in the PRIV mode |
|                   | R3PagingUsed %   | Paging area use rate                             |
|                   | R3RollUsed %     | Roll area use rate                               |

#### **(b) How to monitor**

#### **Monitoring the expansion memory use rate in the SAP memory**

To monitor the expansion memory use rate in the SAP memory, you can use the Extended Memory alarm that is provided as a monitoring template.

If the Extended Memory alarm status is abnormal or a warning, there might not be enough extended memory area.

#### **Monitoring the heap area use rate in the SAP memory**

To monitor the heap area use rate in the SAP memory, you can use the Heap Memory alarm that is provided as a monitoring template.

If the Heap Memory alarm status is abnormal or a warning, there might not be enough heap area, or a dialog work process might have resulted in a short dump.

#### **Monitoring the number of work processes that are in PRIV mode**

To check the number of work processes that are in the PRIV mode, you can use the SAP Memory Detail drilldown report (field name: PrivWpNo) that is provided as a monitoring template.

If this value is 1 or greater, a dispatcher wait time might have increased.

#### **Monitoring the paging area use rate in the SAP memory**

To monitor the paging area use rate in the SAP memory, you can use the Paging Area alarm that is provided as a monitoring template.

If the Paging Area alarm status is abnormal or a warning, there might not be enough paging area.

```
2. Performance Monitoring
```
#### **Monitoring the roll area use rate in the SAP memory**

To monitor the roll area use rate in the SAP memory, you can use the Roll Area alarm that is provided as a monitoring template.

If the Roll Area alarm status is abnormal or a warning, there might not be enough roll area, or a dialog work process might have been placed in PRIV mode.

## **(4) Monitoring SAP system logs and CCMS alerts**

The SAP system outputs to the system log the events that have occurred and error information.

The SAP system is equipped with a Computer Center Management System (CCMS) that analyzes system operations management and loads.

PFM - Agent for Enterprise Applications can periodically output to a text file the system logs and alerts (alert information) that have occurred in CCMS's warning monitor.

You can use information in this text file to monitor the status of the SAP system by linking it to another program that monitors logs.

#### **(a) How to monitor**

#### **Monitoring system logs**

The system log information extraction function enables you to periodically output to a text file the system log information that is specific to the events and failures that have occurred in the SAP system.

This function outputs the following information:

- **•** Time the message was recorded
- **•** Server that recorded the message
- **•** User that recorded the message
- **•** Program that recorded the message
- **•** Message number
- **•** Message

For details, see *[5. Extracting System Log Information](#page-121-0)*.

#### **Monitoring CCMS alert information**

The CCMS alert information extraction function enables you to periodically output to a text file the warning events (alert information) that occur in CCMS's Alert Monitor.

This function outputs the following information:

- **•** Alert ID
- **•** ID of the MTE associated with the alert
- **•** Severity of the alert
- **•** General property
- **•** Message

For details, see *[6. Extracting CCMS Alert Information](#page-143-0)*.

<sup>2.</sup> Performance Monitoring

Part 2: Setup and Operation

<span id="page-27-0"></span>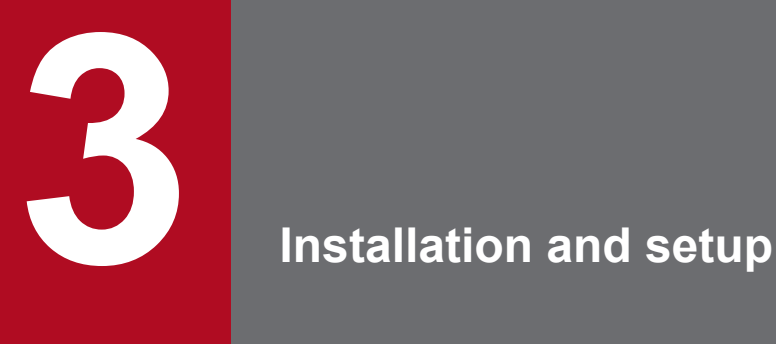

This chapter describes the procedures for installing and setting up PFM - Agent for Enterprise Applications.

<span id="page-28-0"></span>This section explains the procedures for installing and setting up PFM - Agent for Enterprise Applications.

## **3.1.1 What to check before installing and setting up PFM - Agent for Enterprise Applications in Windows**

This section describes the items to be checked before installing and setting up PFM - Agent for Enterprise Applications.

## **(1) Supported OSs**

PFM - Agent for Enterprise Applications can run on the following operating systems (OSs):

- **•** Windows Server 2008
- **•** Windows Server 2012

## **(2) Network environment setup**

This subsection describes the network environment needed for Performance Management operation.

## **(a) Setting IP addresses**

You must set up the environment for a PFM - Agent host in such a manner that IP addresses can be determined from the host name. PFM - Agent can run only in an environment in which IP addresses can be resolved.

For the monitoring host name (name used as the host name of the Performance Management system), you can use the real host name or an alias name.

**•** When the real host name is used as the monitoring host name:

In a Windows system, set the environment in such a manner that the IP address can be resolved by the host name that is obtained by the hostname command.

**•** When an alias name is used as the monitoring host name:

Set the environment in such a manner that the IP address can be resolved by this alias name.

For details about the monitoring host name setting, see the chapter that describes installation and setup in the *Job Management Partner 1/Performance Management Planning and Configuration Guide*.

To set host names and IP addresses, use one of the following methods:

- Performance Management's host information file (jpchosts file)
- **•** hosts file
- **•** DNS

#### **Notes**

- The IP addresses specified in the jpchosts file cannot be used to resolve IP addresses for the names of hosts that are monitored by PFM - Agent (such as a host name specified in the ASHOST item).
- Performance Management can be run in a DNS environment, but it does not support fully qualified domain names (FQDNs). When you specify a monitoring host name, do not include the domain name.

<sup>3.</sup> Installation and setup

- **•** If you use Performance Management in multiple LAN environments, use the jpchosts file to set IP addresses. For details, see the chapter that describes installation and setup in the *Job Management Partner 1/Performance Management Planning and Configuration Guide*.
- Performance Management does not run on a host where dynamic IP addresses are assigned by DHCP. Set fixed IP addresses for all hosts on which Performance Management is to be installed.

#### **(b) Setting port numbers**

The port numbers listed in the table below are assigned by default to the Performance Management program services. An available port number is assigned automatically to any other service or program each time such a service is started. You must use fixed port numbers when Performance Management is used in a firewall environment. For details about how to fix port numbers, see the chapter that describes installation and setup in the *Job Management Partner 1/ Performance Management Planning and Configuration Guide*.

#### Table 3–1: Default port numbers used by the Performance Management program services (for Windows)

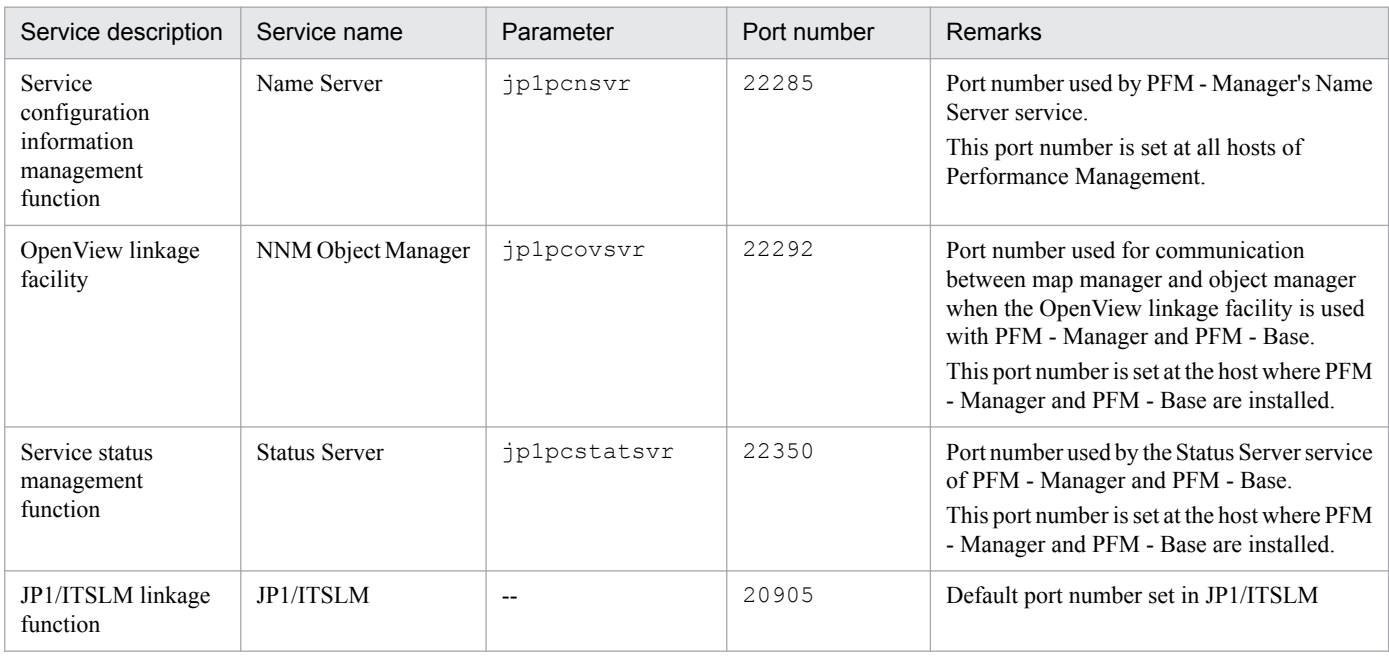

Legend:

--: Not applicable

You should set up your network in such a manner that communication can be established with the port numbers used by these Performance Management program services.

## **(3) OS user permission required for installation**

Make sure that you are using an account that has the Administrators permission when you install PFM - Agent for Enterprise Applications.

## **(4) Required programs**

This subsection describes the programs that are required to install PFM - Agent for Enterprise Applications. The following shows the configuration of the programs.

<sup>3.</sup> Installation and setup

#### Figure 3-1: Program configuration

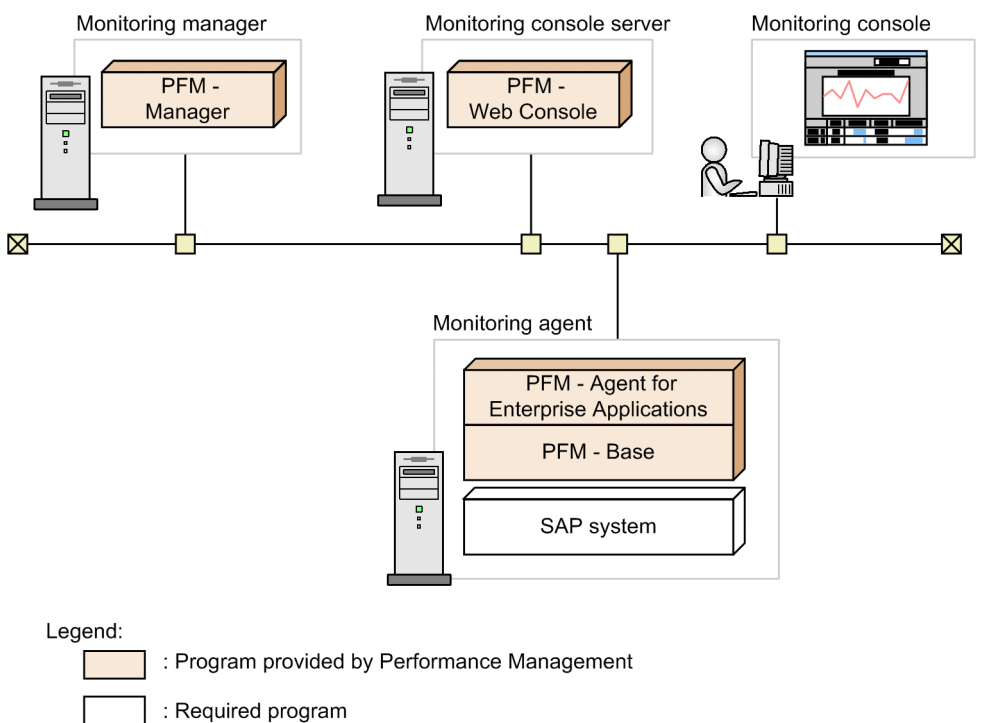

### **(a) Programs that can be monitored**

PFM - Agent for Enterprise Applications can monitor the following program:

• SAP NetWeaver<sup>#</sup>

To monitor this program, it must be installed on the same host as PFM - Agent for Enterprise Applications.

#

This program must be installed on each host that contains a central instance with dialog service (primary application server instance) or a dialog instance (additional application server instance).

#### **(b) Performance Management programs**

PFM - Agent and PFM - Base must be installed on the monitoring agent. PFM - Base is a prerequisite program for PFM - Agent. You only need one PFM - Base, even when multiple PFM - Agents and PFM - RMs are installed on the same host.

Note that if you install PFM - Manager and PFM - Agent on the same host, PFM - Base is not required.

If you install PFM - Manager or PFM - Base on a PFM - Agent host, make sure that you install version 10-00. For details about the relationship between hosts on which Performance Management programs are installed and their versions, see the chapter that describes compatibility of versions in a system configuration in the *Job Management Partner 1/ Performance Management Planning and Configuration Guide*.

PFM - Manager and PFM - Web Console are required in order to use PFM - Agent for Enterprise Applications to monitor SAP system operation.

<sup>3.</sup> Installation and setup

## <span id="page-31-0"></span>**(5) Installing and setting up in a cluster system**

The required network environment and program configuration are different for a cluster system than for a normal noncluster system. In a cluster system, installation and setup are required at both the executing and the standby nodes. For details, see *[4. Operation in a Cluster System](#page-88-0)*.

## **(6) Preparing for data collection in the event of a failure**

In the event of a problem, you might need to collect such data as memory dumps and user mode process dumps. Specify the settings beforehand so that memory dumps and user mode process dumps will be output in the event of a problem.

## **(a) Specifying settings in Windows Server 2008 and Windows Server 2012**

**•** User mode process dump output settings

In the event that an application program terminates abnormally, you can immediately obtain a user mode process dump to investigate the cause of the error by setting the following registry entry:

```
HKEY LOCAL MACHINE\SOFTWARE\Microsoft\Windows\Windows Error Reporting
\LocalDumps
```
In this registry key, specify the following registry values:

- **•** DumpFolder: REG\_EXPAND\_SZ *dump-output-folder-name* (The output folder must have write permissions.)
- **•** DumpCount: REG\_DWORD *number-of-dumps-to-be-retained*
- **•** DumpType: REG\_DWORD 2

#### **Notes**

- **•** If you set the registry entry, a user mode process dump is output for other application programs in addition to JP1 programs. Keep this in mind when you specify the user mode process dump output settings.
- **•** To create a user mode process dump, disk space equivalent to the size of that user mode process dump is required. Make sure that the specified dump output folder has sufficient disk space.

## **3.1.2 Flow of tasks for installation and setup in Windows**

This subsection describes the flow of tasks for installing and setting up PFM - Agent for Enterprise Applications.

<sup>3.</sup> Installation and setup

#### <span id="page-32-0"></span>Figure 3–2: Flow of tasks for installation and setup

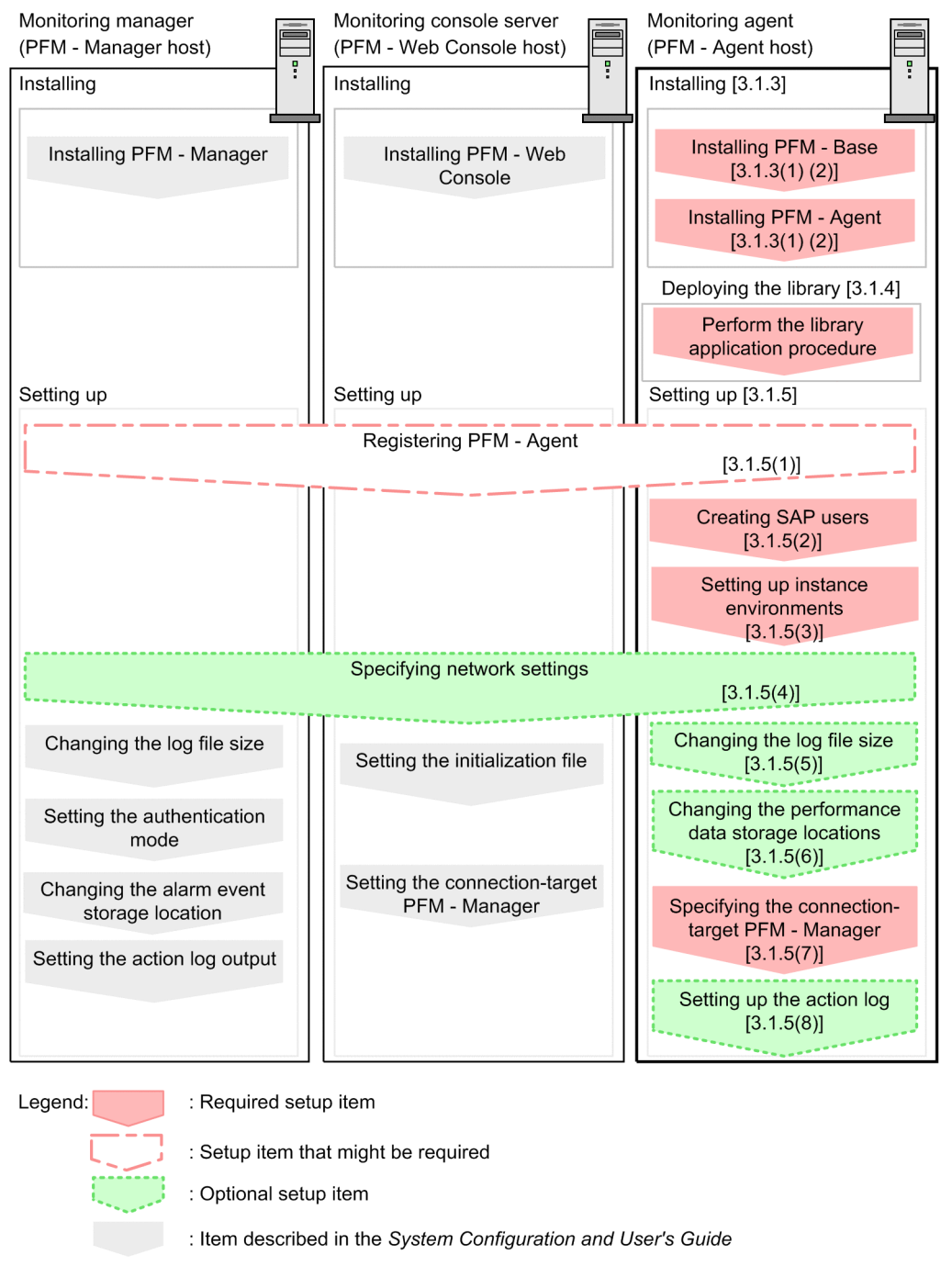

For details about how to install and set up PFM - Manager and PFM - Web Console, see the chapter that describes installation and setup in the *Job Management Partner 1/Performance Management Planning and Configuration Guide*.

## **3.1.3 Installation procedure in Windows**

: Section to reference

This subsection describes the program installation order for PFM - Agent for Enterprise Applications and how to install the program from the distribution media.

 $\overline{1}$ 

<sup>3.</sup> Installation and setup

## **(1) Program installation order**

You must install PFM - Base before you install a PFM - Agent. PFM - Agent cannot be installed on a host where PFM - Base has not been installed.

To install PFM - Agent and PFM - Manager on the same host, install PFM - Manager first and then PFM - Agent. If you are upgrading the Store database from version 1.0 to 2.0, the setup method depends on the order in which PFM - Agent and PFM - Manager or PFM - Base are installed. For details about how to set up Store version 2.0, see *[3.6.2](#page-78-0) [Updating the Store version to 2.0](#page-78-0)*.

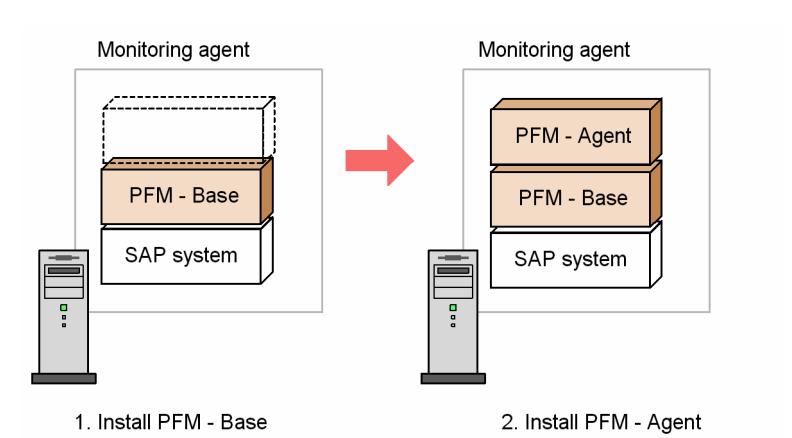

Multiple PFM - Agents installed on the same host can be installed in any order.

## **(2) Installing the program**

There are two ways to install the Performance Management program on a Windows host. One uses the distribution media, and the other uses JP1/Software Distribution for remote installation. For details about the method that uses JP1/ Software Distribution, see the *Job Management Partner 1/Software Distribution Administrator's Guide Volume 1*.

#### **Notes about installing in a Windows Server 2008 environment or Windows 2012 environment**

If the OS's user account control (UAC) function is enabled, a user account control dialog box might be displayed during installation. If this dialog box is displayed, click the **Continue** or **Yes** button to continue installation. If you click the **Cancel** or **No** button, installation will be canceled.

To install from the distribution media:

- 1. At the host where PFM Agent for Enterprise Applications is to be installed, log on as a user with Administrators permission.
- 2. Stop all Performance Management services running on the local host.

Stop the Performance Management services on the physical and logical hosts. For details about how to stop services, see the chapter that describes starting and stopping Performance Management in the *Job Management Partner1/ Performance Management Users' Guide*.

3. Insert the provided medium and run the installer.

Install the program by following the installer's instructions.

The following items, set when PFM - Manager or PFM - Base is installed, are displayed so that you can check them:

- **•** User information
- **•** Installation folder
- **•** Program folder

<sup>3.</sup> Installation and setup

<span id="page-34-0"></span>4. Click the Install button to start the installation.

#### **Reference**

For the installation folder, the one specified when PFM - Manager or PFM - Base was installed is assumed.

## **3.1.4 Library application procedure**

This section describes how to apply a library.

To use PFM - Agent for Enterprise Applications, the SAP NetWeaver RFC Library provided by SAP must first be installed on the machine where PFM - Agent for Enterprise Applications is installed.

For details about how to obtain and install the SAP NetWeaver RFC Library, see the *Release Notes*.

## **3.1.5 Setup procedure in Windows**

This subsection describes the setup that is required before you can use PFM - Agent for Enterprise Applications.

 indicates a setup item whose requirement depends on the environment being used or an optional setup item when you wish to change a default setting.

## **(1) Registering PFM - Agent for Enterprise Applications to PFM - Manager and PFM - Web Console**

To use PFM - Manager and PFM - Web Console for centralized management of PFM - Agents, PFM - Agent for Enterprise Applications must be registered into PFM - Manager and PFM - Web Console.

If the version of PFM - Manager is 09-00 or later, PFM - Agent is registered automatically, in which case there is no need to perform the procedure described here. However, any data model version of PFM - Agent that is not included in the *Release Notes* for PFM - Manager must be registered manually. For details about the data model version of PFM - Agent for Enterprise Applications, see *[I. Version Compatibility](#page-407-0)*.

The following shows the procedure for registering a PFM - Agent.

3. Installation and setup

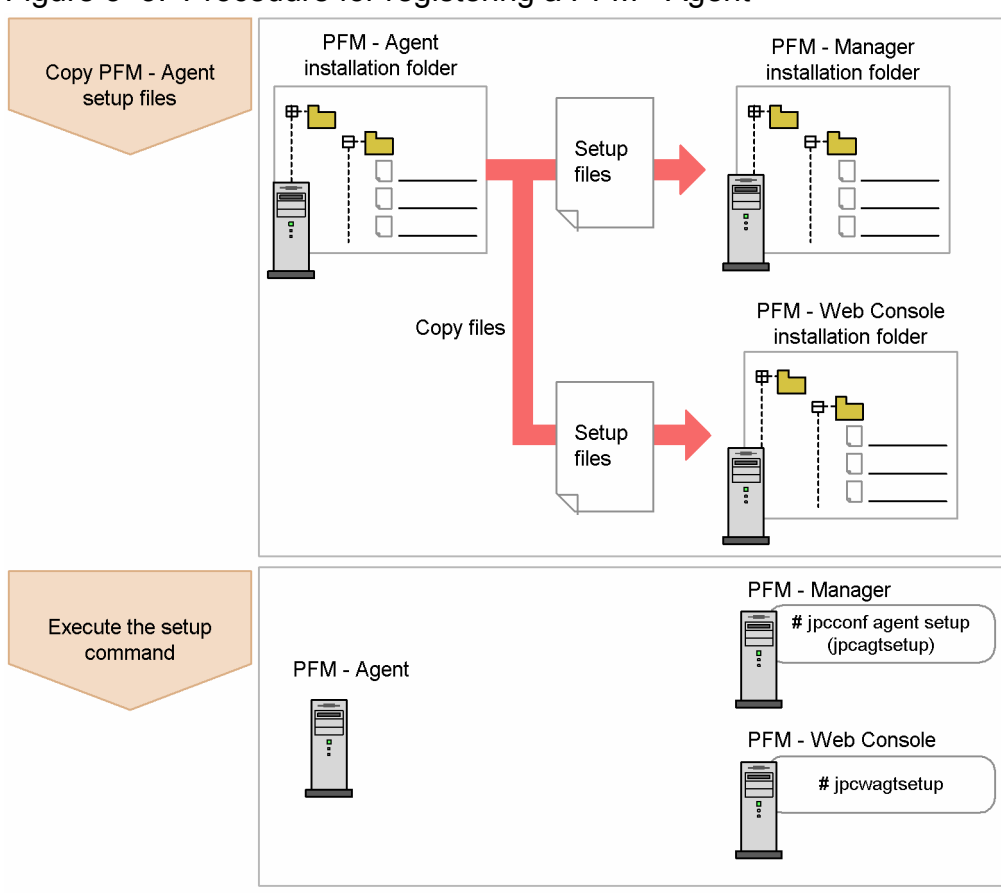

Figure 3‒3: Procedure for registering a PFM - Agent

#### **Notes**

- **•** Register PFM Agent before you set up instance environments.
- **•** If you are adding the same version of PFM Agent for Enterprise Applications to a Performance Management system in which information about PFM - Agent for Enterprise Applications has already been registered, there is no need to register the PFM - Agents.
- **•** If you install a different version of PFM Agent for Enterprise Applications on a separate host, set up the old version first and then the new version.
- If you have installed PFM Agent on the same host as PFM Manager, the jpcconf agent setup command executes automatically and the message KAVE05908-I New agent setup (*Pfm-Agent-service-key*) ended successfully. (version=*version*) is output to the common message log. Check the result; if the command did not execute correctly, re-execute it. For details about executing commands, see the chapter that describes commands in the manual *Job Management Partner 1/Performance Management Reference*.

## **(a) Copying the setup files for PFM - Agent for Enterprise Applications**

Copy the setup files from the host where PFM - Agent for Enterprise Applications was installed to the host where PFM - Manager and PFM - Web Console were installed.

To copy the setup files:

- 1. Stop PFM Web Console if it is running.
- 2. Copy the PFM Agent setup files in the binary mode.

The table below shows the source and target locations of the files to be copied.

<sup>3.</sup> Installation and setup
#### Table 3–2: Setup files to be copied

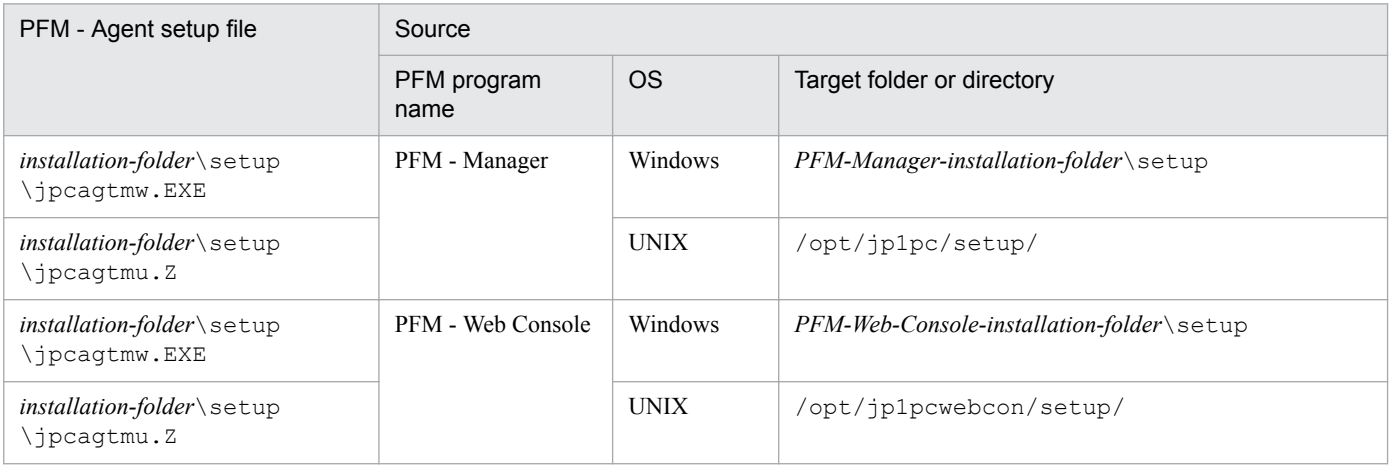

### **(b) Executing the setup command at the PFM - Manager host**

To use PFM - Manager to set up PFM - Agent for Enterprise Applications, execute the following command:

jpcconf agent setup -key EAP

#### **Note**

An error might occur if the jpcconf agent setup command is executed at a local host where Performance Management programs and services have not stopped completely. If an error occurs, check that all Performance Management programs and services have stopped completely and then re-execute the jpcconf agent setup command.

After completing this step, you can delete the PFM - Agent setup files from the PFM - Manager host.

#### **(c) Executing the setup command at the PFM - Web Console host**

To use PFM - Web Console to set up PFM - Agent for Enterprise Applications, execute the following command:

```
jpcwagtsetup
```
After completing this step, you can delete the PFM - Agent setup files from the PFM - Web Console host.

### **(2) Creating SAP users that are to be used by PFM - Agent for Enterprise Applications**

To collect performance information, PFM - Agent for Enterprise Applications uses RFC (communication protocol of SAP AG) to execute the external management interfaces defined in the SAP system. Therefore, you must prepare in advance the SAP system users who are to be used by PFM - Agent for Enterprise Applications.

This subsection describes the user types, passwords, and authorizations for the SAP users who are created in the SAP system.

#### **(a) User types**

The following types of SAP users can be used by PFM - Agent for Enterprise Applications:

**•** Dialog

```
3. Installation and setup
```
- <span id="page-37-0"></span>**•** System
- **•** Communication
- **•** Service

#### **(b) Characters permitted for passwords**

Define passwords for the SAP users. A password can consist of single-byte numeric characters (from 0 to 9), singlebyte alphabetic characters (from a to z,  $A$  to  $Z$ ), and the following single-byte symbols:

!, @, \$, %, &, /, (, ), =, ?, ', `, \*, +, ~, #, -, \_, ., :, {, [, ], }, <, >, |

### **(c) Required authorizations**

You must set the following authorizations (authorization objects) for the users:

- Authorizations required for a user to establish RFC connection with function modules (S\_RFC)
- Authorizations required in order to use external management interfaces (S\_XMI\_PROD)

For the value of each authorization, assign a value shown in the tables below or use the built-in configurations (S\_RFC\_ALL and S\_XMI\_ADMIN) that specify an asterisk  $(*)$  for all items.

#### Table 3–3: Authorizations required for a user to establish RFC connection with function modules (S\_RFC)

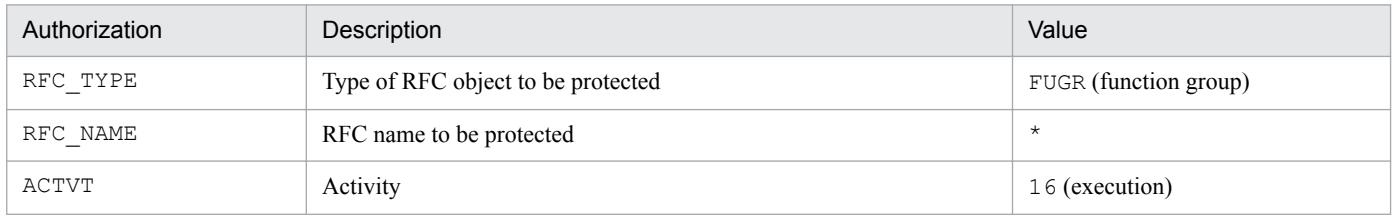

#### Table 3–4: Authorizations required in order to use external management interfaces (S\_XMI\_PROD)

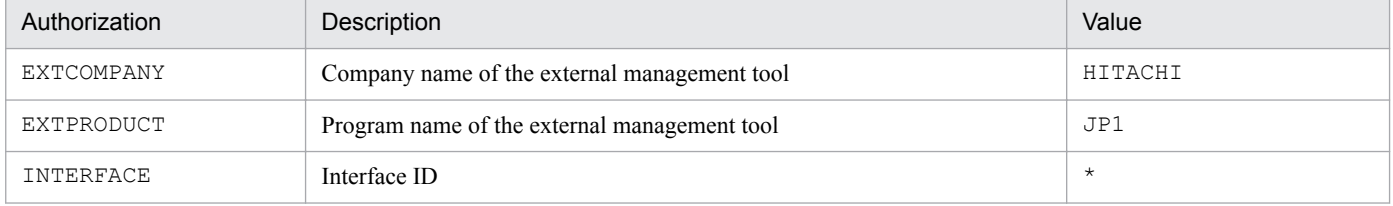

## **(3) Setting up instance environments**

You must set instance information for each SAP system that is to be monitored by PFM - Agent for Enterprise Applications. You perform the instance information setting at the PFM - Agent host.

The table below lists and describes the instance information items that are to be specified. Check this information before you start the setup procedure. For details about the instance information for an SAP system, see the SAP system documentation.

#### Table 3–5: Instance information for PFM - Agent for Enterprise Applications

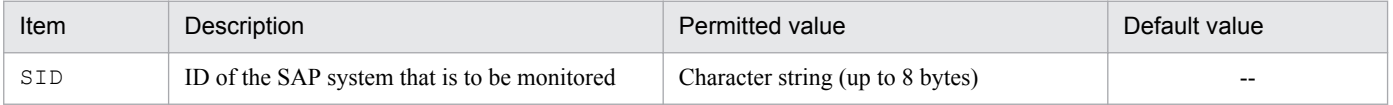

<sup>3.</sup> Installation and setup

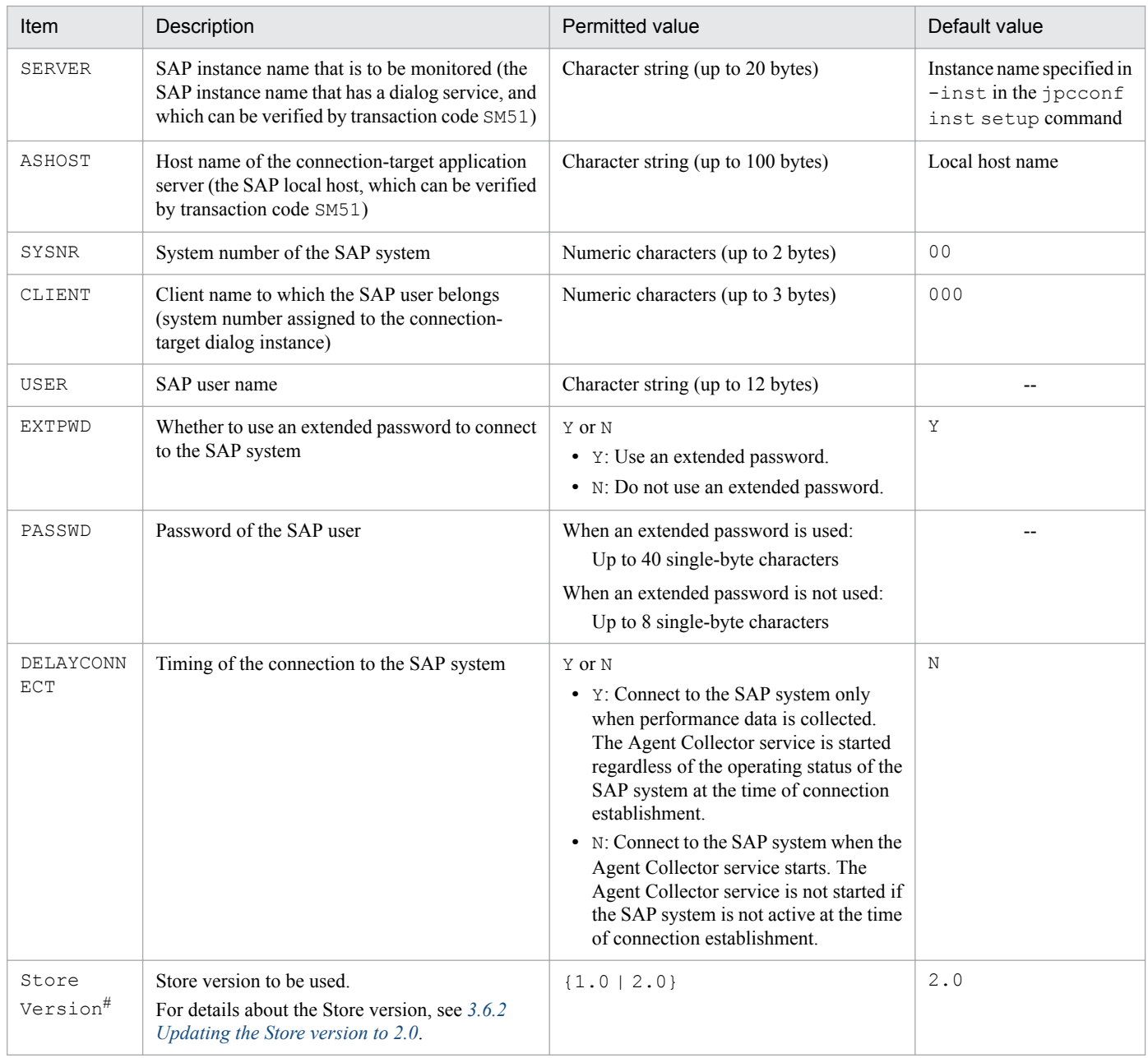

#### Legend:

#### --: None

#### #

This setting is required when the version of PFM - Agent for Enterprise Applications is 09-00 or later, and the version of PFM - Base or PFM - Manager on the same host is 08-11 or later, and you are setting up an instance environment for the first time.

#### **Note**

**•** If no instance environment has been set up, the PFM - Agent for Enterprise Applications service cannot be started.

You use the jpcconf inst setup command to construct an instance environment.

#### To construct an instance environment:

1. Execute the jpcconf inst setup command with the service key and instance name specified.

3. Installation and setup

For example, to construct an instance environment for the instance named 0246bciSD500 for PFM - Agent for Enterprise Applications, execute the following command:

jpcconf inst setup -key EAP -inst o246bciSD500

Although you can use any instance name in PFM - Agent for Enterprise Applications, to simplify management we recommend that you use an instance name that identifies the SAP system that is to be monitored. Normally, a name in the format *host-name*\_*SAP-system-ID*\_*system-number* is assigned to an instance for an SAP system.

Note that no underscore () is allowed in the jpcconf inst setup command. For example, if the instance name of SAP system is 0246bci SD5 00, specify 0246bciSD500 as the instance name of PFM - Agent for Enterprise Applications.

2. Specify instance information for the SAP system.

Enter the information shown in [Table 3-5](#page-37-0), in accordance with the command's instructions. You cannot omit any requested items. To use a displayed value (which is the default) press the **Enter** key.

Once you have entered all items, the instance environment is constructed. The following describes constructed instance environments:

**•** Organization of folders for instance environments

Instance environments are configured in the following folders:

- **•** For physical host operation: *installation-folder*\agtm
- For logical host operation: *environment-directory*<sup>#</sup>\jp1pc\agtm
- #

The environment directory is located on the shared disk that was specified when the logical host was created.

The following table shows the organization of the folders for instance environments.

#### Table 3‒6: Organization of folders for instance environments

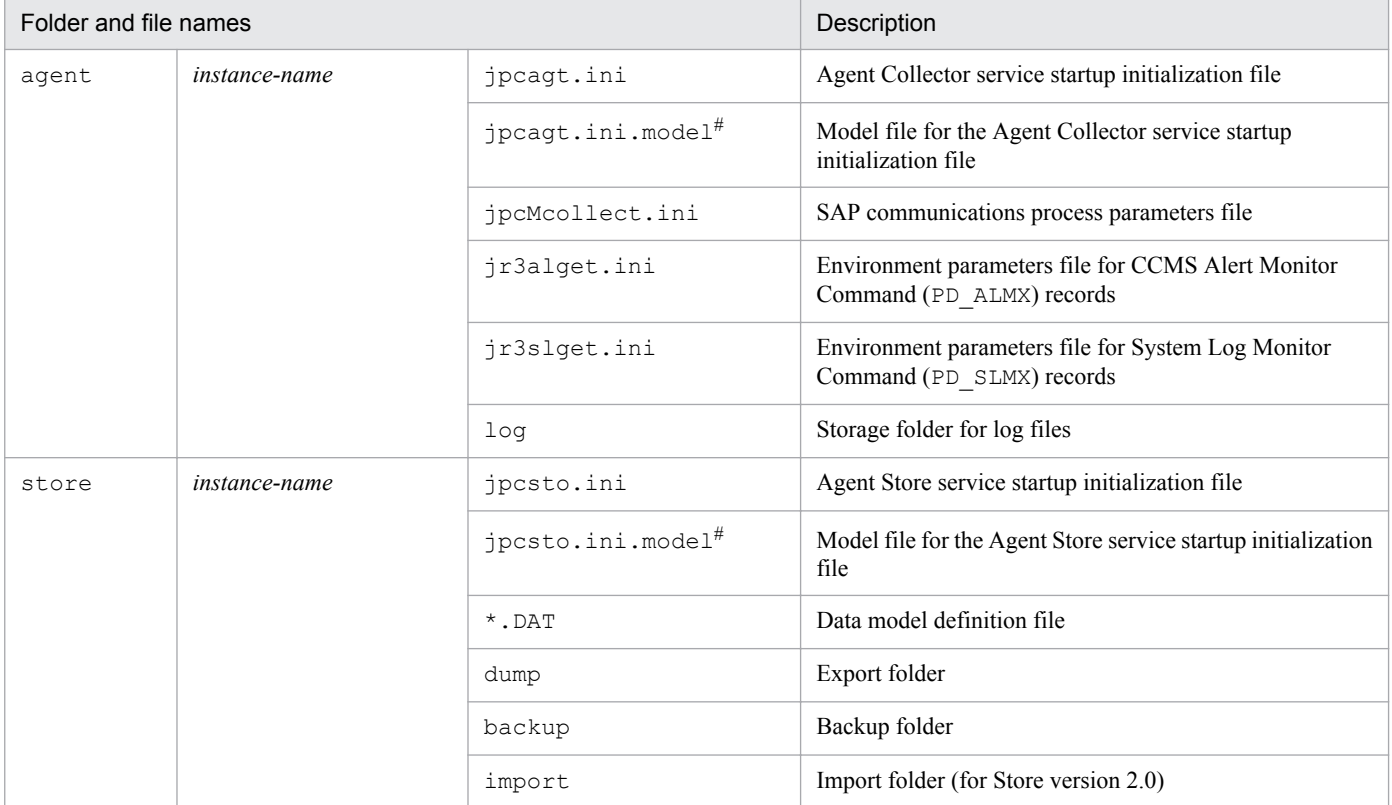

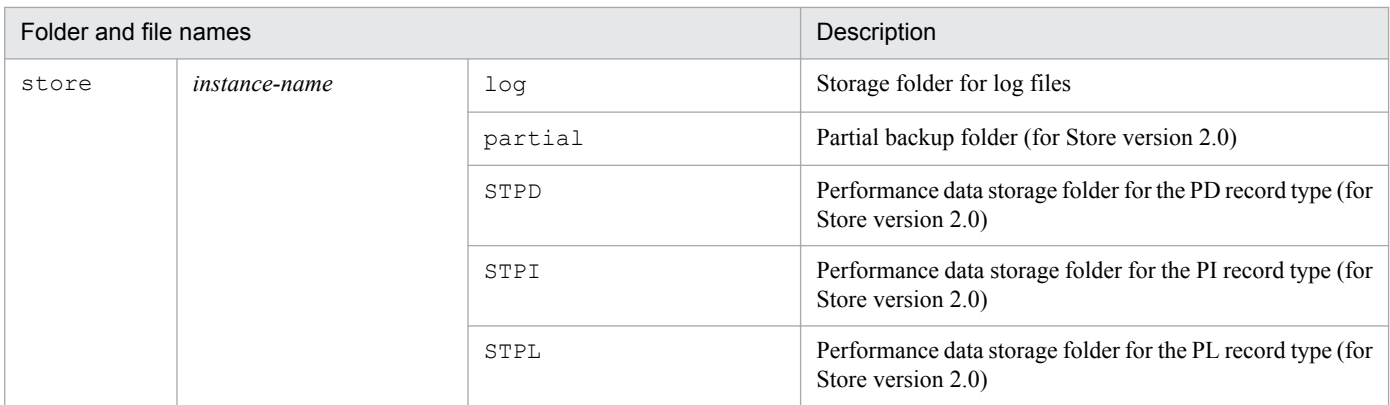

#

You can use this file to restore the settings that were in effect before the instance environment was constructed.

**•** Service ID for an instance environment

The service ID for an instance environment is a character string that consists of a product ID, function ID, instance number, instance name, and host name. If the product name is set to display, the service ID would be *instancename*[*host-name*]*program-name*.

For example, service ID MA10246bciSD500 [host01] represents the following instance environment:

- **•** Product ID: M
- **•** Function ID: A
- **•** Instance number: 1
- Instance name: 0246bciSD500
- **•** Host name: host01

For details about the service ID, see the appendix in the *Job Management Partner 1/Performance Management Planning and Configuration Guide*.

**•** Windows service name for an instance environment

The following are the Windows service names for instance environments:

- **•** Agent Collector service: PFM Agent for R/3 *instance-name*
- **•** Agent Collector service for logical host operation: PFM Agent for R/3 *instance-name* [*logical-host-name*]
- **•** Agent Store service: PFM Agent Store for R/3 *instance-name*
- **•** Agent Store service for logical host operation: PFM Agent Store for R/3 *instance-name* [*logical-hostname*]

For details about the Windows service names, see the appendix in the *Job Management Partner 1/Performance Management Planning and Configuration Guide*.

## **(4) Specifying network settings**

You must specify network settings only when you change the network configuration where Performance Management is used.

You can set the following two network settings items:

**•** IP addresses

<sup>3.</sup> Installation and setup

Set this information to use Performance Management in a network that is connected to multiple LANs. To set multiple IP addresses, define the host names and IP addresses in the jpchosts file. Make sure that the settings in the jpchosts file are consistent throughout the entire Performance Management system.

For details, see the chapter that describes installation and setup in the *Job Management Partner 1/Performance Management Planning and Configuration Guide*.

**•** Port numbers

You can set the port numbers used by Performance Management. To avoid confusion during operation, make sure that the specified port numbers and service names are consistent throughout the entire Performance Management system.

For details about setting port numbers, see the chapter that describes installation and setup in the *Job Management Partner 1/Performance Management Planning and Configuration Guide*.

# **(5) Changing the log file size**

Performance Management's operating status is output to a log file unique to Performance Management. This log is called the *common message log*, which consists of two files with a default size of 2,048 kilobytes each. This setting is required only when you wish to change this file size.

For details, see the chapter that describes installation and setup in the *Job Management Partner 1/Performance Management Planning and Configuration Guide*.

## **(6) Changing the performance data storage locations**  $\langle$  **option**  $\rangle$

These settings are required only when you wish to change the storage location, backup folder, export folder, partial backup folder, or import folder for the database that stores the performance data managed by PFM - Agent for Enterprise Applications.

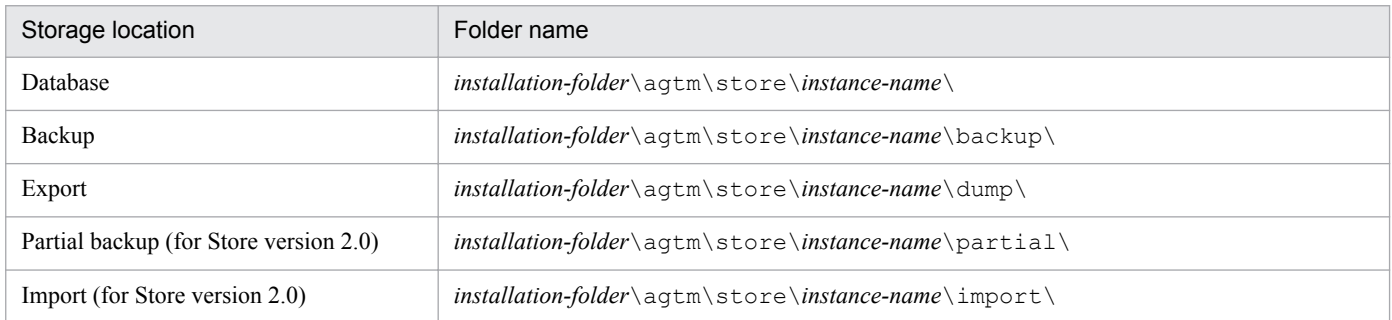

The default storage locations for the performance data are as follows:

For details, see *[3.6.1 Changing the performance data storage location](#page-73-0)*.

## **(7) Specifying the connection-target PFM - Manager for PFM - Agent for Enterprise Applications**

On the host where a PFM - Agent is installed, you must specify the PFM - Manager that manages that PFM - Agent. You use the jpcconf mgrhost define command to set the connection-target PFM - Manager.

#### **Notes**

**•** There can be only one PFM - Manager as the connection destination even when multiple PFM - Agents are installed on the same host. Different PFM - Managers cannot be specified for the various PFM - Agents.

<sup>3.</sup> Installation and setup

**•** If a PFM - Agent and PFM - Manager are installed on the same host, that PFM - Manager on the local host is automatically the connection-target PFM - Manager; you cannot change the connection-target PFM - Manager to some other PFM - Manager.

To specify the connection-target PFM - Manager:

1. Stop all Performance Management services.

Before you start the setup procedure, you must terminate all Performance Management services that are running on the local host. For details about stopping services, see the chapter that describes starting and stopping services in the *Job Management Partner 1/Performance Management User's Guide*.

If a Performance Management service remains active during execution of the jpcconf mgrhost define command, a message is displayed that asks you to terminate the program.

2. Execute the jpcconf mgrhost define command with the host name of the connection-target PFM - Manager specified.

For example, if the connection-target PFM - Manager is on host host01, specify the command as follows:

jpcconf mgrhost define -s host01

### **(8) Setting up the action log**

You can log information in the action log when, for example, PFM services start and stop, and the status of the connection to PFM - Manager changes. The action log stores history information that is output in conjunction with the alarms for thresholds related to system load and other conditions.

For details about how to set up the action log, see *[J. Outputting Action Log Data](#page-408-0)*.

## **3.1.6 Notes about installation and setup in Windows**

### **(1) Notes about environment variables**

Performance Management uses the JPC\_HOSTNAME environment variable. Do not set a user-specific JPC\_HOSTNAME environment variable. If such an environment variable is set, Performance Management will not function correctly.

### **(2) Installing and setting up multiple Performance Management programs on the same host**

Performance Management enables you to install PFM - Manager, PFM - Web Console, and PFM - Agent on the same host. This subsection provides notes about such an installation.

- **•** If you install PFM Manager and PFM Agent on the same host, there is no need to install PFM Base. In this case, PFM - Agent requires PFM - Manager; therefore, install PFM - Manager first, and then install PFM - Agent.
- **•** PFM Base and PFM Manager cannot be installed on the same host. To install PFM Manager on a host where PFM - Base and PFM - Agent are already installed, uninstall all Performance Management programs (other than PFM - Web Console), and then install PFM - Manager and PFM - Agent in this order. Similarly, to install PFM - Base on a host where PFM - Manager and PFM - Agent are already installed, uninstall all Performance Management programs (other than PFM - Web Console), and then install PFM - Base and PFM - Agent in this order.
- **•** If you install PFM Agent on a host where PFM Manager is already installed, the PFM Manager on the local host becomes the connection-target PFM - Manager. In such a case, you can no longer change the connection-target

<sup>3.</sup> Installation and setup

PFM - Manager to a PFM - Manager on a remote host. Therefore, if you want to connect to a PFM - Manager on a remote host, make sure that PFM - Manager has not been installed already on the target host.

- **•** If a PFM Agent already exists on the host where PFM Manager is being installed, the local host is redesignated as the connection-target PFM - Manager for that PFM - Agent. The resulting settings are output to the common message log file; check the results.
- **•** If PFM Web Console already exists on a host where PFM Agent is to be installed, close all browser windows before starting installation.
- **•** When a new Performance Management program is installed, the default is that the status management function is enabled. However, if you upgrade from version 07-00 to 08-00 or later, the settings for the status management function disabled. To change the status management function settings, see the chapter that describes Performance Management failure detection in the *Job Management Partner 1/Performance Management User's Guide*.

#### **Tip**

To improve system performance and reliability, we recommend that you run PFM - Manager, PFM - Web Console, and PFM - Agent on separate hosts.

# **(3) Upgrading**

This subsection provides notes about upgrading a PFM - Agent.

For details about upgrading, see *[H. Migration Steps and Notes on Migration](#page-406-0)*.

- **•** If the Store database's data model version changes during an upgrade, the existing Store database is automatically upgraded. If the upgrading fails, the Store database might be corrupted. Therefore, before you upgrade PFM - Agent, back up the Store database.
- **•** When you install a Performance Management program, make sure that all Performance Management program services are stopped at the local host. This includes all services on both physical and logical hosts. For details about how to stop services, see the chapter that describes startup and termination of Performance Management in the *Job Management Partner 1/Performance Management User's Guide*.
- **•** If a Performance Management program already exists on the host where a PFM Agent is to be installed, the PFM - Agent's installation path becomes the same as for the existing Performance Management programs (other than PFM - Web Console). To change the installation path, you must uninstall all the Performance Management programs that have been installed (other than PFM - Web Console) and then re-install them.
- **•** PFM Base and PFM Manager cannot be installed on the same host. To install PFM Manager on a host where PFM - Base and a PFM - Agent have been installed already, uninstall all Performance Management programs (other than PFM - Web Console), and then install PFM - Manager and PFM - Agent in this order. Similarly, to install PFM - Base on a host where PFM - Manager and a PFM - Agent have been installed already, uninstall all Performance Management programs (other than PFM - Web Console), and then install PFM - Base and PFM - Agent in this order.
- **•** For a Performance Management program of version 08-00 or later, the locations of the Store execution programs (jpcsto.exe and stpqlpr.exe) have been changed. The old Store execution modules are deleted when PFM - Agent is upgraded to version 08-00 or later.
- **•** If the Store database's data model version changes during an upgrade, the disk space required for the Store database is temporarily doubled because the existing Store database is upgraded automatically. Before you start the upgrade installation, make sure that there is enough space on the disk where the Store database is located. Determine the required space based on the total size of the current Store database. For example, if the total size of the current Store database is 100 gigabytes, at least 200 gigabytes of disk space is required during the upgrade installation. If you have changed the Store database storage disk, make sure that the new storage disk has sufficient free space.
- **•** If you are upgrading your OS to Windows Server 2008 or Windows Server 2012, you must first uninstall the Performance Management products for Windows Server 2003, because operations for Performance Management

<sup>3.</sup> Installation and setup

products are not guaranteed on Windows Server 2008 and Windows Server 2012. Before you start the upgrade procedure, uninstall all Performance Management products, upgrade the OS, and then install Performance Management products that support Windows Server 2008 or Windows 2012.

- **•** If you are using a file monitoring product to monitor the files containing system log information and CCMS Alert Information, stop the file monitoring function before upgrading.
- **•** The settings in the existing environment parameter file for system log information and CCMS Alert Information are inherited during upgrading, including those for existing instances.
- **•** If PFM Agent is upgraded from version 09-00 or earlier, the storage files will have the same output format as before upgrading (WRAP1).

## **(4) Notes about an SAP system employing an ASCS instance configuration**

- **•** To monitor the SAP system, you need to set up an instance environment for each host that contains a central instance with dialog service (primary application server instance) or a dialog instance (additional application server instance).
- If the SAP system employs an ASCS instance configuration, no performance data will be collected from the ENQUEUE\_SERVER\_QUEUE\_LENGTH field of the PI\_ENQ record because this field does not exist in the connection-target dialog instance. As a result, a warning message ( $KAVF14173-W$ ) is output to the common message log and Windows event log. This warning message is output regardless of the settings for Log (whether or not the collected performance data is to be recorded in the Store database) in each record.

## **(5) Other notes**

- **•** If you attempt to install PFM Agent for Enterprise Applications while Performance Management programs and services are running or while other programs that reference Performance Management files (such as Windows Event Viewer) are running, a message prompting for a system restart might be displayed. If this occurs, restart the system according to the message and complete the installation.
- **•** If you attempt to install PFM Agent for Enterprise Applications while Performance Management programs and services are running or while other programs that reference Performance Management files (such as Windows Event Viewer) are running, file expansion might fail if there is not enough disk space or if you do not have directory permission. In such a case, terminate all such programs and then re-install PFM - Agent for Enterprise Applications. If there is not enough disk space or you do not have directory permission, resolve the problem and then re-install PFM - Agent for Enterprise Applications.
- Before you install Performance Management programs, check to see if any security-related programs, such as those described below, are installed. If such a program is installed, take appropriate action according to the information provided below.
	- **•** Security monitoring program

Terminate the security monitoring program or change its settings so that installation of the Performance Management programs will not be affected.

**•** Virus detection program

We recommend that you terminate any virus detection program before you install the Performance Management programs.

If a virus detection program is running during installation of a Performance Management program, it might slow down the installation process, the installation might fail, or the program might not install correctly.

**•** Process monitoring program

Terminate the process monitoring program or change its settings so that it does not monitor the services and processes of Performance Management or the services and processes of common components.

<sup>3.</sup> Installation and setup

Installation of a Performance Management program might fail if any of these services or processes is started or stopped by the process monitoring program during the installation process.

3. Installation and setup

### **3.2 Installation and setup in UNIX**

This section explains the procedures for installing and setting up PFM - Agent for Enterprise Applications.

### **3.2.1 What to check before installing and setting up PFM - Agent for Enterprise Applications in UNIX**

This section describes the items to be checked before installing and setting up PFM - Agent for Enterprise Applications.

# **(1) Supported OSs**

PFM - Agent for Enterprise Applications can run on the following operating systems (OSs):

- **•** HP-UX
- **•** AIX
- **•** Solaris

## **(2) Network environment setup**

This subsection describes the network environment needed for Performance Management operation.

#### **(a) Setting IP addresses**

You must set up the environment for a PFM - Agent host in such a manner that IP addresses can be determined from the host name. PFM - Agent can run only in an environment in which IP addresses can be resolved.

For the monitoring host name (name used as the host name of the Performance Management system), you can use the real host name or an alias name.

**•** When the real host name is used as the monitoring host name:

In a UNIX system, set the environment in such a manner that the IP address can be resolved by the host name that is obtained by the uname -n command. Note that in a UNIX system, you can also use the hostname command to obtain the host name.

**•** When an alias name is used as the monitoring host name:

Set the environment in such a manner that the IP address can be resolved by this alias name.

For details about the monitoring host name setting, see the chapter that describes installation and setup in the *Job Management Partner 1/Performance Management Planning and Configuration Guide*.

To set host names and IP addresses, use one of the following methods:

- Performance Management's host information file ( $\gamma$ pchosts file)
- **•** hosts file
- **•** DNS

#### **Notes**

• The IP addresses specified in the jpchosts file cannot be used to resolve IP addresses for the name of hosts that are monitored by PFM - Agent (such as a host name specified in the ASHOST item).

<sup>3.</sup> Installation and setup

- **•** Performance Management can be run in a DNS environment, but it does not support fully qualified domain names (FQDNs). When you specify a monitoring host name, do not include the domain name.
- If you use Performance Management in multiple LAN environments, use the jpchosts file to set IP addresses. For details, see the chapter that describes installation and setup in the *Job Management Partner 1/Performance Management Planning and Configuration Guide*.
- Performance Management does not run on a host where dynamic IP addresses are assigned by DHCP. Set fixed IP addresses for all hosts on which Performance Management is to be installed.

#### **(b) Setting port numbers**

The port numbers listed in the table below are assigned by default to the Performance Management program services. An available port number is assigned automatically to any other service or program each time such a service is started. You must use fixed port numbers when Performance Management is used in a firewall environment. For details about how to fix port numbers, see the chapter that describes installation and setup in the *Job Management Partner 1/ Performance Management Planning and Configuration Guide*.

Table 3–7: Default port numbers used by the Performance Management program services (for UNIX)

| Service description                                               | Service name         | Parameter           | Port number | Remarks                                                                                                    |
|-------------------------------------------------------------------|----------------------|---------------------|-------------|----------------------------------------------------------------------------------------------------|
| Service<br>configuration<br>information<br>management<br>function | Name Server          | jp1pcnsvr           | 22285       | Port number used by PFM - Manager's Name<br>Server service.<br>This port number is set at all hosts of<br>Performance Management.                                                                                                    |
| OpenView linkage<br>facility                                      | NNM Object Manager   | jp1pcovsvr          | 22292       | Port number used for communication<br>between map manager and object manager<br>when the OpenView linkage facility is used<br>with PFM - Manager and PFM - Base.<br>This port number is set at the host where PFM<br>- Manager and PFM - Base are installed. |
| Service status<br>management<br>function                          | <b>Status Server</b> | <i>jplpcstatsvr</i> | 22350       | Port number used by the Status Server service<br>of PFM - Manager and PFM - Base.<br>This port number is set at the host where PFM<br>- Manager and PFM - Base are installed.                                                                                |
| JP1/ITSLM linkage<br>function                                     | <b>JP1/ITSLM</b>     |                     | 20905       | Default port number set in JP1/ITSLM                                                                                                    |

Legend:

--: Not applicable

You should set up your network in such a manner that communication can be established with the port numbers used by these Performance Management program services.

## **(3) OS user permission required for installation**

Make sure that you are using an account that has the superuser permission when you install PFM - Agent for Enterprise Applications.

# **(4) Required programs**

This subsection describes the programs that are required in order to install PFM - Agent for Enterprise Applications. The following shows the configuration of the programs.

```
3. Installation and setup
```
#### Figure 3–4: Program configuration

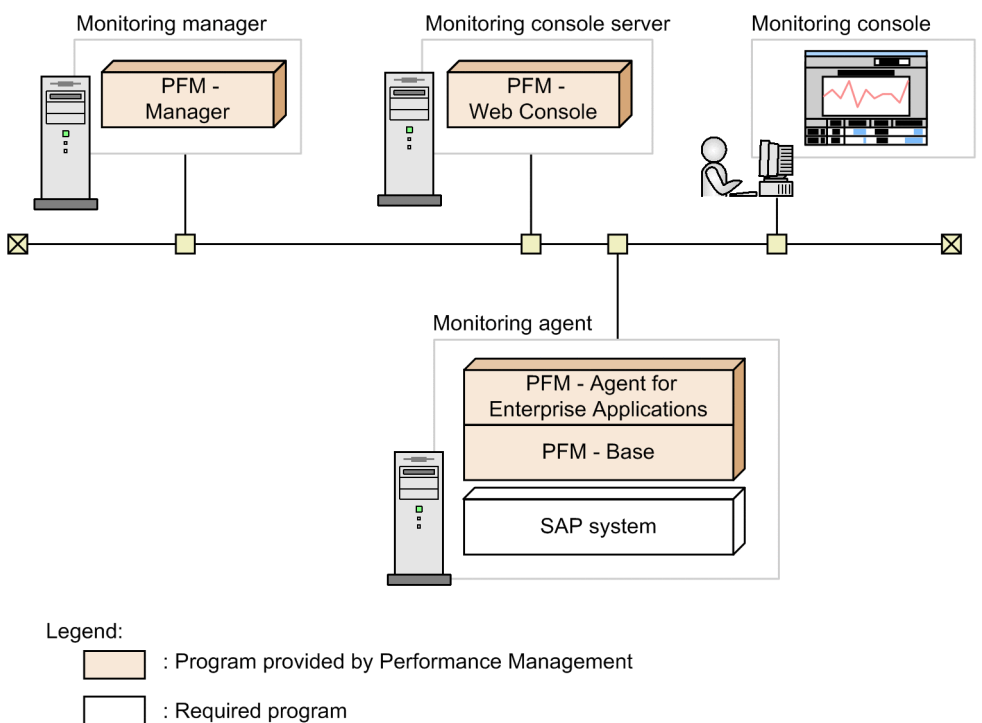

### **(a) Programs that can be monitored**

PFM - Agent for Enterprise Applications can monitor the following program:

• SAP NetWeaver<sup>#</sup>

This program must be installed on the same host as PFM - Agent for Enterprise Applications.

#

This program must be installed on each host that contains a central instance with dialog service (primary application server instance) or a dialog instance (additional application server instance).

#### **(b) Performance Management programs**

PFM - Agent and PFM - Base must be installed on the monitoring agent. PFM - Base is a prerequisite program for PFM - Agent. You only need one PFM - Base, even when multiple PFM - Agents and PFM - RMs are installed on the same host.

Note that if you install PFM - Manager and PFM - Agent on the same host, PFM - Base is not required.

If you install PFM - Manager or PFM - Base on a PFM - Agent host, make sure that you install version 10-00. For details about the relationship between hosts on which Performance Management programs are installed and their versions, see the chapter that describes compatibility of versions in a system configuration in the *Job Management Partner 1/ Performance Management Planning and Configuration Guide*.

To monitor SAP system operation using PFM - Agent for Enterprise Applications, you need PFM - Manager and PFM - Web Console.

<sup>3.</sup> Installation and setup

# **(5) Installing and setting up in a cluster system**

The required network environment and program configuration are different for a cluster system than for a normal noncluster system. In a cluster system, installation and setup are required at both the executing and the standby nodes. For details, see *[4. Operation in a Cluster System](#page-88-0)*.

## **(6) Preparing for data collection in the event of a failure**

In the event of a problem, you might need a core dump file to investigate the cause of the problem. Because the creation of a core dump file depends on the user environment settings, check the following settings.

#### **Specifying the core dump file size**

The maximum size of a core dump file depends on the superuser's core dump file size setting (ulimit  $-c$ ). Specify the following script:

```
ulimit -c unlimited
```
If this setting violates the security policies of your machine, comment out the script setting as follows:

```
# ulimit -c unlimited
```
#### **Important note**

If you comment out the script setting, no core dump is output in the event that a process has a segmentation error or a path error, so you might not be able to investigate the cause of error.

## **3.2.2 Flow of tasks for installation and setup in UNIX**

This subsection describes the flow of tasks for installing and setting up PFM - Agent for Enterprise Applications.

<sup>3.</sup> Installation and setup

#### Figure 3–5: Flow of tasks for installation and setup

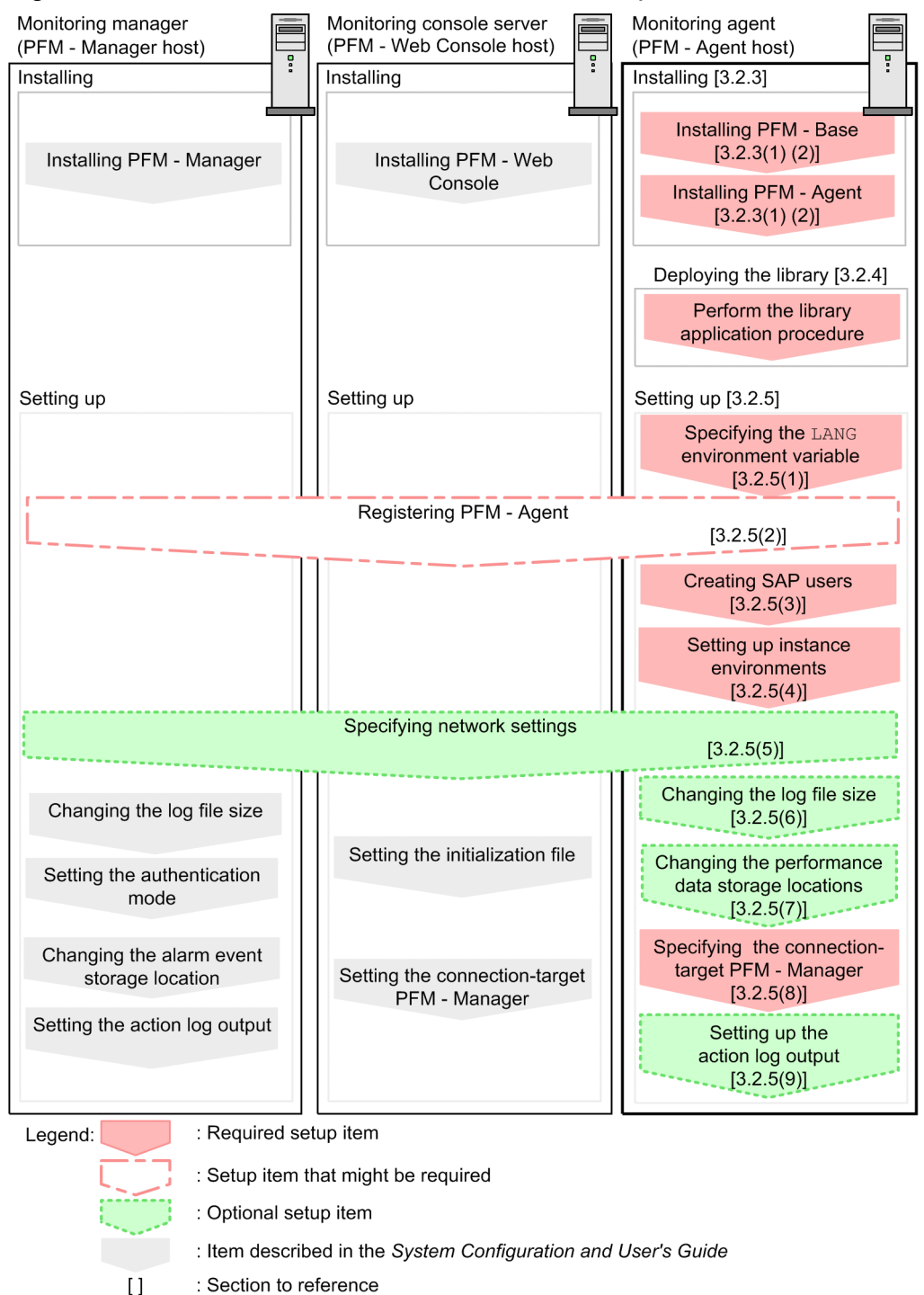

For details about how to install and set up PFM - Manager and PFM - Web Console, see the chapter that describes installation and setup in the *Job Management Partner 1/Performance Management Planning and Configuration Guide*.

## **3.2.3 Installation procedure in UNIX**

This subsection describes the program installation order for PFM - Agent for Enterprise Applications and how to install the program from the provided CD-ROM.

<sup>3.</sup> Installation and setup

# **(1) Program installation order**

You must install PFM - Base before you install a PFM - Agent. PFM - Agent cannot be installed on a host where PFM - Base has not been installed.

To install PFM - Agent and PFM - Manager on the same host, install PFM - Manager first and then PFM - Agent. If you are upgrading the Store database from version 1.0 to 2.0, the setup method depends on the order in which PFM - Agent and PFM - Manager or PFM - Base are installed. For details about how to set up Store version 2.0, see *[3.6.2](#page-78-0) [Updating the Store version to 2.0](#page-78-0)*.

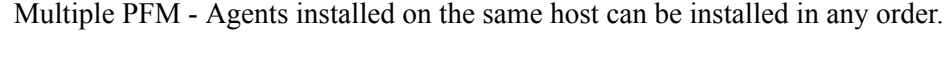

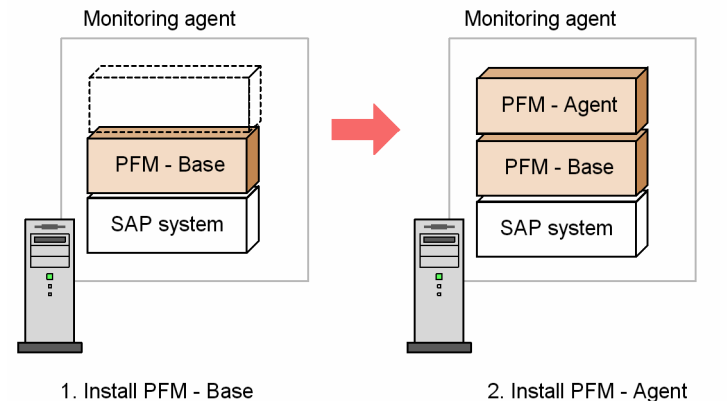

# **(2) How to install the program**

There are two ways to install the Performance Management program on a UNIX host. One uses the provided CD-ROM, and the other uses JP1/Software Distribution for remote installation. For details about the method for using JP1/Software Distribution, see the following manuals:

- **•** *Job Management Partner 1/Software Distribution Manager Description and Administrator's Guide*
- **•** *Job Management Partner 1/Software Distribution SubManager Description and Administrator's Guide*, for UNIX systems
- **•** *Job Management Partner 1/Software Distribution Client Description and User's Guide*, for UNIX systems

#### **Note**

If Performance Management services are already running on the host where the program is to be installed, you must first stop all the active services, including all services on both physical and logical hosts. For details about stopping services, see the chapter that describes starting and stopping services in the *Job Management Partner 1/Performance Management Planning and Configuration Guide*.

The following subsections describe how to install the program from the provided CD-ROM.

### **(a) In HP-UX**

- 1. On the host where the Performance Management program is to be installed, log on as a superuser or use the su command to change the user to a superuser.
- 2. Stop all Performance Management services on the local host.

If any Performance Management services are running, stop all of them.

3. Insert the CD-ROM containing the Performance Management program.

<sup>3.</sup> Installation and setup

#### 4. Execute the mount command to mount the CD-ROM device.

For example, to mount the CD-ROM device on /cdrom, execute the command as follows:

/usr/sbin/mount -F cdfs -r *device-special-file-name* /cdrom

Note that the command's specification depends on the environment being used.

5. Execute the following command to start the Hitachi Program Product Installer:

/cdrom/IPFHPUX/SETUP /cdrom

The Hitachi Program Product Installer starts and displays the initial window.

6. In the initial window, enter I.

A list of installable programs is displayed.

- 7. Select the Performance Management program that you wish to install and then enter I. The selected program is installed. To select a program, move the cursor to the desired program and then select it by pressing the space key.
- 8. When installation is completed successfully, enter Q. The initial window of the Hitachi Program Product Installer appears again.

#### **(b) In Solaris**

- 1. On the host where the Performance Management program is to be installed, log on as a superuser or use the su command to change the user to a superuser.
- 2. Stop all Performance Management services on the local host. If any Performance Management services are running, stop all of them.
- 3. Insert the CD-ROM containing the Performance Management program.
- 4. Execute the following command to start the Hitachi Program Product Installer:<sup>#</sup>

/cdrom/cdrom/SOLARIS/SETUP /cdrom/cdrom

The Hitachi Program Product Installer starts and displays the initial window.

5. In the initial window, enter I.

A list of installable programs is displayed.

6. Select the Performance Management program that you wish to install and then enter I.

The selected program is installed. To select a program, move the cursor to the desired program and then select it by pressing the space key.

7. When installation is completed successfully, enter Q.

The initial window of the Hitachi Program Product Installer appears again.

#

In an environment in which the automatic mounting function is disabled, before starting the Hitachi Program Product Installer, you must mount the CD-ROM device by entering the following  $\sqrt{usr/sbin/mount}$  command:

/usr/sbin/mount -F cdfs -r *device-special-file-name* /cdrom/cdrom

3. Installation and setup

<span id="page-53-0"></span>Note that the command's specification depends on the environment being used.

#### **(c) In AIX**

- 1. On the host where the Performance Management program is to be installed, log on as a superuser or use the su command to change the user to a superuser.
- 2. Stop all Performance Management services on the local host. If any Performance Management services are running, stop all of them.
- 3. Insert the CD-ROM containing the Performance Management program.
- 4. Execute the mount command to mount the CD-ROM device.

For example, to mount the CD-ROM device on /cdrom, execute the command as follows:

```
/usr/sbin/mount -r -v cdrfs /dev/cd0 /cdrom
```
Note that the command's specification depends on the environment being used.

5. Execute the following command to start the Hitachi Program Product Installer:

/cdrom/AIX/SETUP /cdrom

The Hitachi Program Product Installer starts and displays the initial window.

6. In the initial window, enter I.

A list of installable programs is displayed.

7. Select the Performance Management program that you wish to install and then enter I.

The selected program is installed. To select a program, move the cursor to the desired program and then select it by pressing the space key.

8. When installation is completed successfully, enter Q.

The initial window of the Hitachi Program Product Installer appears again.

#### **Reference**

The Performance Management installation directory is created automatically during installation except for PFM - Web Console. The directory specified during the initial installation is assumed during any subsequent installation.

### **3.2.4 Library application procedure**

This section describes how to apply a library.

To use PFM - Agent for Enterprise Applications, the SAP NetWeaver RFC Library provided by SAP must first be installed on the machine where PFM - Agent for Enterprise Applications is installed.

For details about how to obtain and install the SAP NetWeaver RFC Library, see the *Release Notes*.

## **3.2.5 Setup procedure in UNIX**

This subsection describes the setup that is required before you can use PFM - Agent for Enterprise Applications.

<sup>3.</sup> Installation and setup

 $\rangle$  indicates a setup item whose requirement depends on the environment being used or an optional setup item Option when you wish to change a default setting.

# **(1) Specifying the LANG environment variable**

The table below shows the LANG environment variable value supported by PFM - Agent for Enterprise Applications.

Before you specify the LANG environment variable, make sure that the correct language environment has been installed and constructed. If the language environment is incorrect, encoding errors might occur or definition data might be replaced with invalid data.

#### **Note**

The LANG environment variable specified at the time of service startup or command execution determines the language used for the common message log. Therefore, character strings in the code sets of multiple languages might coexist.

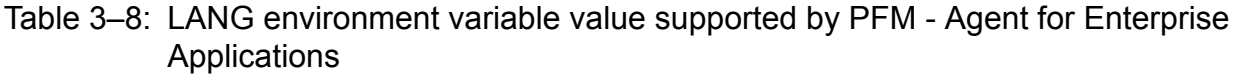

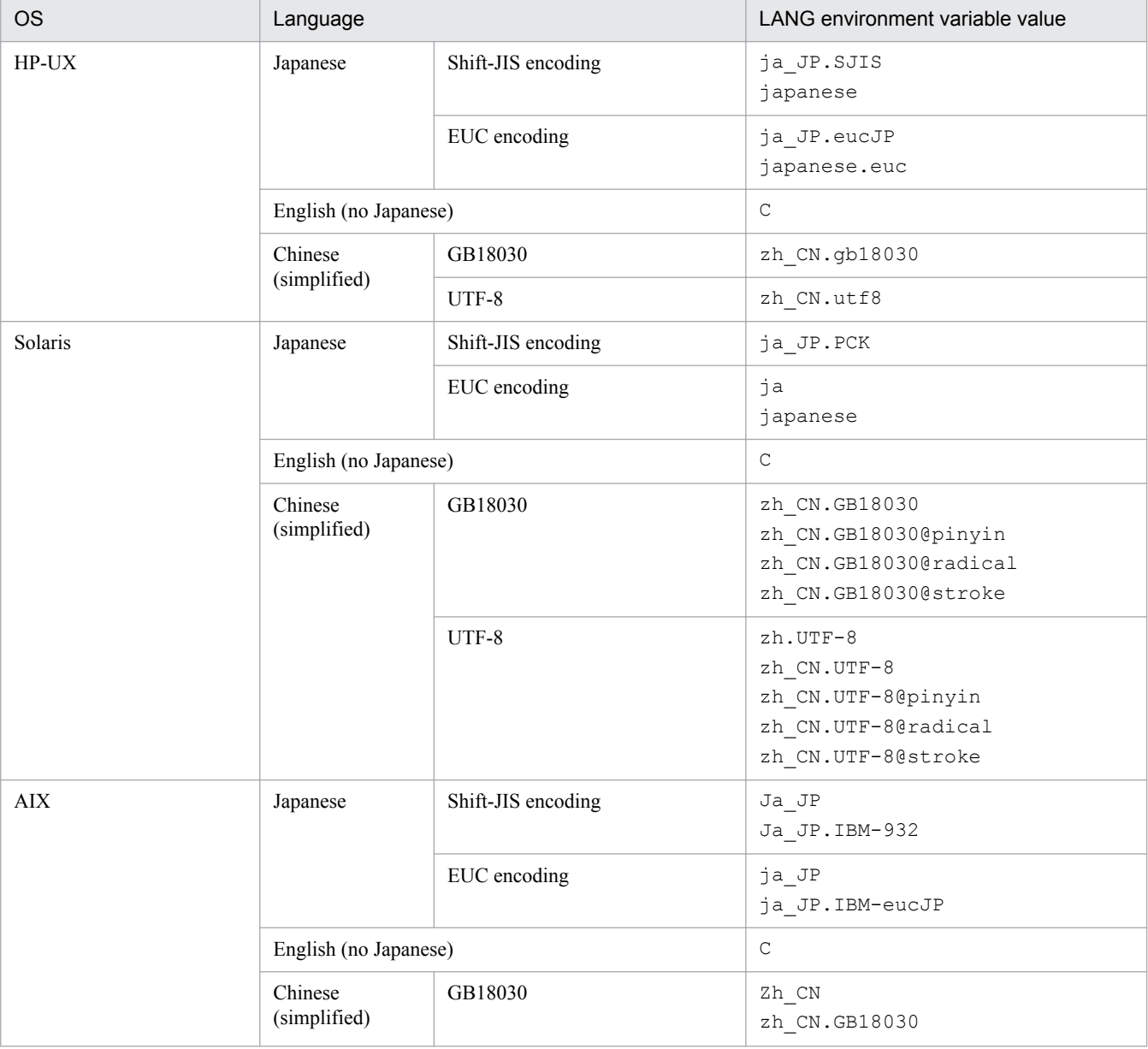

3. Installation and setup

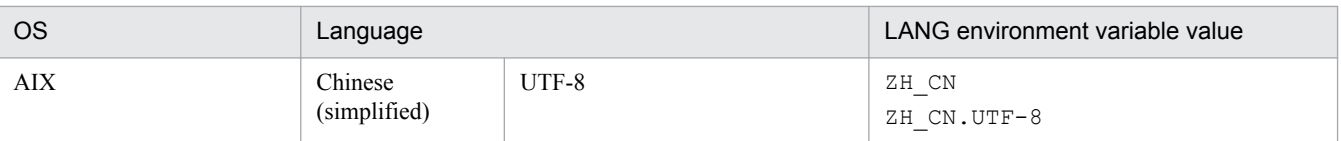

## **(2) Registering PFM - Agent for Enterprise Applications to PFM - Manager and PFM - Web Console**

To use PFM - Manager and PFM - Web Console for centralized management of PFM - Agents, PFM - Agent for Enterprise Applications must be registered into PFM - Manager and PFM - Web Console.

If the version of PFM - Manager is 09-00 or later, PFM - Agent is registered automatically, in which case there is no need to perform the procedure described here. However, any data model version of PFM - Agent that is not included in the *Release Notes* for PFM - Manager must be registered manually. For details about the data model version of PFM - Agent for Enterprise Applications, see *[I. Version Compatibility](#page-407-0)*.

The following shows the procedure for registering a PFM - Agent.

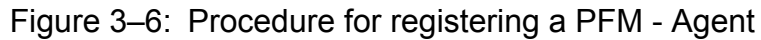

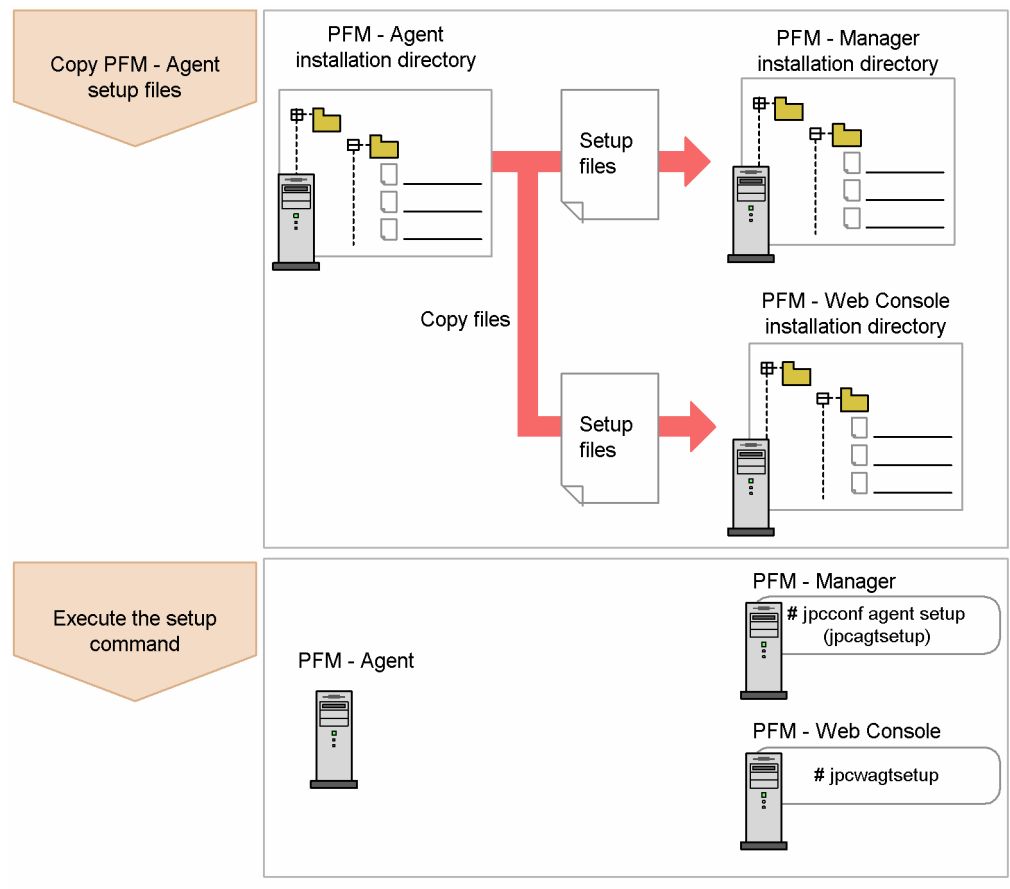

**Notes**

- **•** Register PFM Agent before you set up instance environments.
- **•** If you are adding a new version of PFM Agent for Enterprise Applications to a Performance Management system in which information about PFM - Agent for Enterprise Applications has already been registered, there is no need to register the PFM - Agents.

<sup>3.</sup> Installation and setup

- **•** If you install a different version of PFM Agent for Enterprise Applications on a separate host, set up the old version first and then the new version.
- If you have installed PFM Agent on the same host as PFM Manager, the  $\frac{1}{2}$  pcconf agent setup command executes automatically and the message KAVE05908-I New agent setup (*Pfm-Agentservice-key*) ended successfully. (version=*version*) is output to the common message log. Check the result; if the command did not execute correctly, re-execute it. For details about executing commands, see the chapter that describes commands in the manual *Job Management Partner 1/Performance Management Reference*.

### **(a) Copying the setup files for PFM - Agent for Enterprise Applications**

Copy the setup files from the host where PFM - Agent for Enterprise Applications was installed to the host where PFM - Manager and PFM - Web Console were installed.

To copy the setup files:

- 1. Stop PFM Web Console if it is running.
- 2. Copy the PFM Agent setup files in the binary mode.

The table below shows the source and target locations of the files to be copied.

Table 3–9: Setup files to be copied

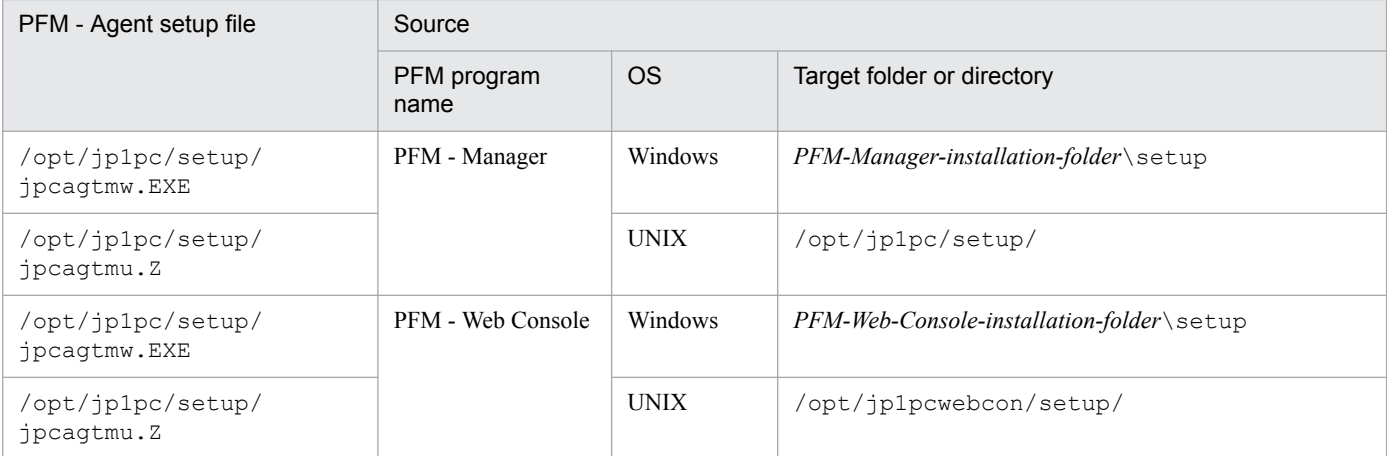

#### **(b) Executing the setup command at the PFM - Manager host**

To use PFM - Manager to set up PFM - Agent for Enterprise Applications, execute the following command:

jpcconf agent setup -key EAP

#### **Note**

An error might occur if the jpcconf agent setup command is executed at a local host where Performance Management services have not stopped completely. If an error occurs, check that all Performance Management services have stopped completely and then re-execute the jpcconf agent setup command.

After completing this step, you can delete the PFM - Agent setup files from the PFM - Manager host.

#### **(c) Executing the setup command at the PFM - Web Console host**

To use PFM - Web Console to set up PFM - Agent for Enterprise Applications, execute the following command:

```
3. Installation and setup
```
After completing this step, you can delete the PFM - Agent setup files from the PFM - Web Console host.

### **(3) Creating the SAP users that are to be used by PFM - Agent for Enterprise Applications**

To collect performance information, PFM - Agent for Enterprise Applications uses the RFC (communication protocol of SAP AG) to execute the external management interfaces defined in the SAP system. Therefore, you must prepare in advance the SAP system users who are to be used by PFM - Agent for Enterprise Applications.

This subsection describes the user types, passwords, and authorizations for the SAP users who are created in the SAP system.

#### **(a) User types**

The following types of SAP users can be used by PFM - Agent for Enterprise Applications:

- **•** Dialog
- **•** System
- **•** Communication
- **•** Service

#### **(b) Characters permitted for passwords**

Define passwords for the SAP users. A password can consist of single-byte numeric characters (from 0 to 9), singlebyte alphabetic characters (from  $\alpha$  to z,  $\alpha$  to z), and the following single-byte symbols:

!, @, \$, %, &, /, (, ), =, ?, ', `, \*, +, ~, #, -, \_, ., :, {, [, ], }, <, >, |

#### **(c) Required authorizations**

You must set the following authorizations (authorization objects) for the users:

- Authorizations required for a user to establish RFC connection with function modules (S\_RFC)
- Authorizations required in order to use external management interfaces (S\_XMI\_PROD)

For the value of each authorization, assign a value shown in the tables below or use the built-in configurations (S\_RFC\_ALL and S\_XMI\_ADMIN) that specify an asterisk  $(*)$  for all items.

#### Table 3–10: Authorizations required for a user to establish RFC connection with function modules (S\_RFC)

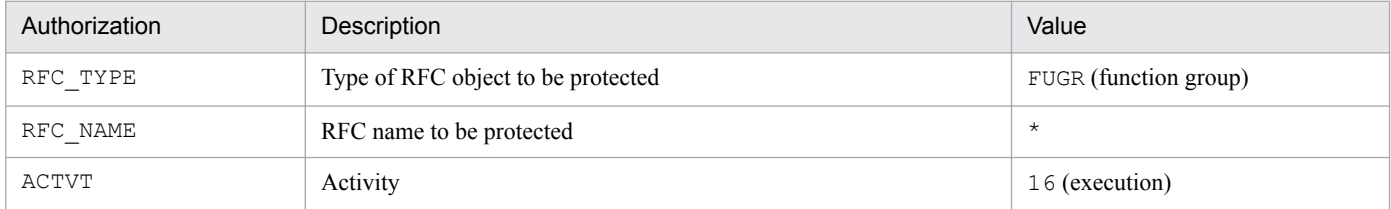

<sup>3.</sup> Installation and setup

#### <span id="page-58-0"></span>Table 3-11: Authorizations required in order to use external management interfaces (S\_XMI\_PROD)

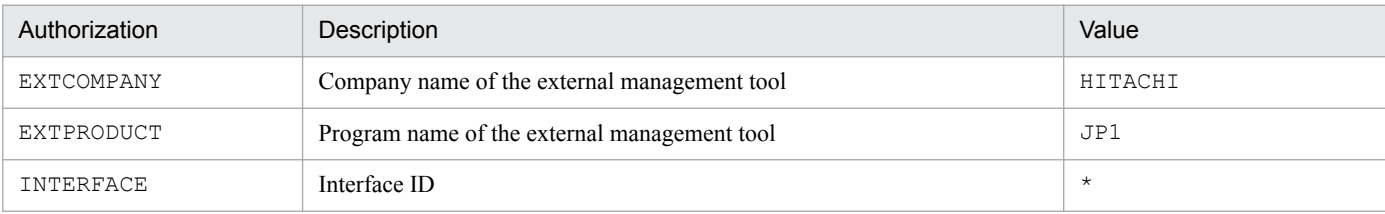

# **(4) Setting up instance environments**

You must set instance information for each SAP system that is to be monitored by PFM - Agent for Enterprise Applications. You perform the instance information setting at the PFM - Agent host.

The table below lists and describes the instance information items that are to be specified. Check this information before you start the setup procedure. For details about the instance information for an SAP system, see the SAP system documentation.

| Item             | Description                                                                                                    | Permitted value                                                                                                    | Default value                                                               |  |  |
|------------------|----------------------------------------------------------------------------------------------------|----------------------------------------------------------------------------------------------------|-----------------------------------------------------------------------------|--|--|
| SID              | ID of the SAP system that is to be monitored                                                                                                    | Character string (up to 8 bytes)                                                                                                    |                                                                             |  |  |
| <b>SERVER</b>    | SAP instance name that is to be monitored (the<br>SAP instance name that has a dialog service, and<br>which can be verified by transaction code SM51) | Character string (up to 20 bytes)                                                                                                    | Instance name specified in<br>$-$ inst in the jpcconf<br>inst setup command |  |  |
| ASHOST           | Host name of the connection-target application<br>server (the SAP local host, which can be verified<br>by transaction code SM51)                      | Character string (up to 100 bytes)                                                                                                    | Local host name                                                             |  |  |
| SYSNR            | System number of the SAP system                                                                                                    | Numeric characters (up to 2 bytes)                                                                                                    | 0 <sub>0</sub>                                                              |  |  |
| CLIENT           | Client name to which the SAP user belongs<br>(system number assigned to the connection-<br>target dialog instance)                                    | Numeric characters (up to 3 bytes)                                                                                                    | 000                                                                         |  |  |
| <b>USER</b>      | SAP user name                                                                                                    | Character string (up to 12 bytes)                                                                                                    |                                                                             |  |  |
| <b>EXTPWD</b>    | Whether to use an extended password to connect<br>to the SAP system                                                                                   | Y or N<br>• Y: Use an extended password.<br>• N: Do not use an extended password.                                                                                                    | Y                                                                           |  |  |
| PASSWD           | Password of the SAP user                                                                                                    | • When an extended password is used: Up<br>to 40 single-byte characters<br>• When an extended password is not used:<br>Up to 8 single-byte characters                                                                                                    |                                                                             |  |  |
| DELAYCONN<br>ECT | Timing of the connection to the SAP system                                                                                                    | Y or N<br>• Y: Connect to the SAP system only<br>when performance data is collected.<br>The Agent Collector service is started<br>regardless of the operating status of the<br>SAP system at the time of connection<br>establishment.<br>• N: Connect to the SAP system when the<br>Agent Collector service starts. The<br>Agent Collector service is not started if<br>the SAP system is not active at the time | Ν                                                                           |  |  |

Table 3–12: Instance information for PFM - Agent for Enterprise Applications

3. Installation and setup

of connection establishment.

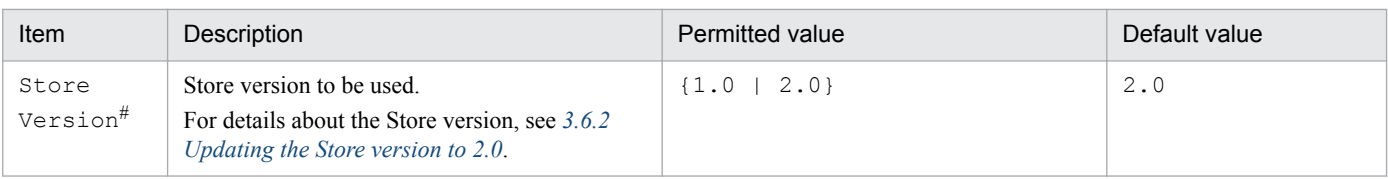

#### Legend:

--: None

#

This setting is required when the version of PFM - Agent for Enterprise Applications is 09-00 or later, and the version of PFM - Base or PFM - Manager on the same host is 08-11 or later, and you are setting up an instance environment for the first time.

**Note**

**•** If no instance environment has been set up, the PFM - Agent for Enterprise Applications service cannot be started.

You use the  $\gamma$  pcconf inst setup command to construct an instance environment.

To construct an instance environment:

1. Execute the jpcconf inst setup command with the service key and instance name specified.

For example, to construct an instance environment for the instance named  $\sigma$ 246bciSD500 for PFM - Agent for Enterprise Applications, execute the following command:

jpcconf inst setup -key EAP -inst o246bciSD500

Although you can use any instance name in PFM - Agent for Enterprise Applications, to simplify management we recommend that you use an instance name that identifies the SAP system that is to be monitored. Normally, a name in the format *host-name*\_*SAP-system-ID*\_*system-number* is assigned to an instance for an SAP system.

Note that no underscore () is allowed in the jpcconf inst setup command. For example, if the instance name of SAP system is 0246bci SD5 00, specify 0246bciSD500 as the instance name of PFM - Agent for Enterprise Applications.

2. Specify instance information for the SAP system.

Enter the information shown in [Table 3-12,](#page-58-0) in accordance with the command's instructions. You cannot omit any requested items. To use a displayed value (which is the default) press the **Enter** key.

Once you have entered all items, the instance environment is constructed. The following describes constructed instance environments:

- **•** Organization of directories for instance environments Instance environments are configured in the following directories:
	- **•** For physical host operation: /opt/jp1pc/agtm
	- For logical host operation: *environment-directory*<sup>#</sup>/jp1pc/agtm

#

The environment directory is located on the shared disk that was specified when the logical host was created.

The following table shows the organization of the directories for instance environments.

<sup>3.</sup> Installation and setup

| Directory and file names |                      |                                                     | Description                                                                          |
|--------------------------|----------------------|-----------------------------------------------------|--------------------------------------------------------------------------------------|
| agent<br>instance-name   | jpcagt.ini           | Agent Collector service startup initialization file |                                                                                      |
|                          |                      | $j$ pcagt.ini.model#                                | Model file for the Agent Collector service startup<br>initialization file            |
|                          |                      | jpcMcollect.ini                                     | SAP communications process parameters file                                           |
|                          |                      | jr3alget.ini                                        | Environment parameters file for CCMS Alert Monitor<br>Command (PD ALMX) records      |
|                          |                      | jr3slget.ini                                        | Environment parameters file for System Log Monitor<br>Command (PD SLMX) records      |
|                          |                      | log                                                 | Storage directory for log files                                                      |
| store                    | <i>instance-name</i> | jpcsto.ini                                          | Agent Store service startup initialization file                                      |
|                          |                      | jpcsto.ini.model#                                   | Model file for the Agent Store service startup initialization<br>file                |
|                          |                      | $*$ . DAT                                           | Data model definition file                                                           |
|                          |                      | dump                                                | Export directory                                                                     |
|                          |                      | backup                                              | Backup directory                                                                     |
|                          |                      | import                                              | Import directory (for Store version 2.0)                                             |
|                          |                      | 1 <sub>oq</sub>                                     | Storage directory for log files                                                      |
|                          |                      | partial                                             | Partial backup directory (for Store version 2.0)                                     |
|                          |                      | STPD                                                | Performance data storage directory for the PD record type<br>(for Store version 2.0) |
|                          |                      | STPI                                                | Performance data storage directory for the PI record type<br>(for Store version 2.0) |
|                          |                      | STPL                                                | Performance data storage directory for the PL record type<br>(for Store version 2.0) |

Table 3–13: Organization of directories for instance environments

#

You can use this file to restore the settings that were in effect before the instance environment was constructed.

**•** Service ID for an instance environment

The service ID for an instance environment is a character string that consists of a product ID, function ID, instance number, instance name, and host name. If the product name is set to display, the service ID would be *instancename*[*host-name*]*program-name*.

For example, service ID MA10246bciSD500 [host01] represents the following instance environment:

- **•** Function ID: A
- **•** Instance number: 1
- **•** Instance name: o246bciSD500
- **•** host name: host01

For details about the service ID, see the appendix in the *Job Management Partner 1/Performance Management Planning and Configuration Guide*.

<sup>3.</sup> Installation and setup

# **(5) Specifying network settings**

You must specify network settings only when you change the network configuration where Performance Management is used.

You can set the following two network settings items:

**•** IP addresses

Set this information to use Performance Management in a network that is connected to multiple LANs. To set multiple IP addresses, define the host names and IP addresses in the jpchosts file. Make sure that the settings in the jpchosts file are consistent throughout the entire Performance Management system.

For details, see the chapter that describes installation and setup in the *Job Management Partner 1/Performance Management Planning and Configuration Guide.*

**•** Port numbers

You can set the port numbers used by Performance Management. To avoid confusion during operation, make sure that the specified port numbers and service names are consistent throughout the entire Performance Management system.

For details about setting port numbers, see the chapter that describes installation and setup in the *Job Management Partner 1/Performance Management Planning and Configuration Guide*.

## **(6) Changing the log file size**

Performance Management's operating status is output to a log file unique to Performance Management. This log is called the *common message log*, which consists of two files with a default size of 2,048 kilobytes each. This setting is required only when you wish to change this file size.

For details, see the chapter that describes installation and setup in the *Job Management Partner 1/Performance Management Planning and Configuration Guide*.

# **(7) Changing the performance data storage locations**

These settings are required only when you wish to change the storage location, backup folder, export folder, partial backup folder, or import folder for the database that stores the performance data managed by PFM - Agent for Enterprise Applications.

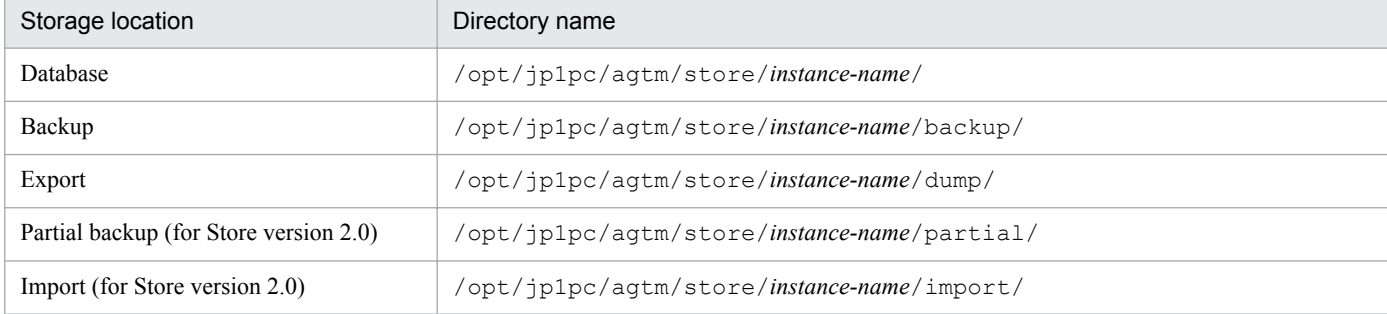

The default storage locations for the performance data are as follows:

For details, see *[3.6.1 Changing the performance data storage location](#page-73-0)*.

<sup>3.</sup> Installation and setup

### **(8) Specifying the connection-target PFM - Manager for PFM - Agent for Enterprise Applications**

On the host where a PFM - Agent is installed, you must specify the PFM - Manager that manages that PFM - Agent. You use the jpcconf marhost define command to set the connection-target PFM - Manager.

#### **Notes**

- **•** There can be only one PFM Manager as the connection destination even when multiple PFM Agents are installed on the same host. Different PFM - Managers cannot be specified for the various PFM - Agents.
- **•** If a PFM Agent and PFM Manager are installed on the same host, that PFM Manager on the local host is automatically the connection-target PFM - Manager; you cannot change the connection-target PFM - Manager to some other PFM - Manager.

To specify the connection-target PFM - Manager:

1. Stop all Performance Management services.

Before you start the setup procedure, you must terminate all Performance Management services that are running on the local host. For details about stopping services, see the chapter that describes starting and stopping services in the *Job Management Partner 1/Performance Management User's Guide*.

If a Performance Management service remains active during execution of the jpcconf mgrhost define command, a message is displayed that asks you to terminate the program.

2. Execute the jpcconf mgrhost define command with the host name of the connection-target PFM - Manager specified.

For example, if the connection-target PFM - Manager is on host host01, specify the command as follows:

jpcconf mgrhost define -s host01

## **(9) Setting up the action log**

You can log information in the action log when, for example, PFM services start and stop, or when the status of the connection to PFM - Manager changes. The action log stores history information that is output in conjunction with the alarms for thresholds related to system load and other conditions.

For details about how to set up the action log, see *[J. Outputting Action Log Data](#page-408-0)*.

## **3.2.6 Notes about installation and setup in UNIX**

This subsection provides notes about installing and setting up Performance Management.

## **(1) Notes about environment variables**

Performance Management uses the JPC\_HOSTNAME environment variable. Do not set a user-specific JPC\_HOSTNAME environment variable. If such an environment variable is set, Performance Management will not function correctly.

### **(2) Installing and setting up multiple Performance Management programs on the same host**

Performance Management enables you to install PFM - Manager, PFM - Web Console, and PFM - Agent on the same host. This subsection provides notes about such an installation.

```
3. Installation and setup
```
- **•** If you install PFM Manager and PFM Agent on the same host, there is no need to install PFM Base. In this case, PFM - Agent requires PFM - Manager; therefore, install PFM - Manager first, and then install PFM - Agent.
- **•** PFM Base and PFM Manager cannot be installed on the same host. To install PFM Manager on a host where PFM - Base and PFM - Agent are already installed, uninstall all Performance Management programs (other than PFM - Web Console), and then install PFM - Manager and PFM - Agent in this order. Similarly, to install PFM - Base on a host where PFM - Manager and PFM - Agent are already installed, uninstall all Performance Management programs (other than PFM - Web Console), and then install PFM - Base and PFM - Agent in this order.
- **•** If you install PFM Agent on a host where PFM Manager is already installed, the PFM Manager on the local host becomes the connection-target PFM - Manager. In such a case, you can no longer change the connection-target PFM - Manager to a PFM - Manager on a remote host. Therefore, if you want to connect to a PFM - Manager on a remote host, make sure that PFM - Manager has not been installed already on the target host.
- **•** If a PFM Agent already exists on the host where PFM Manager is being installed, the local host is redesignated as the connection-target PFM - Manager for that PFM - Agent. The resulting settings are output to the common message log file; check the results.
- **•** If PFM Web Console already exists on a host where PFM Agent is to be installed, close all browser windows before starting installation.
- **•** When a new Performance Management program is installed, the default is that the status management function is enabled. However, if you upgrade from version 07-00 to 08-00 or later, the settings for the status management function disabled. To change the status management function settings, see the chapter that describes Performance Management failure detection in the *Job Management Partner 1/Performance Management User's Guide*.

#### **Tip**

System performance and reliability are improved by running PFM - Manager, PFM - Web Console, and PFM - Agent on separate hosts.

## **(3) Upgrading**

This subsection provides notes about upgrading a PFM - Agent.

For details about upgrading, see *[H. Migration Steps and Notes on Migration](#page-406-0)*.

- **•** If the Store database's data model version changes during an upgrade, the existing Store database is automatically upgraded. If the upgrading fails, the Store database might be corrupted. Therefore, before you upgrade PFM - Agent, back up the Store database.
- **•** When you install a Performance Management program, make sure that all Performance Management program services are stopped at the local host. This includes all services on both physical and logical hosts. For details about how to stop services, see the chapter that describes startup and termination of Performance Management in the *Job Management Partner 1/Performance Management User's Guide*.
- **•** If a Performance Management program already exists on the host where a PFM Agent is to be installed, the PFM - Agent's installation path becomes the same as for the existing Performance Management programs (other than PFM - Web Console). To change the installation path, you must uninstall all the Performance Management programs that have been installed (other than PFM - Web Console) and then re-install them.
- **•** PFM Base and PFM Manager cannot be installed on the same host. To install PFM Manager on a host where PFM - Base and a PFM - Agent have been installed already, uninstall all Performance Management programs (other than PFM - Web Console), and then install PFM - Manager and PFM - Agent in this order. Similarly, to install PFM - Base on a host where PFM - Manager and a PFM - Agent have been installed already, uninstall all Performance Management programs (other than PFM - Web Console), and then install PFM - Base and PFM - Agent in this order.

<sup>3.</sup> Installation and setup

- **•** For a Performance Management program of version 08-00 or later, the locations of the Store execution programs (jpcsto and stpqlpr) have been changed. The old Store execution modules are deleted when PFM - Agent is upgraded to version 08-00 or later.
- **•** If the Store database's data model version changes during an upgrade, the disk space required for the Store database is temporarily doubled because the existing Store database is upgraded automatically. Before you start the upgrade installation, make sure that there is enough space on the disk where the Store database is located. Determine the required space based on the total size of the current Store database. For example, if the total size of the current Store database is 100 gigabytes, at least 200 gigabytes of disk space is required during the upgrade installation. If you have changed the Store database storage disk, make sure that the new storage disk has sufficient free space.
- **•** If you are using a file monitoring product to monitor the files containing system log information and CCMS Alert Information, stop the file monitoring function before upgrading.
- **•** The settings in the existing environment parameter file for system log information and CCMS Alert Information are inherited during upgrading, including those for existing instances.
- **•** If PFM Agent is upgraded from version 09-00 or earlier, the storage files will have the same output format as before upgrading (WRAP1).

### **(4) Notes about the SAP system employing an ASCS instance configuration**

- **•** To monitor the SAP system, you need to set up an instance environment for each host that contains a central instance with dialog service (primary application server instance) or a dialog instance (additional application server instance).
- **•** If the SAP system employs an ASCS instance configuration, no performance data will be collected from the ENQUEUE\_SERVER\_QUEUE\_LENGTH field of the PI\_ENQ record because this field does not exist in the connection-target dialog instance. As a result, a warning message (KAVF14173-W) is output to the common message log and syslog. This warning message is output regardless of the settings for Log (whether or not the collected performance data is to be recorded in the Store database) in each record.

## **(5) Other notes**

**•** Security monitoring program

Terminate the security monitoring program or change its settings so that installation of the Performance Management programs will not be affected.

**•** Virus detection program

Terminate any virus detection program before you install the Performance Management programs.

If a virus detection program is running during installation of a Performance Management program, it might slow down the installation process, the installation might fail, or the program might not install correctly.

**•** Process monitoring program

Terminate the process monitoring program or change its settings so that it does not monitor the services and processes of Performance Management or the services and processes of common components.

Installation of a Performance Management program might fail if any of these services or processes is started or stopped by the process monitoring program during the installation process.

- **•** If you are installing PFM Agent for Enterprise Applications in an environment in which no Performance Management program has been installed, make sure that there are no files or directories in the installation-target directory.
- If installation fails with Install failed displayed on the status bar during the installation process, obtain the installation log. It is wise to make a backup of this log file, because it will be overwritten during the next installation.

<sup>3.</sup> Installation and setup

For details about the default file name for the installation log, see *[12.4.2\(2\) Information about Performance](#page-364-0) [Management](#page-364-0)*.

**•** If a link is placed in the installation directory to install Performance Management programs, uninstalling all Performance Management programs might not remove all the files and directories from the linked directory. If necessary, manually delete the remaining files and directories. If a Performance Management program is to be installed by linking and the link destination contains a file or directory with the same name, that file or directory will be overwritten when the Performance Management program is installed.

3. Installation and setup

This section describes the procedures for uninstalling PFM - Agent for Enterprise Applications and for canceling its setup.

## **3.3.1 Notes before uninstallation and unsetup in Windows**

This section provides notes about uninstalling PFM - Agent for Enterprise Applications and canceling its setup.

## **(1) OS user permission required for uninstallation**

When you uninstall PFM - Agent, make sure that you use an account that has the Administrators permission.

# **(2) Network**

Uninstalling a Performance Management program does not delete port numbers defined in the services file.

# **(3) Programs**

- **•** The RFC library stored after installation, as described in *[3.1.4 Library application procedure](#page-34-0)*, will be deleted at the time of uninstallation. Back it up prior to uninstalling, if necessary.
- **•** If you uninstall PFM Agent for Enterprise Applications while Performance Management services or other programs that reference Performance Management files (such as Windows Event Viewer) are running, some files and folders might remain in the system. In such a case, a message prompting you to delete everything under *installation-folder* \agtm will be displayed. Manually delete all files and folders under *installation-folder*\agtm.
- **•** If you attempt to uninstall PFM Agent for Enterprise Applications while Performance Management services or other programs that reference Performance Management files (such as Windows Event Viewer) are running, a message prompting system restart might be displayed. If this occurs, restart the system to complete the uninstallation procedure.
- **•** If PFM Base and PFM Agent are both installed on the same host, uninstall PFM Agent first, and then uninstall PFM - Base. Similarly, if PFM - Manager and PFM - Agent are both installed on the same host, uninstall PFM - Agent first, and then uninstall PFM - Manager.

# **(4) Services**

Uninstalling PFM - Agent does not delete the service information that has been registered in PFM - Manager and that will be displayed when using the  $\gamma$  pctool service list command. To delete the service information, use the jpctool service delete command on the host on which PFM - Manager is installed. To apply the deletion of service information to the PFM - Web Console host, you must execute the jpctool service sync command to synchronize the agent information between the PFM - Manager and PFM - Web Console hosts.

# **(5) Other**

If you uninstall a Performance Management program from a host on which PFM - Web Console has been installed, close all windows on the browser before starting the uninstallation procedure.

<sup>3.</sup> Installation and setup

## **3.3.2 Unsetup procedure in Windows**

This subsection describes how to cancel the setup of PFM - Agent for Enterprise Applications.

## **(1) Canceling setup of an instance environment**

To cancel setup of an instance environment, first verify the instance name and then delete the instance environment. You cancel an instance environment at the PFM - Agent host.

Use the jpcconf inst list command to verify the instance name, then use the jpcconf inst unsetup command to delete the existing instance environment.

To cancel setup of an instance environment:

1. Find the instance name.

Execute the jpcconf inst list command with the service key of PFM - Agent for Enterprise Applications specified.

jpcconf inst list -key EAP

If the current instance name is  $\circ$ 246bciSD500, the command displays  $\circ$ 246bciSD500.

2. If a PFM - Agent service is running in the instance environment, stop the service.

For details about stopping services, see the chapter that describes starting and stopping services in the *Job Management Partner 1/Performance Management User's Guide*.

3. Delete the instance environment.

Execute the jpcconf inst unsetup command with the service key and instance name of PFM - Agent for Enterprise Applications specified.

For example, if the existing instance name is  $\circ$  246bc iSD500, enter the following command:

jpcconf inst unsetup -key EAP -inst o246bciSD500

If the jpcconf inst unsetup command is successful, the folders, service ID, and Windows services created as the instance environment are deleted.

#### **Note**

Canceling an instance environment might not delete the service information that is displayed by the jpctool service list command. For details about how to delete the service information, see the section on deleting services in the chapter that describes installation and setup in the *Job Management Partner 1/Performance Management Planning and Configuration Guide*.

### **3.3.3 Uninstallation procedure in Windows**

To uninstall PFM - Agent for Enterprise Applications:

- 1. At the host where PFM Agent for Enterprise Applications is to be uninstalled, log on as a user with Administrators permission.
- 2. Stop all Performance Management services at the local host.

<sup>3.</sup> Installation and setup

Display the service information to make sure that no service is running. For details about stopping services and displaying service information, see the chapter that describes startup and termination of Performance Management in the *Job Management Partner 1/Performance Management User's Guide*.

Stop all Performance Management services that are running at the local host; this includes all services on both physical and logical hosts.

3. Select the Performance Management program to be uninstalled.

In Windows Server 2008 or Windows Server 2012, from the Windows Control Panel, choose **Programs and Functions**, and then select the Performance Management program to be uninstalled

4. Select **Remove**# and then choose the **OK** button.

The selected program is uninstalled.

#: In Windows Server 2008 or Windows Server 2012, choose **Uninstall**.

5. Uninstall the CRT library installed when the RFC library was set up.

If no other applications are using the installed CRT library, uninstall it. For details about how to uninstall the CRT library, see the Microsoft support page.

#### **Notes about uninstalling in a Windows Server 2008 or Windows Server 2012 environment**

If the OS's user account control (UAC) function is enabled, a user account control dialog box might be displayed during uninstallation. If this dialog box is displayed and you click the **Cancel** or **No** button, uninstallation will be canceled. If you wish to continue the uninstallation process, click the **Continue** or **Yes** button.

<sup>3.</sup> Installation and setup

This section describes the procedures for uninstalling PFM - Agent for Enterprise Applications and for canceling its setup.

## **3.4.1 Notes before uninstallation and unsetup in UNIX**

This section provides notes about uninstalling PFM - Agent for Enterprise Applications and canceling its setup.

## **(1) OS user permission required for uninstallation**

When you uninstall PFM - Agent, make sure that you use an account that has the superuser permission.

# **(2) Network**

Uninstalling a Performance Management program does not delete port numbers defined in the services file.

# **(3) Programs**

- **•** The RFC library stored after installation, as described in *[3.2.4 Library application procedure](#page-53-0)*, will be deleted at the time of uninstallation. Back it up prior to uninstalling, if necessary.
- **•** If PFM Base and PFM Agent are both installed on the same host, uninstall PFM Agent first, and then uninstall PFM - Base. Similarly, if PFM - Manager and PFM - Agent are both installed on the same host, uninstall PFM - Agent first, and then uninstall PFM - Manager.

# **(4) Notes about services**

Uninstalling PFM - Agent does not delete the service information that has been registered in PFM - Manager and that will be displayed when using the jpctool service list command. To delete the service information, use the jpctool service delete command on the host on which PFM - Manager is installed. To apply the deletion of service information to the PFM - Web Console host, you must execute the jpctool service sync command to synchronize the agent information between the PFM - Manager and PFM - Web Console hosts.

# **(5) Other**

If you uninstall a Performance Management program from a host on which PFM - Web Console has been installed, close all windows on the browser before starting the uninstallation procedure.

# **3.4.2 Unsetup procedure in UNIX**

This subsection describes how to cancel the setup of PFM - Agent for Enterprise Applications.

## **(1) Canceling setup of an instance environment**

To cancel setup of an instance environment, first verify the instance name and then delete the instance environment. You cancel an instance environment at the PFM - Agent host.

<sup>3.</sup> Installation and setup

Use the jpcconf inst list command to verify the instance name, and then use the jpcconf inst unsetup command to delete the existing instance environment.

To cancel setup of an instance environment:

1. Find the instance name.

Execute the jpcconf inst list command with the service key of PFM - Agent for Enterprise Applications specified.

jpcconf inst list -key EAP

If the current instance name is  $\circ$ 246bciSD500, the command displays  $\circ$ 246bciSD500.

2. If a PFM - Agent service is running in the instance environment, stop the service.

For details about stopping services, see the chapter that describes starting and stopping services in the *Job Management Partner 1/Performance Management User's Guide*.

3. Delete the instance environment.

Execute the jpcconf inst unsetup command with the service key and instance name of PFM - Agent for Enterprise Applications specified.

For example, if the existing instance name is  $\circ$ 246bciSD500, enter the following command:

jpcconf inst unsetup -key EAP-inst o246bciSD500

If the jpcconf inst unsetup command is successful, the folders, service ID, and Windows services created as the instance environment are deleted.

#### **Note**

Canceling an instance environment might not delete the service information that is displayed by the jpctool service list command. For details about how to delete the service information, see the section on deleting services in the chapter that describes installation and setup in the *Job Management Partner 1/Performance Management Planning and Configuration Guide*.

## **3.4.3 Uninstallation procedure in UNIX**

To uninstall PFM - Agent for Enterprise Applications:

- 1. At the host where PFM Agent for Enterprise Applications is to be uninstalled, log on as a superuser or use the su command to change the user to a superuser.
- 2. Stop all Performance Management services at the local host.

Display the service information to make sure that no service is running. For details about stopping services and displaying service information, see the chapter that describes startup and termination of Performance Management in the *Job Management Partner 1/Performance Management User's Guide*.

Stop all Performance Management services that are running at the local host; this includes all services on both physical and logical hosts.

3. Execute the following command to start the Hitachi Program Product Installer:

```
/etc/hitachi_setup
```
The Hitachi Program Product Installer starts and displays the initial window.

<sup>3.</sup> Installation and setup

4. In the initial window, enter D.

A list of programs that can be uninstalled is displayed.

5. Select the Performance Management program that you wish to uninstall and then enter D.

The selected program is uninstalled. To select a program, move the cursor to the desired program and then select it by pressing the space key.

6. When uninstallation is completed successfully, enter Q.

The initial window of the Hitachi Program Product Installer appears again.

<sup>3.</sup> Installation and setup
# **3.5 Changing the PFM - Agent for Enterprise Applications system configuration**

You must change the system configuration for PFM - Agent for Enterprise Applications whenever a change occurs in the system, such as a change in a monitored system's network configuration or a change in host names. This subsection describes how to change the system configuration for PFM - Agent for Enterprise Applications.

**•** If you change a host name in the SAP system

Change the following item in the setup procedure for updating the instance environment:

**•** ASHOST

If you change any item that was entered during the instance environment setup procedure in the SAP system, use the setup procedure for updating the instance environment to update the information that was changed.

**•** If you change the system configuration for PFM - Agent for Enterprise Applications

You must also change the settings for PFM - Manager and PFM - Web Console. For details about how to change the system configuration for Performance Management, see the chapter that describes installation and setup in the *Job Management Partner 1/Performance Management Planning and Configuration Guide*.

# <span id="page-73-0"></span>**3.6 Changing the PFM - Agent for Enterprise Applications operation method**

It might be necessary to change the operating method for PFM - Agent for Enterprise Applications for a reason such as a change in the method of handling the collected operation monitoring data. This section describes how to change the operating method for PFM - Agent for Enterprise Applications. For details about how to change the operating method for the overall Performance Management system, see the chapter that describes installation and setup in the *Job Management Partner 1/Performance Management Planning and Configuration Guide*.

# **3.6.1 Changing the performance data storage location**

The performance data collected by PFM - Agent for Enterprise Applications is managed in the Store database of the Agent Store service of PFM - Agent for Enterprise Applications. This subsection describes how to change the storage location of performance data.

# **(1) Using the jpcconf db define (jpcdbctrl config) command to change settings**

To change the data storage folders listed below for the performance data that is to be managed in the Store database, use the jpcconf db define command. If you wish to save the performance data already in the Store database storage folder prior to the change, use the -move option of the jpcconf db define command. For details about the jpcconf db define command, see the manual *Job Management Partner 1/Performance Management Reference*.

- **•** Storage folder
- **•** Backup folder
- **•** Export folder
- Partial backup folder<sup>#</sup>
- Import folder<sup>#</sup>

#: Supported only when Store version 2.0 is used.

The following table lists and describes the information that can be set by the jpcconf db define command, such as option names and value ranges.

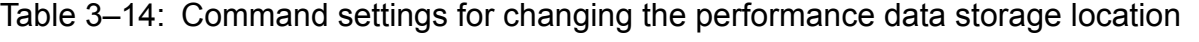

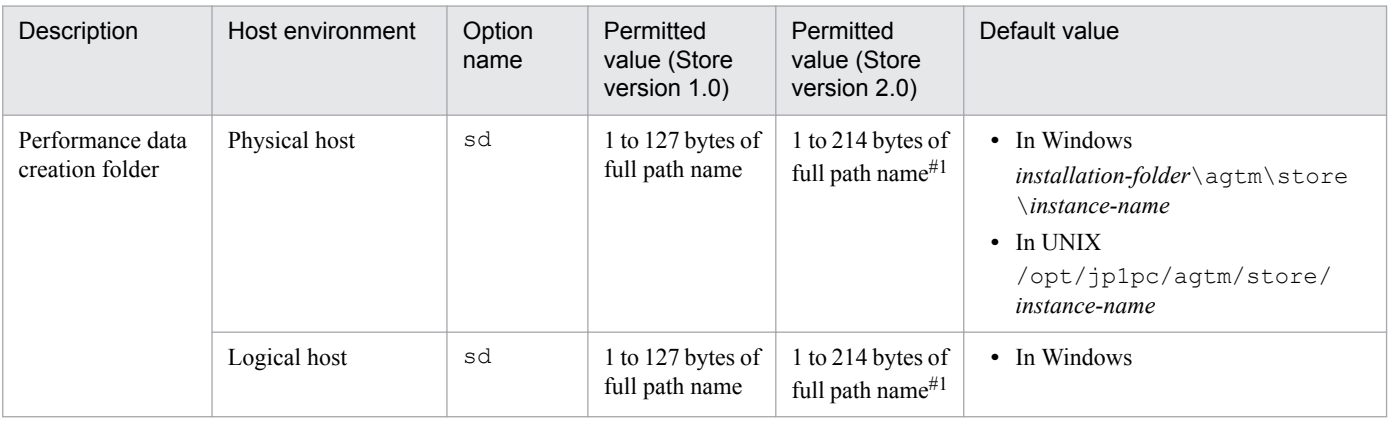

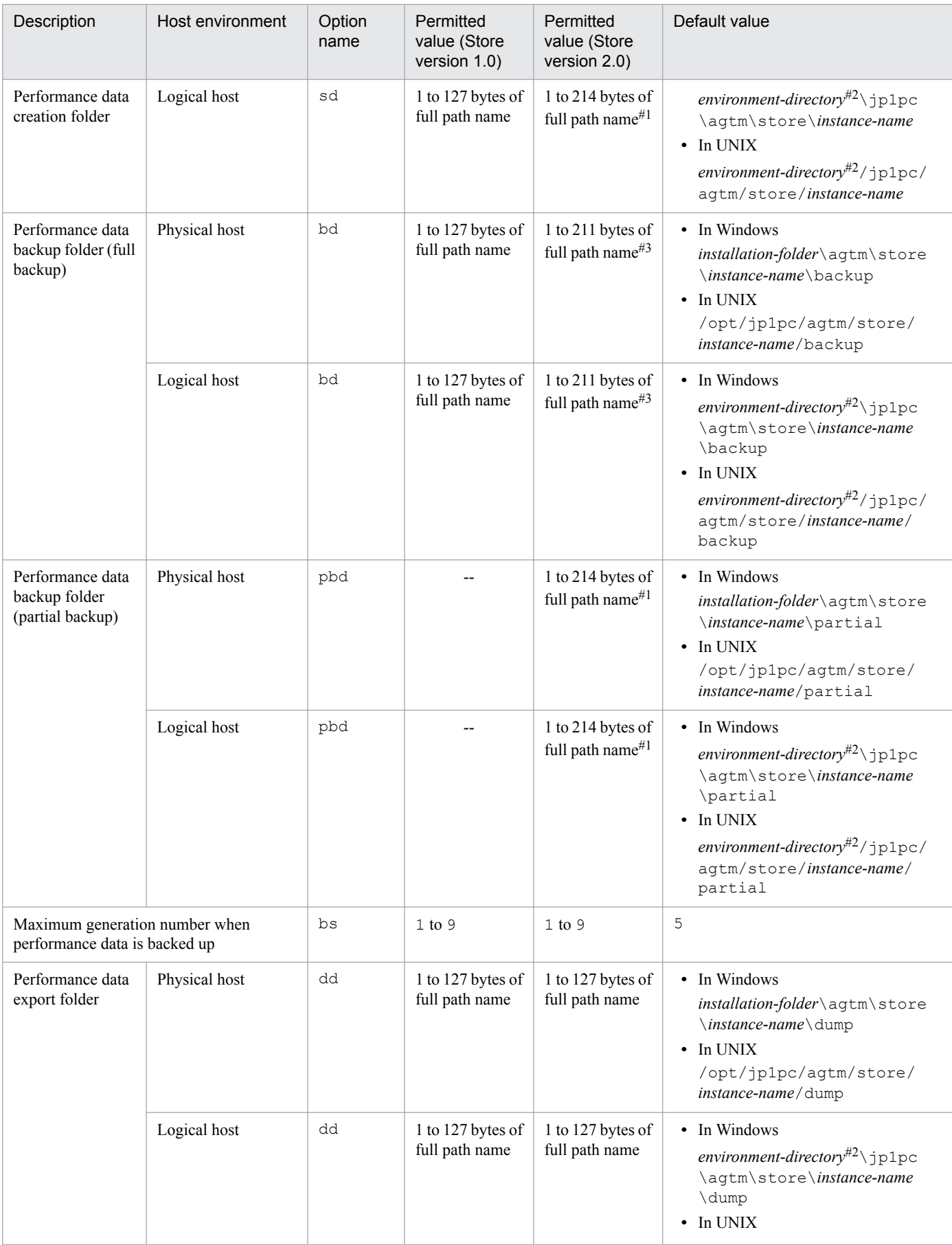

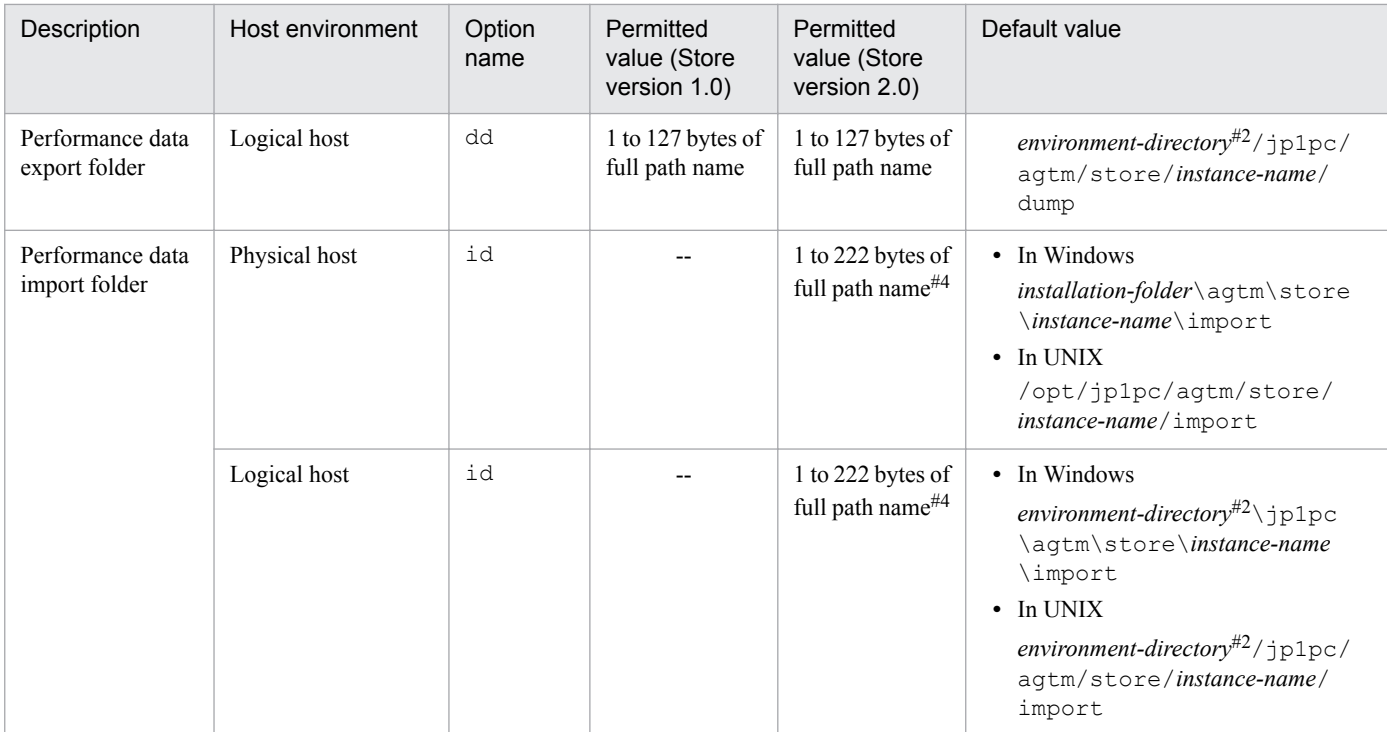

#### Legend:

--: Cannot be set

#1

If a relative path is set, the length of the specified folder path (absolute path) must not exceed 214 bytes.

#2

The environment directory is located on the shared disk that was specified when the logical host was created.

#3

If a relative path is set, the length of the specified folder path (absolute path) must not exceed 211 bytes.

#4

If a relative path is set, the length of the specified folder path (absolute path) must not exceed 222 bytes.

# **(2) Editing the jpcsto.ini file to change settings (for Store version 1.0 only)**

If you are using Store version 1.0, you can directly edit jpcsto.ini.

### **(a) Settings in the jpcsto.ini file**

The table below shows the settings in the  $\gamma$  pcsto.ini file, such as the label names that can be edited and the permitted value ranges.

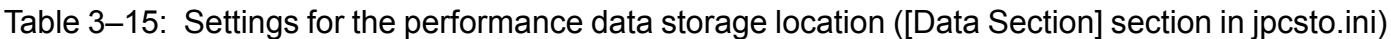

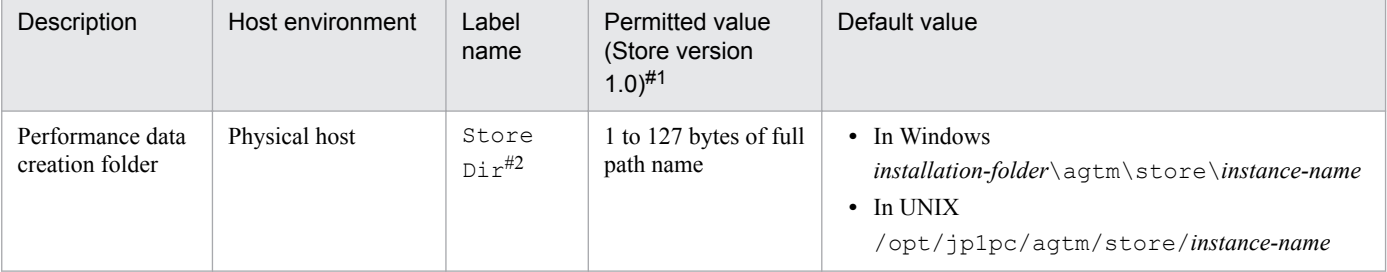

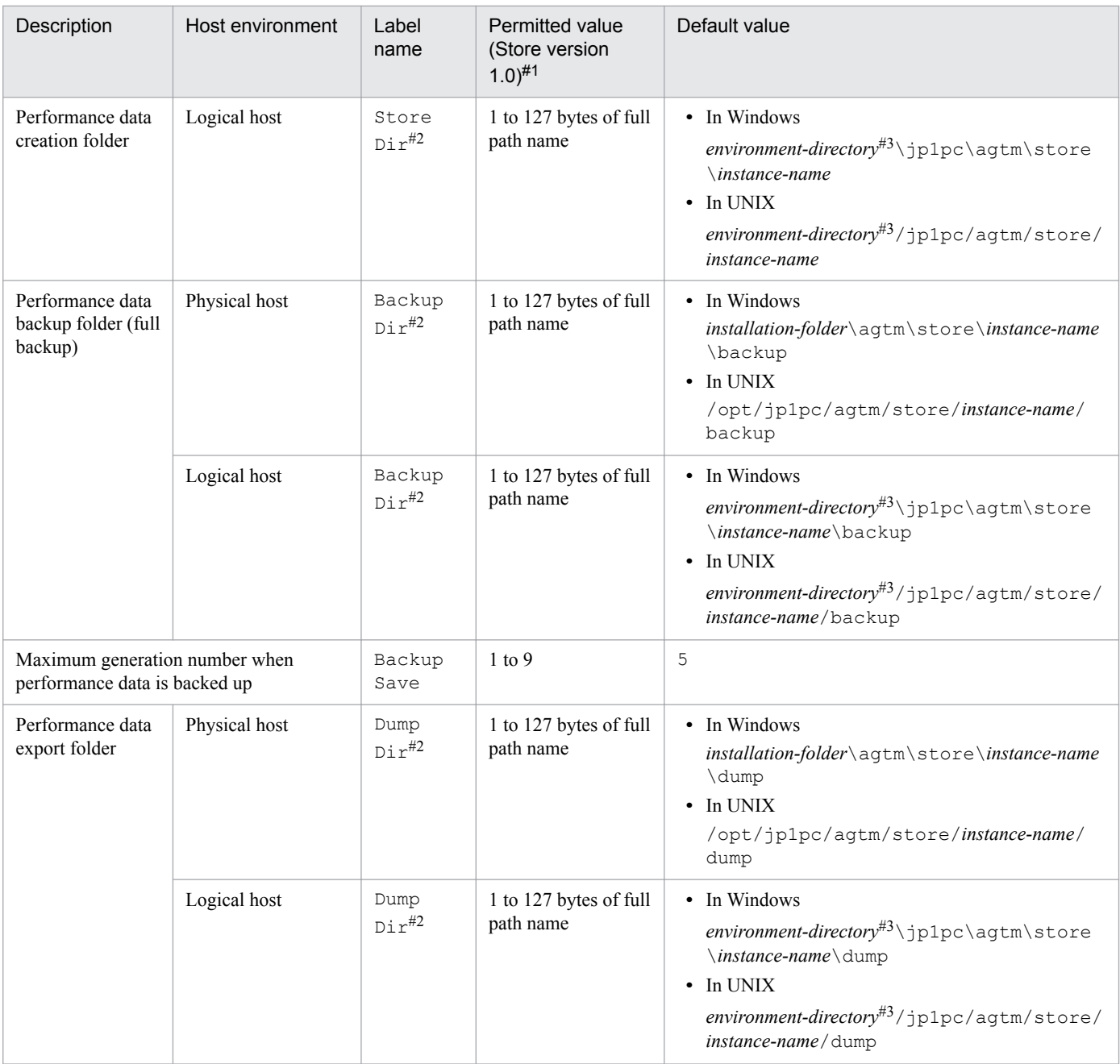

#### #1

- **•** Specify all folder names as full path names.
- **•** All alphanumeric characters, symbols, and the space are permitted, except for the following characters:  $; , , , ^{\star}, ?, ', ^{\prime}, '' , < , >, |$
- **•** If a specified value is invalid, the Agent Store service cannot be started.

#### #2

No duplication of folder names can be specified in Store Dir, Backup Dir, and Dump Dir.

#### #3

The environment directory is located on the shared disk that was specified when the logical host was created.

<sup>3.</sup> Installation and setup

### **(b) Preparations before editing the jpcsto.ini file**

- **•** In order to change the Store database storage folder, you must first create the storage folder that is to be used.
- Once you have changed the Store database storage folder, the performance data that was collected previously is no longer available. If you need the previous performance data, the following procedure can be used to inherit it:
	- 1. Use the jpctool db backup command to make a backup of the performance data that is stored in the existing Store database.
	- 2. Change the Store database storage folder according to the procedure described in *[3.6.1 Changing the](#page-73-0) [performance data storage location](#page-73-0)*.
	- 3. Use the jpctool db restore command to restore the backup data into the new folder.

### **(c) Editing the jpcsto.ini file**

To edit the jpcsto.ini file:

1. Stop the PFM - Agent services.

If PFM - Agent services are running at the local host, stop all of them.

- 2. Use a program such as a text editor to open the jpcsto.ini file.
- 3. Make necessary changes (e.g., change the performance data storage folder). Correct the shaded information shown below, as necessary.

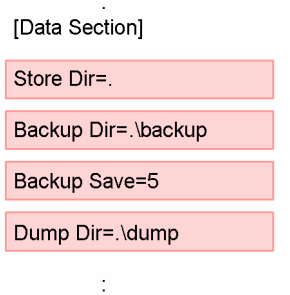

#### **Notes**

- Do not enter any space characters at the beginning of a line or before or after an equal sign (=).
- A period (.) in a label value indicates the default storage folder for the Agent Store service's Store database (*installation-folder*\agtm\store\*instance-name*). To change the storage folder, specify a path relative to this folder or the absolute path.
- The jpcsto.ini file contains not only the database storage folder but also definition information. Make sure that you do not change any values other than in the [Data Section] section. If a value outside the [Data Section] section is changed, Performance Management might not function normally.
- 4. Save the jpcsto.ini file and then close it.
- 5. Start the Performance Management services.

#### **Note**

If you have used this procedure to change the Store database storage folder, the previous performance data still remains in the old folder. If you do not need these files, delete only the following files:

- All files whose extension is . DB
- All files whose extension is . IDX

3. Installation and setup

# <span id="page-78-0"></span>**3.6.2 Updating the Store version to 2.0**

The two types of Store database storage formats are versions 1.0 and 2.0. For details about Store version 2.0, see the *Job Management Partner 1/Performance Management Planning and Configuration Guide*.

Store version 2.0 is used by default only when you have configured a new instance in an environment of PFM - Base or PFM - Manager version 08-11 or later using PFM - Agent for Enterprise Applications version 09-00 or later. Otherwise, the Store version 1.0 format is used, and you will have to use the setup command to update the Store version to 2.0.

If you need to restore Store version 1.0 for some reason, cancel the setup of Store version 2.0.

The following table shows whether Store version 2.0 is supported, depending on the installation conditions, and describes the operating procedure.

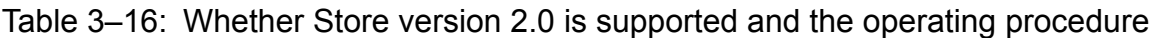

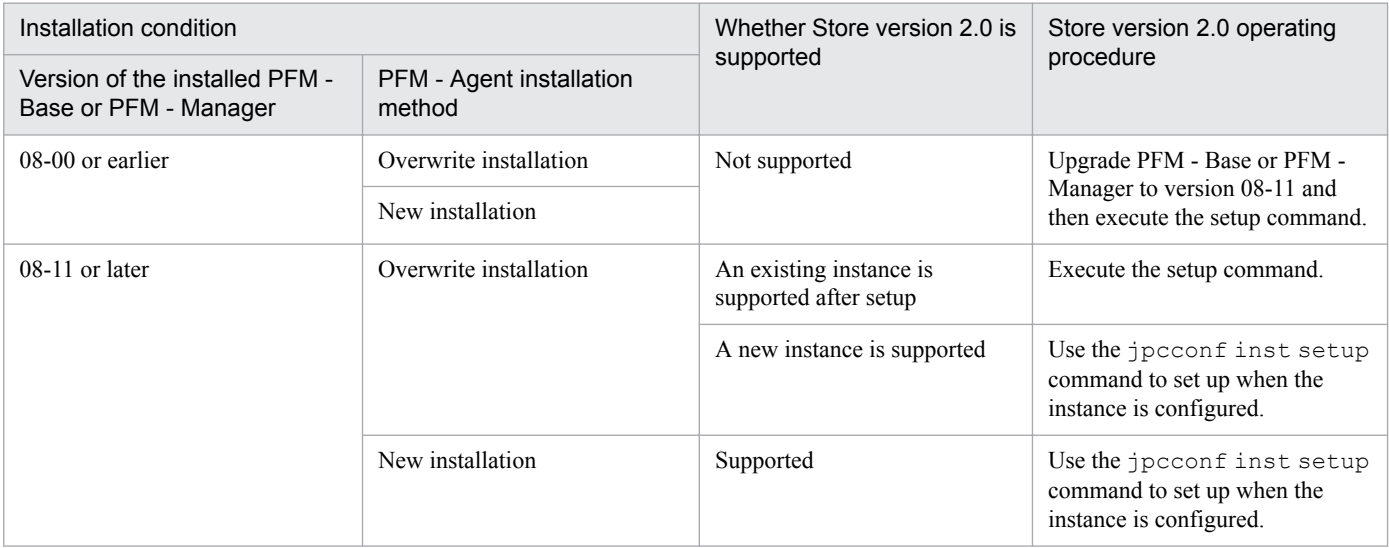

# **(1) Setting up Store version 2.0**

This subsection describes how to set up Store version 2.0 when you update the Store database.

1. Estimating the system resources and setting the retention period

Make sure that the system resources required for installing Store version 2.0 are appropriate for the execution environment. The types of required system resources are as follows:

- **•** Disk capacity
- **•** Number of files
- **•** Number of files opened by each process

Use retention period settings to adjust these values. Set the retention period taking into account the resources available in the execution environment. For details about estimating the system resources, see the *Release Notes* for PFM - Agent for Enterprise Applications.

2. Setting folders

After you have updated your Store database to Store version 2.0, the Agent Store service might not start using the data storage folder settings for performance data that were set for Store version 1.0. For this reason, you must specify the folder settings again. For details, see *[3.6.1 Changing the performance data storage location](#page-73-0)*.

3. Executing the setup command

<sup>3.</sup> Installation and setup

To update the Store version to 2.0, execute the jpcconf db vrset -ver 2.0 command. You must execute this command for each Agent instance.

For details about the jpcconf db vrset -ver 2.0 command, see the manual *Job Management Partner 1/ Performance Management Reference*.

4. Setting the retention period

Set the retention period that was determined during the estimation process in step 1. Start the Agent Store service and use PFM - Web Console to specify the settings.

# **(2) Setup in a multi-instance environment**

In a multi-instance environment, execute the jpcconf inst setup command when you create a new instance using PFM - Manager, PFM - Base, and PFM - Agent version 08-11 or later.

# **(3) Canceling the setup of Store version 2.0**

To cancel the setup of Store version 2.0, use the jpcconf db vrset -ver 1.0 command. When the setup of Store version 2.0 is canceled, all data in the Store database is initialized and the Store database is reset to Store version 1.0.

For details about the jpcconf db vrset -ver 1.0 command, see the manual *Job Management Partner 1/ Performance Management Reference*.

# **(4) Notes**

This subsection provides notes about updating.

### **(a) When updating from Store version 1.0 to Store version 2.0**

When the Store database is updated from Store version 1.0 to 2.0, the retention period settings are inherited for records of the PI record type. However, for records of the PD record type, the default retention days value (which determines the number of records to be retained) is set to the default value for each record regardless of the previous settings, and the data that had been collected prior to the default retention days value is deleted.

For example, if 1,000 PD records whose Collection Interval is 3,600 seconds are set to be retained in Store version 1.0, about 42 days (1,000/24) worth of data is stored because 24 PD records are stored per day. If this Store database is updated to Store version 2.0 and the value 10 had been set as the default retention days value for PD records, the data obtained more than 10 days ago will be deleted and will no longer be viewable.

Before you update the Store database to Store version 2.0, check the settings for the number of records to be retained for the PD record type. If more than the default retention days worth of data is set to be retained in Store version 2.0, use the jpctool db dump command to output the data from the database. For details about the default retention days in Store version 2.0, see the *Release Notes* for PFM - Agent for Enterprise Applications.

### **(b) When restoring Store version 1.0 from 2.0**

If you cancel the setup of Store version 2.0, the data is initialized. Therefore, before you restore Store version 1.0, execute the jpctool db dump command to output the Store version 2.0 information.

### **(c) Default record retention period in Store version 2.0**

Store version 2.0 is supported when PFM - Manager or PFM - Base version 08-11 or later is combined with PFM - Agent for Enterprise Applications version 08-00 or later. The default record retention period depends on whether PFM - Agent for Enterprise Applications 09-00 or later is used or PFM - Agent for Enterprise Applications 08-00 is used.

<sup>3.</sup> Installation and setup

If PFM - Agent for Enterprise Applications 09-00 or later is used:

For details about the default record retention period, see the *Release Notes* for PFM - Agent for Enterprise Applications.

If PFM - Agent for Enterprise Applications 08-00 is used:

The default retention period is set to 10 days for all records of the PD and PL record types. For records of the PI record type, the default retention period is set as shown in the table below.

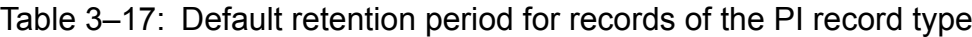

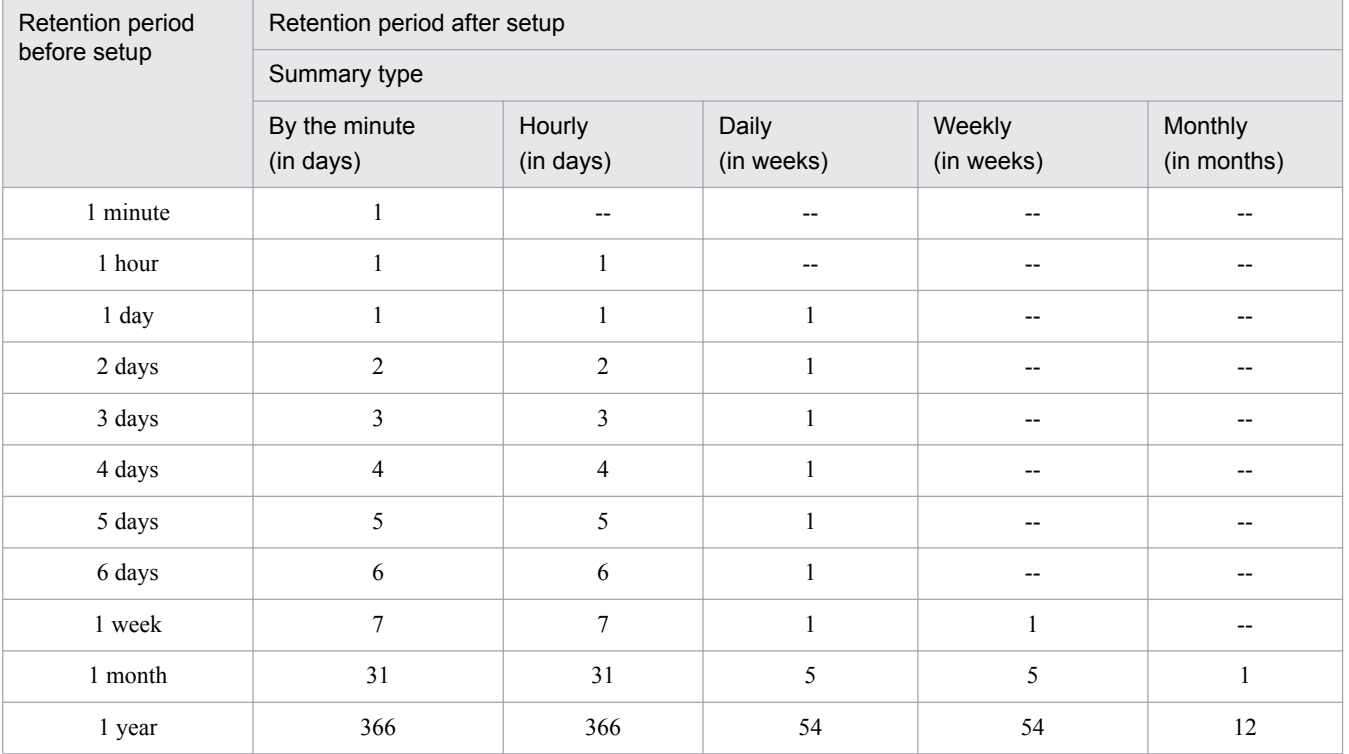

Legend:

--: Cannot be specified

## **3.6.3 Settings for updating an instance environment**

This subsection describes how to update an instance environment.

You must repeat this procedure for each instance environment you wish to update.

Use the jpcconf inst list command to find the instance name; use the jpcconf inst setup command to update the instance environment.

To update an instance environment:

1. Find the instance name.

Execute the jpcconf inst list command with the service key specified that indicates the PFM - Agent for Enterprise Applications running in the instance environment.

For example, to check the instance name of PFM - Agent for Enterprise Applications, execute the following command:

```
jpcconf inst list -key EAP
```
<sup>3.</sup> Installation and setup

<span id="page-81-0"></span>If the specified instance name is o246bciSD500, the command displays o246bciSD500.

2. Check the information to be updated.

The following table lists and describes the instance environment information that can be updated.

### Table 3-18: Instance information for PFM - Agent for Enterprise Applications

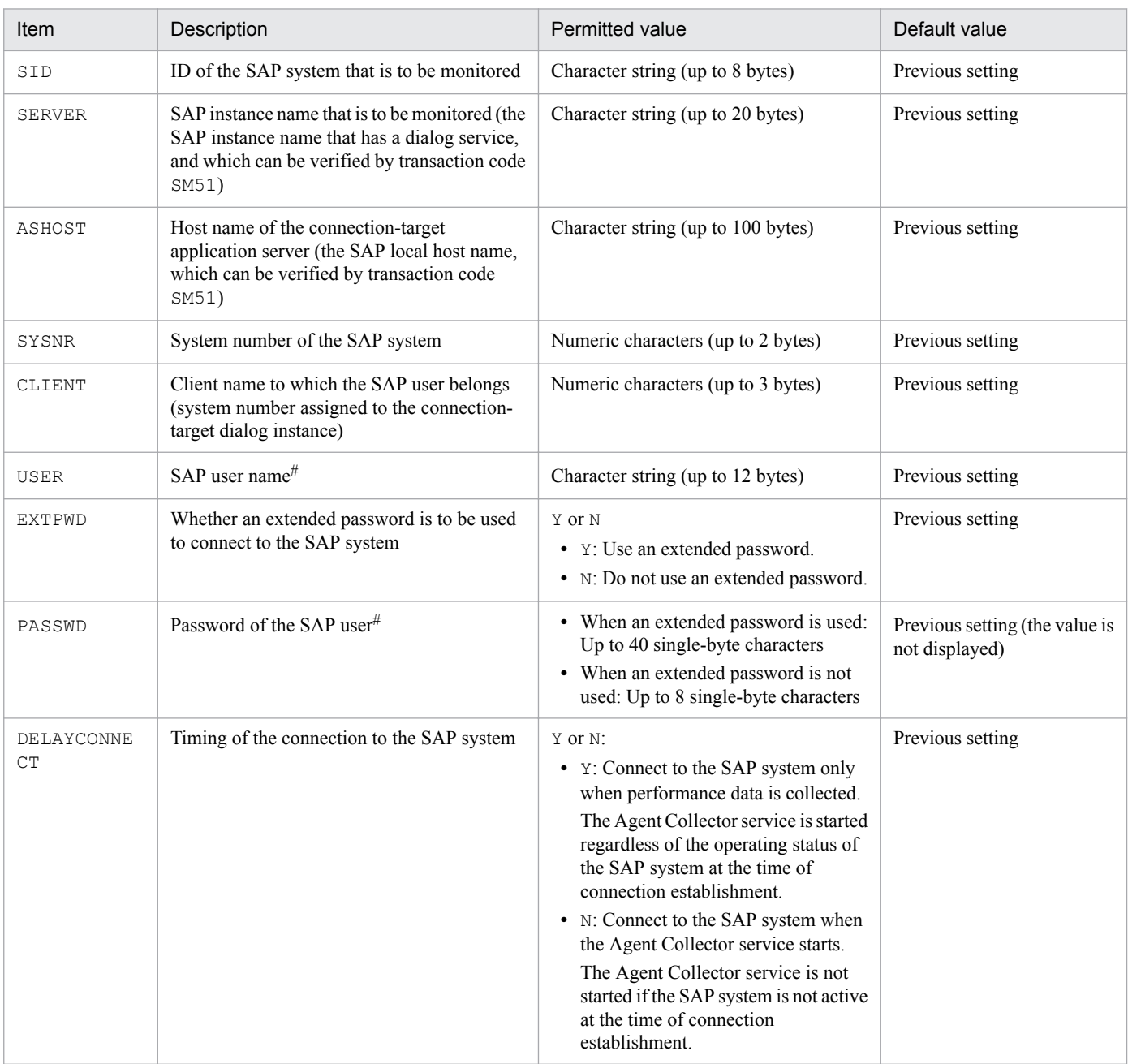

#

For details about SAP users and passwords, see *[3.1.5\(2\) Creating SAP users that are to be used by PFM - Agent](#page-36-0) [for Enterprise Applications](#page-36-0)*.

3. If the PFM - Agent for Enterprise Applications service is active for the instance environment that is to be updated, stop it.

If the service is still active for the instance environment that is to be updated when you execute the jpcconf inst setup command, a confirmation message is displayed to enable you to stop the service. If you stop the service, update processing resumes; if you do not stop the service, update processing is canceled.

<sup>3.</sup> Installation and setup

4. Execute the jpcconf inst setup command, in which you have specified the service key and instance name of the PFM - Agent for Enterprise Applications for the instance environment that you wish to update.

For example, if you are updating the instance environment for the PFM - Agent for Enterprise Applications with instance name o246bciSD500, execute the command as follows:

jpcconf inst setup -key EAP -inst o246bciSD500

Although you can use any instance name in PFM - Agent for Enterprise Applications, to simplify management we recommend that you use an instance name that identifies the SAP system that is to be monitored. Normally, a name in the format *host-name*\_*SAP-system-ID*\_*system-number* is assigned to an instance for an SAP system.

Note that no underscore () is allowed in the  $\gamma$  pcconf inst setup command. For example, if the instance name of SAP system is 0246bci SD5 00, specify 0246bciSD500 as the instance name of PFM - Agent for Enterprise Applications.

5. Update the instance information for SAP system.

Enter the information shown in [Table 3-18](#page-81-0) in accordance with the command's instructions. The current settings are displayed (except for the value of passwd). To use a displayed value, press the **Enter** key. When all entries are completed, the instance environment is updated.

6. Restart the services in the updated instance environment.

For details on how to start and stop services, see the chapter that describes starting and stopping services in the *Job Management Partner 1/Performance Management User's Guide*. For details about the commands, see the chapter that describes commands in the manual *Job Management Partner 1/Performance Management Reference*.

# **3.7 Backing up and restoring PFM - Agent for Enterprise Applications**

This section describes backing up and restoring PFM - Agent for Enterprise Applications.

To protect against damage to the system caused by a failure, we recommend that you periodically back up the settings for PFM - Agent for Enterprise Applications. We recommend that you also back up the settings whenever a change has been made to the system, such as when PFM - Agent for Enterprise Applications is set up.

For details about backing up and restoring the entire Performance Management system, see the chapter that describes backup and restoration in the *Job Management Partner 1/Performance Management User's Guide*.

## **3.7.1 Backup**

You can make a backup using any method, such as by copying files. Perform the backup operation while the services of PFM - Agent for Enterprise Applications are stopped.

The following table lists the settings files for PFM - Agent for Enterprise Applications that must be included in a backup.

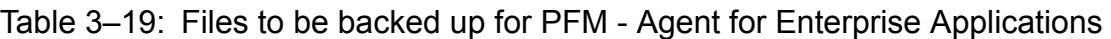

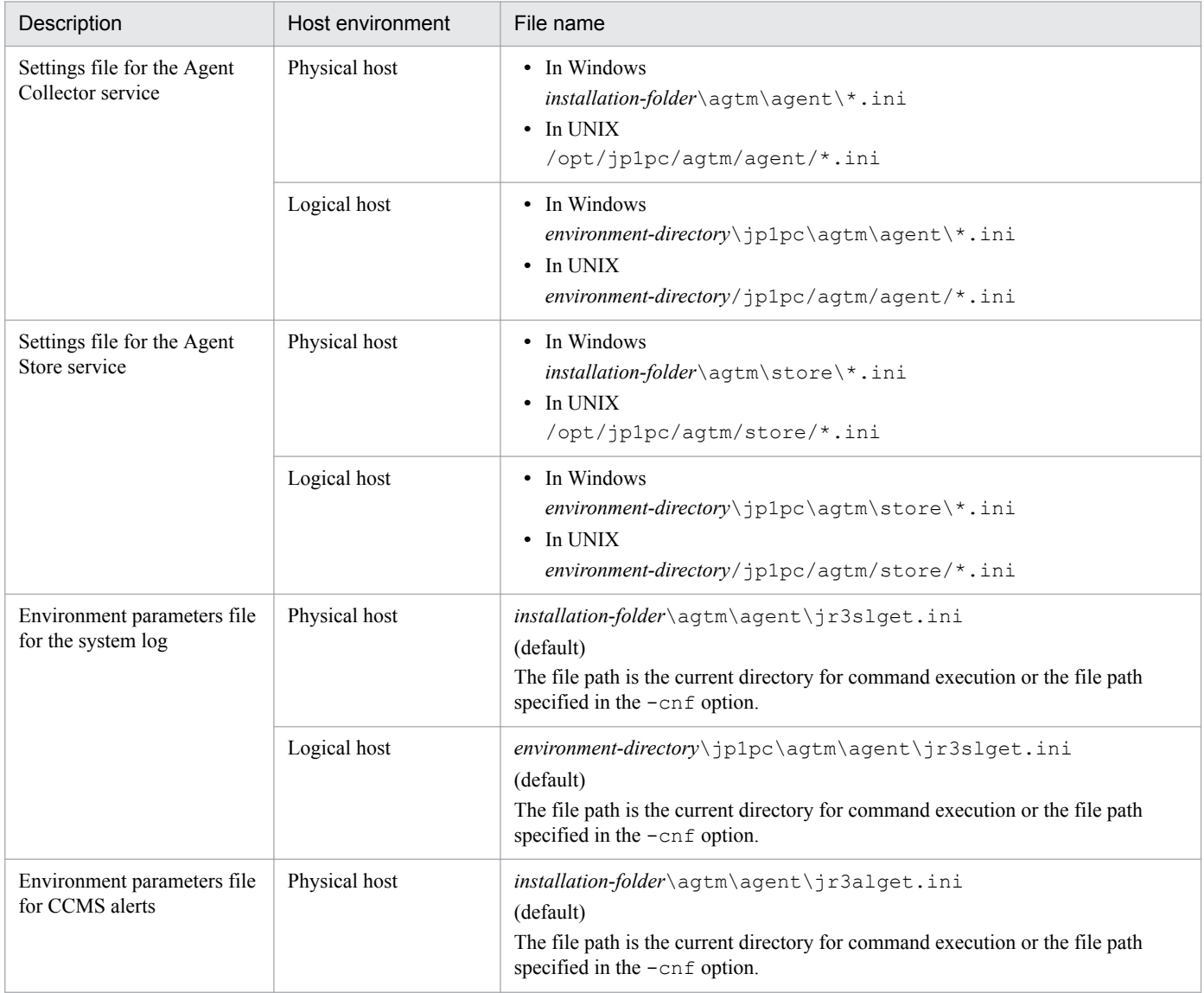

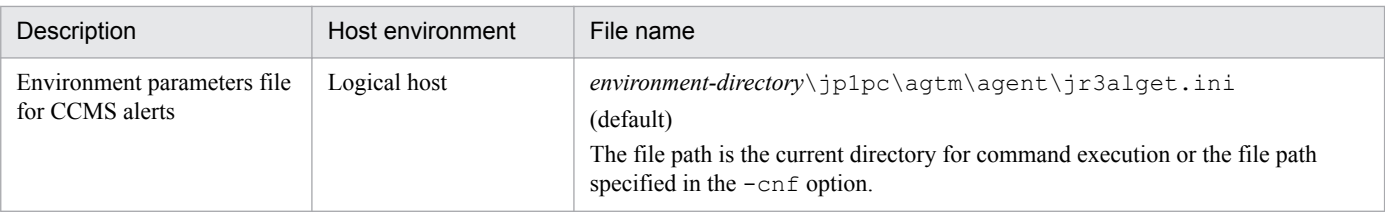

### **Important note**

When you back up PFM - Agent for Enterprise Applications, you must manage the environment's product version numbers. For details about product versions, see the *Release Notes* for PFM - Agent for Enterprise Applications.

# **3.7.2 Restoration**

To restore the settings for PFM - Agent for Enterprise Applications, make sure that the prerequisites listed below are satisfied and then copy the backup files to their original locations. The settings files on the host will be overwritten by the contents of the backup settings files.

# **(1) Prerequisites**

- **•** PFM Agent for Enterprise Applications has already been installed.
- **•** All services of PFM Agent for Enterprise Applications have stopped.
- **•** The instance environment for PFM Agent for Enterprise Applications that was set up at the time of the backup has already been set up.

# **(2) Notes about restoration**

**•** To restore the settings for PFM - Agent for Enterprise Applications, the product version numbers must match between the environment from which the backup was acquired and the environment in which the backup is restored. For details about product versions, see the *Release Notes* for PFM - Agent for Enterprise Applications. The following examples show when the settings for PFM - Agent for Enterprise Applications can and cannot be restored.

#### **Example of when PFM - Agent for Enterprise Applications settings can be restored.**

The settings backed up by PFM - Agent for Enterprise Applications 09-00 are restored to PFM - Agent for Enterprise Applications 09-00.

#### **Examples of when PFM - Agent for Enterprise Applications settings cannot be restored:**

- **•** The settings backed up by PFM Agent for Enterprise Applications 08-00 are restored to PFM Agent for Enterprise Applications 09-00.
- **•** The settings backed up by PFM Agent for Enterprise Applications 09-00 are restored to PFM Agent for Enterprise Applications 09-00-04.
- **•** After the settings have been restored, the SAP system's system logs and CCMS alerts might not be output correctly. After you have restored the settings, manually delete the target files from the following directories:
- **•** Target directories

### **Physical host environment**

*installation-folder*\jp1pc\agtm\agent\*instance-name*\log

<sup>3.</sup> Installation and setup

#### **Logical host environment**

*environment-directory*\jp1pc\agtm\agent\*instance-name*\log

#### **Command execution**

Directory specified in the WORKDIR label in the COMMAND section in the environment parameter file

- **•** Target files
	- **•** Timestamp file (default: jr3slget.lasttime or jr3alget.lasttime)
	- System log information storage file (default: SYSLOG or SYSLOGn<sup>#</sup>)
	- CCMS Alert Information storage file (default: ALERT or ALERT $n^{\#}$ )
	- **•** Management file (default: SYSLOG.ofs or ALERT.ofs)
	- #

*n* indicates a value from one through the value specified in the NUM label in the EXTRACTFILE section in the environment parameter file.

# **3.8 Settings for using a Web browser to reference manuals**

You can copy the Performance Management manuals from the manual distribution media provided with the program product to the host where PFM - Web Console is installed. You can then use a Web browser to reference the manuals. If you are running PFM - Web Console in a cluster environment, copy the manuals onto the physical hosts of both executing and standby systems.

# **3.8.1 Setup procedure for referencing manuals**

# **(1) When referencing manuals from Help of PFM - Web Console**

- 1. Register PFM Agent into PFM Web Console according to the PFM Web Console setup procedure (perform additional setup of PFM - Agent).
- 2. On the host where PFM Web Console is installed, create a directory into which you can copy manuals: You need to create the following directory:

### **In Windows:**

*PFM - Web Console-installation-folder*\doc\en\*help-ID-of-PFM - Agent for Enterprise Applications*

### **In UNIX:**

/opt/jp1pcwebcon/doc/en/*help-ID-of-PFM - Agent for Enterprise Applications*

For details about the help ID of PFM - Agent for Enterprise Applications, see *[C. List of Identifiers](#page-380-0)*.

3. Copy the following files and directories from the manual distribution media in to the directory you created in step  $2^{\cdot}$ 

For HTML manuals

### **In Windows:**

All HTML and CSS files and FIGURE folders under *CD-ROM-drive*/MAN/3021/*manual-number* (such as 03004A0D)

### **In UNIX:**

All HTML and CSS files and FIGURE directories under /*CD-ROM-mount-point*/MAN/3021/*manual-number* (such as 03004A0D)

### For PDF manuals

**In Windows:**

**PDF files** under *CD-ROM-drive*/MAN/3021/*manual-number* (such as 03004A0D)

### **In UNIX:**

PDF files under /*CD-ROM-mount-point*/MAN/3021/*manual-number* (such as 03004A0D)

When you copy files, make sure that the PDF files or INDEX. HTM files are placed directly under the directory you created for the PDF manuals or HTML manuals, respectively.

4. Restart PFM - Web Console.

# **(2) When referencing manuals from the hard disk of the computer being used**

To reference manuals from the hard disk of the computer being used, use one of the following methods:

- Use setup.exe on the distribution media to install the manuals (applicable to Windows only)
- **•** Directly copy the HTML, CSS, PDF, and GIF files to a desired directory

For HTML manuals, set the directory structure as follows:

html *(contains HTML and CSS files)*

|-FIGURE *(contains GIF files)*

## **3.8.2 How to view manuals**

To view a manual:

- 1. In the Main window of PFM Web Console, click the **Help** menu in the menu bar to display the Help selection window.
- 2. Click either a manual name or **PDF** that follows a manual name.

Clicking a manual name displays the HTML version of the manual; clicking **PDF** displays the manual in PDF format.

#### **Notes about using a Web browser**

In Windows, if you attempt to display an online manual from the **Start** menu, an HTML manual might be displayed in the window of the Web browser that is already running.

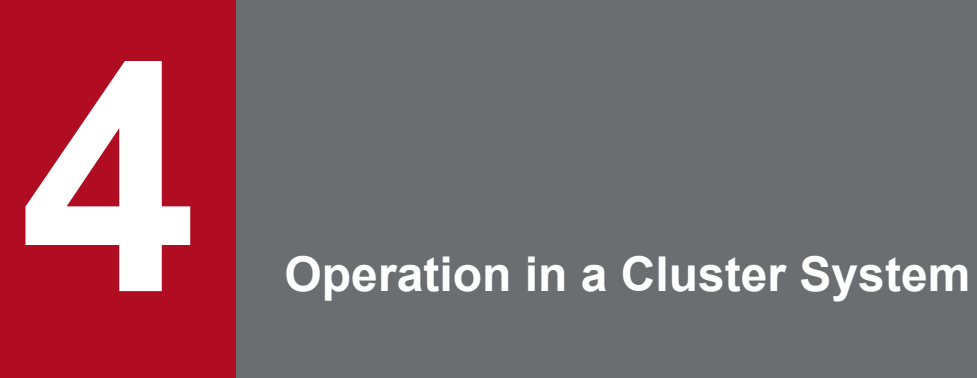

This chapter describes the installation and setup of PFM - Agent for Enterprise Applications in a cluster system and the operating procedures when PFM - Agent for Enterprise Applications is operated in a cluster system.

# **4.1 Configuration of PFM - Agent for Enterprise Applications in a cluster system**

Use of a cluster system creates a highly reliable system that can continue job execution, even if one of the systems fails, thereby achieving 24-hour Performance Management operation and monitoring.

k.

The following figure shows an example of operations in the event of a failure on the PFM - Agent host in a cluster system.

#### Figure 4–1: Example of operation in a cluster system Monitoring manager server Monitoring console PFM-PFM-Manager **Web Console** ă ⊠ Monitored host (executing node) Monitored host (standby node) SAP system SAP system C Failure **ASCS ASCS**  $CI$  $D<sub>l</sub>$ ⚠ Shared ↥ disk PFM - Agent for PFM - Agent for **Enterprise Applications Enterprise Applications** PFM - Base PFM - Base Legend: : Failover Legend: : ABAP Central Services instance **ASCS** CI : Central instance

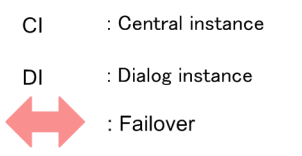

: Monitoring

Two environments with the same settings are created. The environment that is normally used for operations is defined as the *executing node*, and the other environment, which is used in the event of a failure, is defined as the *standby node*.

<sup>4.</sup> Operation in a Cluster System

# **4.2 Processing at failover**

If a failure occurs on the executing host, control transfers to the standby host.

This section describes the failover processing in the event of a failure on PFM - Agent for Enterprise Applications. It also describes the effects of a PFM - Manager failure on PFM - Agent for Enterprise Applications.

# **4.2.1 Failover when an error occurs on a PFM - Agent host**

This subsection explains the processing when a failover occurs on a PFM - Agent host that is running PFM - Agent for Enterprise Applications.

# **(1) Processing when failover occurs on a PFM - Agent host (for SAP NetWeaver 7.0 or later)**

The following figure shows the processing when failover occurs on a PFM - Agent host for SAP NetWeaver 7.0 or later.

<sup>4.</sup> Operation in a Cluster System

Figure 4–2: Processing when failover occurs on a PFM - Agent host (for SAP NetWeaver 7.0 or later)

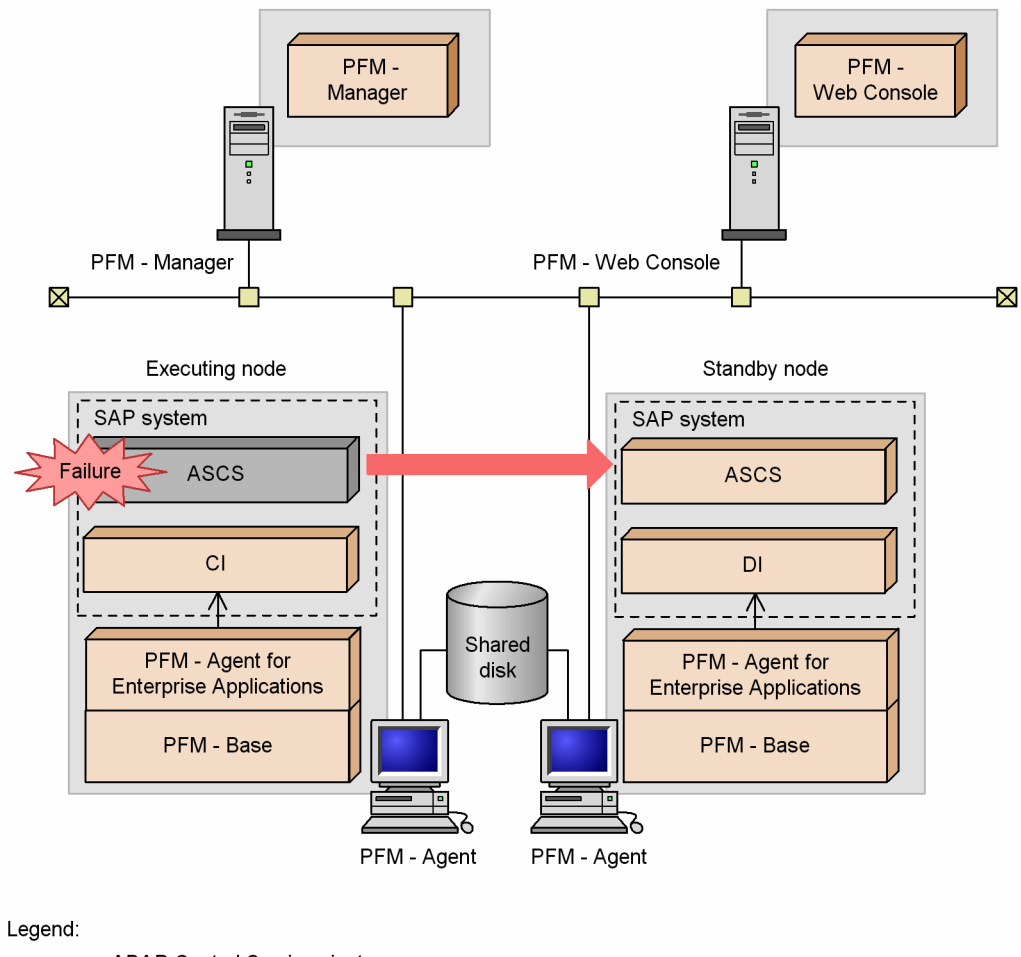

ASCS : ABAP Central Services instance

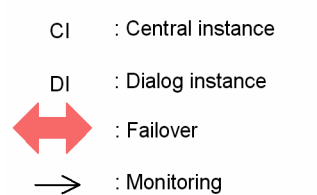

A central instance and a dialog instance are running on each node. PFM - Agent for Enterprise Applications monitors these central and dialog instances on each node.

PFM - Agent for Enterprise Applications is set up on each node in the same manner as it would be on a single node and configured to monitor the central and dialog instances on each node. Registration to the cluster software is not performed.

#### **Note**

If you monitor PFM - Agent for Enterprise Applications in SAP NetWeaver 7.0 or later, run PFM - Agent for Enterprise Applications on each node in the same manner as it would be on a non-cluster system.

# **4.2.2 Effects of PFM - Manager failure and the action to be taken**

A shutdown of PFM - Manager affects the entire Performance Management system.

<sup>4.</sup> Operation in a Cluster System

PFM - Manager provides centralized management of the agent information for PFM - Agent for Enterprise Applications that is running at all the nodes. It also controls alarm event notifications when thresholds are exceeded during performance monitoring by PFM - Agent for Enterprise Applications, as well as execution of actions based on alarm events. Therefore, when PFM - Manager is shut down, the Performance Management system is affected as described in the following table.

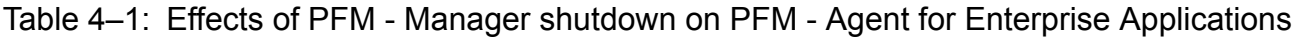

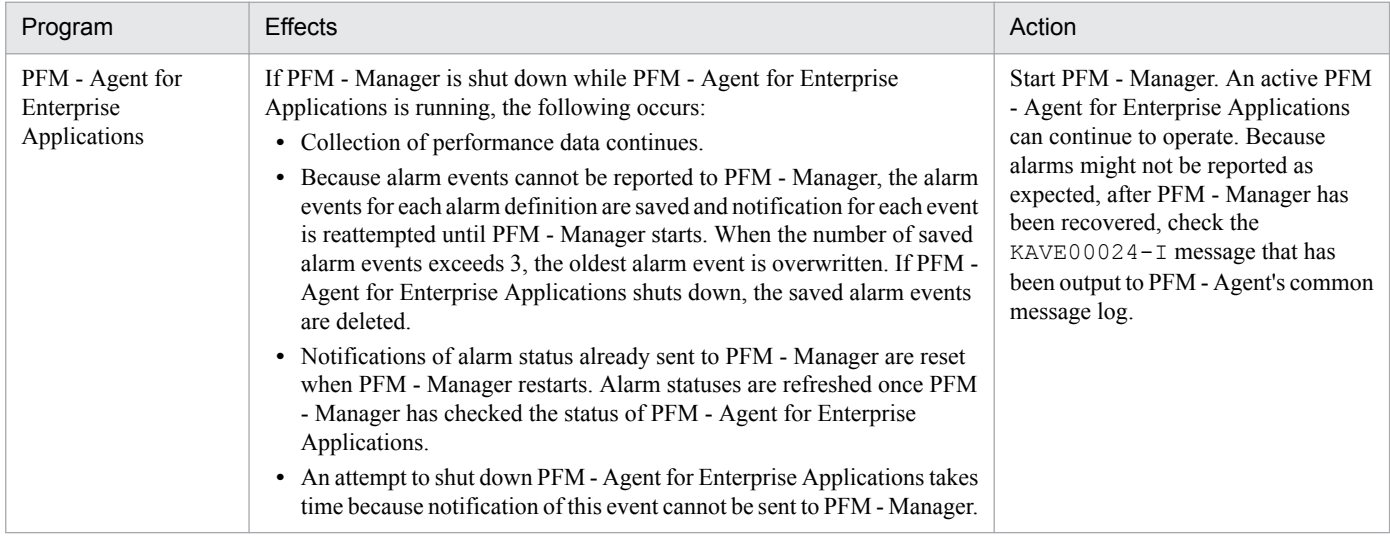

You should evaluate your operating procedures, taking into account the effects of a PFM - Manager shutdown. Apart from system crashes, events such as a configuration change or system maintenance might require shutdown of PFM - Manager. You should shut down for maintenance purposes only when the shutdown will have the least effects on operations.

# **4.3 Installation and setup in a Windows cluster system**

This section describes the procedures for constructing and setting up an environment for PFM - Agent for Enterprise Applications in a cluster system.

For details about the procedures for constructing and setting up an environment for PFM - Manager, see the chapter that describes construction and operation in a cluster system in the *Job Management Partner 1/Performance Management Planning and Configuration Guide*.

# **4.3.1 SAP NetWeaver 7.0 or later (Windows)**

# **(1) Before installation**

This subsection describes the prerequisites and required information for starting installation and setup.

### **(a) Prerequisites**

To use PFM - Agent for Enterprise Applications in a cluster system, the following prerequisites must be satisfied.

### **■ Cluster system**

Make sure that the following condition is satisfied:

**•** The cluster system is controlled by cluster software.

Also, suppress error notification as described below.

### **Suppressing error notification to Microsoft (executing and standby systems)**

In Windows, a dialog box for reporting an error to Microsoft is displayed when an application error occurs. Because this dialog box might cause failover to fail, reporting of the error must be suppressed.

### **Windows Server 2008 or Windows Server 2012**

- 1. From **Control Panel**, select **System and Security**, **Action Center**, and then **Maintenance**.
- 2. In **Check for solutions to problem reports**, click **Settings**.
- 3. In the Choose when to check for solutions to problem reports dialog box, select the **Never check for solutions (not recommended)** radio button.
- 4. Click the **OK** button.

### **(b) Physical host names**

Make sure that the following condition is satisfied:

**•** Each physical host name must be unique in the system.

# **(2) Flow of tasks from installation to starting operation**

The following figure shows the flow of tasks for installing and setting up PFM - Agent for Enterprise Applications.

<sup>4.</sup> Operation in a Cluster System

### Figure 4–3: Flow of tasks for installation and setup

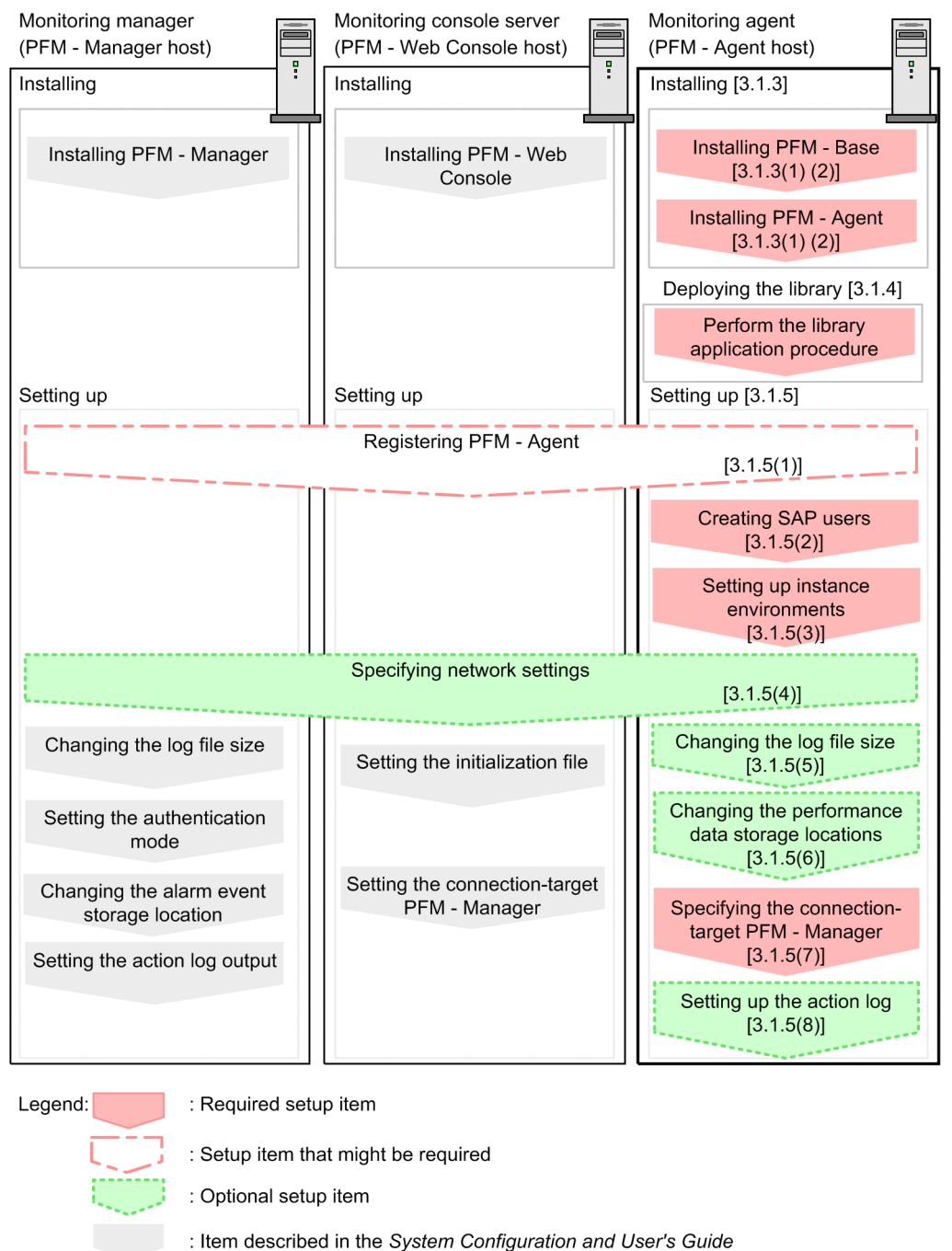

 $\overline{1}$ : Section to reference

For details about how to install and set up PFM - Manager and PFM - Web Console, see the chapter that describes installation and setup in the *Job Management Partner 1/Performance Management Planning and Configuration Guide*.

# **(3) Installation**

Install PFM - Agent for Enterprise Applications on both executing and standby nodes.

The installation target is the local disk. Do not install PFM - Agent for Enterprise Applications on a shared disk.

The installation procedure is the same as for a non-cluster system. For details about the installation procedure, see *[3.1.3](#page-32-0) [Installation procedure in Windows](#page-32-0)*.

<sup>4.</sup> Operation in a Cluster System

# **(4) Setup**

This subsection describes the setup required in order to operate PFM - Agent for Enterprise Applications using SAP NetWeaver 7.0 or later.

 $\geq$  indicates a setup item that is required depending on the environment or an optional setup item for changing Option default settings.

# **(a) Registering PFM - Agent for Enterprise Applications**

To achieve central management of PFM - Agent using PFM - Manager and PFM - Web Console, you must register PFM - Agent for Enterprise Applications into PFM - Manager and PFM - Web Console.

If the version of PFM - Manager is 09-00 or later, PFM - Agent is registered automatically, in which case there is no need to perform the procedure described here. However, any data model version of PFM - Agent that is not included in the *Release Notes* for PFM - Manager must be registered manually. For details about the data model version of PFM - Agent for Enterprise Applications, see *[I. Version Compatibility](#page-407-0)*.

The following shows the procedure for registering a PFM - Agent.

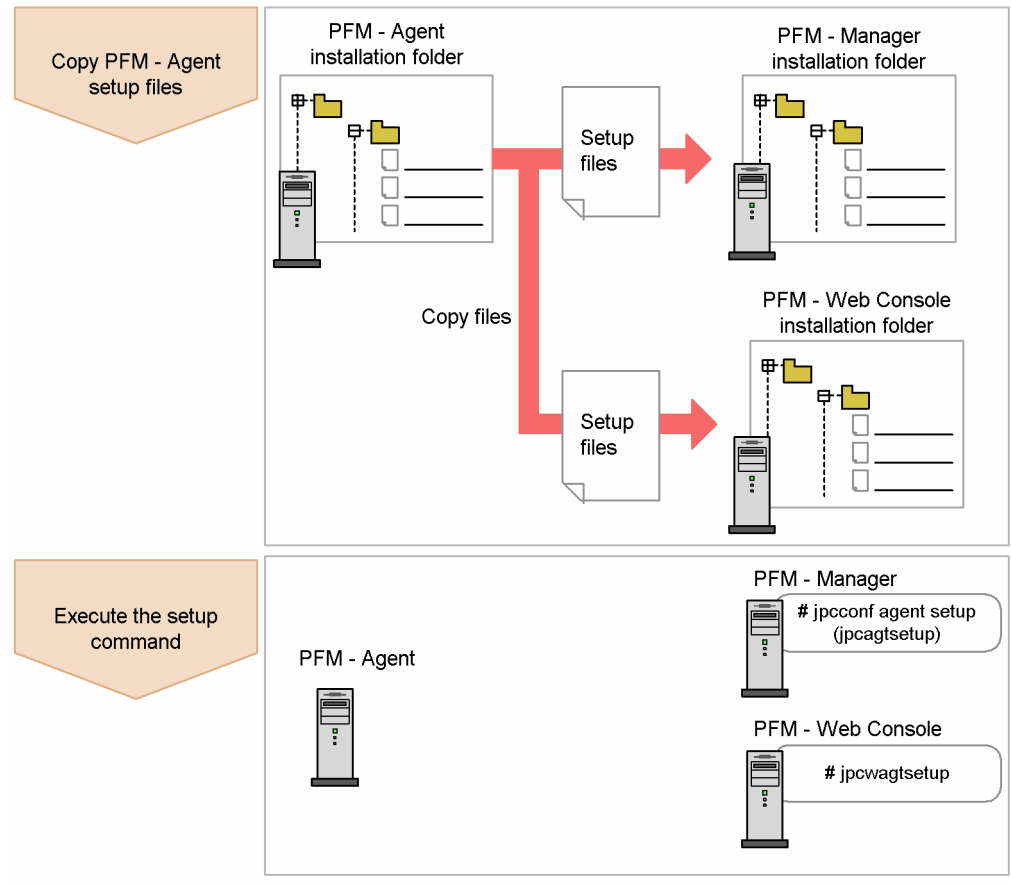

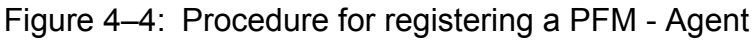

### **Notes**

- **•** Register PFM Agent before you set up instance environments.
- **•** If you are adding the same version of PFM Agent for Enterprise Applications to a Performance Management system in which information about PFM - Agent for Enterprise Applications has already been registered, there is no need to register the PFM - Agents.

<sup>4.</sup> Operation in a Cluster System

- **•** If you install a different version of PFM Agent for Enterprise Applications on a separate host, set up the old version first and then the new version.
- If you have installed PFM Agent on the same host as PFM Manager, the  $\frac{1}{2}$  pcconf agent setup command executes automatically and the message KAVE05908-I New agent setup (*Pfm-Agentservice-key*) ended successfully. (version=*version*) is output to the common message log. Check the result; if the command did not execute correctly, re-execute it. For details about executing commands, see the chapter that describes commands in the manual *Job Management Partner 1/Performance Management Reference*.

### ■ Copying the setup files for PFM - Agent for Enterprise Applications

Copy the setup files from the host where PFM - Agent for Enterprise Applications was installed to the host where PFM - Manager and PFM - Web Console were installed.

To copy the setup files:

- 1. Stop PFM Web Console if it is running.
- 2. Copy the PFM Agent setup files in the binary mode.

The table below shows the source and target locations of the files to be copied.

#### Table 4–2: Setup files to be copied

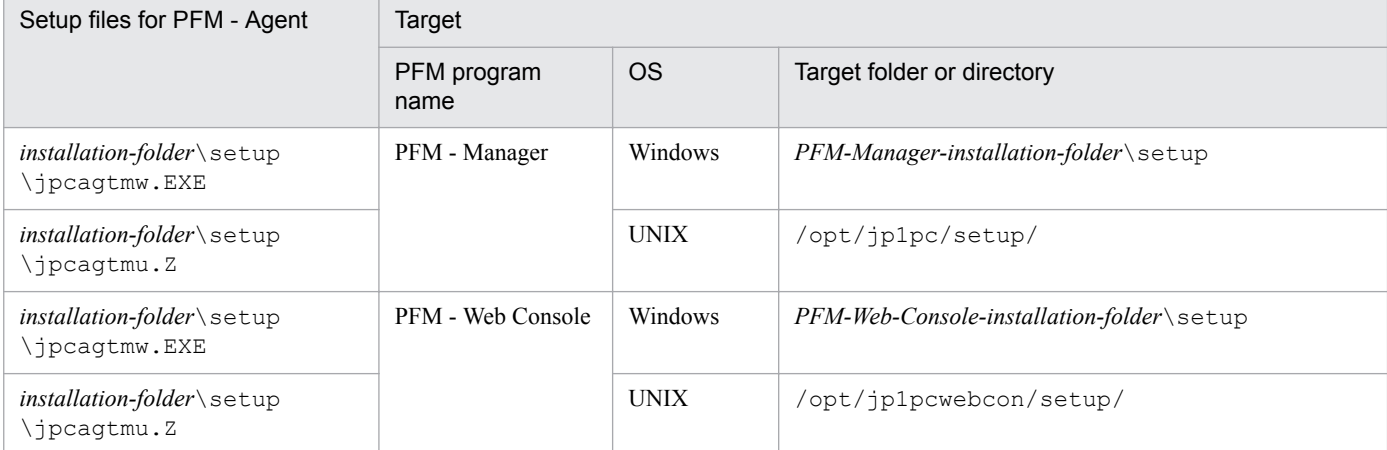

#### **■ Executing the setup command at the PFM - Manager host**

To use PFM - Manager to set up PFM - Agent for Enterprise Applications, execute the following command:

jpcconf agent setup -key EAP

#### **Note**

An error might occur if the jpcconf agent setup command is executed at a local host where Performance Management programs and services have not stopped completely. If an error occurs, check that all Performance Management programs and services have stopped completely and then re-execute the jpcconf agent setup command.

After completing this step, you can delete the PFM - Agent setup files from the PFM - Manager host.

#### ■ Executing the setup command at the PFM - Web Console host

To use PFM - Web Console to set up PFM - Agent for Enterprise Applications, execute the following command:

<sup>4.</sup> Operation in a Cluster System

After completing this step, you can delete the PFM - Agent setup files from the PFM - Web Console host.

### **(b) Creating the SAP users that are to be used by PFM - Agent for Enterprise Applications**

To collect performance information, PFM - Agent for Enterprise Applications uses RFC (communication protocol of SAP AG) to execute the external management interfaces defined in the SAP system. Therefore, you must prepare in advance the SAP system users who are to be used by PFM - Agent for Enterprise Applications.

This subsection describes the user types, passwords, and authorizations for the SAP users who are created in the SAP system.

#### **■ User types**

The following types of SAP users can be used by PFM - Agent for Enterprise Applications:

- **•** Dialog
- **•** System
- **•** Communication
- **•** Service

#### **■ Characters permitted for passwords**

Define passwords for the SAP users. A password can consist of single-byte numeric characters (from 0 to 9), singlebyte alphabetic characters (from  $\alpha$  to z,  $\alpha$  to z), and the following single-byte symbols:

 $!, \varnothing, \varsigma, \varsigma, \varsigma, \left(0, 1, 1, 1, 1\right)$ 

#### **■ Required authorizations**

You must set the following authorizations (authorization objects) for the users:

- Authorizations required for a user to establish RFC connection with function modules (S\_RFC)
- Authorizations required in order to use external management interfaces (S\_XMI\_PROD)

As the value of each authorization, assign a value shown in the tables below or use the built-in configurations (S\_RFC\_ALL and S\_XMI\_ADMIN) that specify an asterisk  $(*)$  for all items.

### Table 4–3: Authorizations required for a user to establish RFC connection with function modules (S\_RFC)

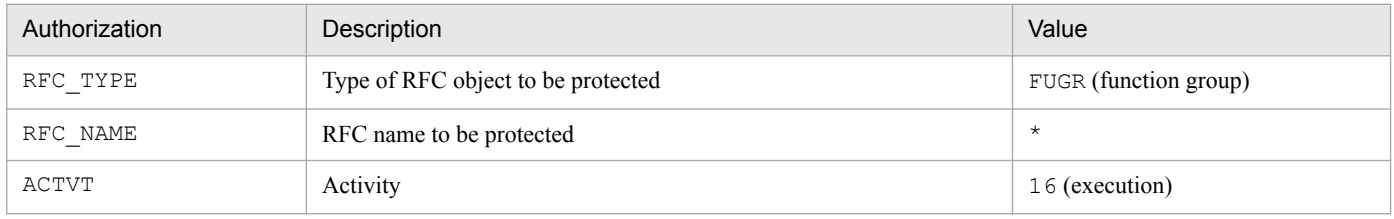

#### Table 4–4: Authorizations required in order to use external management interfaces (S\_XMI\_PROD)

| Authorization | Description                                  | Value   |
|---------------|----------------------------------------------|---------|
| EXTCOMPANY    | Company name of the external management tool | HITACHI |

<sup>4.</sup> Operation in a Cluster System

<span id="page-98-0"></span>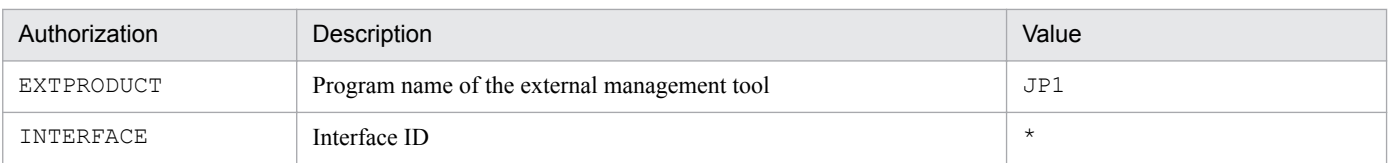

### **(c) Setting up instance environments**

You must set instance information for each SAP system that is to be monitored by PFM - Agent for Enterprise Applications. You perform the instance information setting at the PFM - Agent host.

The table below lists and describes the instance information items that are to be specified. Check this information before you start the setup procedure. For details about the instance information for an SAP system, see the SAP system documentation.

Table 4-5: Instance information for PFM - Agent for Enterprise Applications

| <b>Item</b>                   | Description                                                                                                    | Permitted value                                                                                                    | Default value                                                               |
|-------------------------------|----------------------------------------------------------------------------------------------------|----------------------------------------------------------------------------------------------------|-----------------------------------------------------------------------------|
| SID                           | ID of the SAP system that is to be monitored                                                                                                    | Character string (up to 8 bytes)                                                                                                    |                                                                             |
| <b>SERVER</b>                 | SAP instance name that is to be monitored (the<br>SAP instance name that has a dialog service, and<br>which can be verified by transaction code SM51) | Character string (up to 20 bytes)                                                                                                    | Instance name specified in<br>$-$ inst in the jpcconf<br>inst setup command |
| ASHOST                        | Host name of the connection-target application<br>server (the SAP local host, which can be verified<br>by transaction code SM51)                      | Character string (up to 100 bytes)                                                                                                    | Local host name                                                             |
| SYSNR                         | System number of the SAP system                                                                                                    | Numeric characters (up to 2 bytes)                                                                                                    | 0 <sub>0</sub>                                                              |
| CLIENT                        | Name of client to which the SAP user belongs<br>(system number assigned to the connection-<br>target dialog instance)                                 | Numeric characters (up to 3 bytes)                                                                                                    | 000                                                                         |
| <b>USER</b>                   | SAP user name                                                                                                    | Character string (up to 12 bytes)                                                                                                    |                                                                             |
| <b>EXTPWD</b>                 | Whether to use an extended password to connect<br>to the SAP system                                                                                   | Y or N<br>• Y: Use an extended password.<br>• N: Do not use an extended password.                                                                                                    | Y                                                                           |
| PASSWD                        | Password of the SAP user                                                                                                    | • When an extended password is used: Up<br>to 40 single-byte characters<br>• When an extended password is not used:<br>Up to 8 single-byte characters                                                                                                    |                                                                             |
| DELAYCONN<br><b>ECT</b>       | Timing of the connection to the SAP system                                                                                                    | Y or N<br>• Y: Connect to the SAP system only<br>when performance data is collected.<br>The Agent Collector service is started<br>regardless of the operating status of the<br>SAP system at the time of connection<br>establishment.<br>• N: Connect to the SAP system when the<br>Agent Collector service starts.<br>The Agent Collector service is not<br>started if the SAP system is not active at<br>the time of connection establishment. | N                                                                           |
| Store<br>Version <sup>#</sup> | Store version to be used.<br>For details about the Store version, see 3.6.2<br>Updating the Store version to 2.0.                                     | $\{1.0   2.0\}$                                                                                                    | 2.0                                                                         |

#### Legend:

--: None

#

This setting is required when the version of PFM - Agent for Enterprise Applications is 09-00 or later, and the version of PFM - Base or PFM - Manager on the same host is 08-11 or later, and you are setting up an instance environment for the first time.

**Note**

**•** If no instance environment has been set up, the PFM - Agent for Enterprise Applications service cannot be started.

You use the  $\gamma$  pcconf inst setup command to construct an instance environment.

To construct an instance environment:

1. Execute the jpcconf inst setup command with the service key and instance name specified.

For example, to construct an instance environment for the instance named  $\text{o}246\text{bc}$  is D500 for PFM - Agent for Enterprise Applications, execute the following command:

jpcconf inst setup -key EAP -inst o246bciSD500

Although you can use any instance name in PFM - Agent for Enterprise Applications, to simplify management we recommend that you use an instance name that identifies the SAP system that is to be monitored. Normally, a name in the format *host-name*\_*SAP-system-ID*\_*system-number* is assigned to an instance for an SAP system.

Note that no underscore () is allowed in the jpcconf inst setup command. For example, if the instance name of SAP system is 0246bci SD5 00, specify 0246bciSD500 as the instance name of PFM - Agent for Enterprise Applications.

2. Specify instance information for the SAP system.

Enter the information shown in Table *[4-5 Instance information for PFM - Agent for Enterprise Applications](#page-98-0)*, in accordance with the command's instructions. You cannot omit any requested items. To use a displayed value (which is the default) press the **Enter** key.

Once you have entered all items, the instance environment is constructed. The following describes constructed instance environments:

**•** Organization of folders for instance environments

Instance environments are constructed in the following folder:

**•** When running a physical host: *installation-folder*\agtm

The following table shows the organization of the folders for instance environments.

Table 4–6: Organization of folders for instance environments

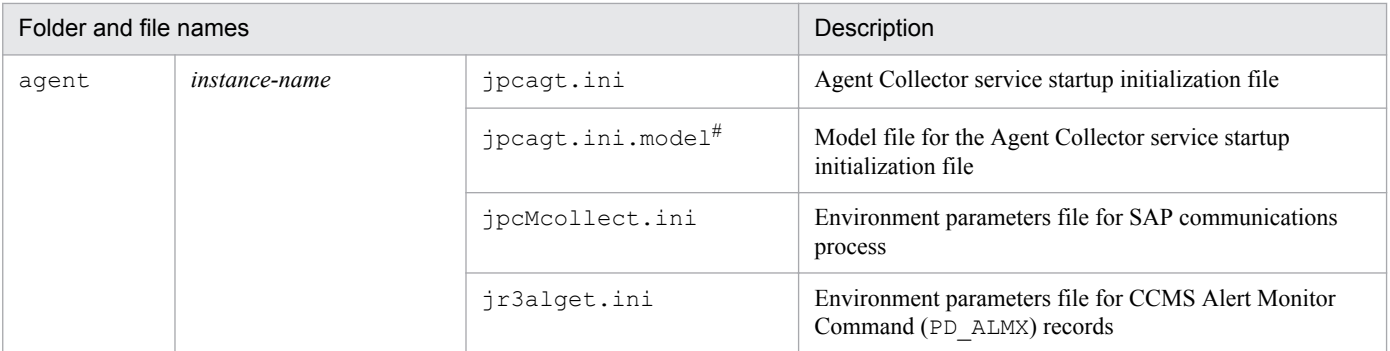

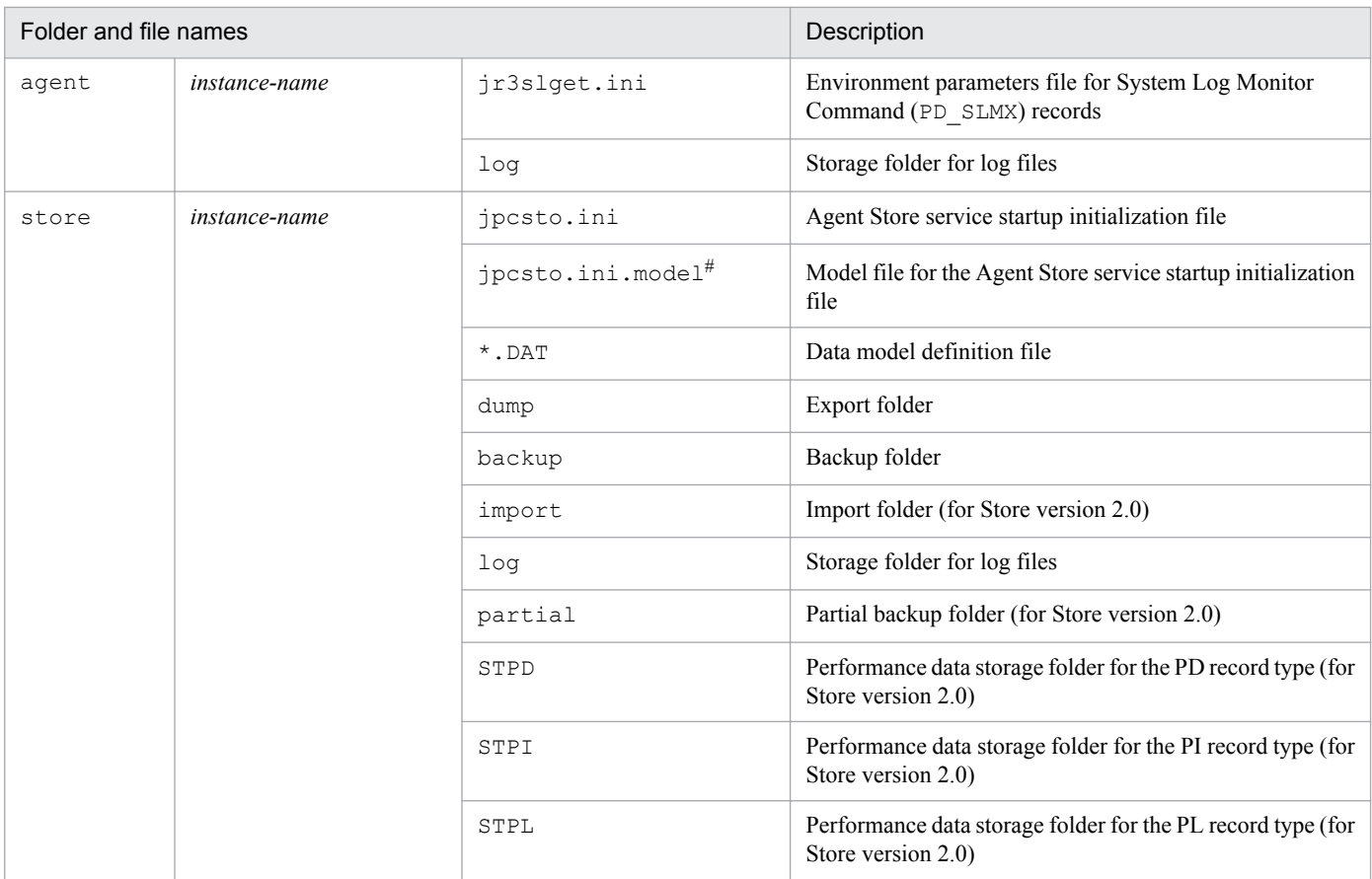

#

You can use this file to restore the settings that were in effect before the instance environment was constructed.

**•** Service ID for an instance environment

The service ID for an instance environment is a character string that consists of a product ID, function ID, instance number, instance name, and host name. For example, service ID MA1o246bciSD500 [host01] represents the following instance environment:

- **•** Product ID: M
- **•** Function ID: A
- **•** Instance number: 1
- **•** Instance name: o246bciSD500
- **•** Host name: host01

For details about the service ID, see the appendix in the *Job Management Partner 1/Performance Management Planning and Configuration Guide*.

**•** Windows service name for instance environments

The following are the Windows service names for instance environments:

- **•** Agent Collector service: PFM Agent for R/3 *instance-name*
- **•** Agent Store service: PFM Agent Store for R/3 *instance-name*

For details about the Windows service names, see the appendix in the *Job Management Partner 1/Performance Management Planning and Configuration Guide*.

### **(d) Specifying network settings**

You must specify network settings only when you change the network configuration where Performance Management is used.

You can set the following two network settings items:

**•** IP addresses

Set this information to use Performance Management in a network that is connected to multiple LANs. To set multiple IP addresses, define the host names and IP addresses in the jpchosts file. Make sure that the settings in the jpchosts file are consistent throughout the entire Performance Management system.

For details, see the chapter that describes installation and setup in the *Job Management Partner 1/Performance Management Planning and Configuration Guide*.

**•** Port numbers

You can set the port numbers used by Performance Management. To avoid confusion during operation, make sure that the specified port numbers and service names are consistent throughout the entire Performance Management system.

For details about setting port numbers, see the chapter that describes installation and setup in the *Job Management Partner 1/Performance Management Planning and Configuration Guide*.

## **(e) Changing the log file size**

Performance Management's operating status is output to a log file unique to Performance Management. This log is called the *common message log*, which consists of two files with a default size of 2,048 kilobytes each. This setting is required only when you wish to change this file size.

For details, see the chapter that describes installation and setup in the *Job Management Partner 1/Performance Management Planning and Configuration Guide*.

### **(f) Changing the performance data storage locations**

These settings are required only when you wish to change the storage location, backup folder, export folder, partial backup folder, or import folder for the database that stores the performance data managed by PFM - Agent for Enterprise Applications.

The default storage locations for the performance data are as follows:

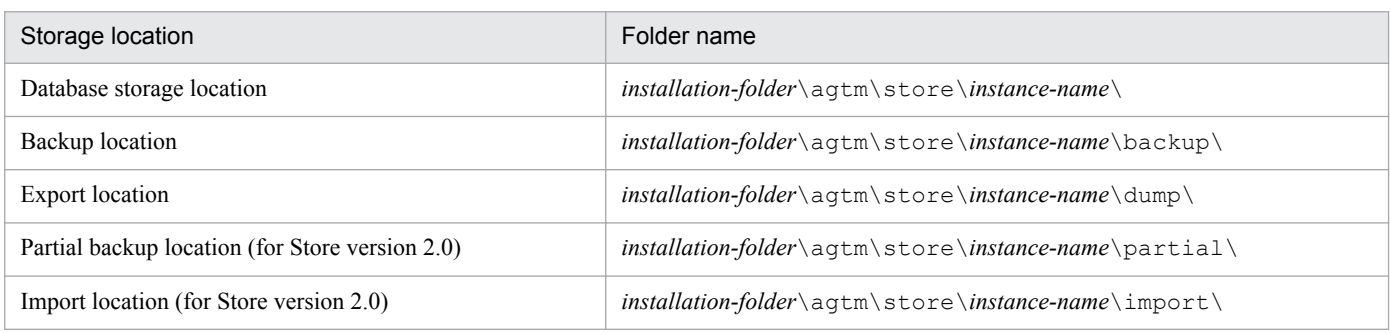

For details, see *[3.6.1 Changing the performance data storage location](#page-73-0)*.

### **(g) Specifying the connection-target PFM - Manager for PFM - Agent for Enterprise Applications**

On the host where a PFM - Agent is installed, you must specify the PFM - Manager that manages that PFM - Agent. You use the jpcconf mgrhost define command to set the connection-target PFM - Manager.

<sup>4.</sup> Operation in a Cluster System

#### **Notes**

- **•** There can be only one PFM Manager as the connection destination even when multiple PFM Agents are installed on the same host. Different PFM - Managers cannot be specified for the various PFM - Agents.
- **•** If a PFM Agent and PFM Manager are installed on the same host, that PFM Manager on the local host is automatically the connection-target PFM - Manager; you cannot change the connection-target PFM - Manager to some other PFM - Manager.

To specify the connection-target PFM - Manager:

1. Stop all Performance Management programs and services.

Before you start the setup procedure, you must terminate all Performance Management programs and services that are running on the local host. For details about stopping services, see the chapter that describes starting and stopping services in the *Job Management Partner 1/Performance Management User's Guide*.

If a Performance Management program or service remains active during execution of the jpcconf mgrhost define command, a message is displayed that asks you to terminate the program.

2. Execute the jpcconf mgrhost define command with the host name of the connection-target PFM - Manager specified.

For example, if the connection-target PFM - Manager is on host host01, specify the command as follows:

jpcconf mgrhost define -host host01

### **(h) Specifying the settings for outputting action log data**

You can log information into the action log when, for example, PFM services start and stop, or when the status of the connection to PFM - Manager changes. The action log stores historical information that is output in conjunction with the alarms for thresholds related to system load and other conditions.

For details about how to set up the action log, see *[J. Outputting Action Log Data](#page-408-0)*.

<sup>4.</sup> Operation in a Cluster System

# **4.4 Installation and setup in a UNIX cluster system**

# **4.4.1 SAP NetWeaver 7.0 or later (UNIX)**

# **(1) Before installation**

This subsection describes the prerequisites and required information for starting installation and setup.

### **(a) Prerequisites**

To use PFM - Agent for Enterprise Applications in a cluster system, the following prerequisites must be satisfied.

### **(b) Cluster system**

Make sure that the following condition is satisfied:

**•** The cluster system is controlled by cluster software.

### **(c) Physical host names**

Make sure that the following condition is satisfied:

**•** Each physical host name must be unique in the system.

# **(2) Flow of tasks from installation to starting operation**

The following figure shows the flow of tasks for installing and setting up PFM - Agent for Enterprise Applications.

### Figure 4–5: Flow of tasks for installation and setup

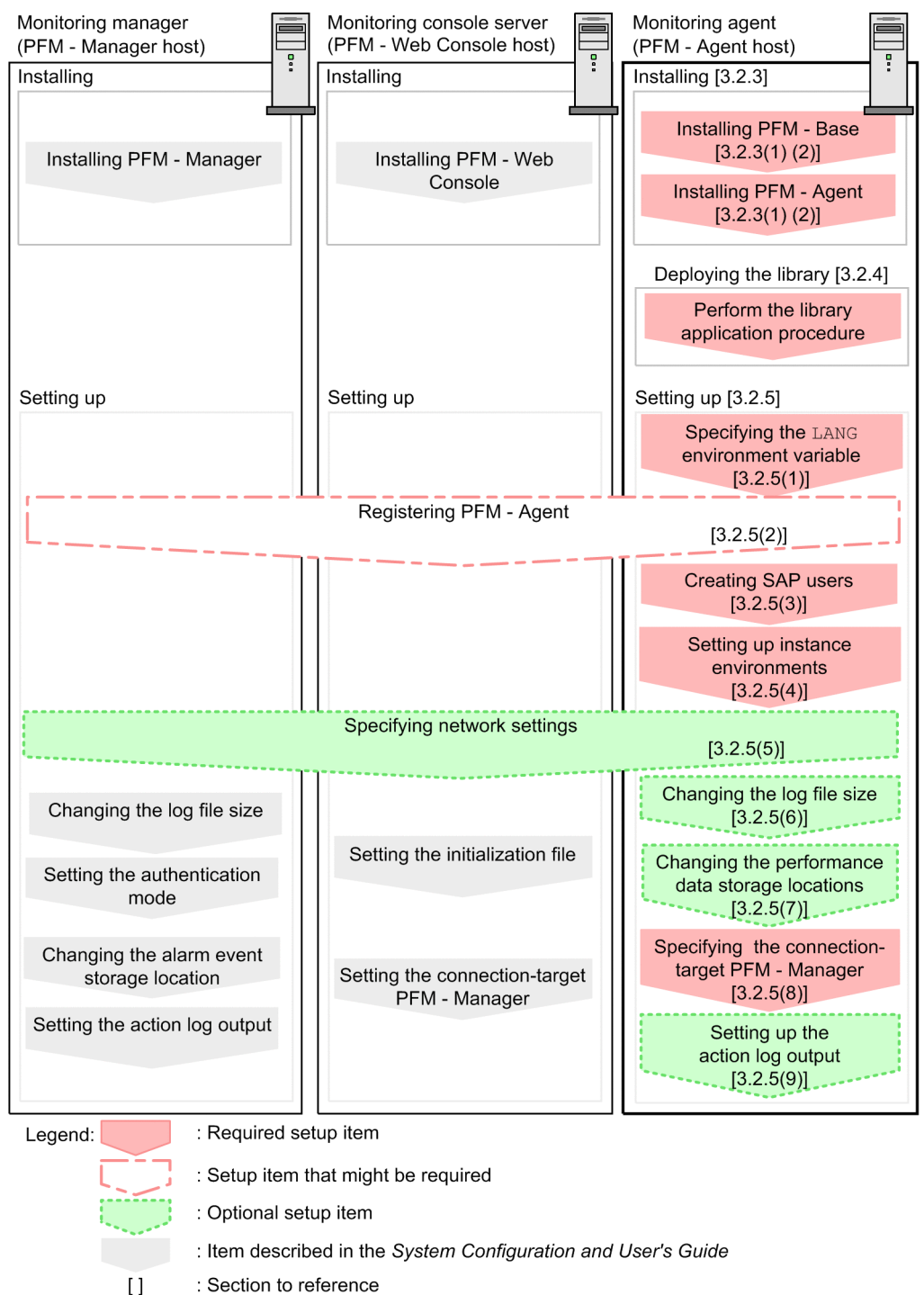

: Section to reference

For details about how to install and set up PFM - Manager and PFM - Web Console, see the chapter that describes installation and setup in the *Job Management Partner 1/Performance Management Planning and Configuration Guide*.

# **(3) Installation**

Install PFM - Agent for Enterprise Applications on both executing and standby nodes.

The installation target is the local disk. Do not install PFM - Agent for Enterprise Applications on a shared disk.

<sup>4.</sup> Operation in a Cluster System

The installation procedure is the same as for a non-cluster system. For details about the installation procedure, see *[3.2.3](#page-50-0) [Installation procedure in UNIX](#page-50-0)*.

# **(4) Setup**

This subsection describes the setup required in order to operate PFM - Agent for Enterprise Applications.

Option indicates a setup item that is required depending on the environment or an optional setup item for changing default settings.

### **(a) Specifying the LANG environment variable**

The table below shows the LANG environment variable value supported by PFM - Agent for Enterprise Applications.

Before you specify the LANG environment variable, make sure that the correct language environment has been installed and constructed. If the language environment is incorrect, encoding errors might occur or definition data might be replaced with invalid data.

### **Note**

The LANG environment variable specified at the time of service startup or command execution determines the language used for the common message log.

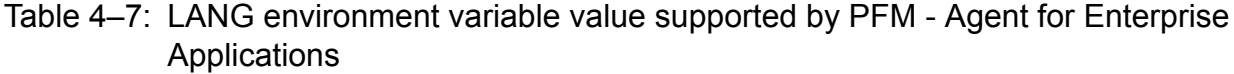

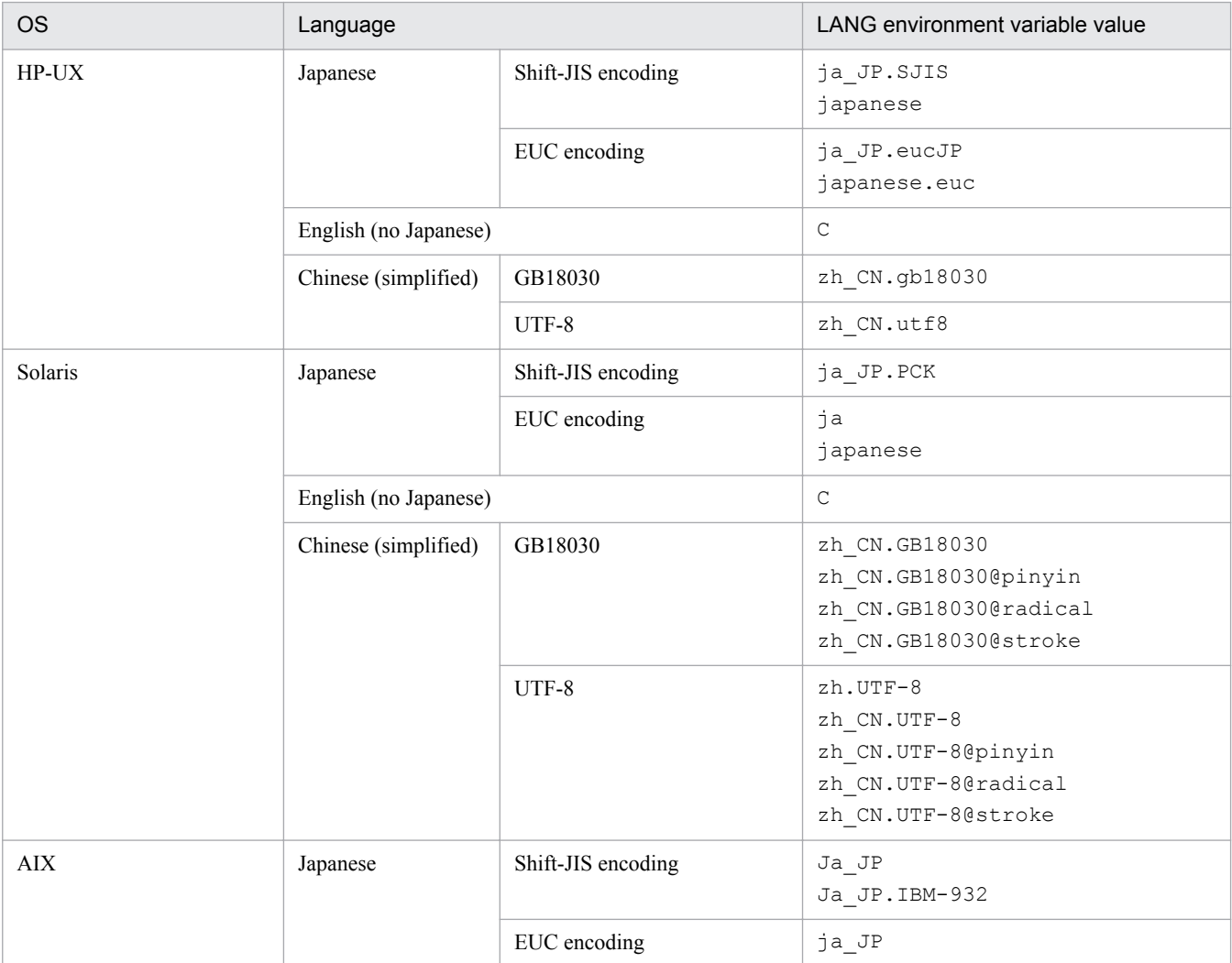

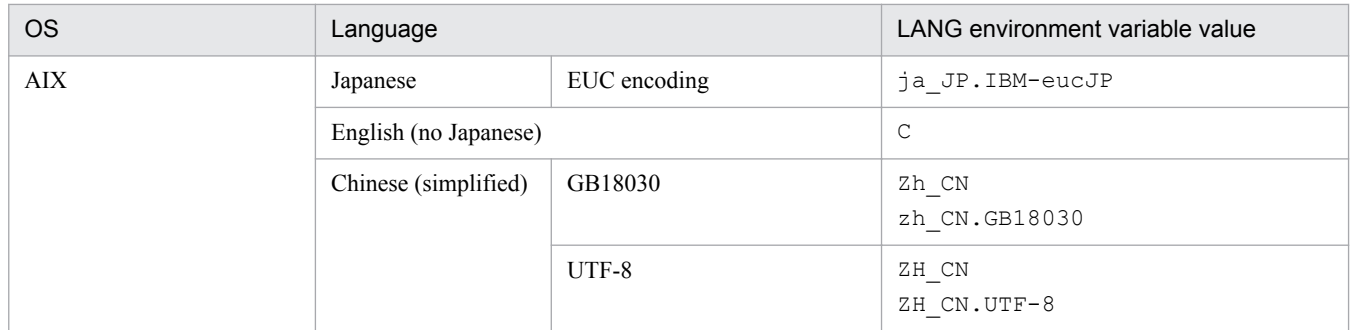

### **(b) Registering PFM - Agent for Enterprise Applications**

To achieve central management of PFM - Agent using PFM - Manager and PFM - Web Console, you must register PFM - Agent for Enterprise Applications into PFM - Manager and PFM - Web Console.

If the version of PFM - Manager is 09-00 or later, PFM - Agent is registered automatically, in which case there is no need to perform the procedure described here. However, any data model version of PFM - Agent that is not included in the *Release Notes* for PFM - Manager must be registered manually. For details about the data model version of PFM - Agent for Enterprise Applications, see *[I. Version Compatibility](#page-407-0)*.

The following shows the procedure for registering a PFM - Agent.

Figure 4‒6: Procedure for registering a PFM - Agent

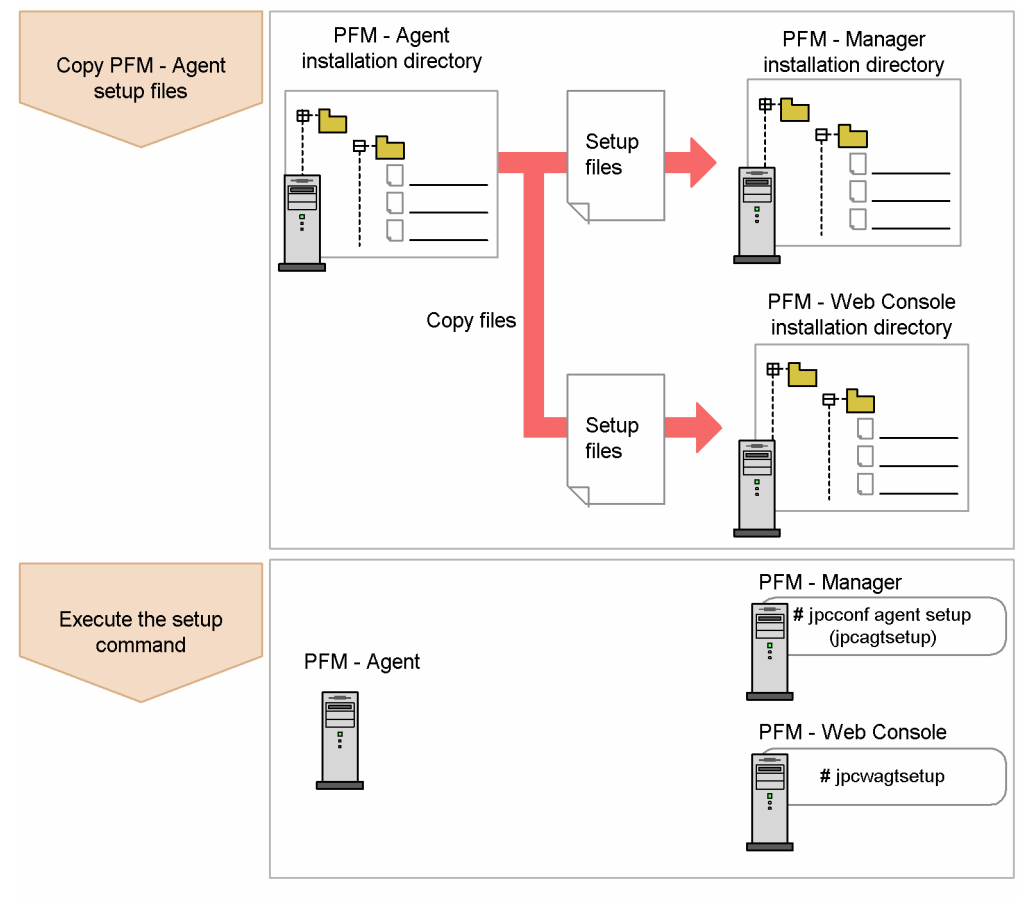

#### **Notes**

**•** Register PFM - Agent before you set up instance environments.

<sup>4.</sup> Operation in a Cluster System

- **•** If you are adding the same version of PFM Agent for Enterprise Applications to a Performance Management system in which information about PFM - Agent for Enterprise Applications has already been registered, there is no need to register the PFM - Agents.
- **•** If you install a different version of PFM Agent for Enterprise Applications on a separate host, set up the old version first and then the new version.
- If you have installed PFM Agent on the same host as PFM Manager, the jpcconf agent setup command executes automatically and the message KAVE05908-I New agent setup (*Pfm-Agentservice-key*) ended successfully. (version=*version*) is output to the common message log. Check the result; if the command did not execute correctly, re-execute it. For details about executing commands, see the chapter that describes commands in the manual *Job Management Partner 1/Performance Management Reference*.

### ■ Copying the setup files for PFM - Agent for Enterprise Applications

Copy the setup files from the host where PFM - Agent for Enterprise Applications was installed to the host where PFM - Manager and PFM - Web Console were installed.

To copy the setup files:

- 1. Stop PFM Web Console if it is running.
- 2. Copy the PFM Agent setup files in the binary mode.

The table below shows the source and target locations of the files to be copied.

#### Table 4–8: Setup files to be copied

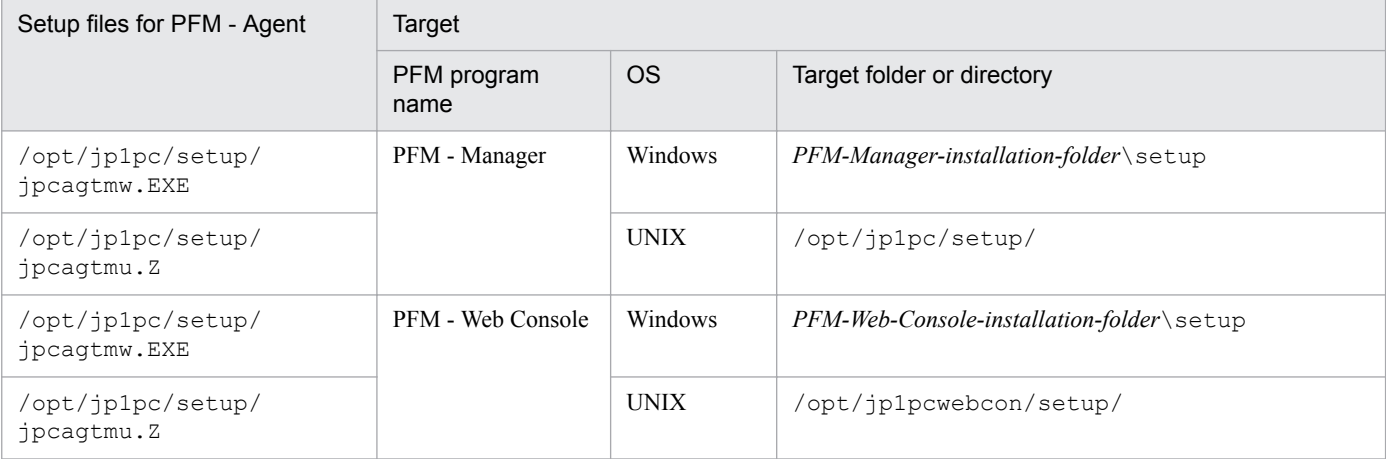

#### ■ Executing the setup command at the PFM - Manager host

To use PFM - Manager to set up PFM - Agent for Enterprise Applications, execute the following command:

jpcconf agent setup -key EAP

#### **Note**

An error might occur if the jpcconf agent setup command is executed at a local host where Performance Management programs and services have not stopped completely. If an error occurs, check that all Performance Management programs and services have stopped completely and then re-execute the jpcconf agent setup command.

After completing this step, you can delete the PFM - Agent setup files from the PFM - Manager host.

<sup>4.</sup> Operation in a Cluster System
### ■ Executing the setup command at the PFM - Web Console host

To use PFM - Web Console to set up PFM - Agent for Enterprise Applications, execute the following command:

jpcwagtsetup

After completing this step, you can delete the PFM - Agent setup files from the PFM - Web Console host.

### **(c) Creating the SAP users that are to be used by PFM - Agent for Enterprise Applications**

To collect performance information, PFM - Agent for Enterprise Applications uses RFC (communication protocol of SAP AG) to execute the external management interfaces defined in the SAP system. Therefore, you must prepare in advance the SAP system users who are to be used by PFM - Agent for Enterprise Applications.

This subsection describes the user types, passwords, and authorizations for the SAP users who are created in the SAP system.

### **■ User types**

The following types of SAP users can be used by PFM - Agent for Enterprise Applications:

- **•** Dialog
- **•** System
- **•** Communication
- **•** Service

#### **■ Characters permitted for passwords**

Define passwords for the SAP users. A password can consist of single-byte numeric characters (from 0 to 9), singlebyte alphabetic characters (from  $\alpha$  to z,  $\alpha$  to z), and the following single-byte symbols:

 $!, \varnothing, \varnothing, \varnothing, \varnothing, \varnothing, \varnothing, \ldots$ ,  $\langle , \varnothing, \varnothing, \varnothing, \varnothing, \ldots \rangle$ ,  $\langle , \varnothing, \varnothing, \varnothing, \varnothing, \ldots \rangle$ ,  $\langle , \varnothing, \varnothing, \varnothing, \varnothing, \varnothing, \ldots \rangle$ 

### **■ Required authorizations**

You must set the following authorizations (authorization objects) for the users:

- Authorizations required for a user to establish RFC connection with function modules (S\_RFC)
- Authorizations required in order to use external management interfaces (S\_XMI\_PROD)

For the value of each authorization, assign a value shown in the tables below or use the built-in configurations (S\_RFC\_ALL and S\_XMI\_ADMIN) that specify an asterisk ( $\star$ ) for all items.

### Table 4-9: Authorizations required for a user to establish RFC connection with function modules (S\_RFC)

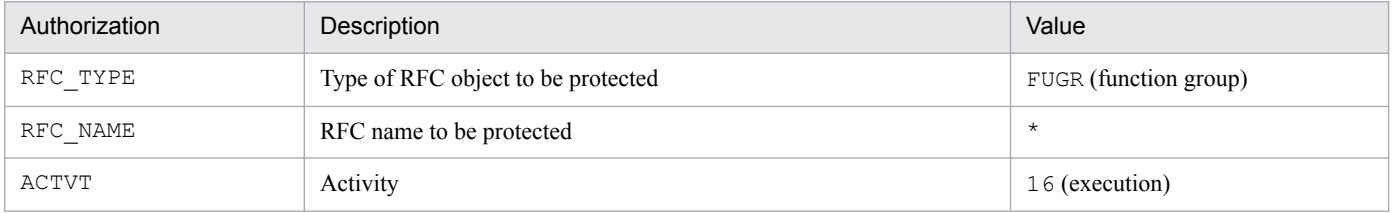

### <span id="page-109-0"></span>Table 4-10: Authorizations required in order to use external management interfaces (S\_XMI\_PROD)

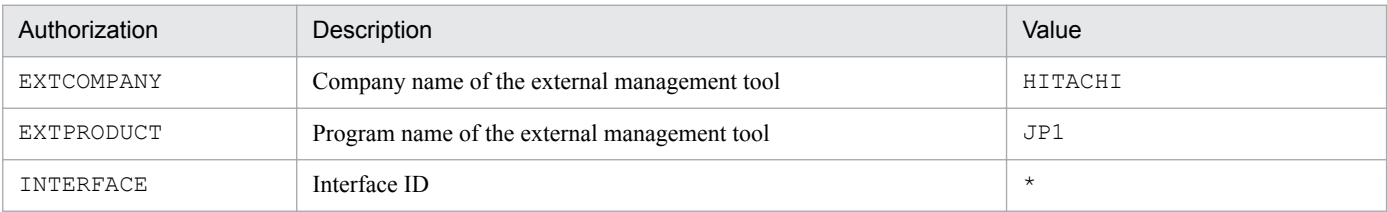

### **(d) Setting up instance environments**

You must set instance information for each SAP system that is to be monitored by PFM - Agent for Enterprise Applications. You perform the instance information setting at the PFM - Agent host.

The table below lists and describes the instance information items that are to be specified. Check this information before you start the setup procedure. For details about the instance information for an SAP system, see the SAP system documentation.

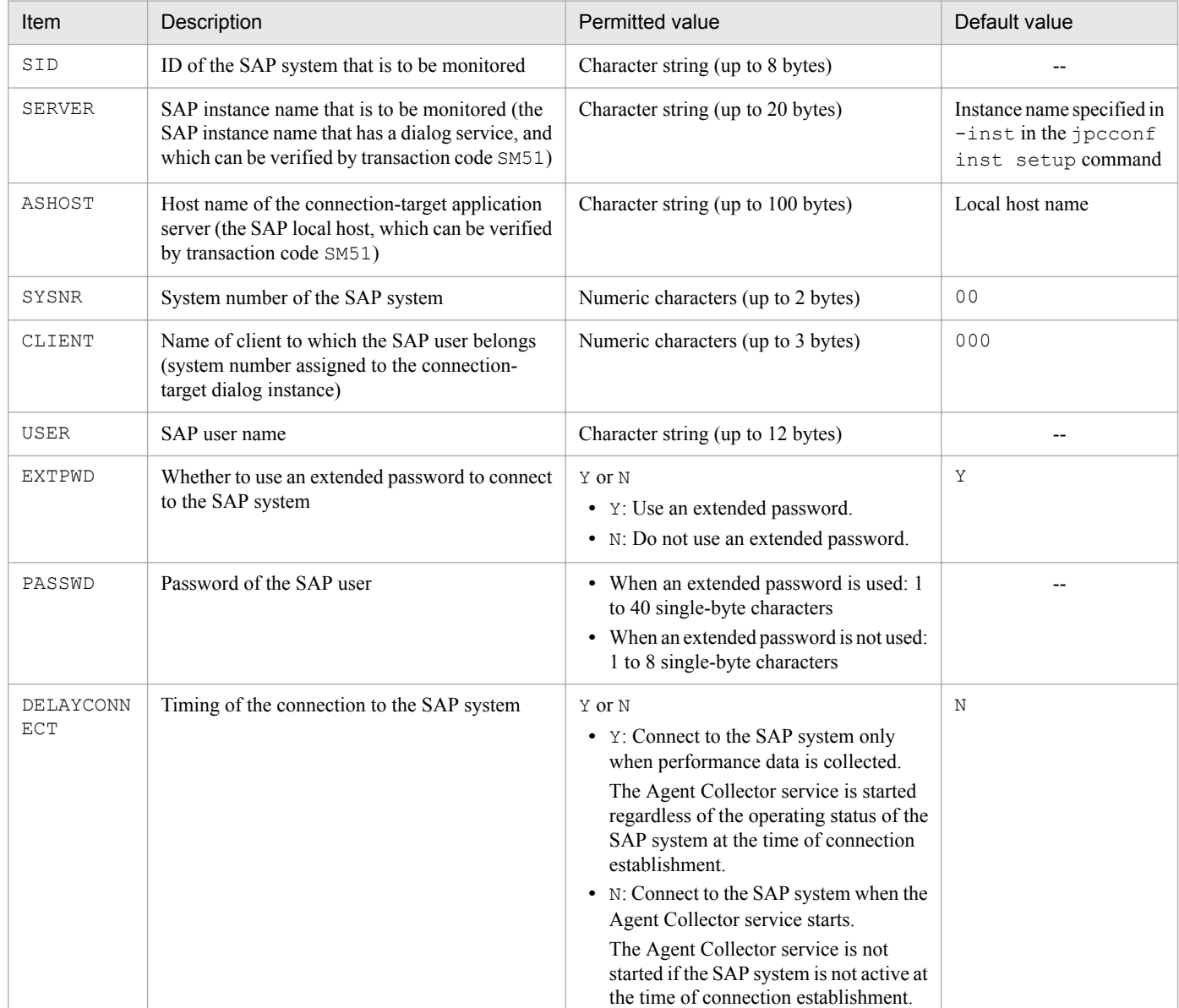

### Table 4–11: Instance information for PFM - Agent for Enterprise Applications

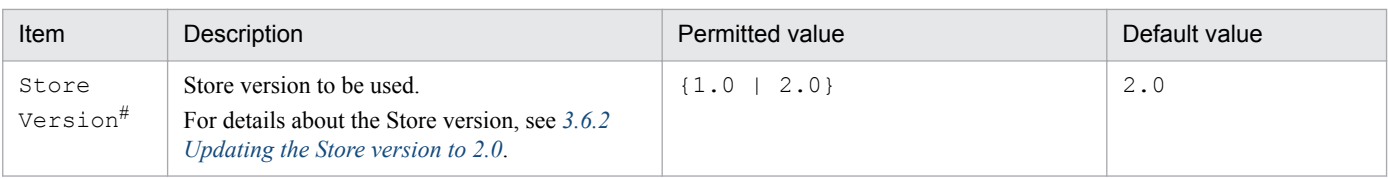

#### Legend:

--: None

#

This setting is required when the version of PFM - Agent for Enterprise Applications is 09-00 or later, and the version of PFM - Base or PFM - Manager on the same host is 08-11 or later, and you are setting up an instance environment for the first time.

**Note**

**•** If no instance environment has been set up, the PFM - Agent for Enterprise Applications service cannot be started.

You use the  $\gamma$  pcconf inst setup command to construct an instance environment.

To construct an instance environment:

1. Execute the jpcconf inst setup command with the service key and instance name specified.

For example, to construct an instance environment for the instance named  $\sigma$ 246bciSD500 for PFM - Agent for Enterprise Applications, execute the following command:

jpcconf inst setup -key EAP -inst o246bciSD500

Although you can use any instance name in PFM - Agent for Enterprise Applications, to simplify management we recommend that you use an instance name that identifies the SAP system that is to be monitored. Normally, a name in the format *host-name*\_*SAP-system-ID*\_*system-number* is assigned to an instance for an SAP system.

Note that no underscore () is allowed in the jpcconf inst setup command. For example, if the instance name of SAP system is 0246bci SD5 00, specify 0246bciSD500 as the instance name of PFM - Agent for Enterprise Applications.

2. Specify instance information for the SAP system.

Enter the information shown in Table *[4-11 Instance information for PFM - Agent for Enterprise Applications](#page-109-0)*, in accordance with the command's instructions. You cannot omit any requested items. To use a displayed value (which is the default) press the **Enter** key.

Once you have entered all items, the instance environment is constructed. The following describes constructed instance environments:

**•** Organization of directories for instance environments

Instance environments are constructed in the following directory:

• When running a physical host: /opt/jp1pc/agtm

The following table shows the organization of the directories for instance environments.

### Table 4–12: Organization of directories for instance environments

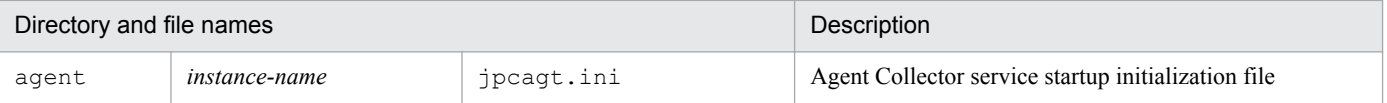

<sup>4.</sup> Operation in a Cluster System

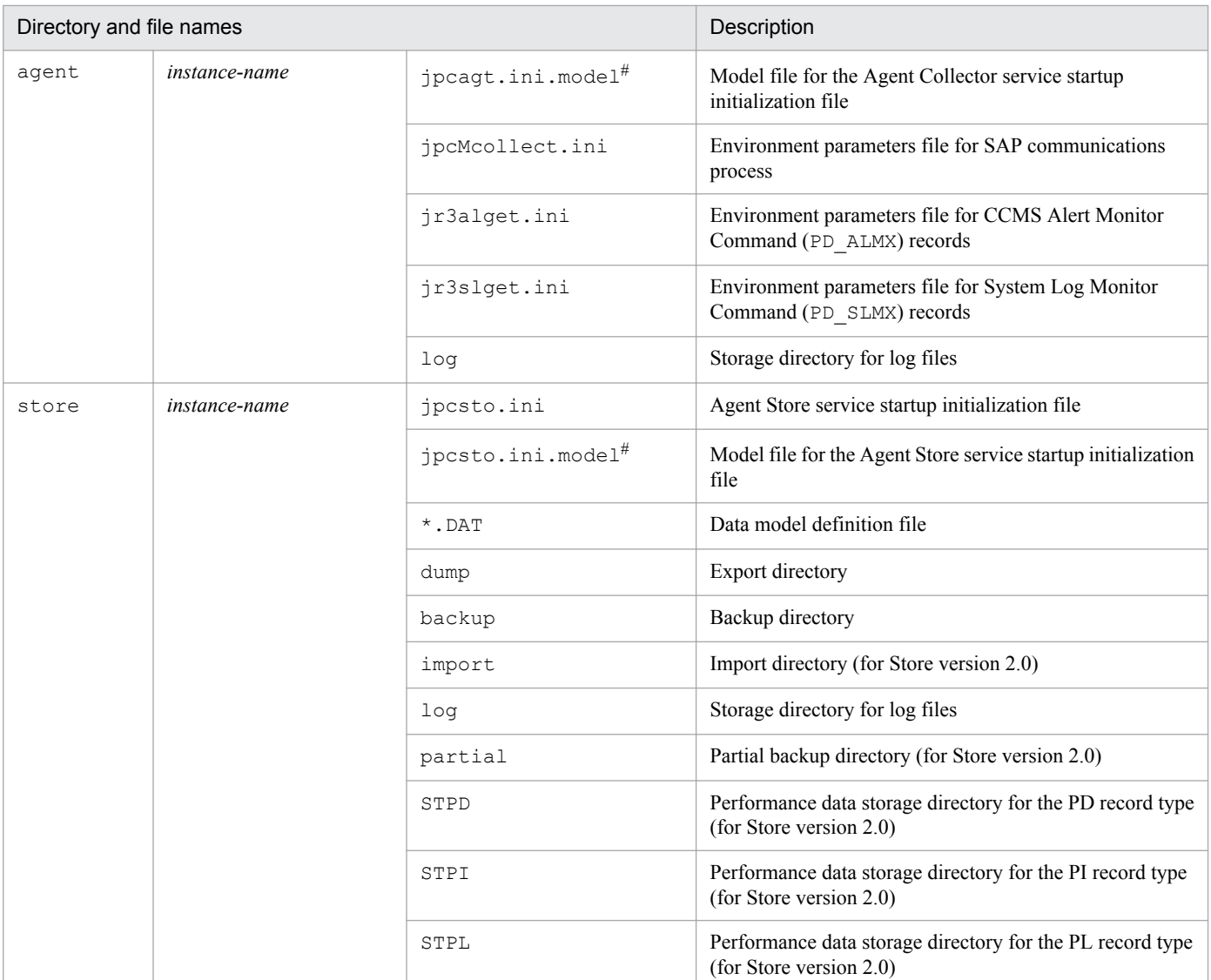

#

You can use this file to restore the settings that were in effect before the instance environment was constructed.

**•** Service ID for an instance environment

The service ID for an instance environment is a character string that consists of a product ID, function ID, instance number, instance name, and host name. For example, service ID MA1o246bciSD500[host01] represents the following instance environment:

- **•** Product ID: M
- **•** Function ID: A
- **•** Instance number: 1
- **•** Instance name: o246bciSD500
- **•** Host name: host01

For details about the service ID, see the appendix in the *Job Management Partner 1/Performance Management Planning and Configuration Guide*.

<sup>4.</sup> Operation in a Cluster System

### **(e) Specifying network settings**

You must specify network settings only when you change the network configuration where Performance Management is used.

You can set the following two network settings items:

**•** IP addresses

Set this information to use Performance Management in a network that is connected to multiple LANs. To set multiple IP addresses, define the host names and IP addresses in the jpchosts file. Make sure that the settings in the jpchosts file are consistent throughout the entire Performance Management system.

For details, see the chapter that describes installation and setup in the *Job Management Partner 1/Performance Management Planning and Configuration Guide*.

**•** Port numbers

You can set the port numbers used by Performance Management. To avoid confusion during operation, make sure that the specified port numbers and service names are consistent throughout the entire Performance Management system.

For details about setting port numbers, see the chapter that describes installation and setup in the *Job Management Partner 1/Performance Management Planning and Configuration Guide*.

### **(f) Changing the log file size**

Performance Management's operating status is output to a log file unique to Performance Management. This log is called the *common message log*, which consists of two files with a default size of 2,048 kilobytes each. This setting is required only when you wish to change this file size.

For details, see the chapter that describes installation and setup in the *Job Management Partner 1/Performance Management Planning and Configuration Guide*.

### **(g) Changing the performance data storage locations**

These settings are required only when you wish to change the storage location, backup directory, export directory, partial backup directory, or import directory for the database that stores the performance data managed by PFM - Agent for Enterprise Applications.

The default storage locations for the performance data are as follows:

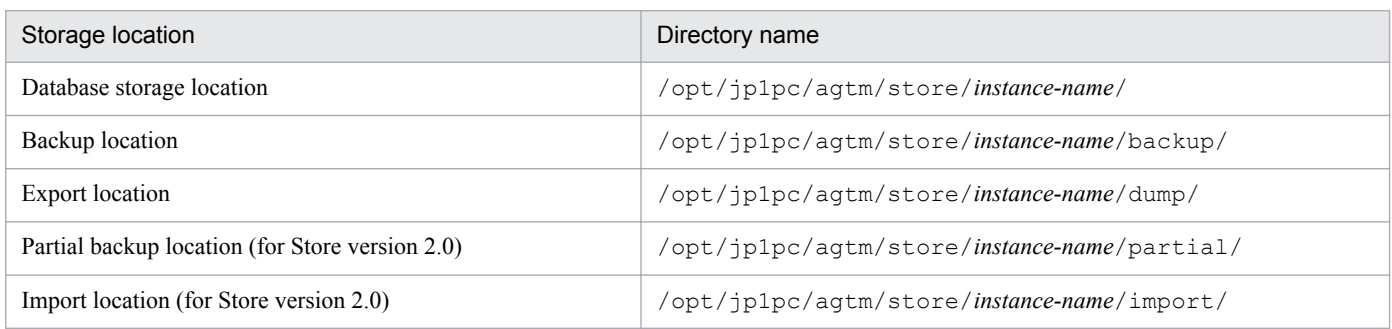

For details, see *[3.6.1 Changing the performance data storage location](#page-73-0)*.

### **(h) Specifying the connection-target PFM - Manager for PFM - Agent for Enterprise Applications**

On the host where a PFM - Agent is installed, you must specify the PFM - Manager that manages that PFM - Agent. You use the jpcconf mgrhost define command to set the connection-target PFM - Manager.

<sup>4.</sup> Operation in a Cluster System

#### **Notes**

- **•** There can be only one PFM Manager as the connection destination even when multiple PFM Agents are installed on the same host. Different PFM - Managers cannot be specified for the various PFM - Agents.
- **•** If a PFM Agent and PFM Manager are installed on the same host, that PFM Manager on the local host is automatically the connection-target PFM - Manager; you cannot change the connection-target PFM - Manager to some other PFM - Manager.

To specify the connection-target PFM - Manager:

1. Stop all Performance Management programs and services.

Before you start the setup procedure, you must terminate all Performance Management programs and services that are running on the local host. For details about stopping services, see the chapter that describes starting and stopping services in the *Job Management Partner 1/Performance Management User's Guide*.

If a Performance Management program or service remains active during execution of the jpcconf mgrhost define command, a message is displayed that asks you to terminate the program.

2. Execute the jpcconf mgrhost define command with the host name of the connection-target PFM - Manager specified.

For example, if the connection-target PFM - Manager is on host host01, specify the command as follows:

jpcconf mgrhost -host host01

### **(i) Specifying the action log output settings**

You can log information into the action log when, for example, PFM services start and stop, or when the status of the connection to PFM - Manager changes. The action log stores historical information that is output in conjunction with the alarms for thresholds related to system load and other conditions.

For details about how to set up the action log, see *[J. Outputting Action Log Data](#page-408-0)*.

## **4.5 Uninstallation and unsetup in a Windows cluster system**

This section describes the procedures for uninstalling and canceling the setup of a PFM - Agent for Enterprise Applications that is running in a cluster system.

For details about uninstalling and canceling the setup of PFM - Manager, see the chapter that describes construction and operation in a cluster system in the *Job Management Partner 1/Performance Management User's Guide*.

### **4.5.1 SAP NetWeaver 7.0 or later (Windows)**

### **(1) Flow of tasks for uninstallation and unsetup of PFM - Agent for Enterprise Applications**

The following figure shows the flow of tasks for uninstalling and canceling the setup of a PFM - Agent for Enterprise Applications that is running in a cluster system.

### Figure 4–7: Flow of tasks for uninstalling and canceling the setup of a PFM - Agent for Enterprise Applications that is running on a physical host in a cluster system (in Windows)

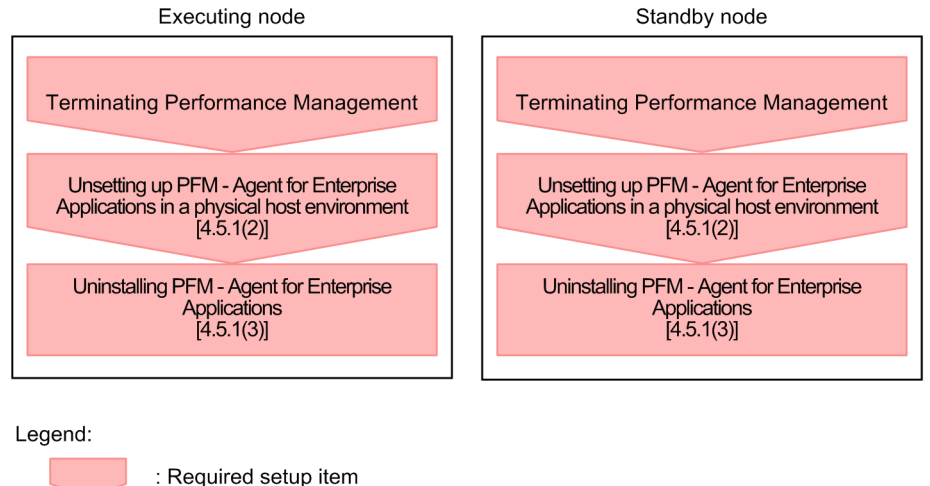

 $\Box$ : Section to reference

## **(2) Unsetting up PFM - Agent for Enterprise Applications**

This subsection describes how to cancel the setup of PFM - Agent for Enterprise Applications.

### **(a) Canceling the setup of an instance environment**

To cancel the setup of an instance environment, first verify the instance name and then delete the instance environment. You cancel an instance environment at the PFM - Agent host.

Use the jpcconf inst list command to verify the instance name, and then use the jpcconf inst unsetup command to delete the existing instance environment.

To cancel setup of an instance environment:

1. Find the instance name.

<sup>4.</sup> Operation in a Cluster System

Execute the jpcconf inst list command with the service key of PFM - Agent for Enterprise Applications specified.

```
jpcconf inst list -key EAP
```
If the current instance name is  $\circ$ 246bciSD500, the command displays  $\circ$ 246bciSD500.

2. If a PFM - Agent service is running in the instance environment, stop the service.

For details about stopping services, see the chapter that describes starting and stopping services in the *Job Management Partner 1/Performance Management User's Guide*.

3. Delete the instance environment.

Execute the jpcconf inst unsetup command with the service key and instance name of PFM - Agent for Enterprise Applications specified.

For example, if the instance name of PFM - Agent for Enterprise Applications is  $\circ$ 246bciSD500, enter the following command:

jpcconf inst unsetup -key EAP -inst o246bciSD500

If the jpcconf inst unsetup command is successful, the folders, service IDs, and Windows services created as the instance environment are deleted.

### **Note**

Canceling the setup of an instance environment does not delete the service information that is displayed by the jpctool service listcommand. For details about how to delete service information, see the section that describes deleting services in the chapter that describes installation and setup in the *Job Management Partner 1/ Performance Management Planning and Configuration Guide*.

# **(3) Uninstalling**

Uninstall PFM - Agent for Enterprise Applications.

The uninstallation procedure is the same as for non-cluster systems. For details, see *[3.3.3 Uninstallation procedure in](#page-67-0) [Windows](#page-67-0)*.

### **Note**

**•** When you uninstall PFM - Agent for Enterprise Applications, stop all services of the Performance Management programs at the node where PFM - Agent for Enterprise Applications is to be uninstalled.

# **4.6.1 SAP NetWeaver 7.0 or later (UNIX)**

This section describes the procedures for uninstalling and canceling the setup of a PFM - Agent for Enterprise Applications that is running in a cluster system.

For details about how to uninstall and cancel the setup of PFM - Manager, see the chapter that describes configuration and operation in a cluster system in the *Job Management Partner 1/Performance Management User's Guide*.

# **(1) Flow of tasks for uninstallation and unsetup of PFM - Agent for Enterprise Applications**

The following figure shows the flow of tasks for uninstalling and canceling the setup of a PFM - Agent for Enterprise Applications that is running in a cluster system.

### Figure 4–8: Flow of tasks for uninstalling and canceling the setup of a PFM - Agent for Enterprise Applications that is running on a physical host in a cluster system (in UNIX)

Executing node

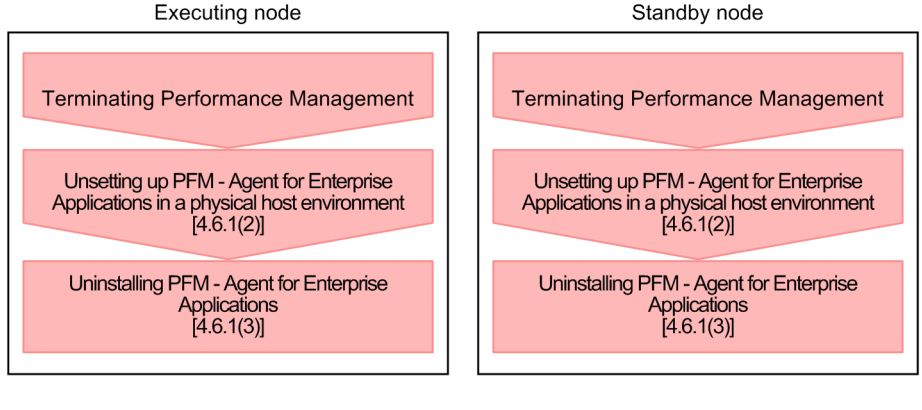

Legend:

 $\overline{1}$ 

: Required setup item : Section to reference

# **(2) Unsetting up PFM - Agent for Enterprise Applications**

This subsection describes how to cancel the setup of PFM - Agent for Enterprise Applications.

### **(a) Canceling the setup of an instance environment**

To cancel the setup of an instance environment, first verify the instance name and then delete the instance environment. You cancel an instance environment at the PFM - Agent host.

Use the jpcconf inst list command to verify the instance name, and then use the jpcconf inst unsetup command to delete the existing instance environment.

To cancel setup of an instance environment:

1. Find the instance name.

<sup>4.</sup> Operation in a Cluster System

Execute the jpcconf inst list command with the service key of PFM - Agent for Enterprise Applications specified.

```
jpcconf inst list -key EAP
```
If the current instance name is  $\circ$ 246bciSD500, the command displays  $\circ$ 246bciSD500.

2. If a PFM - Agent service is running in the instance environment, stop the service.

For details about stopping services, see the chapter that describes starting and stopping services in the *Job Management Partner 1/Performance Management User's Guide*.

3. Delete the instance environment.

Execute the jpcconf inst unsetup command with the service key and instance name of PFM - Agent for Enterprise Applications specified.

For example, if the instance name of PFM - Agent for Enterprise Applications is  $\circ$ 246bciSD500, enter the following command:

jpcconf inst unsetup -key EAP -inst o246bciSD500

If the jpcconf inst unsetup command is successful, the directories and service IDs created as the instance environment are deleted.

#### **Note**

Canceling the setup of an instance environment does not delete the service information that is displayed by the jpctool service list command. For details about how to delete service information, see the section that describes deleting services in the chapter on installation and setup in the *Job Management Partner 1/Performance Management Planning and Configuration Guide*.

# **(3) Uninstalling**

Uninstall PFM - Agent for Enterprise Applications.

The uninstallation procedure is the same as for non-cluster systems. For details, see *[3.4.3 Uninstallation procedure in](#page-70-0) [UNIX](#page-70-0)*.

### **Note**

**•** When you uninstall PFM - Agent for Enterprise Applications, stop all services of the Performance Management programs at the node where PFM - Agent for Enterprise Applications is to be uninstalled.

### **4.7 Changing the system configuration of PFM - Agent for Enterprise Applications in a cluster system**

You must change the system configuration for PFM - Agent for Enterprise Applications whenever a change occurs in the system, such as a change in a monitored system's network configuration or a change in host names. This section describes how to change the system configuration for PFM - Agent for Enterprise Applications.

**•** If you change a host name in the SAP system

Change the following item in the setup procedure for updating the instance environment:

**•** ASHOST

For details about how to change the setting, see *[4.8.3 Settings for updating an instance environment in a cluster](#page-119-0) [system](#page-119-0)*. If any other settings are changed in the connection-target SAP system, you must also update the instance environment.

**•** If you change the system configuration of PFM - Agent for Enterprise Applications

When you change the system configuration for PFM - Agent for Enterprise Applications, you must also change the settings for PFM - Manager and PFM - Web Console. For details about how to change the system configuration for Performance Management, see the chapter that describes installation and setup in the *Job Management Partner 1/ Performance Management Planning and Configuration Guide*.

<sup>4.</sup> Operation in a Cluster System

### <span id="page-119-0"></span>**4.8 Changing the PFM - Agent for Enterprise Applications operation method in a cluster system**

This section describes how to change the PFM - Agent for Enterprise Applications operation method in a cluster system.For details about how to change the operating method for the entire Performance Management, see the chapter that describes installation and setup in the *Job Management Partner 1/Performance Management Planning and Configuration Guide*.

# **4.8.1 Changing the performance data storage location in a cluster system**

The performance data collected by PFM - Agent for Enterprise Applications is managed in the Store database of the Agent Store service of PFM - Agent for Enterprise Applications. For details about how to change the performance data storage location, see *[3.6.1 Changing the performance data storage location](#page-73-0)*.

### **4.8.2 Updating the Store version to 2.0 in a cluster system**

For details about updating the Store version to 2.0, see *[3.6.2 Updating the Store version to 2.0](#page-78-0)*.

## **4.8.3 Settings for updating an instance environment in a cluster system**

For details about how to update an instance environment in an cluster system, see *[3.6.3 Settings for updating an instance](#page-80-0) [environment](#page-80-0)*.

<sup>4.</sup> Operation in a Cluster System

## **4.9 Backing up and restoring PFM - Agent for Enterprise Applications in a cluster system**

For details about backing up and restoring PFM - Agent for Enterprise Applications, see *[3.7 Backing up and restoring](#page-83-0) [PFM - Agent for Enterprise Applications](#page-83-0)*.

4. Operation in a Cluster System

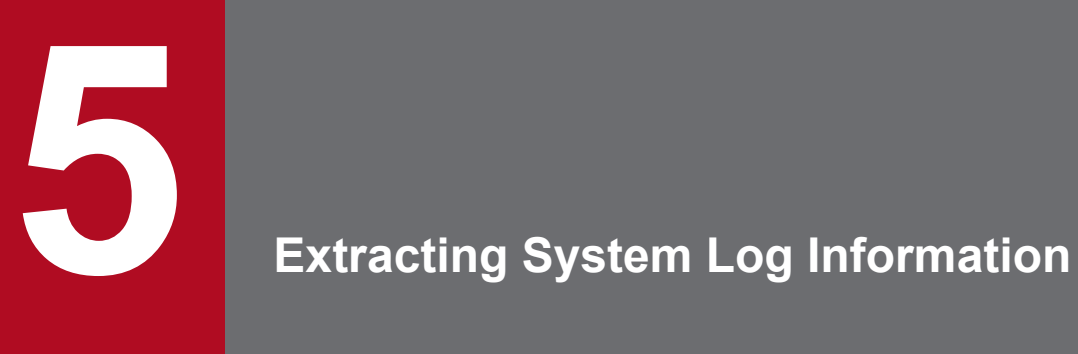

This chapter describes the procedure for extracting system log information with PFM - Agent for Enterprise Applications.

# **5.1 Overview of the system log information extraction function**

You can use PFM - Agent for Enterprise Applications to output periodically to text files the system log information that constitutes a record of the events and errors that occur in the SAP system. The system log information extraction function provided by PFM - Agent for Enterprise Applications can output the following system log information to a text file:

- **•** Message recording time
- **•** Server that recorded the message
- **•** User who recorded the message
- **•** Program that recorded the message
- **•** Message number
- **•** Message

By linking other programs, you can use the system log information in a text file to monitor the status of the SAP system. This section presents an example of status monitoring by linking to JP1/Base and JP1/IM.

The log file trapping function of JP1/Base enables you to convert system log information to JP1 events. By monitoring these JP1 events from JP1/IM, you can monitor the status of the SAP system from JP1/IM.

The following figure shows an example of monitoring the status of an SAP system by linking PFM - Agent for Enterprise Applications with JP1/Base and JP1/IM.

Figure 5–1: Example of monitoring the status of an SAP system by linking with JP1/Base and JP1/ IM

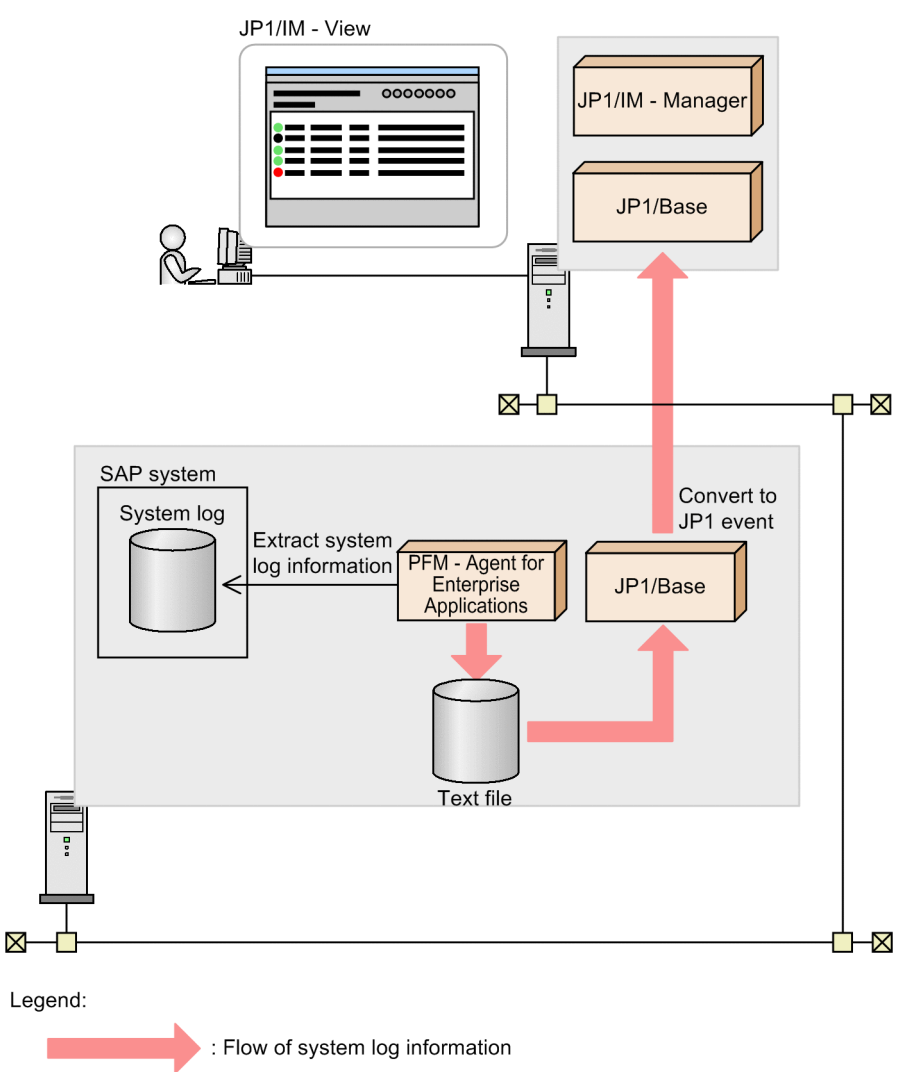

There are two different file formats used by PFM - Agent for Enterprise Applications to store system log information. They are described below.

**•** WRAP1 format

This file is in wraparound format, which means that data is overwritten when the amount of system log information reaches a specified value. There is a header line of management information at the beginning of the file. Only one WRAP1-format file can be used for storing system log information. If you use the WRAP1 format to monitor system log information, specify the following parameters in the operation definition file:

```
FILETYPE=WRAP1
HEADLINE=1
```
**•** WRAP2 format

In this file format, when the amount of system log information reaches a specified value, all data in the file is deleted and then new data is written from the beginning of the file. Multiple WRAP2-format files can be used to store system log information. If you use the WRAP2 format to monitor system log information, specify the following parameter in the operation definition file:

FILETYPE=WRAP2

```
5. Extracting System Log Information
```
#### **Note**

To monitor the SAP system log when the monitored program is being run in SAP NetWeaver 7.0 EHP2 or later, SAP NetWeaver PI 7.1 or later, or SAP NetWeaver 7.3 or later, you must add the parameter shown below to the SAP profile and change the SAP system log collection method from HTTP to RFC. This is because the default SAP local system log collection method is set to HTTP in the SAP central log function.

rslg/central/log/new = 0

Once you change this setting, the SAP central log function that requires HTTP will be disabled. Check if this causes any problem in applications using the SAP central function. This change in settings causes no problem in PFM - Agent for Enterprise Applications because it does not use the SAP central function.

5. Extracting System Log Information

This section describes the procedure for extracting the system log information of an SAP system and provides an example of the output.

To extract system log information, you must set up your PFM - Agent for Enterprise Applications to store performance data in the Store database in System Log Monitor Command (PD\_SLMX) records. Each time performance data is collected in a System Log Monitor Command (PD SLMX) record, the system information is then extracted automatically. The previous record collection time is recorded in the timestamp file, and only the system log information that occurs after that time is extracted. The default is for the system log information of the SAP system to be output to the following text file:

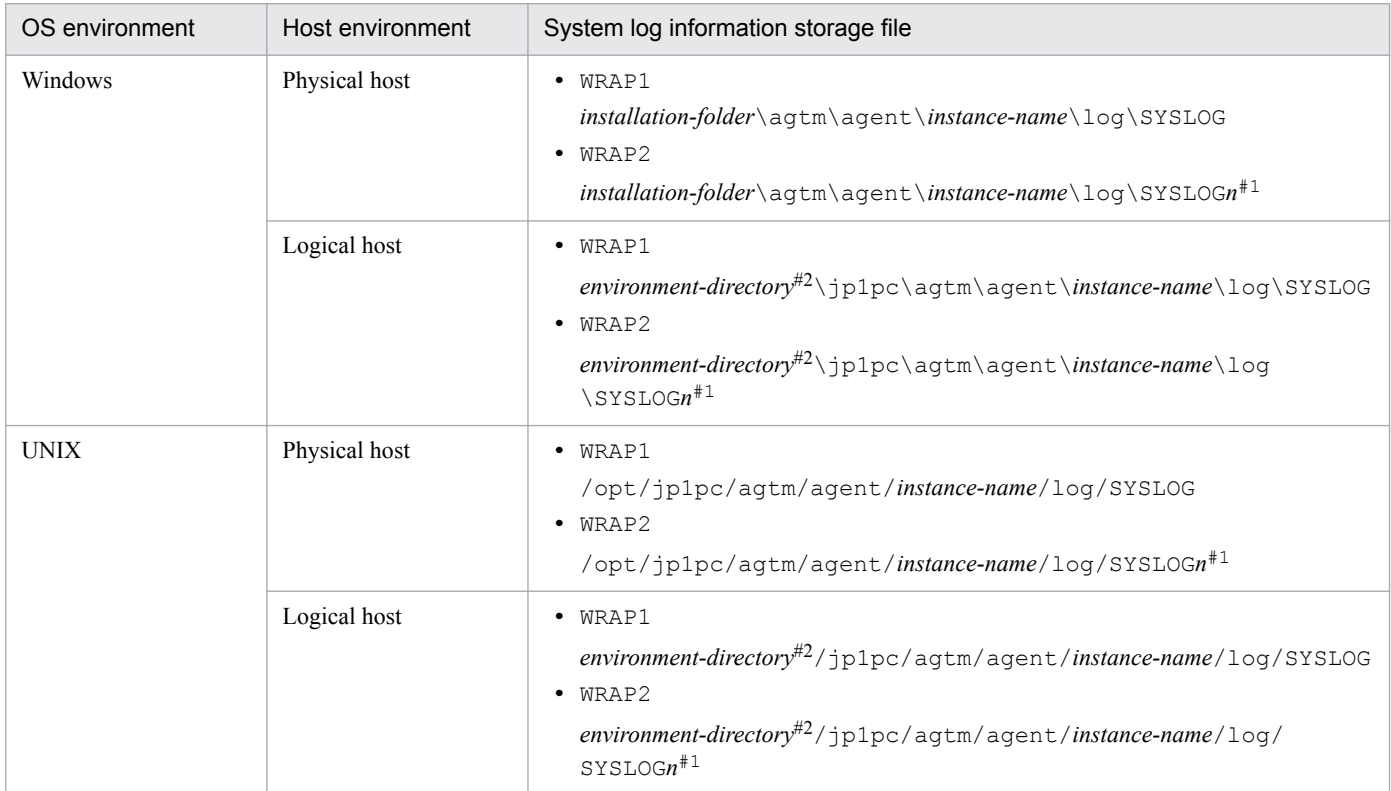

#1

*n* indicates a value in the range from 1 through value specified in the NUM label in the EXTRACTFILE section in the environment parameter file.

#2

The environment directory is on the shared disk that was specified when the logical host was created.

The processing result is stored in a System Log Monitor Command (PD\_SLMX) record.

For details about the System Log Monitor Command (PD\_SLMX) record, see *[9. Records](#page-230-0)*.

The following figure shows the procedure for extracting the system log information of an SAP system.

<sup>5.</sup> Extracting System Log Information

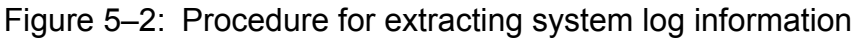

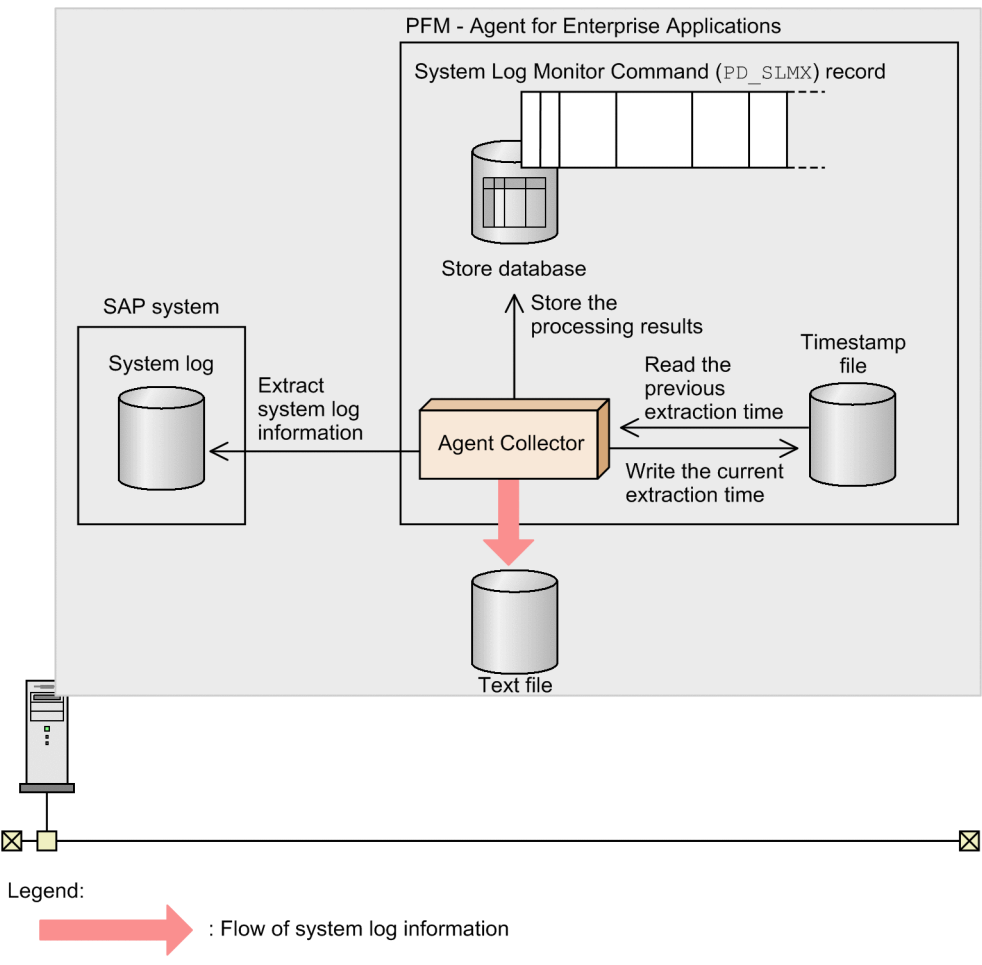

# **5.2.1 Setup**

This section describes the setup procedure for extracting the system log information of an SAP system.

### **Note**

You can change default settings (such as the target file name for system log information) by editing the environment parameters file and then executing this setup. For details about the environment parameters file, see *[5.3 Environment](#page-128-0) [parameters file](#page-128-0)*.

To set up:

1. Use PFM - Web Console to set up your PFM - Agent for Enterprise Applications so that performance data is stored in System Log Monitor Command (PD\_SLMX) records in the Store database.

For details about the setup procedure, see the chapter that describes management of operation monitoring data in the *Job Management Partner 1/Performance Management User's Guide*.

# **5.2.2 Output example**

The following is an example of the system log information output of an SAP system:

```
5. Extracting System Log Information
```
13:58:04o246bci\_SD5\_00 SAPSYS SAPMSSY8R49Communication error, CPIC return code 027, SAP return code 456<br>13:58:04o246bci\_SD5\_00\_SAPSYS\_SAPMSSY8R64> CPI-C function: CMINIT(SAP)

5. Extracting System Log Information

### <span id="page-128-0"></span>**5.3 Environment parameters file**

This section describes the environment parameters file.

The environment parameters file is used to specify such information as the file name of the output destination for the system log information. PFM - Agent for Enterprise Applications extracts system log information from the SAP system on the basis of the settings you have specified in the environment parameters file.

You create this environment parameter file as a text file.

### **5.3.1 Setup procedure**

To set up the environment parameters file:

1. Before modifying the environment parameters file, stop collection of System Log Monitor Command (PD\_SLMX) records.

Use either of the following methods to stop collection:

- **•** Stop the Agent Collector service
- **•** With the Agent Collector service running, use PFM Web Console to set up PFM Agent for Enterprise Applications so that performance data for System Log Monitor Command (PD\_SLMX) records is not stored in the Store database.

For details about how to set up the environment parameters file, see the chapter that describes management of operation monitoring data in the *Job Management Partner 1/Performance Management User's Guide*.

#### 2. Open the environment parameters file.

The environment parameters file is as follows:

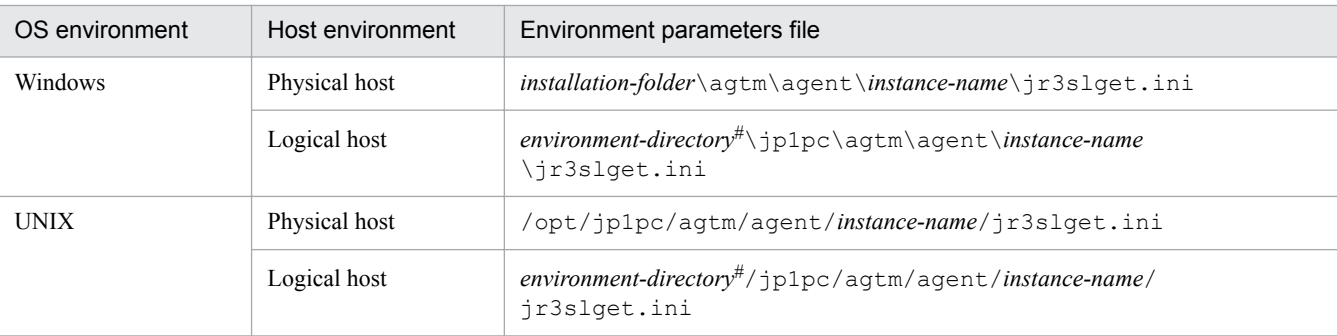

#

The environment directory is on the shared disk that was specified when the logical host was created.

3. Edit the settings.

The settings that are specified in the environment parameters file are as follows. You can modify the shaded section (for details about the settings, see *[5.3.2 Settings](#page-129-0)*):

<span id="page-129-0"></span>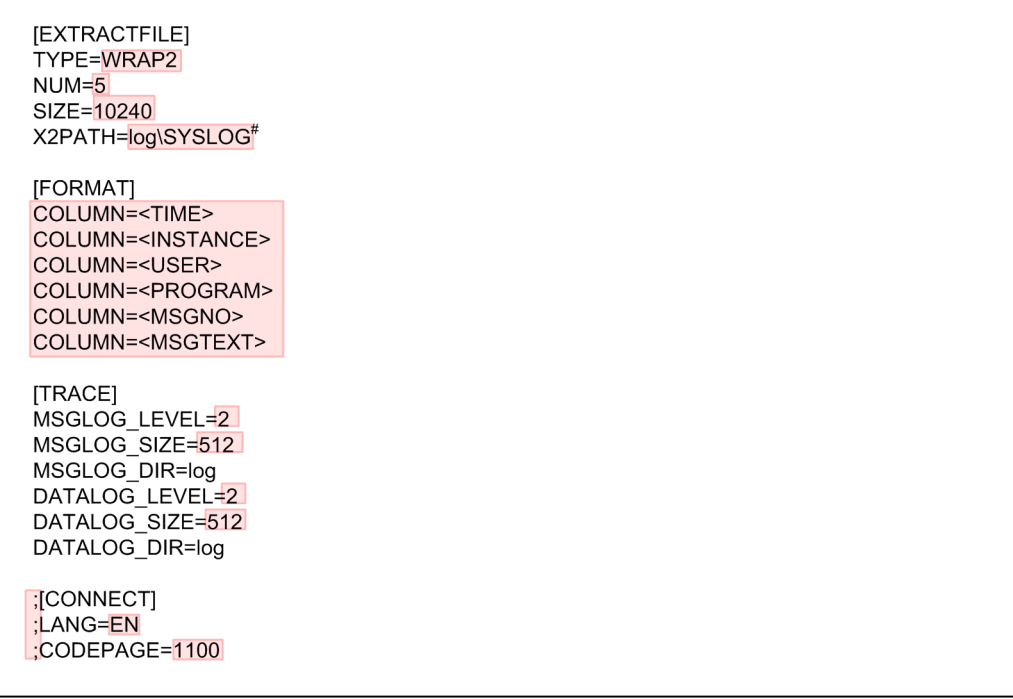

A line beginning with a semicolon (;) is a comment line. The setting on such a line is not enabled. To enable the setting, remove the semicolon.

 $*$  This is the setting in Windows. In UNIX, it is  $log/SYSLOG$ .

- 4. Save the environment parameters file.
- 5. After modifying the environment parameters file, resume collection of System Log Monitor Command (PD\_SLMX) records.

### **5.3.2 Settings**

Specify the settings in the environment parameters file in the following format:

```
[section]
label=value
label=value
...
...
[section]
label=value
label=value
```
#### **Notes**

- **•** Do not specify any unneeded characters, such as spaces at the beginning of a line or before and after an equals  $sign (=)$ .
- **•** The values specified in *section* and *label* are not case-sensitive.
- A line beginning with a semicolon  $(i)$  is treated as a comment.

The following tables describe the contents of each section in the environment parameters file.

<sup>5.</sup> Extracting System Log Information

# **(1) EXTRACTFILE section**

The EXTRACTFILE section specifies information about the file to which system log information is to be output.

Table 5-1: Values permitted in the EXTRACTFILE section

| Label      | Description                                                                                                    | <b>Permitted values</b>                                                                                                    | Default value                                                                                                    |
|------------|----------------------------------------------------------------------------------------------------|----------------------------------------------------------------------------------------------------|----------------------------------------------------------------------------------------------------|
| TYPE       | Format of file for storing system log<br>information:<br>· WRAP1<br>This file is in wraparound format, which<br>means that data is overwritten when the<br>amount of system log information reaches<br>a specified value.<br>• WRAP2<br>This format consists of the number of files<br>specified in the NUM label. When the<br>amount of data in the first file reaches a<br>specified value, new data is written in the<br>second file from the top after all existing<br>data is deleted from the second file.<br>When all of the files are full, new data is<br>again written in the first file, starting from<br>the top after all existing data is deleted<br>from the first file.<br>If you configure a new environment for PFM<br>- Agent for Enterprise Applications, we<br>recommend that you specify WRAP2.<br>If you want to change the format of storage<br>files after you have started system operations,<br>first stop any products monitoring the storage<br>files, and then delete the storage files and their<br>management files <sup>#1</sup> . | WRAP1 or WRAP2                                                                                                    | WRAP2<br>Note that if there is no<br><b>TYPE</b> label for reasons<br>such as upgrading from<br>Version 9 or earlier,<br>WRAP1 is assumed. |
| SIZE       | Size of one storage file:<br>$\bullet$ 0:<br>2 GB (the maximum value that can be<br>expressed by a 32-bit signed integer<br>$(0x7$ FFFFFFFF))<br>• 1 to $65535$ :<br>Wraparound within the specified size<br>(kilobytes)                                                                                                    | 0 to 65535                                                                                                    | $10240^{#3}$                                                                                                    |
| X2PATH     | WRAP1 specified in the TYPE label<br>Specify the path to the storage file that is<br>to be used when storage file output is<br>specified in the $-x2$ option. <sup>#1, #3</sup><br>• WRAP2 specified in the TYPE label<br>Specify the storage file that is to be used<br>when storage file output is specified in the<br>$-x2$ option. <sup>#3, #4</sup>                                                                                                    | • WRAP1 specified in the TYPE<br>label<br>1 through 251 bytes of single-byte<br>alphanumeric characters <sup>#5</sup><br>WRAP2 specified in the TYPE<br>label<br>1 through 254 bytes of single-byte<br>alphanumeric characters <sup>#5</sup> | • In Windows: log<br>\SYSLOG<br>• In UNIX: $log/$<br>SYSLOG                                                                                |
| <b>NUM</b> | Number of files to be written to when using<br>the WRAP2 format.<br>This field is applicable only when WRAP2 is<br>specified in the TYPE label.                                                                                                    | $2$ to $9$                                                                                                    | 5                                                                                                    |

#1

If the WRAP1 format is used, a management file having the name *storage-file-name*.ofs is created in the same directory as for the storage file.

Example:

If SYSLOG is specified as the storage file name, a management file named SYSLOG.ofs is created in addition to the SYSLOG file. If you delete the storage file, you must also delete the management file.

 $#2$ 

For details about the default value that is applied when the product is upgraded from version 09-00 or earlier, see *[H. Migration Steps and Notes](#page-406-0) [on Migration](#page-406-0)*.

#3

If you do not use the default storage location, the storage and management files will not be collected when you use the jpcras command. Therefore, in the event of a problem, you need to manually collect the storage and management files.

#### $#4$

A value in the range specified in the NUM label (default: 1 through 5) is assigned to this value to obtain the file name.

#5

If a relative path is specified, the command's working directory (directory specified in the WORKDIR label in the COMMAND section) is assumed as the current directory. If no working directory is specified, the directory listed below is assumed as the current directory. The environment directory means a directory on the shared disk that was specified when the logical host was created.

#### **In Windows:**

Physical host environment: *installation-folder*\jp1pc\agtm\agent\*instance-name*

Logical host environment: *environment-directory*\jp1pc\agtm\agent\*instance-name*

#### **In UNIX:**

Physical host environment: /opt/jp1pc/agtm/agent/*instance-name*

Logical host environment: *environment-directory*/jp1pc/agtm/agent/*instance-name*

# **(2) FORMAT section**

The FORMAT section specifies the output format of the system log information.

### Table 5–2: Values permitted in the FORMAT section

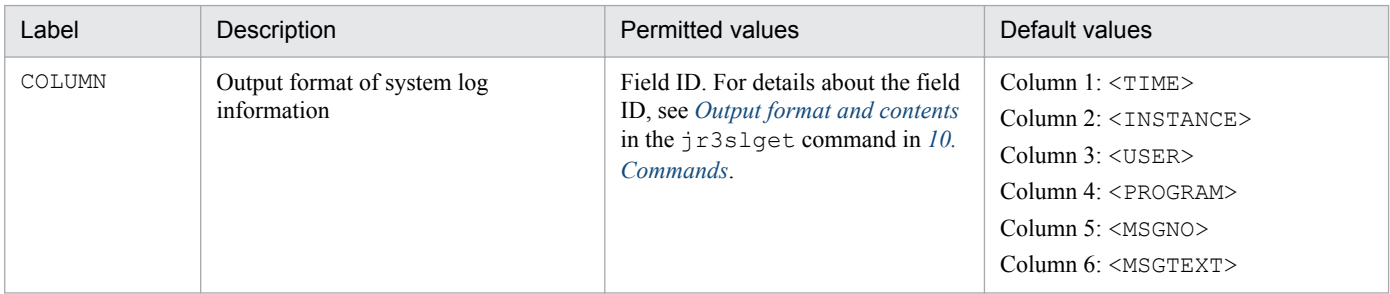

## **(3) TRACE section**

The TRACE section specifies information about the message log and data log that store the history of system log information extraction.

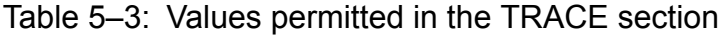

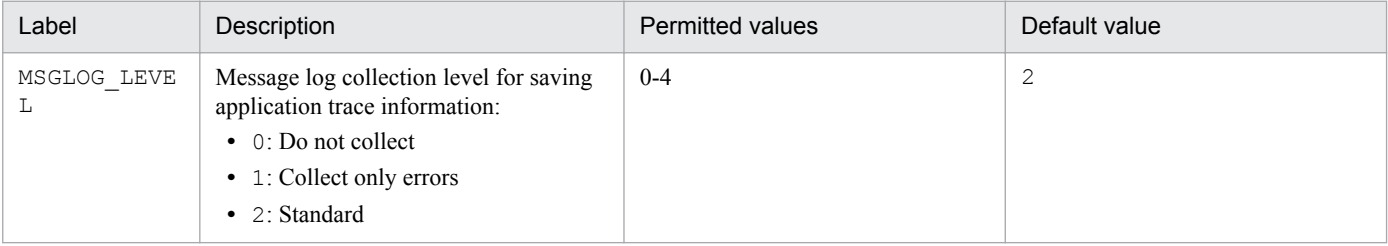

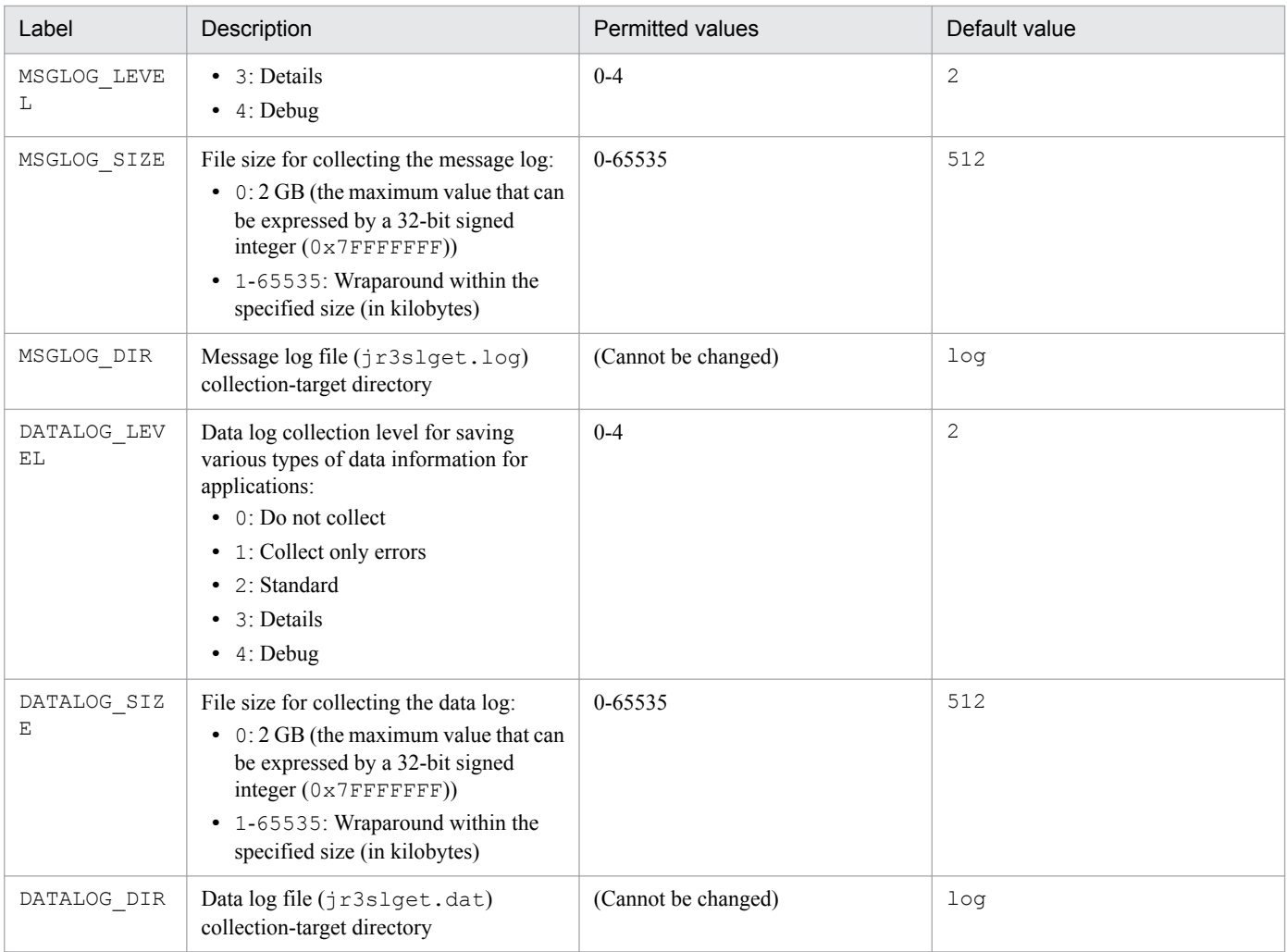

# **(4) CONNECT section**

The CONNECT section specifies information needed to establish RFC connection with the SAP system.

Table 5-4: Values permitted in the CONNECT section

| Label    | Description                                                                                                 | <b>Permitted value</b>                                                                                                    | Default value |
|----------|----------------------------------------------------------------------------------------------------|----------------------------------------------------------------------------------------------------|---------------|
| LANG     | User language used for connection                                                                           | Japanese and English are.<br>supported. 2-byte ISO ID or 1-<br>byte language key that is used in<br>the SAP system:<br>• Japanese: $JA$ or $J$<br>• English: $EN$ or $E$ | None          |
| CODEPAGE | Code page used to convert character codes in the<br>Unicode version of the SAP system at the<br>destination | Value combined with the<br>language in the LANG label <sup>#</sup>                                                                                                    | None          |

#

Set the LANG and CODEPAGE labels in the applicable combination shown below. If any other combination of language and code page is specified, an encoding error might occur in the information acquired from the SAP system.

<sup>5.</sup> Extracting System Log Information

Job Management Partner 1/Performance Management - Agent Option for Enterprise Applications Description, User's Guide and Reference **133**

Table 5-5: Combination of language and code page specifications

| Connection-target SAP<br>system | Connection<br>language | Language (LANG) | Code page (CODEPAGE)                                          |
|---------------------------------|------------------------|-----------------|---------------------------------------------------------------|
| Unicode version                 | Japanese               | JA              | 8000                                                          |
|                                 | English                | EN              | No need to specify. If you specify a code page, specify 1100. |
| Non-Unicode version             | Japanese               | JA              | No need to specify. If you specify a code page, specify 8000. |
|                                 | English                | EN              | No need to specify. If you specify a code page, specify 1100. |

If you omit specification of the LANG label, the user language defined in the connection-target system is assumed. If you omit specification of the CODEPAGE label, the default code page in the connection-target system is assumed.

### **5.4 Using a command to extract system log information**

You can also extract the system log information of an SAP system by executing the  $\tau$  3slget command manually or by having another program execute it automatically. This section describes the use of the  $\dagger$ r3slget command to extract system log information.

### **5.4.1 Before executing the command**

You should check the following items before you execute the  $\gamma r3s \log t$  command to extract the system log information of an SAP system:

**•** Settings in the environment parameters file

This is not the same environment parameters file that is used to extract system log information using System Log Monitor Command (PD\_SLMX) records. For details about this environment parameters file, which is used in conjunction with extracting system log information by command execution, see *[5.4.3 Environment parameters file](#page-135-0) [for extracting system log information by command execution](#page-135-0)*.

- **•** Command execution environment Check that:
	- **•** There are no errors in the network settings
	- **•** The SAP system is running
	- **•** The SAP system is ready to accept RFC requests

### **5.4.2 Using the command to extract system log information**

When you execute the  $\forall$  is  $3s$  lget command (either manually or automatically from another program), you can select the system log information to be extracted from the SAP system as follows:

- **•** Extract all system log information that has been output so far on the day the command is executed.
- **•** Extract only the system log information that has been output since the last time the command was executed.

For details about the jr3slget command, see *[jr3slget](#page-296-0)*.

#### **Note**

If you specify values for the same parameter in both the environment parameters file and the  $j$ r $3s$ lget command, the value in the command takes effect.

The two extraction methods are explained below.

### **(1) Extracting all system log information that has been output so far on the day the command is executed**

The following command specification extracts all system log information that has been output so far on the day the command is executed (this example assumes that values have been defined for the CONNECT and TARGET sections in the environment parameters file):

jr3slget

<sup>5.</sup> Extracting System Log Information

### <span id="page-135-0"></span>**(2) Extracting only the system log information that has been output since the last time the command was executed**

To extract only the system log information that has been output since the last time the command was executed, execute the command with the timestamp file specified in the -lasttime option. The timestamp file contains a history of the execution dates and times for the  $j$ r3slget command. When you execute the command repeatedly specifying the same timestamp file, you extract consecutive system log information without any duplication.

#### **Note**

If the timestamp file specified in the -lasttime option does not exist when the command is executed for the first time, the command creates a new timestamp file, in which case no system log information is reported.

The following command specification extracts only the system log information that has been output since the last time the command was executed (this example assumes that values have been defined for the CONNECT and TARGET sections in the environment parameters file):

```
jr3slget -lasttime sltimestamp.txt
```
## **5.4.3 Environment parameters file for extracting system log information by command execution**

If you specify an environment parameters file as an argument in the  $\tau$ 3slget command, the command extracts the system log information of the SAP system based on the settings in the file.

You create this environment parameter file as a text file.

## **(1) Setup procedure**

To set up the environment parameters file:

- 1. Before you edit the environment parameters file, make sure that the jr3slget command is not running.
- 2. To create a new environment parameters file, copy the sample environment parameters file under the name jr3slget.ini.

This jr3slget.ini becomes the default environment parameters file. The sample environment parameters file is as follows:

In Windows:

*installation-folder*\agtm\evtrap\jr3slget.ini.sample

In UNIX:

/opt/jp1pc/agtm/evtrap/jr3slget.ini.sample

- 3. Open the jr3slget.ini file.
- 4. Edit the settings.

The settings in the default environment parameters file are as follows; for details about the settings, see *[\(2\) Settings](#page-136-0)*:

<sup>5.</sup> Extracting System Log Information

<span id="page-136-0"></span>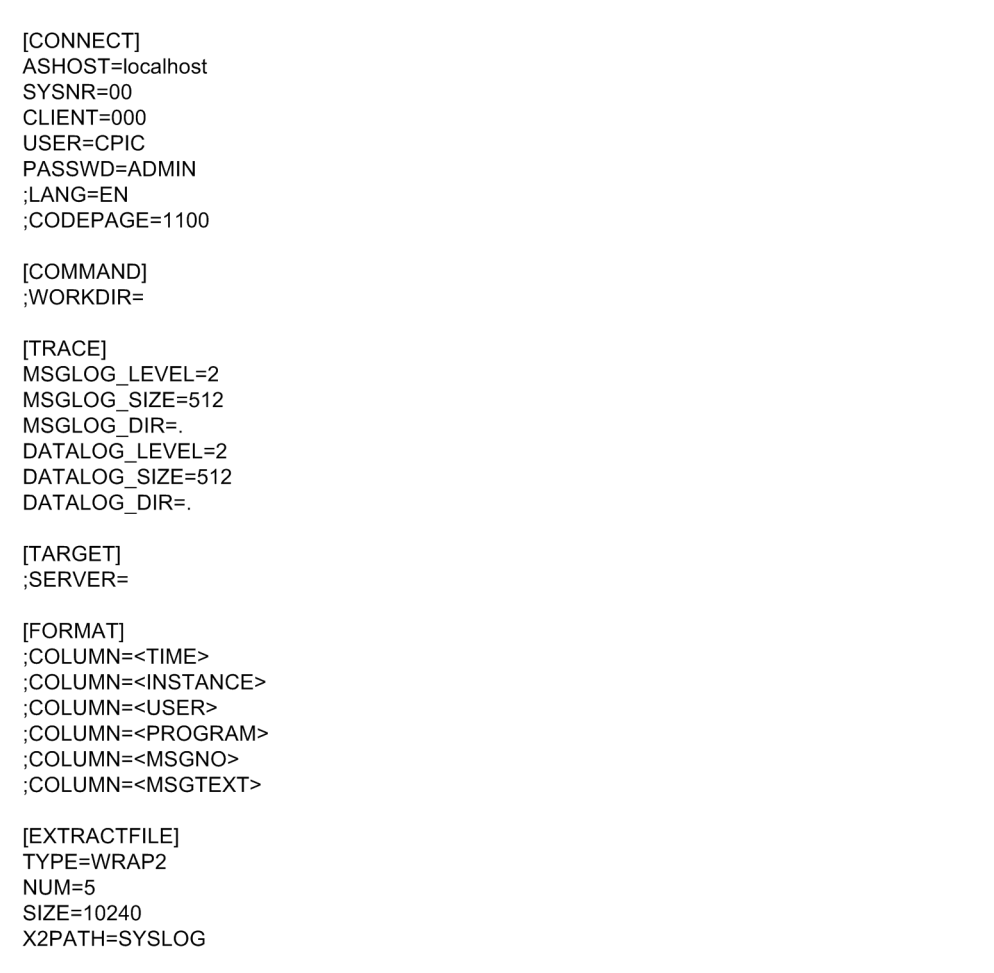

In the case of an item that begins with a semicolon  $($ ;  $)$ , the setting is disabled by default, because the semicolon indicates that it is a comment line. To enable the setting, remove the semicolon.

5. Save the environment parameters file.

By specifying the -cnf option in the jr3slget command, you can extract the system log information of the SAP system based on the settings in the environment parameters file.

# **(2) Settings**

Specify the settings in the environment parameters file in the following format:

```
[section]
label=value
label=value
...
...
[section]
label=value
label=value
```
#### **Notes**

**•** Do not specify any unneeded characters, such as spaces at the beginning of a line or before and after an equals  $sign (=).$ 

<sup>5.</sup> Extracting System Log Information

- **•** The values specified in *section* and *label* are not case-sensitive.
- A line beginning with a semicolon (; ) is treated as a comment.

The following tables describe the contents of each section in the environment parameters file. In a table, the *Argument* column indicates the argument that is specified in the jr3slget command, if applicable. N/A means that the item cannot be specified with the command.

### **(a) CONNECT section**

The CONNECT section specifies information needed to establish RFC connection with the SAP system at the time of command execution.

| Label       | Description                                                                                                  | Permitted values                                                                                                    | Default value  | Argument  |
|-------------|----------------------------------------------------------------------------------------------------|----------------------------------------------------------------------------------------------------|----------------|-----------|
| ASHOST      | Host name of the connection-target<br>application server (which can be<br>verified by transaction code SM51) | 1-100 single-byte<br>alphanumeric characters in<br>one of the following formats:<br>• Host name specified in the<br>hosts file<br>• IP address<br>SAP router address | localhost      | $-h$      |
| SYSNR       | System number that can be<br>identified by the connection-target<br>application server host                  | $0-99$                                                                                                    | 0 <sub>0</sub> | $-$ S     |
| CLIENT      | User's client name used for<br>establishing connection                                                       | 0-999                                                                                                    | 000            | $-c$      |
| <b>USER</b> | User name used for establishing<br>connection $*1$                                                           | 1-12 single-byte alphanumeric<br>characters                                                                                                    | CPIC           | $-u$      |
| PASSWD      | User's password used for<br>establishing connection <sup>#2</sup>                                            | 1-8 single-byte characters $\sharp$ <sup>3</sup>                                                                                                    | ADMIN          | $-p$      |
| PASSWD2     | User's extended password used for<br>establishing connection <sup>#2</sup>                                   | 1-40 single-byte characters <sup>#3</sup>                                                                                                    | ADMIN          | $-p2$     |
| LANG        | User language used for connection                                                                            | Japanese and English are<br>supported. 2-byte ISO ID or 1-<br>byte language key that is used<br>in the SAP system:<br>Japanese: JA or J<br>• English: $EN$ or $E$    | None           | $-1$      |
| CODEPAGE    | Code page used to convert character<br>codes in the Unicode version of the<br>SAP system at the destination  | Value combined with the<br>language in the LANG label#4                                                                                                    | None           | -codepage |

Table 5–6: Values permitted in the CONNECT section

#### #1

The user specified in this label must have already been granted the following authorizations:

#2

Specify the PASSWD label if the SAP system is applying conventional password rules. Specify the PASSWD2 label if the SAP system is applying extended password rules. The PASSWD and PASSWD2 labels are mutually exclusive.

<sup>5.</sup> Extracting System Log Information

#### #3

A user's password or extended password that is used for establishing connection must consist of single-byte numeric characters (from 0 to 9), single-byte alphabetic characters (from a to z, A to Z), and the following single-byte symbols:

 $!, \varnothing, \varnothing, \varnothing, \varnothing, \varnothing, \varnothing, \ldots$ ,  $\langle , \rangle, =, ?, ', \rangle, \star, +, \sim, \#, -, \ldots, ; \{ , [,], \} , <, >, |$ 

#4

Set the LANG and CODEPAGE labels in the applicable combination shown below. If any other combination of language and code page is specified, an encoding error might occur in the information acquired from the SAP system.

Table 5–7: Authorizations required by the user to establish RFC connection with function modules (S\_RFC)

| Authorization | Description                        | Value                 |
|---------------|------------------------------------|-----------------------|
| RFC TYPE      | Type of RFC object to be protected | FUGR (function group) |
| RFC NAME      | RFC name to be protected           | $^{\star}$            |
| ACTVT         | Activity                           | 16 (execution)        |

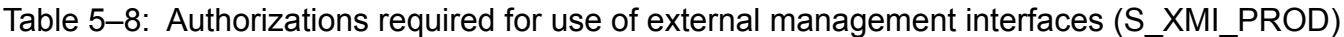

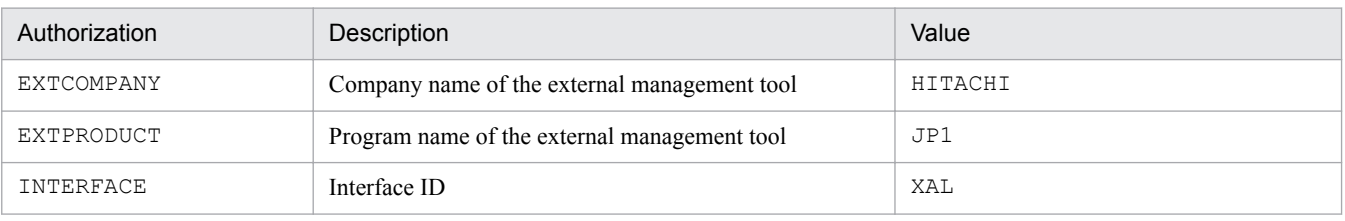

You can use the following user types for the user specified in this label:

- **•** Dialog
- **•** System
- **•** Communication
- **•** Service

### Table 5-9: Combination of language and code page specifications

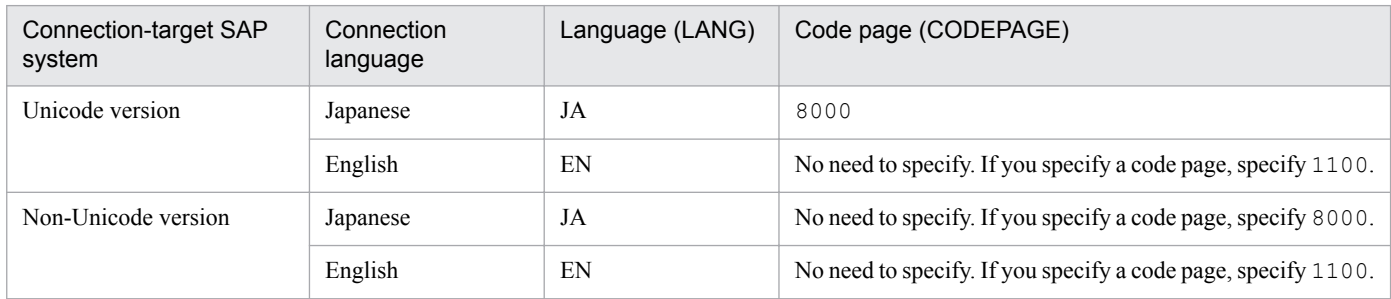

If you omit specification of the LANG label, the user language defined in the connection-target system is assumed. If you omit specification of the CODEPAGE label, the default code page in the connection-target system is assumed.

### **(b) COMMAND section**

The COMMAND section specifies information about the work directory for the  $\gamma$  as  $1$  get command.

<sup>5.</sup> Extracting System Log Information

Table 5-10: Values permitted in the COMMAND section

| Label   | Description                    | <b>Permitted values</b>                                                                                                    | Default value     | Argument |
|---------|--------------------------------|----------------------------------------------------------------------------------------------------|-------------------|----------|
| WORKDIR | Work directory for the command | 1 to 255 single-byte alphanumeric<br>characters. If a relative path is<br>specified, it is treated as the path<br>relative to the current directory. | Current directory | N/A      |

### **(c) TRACE section**

The TRACE section specifies information about the message log and data log that store the history of system log information extraction.

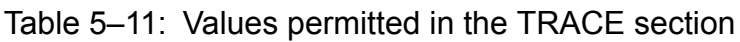

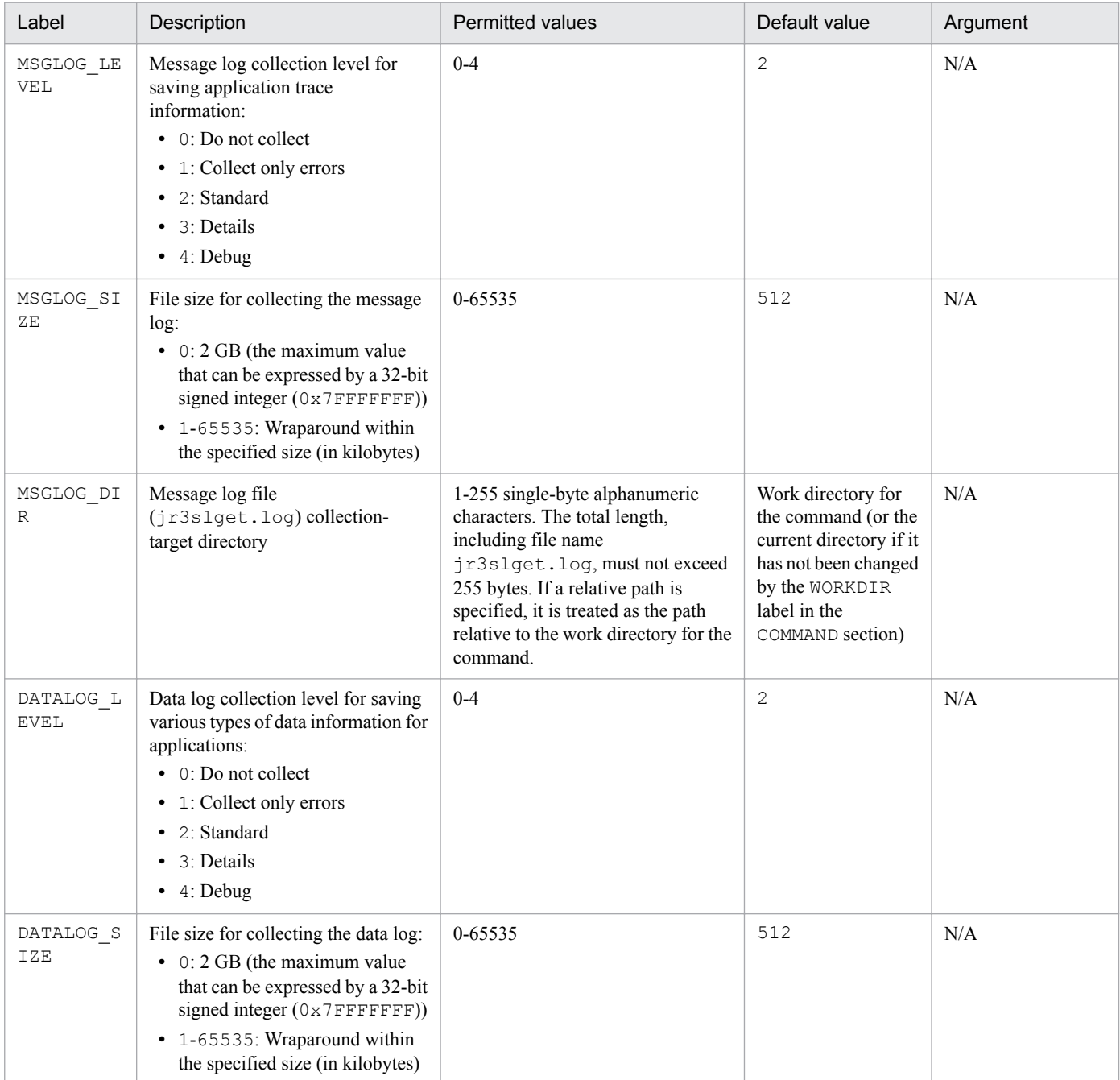

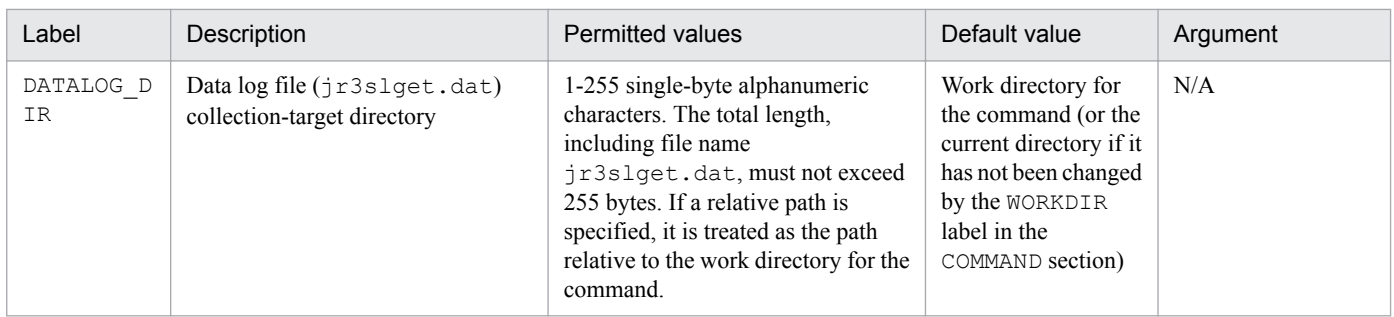

### **(d) TARGET section**

The TARGET section specifies information that identifies the system log information to be extracted.

Table 5-12: Values permitted in the TARGET section

| Label  | Description                                                                                                    | <b>Permitted values</b>                        | Default value | Argument |
|--------|----------------------------------------------------------------------------------------------------|------------------------------------------------|---------------|----------|
| SERVER | SAP instance name (the SAP<br>instance name that has a dialog<br>service, and which can be verified by<br>transaction code SM51) | 1 to 20 single-byte alphanumeric<br>characters | None          | -server  |

### **(e) FORMAT section**

The FORMAT section specifies the output format of the system log information.

Table 5-13: Values permitted in the FORMAT section

| Label  | Description                                | <b>Permitted values</b>                                                                                                    | Default values                                                                                                    | Argument |
|--------|--------------------------------------------|----------------------------------------------------------------------------------------------------|----------------------------------------------------------------------------------------------------|----------|
| COLUMN | Output format of system log<br>information | Field ID. For details about the field<br>ID, see Output format and contents<br>in the $j$ r3slget command in $10$ .<br>Commands. | Column 1: <time><br/>Column 2: <instance><br/>Column 3: <user><br/>Column 4: <program><br/>Column <math>5: <msgno></msgno></math><br/>Column 6: <msgtext></msgtext></program></user></instance></time> | N/A      |

### **(f) EXTRACTFILE section**

The EXTRACTFILE section specifies information about the output file for the system log information.

Table 5-14: Values permitted in the EXTRACTFILE section

| Label | Description                                                                                                    | <b>Permitted values</b> | Default value |
|-------|----------------------------------------------------------------------------------------------------|-------------------------|---------------|
| TYPE  | Format of file for storing system log<br>information:                                                                                                    | WRAP1 or WRAP2          | WRAP1         |
|       | $\bullet$ WRAP1<br>This file is in wraparound format, which<br>means that data is overwritten when the<br>amount of system log information reaches<br>a specified value.<br>$\bullet$ WRAP2<br>This format consists of the number of files<br>specified in the NUM label. When the<br>amount of data in the first file reaches a<br>specified value, new data is written in the |                         |               |

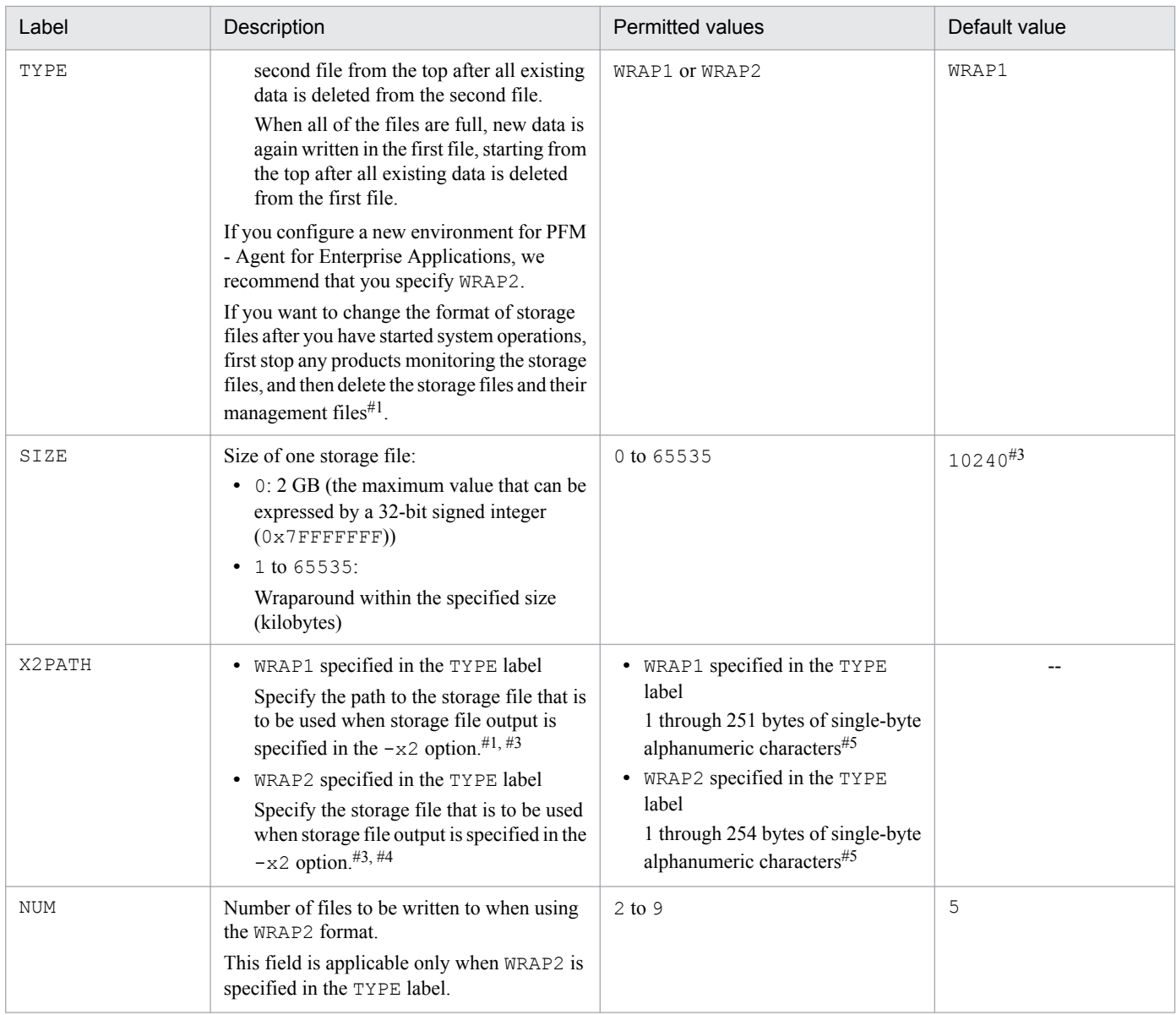

#### Legend:

--: Not applicable

#### #1

If the WRAP1 format is used, a management file having the name *storage-file-name*.ofs is created in the same directory as for the storage file.

#### Example:

If SYSLOG is specified as the storage file name, a management file named SYSLOG.ofs is created in addition to the SYSLOG file. If you delete the storage file, you must also delete the management file.

#### #2

For details about the default value that is applied when the product is upgraded from version 09-00 or earlier, see *[H. Migration Steps and Notes](#page-406-0) [on Migration](#page-406-0)*.

#### #3

If you do not use the default storage location, the storage and management files will not be collected when you use the jpcras command. Therefore, in the event of a problem, you need to manually collect the storage and management files.

#### #4

A value in the range specified in the NUM label (default: 1 through 5) is assigned to this value to obtain the file name.

#5

If a relative path is specified, the command's working directory (directory specified in the WORKDIR label in the COMMAND section) is assumed as the current directory. If no working directory is specified, the directory listed below is assumed as the current directory. The environment directory means a directory on the shared disk that was specified when the logical host was created.

#### **In Windows:**

Physical host environment: *installation-folder*\jp1pc\agtm\agent\*instance-name*

Logical host environment: *environment-directory*\jp1pc\agtm\agent\*instance-name*

#### **In UNIX:**

Physical host environment: /opt/jp1pc/agtm/agent/*instance-name*

Logical host environment: *environment-directory*/jp1pc/agtm/agent/*instance-name*

5. Extracting System Log Information

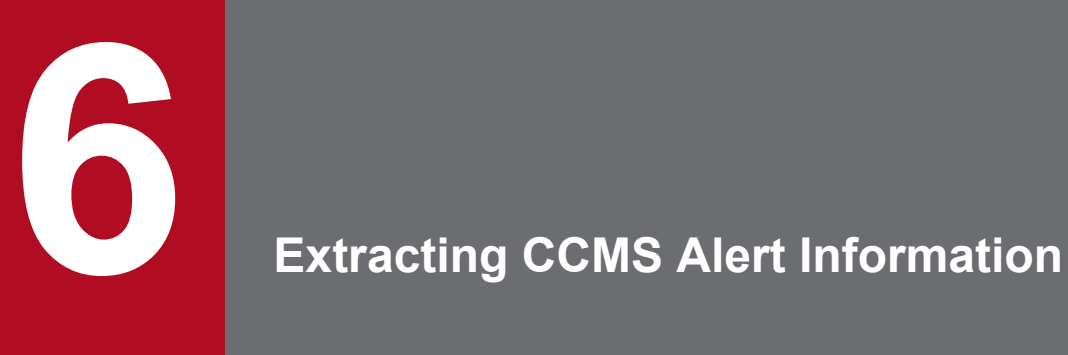

This chapter describes the procedure for extracting CCMS alert information with PFM - Agent for Enterprise Applications.
# **6.1 Overview of the CCMS alert information extraction function**

You can use PFM - Agent for Enterprise Applications to output periodically to text files the warning (alert information) that occurs on Alert Monitor in the computer center management system (CCMS). The CCMS alert information extraction function provided by PFM - Agent for Enterprise Applications can output the following CCMS alert information to a text file:

- **•** Alert ID
- **•** ID of MTE associated with the alert
- **•** Severity level of the alert
- **•** General properties
- **•** Message

By linking other programs, you can use the CCMS alert information in a text file to monitor for error information in the SAP system. This section presents an example of error monitoring by linking to JP1/Base and JP1/IM.

The log file trapping function of JP1/Base enables you to convert CCMS alert information to JP1 events. By monitoring these JP1 events from JP1/IM, you can monitor error information in the SAP system from JP1/IM.

The following figure shows an example of monitoring an SAP system for errors by linking PFM - Agent for Enterprise Applications with JP1/Base and JP1/IM.

Figure 6–1: Example of monitoring an SAP system for errors by linking with JP1/Base and JP1/IM JP1/IM - View

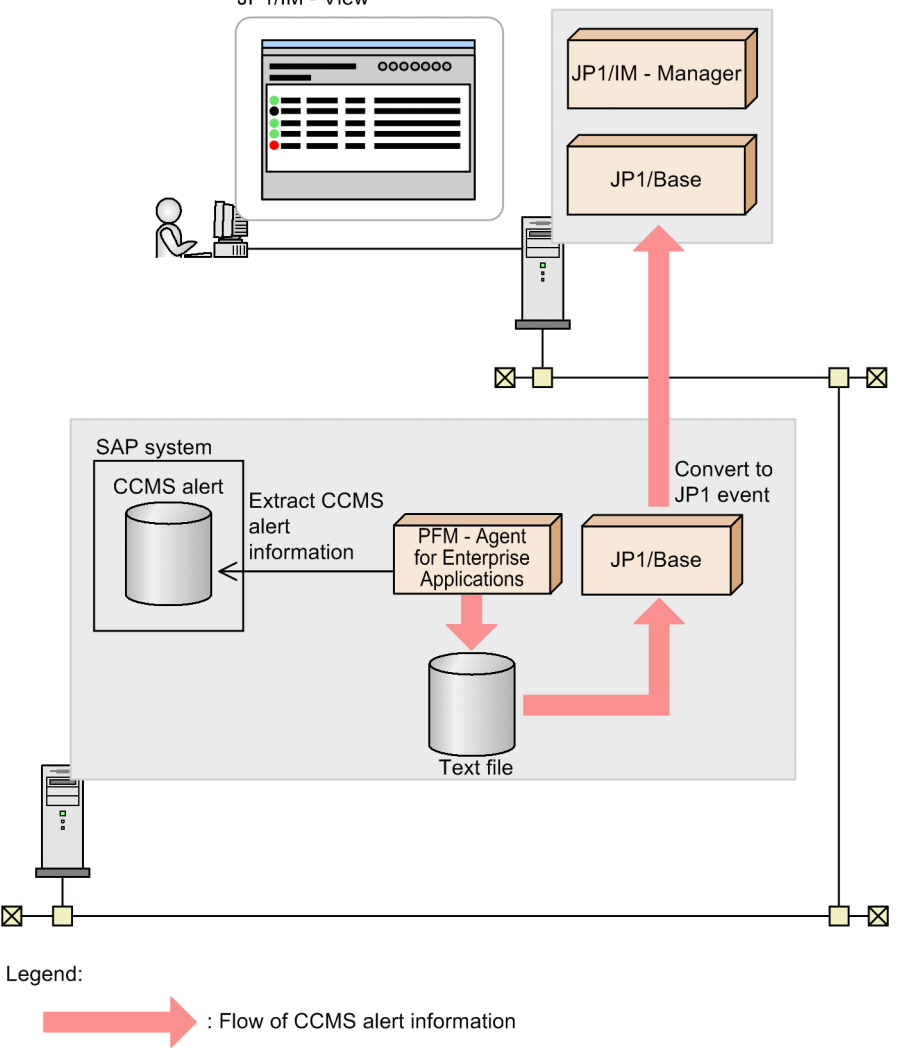

There are two different file formats used by PFM - Agent for Enterprise Applications to store CCMS Alert Information. They are described below.

**•** WRAP1 format

 $\boxtimes$ 

This file is in wraparound format, which means that data is overwritten when the amount of CCMS Alert Information reaches a specified value. There is a header line of management information at the beginning of the file. Only one WRAP1-format file can be used for storing CCMS Alert Information. If you use the WRAP1 format to monitor CCMS Alert Information, specify the following parameters in the operation definition file:

```
FILETYPE=WRAP1
HEADLINE=1
```
**•** WRAP2 format

In this file format, when the amount of CCMS Alert Information reaches a specified value, all data in the file is deleted and then new data is written from the beginning of the file. Multiple WRAP2-format files can be used to store CCMS Alert Information. If you use the WRAP2 format to monitor CCMS Alert Information, specify the following parameter in the operation definition file:

FILETYPE=WRAP2

<sup>6.</sup> Extracting CCMS Alert Information

# **6.2 Extracting CCMS alert information**

This section describes the procedure for extracting the CCMS alert information of an SAP system and provides an example of the output.

To extract CCMS alert information, you must set up your PFM - Agent for Enterprise Applications to store performance data in the Store database in CCMS Alert Monitor Command (PD\_ALMX) records. Each time performance data is collected in CCMS Alert Monitor Command (PD\_ALMX) record, the CCMS alert information is then extracted automatically. The previous record collection time is recorded in the timestamp file and only the CCMS alert information that occurs after that time is extracted. The default is for the CCMS alert information of the SAP system to be output to the following text file:

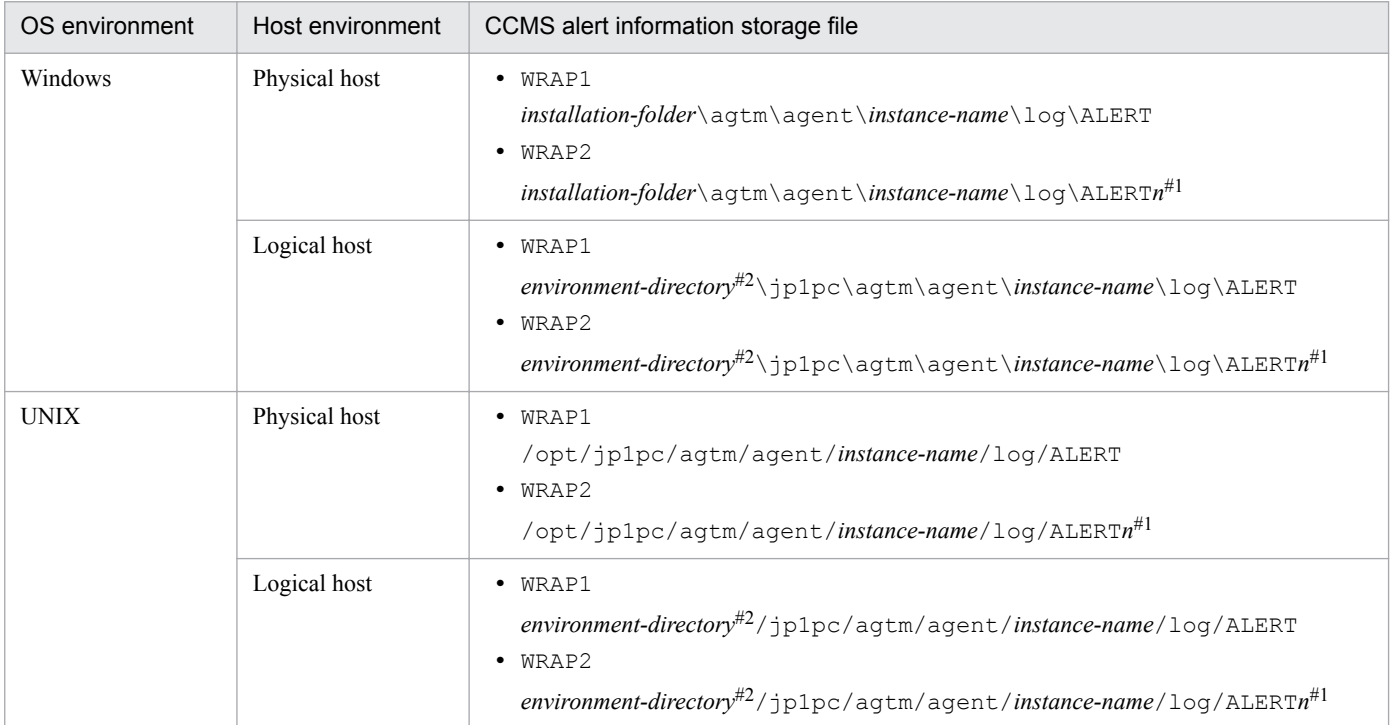

#1

*n* indicates a value in the range from 1 through value specified in the NUM label in the EXTRACTFILE section in the environment parameter file.

#2

The environment directory is on the shared disk that was specified when the logical host was created.

The processing result is stored in a CCMS Alert Monitor Command (PD\_ALMX) record.

For details about the CCMS Alert Monitor Command (PD\_ALMX) record, see *[9. Records](#page-230-0)*.

The following figure shows the procedure for extracting the CCMS alert information of an SAP system:

<sup>6.</sup> Extracting CCMS Alert Information

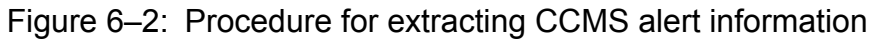

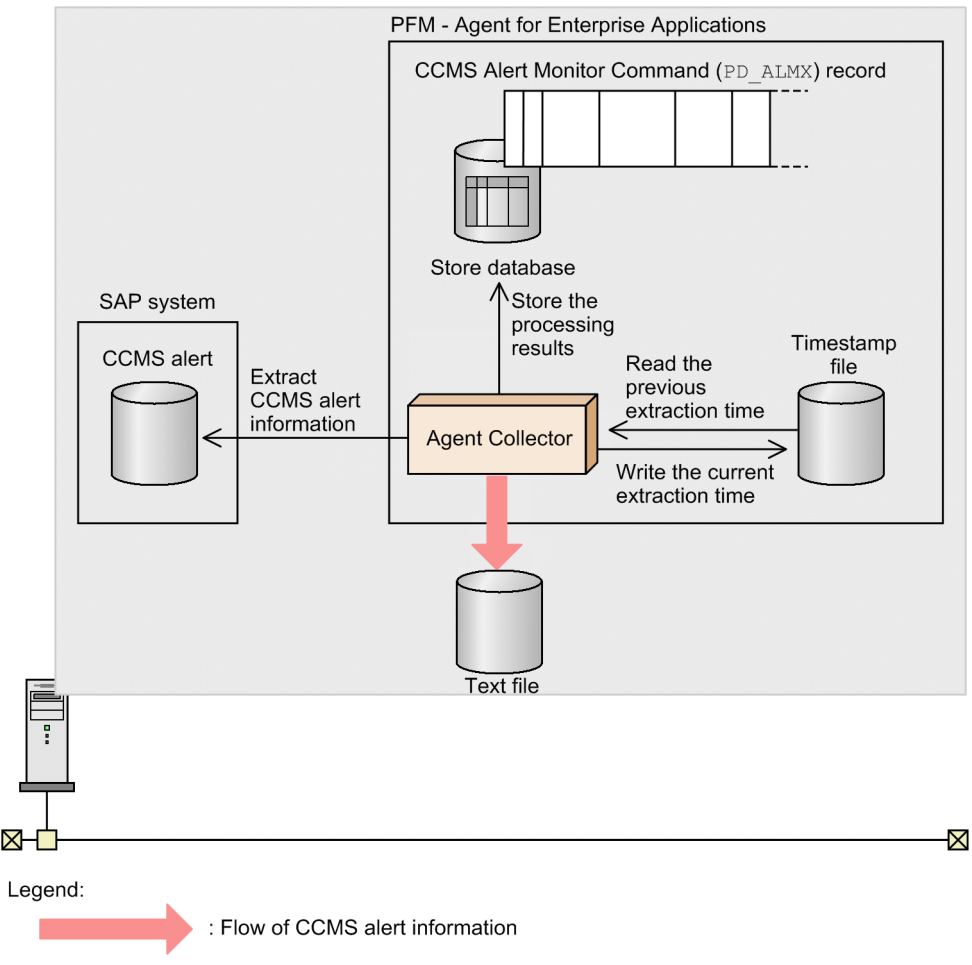

# **6.2.1 Setup**

This section describes the setup procedure for extracting the CCMS alert information of an SAP system.

### **Note**

You can change default settings (such as the target file name for CCMS alert information) by editing the environment parameters file and then executing this setup. For details about the environment parameters file, see *[6.3 Environment](#page-149-0) [parameters file](#page-149-0)*.

To set up:

1. Use PFM - Web Console to set up your PFM - Agent for Enterprise Applications so that performance data is stored in CCMS Alert Monitor Command (PD\_ALMX) records in the Store database.

For details about the setup procedure, see the chapter that describes management of operation monitoring data in the *Job Management Partner 1/Performance Management User's Guide*.

# **6.2.2 Output example**

The following is an example of the CCMS alert information output of an SAP system:

<sup>6.</sup> Extracting CCMS Alert Information

20030321171911SD5 o246bci\_SD5\_00 Background AbortedJobs Job<br>DBA:CHECKOPT\_\_\_\_\_\_\_@021500/6007 (ID number 02153101) terminated20030321171911SD5 o246bci\_SD5\_00 GenericKey SpaceUsed 95 % > 90 % 15 min. avg. value over threshold value

6. Extracting CCMS Alert Information

# <span id="page-149-0"></span>**6.3 Environment parameters file**

This section describes the environment parameters file.

The environment parameters file is used to specify such information as the file name of the output destination for the CCMS alert information. PFM - Agent for Enterprise Applications extracts CCMS alert information from the SAP system on the basis of the settings you have specified in the environment parameters file.

You create this environment parameter file as a text file.

# **6.3.1 Setup procedure**

To set up an environment parameters file:

1. Before modifying the environment parameters file, stop collection of CCMS Alert Monitor Command (PD\_ALMX) records.

Use either of the following methods to stop collection:

- **•** Stop the Agent Collector service
- **•** With the Agent Collector service running, use PFM Web Console to set up PFM Agent for Enterprise Applications so that the performance data for the CCMS Alert Monitor Command (PD\_ALMX) records is not stored in the Store database.

For details about how to set up the environment parameters file, see the chapter that describes management of operation monitoring data in the *Job Management Partner 1/Performance Management User's Guide*.

#### 2. Open the environment parameters file.

The environment parameters file is as follows:

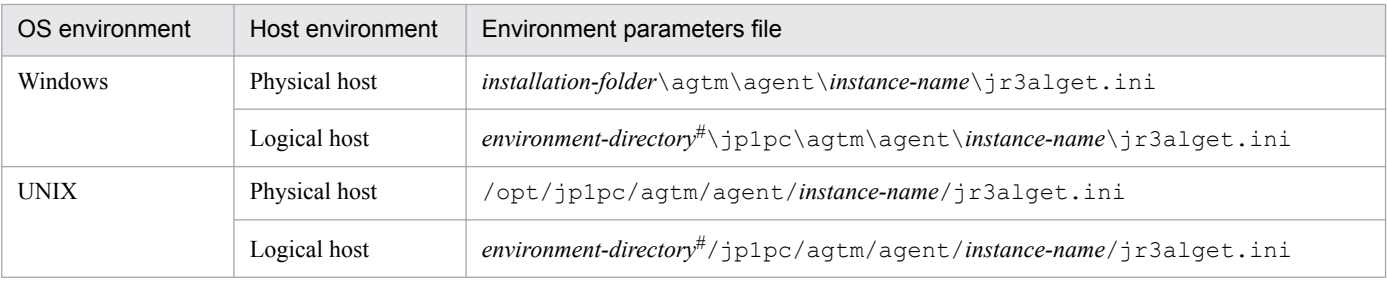

#

The environment directory is on the shared disk that was specified when the logical host was created.

3. Edit the settings.

The settings that are specified in the environment parameters file are as follows. You can modify the shaded section (for details about the settings, see *[6.3.2 Settings](#page-150-0)*).

6. Extracting CCMS Alert Information

<span id="page-150-0"></span>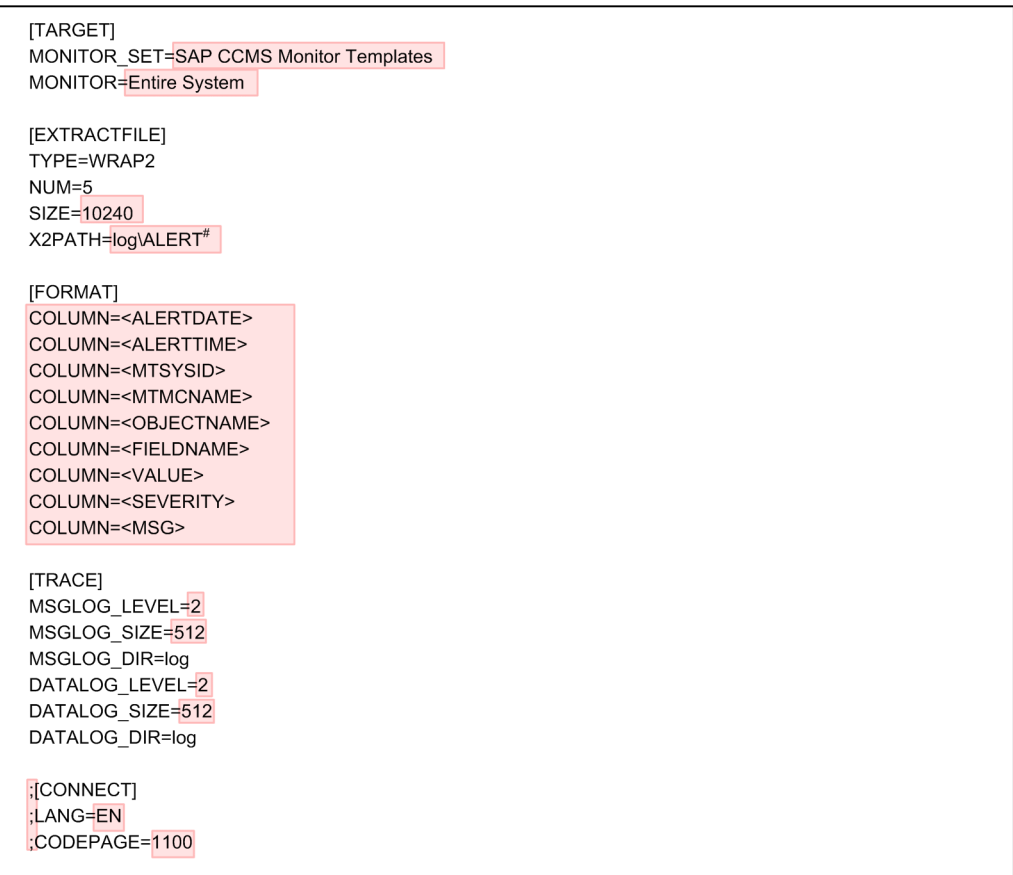

A line beginning with a semicolon (;) is a comment line. The setting on such a line is not enabled. To enable the setting, remove the semicolon.

# This is the setting in Windows. In UNIX, it is  $log/ALERT$ .

- 4. Save the environment parameters file.
- 5. After modifying the environment parameters file, resume collection of CCMS Alert Monitor Command (PD\_ALMX) records.

### **6.3.2 Settings**

Specify the settings in the environment parameters file in the following format:

```
[section]
label=value
label=value
...
...
[section]
label=value
label=value
```
#### **Notes**

**•** Do not specify any unneeded characters, such as spaces at the beginning of a line or before and after an equals  $sign (=).$ 

<sup>6.</sup> Extracting CCMS Alert Information

- **•** The values specified in *section* and *label* are not case-sensitive.
- A line beginning with a semicolon (; ) is treated as a comment.

The following tables describe the contents of each section in the environment parameters file.

# **(1) TARGET section**

The TARGET section specifies information that identifies the CCMS alert information to be extracted.

Table 6–1: Values permitted in the TARGET section

| Label                | Description                                                                                                    | <b>Permitted values</b>                        | Default value                     |
|----------------------|----------------------------------------------------------------------------------------------------|------------------------------------------------|-----------------------------------|
| MONITOR SET<br>#     | Monitor set name (name displayed as<br>CCMS monitor set on the SAP<br>system Alert Monitor (transaction code<br>RZ20)             | 1 to 60 single-byte alphanumeric<br>characters | <b>SAP CCMS Monitor Templates</b> |
| MONITOR <sup>#</sup> | Monitor name (name displayed in the tree<br>of the CCMS monitor set on the SAP<br>system Alert Monitor (transaction code<br>RZ20) | 1 to 60 single-byte alphanumeric<br>characters | <b>Entire System</b>              |

#

Specifying multiple targets is not permitted. To monitor multiple monitors, use the CCMS function of the SAP system to combine all the targets to be monitored into a single monitor, and then monitor this monitor from PFM - Agent for Enterprise Applications.

# **(2) EXTRACTFILE section**

The EXTRACTFILE section specifies information about the file to which CCMS alert information is to be output.

Table 6-2: Values permitted in the EXTRACTFILE section

| Label | Description                                                                                                    | <b>Permitted values</b> | Default value                                                                                                    |
|-------|----------------------------------------------------------------------------------------------------|-------------------------|----------------------------------------------------------------------------------------------------|
| TYPE  | Format of file for storing CCMS Alert<br>Information:<br>• WRAP1<br>This file is in wraparound format, which<br>means that data is overwritten when the<br>amount of CCMS Alert Information<br>reaches a specified value.<br>• WRAP2<br>This format consists of the number of files<br>specified in the NUM label. When the<br>amount of data in the first file reaches a<br>specified value, new data is written in the<br>second file, starting at the top, after all<br>existing data is deleted from the second<br>file.<br>When all the files are full, new data is<br>again written in the first file, starting at<br>the top, after all existing data is deleted<br>from the first file.<br>If you configure a new environment for PFM<br>- Agent for Enterprise Applications, we<br>recommend that you specify WRAP2. | WRAP1 or WRAP2          | WRAP2<br>Note that if there is no<br>TYPE label for reasons<br>such as upgrading from<br>Version 9 or earlier,<br>WRAP1 is assumed. |

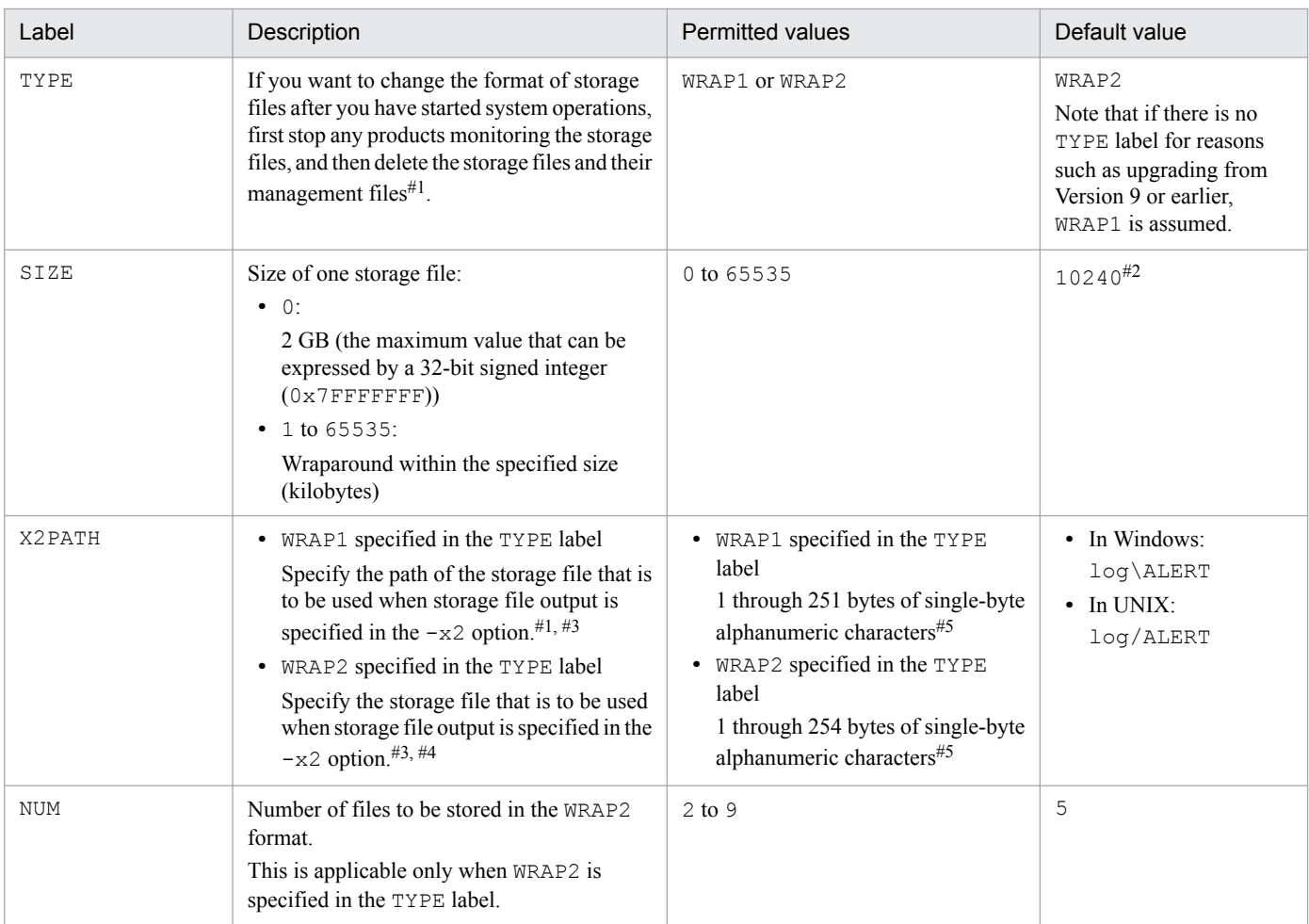

#### #1

If the WRAP1 format is used, a management file having the name *storage-file-name*.ofs is created in the same directory as for the storage file.

Example:

If ALERT is specified as the storage file name, a management file named ALERT.ofs is created in addition to the ALERT file.

If you delete the storage file, you must also delete the management file.

#### $#2$

For details about the default value that is used when the product is upgraded from version 09-00 or earlier, see *[H. Migration Steps and Notes](#page-406-0) [on Migration](#page-406-0)*.

#### #3

If you do not use the default storage location, the storage and management files will not be collected when using the jpcras command. Therefore, in the event of a problem, you need to manually collect the storage and management files.

#### #4

A value in the range specified in the NUM label (default: 1 through 5) is assigned to this value to obtain the file name.

#### #5

If a relative path is specified, the command's working directory (directory specified in the WORKDIR label in the COMMAND section) is assumed as the current directory. If no working directory is specified, the directory listed below is assumed as the current directory. The environment directory means a directory on the shared disk that was specified when the logical host was created.

#### **In Windows:**

Physical host environment: *installation-folder*\agtm\agent\*instance-name*

Logical host environment: *environment-directory*\jp1pc\agtm\agent\*instance-name*

#### **In UNIX:**

Physical host environment: /opt/jp1pc/agtm/agent/*instance-name*

Logical host environment: *environment-directory*/jp1pc/agtm/agent/*instance-name*

# **(3) FORMAT section**

The FORMAT section specifies the output format of the CCMS alert information.

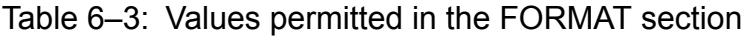

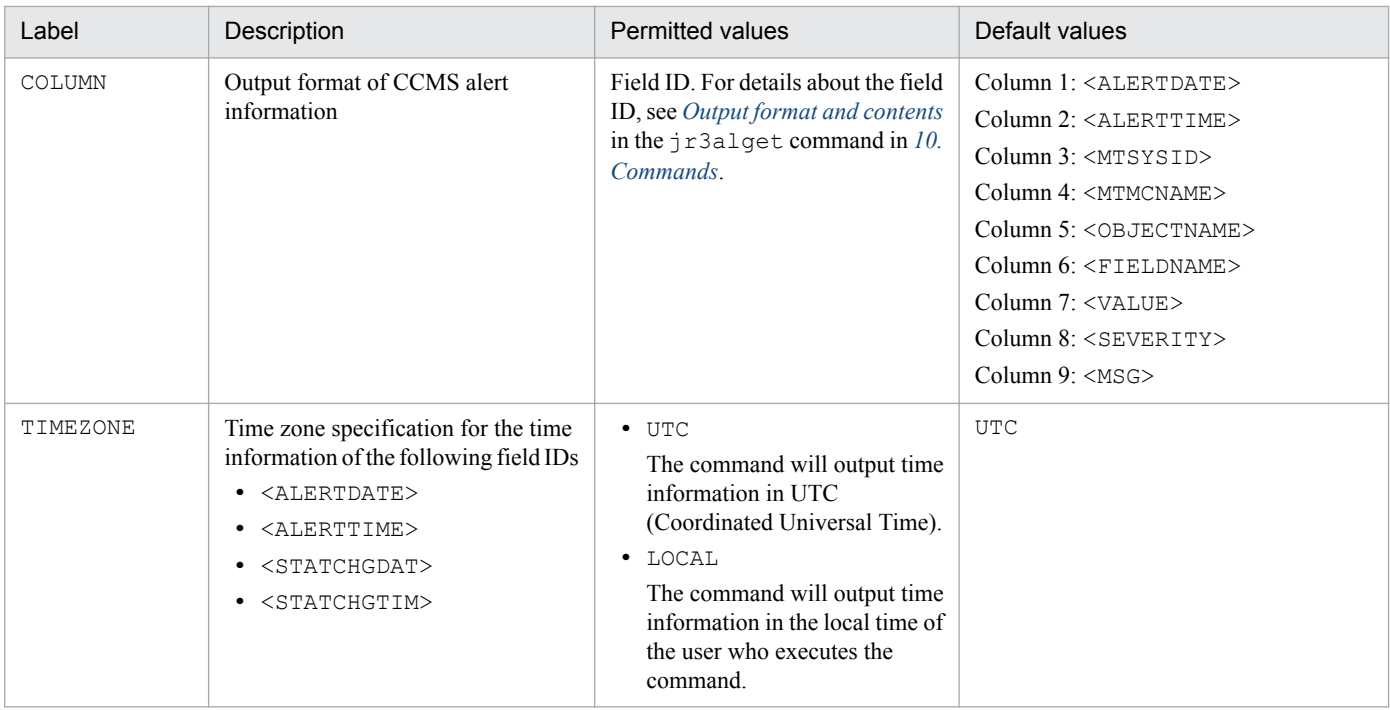

# **(4) TRACE section**

The TRACE section specifies information about the message log and data log that store the history of CCMS alert information extraction.

Table 6-4: Values permitted in the TRACE section

| Label             | Description                                                                                                    | <b>Permitted values</b> | Default value  |
|-------------------|----------------------------------------------------------------------------------------------------|-------------------------|----------------|
| MSGLOG_LEVE<br>L  | Message log collection level for saving<br>application trace information:<br>$\bullet$ 0: Do not collect<br>• 1: Collect only errors<br>• 2: Standard<br>$\bullet$ 3: Details<br>$\bullet$ 4: Debug                       | $0 - 4$                 | $\overline{2}$ |
| MSGLOG SIZE       | File size for collecting the message log:<br>$\bullet$ 0: 2 GB (the maximum value that can<br>be expressed by a 32-bit signed<br>integer (0x7FFFFFF)<br>• 1-65535: Wraparound within the<br>specified size (in kilobytes) | 0-65535                 | 512            |
| MSGLOG DIR        | Message log file (jr3alget.log)<br>collection-target directory                                                                                                    | (Cannot be changed)     | log            |
| DATALOG LEV<br>EL | Data log collection level for saving<br>various types of data information for<br>applications:                                                                                                    | $0 - 4$                 | $\overline{2}$ |

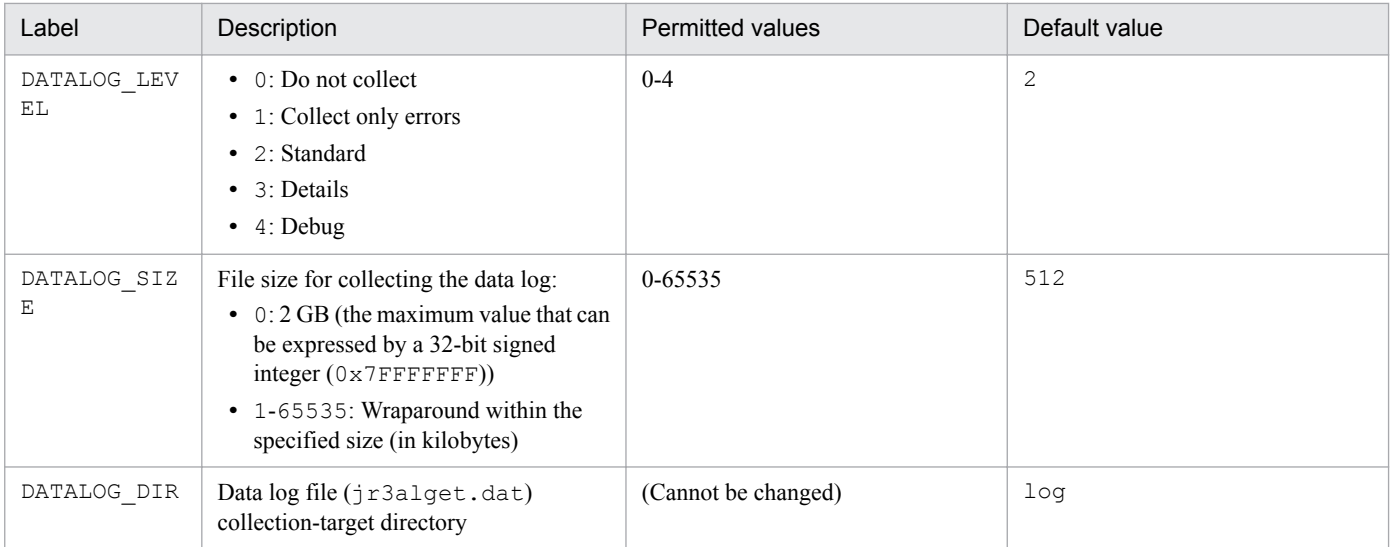

# **(5) CONNECT section**

The CONNECT section specifies information needed to establish RFC connection with the SAP system.

Table 6–5: Values permitted in the CONNECT section

| Label    | Description                                                                                                 | <b>Permitted values</b>                                                                                                    | Default value |
|----------|----------------------------------------------------------------------------------------------------|----------------------------------------------------------------------------------------------------|---------------|
| LANG     | User language used for connection                                                                           | Japanese and English are supported. 2-<br>byte ISO ID or 1-byte language key<br>that is used in the SAP system:<br>Japanese: JA or J<br>• English: $EN$ or $E$ | None          |
| CODEPAGE | Code page used to convert character<br>codes in the Unicode version of the<br>SAP system at the destination | Value combined with the language<br>code in the LANG label <sup>#</sup>                                                                                        | None          |

#

Set the LANG and CODEPAGE labels in the applicable combination shown below. If any other combination of language and code page is specified, an encoding error might occur in the information acquired from the SAP system.

Table 6-6: Combination of language and code page specifications

| Connection-target SAP<br>system | Connection<br>language | Language (LANG) | Code page (CODEPAGE)                                          |
|---------------------------------|------------------------|-----------------|---------------------------------------------------------------|
| Unicode version                 | Japanese               | JA              | 8000                                                          |
|                                 | English                | EN              | No need to specify. If you specify a code page, specify 1100. |
| Non-Unicode version             | Japanese               | JA              | No need to specify. If you specify a code page, specify 8000. |
|                                 | English                | EN              | No need to specify. If you specify a code page, specify 1100. |

If you omit specification of the LANG label, the user language defined in the connection-target system is assumed. If you omit specification of the CODEPAGE label, the default code page in the connection-target system is assumed.

<sup>6.</sup> Extracting CCMS Alert Information

# **6.4 Using a command to extract CCMS alert information**

You can also extract the CCMS alert information of an SAP system by executing the  $\forall$ r 3alget command manually or by having another program execute it automatically. This section describes use of the  $\gamma r3a \log t$  command to extract CCMS alert information.

# **6.4.1 Before executing the command**

You should check the following items before you execute the  $\gamma r^2$  alget command to extract the CCMS alert information of an SAP system:

**•** Settings in the environment parameters file

This is not the same environment parameters file that is used to extract CCMS alert information using CCMS Alert Monitor Command (PD\_ALMX) records. For details about this environment parameters file, which is used in conjunction with extracting CCMS alert information by command execution, see *[6.4.3 Environment parameters file](#page-156-0) [for extracting CCMS alert information by command execution](#page-156-0)*.

- **•** Command execution environment Check that:
	- **•** There are no errors in the network settings
	- **•** The SAP system is running
	- **•** The SAP system is ready to accept RFC requests

# **6.4.2 Using the command to extract CCMS alert information**

When executing the  $\forall x \exists a \exists c \in \{c\}$  command (either manually or automatically from another program), you can select the CCMS alert information to be extracted from the SAP system as follows:

- **•** Extract all CCMS alert information that has been output so far on the day the command is executed.
- **•** Extract only the CCMS alert information that has been output since the last time the command was executed.

For details about the jr3alget command, see *[jr3alget](#page-289-0)*.

#### **Notes**

- **•** The CCMS alert information is treated as a single resource in the SAP system and can be referenced from any application servers; therefore, the target can be any application server. Execute only one command per SAP system.
- If you specify values for the same parameter in both the environment parameters file and the  $\gamma$ r3alget command, the value in the command takes effect.

The two extraction methods are explained below.

<sup>6.</sup> Extracting CCMS Alert Information

# <span id="page-156-0"></span>**(1) Extracting all CCMS alert information that has been output so far on the day the command is executed**

The following command specification extracts all CCMS alert information that has been output so far on the day the command is executed (this example assumes that values have been defined for the CONNECT and TARGET sections in the environment parameters file):

jr3alget

# **(2) Extracting only the CCMS alert information that has been output since the last time the command was executed**

To extract only the CCMS alert information that has been output since the last time the command was executed, execute the command with the timestamp file specified in the -lasttime option. The timestamp file contains a history of the execution dates and times for  $j$ r3alget command. When you execute the command repeatedly specifying the same timestamp file, you extract consecutive CCMS alert information without any duplication.

#### **Note**

If the timestamp file specified in the -lasttime option does not exist when the command is executed for the first time, the command creates a new timestamp file, in which case no CCMS alert information is reported.

The following command specification extracts only the CCMS alert information that has been output since the last time the command was executed (this example assumes that values have been defined for the CONNECT and TARGET sections in the environment parameters file):

```
jr3alget -lasttime altimestamp.txt
```
# **6.4.3 Environment parameters file for extracting CCMS alert information by command execution**

If you specify an environment parameters file as an argument in the  $jr3a1qet$  command, the command extracts the CCMS alert information of the SAP system based on the settings in the file.

You create this environment parameter file as a text file.

# **(1) Setup procedure**

To set up the environment parameters file:

- 1. Before you edit the environment parameters file, check that the  $\tau$  alget command is not running.
- 2. To create a new environment parameters file, copy the sample environment parameters file under the name jr3alget.ini.
- 3. Copy the sample environment parameters file under the name jr3alget.ini.

This jr3alget.ini becomes the default environment parameters file. The sample environment parameters file is as follows:

<sup>6.</sup> Extracting CCMS Alert Information

In Windows:

```
installation-folder\agtm\evtrap\jr3alget.ini.sample
```
In UNIX:

```
/opt/jp1pc/agtm/evtrap/jr3alget.ini.sample
```
4. Open the jr3alget.ini file.

5. Edit the settings.

The settings in the default environment parameters file are as follows; for details about the settings, see (2) below.

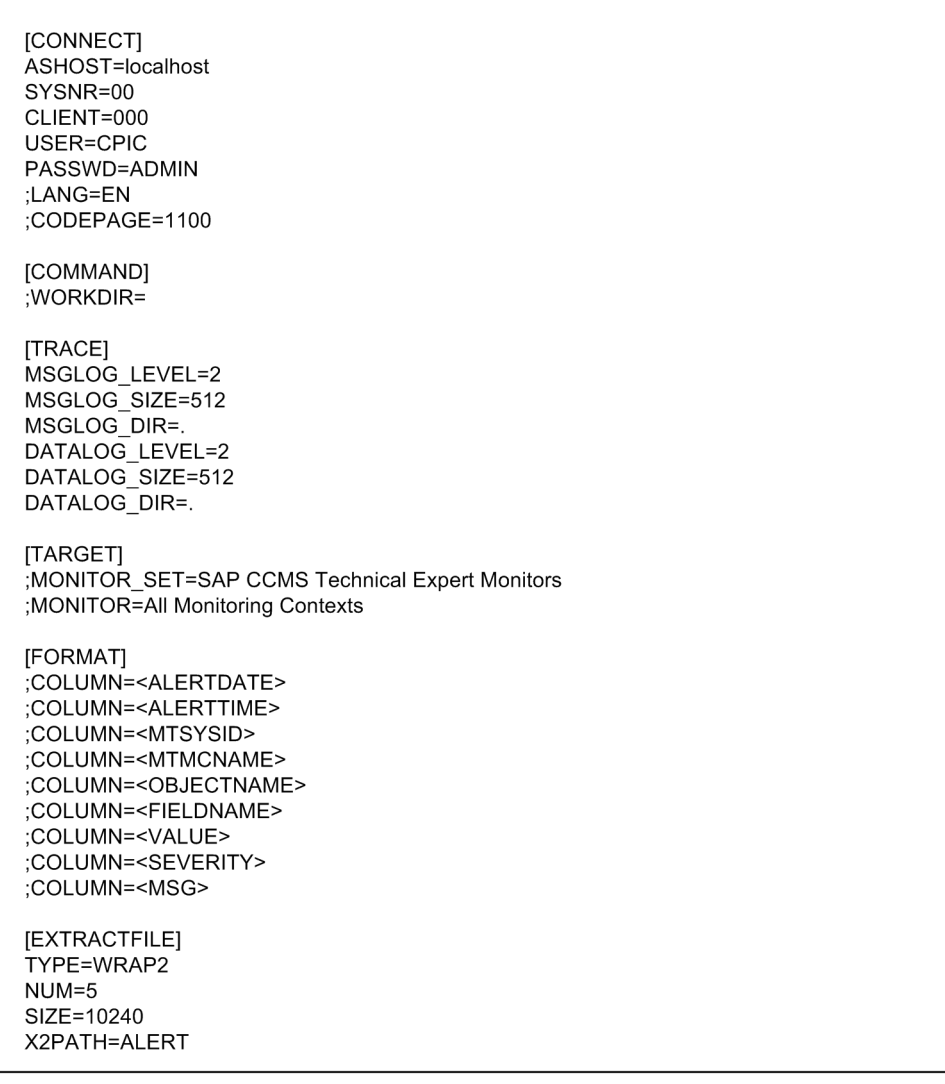

In the case of an item that begins with a semicolon  $($ ;  $)$ , the setting is disabled by default, because the semicolon indicates that it is a comment line. To enable the setting, remove the semicolon.

6. Save the environment parameters file.

By specifying the -cnf option in the jr3alget command, you can extract the CCMS alert information of the SAP system based on the settings in the environment parameters file.

# **(2) Settings**

Specify the settings in the environment parameters file in the following format:

```
6. Extracting CCMS Alert Information
```

```
[section]
label=value
label=value
...
...
[section]
label=value
label=value
```
#### **Notes**

- **•** Do not specify any unneeded characters, such as spaces at the beginning of a line or before and after an equals  $sign (=).$
- **•** The values specified in *section* and *label* are not case-sensitive.
- A line beginning with a semicolon (; ) is treated as a comment.

The following tables describe the contents of each section in the environment parameters file. In a table, the *Argument* column indicates the argument that is specified in the jr3alget command, if applicable. N/A means that the item cannot be specified with the command.

### **(a) CONNECT section**

The CONNECT section specifies information needed to establish RFC connection with the SAP system at the time of command execution.

| Description                                                                                                  | <b>Permitted values</b>                                                                                                    | Default value  | Argument |
|----------------------------------------------------------------------------------------------------|----------------------------------------------------------------------------------------------------|----------------|----------|
| Host name of the connection-target<br>application server (which can be<br>verified by transaction code SM51) | 1 to 100 single-byte<br>alphanumeric characters in one<br>of the following formats:<br>• Host name specified in the<br>hosts file<br>• IP address<br>• SAP router address | localhost      | $-h$     |
| System number that can be identified<br>by the connection-target application<br>server host                  | $0-99$                                                                                                    | 0 <sub>0</sub> | $-S$     |
| User's client name used for<br>establishing connection                                                       | $0-999$                                                                                                    | 000            | $-c$     |
| User name used for establishing<br>connection <sup>#1</sup>                                                  | 1 to 12 single-byte<br>alphanumeric characters                                                                                                    | CPIC           | $-u$     |
| User's password used for<br>establishing connection <sup>#2</sup>                                            | 1 to 8 single-byte characters <sup>#3</sup>                                                                                                    | ADMIN          | $-p$     |
| User's extended password used for<br>establishing connection <sup>#2</sup>                                   | 1 to 40 single-byte characters <sup>#3</sup>                                                                                                    | ADMIN          | $-p2$    |
| User language used for connection                                                                            | Japanese and English are<br>supported. 2-byte ISO ID or 1-<br>byte language key that is used<br>in the SAP system:<br>• Japanese: JA or J<br>• English: $EN$ or $E$       | None           | $-1$     |
|                                                                                                    |                                                                                                    |                |          |

Table 6–7: Values permitted in the CONNECT section

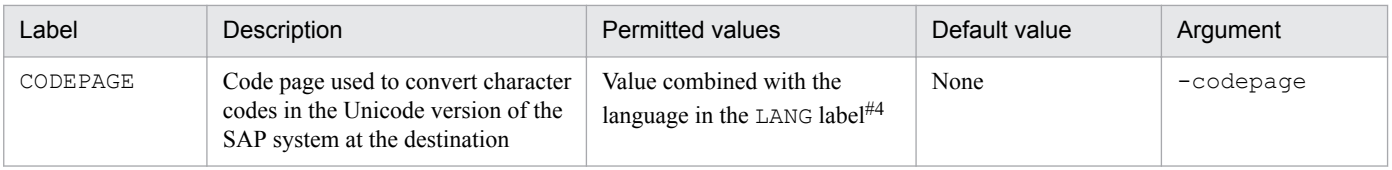

#### #1

The user specified in this label must have already been granted the following authorizations:

#### #2

Specify the PASSWD label if the SAP system is applying conventional password rules. Specify the PASSWD2 label if the SAP system is applying extended password rules. The PASSWD and PASSWD2 labels are mutually exclusive.

### #3

A user's password or extended password that is used for establishing connection must consist of single-byte numeric characters (from 0 to 9), single-byte alphabetic characters (from a to z, A to Z), and the following single-byte symbols:

!, @, \$, %, &, /, (, ), =, ?, ', `, \*, +, ~, #, -, \_, ., :, {, [, ], }, <, >, |

#### #4

Set the LANG and CODEPAGE labels in the applicable combination shown below. If any other combination of language and code page is specified, an encoding error might occur in the information acquired from the SAP system.

### Table 6–8: Authorizations required by the user to establish RFC connection with function modules (S\_RFC)

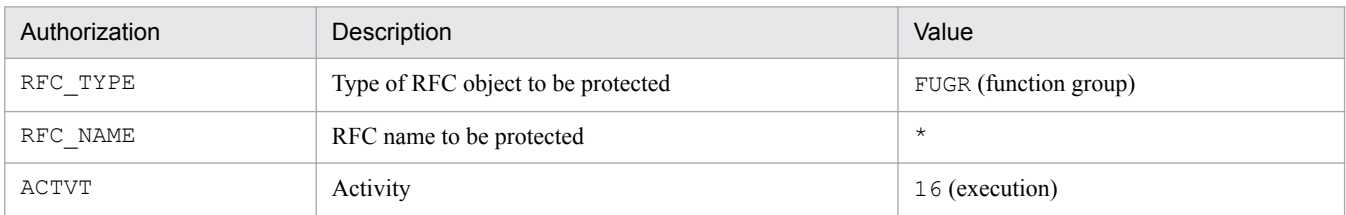

Table 6–9: Authorizations required for use of external management interfaces (S\_XMI\_PROD)

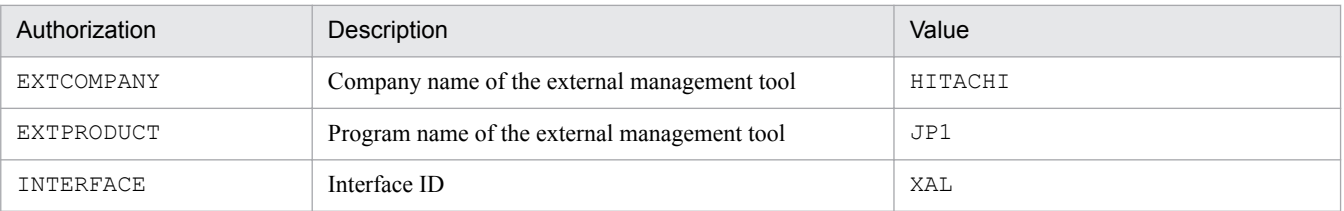

You can use the following user types for the user specified in this label:

- **•** Dialog
- **•** System
- **•** Communication
- **•** Service

### Table 6–10: Combination of language and code page specifications

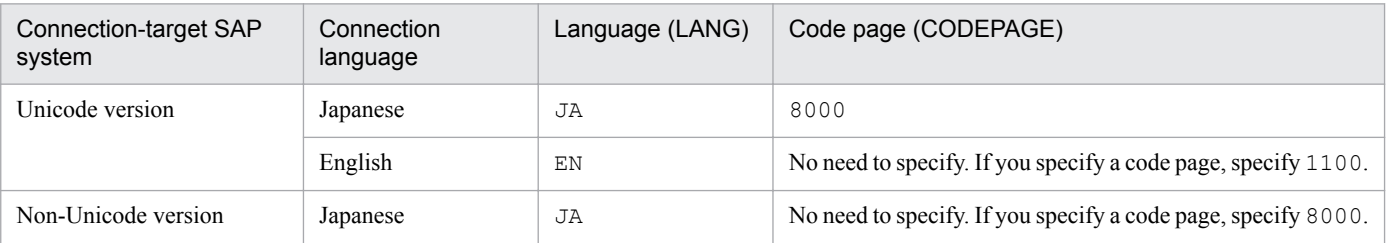

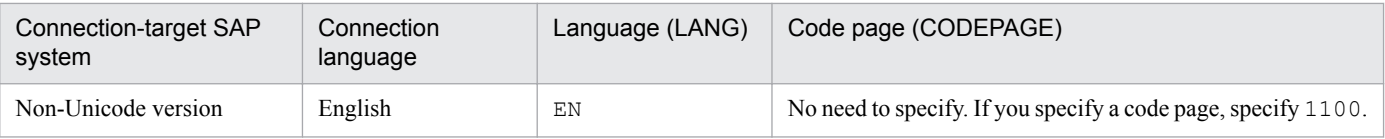

If you omit specification of the LANG label, the user language defined in the connection-target system is assumed. If you omit specification of the CODEPAGE label, the default code page in the connection-target system is assumed.

### **(b) COMMAND section**

The COMMAND section specifies information about the work directory for the jr3alget command.

### Table 6-11: Values permitted in the COMMAND section

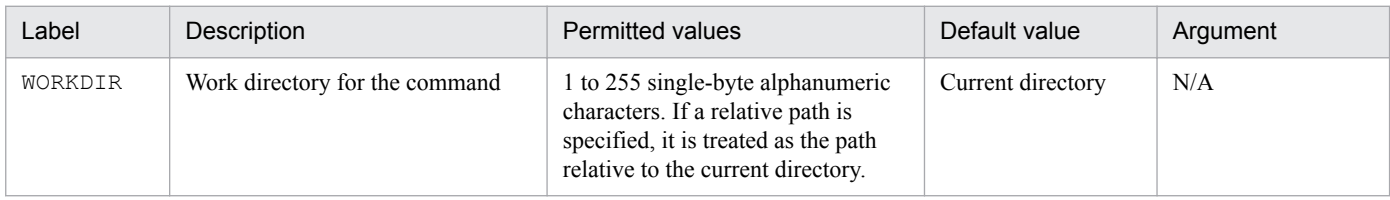

### **(c) TRACE section**

The TRACE section specifies information about the message log and data log that store the history of CCMS alert information extraction.

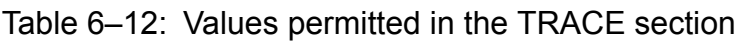

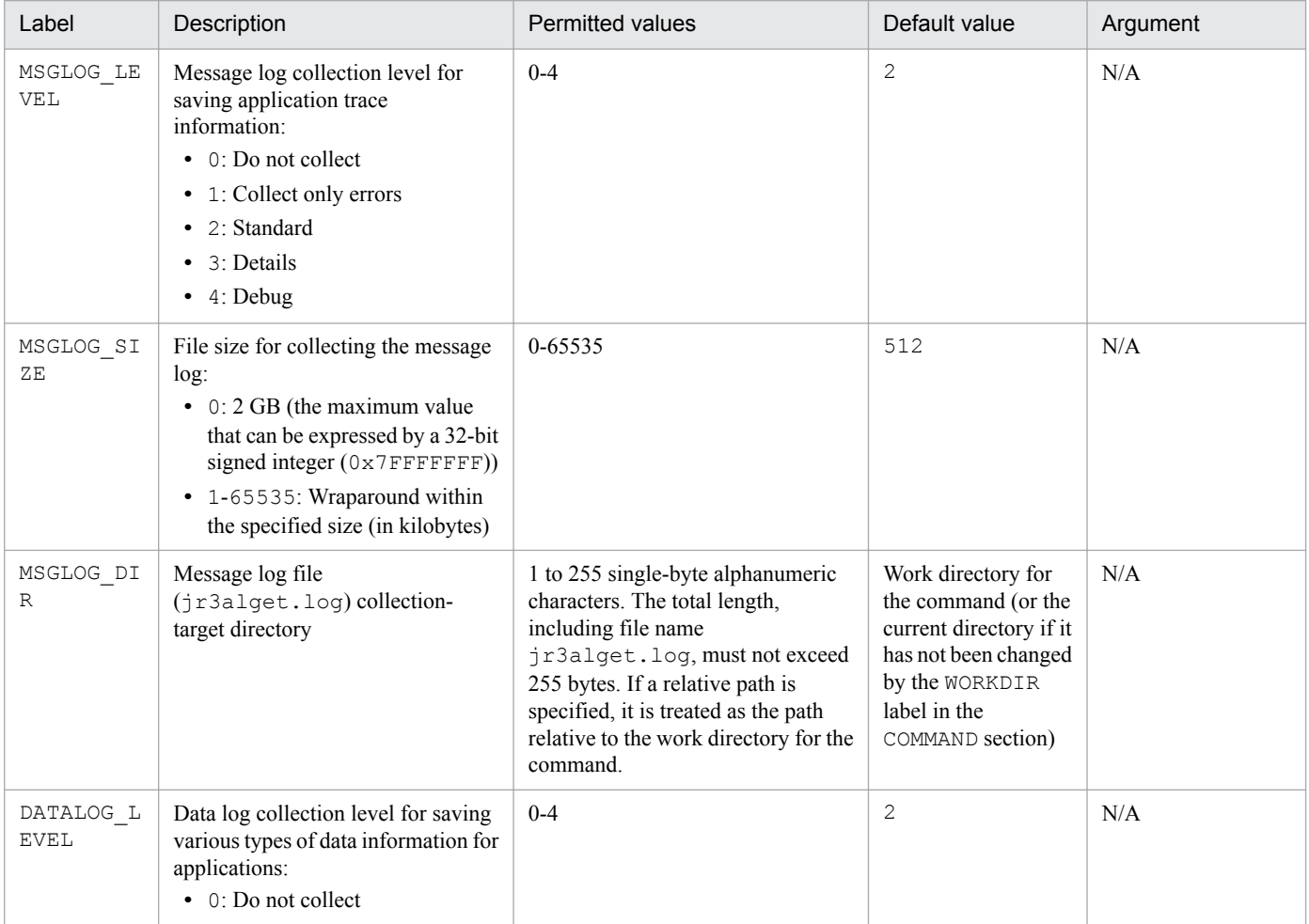

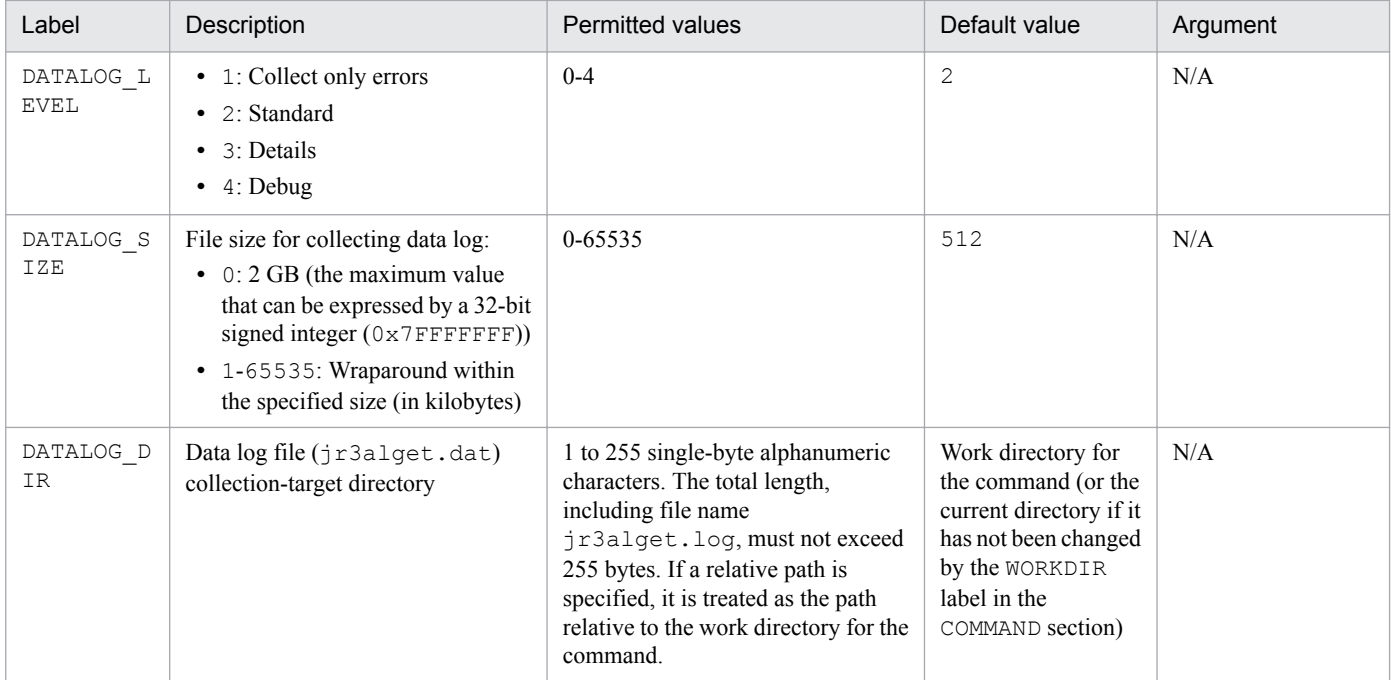

# **(d) TARGET section**

The TARGET section specifies information that identifies the CCMS alert information to be extracted.

Table 6-13: Values permitted in the TARGET section

| Label           | Description                                             | <b>Permitted values</b>                      | Default values                                                | Argument |
|-----------------|---------------------------------------------------------|----------------------------------------------|---------------------------------------------------------------|----------|
| MONITOR S<br>ET | Monitor set name (for details, see the<br>$-ms$ option) | to 60 single-byte alphanumeric<br>characters | <b>SAP CCMS</b><br><b>Technical Expert</b><br><b>Monitors</b> | $-ms$    |
| MONITOR         | Monitor name (for details, see the –<br>mn option)      | to 60 single-byte alphanumeric<br>characters | All Monitoring<br>Contexts                                    | -mn      |

### **(e) FORMAT section**

The FORMAT section specifies the output format of the CCMS alert information.

Table 6-14: Values permitted in the FORMAT section

| Label    | Description                                                                             | <b>Permitted values</b>                                                                                                    | Default values                                                                                                    | Argument |
|----------|-----------------------------------------------------------------------------------------|----------------------------------------------------------------------------------------------------|----------------------------------------------------------------------------------------------------|----------|
| COLUMN   | Output format of CCMS<br>alert information                                              | Field ID. For details about the field<br>ID, see Output format and contents<br>in the $j$ r3alget command in $10$ .<br>Commands. | Column 1: <alertdate><br/>Column 2: <alerttime><br/>Column 3: <mtsysid><br/>Column 4: <mtmcname><br/>Column 5: <objectname><br/>Column 6: <fieldname><br/>Column <math>7: &lt;</math>VALUE&gt;<br/>Column 8: <severity><br/>Column <math>9: <msg></msg></math></severity></fieldname></objectname></mtmcname></mtsysid></alerttime></alertdate> | N/A      |
| TIMEZONE | Time zone for time<br>information specified in<br>field IDs<br><alertdate>,</alertdate> | $\bullet$ UTC<br>Output in UTC (international<br>time standard).                                                                 | <b>UTC</b>                                                                                                    | TIMEZONE |

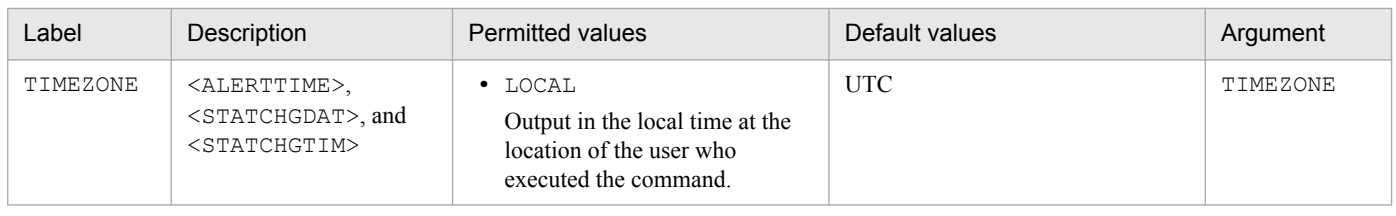

# **(f) EXTRACTFILE section**

The EXTRACTFILE section specifies information about the output file for the CCMS alert information.

Table 6-15: Values permitted in the EXTRACTFILE section

| Label  | Description                                                                                                    | Permitted values                                                                                                    | Default value |
|--------|----------------------------------------------------------------------------------------------------|----------------------------------------------------------------------------------------------------|---------------|
| TYPE   | Format of file for storing CCMS Alert<br>Information:<br>· WRAP1<br>This file is in wraparound format, which<br>means that data is overwritten when the<br>amount of CCMS Alert Information<br>reaches a specified value.<br>• WRAP2<br>This format consists of the number of files<br>specified in the NUM label. When the<br>amount of data in the first file reaches a<br>specified value, new data is written in the<br>second file, starting at the top, after all<br>existing data is deleted from the second<br>file.<br>When all of the files are full, new data is<br>again written in the first file, starting at<br>the top, after all existing data is deleted<br>from the first file.<br>If you configure a new environment for PFM<br>- Agent for Enterprise Applications, we<br>recommend that you specify WRAP2.<br>If you want to change the format of storage<br>files after you have started system operations,<br>first stop any products monitoring the storage<br>files, and then delete the storage files and their<br>management files $#1$ . | WRAP1 or WRAP2                                                                                                    | WRAP1         |
| SIZE   | Size of one storage file:<br>$\bullet$ 0:<br>2 GB (the maximum value that can be<br>expressed by a 32-bit signed integer<br>$(0x7$ FFFFFFFF))<br>• 1 to $65535$ :<br>Wraparound within the specified size<br>(kilobytes)                                                                                                    | 0 to 65535                                                                                                    | $10240^{#3}$  |
| X2PATH | • WRAP1 specified in the TYPE label<br>Specify the path of storage file that is to<br>be used when storage file output is<br>specified in the $-x2$ option. <sup>#1, #3</sup><br>• WRAP2 specified in the TYPE label                                                                                                    | • WRAP1 specified in the TYPE<br>label<br>1 through 251 bytes of single-byte<br>alphanumeric characters#5<br>• WRAP2 specified in the TYPE<br>label<br>1 through 254 bytes of single-byte<br>alphanumeric characters <sup>#5</sup> |               |

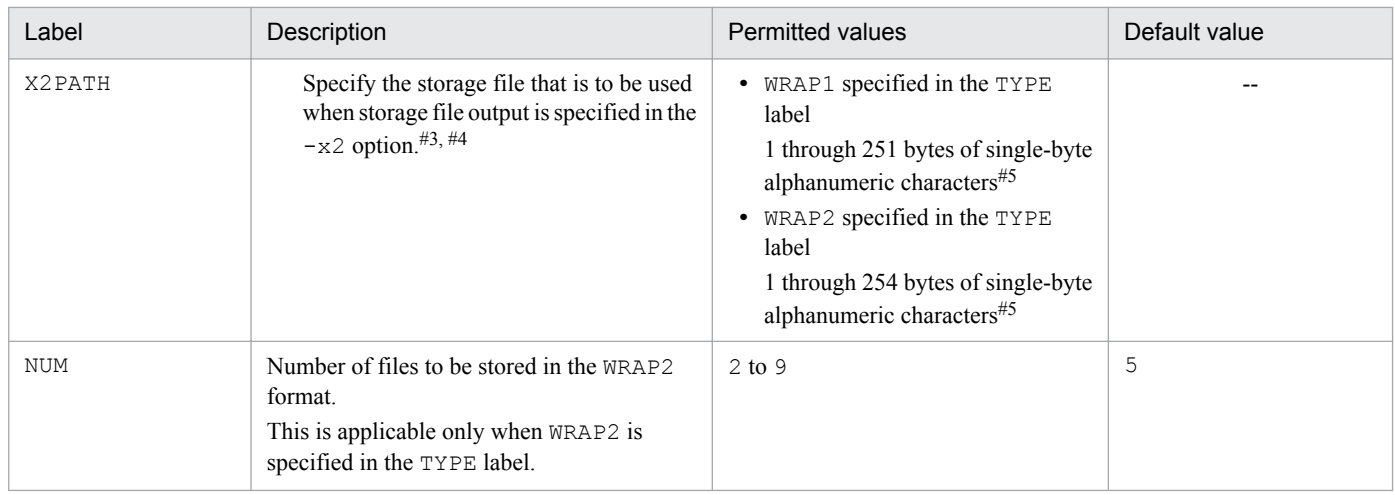

Legend:

--: Not applicable

#### #1

If the WRAP1 format is used, a management file having the name *storage-file-name*.ofs is created in the same directory as for the storage file.

#### Example:

If ALERT is specified as the storage file name, a management file named ALERT.ofs is created in addition to the ALERT file. If you delete the storage file, you must also delete the management file.

#### $#2$

For details about the default value that is used when the product is upgraded from version 09-00 or earlier, see *[H. Migration Steps and Notes](#page-406-0) [on Migration](#page-406-0)*.

#### #3

If you do not use the default storage location, the storage and management files will not be collected when using the  $\frac{1}{2}$  pcras command. Therefore, in the event of a problem, you need to manually collect the storage and management files.

#### #4

A value in the range specified in the NUM label (default: 1 through 5) is assigned to this value to obtain the file name.

#### #5

If a relative path is specified, the command's working directory (directory specified in the WORKDIR label in the COMMAND section) is assumed as the current directory. If no working directory is specified, the directory listed below is assumed as the current directory. The environment directory means a directory on the shared disk that was specified when the logical host was created.

#### **In Windows:**

Physical host environment: *installation-folder*\agtm\agent\*instance-name*

Logical host environment: *environment-directory*\jp1pc\agtm\agent\*instance-name*

#### **In UNIX:**

Physical host environment: /opt/jp1pc/agtm/agent/*instance-name*

Logical host environment: *environment-directory*/jp1pc/agtm/agent/*instance-name*

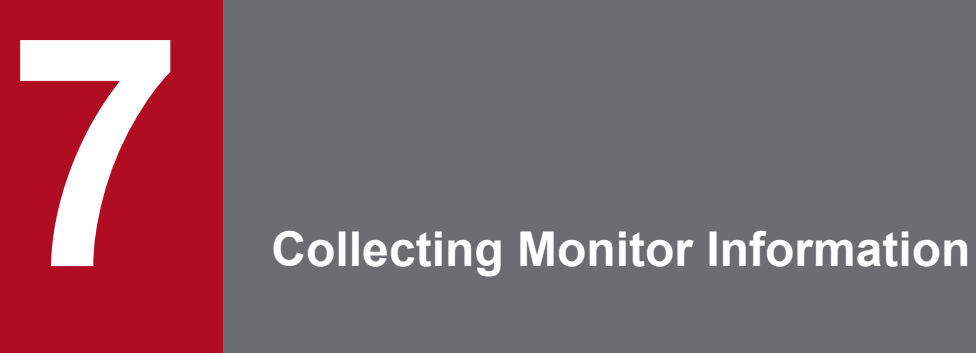

This chapter describes how to use PFM - Agent for Enterprise Applications to collect an SAP system's monitor information.

# **7.1 Overview of collecting monitor information**

PFM - Agent for Enterprise Applications enables you to collect an SAP system's monitor information on the basis of user definitions.

SAP system monitor information means the information about an SAP system's performance that is managed by the CCMS monitoring architecture. A collection of individual performance information items is called a *monitor set*, and it is managed hierarchically in a tree structure called a *monitor*.

Of the various types of performance information defined in a monitor set and monitor, the items with the performance attribute, together with their values, can be collected as performance data, mapped to a record type and fields provided by PFM - Agent for Enterprise Applications, and then stored as user-defined records in PFM - Agent for Enterprise Applications.

PFM - Agent for Enterprise Applications manages such user-defined records as User defined Monitor (Perf.) (PI\_UMP) records. When there are multiple performance data items, for each data item, a field is added in the user record one row at a time. As a result, each user record becomes a multi-row record. A multi-row record is a multi-instance record.

For details about records, see *[9. Records](#page-230-0)*.

<sup>7.</sup> Collecting Monitor Information

# **7.2 Settings for collecting monitor information**

You must set the following items in order to collect SAP system monitor information:

- **•** Monitor set name and monitor name
- **•** Performance data collection settings

The following figure shows the flow of tasks for collecting SAP system monitor information.

Figure 7–1: Flow of tasks for collecting SAP system monitor information

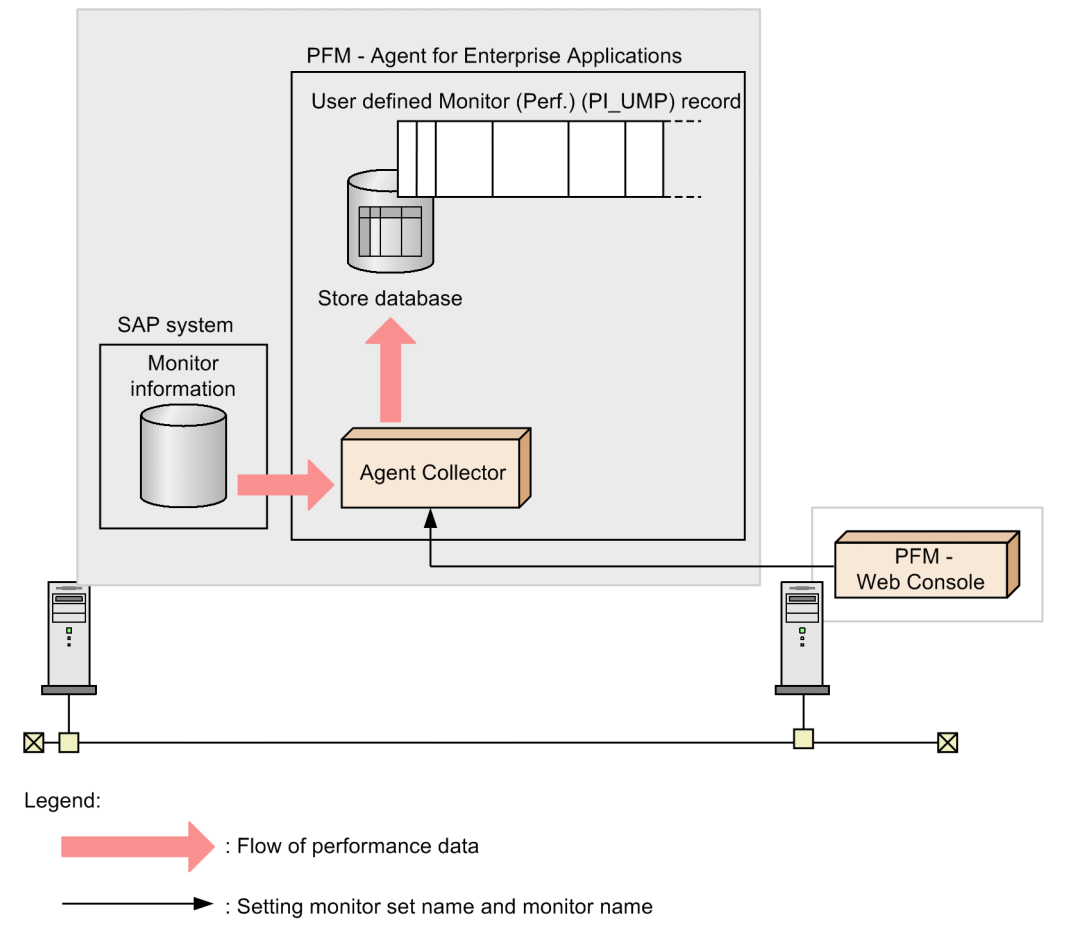

# **7.2.1 Setting a monitor set name and a monitor name**

This subsection describes how to set a monitor set name and a monitor name from PFM - Web Console.

A Performance Management user with the administrator user permission must execute this procedure.

To set a monitor set name and monitor name:

1. Log on to PFM - Web Console.

For details about logging on to PFM - Web Console, see the chapter that describes startup and termination of Performance Management in the *Job Management Partner 1/Performance Management User's Guide*.

2. In the Main window, from the navigation frame, choose the **Services** tab.

<sup>7.</sup> Collecting Monitor Information

3. In the Services window, from the navigation frame, select the agent that you wish to use to collect SAP system monitor information.

A check mark appears next to the selected agent.

- 4. In the method frame, choose the **Properties** method. The Properties window appears.
- 5. In **Agent**, click the PI\_UMP folder.

Settings for the monitor set name and monitor name are displayed.

6. Under **MONITOR\_SET** and **MONITOR**, set **Value**.

Set a monitor set name and a monitor name for the SAP system monitor information that you wish to collect. Each value must consist of 1 to 60 single-byte alphanumeric characters.

You can check the monitor set name and monitor name with transaction code RZ20. Note that these settings are case sensitive.

7. Click the **OK** button.

The settings take effect.

# **7.2.2 Settings for performance data collection**

This subsection describes how to store in the Store database performance data obtained from SAP system monitor information.

A Performance Management user with the administrator user permission must execute this procedure.

To store performance data in the Store database:

1. Use PFM - Web Console to specify settings so that performance data in User defined Monitor (Perf.) (PI\_UMP) records is stored in the Store database.

For details about the setting method, see the chapter that describes management of operation monitoring data in the *Job Management Partner 1/Performance Management User's Guide*.

**Note**

A maximum of 4,096 records can be acquired during each performance data collection. If the number of records exceeds this value, the excess records are discarded.

<sup>7.</sup> Collecting Monitor Information

Part 3: Reference

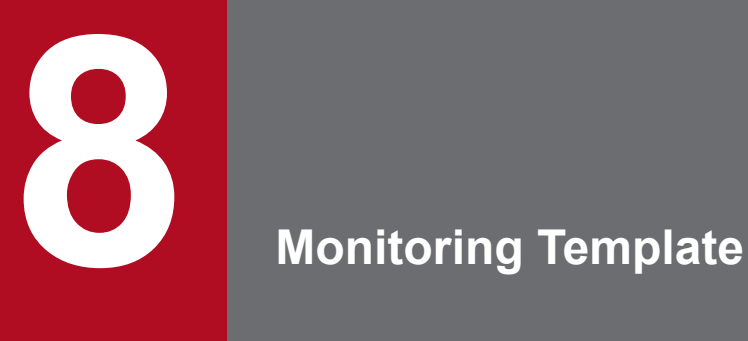

This chapter describes the monitoring template for PFM - Agent for Enterprise Applications.

The Performance Management products provide the following methods for defining alarms and reports:

- **•** Using the alarms and reports defined by PFM Agent
- **•** Copying and customizing the alarms and reports defined by PFM Agent
- **•** Using a wizard to define new information

A set of alarms and reports provided by PFM - Agent is called a *monitoring template*. Because the necessary information is predefined for the reports and alarms in the monitoring template, you can copy them in order to use the solution set as is or you can customize them as appropriate for your environment. This eliminates the need to use the wizard to create new definitions, thus simplifying the preparations for monitoring the operating status of desired programs.

This chapter describes the alarm and report settings in the monitoring template that have been defined by PFM - Agent for Enterprise Applications.

For details about how to use the monitoring template, see the chapter that describes operation monitoring by alarms and report creation for operation analysis in the *Job Management Partner 1/Performance Management User's Guide*.

# **Format of alarm explanations**

This section describes the format used to explain alarms. Alarms are presented in alphabetical order.

### **Alarm name**

Indicates the name of an alarm in the monitoring template.

### **Overview**

Provides an overview of the programs that can be monitored by the alarm.

### **Main settings**

Explains the main settings for this alarm in tabular format. This table lists the correspondence between alarm settings and the Properties window, which is displayed in PFM - Web Console when the alarm icon is clicked on the **Alarms** page and then the **Properties** method is clicked. For details about the settings for each alarm, check the Properties window for the alarm in PFM - Web Console.

In the *Setting* column, a cell with three dashes (--) means that the setting is always ignored.

If the abnormal condition is the same as the warning condition in a conditional expression, the system issues only the abnormal alarm event.

### **Alarm table**

Indicates the alarm table that contains this alarm.

### **Related reports**

Indicates the reports in the monitoring template that are associated with this alarm. You can display these reports by clicking the icon in the Display Alarm Status method, which is displayed in PFM - Web Console when the agent icon on the **Agents** page is clicked.

When you check the reports tree in the PFM - Web Console window, replace the path beginning with Reports/ with System Reports/.

# **List of alarms**

A table containing alarms is called an *alarm table*. The alarms defined in the monitoring template for PFM - Agent for Enterprise Applications are in alarm table format and are stored in the SAP System folder that is displayed on the **Alarms** page of PFM - Web Console.

The alarm tables are identified as follows:

- **•** PFM SAP System Template Alarms 10.00
- **•** PFM SAP System Template Alarms [Background Processing] 10.00
- **•** PFM SAP System Template Alarms [Background Service] 10.00
- **•** PFM SAP System Template Alarms [Dialog Utilization] 10.00

#### **Information in square brackets in an alarm table name**

Square brackets enclose the name of that alarm table's monitoring item. An alarm table without square brackets consists of basic alarms

#### **10.00 at the end of an alarm table name**

Indicates the version of the alarm table.

For PFM - Agent for Enterprise Applications, alarm tables for a version that is not supported by the Performance Management system being used might be displayed among the alarms. When you use alarms defined in a monitoring template, check the version of the alarm table used in the Performance Management system for version compatibility. For details about the alarm table version and version compatibility, see *[I. Version Compatibility](#page-407-0)*.

The following table lists and describes the alarms defined in the monitoring template of PFM - Agent for Enterprise Applications.

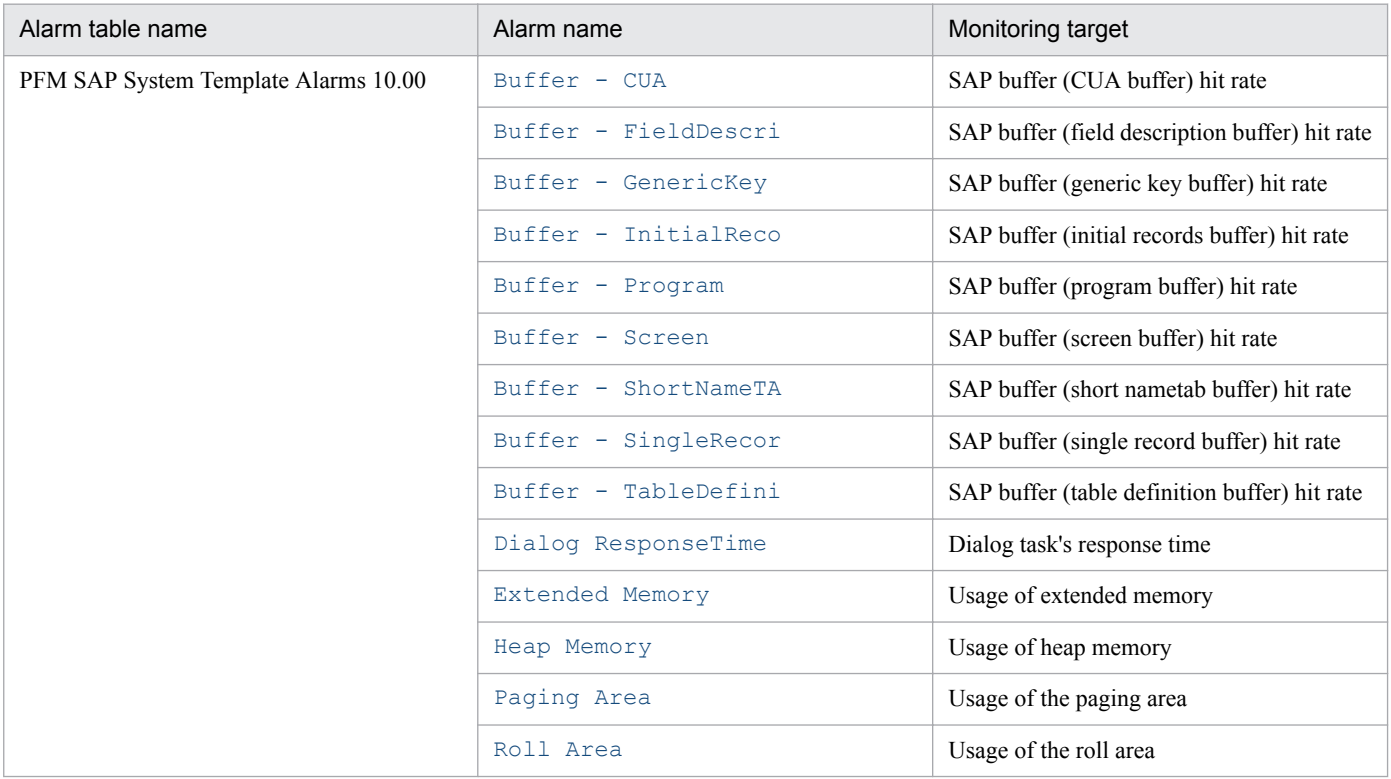

#### Table 8-1: List of alarms

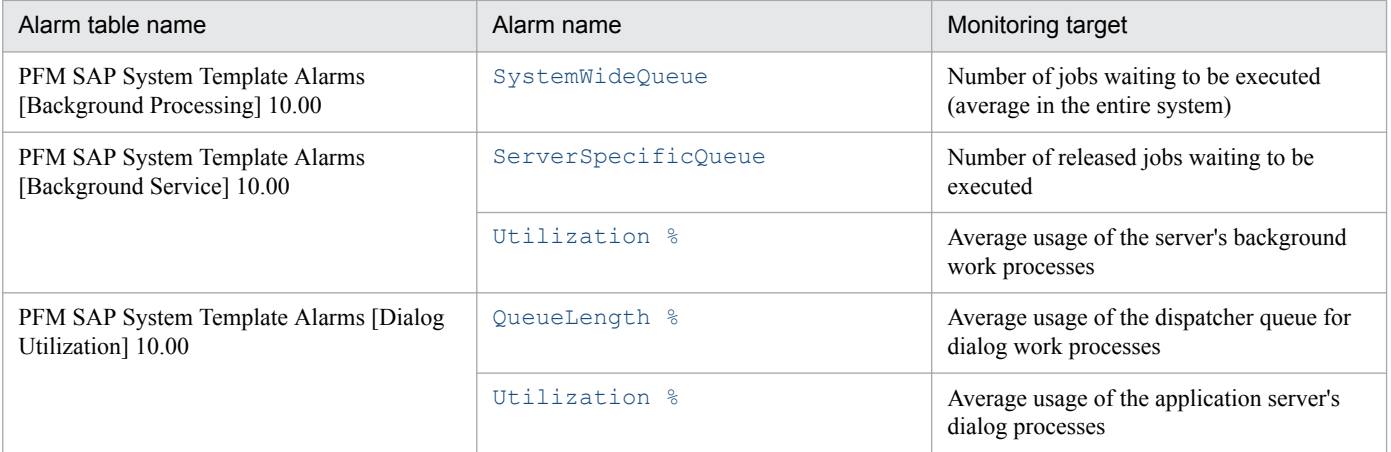

# <span id="page-173-0"></span>**Buffer - CUA**

### **Overview**

The Buffer - CUA alarm monitors the SAP buffer (CUA buffer) hit rate.

### **Main settings**

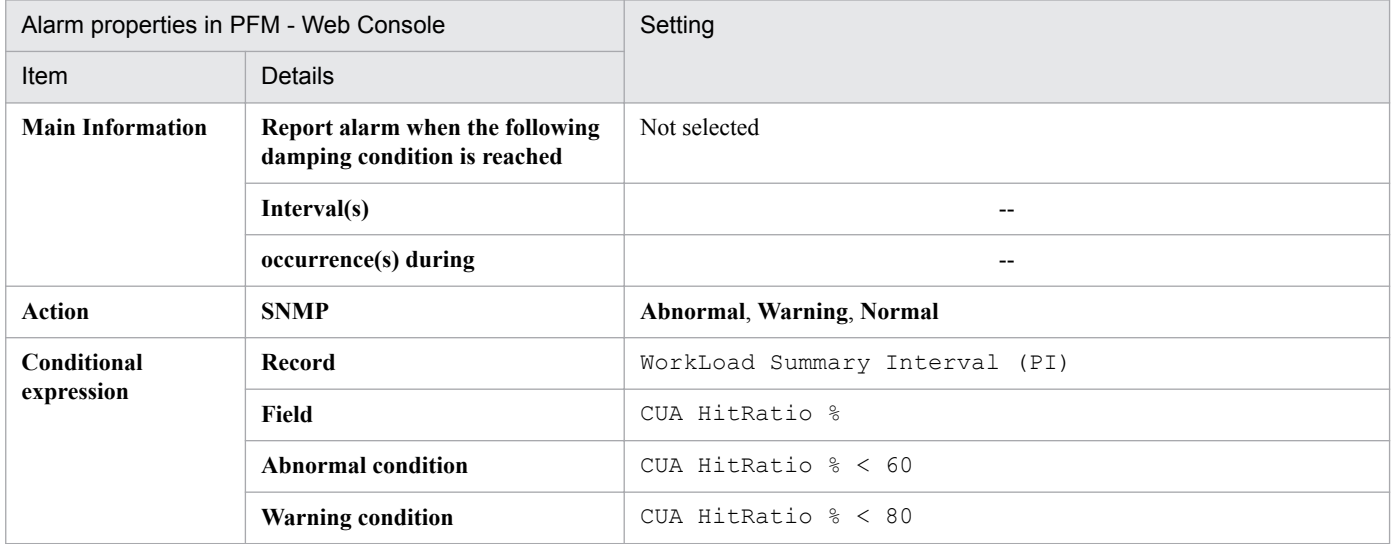

### **Related reports**

Reports/SAP System/SAP Basis/Web Application Server/Troubleshooting/Recent Past/SAP Buffer Hitratio

# <span id="page-174-0"></span>**Buffer - FieldDescri**

### **Overview**

The Buffer - FieldDescri alarm monitors the SAP buffer (field description buffer) hit rate.

### **Main settings**

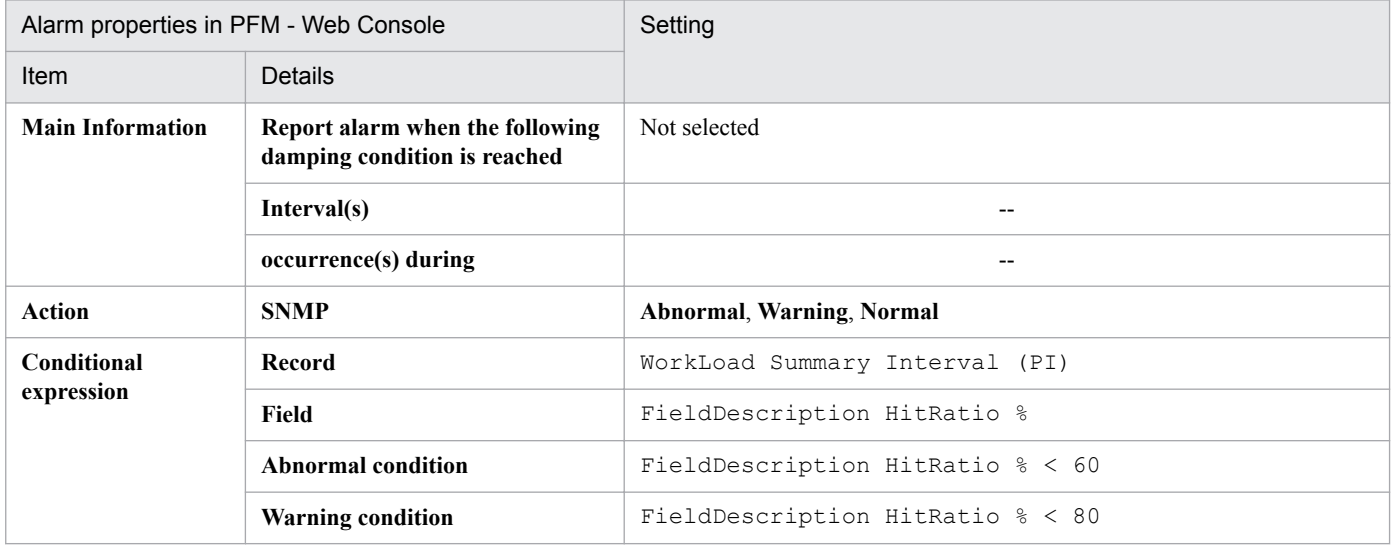

### **Related reports**

Reports/SAP System/SAP Basis/Web Application Server/Troubleshooting/Recent Past/SAP Buffer Hitratio

# <span id="page-175-0"></span>**Buffer - GenericKey**

### **Overview**

The Buffer - GenericKey alarm monitors the SAP buffer (generic key buffer) hit rate.

### **Main settings**

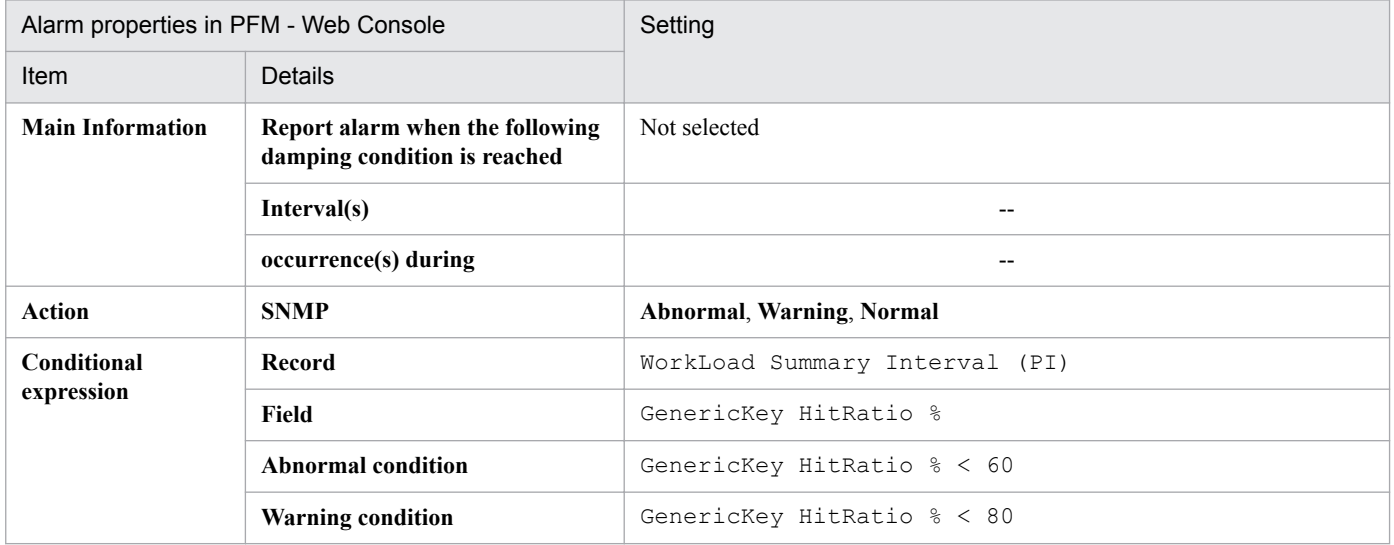

### **Related reports**

Reports/SAP System/SAP Basis/Web Application Server/Troubleshooting/Recent Past/SAP Buffer Hitratio

# <span id="page-176-0"></span>**Buffer - InitialReco**

### **Overview**

The Buffer - InitialReco alarm monitors the SAP buffer (initial records buffer) hit rate.

### **Main settings**

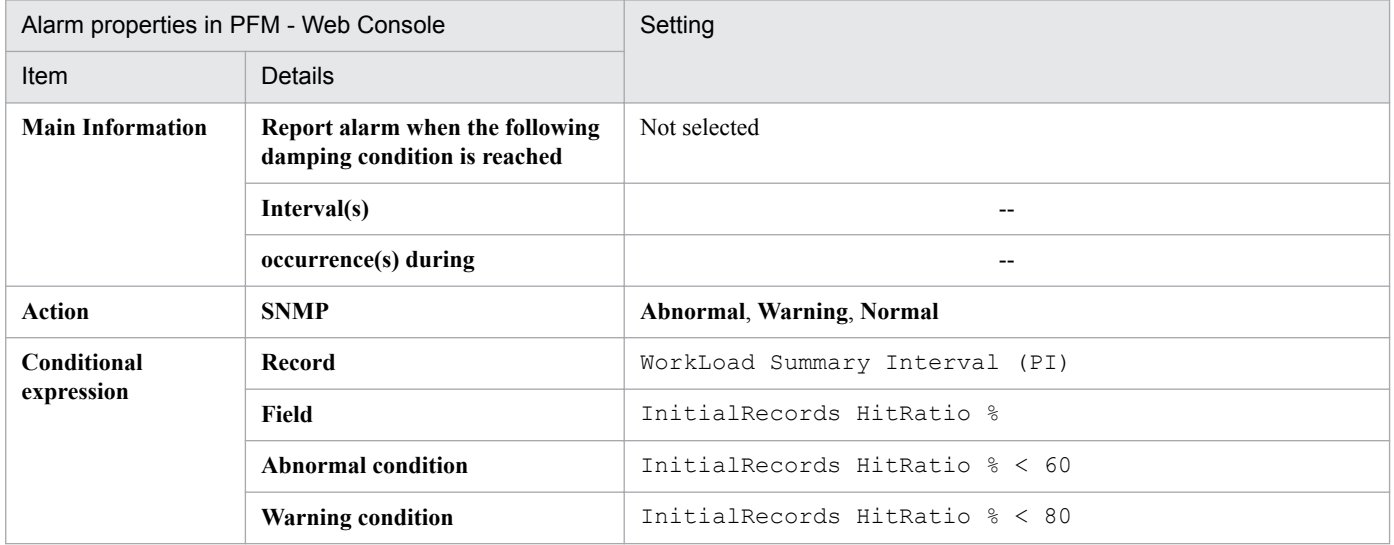

### **Related reports**

Reports/SAP System/SAP Basis/Web Application Server/Troubleshooting/Recent Past/SAP Buffer Hitratio

# <span id="page-177-0"></span>**Buffer - Program**

### **Overview**

The Buffer - Program alarm monitors the SAP buffer (program buffer) hit rate.

### **Main settings**

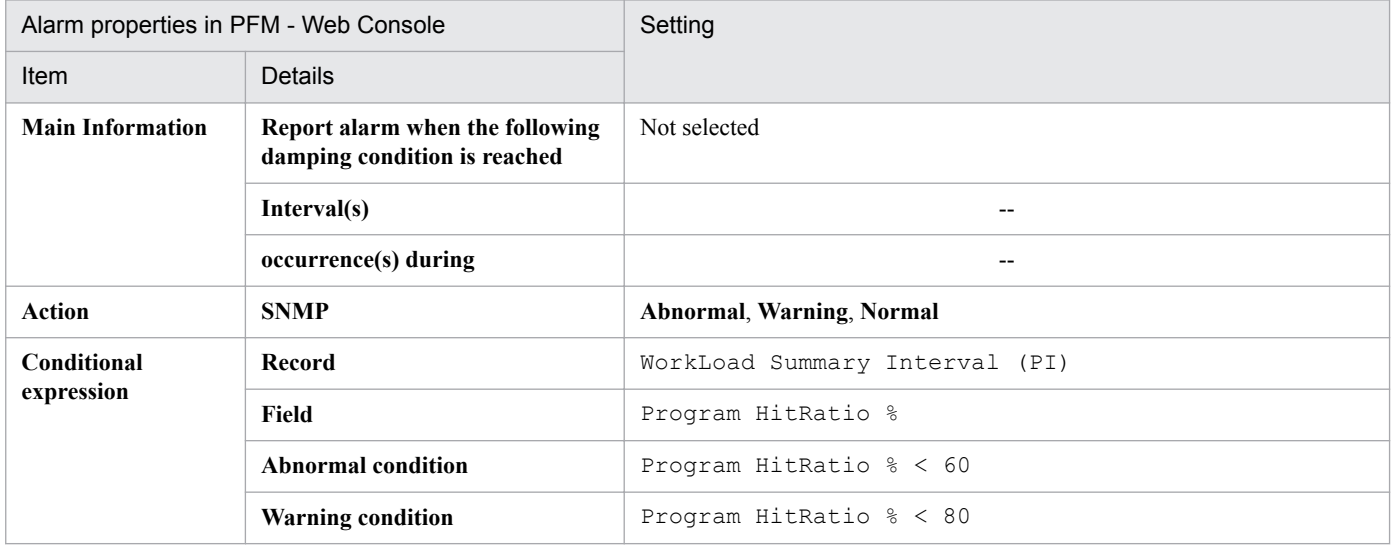

### **Related reports**

Reports/SAP System/SAP Basis/Web Application Server/Troubleshooting/Recent Past/SAP Buffer Hitratio

# <span id="page-178-0"></span>**Buffer - Screen**

### **Overview**

The Buffer - Screen alarm monitors the SAP buffer (screen buffer) hit rate.

### **Main settings**

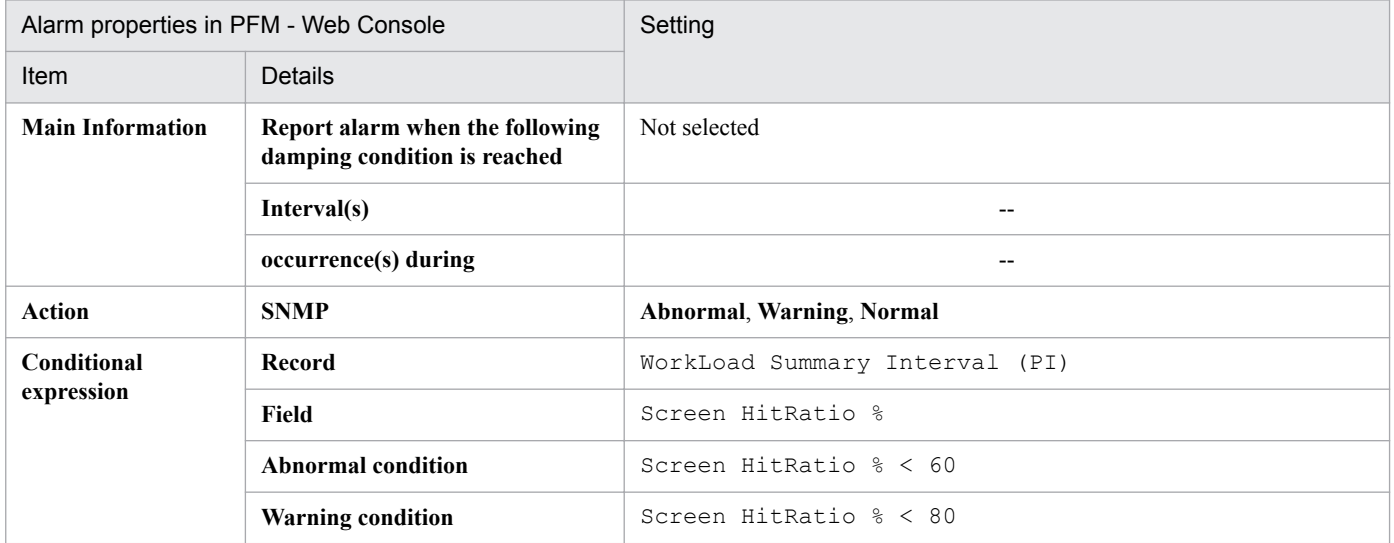

### **Related reports**

Reports/SAP System/SAP Basis/Web Application Server/Troubleshooting/Recent Past/SAP Buffer Hitratio

# <span id="page-179-0"></span>**Buffer - ShortNameTA**

### **Overview**

The Buffer - ShortNameTA alarm monitors the SAP buffer (short nametab buffer) hit rate.

### **Main settings**

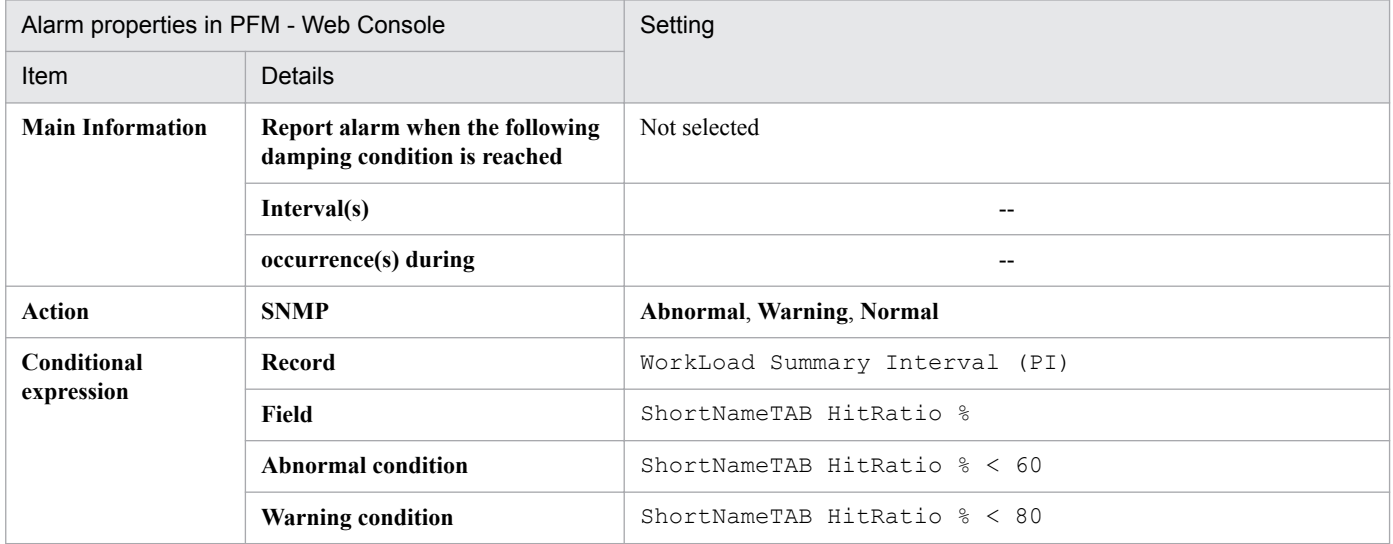

### **Related reports**

Reports/SAP System/SAP Basis/Web Application Server/Troubleshooting/Recent Past/SAP Buffer Hitratio
# **Buffer - SingleRecor**

## **Overview**

The Buffer - SingleRecor alarm monitors the SAP buffer (single record buffer) hit rate.

## **Main settings**

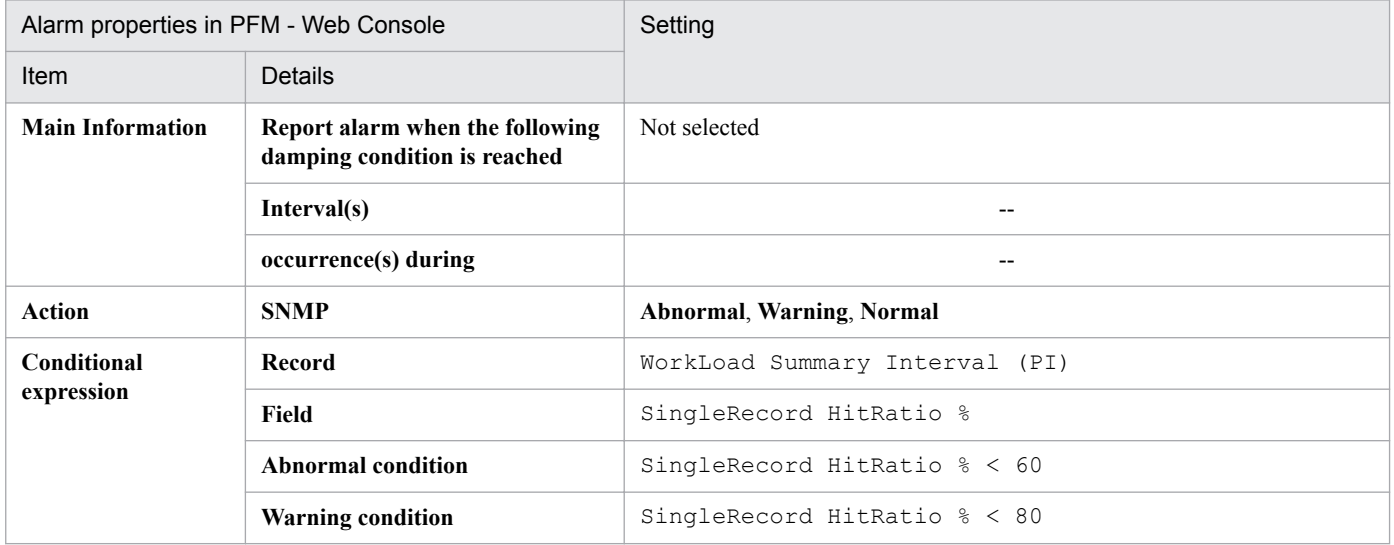

## **Related reports**

Reports/SAP System/SAP Basis/Web Application Server/Troubleshooting/Recent Past/SAP Buffer Hitratio

# **Buffer - TableDefini**

### **Overview**

The Buffer - TableDefini alarm monitors the SAP buffer (table definition buffer) hit rate.

## **Main settings**

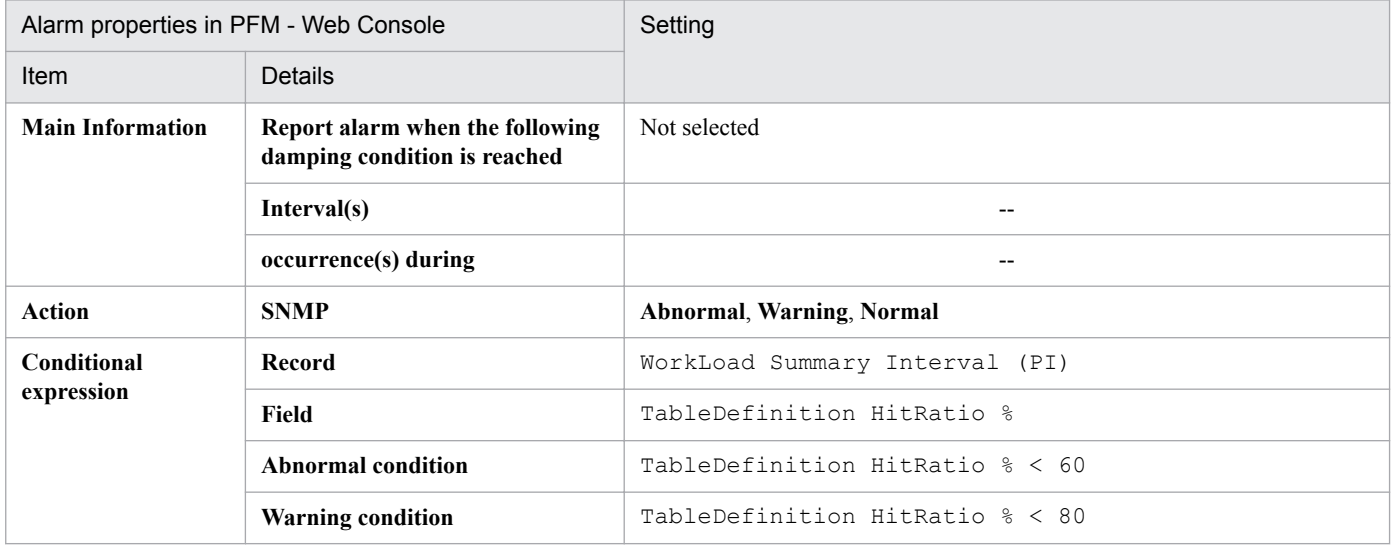

## **Related reports**

Reports/SAP System/SAP Basis/Web Application Server/Troubleshooting/Recent Past/SAP Buffer Hitratio

# **Dialog ResponseTime**

# **Overview**

The Dialog ResponseTime alarm monitors the dialog task's response time.

# **Main settings**

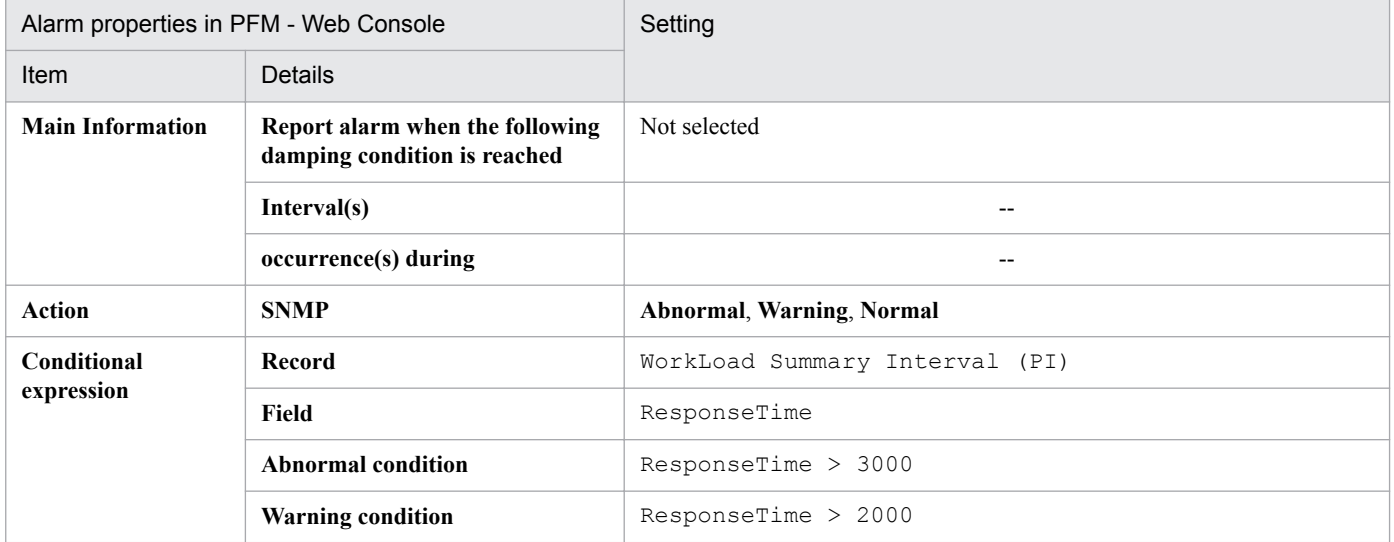

# **Related reports**

Reports/SAP System/SAP Basis/Web Application Server/Troubleshooting/Recent Past/Dialog ResponseTime

# **Extended Memory**

## **Overview**

The Extended Memory alarm monitors the usage of extended memory.

## **Main settings**

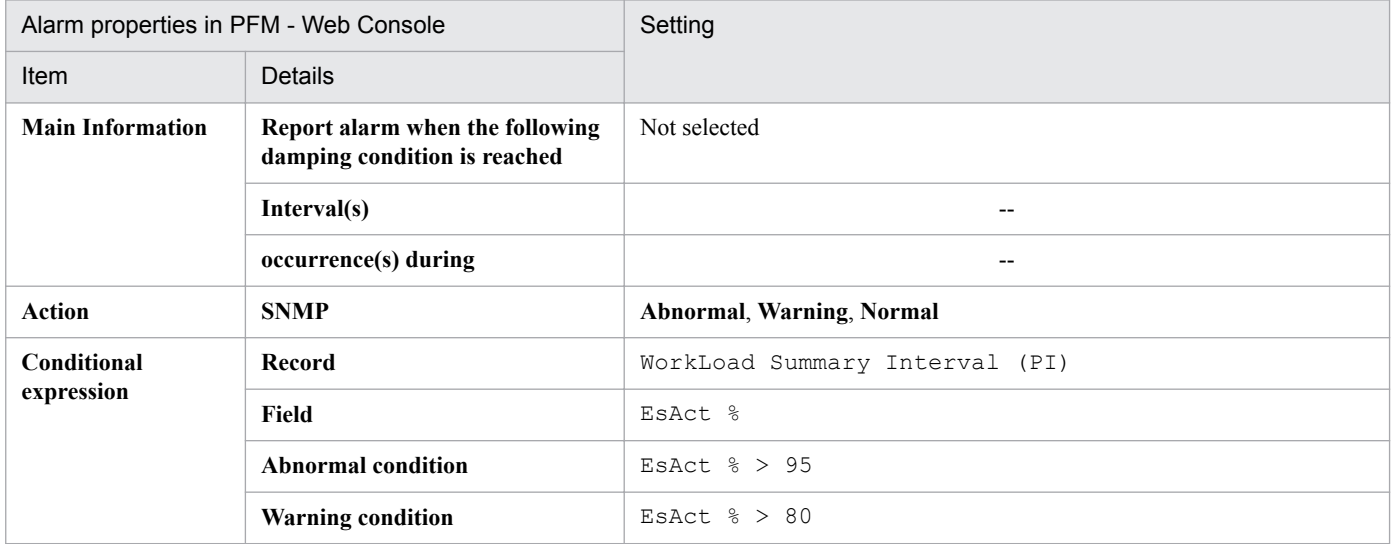

## **Related reports**

Reports/SAP System/SAP Basis/Web Application Server/Troubleshooting/Recent Past/SAP Memory Used

# **Heap Memory**

## **Overview**

The Heap Memory alarm monitors the usage of heap memory.

# **Main settings**

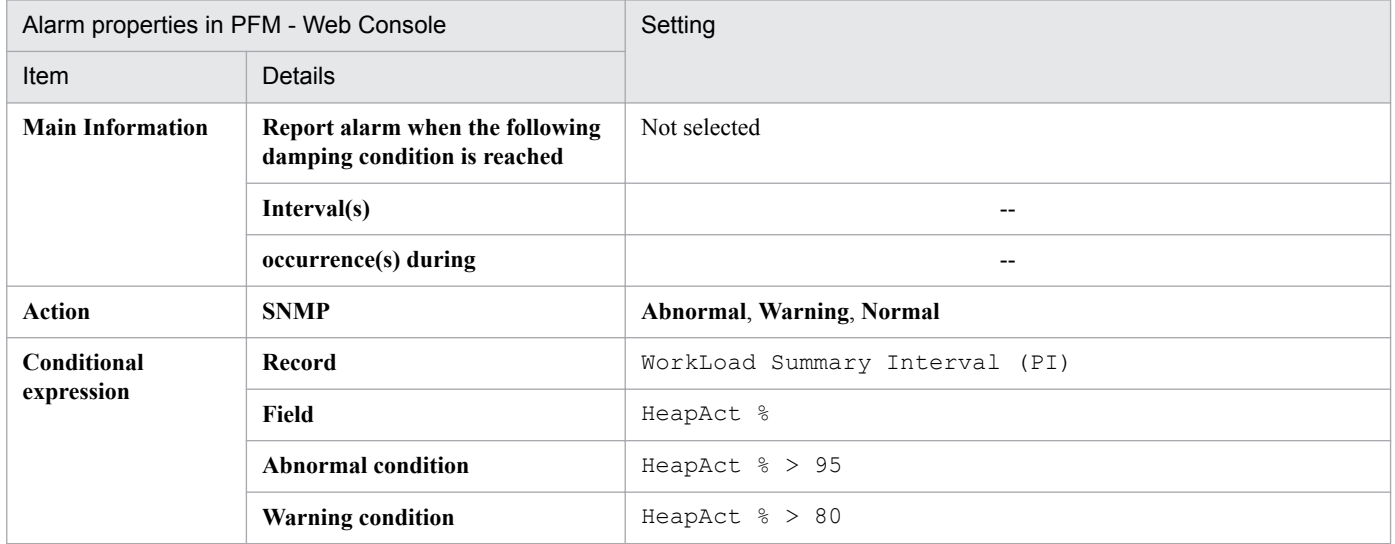

# **Related reports**

Reports/SAP System/SAP Basis/Web Application Server/Troubleshooting/Recent Past/SAP Memory Used

# **Paging Area**

# **Overview**

The Paging Area alarm monitors the usage of paging area.

# **Main settings**

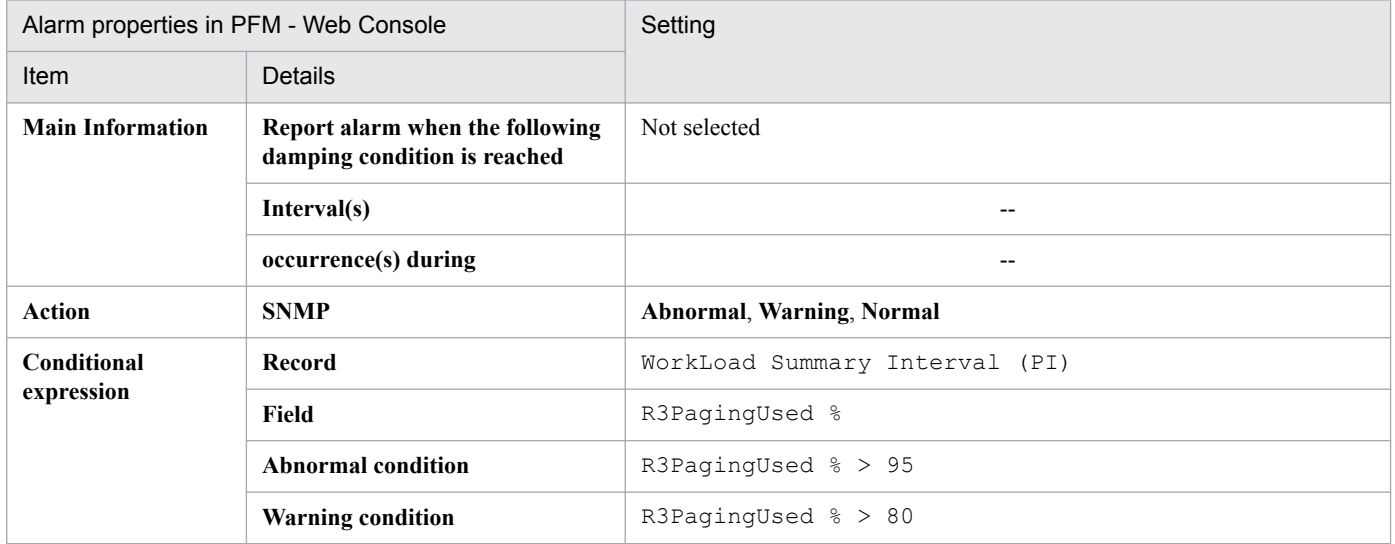

# **Related reports**

Reports/SAP System/SAP Basis/Web Application Server/Troubleshooting/Recent Past/SAP Memory Used

# **Roll Area**

## **Overview**

The Roll Area alarm monitors the usage of roll area.

# **Main settings**

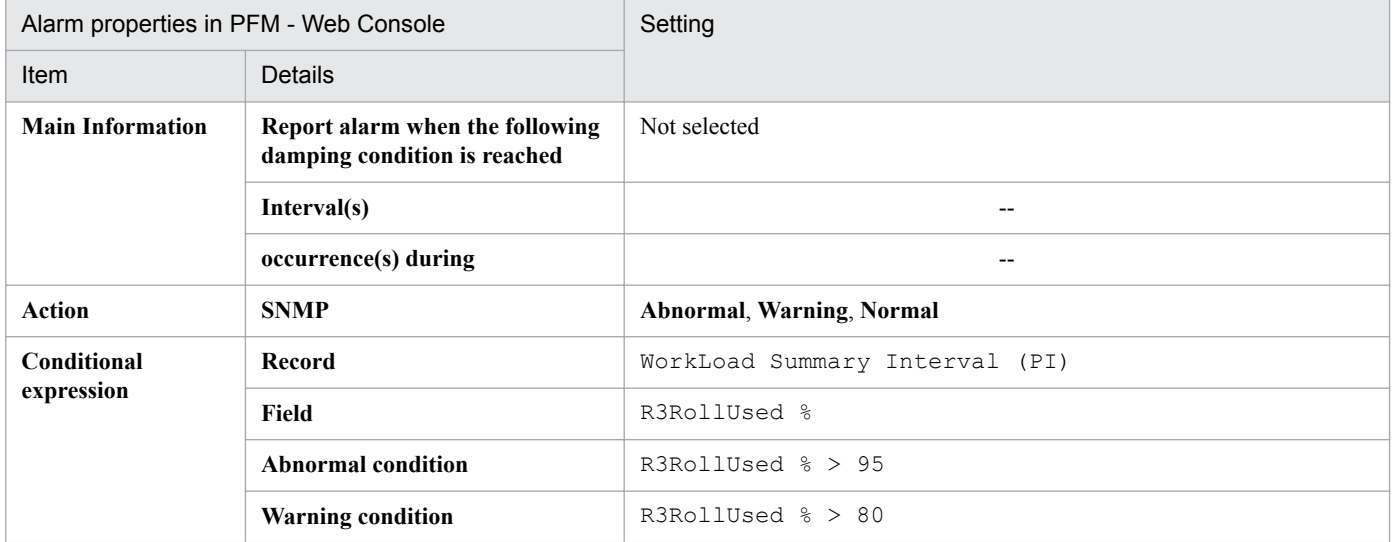

# **Related reports**

Reports/SAP System/SAP Basis/Web Application Server/Troubleshooting/Recent Past/SAP Memory Used

# **SystemWideQueue**

## **Overview**

The SystemWideQueue alarm monitors the number of jobs waiting to be executed (average in the entire system).

# **Main settings**

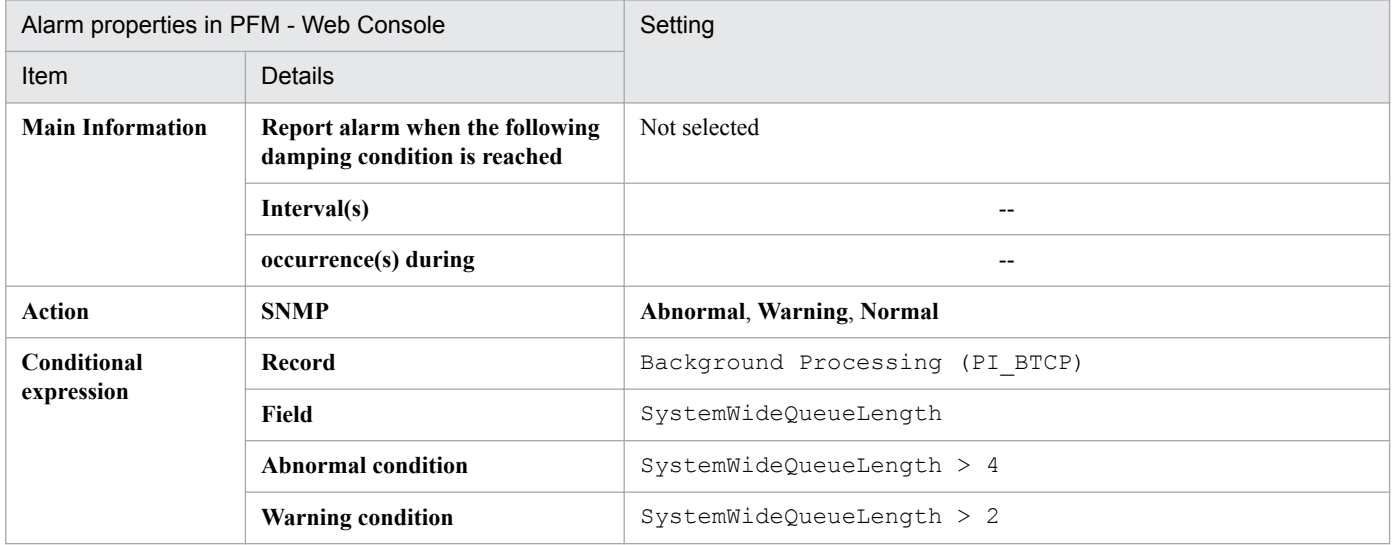

# **Related reports**

Reports/SAP System/SAP Basis/Web Application Server/Status Reporting/Daily Trend/Advanced/Background Processing SystemWideQueue

<sup>8.</sup> Monitoring Template

# **ServerSpecificQueue**

## **Overview**

The ServerSpecificQueue alarm monitors the number of released jobs waiting to be executed.

# **Main settings**

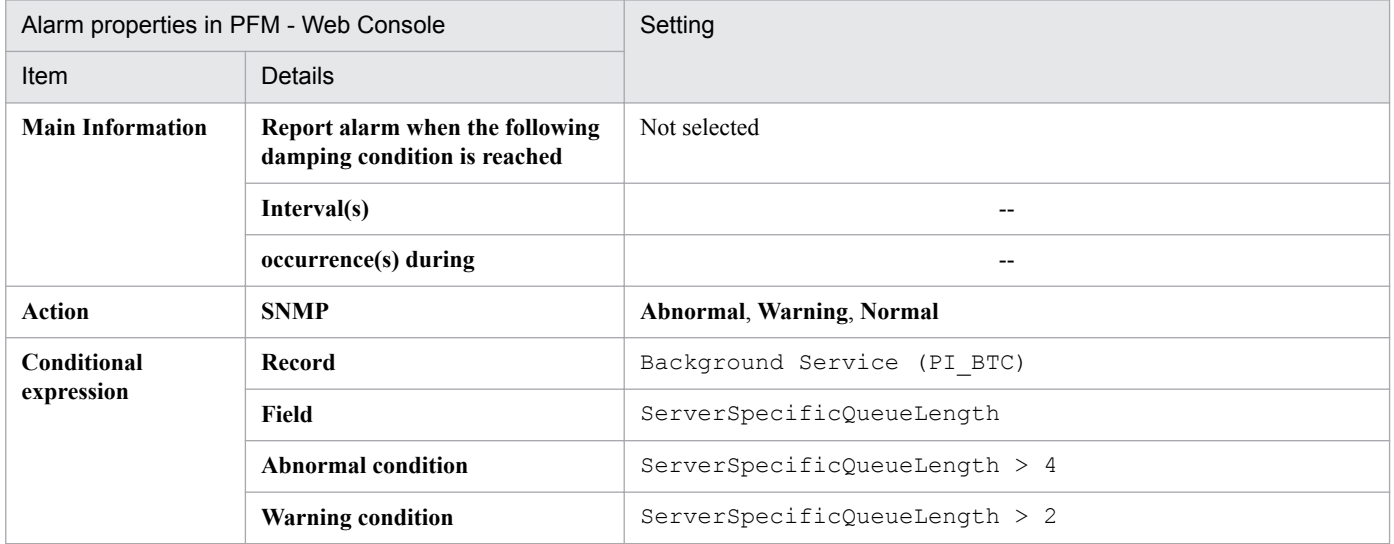

## **Related reports**

Reports/SAP System/SAP Basis/Web Application Server/Status Reporting/Daily Trend/Advanced/Background Service ServerSpecificQueue

<sup>8.</sup> Monitoring Template

# **Utilization % (alarm for monitoring the average usage of background work processes)**

### **Overview**

The Utilization % alarm monitors the average usage of the server's background work processes.

## **Main settings**

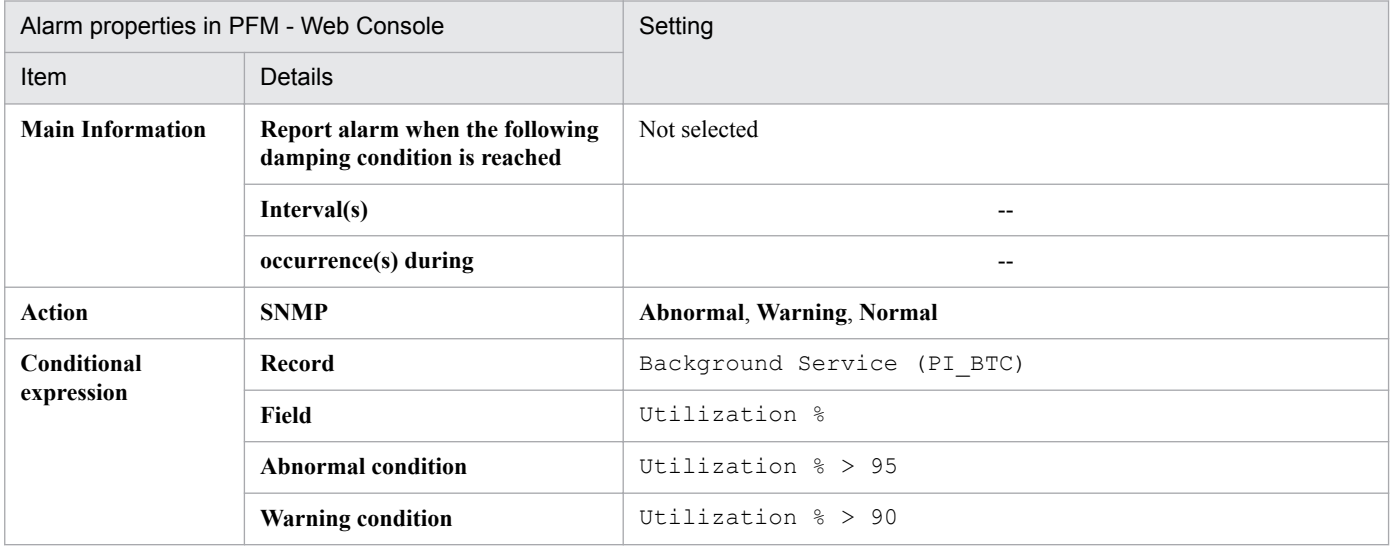

# **Related reports**

Reports/SAP System/SAP Basis/Web Application Server/Status Reporting/Daily Trend/Advanced/Background Service Utilization %

# **QueueLength %**

## **Overview**

The QueueLength % alarm monitors the average usage of the dispatcher queue for dialog work processes.

## **Main settings**

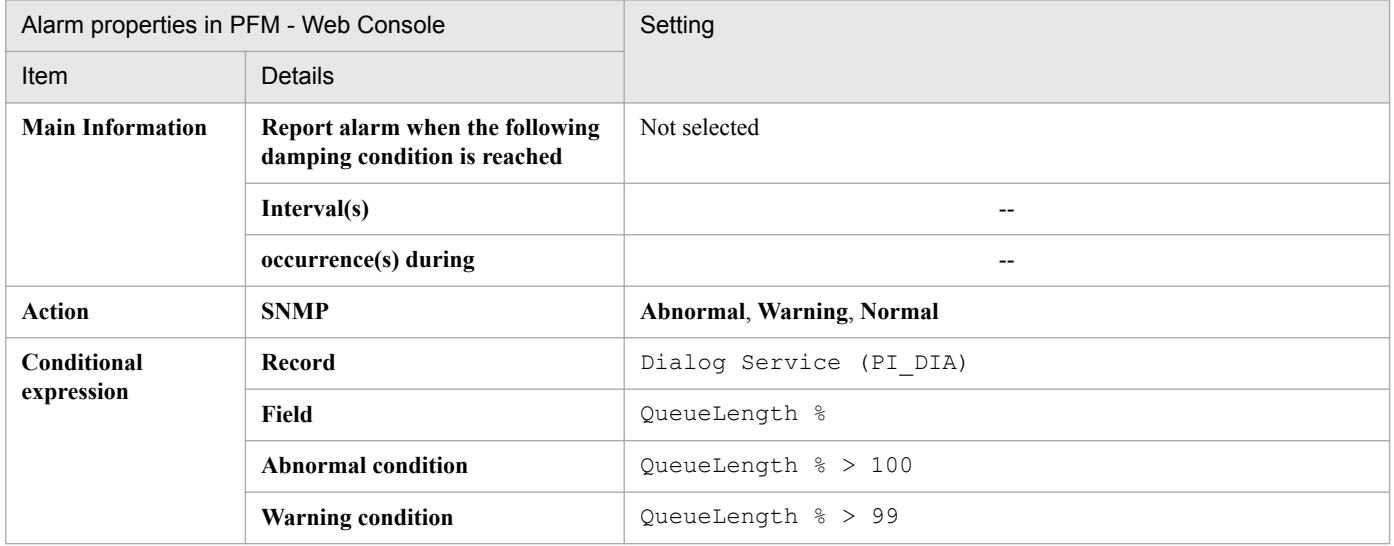

## **Related reports**

Reports/SAP System/SAP Basis/Web Application Server/Troubleshooting/Recent Past/Advanced/Dialog Utilization %

# **Utilization % (alarm for monitoring the average usage of dialog processes)**

#### **Overview**

The Utilization % alarm monitors the average usage of the application server's dialog processes.

## **Main settings**

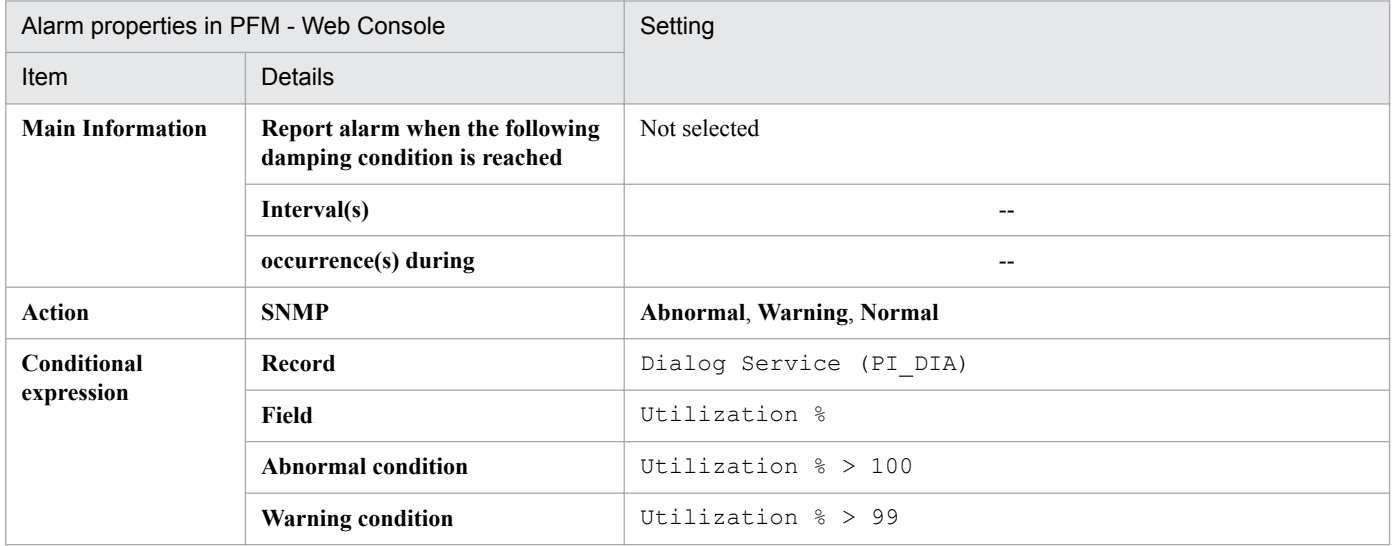

## **Related reports**

Reports/SAP System/SAP Basis/Web Application Server/Troubleshooting/Recent Past/Advanced/Dialog Utilization %

# **Format of report explanations**

This section describes the format used to explain reports. The manual lists the reports in alphabetical order.

### **Report name**

Indicates the name of a report in the monitoring template.

A report name that includes (Multi-Agent) means a report that displays information about multiple instances.

A report name that does not include (Multi-Agent) means a report that displays information about a single instance.

#### **Overview**

Provides an overview of the information that can be displayed in the report.

## **Storage location**

Indicates the storage location of the report.

When you check the reports tree in the PFM - Web Console window, replace the path beginning with Reports/ with System Reports/.

# **Record**

Indicates the record that contains the performance data used in the report. To display a historical report, you must specify information in advance in order to collect the record indicated in this column. Before displaying the report, check the Properties window to make sure that **Log** is set to **Yes**. The Properties window is displayed in PFM - Web Console when the agent icon on the **Agents** page is clicked and then the **Properties** method is clicked. This setting is not needed to display a real-time report.

# **Fields**

Provides a table that describes the fields used in the report.

#### **Drilldown reports (report level)**

Provides a table that lists other reports in the monitoring template that are related to this report. To display this drilldown report, select in the PFM - Web Console report window the name of the desired drilldown report from the drilldown reports pull-down list, and then click **Display Reports**. Note that some reports do not have any drilldown reports.

# **Drilldown reports (field level)**

Provides a table that describes reports in the monitoring template that are associated with fields used in this report. To display these drilldown reports, in the PFM - Web Console report window, choose **Graph**, **List**, or **Table**. In the case of a historical report, you can display drilldown reports in smaller intervals by displaying them from the time item. Note that some reports do not have any drilldown reports.

For details about drilldown reports, see the chapter that describes report creation for operation analysis in the *Job Management Partner 1/Performance Management User's Guide*.

<sup>8.</sup> Monitoring Template

The following shows the organization of the report folders for PFM - Agent for Enterprise Applications. Angle brackets enclose folder names:

```
<SAP System>
+-- <SAP Basis/Web Application Server>
    +-- <Monthly Trend>
         | +-- Dialog ResponseTime Trend
          | +-- Dialog ResponseTime Trend(Multi-Agent)
         | +-- SAP Buffer Hitratio Trend
         | +-- SAP Memory Used Trend
         | +-- UsersLoggedIn Trend
     | +-- UsersLoggedIn Trend(Multi-Agent)
     +-- <Status Reporting>
     | +-- <Daily Trend>
     | | +-- Dialog ResponseTime Trend
     | | +-- SAP Buffer Hitratio Trend
     | | +-- SAP Memory Used Trend
     | | +-- UsersLoggedIn Trend
     | | +-- <Advanced>
     | | +-- Background Processing SystemWideQueue
          | | +-- Background Service ServerSpecificQueue
     | | +-- Background Service Utilization %
          | +-- <Real-Time>
              | +-- Dialog ResponseTime Status
              | +-- Process Overview Status
               | +-- SAP Buffer Hitratio Status
               | +-- SAP Memory Used Status
               | +-- <Drilldown Only>
                   | +-- SAP Buffer Detail(CUA)
                   | +-- SAP Buffer Detail(FieldDescription)
                   | +-- SAP Buffer Detail(GenericKey)
                   | +-- SAP Buffer Detail(InitialRecords)
                   | +-- SAP Buffer Detail(Program)
                   | +-- SAP Buffer Detail(Screen)
                   | +-- SAP Buffer Detail(ShortNameTAB)
                   | +-- SAP Buffer Detail(SingleRecord)
                   | +-- SAP Buffer Detail(TableDefinition)
                   | +-- SAP Memory Detail
     +-- <Troubleshooting>
          +-- <Real-Time>
          +-- <Recent Past>
               +-- Dialog ResponseTime
               +-- <Advanced>
                    +-- Dialog Utilization %
               +-- SAP Buffer Hitratio
               +-- SAP Memory Used
               +-- <Drilldown Only>
                    +-- Process Detail
```
The following describes each folder:

**•** Monthly Trend folder

This folder contains reports that display daily information for the past month. Use the reports in this folder to check monthly trends in the system.

<sup>8.</sup> Monitoring Template

**•** Status Reporting folder

This folder contains reports that display daily or weekly information. Use the reports in this folder to check the overall status of the system. You can display real-time reports as well as historical reports.

**•** Daily Trend folder

This folder contains reports for displaying hourly information for the past 24 hours. Use the reports in this folder to check the daily status of the system.

**•** Real-Time folder

This folder contains real-time reports for checking the system status.

**•** Troubleshooting folder

This folder contains reports for displaying information that is useful for resolving problems. In the event of a system problem, use the reports in this folder to check the cause of the problem.

**•** Real-Time folder

This folder contains real-time reports for checking the current system status.

**•** Recent Past folder

This folder contains historical reports for displaying minute-by-minute information for the past hour.

These folders may also include the following folder:

**•** Drilldown Only folder

This folder contains reports that are displayed as drilldown reports (field level). Use it to display detailed information about fields contained in the applicable report.

# **List of reports**

The following table lists the reports defined in the monitoring template in alphabetical order.

### Table 8-2: List of reports

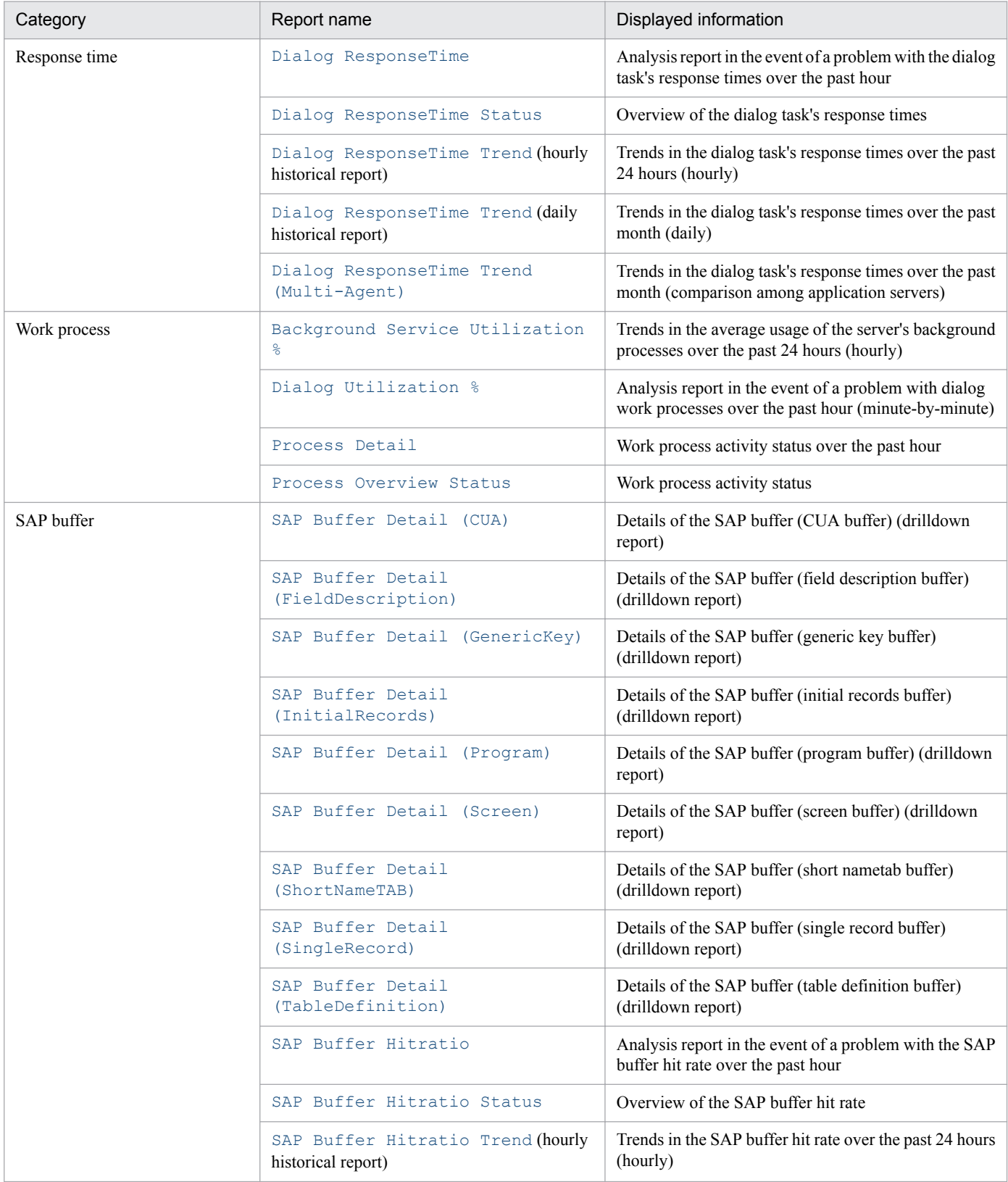

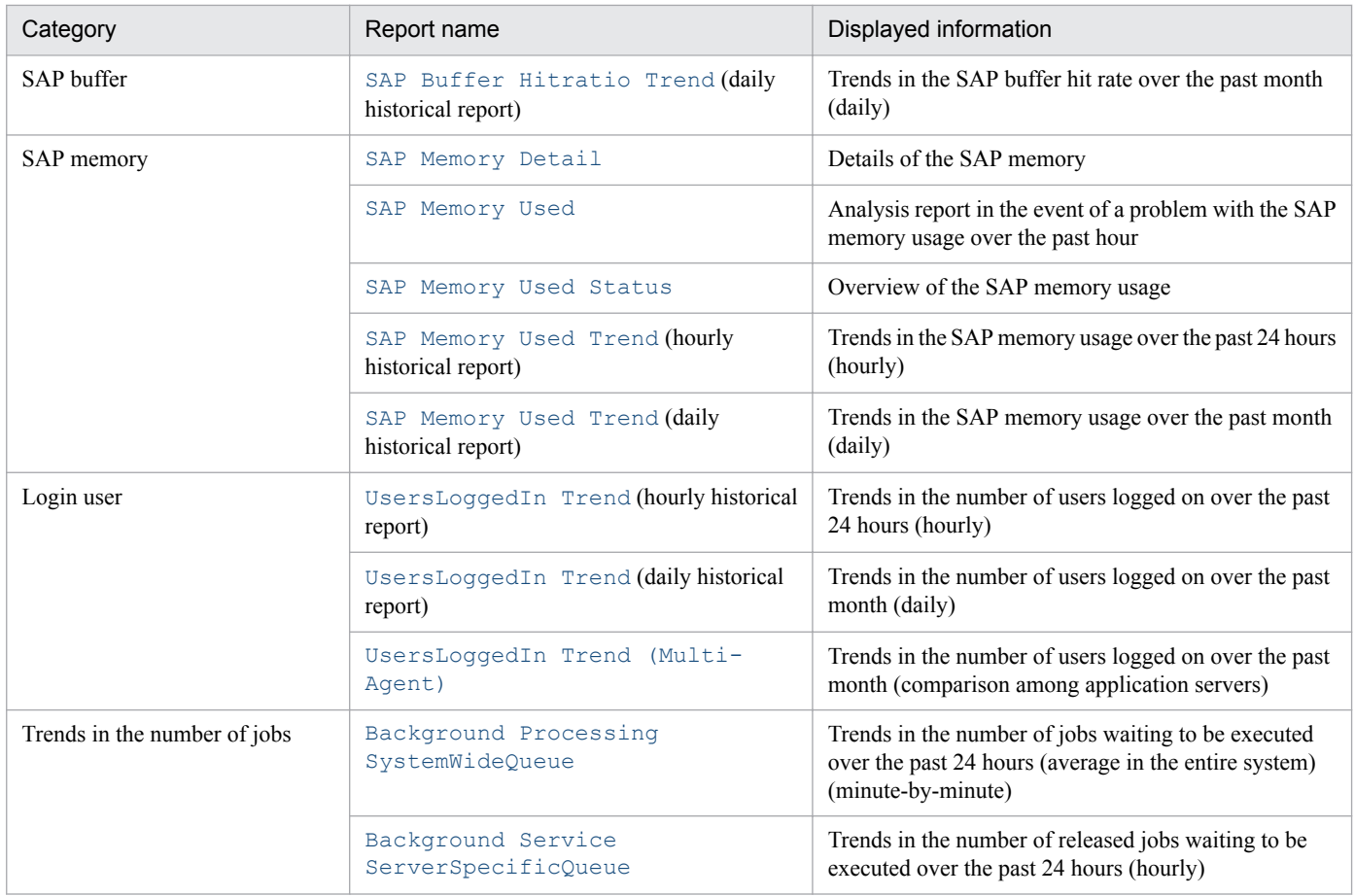

# <span id="page-197-0"></span>**Dialog ResponseTime**

## **Overview**

The Dialog ResponseTime report displays an analysis report in the event of a problem with the dialog task's response times. It displays minute-by-minute trends in the response times over the past hour. The display format is a table and a line graph.

## **Storage location**

Reports/SAP System/SAP Basis/Web Application Server/Troubleshooting/Recent Past/

## **Record**

WorkLoad Summary Interval (PI)

# **Fields**

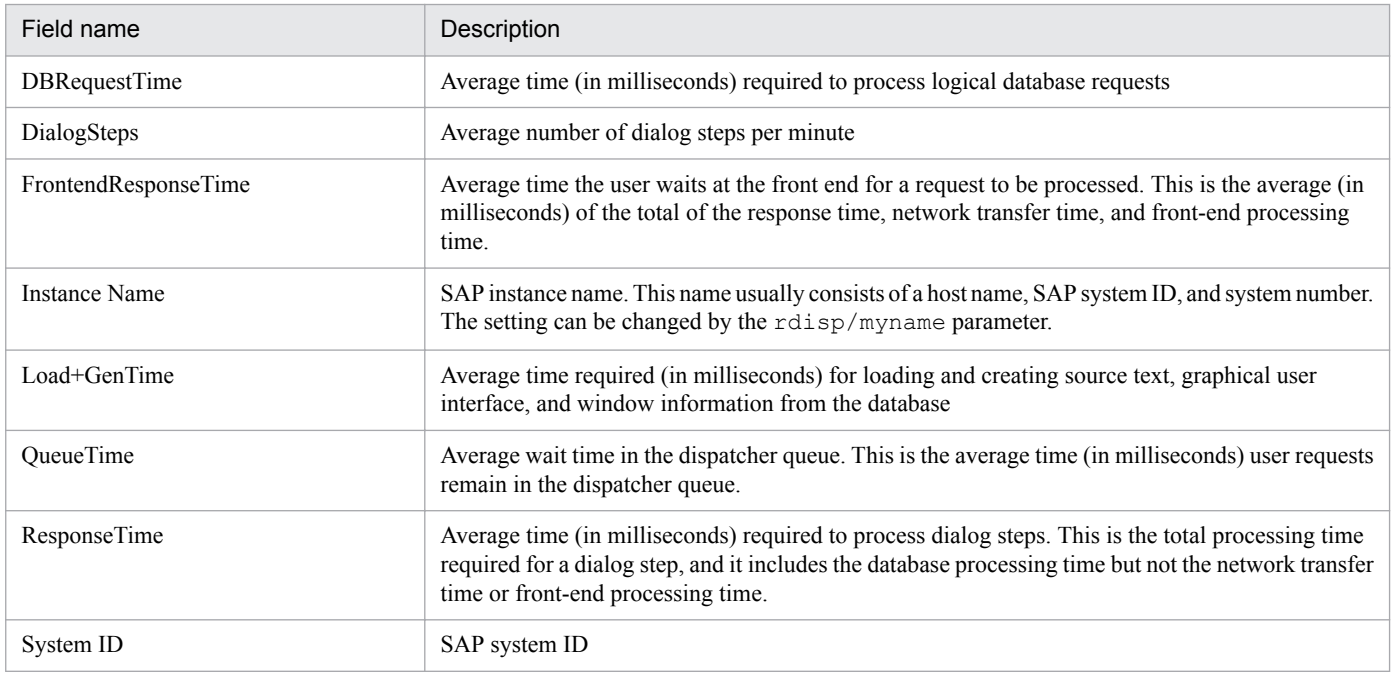

# **Drilldown reports (report level)**

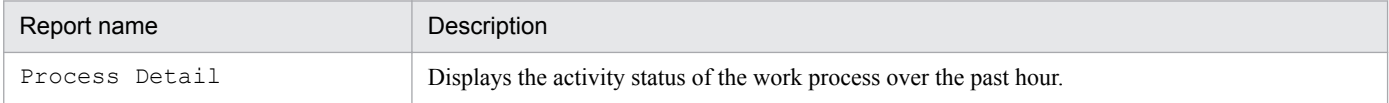

<span id="page-198-0"></span>The Dialog ResponseTime Status report displays an overview of the dialog task's response times in real-time. The display format is a list and a line graph.

# **Storage location**

Reports/SAP System/SAP Basis/Web Application Server/Status Reporting/Real-Time/

### **Record**

Dialog Service (PI\_DIA)

## **Fields**

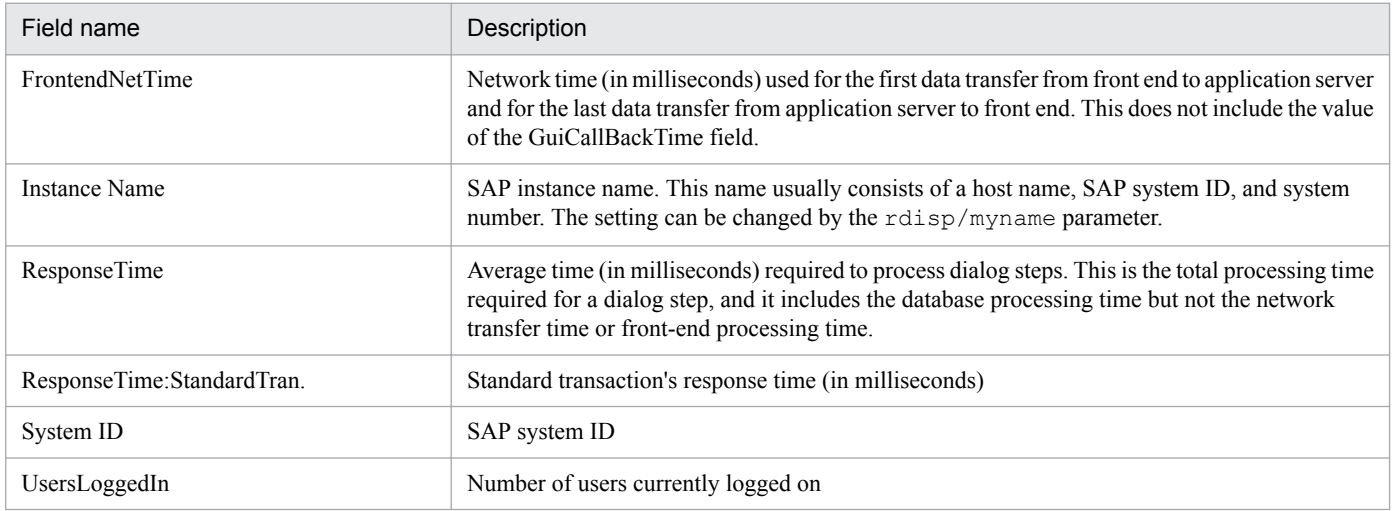

<span id="page-199-0"></span>The Dialog ResponseTime Trend report displays hourly trends in the dialog task's response times over the past 24 hours. The display format is a table and a line graph.

You can display minute-by-minute drilldown reports from the displayed data in order to view more detailed data for specific time periods.

# **Storage location**

Reports/SAP System/SAP Basis/Web Application Server/Status Reporting/Daily Trend/

## **Record**

WorkLoad Summary Interval (PI)

#### **Fields**

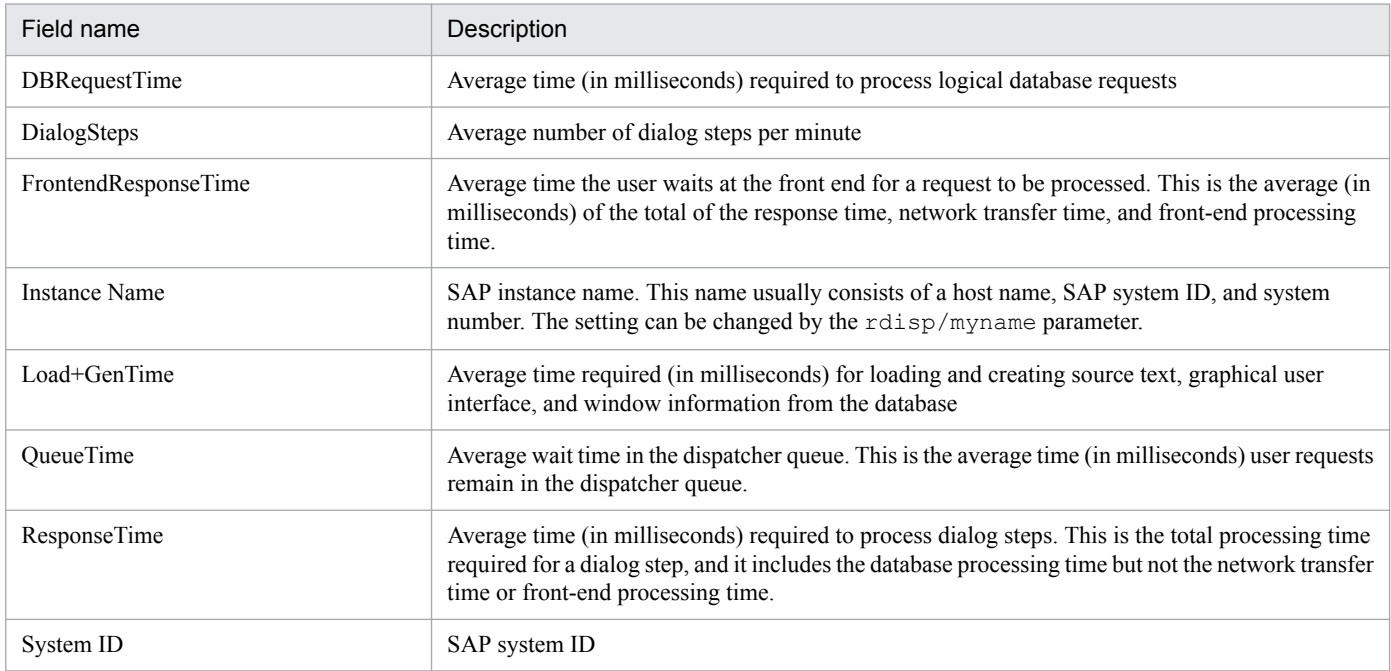

<span id="page-200-0"></span>The Dialog ResponseTime Trend report displays daily trends in the dialog task's response times over the past month. The display format is a list and a line graph.

# **Storage location**

Reports/SAP System/SAP Basis/Web Application Server/Monthly Trend/

# **Record**

WorkLoad Summary Interval (PI)

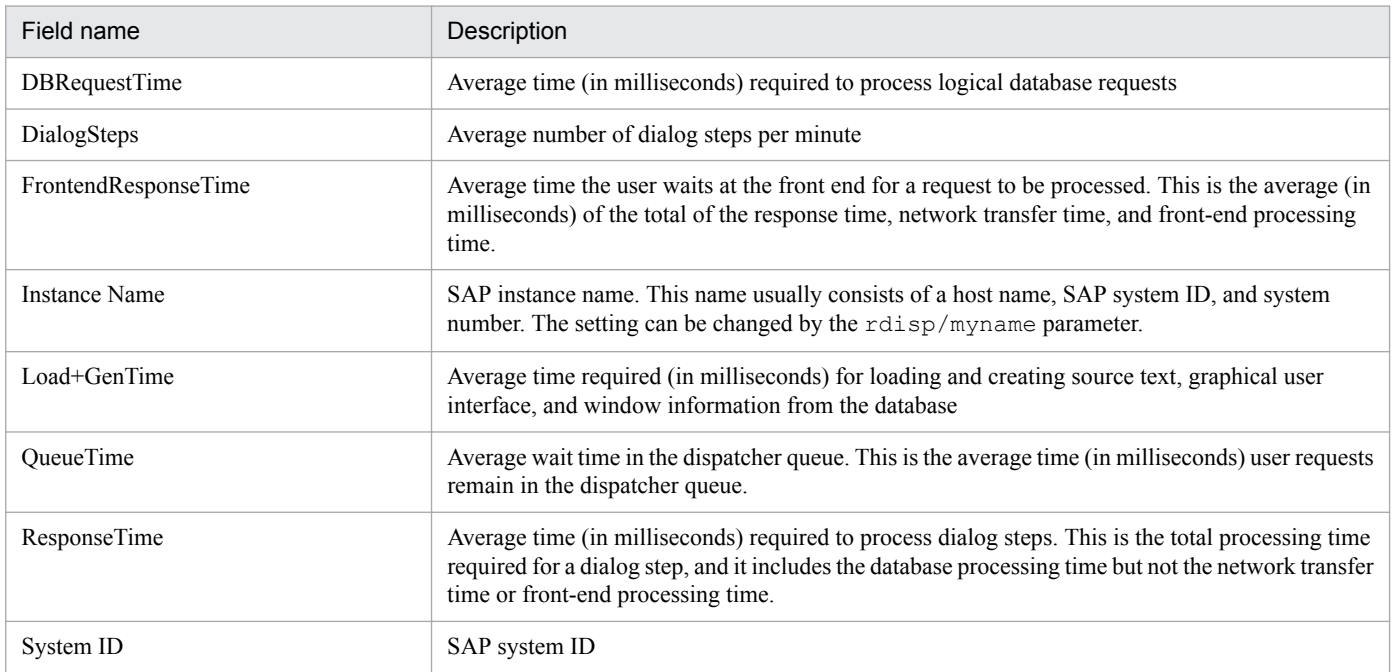

<span id="page-201-0"></span>The Dialog ResponseTime Trend (Multi-Agent) report compares trends among application servers in the dialog task's response times over the past month. The display format is a list and a line graph.

# **Storage location**

Reports/SAP System/SAP Basis/Web Application Server/Monthly Trend/

# **Record**

WorkLoad Summary Interval (PI)

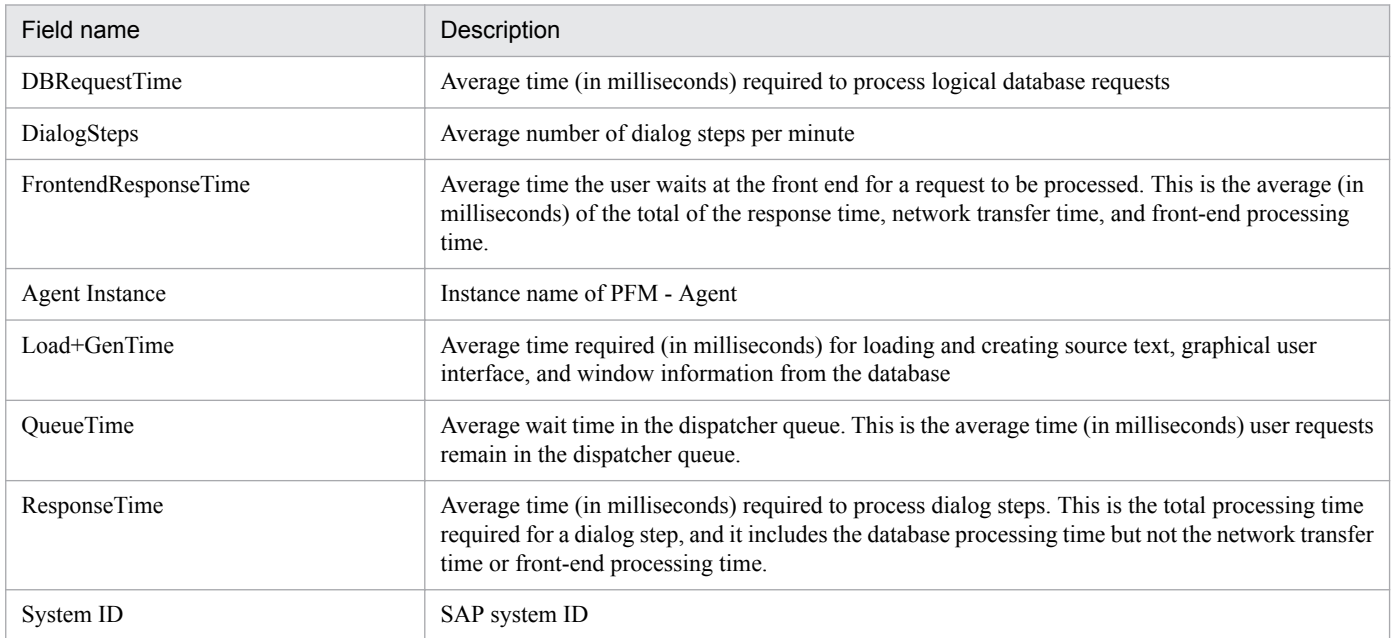

<span id="page-202-0"></span>The Dialog Utilization % report displays an analysis report in the event of a problem with dialog work processes. It displays minute-by-minute trends in the dialog work processes over the past hour.

# **Storage location**

Reports/SAP System/SAP Basis/Web Application Server/Troubleshooting/Recent Past/Advanced/

## **Record**

Dialog Service (PI\_DIA)

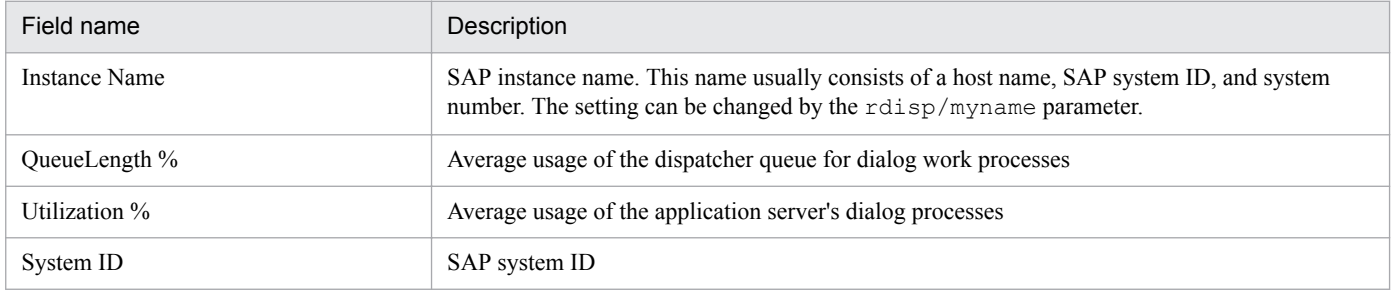

# <span id="page-203-0"></span>**Process Detail**

## **Overview**

The Process Detail report displays the activity status of a work process over the past hour. The display format is a list. This is a drilldown report.

## **Storage location**

Reports/SAP System/SAP Basis/Web Application Server/Troubleshooting/Recent Past/Drilldown Only/

#### **Record**

Work Process Summary (PD)

#### **Fields**

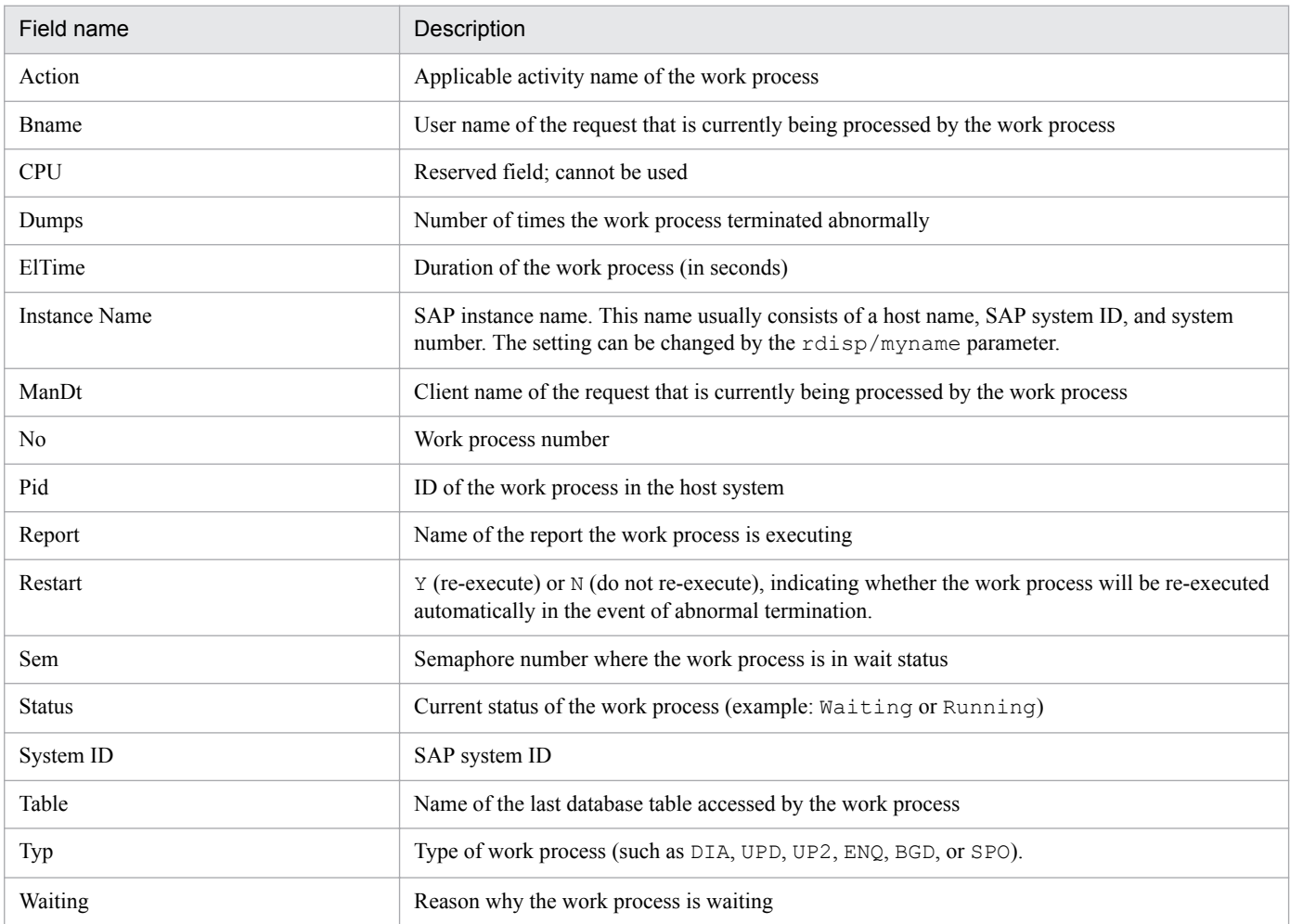

# <span id="page-204-0"></span>**Process Overview Status**

## **Overview**

The Process Overview Status report displays the activity status of a work process in real-time. The display format is a table.

## **Storage location**

Reports/SAP System/SAP Basis/Web Application Server/Status Reporting/Real-Time/

#### **Record**

Work Process Summary (PD)

#### **Fields**

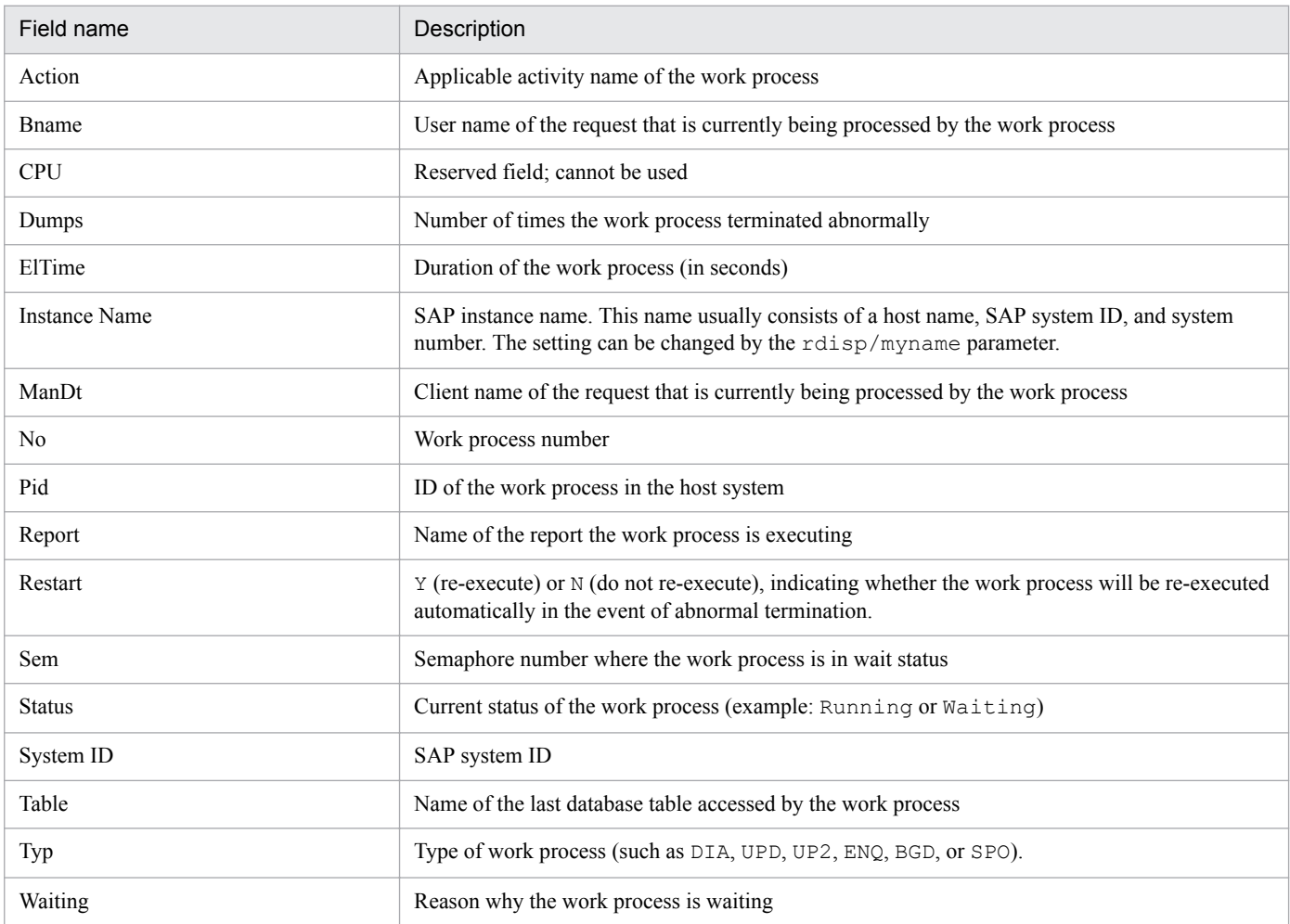

# <span id="page-205-0"></span>**SAP Buffer Detail (CUA)**

### **Overview**

The SAP Buffer Detail (CUA) report displays the details of the SAP buffer (CUA buffer) in real-time. The display format is a list. This is a drilldown report.

## **Storage location**

Reports/SAP System/SAP Basis/Web Application Server/Status Reporting/Real-Time/Drilldown Only/

#### **Record**

SAP Buffer Summary (PI\_BUFF)

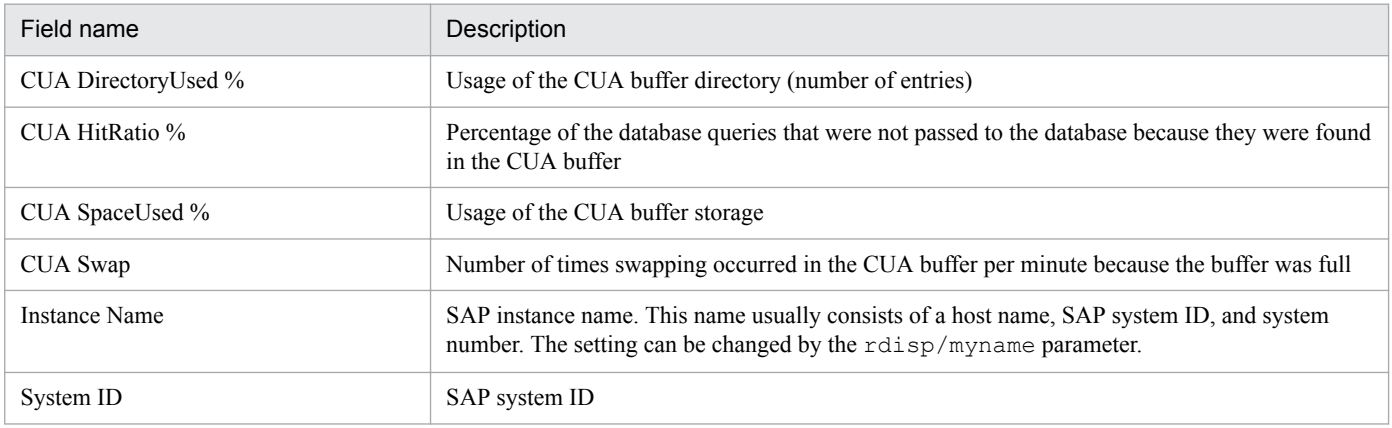

<span id="page-206-0"></span>The SAP Buffer Detail (FieldDescription) report displays the details of the SAP buffer (field description buffer) in realtime. The display format is a list. This is a drilldown report.

# **Storage location**

Reports/SAP System/SAP Basis/Web Application Server/Status Reporting/Real-Time/Drilldown Only/

## **Record**

SAP Buffer Summary (PI\_BUFF)

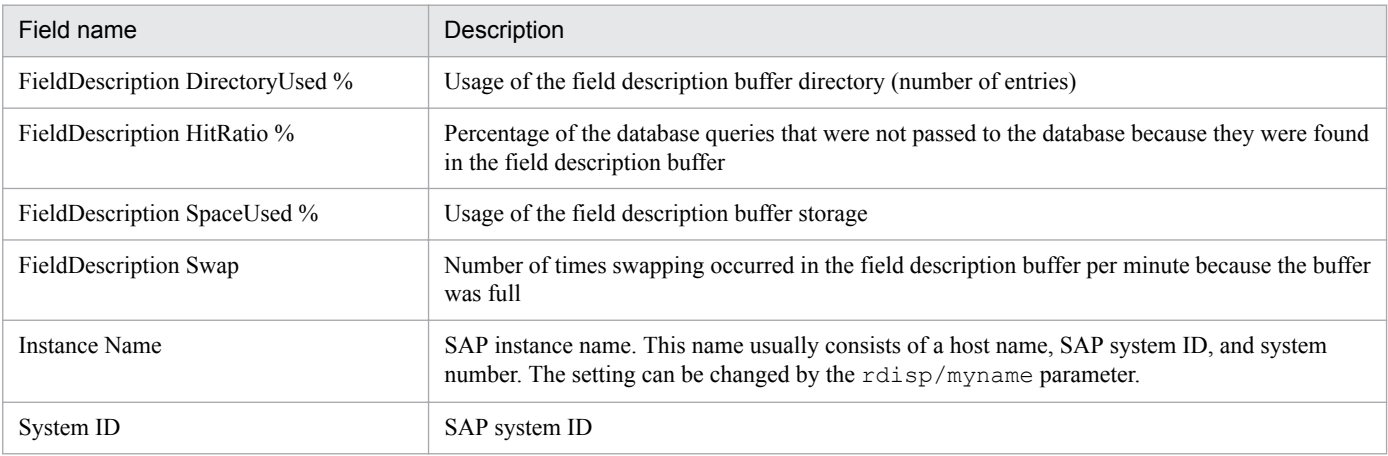

<span id="page-207-0"></span>The SAP Buffer Detail (GenericKey) report displays the details of the SAP buffer (generic key buffer) in real-time. The display format is a list. This is a drilldown report.

# **Storage location**

Reports/SAP System/SAP Basis/Web Application Server/Status Reporting/Real-Time/Drilldown Only/

### **Record**

SAP Buffer Summary (PI\_BUFF)

## **Fields**

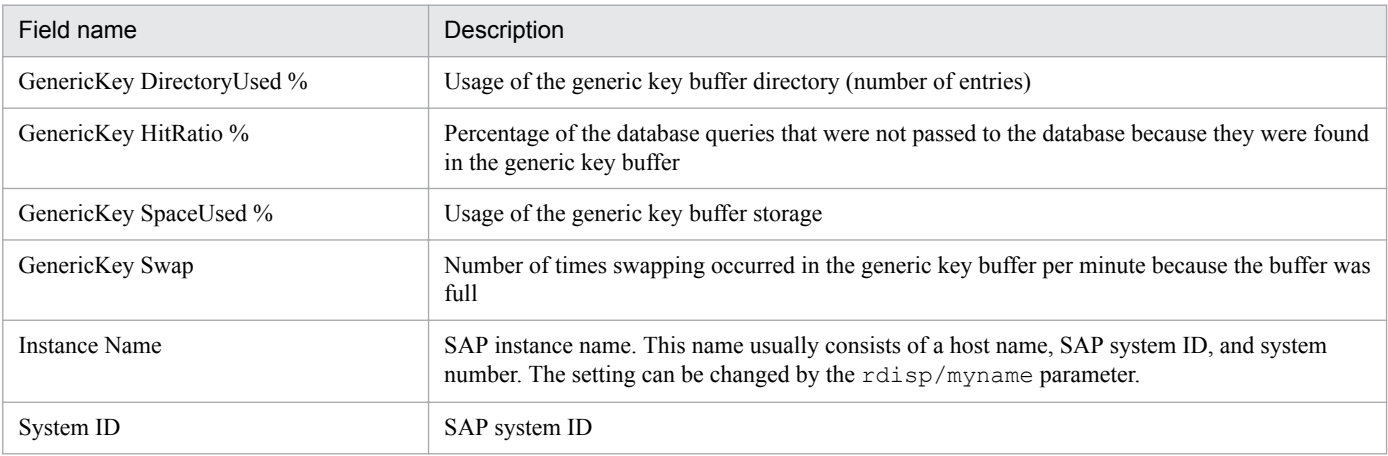

<span id="page-208-0"></span>The SAP Buffer Detail (InitialRecords) report displays the details of the SAP buffer (initial records buffer) in real-time. The display format is a list. This is a drilldown report.

# **Storage location**

Reports/SAP System/SAP Basis/Web Application Server/Status Reporting/Real-Time/Drilldown Only/

### **Record**

SAP Buffer Summary (PI\_BUFF)

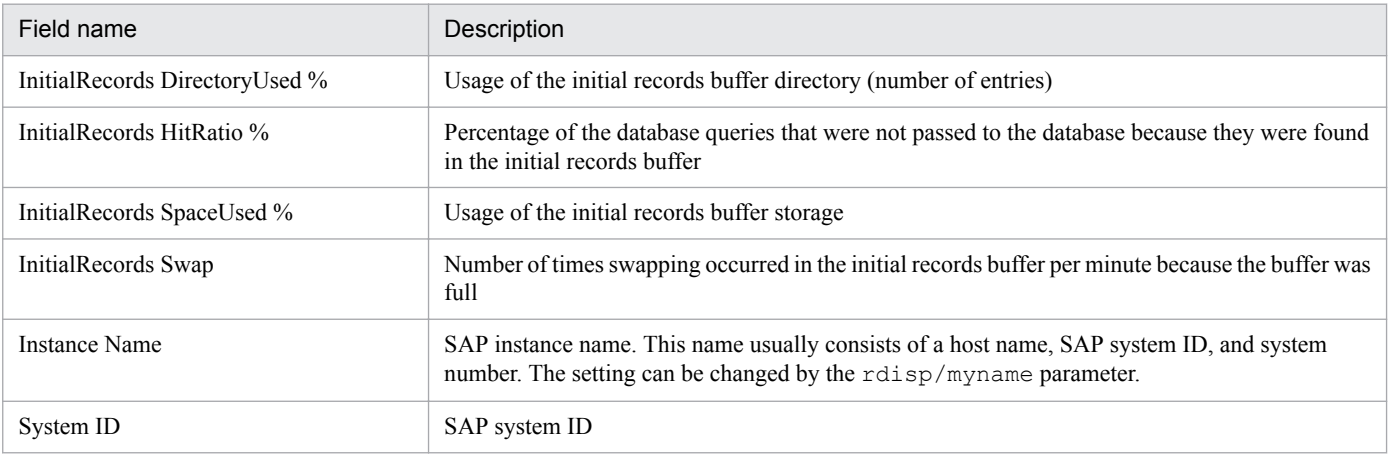

# <span id="page-209-0"></span>**SAP Buffer Detail (Program)**

### **Overview**

The SAP Buffer Detail (Program) report displays the details of the SAP buffer (program buffer) in real-time. The display format is a list. This is a drilldown report.

## **Storage location**

Reports/SAP System/SAP Basis/Web Application Server/Status Reporting/Real-Time/Drilldown Only/

#### **Record**

SAP Buffer Summary (PI\_BUFF)

#### **Fields**

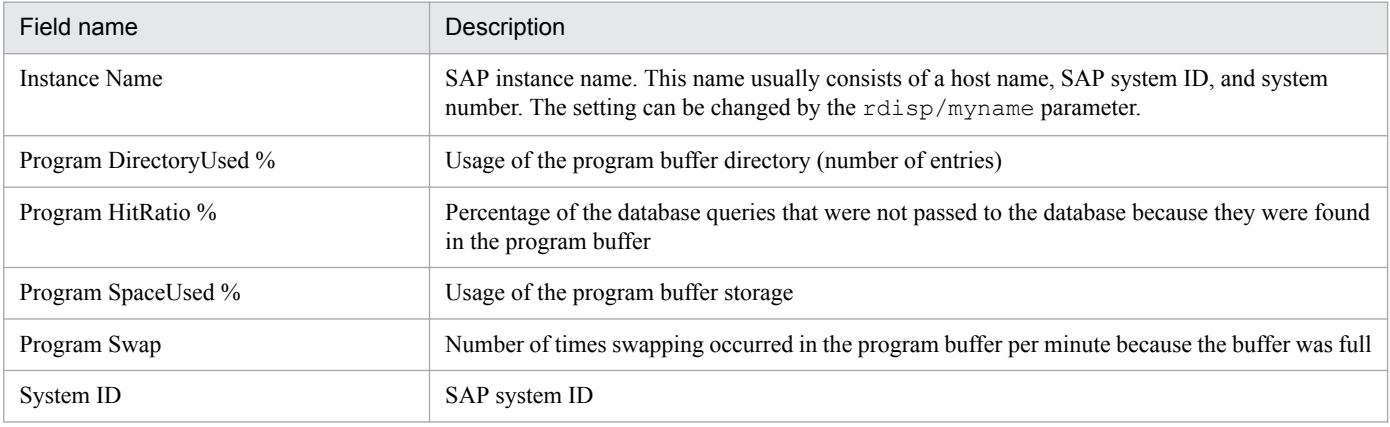

# <span id="page-210-0"></span>**SAP Buffer Detail (Screen)**

#### **Overview**

The SAP Buffer Detail (Screen) report displays the details of the SAP buffer (screen buffer) in real-time. The display format is a list. This is a drilldown report.

## **Storage location**

Reports/SAP System/SAP Basis/Web Application Server/Status Reporting/Real-Time/Drilldown Only/

#### **Record**

SAP Buffer Summary (PI\_BUFF)

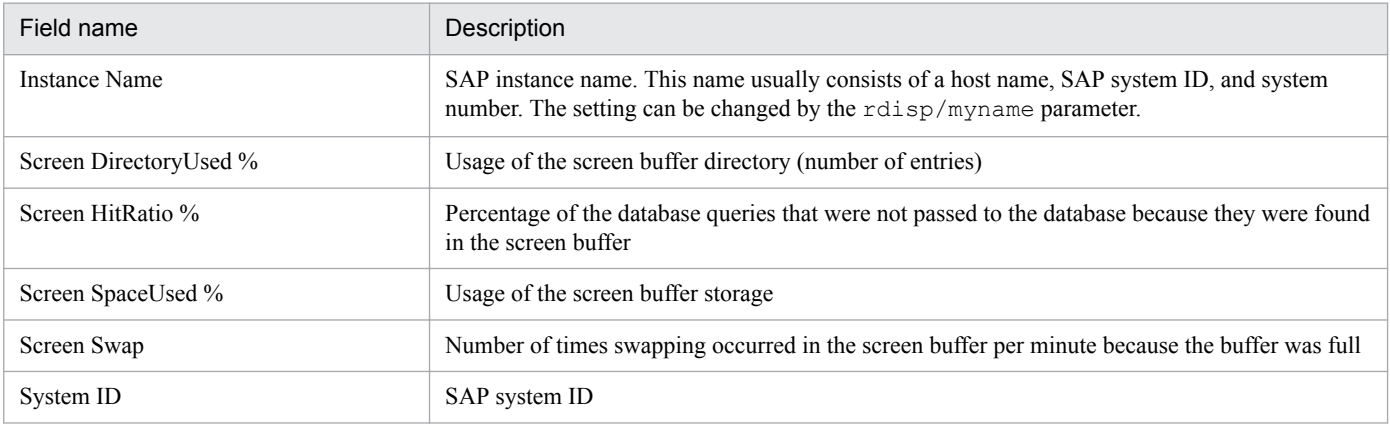

<span id="page-211-0"></span>The SAP Buffer Detail (ShortNameTAB) report displays the details of the SAP buffer (short nametab buffer) in realtime. The display format is a list. This is a drilldown report.

## **Storage location**

Reports/SAP System/SAP Basis/Web Application Server/Status Reporting/Real-Time/Drilldown Only/

#### **Record**

SAP Buffer Summary (PI\_BUFF)

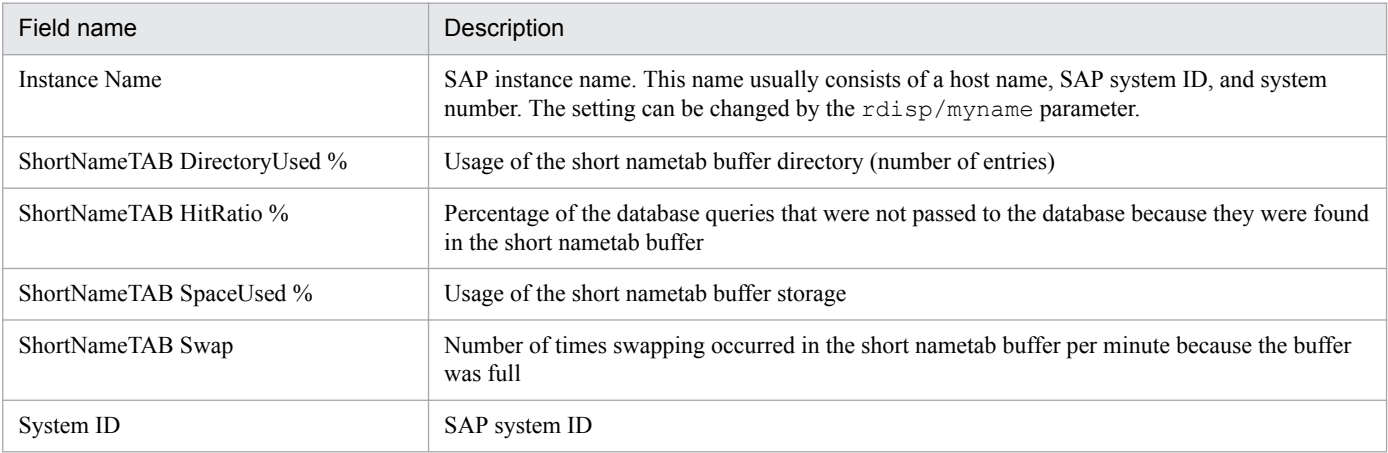

<span id="page-212-0"></span>The SAP Buffer Detail (SingleRecord) report displays the details of the SAP buffer (single record buffer) in real-time. The display format is a list. This is a drilldown report.

# **Storage location**

Reports/SAP System/SAP Basis/Web Application Server/Status Reporting/Real-Time/Drilldown Only/

### **Record**

SAP Buffer Summary (PI\_BUFF)

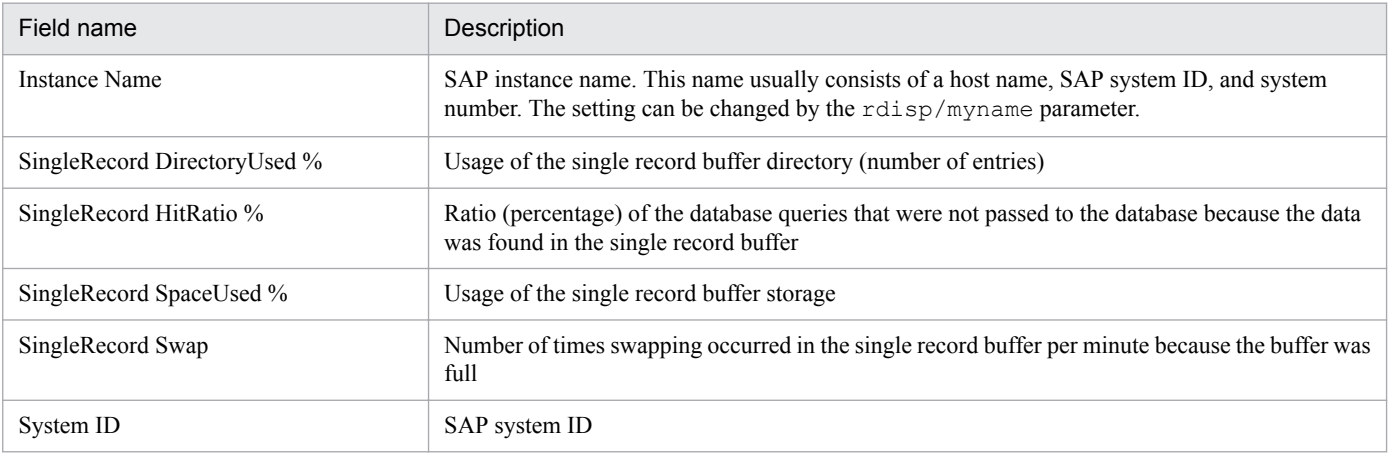

<span id="page-213-0"></span>The SAP Buffer Detail (TableDefinition) report displays the details of the SAP buffer (table definition buffer) in realtime. The display format is a list. This is a drilldown report.

# **Storage location**

Reports/SAP System/SAP Basis/Web Application Server/Status Reporting/Real-Time/Drilldown Only/

### **Record**

SAP Buffer Summary (PI\_BUFF)

# **Fields**

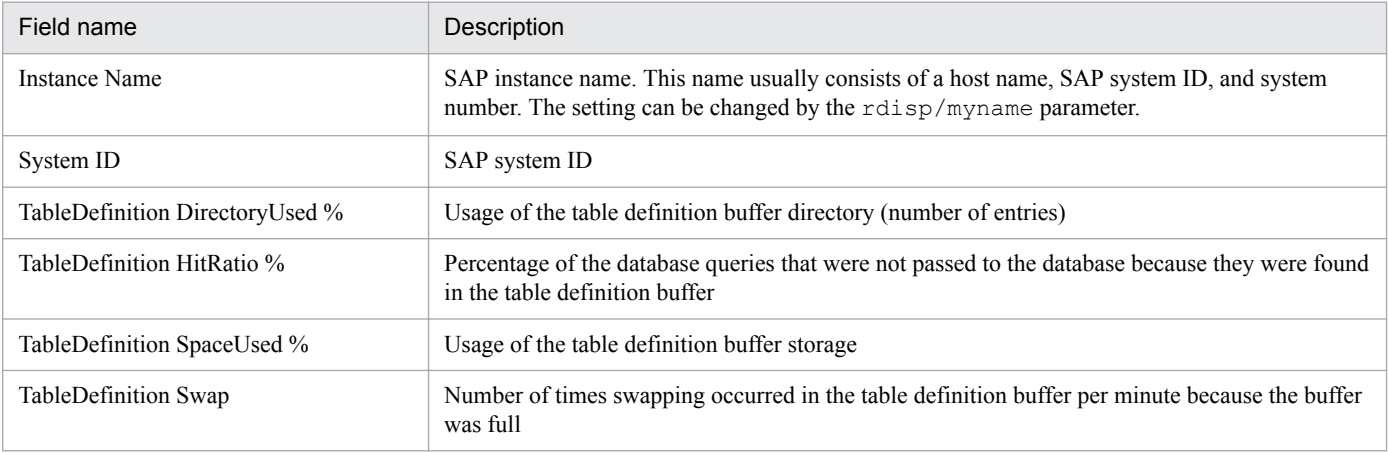

# <span id="page-214-0"></span>**SAP Buffer Hitratio**

#### **Overview**

The SAP Buffer Hitratio report displays an analysis report in the event of a problem with the SAP buffer hit rate. It displays minute-by-minute trends in the SAP buffer hit rate over the past hour. The display format is a table and a line graph.

### **Storage location**

Reports/SAP System/SAP Basis/Web Application Server/Troubleshooting/Recent Past/

#### **Record**

WorkLoad Summary Interval (PI)

## **Fields**

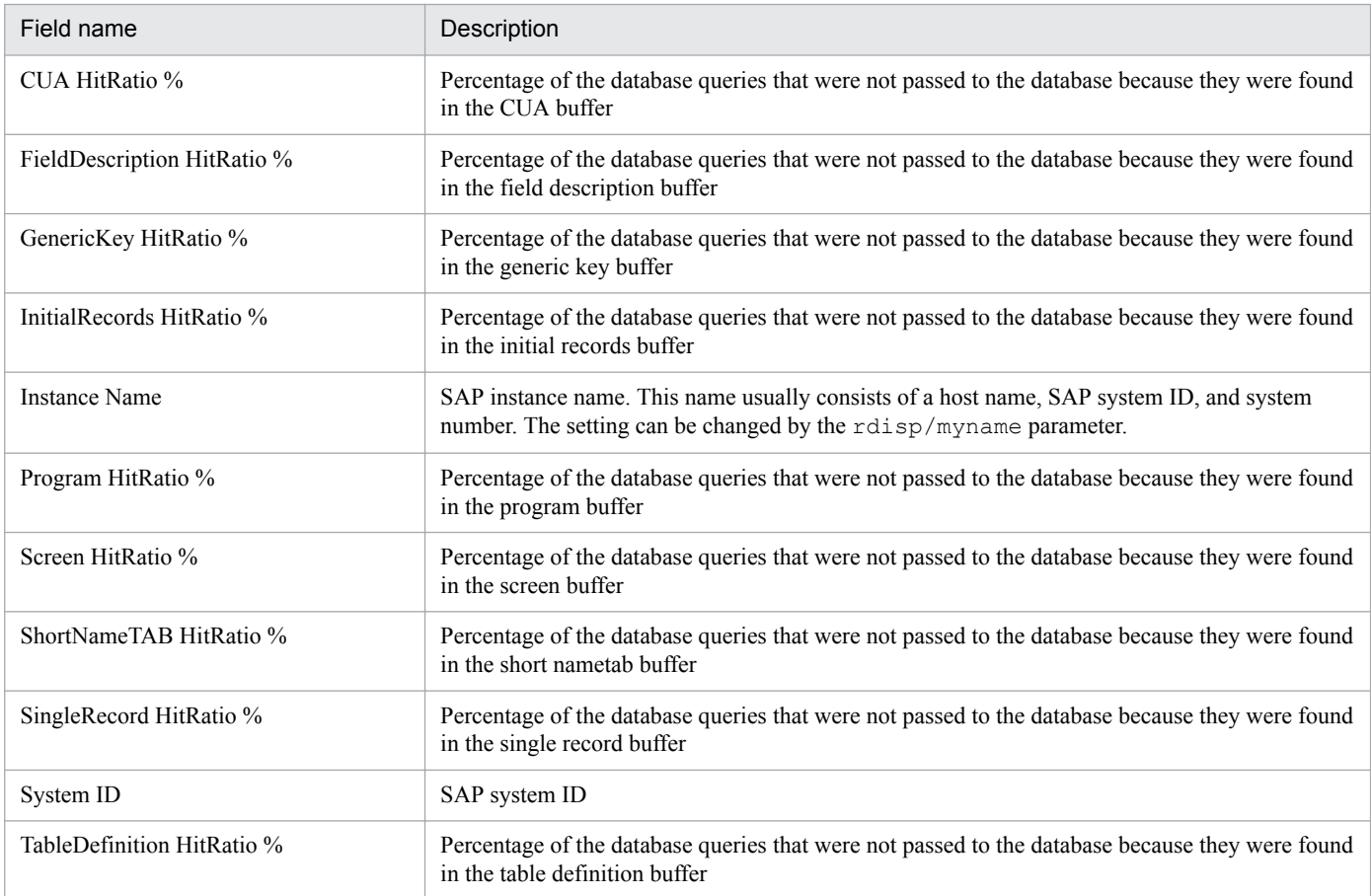

# **Drilldown reports (report level)**

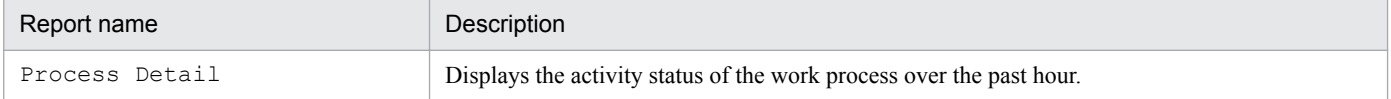

<sup>8.</sup> Monitoring Template

# <span id="page-215-0"></span>**SAP Buffer Hitratio Status**

#### **Overview**

The SAP Buffer Hitratio Status report displays an overview of the SAP buffer hit rate in real-time. The display format is a list and a line graph.

### **Storage location**

Reports/SAP System/SAP Basis/Web Application Server/Status Reporting/Real-Time/

#### **Record**

SAP Buffer Summary (PI\_BUFF)

#### **Fields**

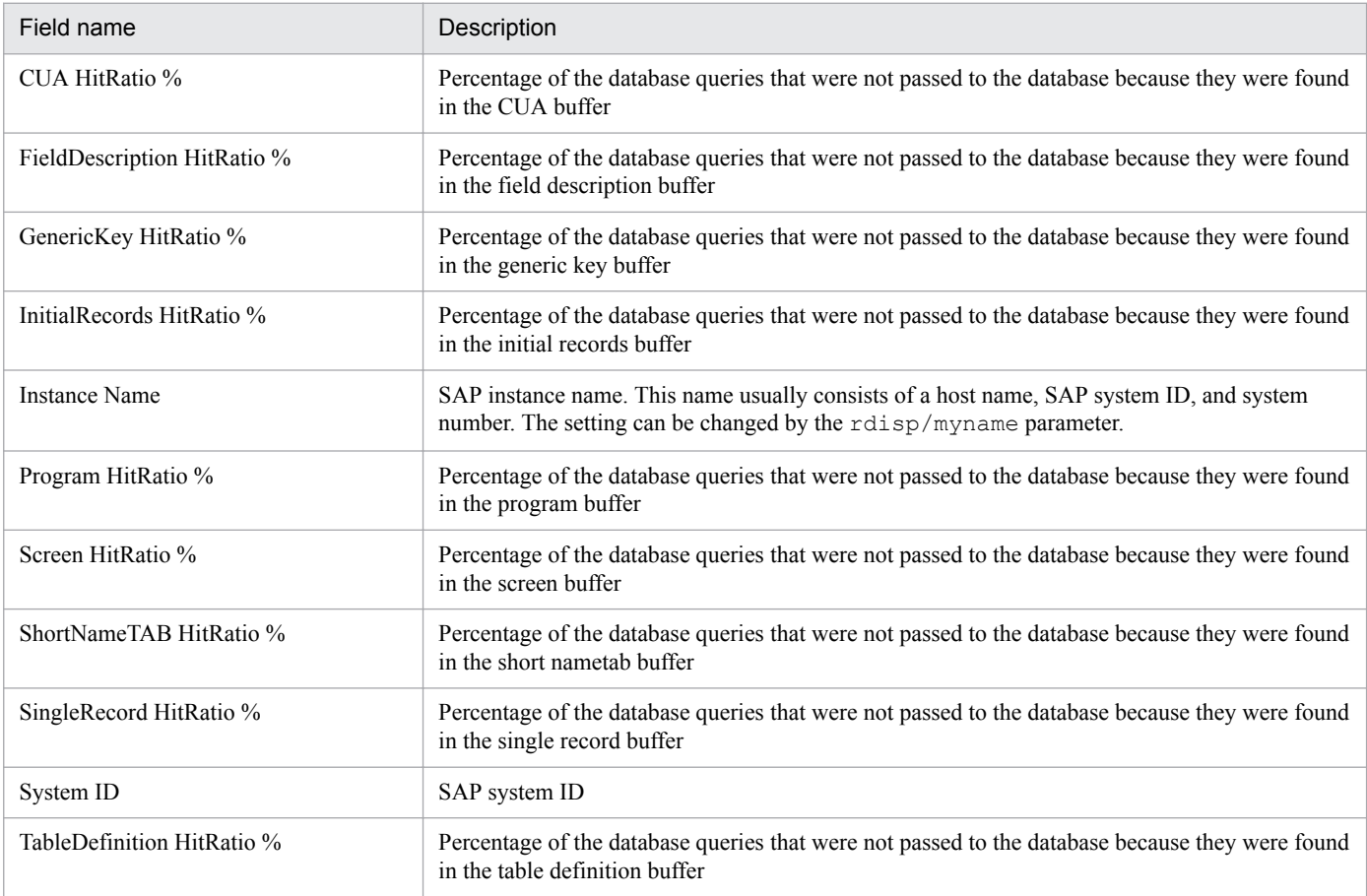

# **Drilldown reports (field level)**

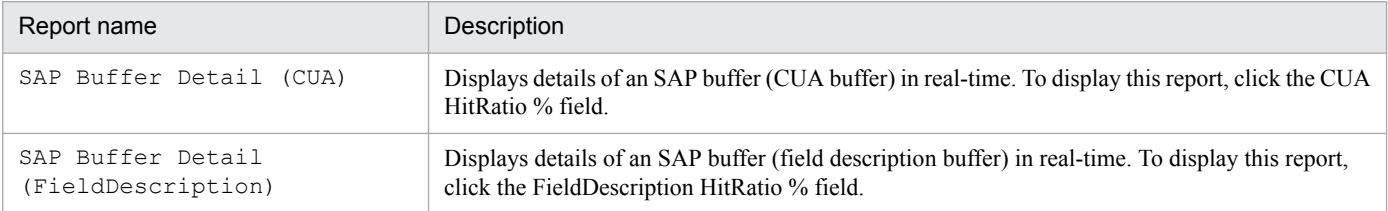
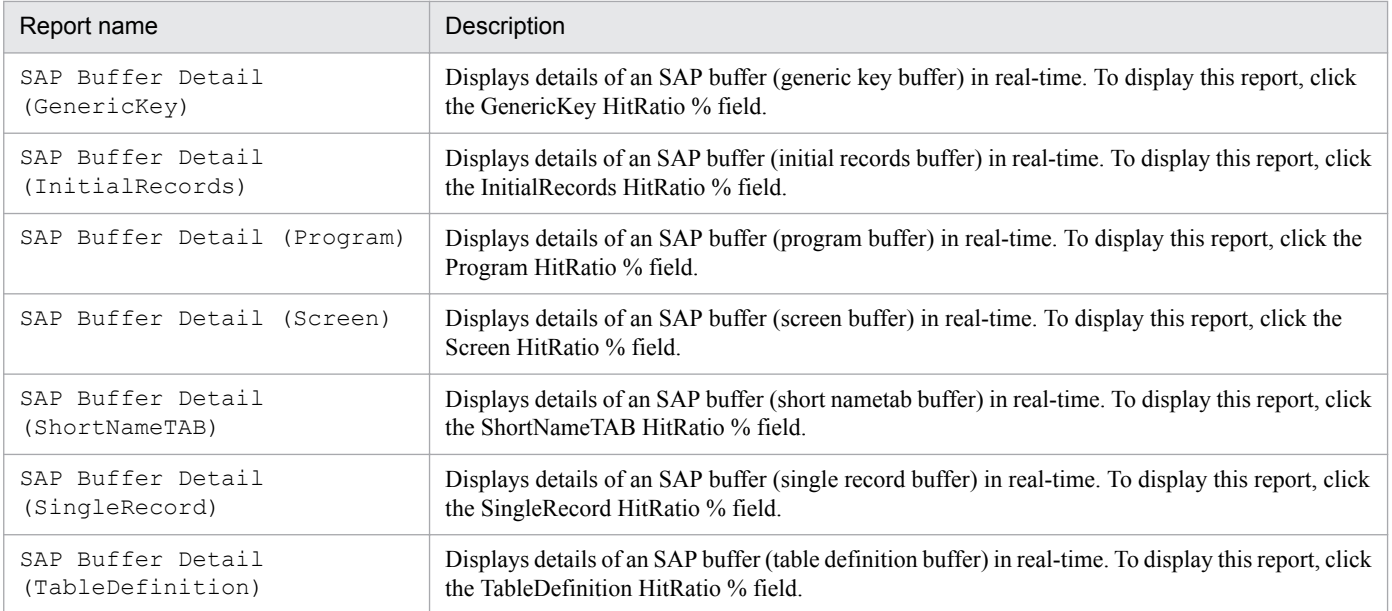

The SAP Buffer Hitratio Trend report displays the hourly trends in the SAP buffer hit rate over the past 24 hours. The display format is a table and a line graph.

You can display minute-by-minute drilldown reports from the displayed data in order to view more detailed data for specific time periods.

# **Storage location**

Reports/SAP System/SAP Basis/Web Application Server/Status Reporting/Daily Trend/

# **Record**

WorkLoad Summary Interval (PI)

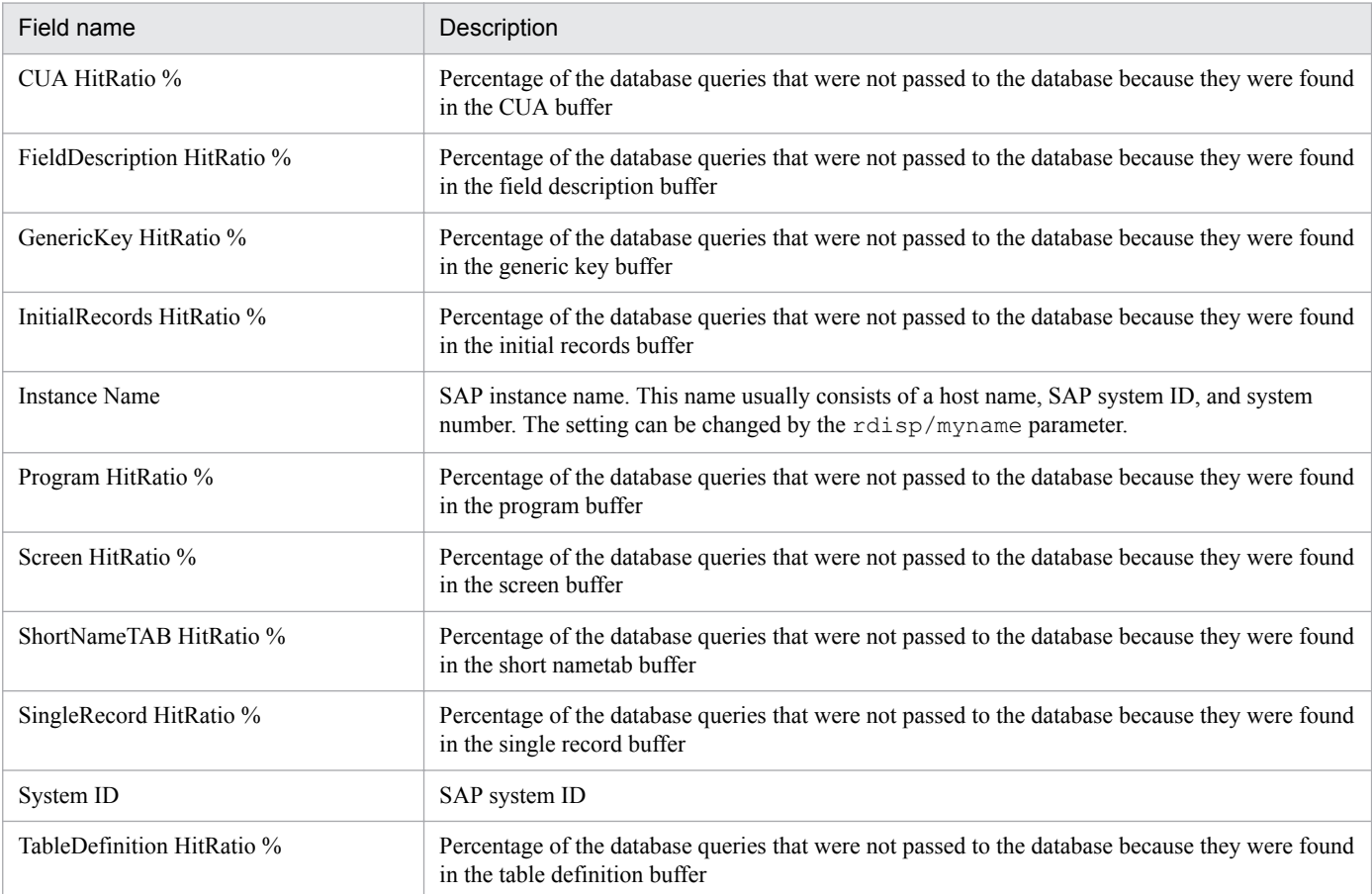

The SAP Buffer Hitratio Trend report displays the daily trends in the SAP buffer hit rate over the past month. The display format is a list and a line graph.

# **Storage location**

Reports/SAP System/SAP Basis/Web Application Server/Monthly Trend/

## **Record**

WorkLoad Summary Interval (PI)

## **Fields**

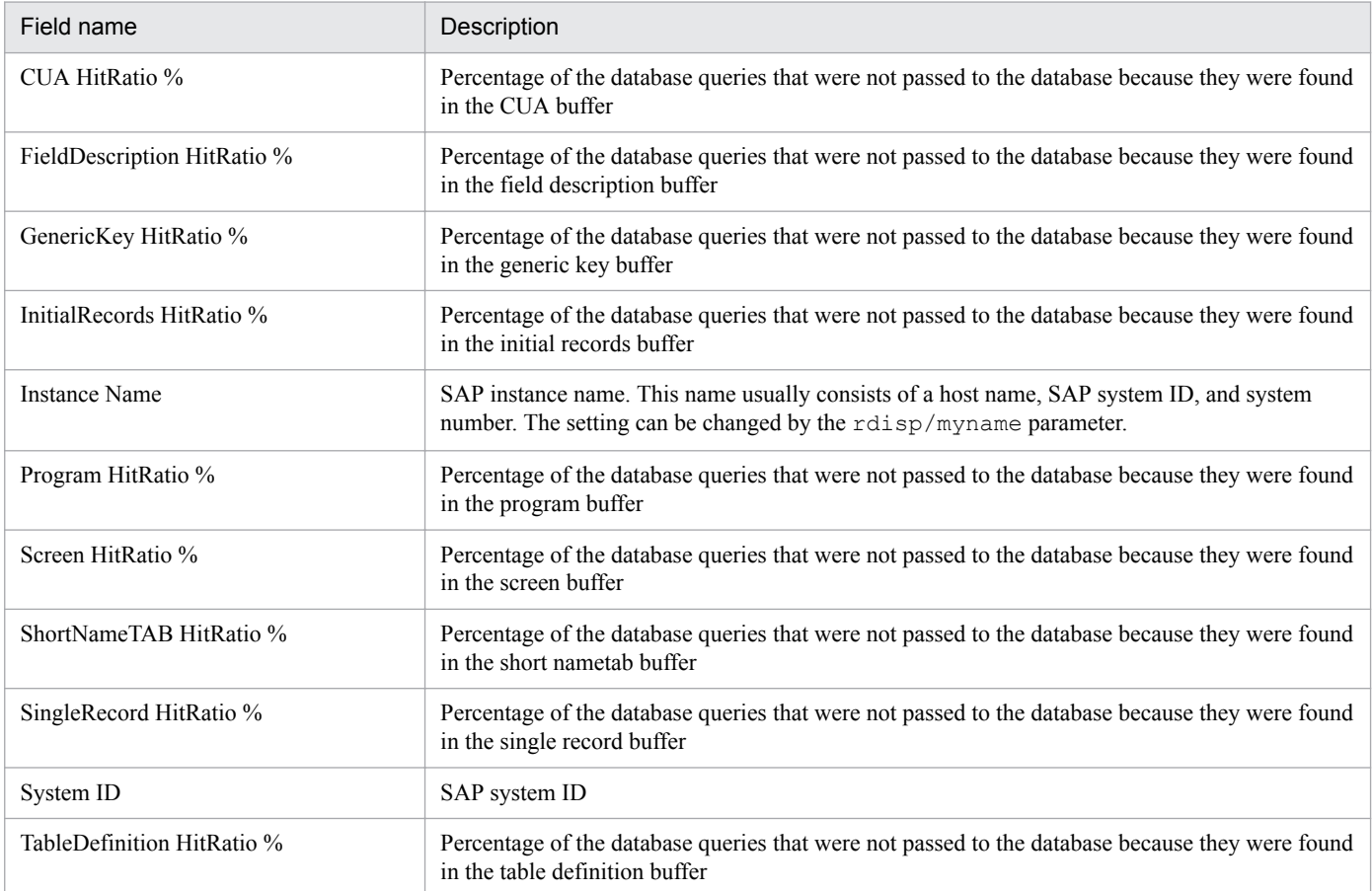

8. Monitoring Template

# **SAP Memory Detail**

## **Overview**

The SAP Memory Detail report displays the details of the SAP memory in real-time. The display format is a list. This is a drilldown report.

## **Storage location**

Reports/SAP System/SAP Basis/Web Application Server/Status Reporting/Real-Time/Drilldown Only/

### **Record**

SAP Memory Summary (PI\_MEM)

### **Fields**

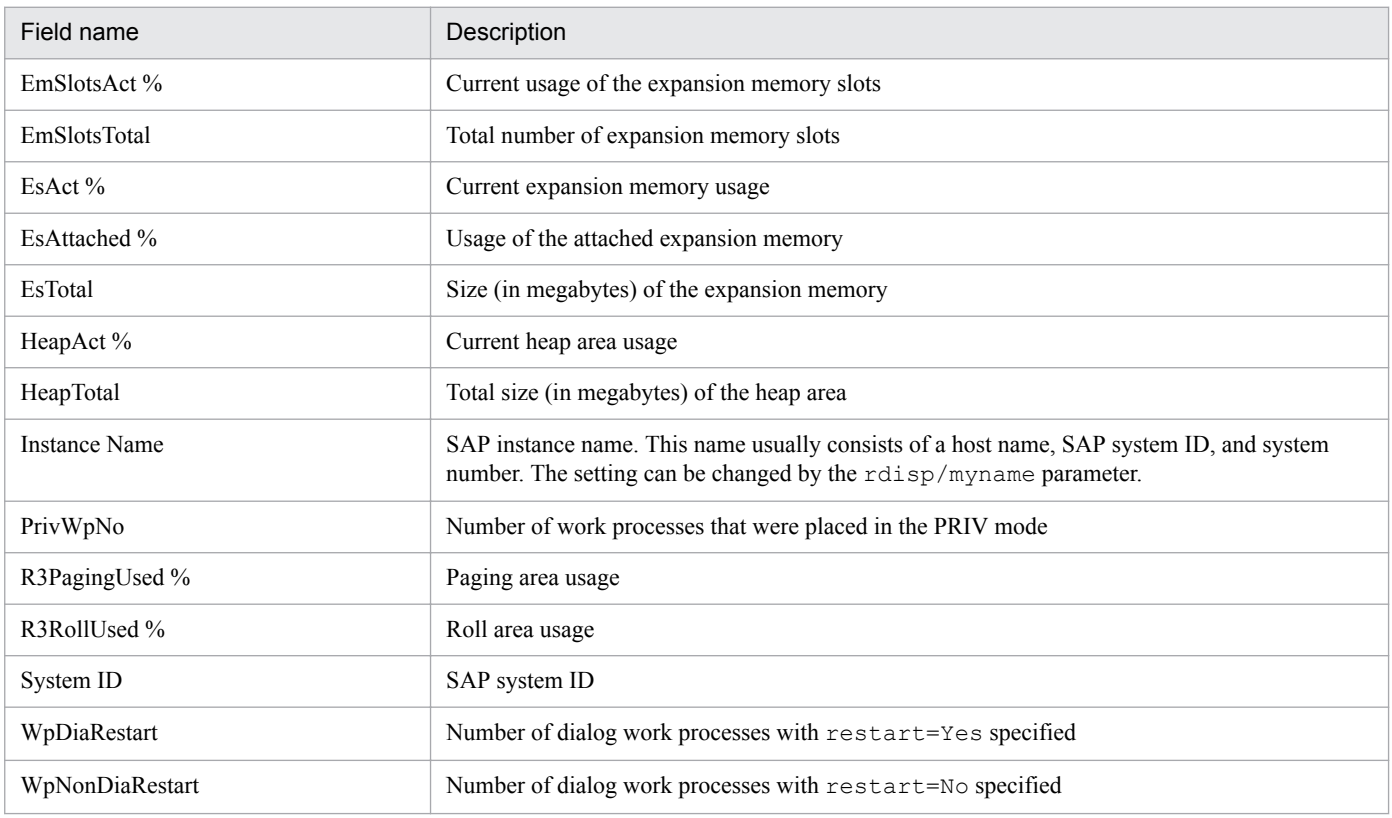

8. Monitoring Template

# **SAP Memory Used**

## **Overview**

The SAP Memory Used report displays an analysis report in the event of a problem with the SAP memory usage. It displays the minute-by-minute trends in the SAP memory usage over the past hour. The display format is a table and a line graph.

## **Storage location**

Reports/SAP System/SAP Basis/Web Application Server/Troubleshooting/Recent Past/

## **Record**

WorkLoad Summary Interval (PI)

## **Fields**

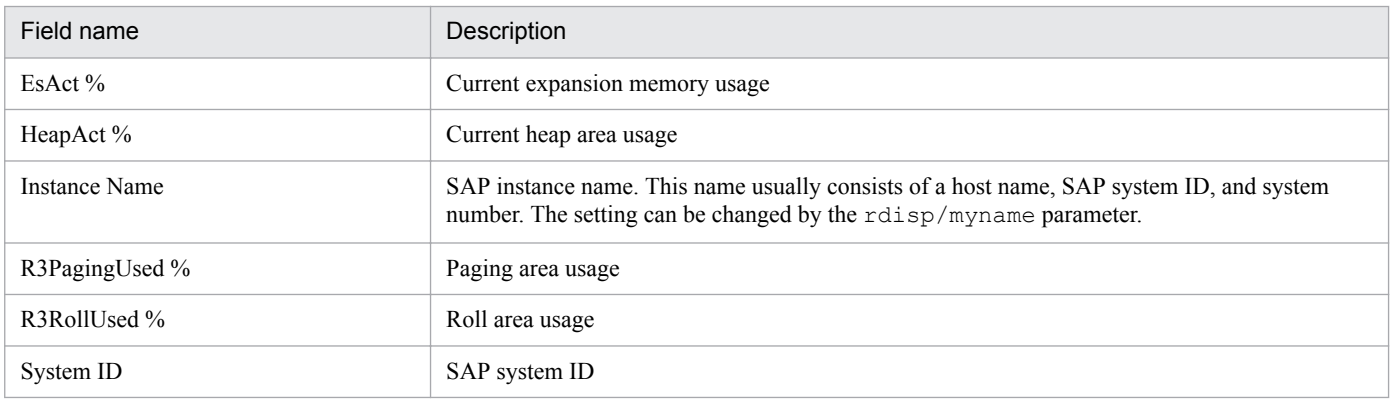

# **Drilldown reports (report level)**

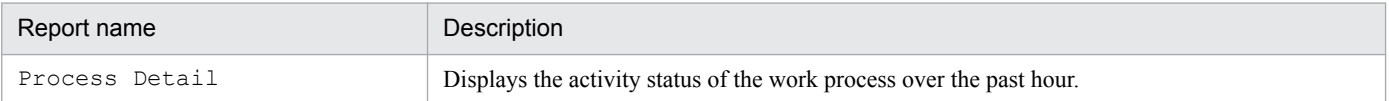

# **SAP Memory Used Status**

## **Overview**

The SAP Memory Used Status report displays an overview of the SAP memory usage in real-time. The display format is a list and a line graph.

## **Storage location**

Reports/SAP System/SAP Basis/Web Application Server/Status Reporting/Real-Time/

## **Record**

SAP Memory Summary (PI\_MEM)

## **Fields**

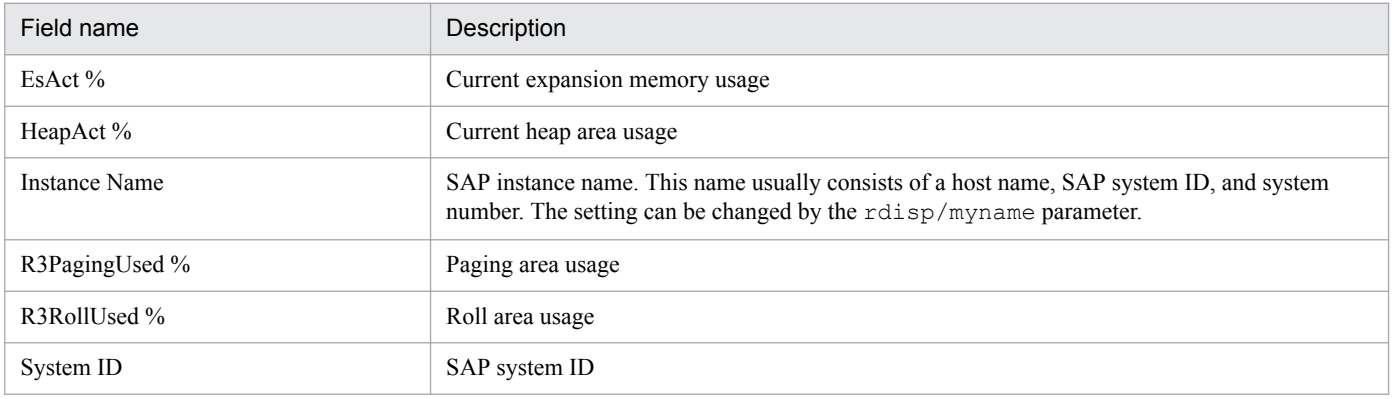

# **Drilldown reports (field level)**

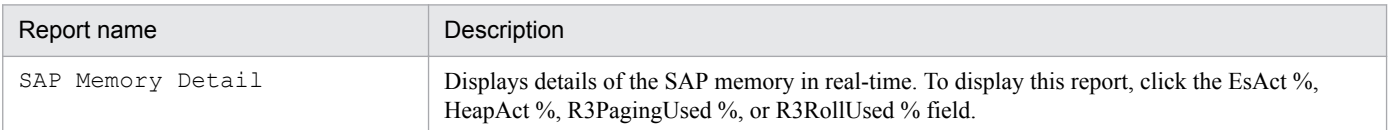

The SAP Memory Used Trend report displays hourly trends in the SAP memory usage over the past 24 hours. The display format is a table and a line graph. You can display minute-by-minute drilldown reports from the displayed data in order to view more detailed data in specific time periods.

## **Storage location**

Reports/SAP System/SAP Basis/Web Application Server/Status Reporting/Daily Trend/

## **Record**

WorkLoad Summary Interval (PI)

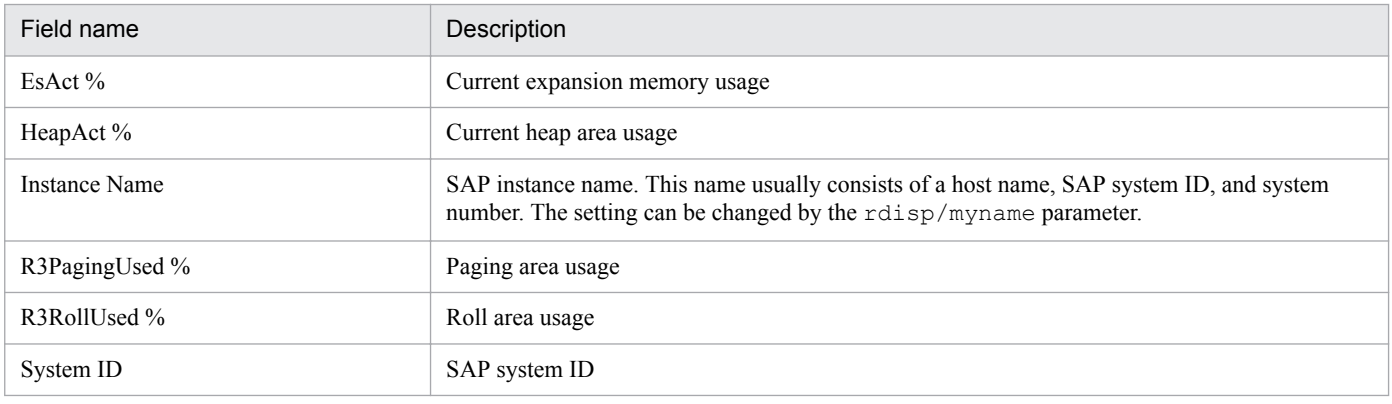

The SAP Memory Used Trend report displays the daily trends in the SAP memory usage over the past month. The display format is a list and a line graph.

## **Storage location**

Reports/SAP System/SAP Basis/Web Application Server/Monthly Trend/

## **Record**

WorkLoad Summary Interval (PI)

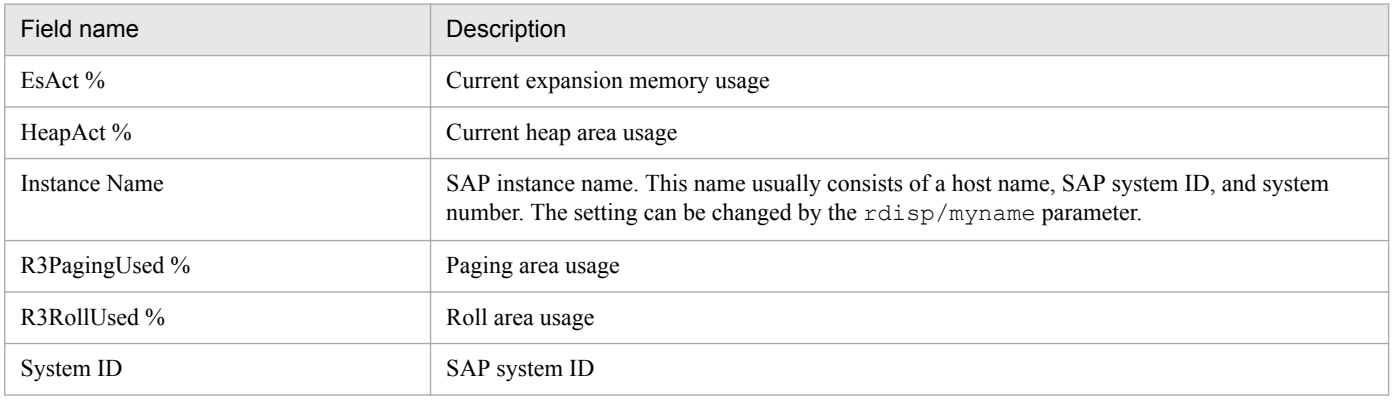

<sup>8.</sup> Monitoring Template

The UsersLoggedIn Trend report displays the trends in the number of users logged on over the past 24 hours. This report displays maximum and minimum values as well as average values. The display format is a table and a line graph. You can display minute-by-minute drilldown reports from the displayed data in order to view more detailed data in specific time periods.

# **Storage location**

Reports/SAP System/SAP Basis/Web Application Server/Status Reporting/Daily Trend/

# **Record**

WorkLoad Summary Interval (PI)

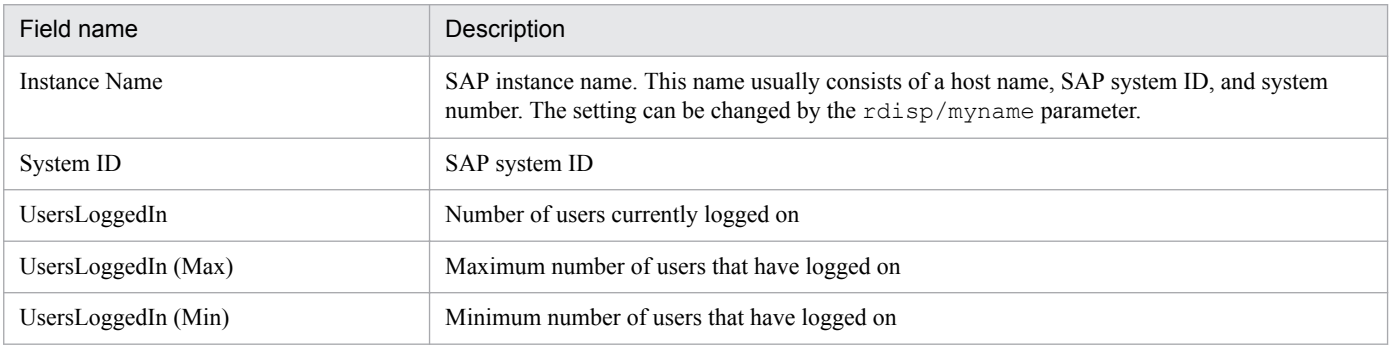

The UsersLoggedIn Trend report displays the daily trends in the number of users logged on over the past month. This report displays maximum and minimum values as well as average values. The display format is a list and a line graph.

# **Storage location**

Reports/SAP System/SAP Basis/Web Application Server/Monthly Trend/

## **Record**

WorkLoad Summary Interval (PI)

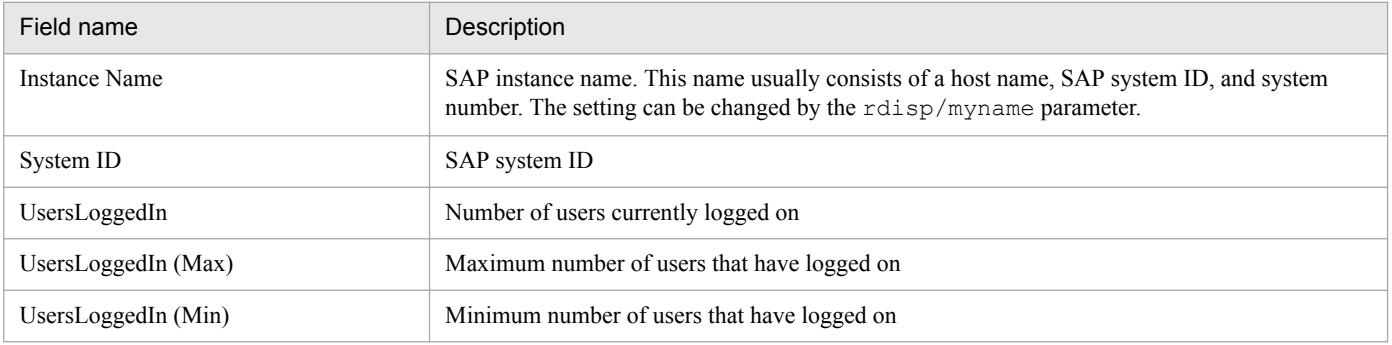

The UsersLoggedIn Trend (Multi-Agent) report compares among application servers the trends in the number of users logged on over the past month. The display format is a list and a line graph.

# **Storage location**

Reports/SAP System/SAP Basis/Web Application Server/Monthly Trend/

# **Record**

WorkLoad Summary Interval (PI)

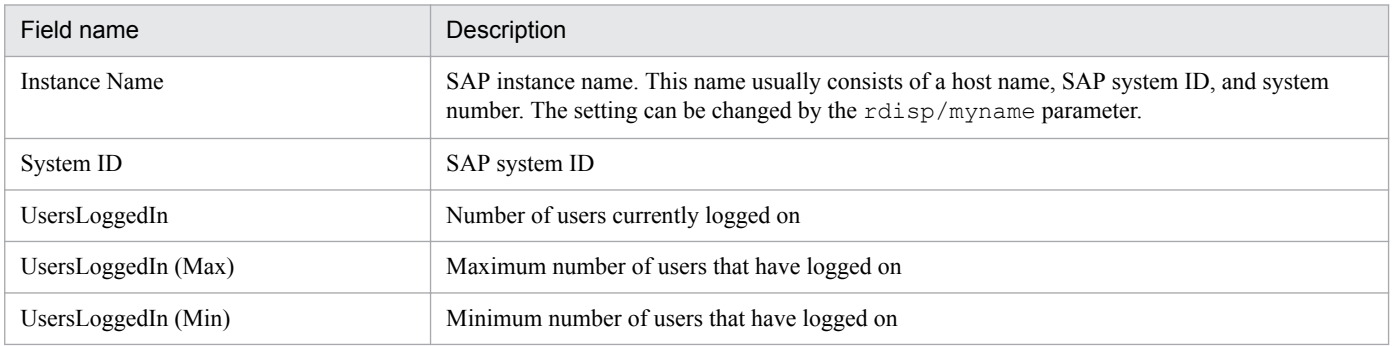

<sup>8.</sup> Monitoring Template

The Background Processing SystemWideQueue report displays hourly trends in the number of jobs waiting to be executed over the past 24 hours (average in the entire system).

# **Storage location**

Reports/SAP System/SAP Basis/Web Application Server/Status Reporting/Daily Trend/Advanced/

## **Record**

Background Processing (PI\_BTCP)

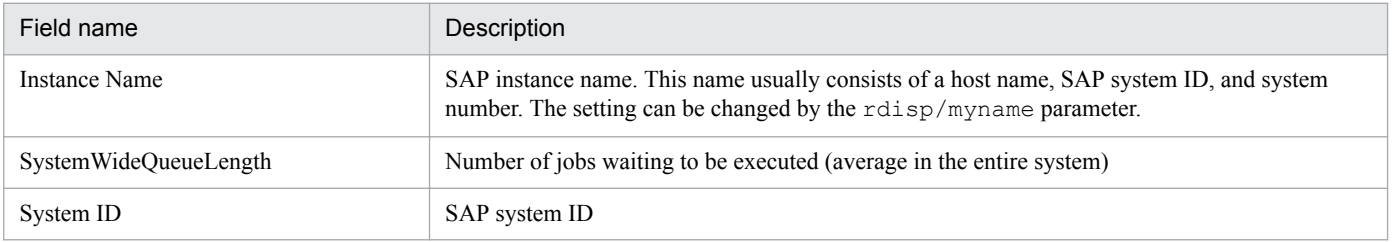

The Background Service ServerSpecificQueue report displays hourly trends in the number of released jobs waiting to be executed over the past 24 hours.

# **Storage location**

Reports/SAP System/SAP Basis/Web Application Server/Status Reporting/Daily Trend/Advanced/

## **Record**

Background Service (PI\_BTC)

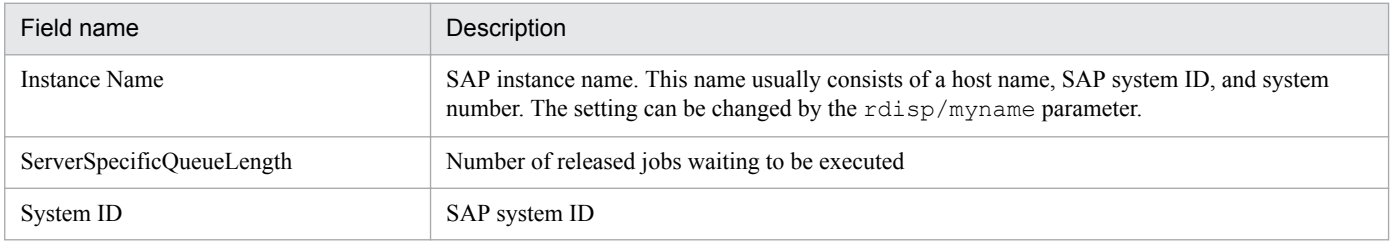

The Background Service Utilization % report displays hourly trends in the average usage of the server's background processes over the past 24 hours.

## **Storage location**

Reports/SAP System/SAP Basis/Web Application Server/Status Reporting/Daily Trend/Advanced/

### **Record**

Background Service (PI\_BTC)

## **Fields**

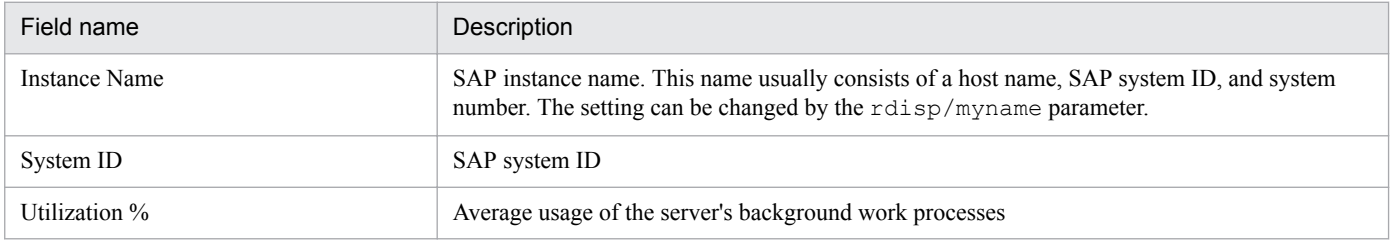

8. Monitoring Template

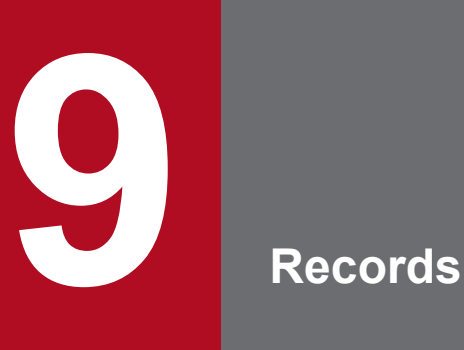

This chapter describes the records for PFM - Agent for Enterprise Applications.

For details about how to collect performance data for each type of record, see the chapter that describes the functions of Performance Management in the *Job Management Partner 1/ Performance Management Planning and Configuration Guide* or the chapter that describes the management of operation monitoring data in the *Job Management Partner 1/Performance Management User's Guide*.

# **Data model**

Each PFM - Agent's records and fields are referred to collectively as a *data model*. There is a specific version number for each PFM - Agent and its data model. The data model for PFM - Agent for Enterprise Applications is 5.0.

The version of each PFM - Agent's data model is displayed in the Properties window of PFM - Web Console, which is displayed when the agent icon on the **Agents** page is clicked and then the **Properties** method is clicked.

For details about the data model, see the chapter that describes the functions of Performance Management in the *Job Management Partner 1/Performance Management Planning and Configuration Guide*.

This chapter describes the records for PFM - Agent for Enterprise Applications in alphabetical order. Each record explanation contains the following subsections:

# **Function**

Provides an overview of the performance data that is stored in the record and includes important information to be noted.

# **Default and changeable values**

Consists of a table of the default values for the performance data under the collection conditions that are defined for the record, and indicates whether the values can be changed by the user. The table below lists and describes the items that are presented in *Default and changeable values*. For details about each item described in this table, see the chapter that describes management of operation monitoring data in the *Job Management Partner 1/Performance Management User's Guide*.

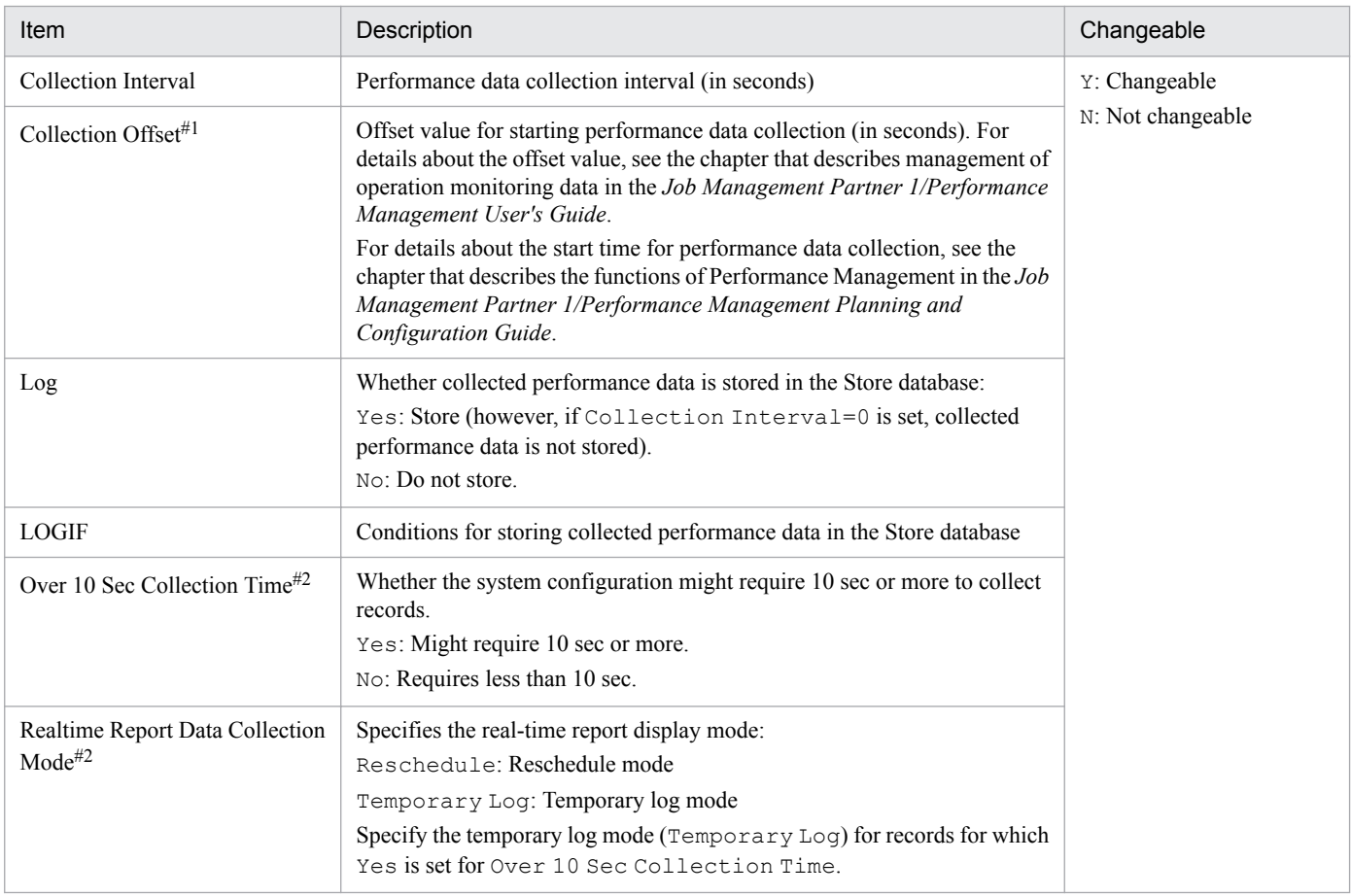

#1

The value range is 0-32,767 seconds (within the value range specified for Collection Interval). This is used to distribute the collection processing workload, because data collection is concentrated when multiple data items are collected. The data collection time that is recorded is the same as for the Collection Interval regardless of the value of Collection Offset.

If you change the value of Collection Offset, you should take into account the collection processing workload.

#2

Displayed for the history collection priority function.

9. Records

# **ODBC key fields**

Indicates the ODBC key fields that are required in order to use the record data stored in the Store database by using SQL statements with PFM - Manager. Some ODBC key fields are common to all records, and some are specific to each record. This section presents the ODBC key fields that are specific to each record. Only the multi-instance records have specific ODBC key fields.

For details about the ODBC key fields common to all records, see *[List of ODBC key fields](#page-234-0)*. For details about how to use the ODBC key fields, see the chapter that describes linkage to an ODBC-compatible application program in the *Job Management Partner 1/Performance Management User's Guide*.

## **Lifetime**

Indicates the period during which consistency is guaranteed for the performance data that is collected in the record. For details about the lifetime, see the chapter that describes the functions of Performance Management in the *Job Management Partner 1/Performance Management Planning and Configuration Guide*.

# **Record size**

Indicates the amount of performance data that can be collected and stored in each record at one time.

# **Fields**

Provides a table that describes the fields of each record. The table contains the following items:

- **•** PFM View name (PFM Manager name)
	- **•** PFM View name

Indicates the field name that is displayed by PFM - Web Console.

**•** PFM - Manager name

Indicates the field name (PFM - Manager name) to be specified in SQL statements when the statements are used from PFM - Manager to access the field data stored in the Store database.

You specify the record ID at the beginning of an SQL statement. For example, to specify the DialogSteps (DIALOG\_STEPS) field of the Dialog Service (PI\_DIA) record, specify PI\_DIA\_DIALOG\_STEPS.

**•** Description

Explanation of the performance data that is stored in the field.

**•** Summary

Method (summary rules) used by Agent Store to summarize data. For details about the summary rules, see *[Summary](#page-235-0) [rules](#page-235-0)* later.

**•** Format

Data type of the field value, such as char or float. For details about the data types, see *[List of data types](#page-238-0)* later.

**•** Delta

In contrast to the data collected as the cumulative value, the so-called *delta* is the data that indicates the changed amount. For details about delta, see *[Field values](#page-239-0)* later.

**•** Supported version

Indicates the SAP Basis version that can use the field. If a version number is shown, the field is supported by that version and all subsequent versions. A cell with three dashes (--) means that the field can be used regardless of the SAP Basis version.

**•** Data source

Method used to obtain the field value or the source of the data. For details about field values, see *[Field values](#page-239-0)* later.

9. Records

# <span id="page-234-0"></span>**List of ODBC key fields**

Some ODBC key fields are common to all records, and some are specific to each record. This section presents the ODBC key fields common to all records. You need the ODBC key fields to use record data stored in the Store database by using SQL statements with PFM - Manager.

The table below lists the ODBC key fields common to all records. For details about the ODBC key fields specific to each record, see the details of each record.

| ODBC key field        | <b>ODBC</b> format | Delta    | Description                                                                                            |
|-----------------------|--------------------|----------|----------------------------------------------------------------------------------------------------|
| record-ID DATE        | SQL_INTEGER        | Internal | Key in the record that indicates the<br>record creation date                                           |
| record-ID_DATETIME    | SQL INTEGER        | Internal | Combination of the record-<br>ID DATE and record-ID TIME<br>fields                                     |
| record-ID_DEVICEID    | SQL VARCHAR        | Internal | instance-name [host-name]                                                                              |
| record-ID DRAWER TYPE | SQL VARCHAR        | Internal | Type. Valid values are as follows:<br>m: Minute<br>H: Hour<br>D: Day<br>W: Week<br>M: Month<br>Y: Year |
| record-ID_PROD_INST   | SQL_VARCHAR        | Internal | Instance name of PFM - Agent                                                                           |
| record-ID_PRODID      | SQL_VARCHAR        | Internal | Product ID of PFM - Agent                                                                              |
| record-ID_RECORD_TYPE | SQL VARCHAR        | Internal | Identifier indicating the record<br>type (4 bytes)                                                     |
| $record$ -ID TIME     | SQL_INTEGER        | Internal | Record creation time (Greenwich<br>mean time $(GMT)$ )                                                 |

Table 9-1: List of ODBC key fields common to all records

# <span id="page-235-0"></span>**Summary rules**

A summary record summarizes data collected at a specific interval (minute, hour, day, week, month, or year) and stores it in the Store database. The summarization is performed on the basis of the definition for operation specified for each field. Such definitions for operation are called the *summary rules*.

A field that is added to the Store database as a result of summarization is called an *added field*. Whether there is an added field and an added field's type depend on the summary rule. Some added fields are displayed as record fields in PFM - Web Console. Those added fields that are displayed in PFM - Web Console can be used as fields that are displayed in the historical reports.

To distinguish from the *added fields* that are added during summarization, the fields described in each record explanation are called *fixed fields*.

The name of an added field is as follows:

- **•** Name of an added field that is stored in the Store database PFM - Manager name of the fixed field with a suffix
- **•** Name of an added field that is displayed in PFM Web Console PFM - View name of the fixed field with a suffix

The following table lists the suffixes used for the PFM - Manager names, the suffixes for the corresponding PFM - View names, and the data that is stored in the fields.

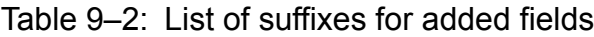

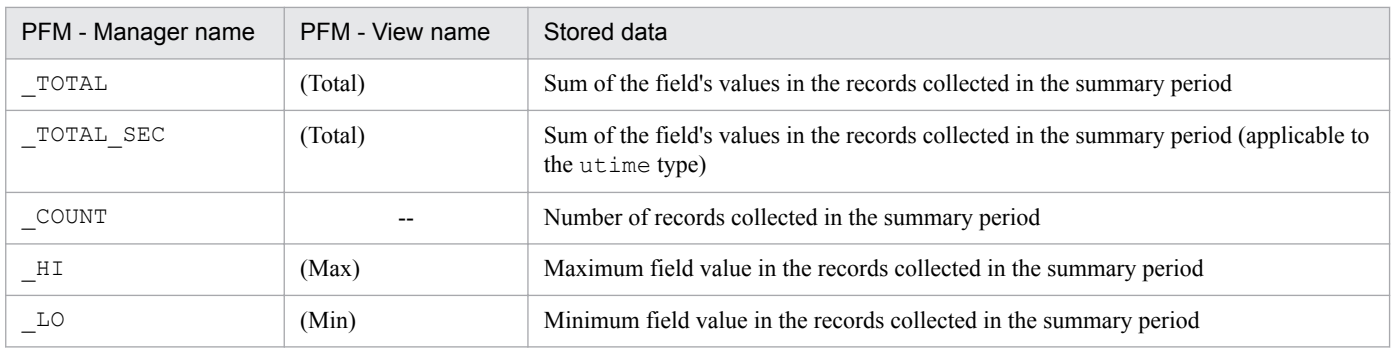

Legend:

--: There is no added field.

The following lists and describes the summary rules.

#### Table 9-3: List of summary rules

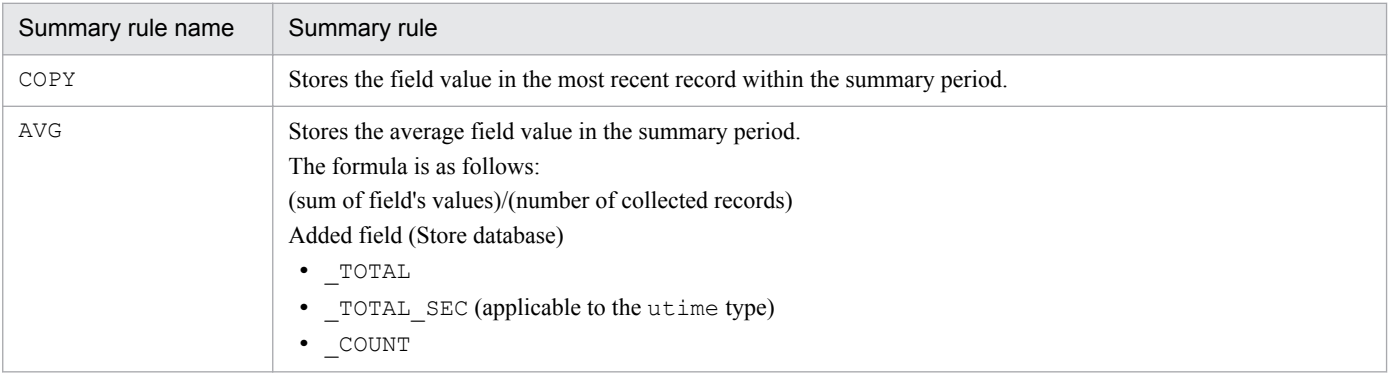

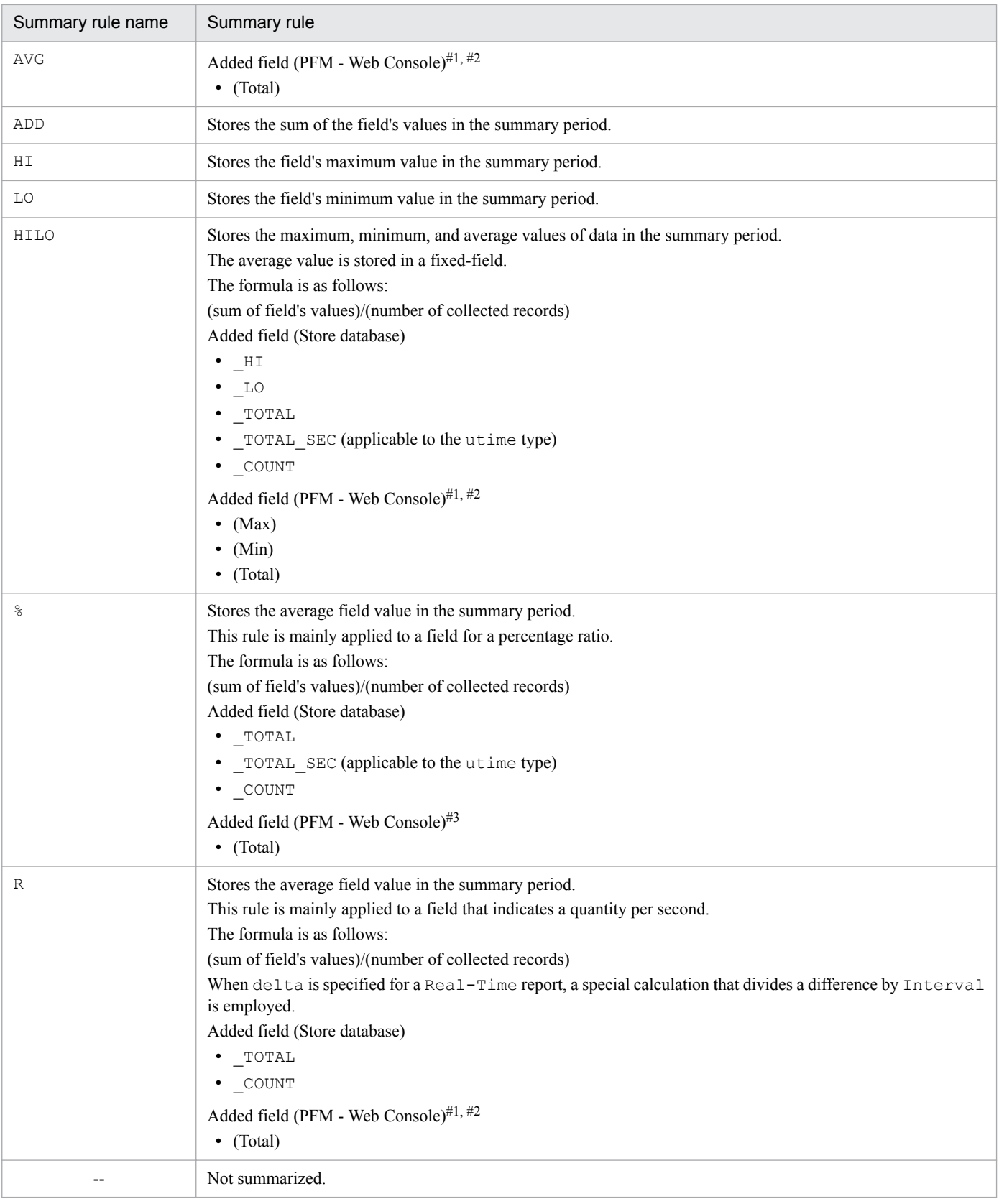

#### #1

For a utime type field that contains \_AVG in its PFM - Manager name, the (Total) field added in PFM - Web Console cannot be used in historical reports.

<sup>9.</sup> Records

Job Management Partner 1/Performance Management - Agent Option for Enterprise Applications Description, User's Guide and Reference **237**

#### #2

For a field that contains any of the following character strings in its PFM - Manager name, the (Total) field added in PFM - Web Console cannot be used in historical reports:

PER, PCT, PERCENT, AVG, RATE TOTAL

#### #3

In the case of a utime type field only, the (Total) field added in PFM - Web Console can be used in historical reports.

# <span id="page-238-0"></span>**List of data types**

The table below lists the data types for field values, and their corresponding C and C++ data types. The values shown in the *Format* column of the record field tables are those shown below in the *Field* column under *Data type*.

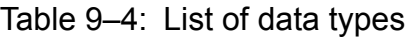

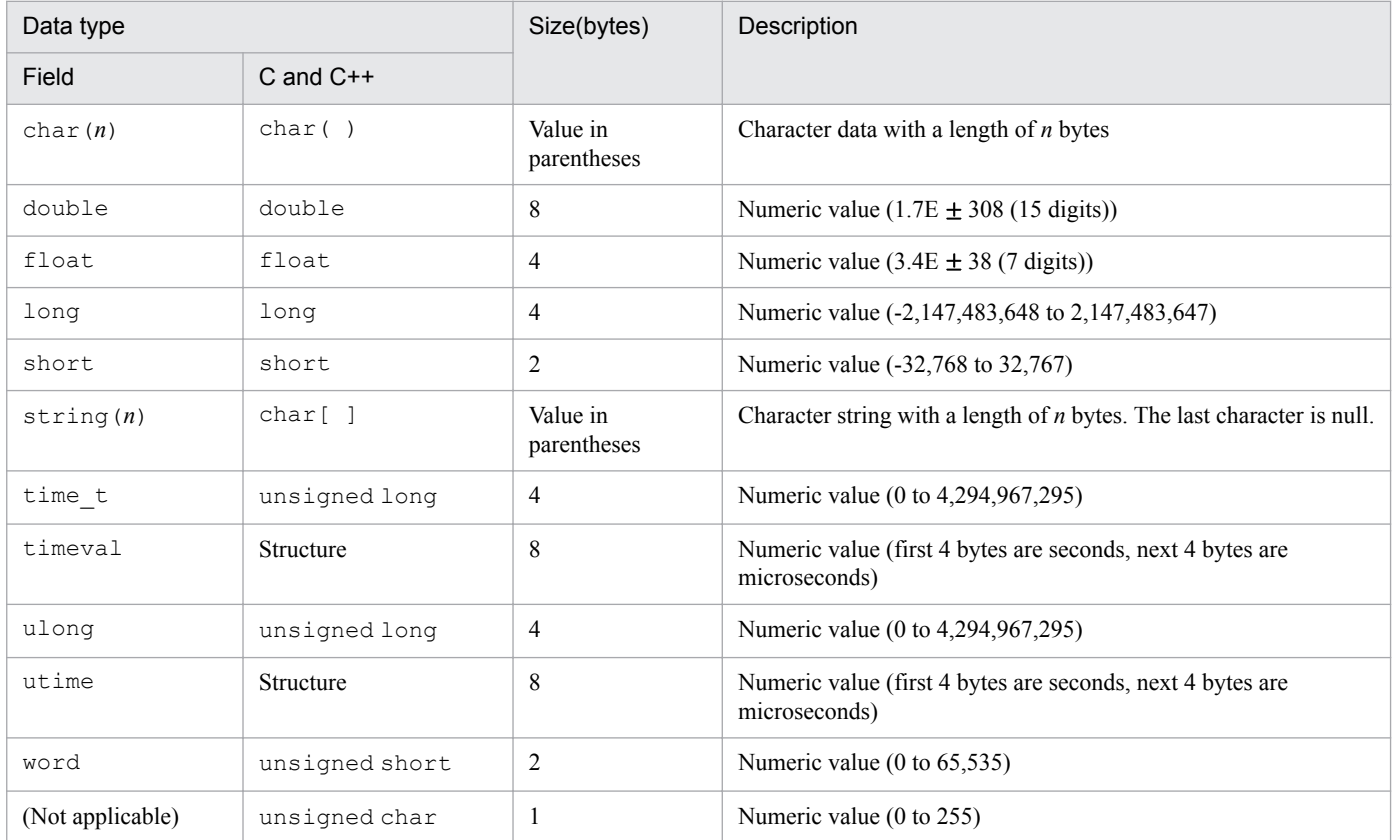

# <span id="page-239-0"></span>**Field values**

This section describes the values stored in the fields.

## **Data source**

Each field contains a value obtained from a Performance Management product or monitored program or a value derived by applying a formula. In the tables, the *Data source* column indicates the source of the value or the formula used to produce the value.

The character string in the *Data source* column for PFM - Agent for Enterprise Applications indicates the transaction code of the SAP system. It means that the value indicated by the corresponding transaction code is to be obtained. If the value cannot be identified by the transaction code alone, the monitoring tree element (MTE) name is also provided (for example, *SAP-system-ID*\*SAP-instance-name*\Background\Utilisation). For details about the MTE name, see the documentation for your SAP system.

# **Delta**

In contrast to the data collected as the cumulative value, the so-called *delta* is the data that indicates the changed amount. For example, if the performance data value obtained during the first collection is 3 and the performance data value obtained during the second collection is 4, then the cumulative value is 7 and the changed amount is 1. In the tables, the *Delta* column indicates whether each field's value is a delta value.

The following table explains the delta characteristics of performance data collected by PFM - Agent for Enterprise Applications:

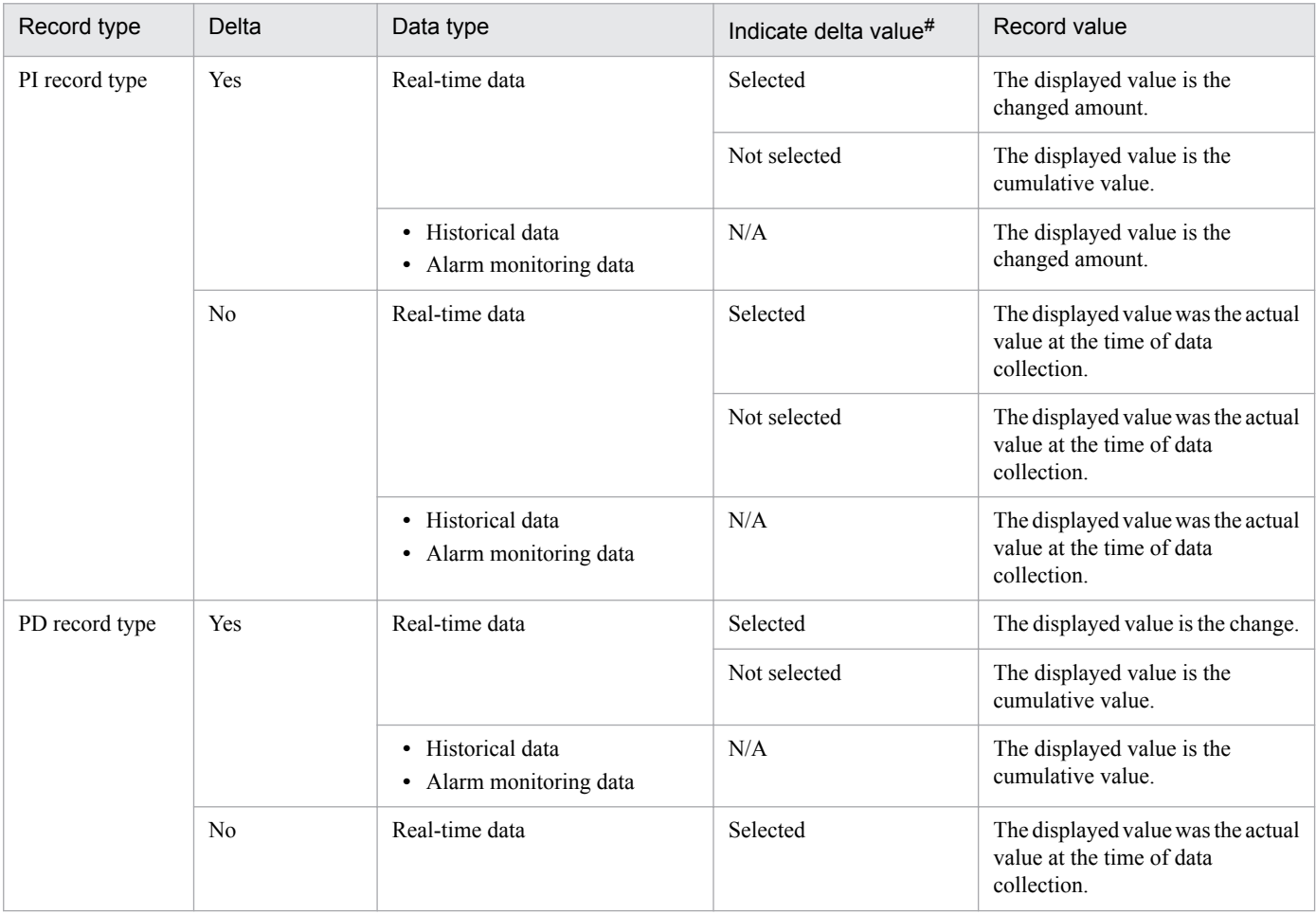

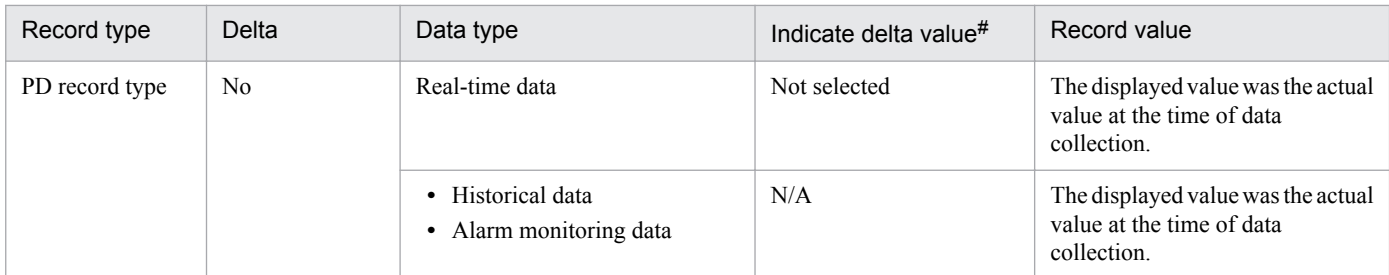

Legend:

N/A: Not applicable

#

The following setting is specified in PFM - Web Console:

- **Indicate delta value** is selected in the report wizard's **Edit > Indication settings (Realtime)** window.
- **• Indicate delta value** is selected in **Indication settings (Realtime)** on the **Properties** page in the report window.

The following point should be noted about collection of performance data:

**•** If you select the **Indicate delta value** option for a real-time report, the value that is displayed is since the time the first data was collected. If the report requires previous data, the initial value is 0. The value of the collected data is displayed after the second data collection.

# **Fields added only when data is stored in the Store database**

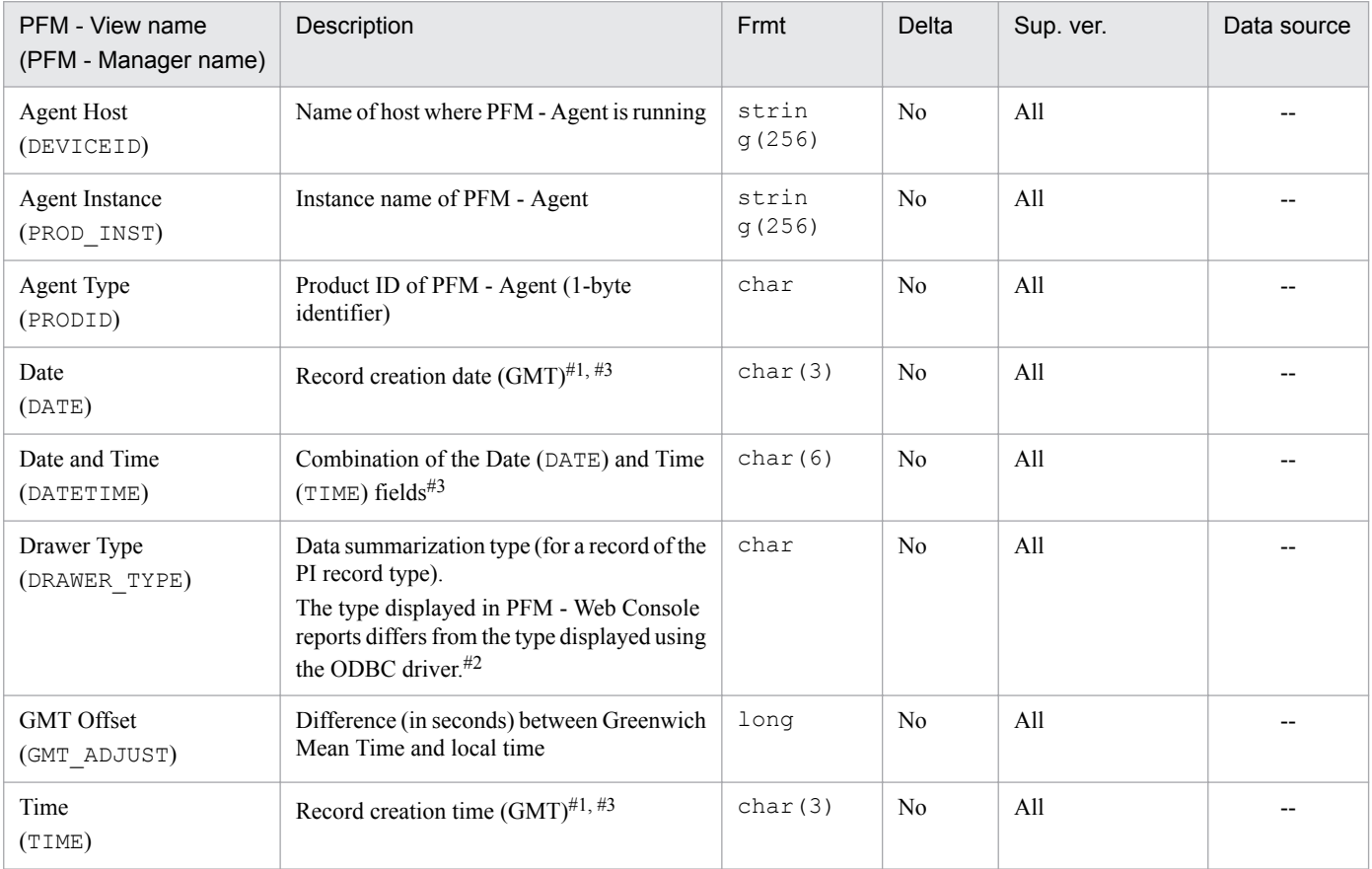

The following table lists the fields that are added only when data is stored in the Store database:

#### Legend:

Smry: Summary

Frmt: Format

Sup. ver.: Supported version

--: Indicates that the field's value is obtained without processing the performance data acquired from SAP system.

#### #1

The referencing time during summarization is set because data is summarized for records of the PI record type. The following table shows the setting value for each record type:

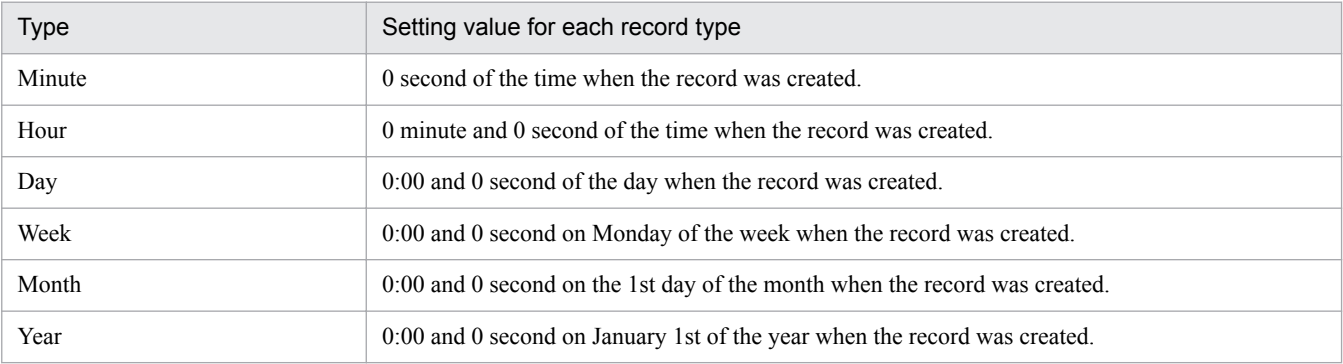

#### #2

The following table shows the type displayed in PFM - Web Console reports and the type displayed using the ODBC driver:

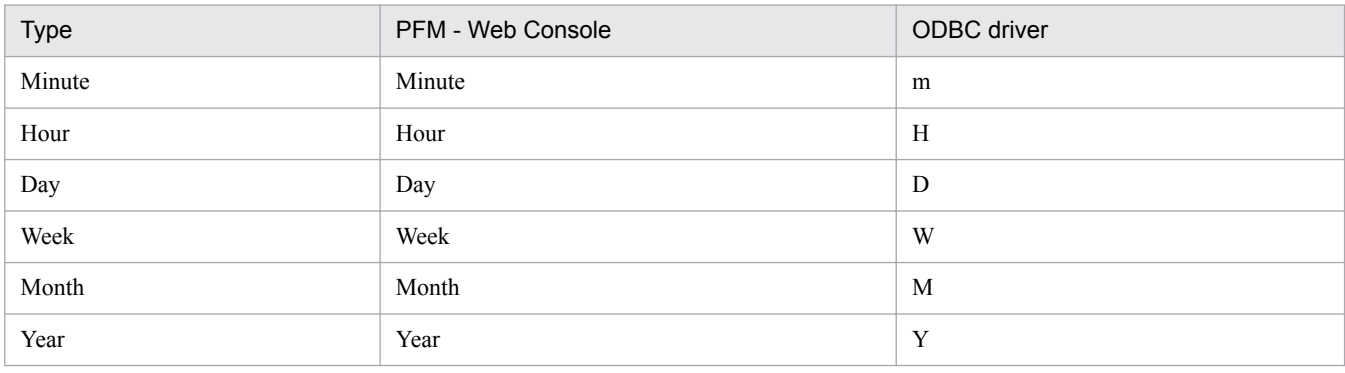

#3

If data is displayed using a report or ODBC driver, the Date field is displayed in the format *YYYYMMDD*, the Date and Time field in the format *YYYYMMDD hh*:*mm*:*ss*, and the Time field in the format *hh*:*mm*:*ss*.

# **Notes about records**

This subsection provides notes about collecting records.

## **Record creation result when data cannot be acquired**

The following describes the record creation result when data to be stored in fields cannot be acquired.

• No record is created.

No record is created in the following cases:

- **•** PFM Agent for Enterprise Applications cannot collect the performance data that is to be stored in the field defined as the ODBC key field.
- **•** PFM Agent for Enterprise Applications cannot collect the performance data that is to be stored in the field indicating Enterprise Applications' performance value.
- **•** PFM Agent for Enterprise Applications cannot collect the performance data of an SAP system.
- **•** A record with null fields is created.

A record with null fields is created in the following cases:

- **•** PFM Agent for Enterprise Applications failed the collection of character-type data.
- **•** PFM Agent for Enterprise Applications collected null character-type data.
- A record containing a field with the value  $-1$  is created.

If PFM - Agent for Enterprise Applications fails the collection of numeric-type component data, a record containing a field with the value -1 is created.

**•** A record containing a field with the value Unknown is created.

A record containing a field with the value Unknown is created in the following cases:

- **•** Field has a definition area in the data model, but the data collected by PFM Agent for Enterprise Applications is not included in that definition area.
- **•** PFM Agent for Enterprise Applications cannot collect data for a field that has a definition area in the data model.

# **Notes about records of the PI record type**

The following describes notes about records of the PI record type.

**•** Performance data that is collected

PFM - Agent for Enterprise Applications collects the average values of the last minute of performance data in all the performance data reported periodically in the SAP system and then stores that value in the record.

**•** Record creation results if the performance data remains the same in the SAP system

PFM - Agent for Enterprise Applications collects the most recent performance data reported in the SAP system and then stores that data in the record.

For example, if the performance data remains the same in the SAP system as shown below, PFM - Agent for Enterprise Applications stores the last performance data reported in the SAP system in the record.

#### Table 9–5: Performance data update status in the SAP system

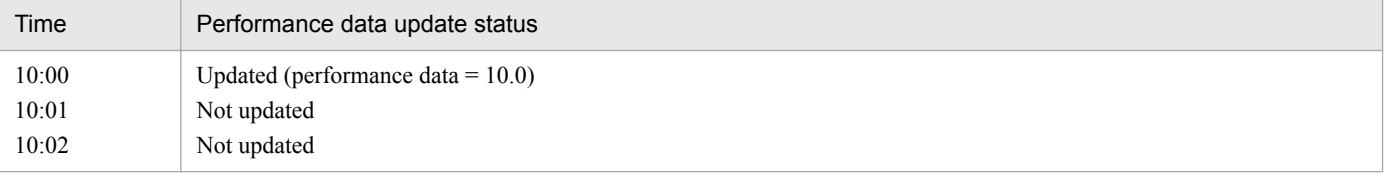

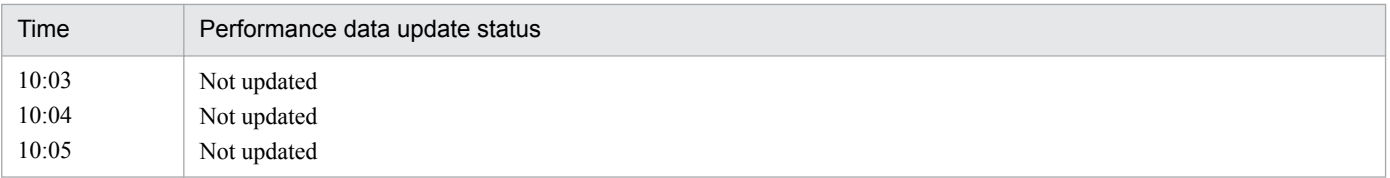

In this situation, if PFM - Agent for Enterprise Applications collects records at 10:05, the record that are created will be 10.0.

# **List of records**

This section lists the records that can be collected by PFM - Agent for Enterprise Applications.

The following tables list the records that can be collected by PFM - Agent for Enterprise Applications and the information that is stored in each record, in the order of record names and record IDs.

### Table 9‒6: List of records for PFM - Agent for Enterprise Applications (record name)

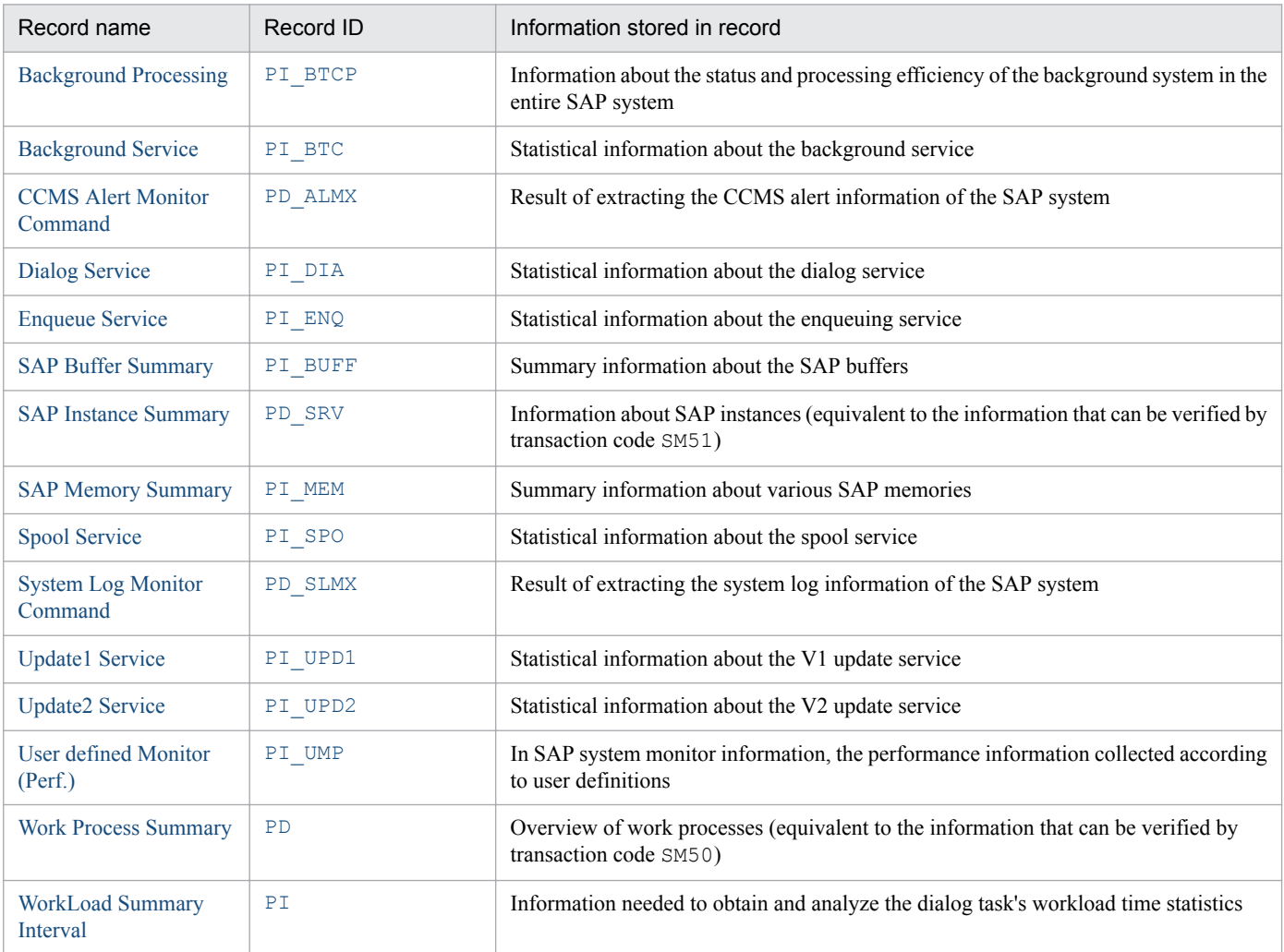

## Table 9-7: List of records for PFM - Agent for Enterprise Applications (record ID)

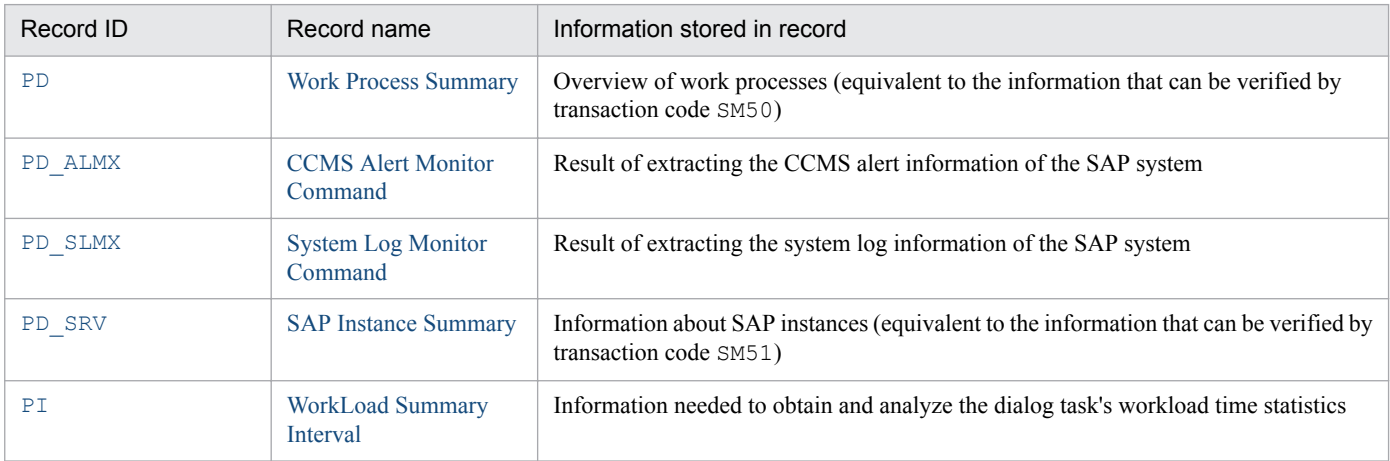

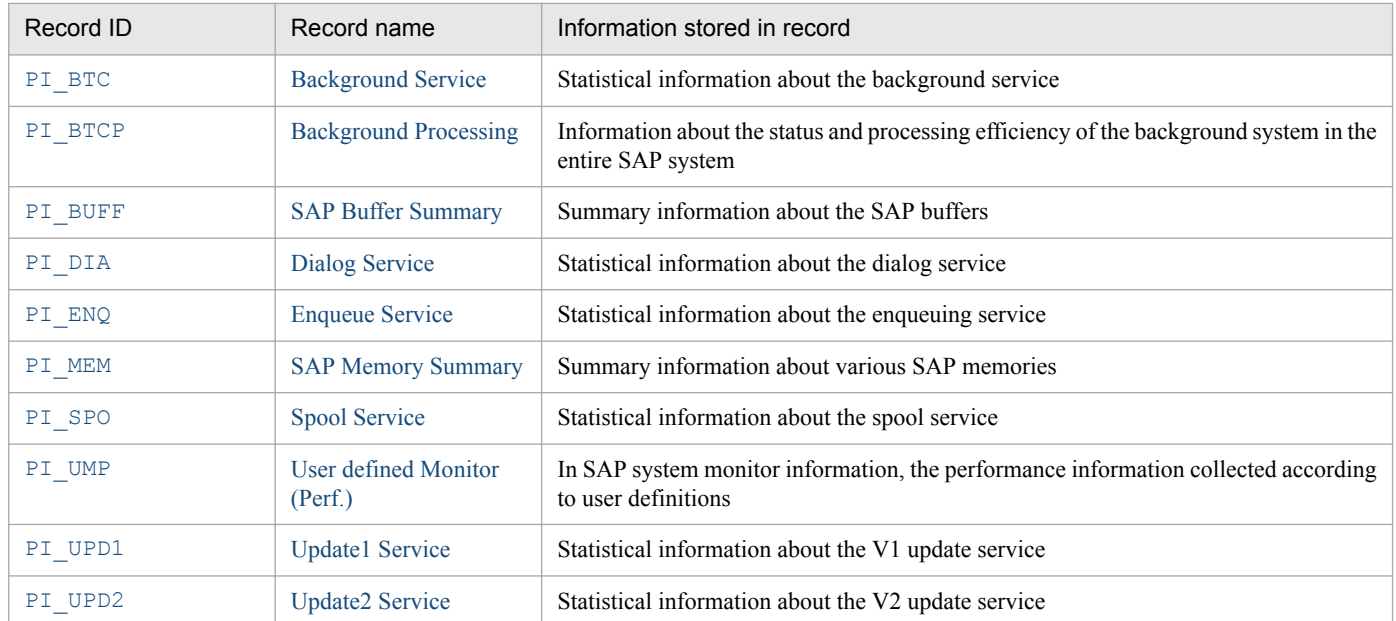

# <span id="page-247-0"></span>**Function**

The Background Processing (PI\_BTCP) record stores information about the status and processing efficiency of the background system of the entire SAP system.

# **Default and changeable values**

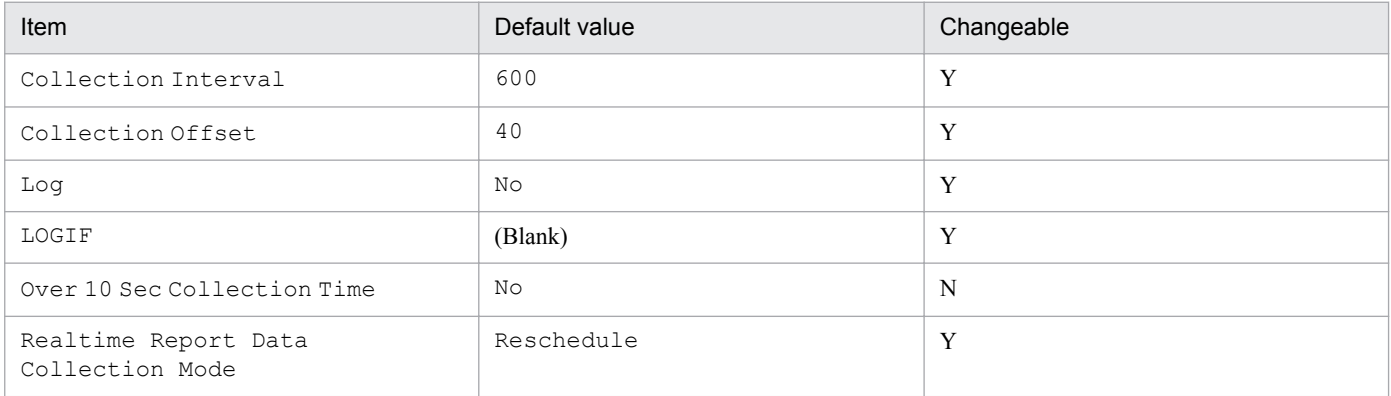

# **ODBC key fields**

None

# **Lifetime**

None

# **Record size**

- **•** Fixed part: 743 bytes
- **•** Variable part: 0 bytes

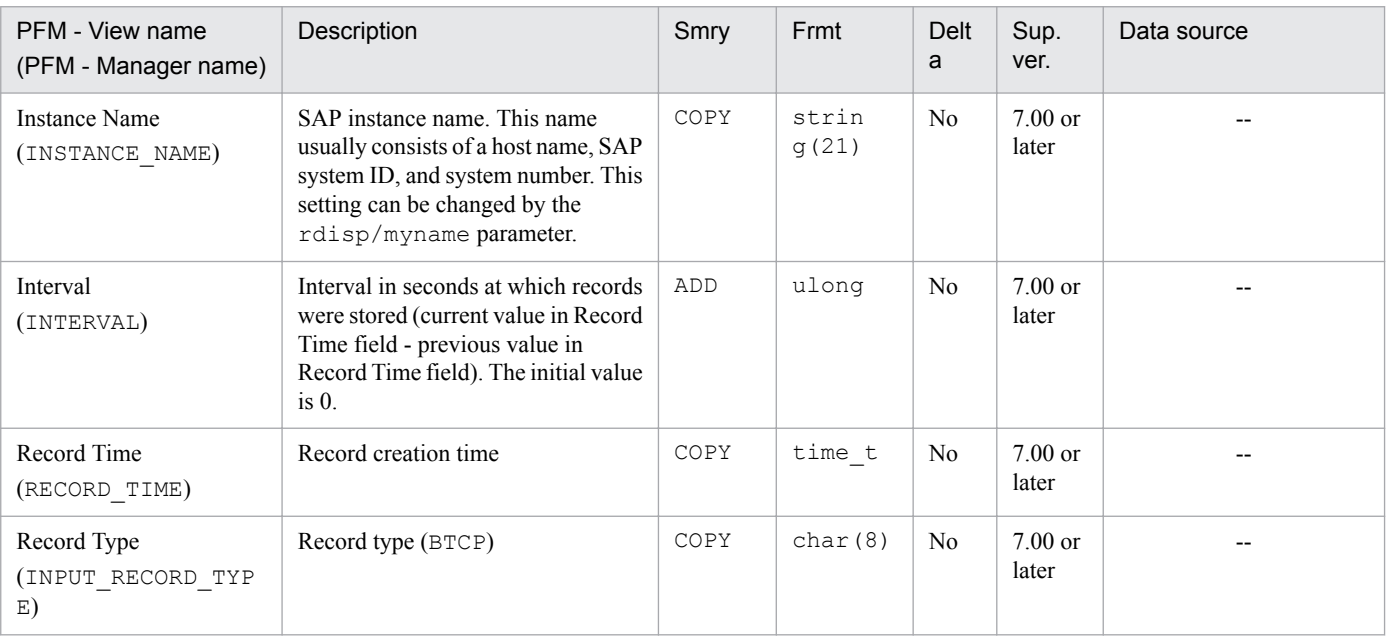

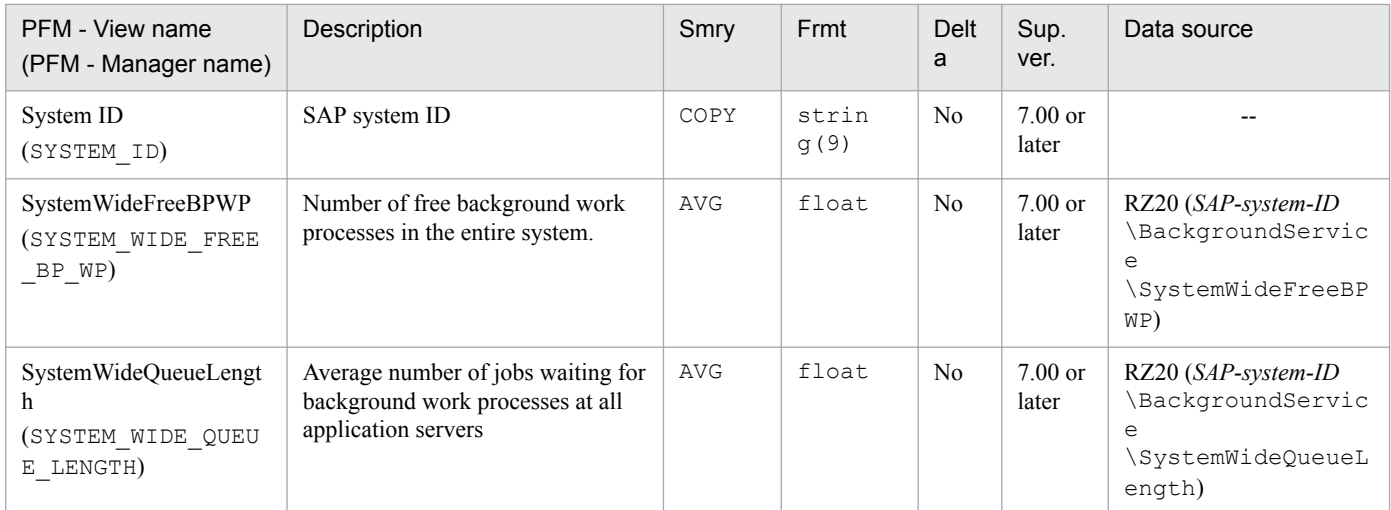

Legend:

Smry: Summary

Frmt: Format

Sup. ver.: Supported version

# <span id="page-249-0"></span>**Function**

The Background Service (PI\_BTC) record stores statistical information about the background service. One record is created for each SAP instance that provides this service.

# **Default and changeable values**

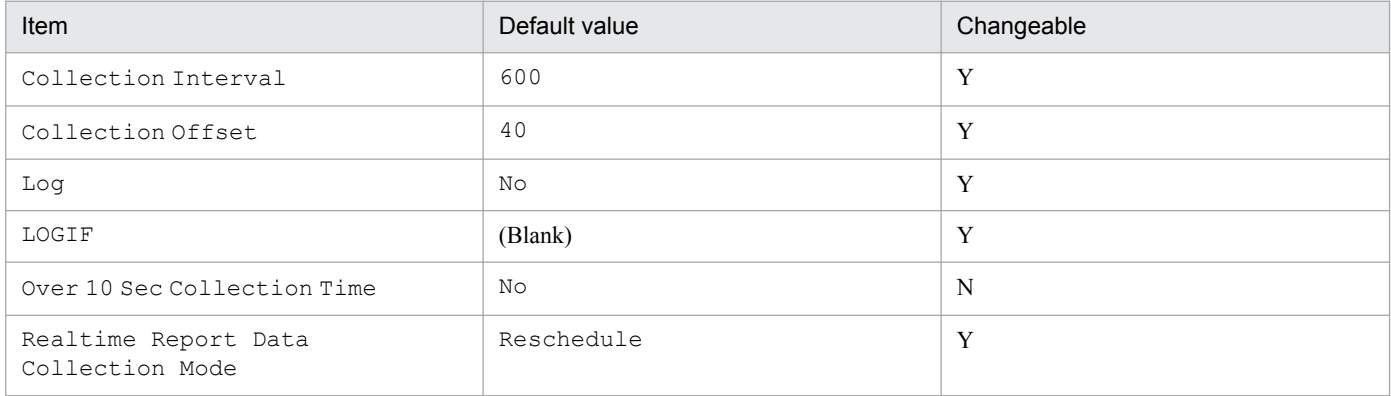

# **ODBC key fields**

None

# **Lifetime**

None

# **Record size**

- **•** Fixed part: 759 bytes
- **•** Variable part: 0 bytes

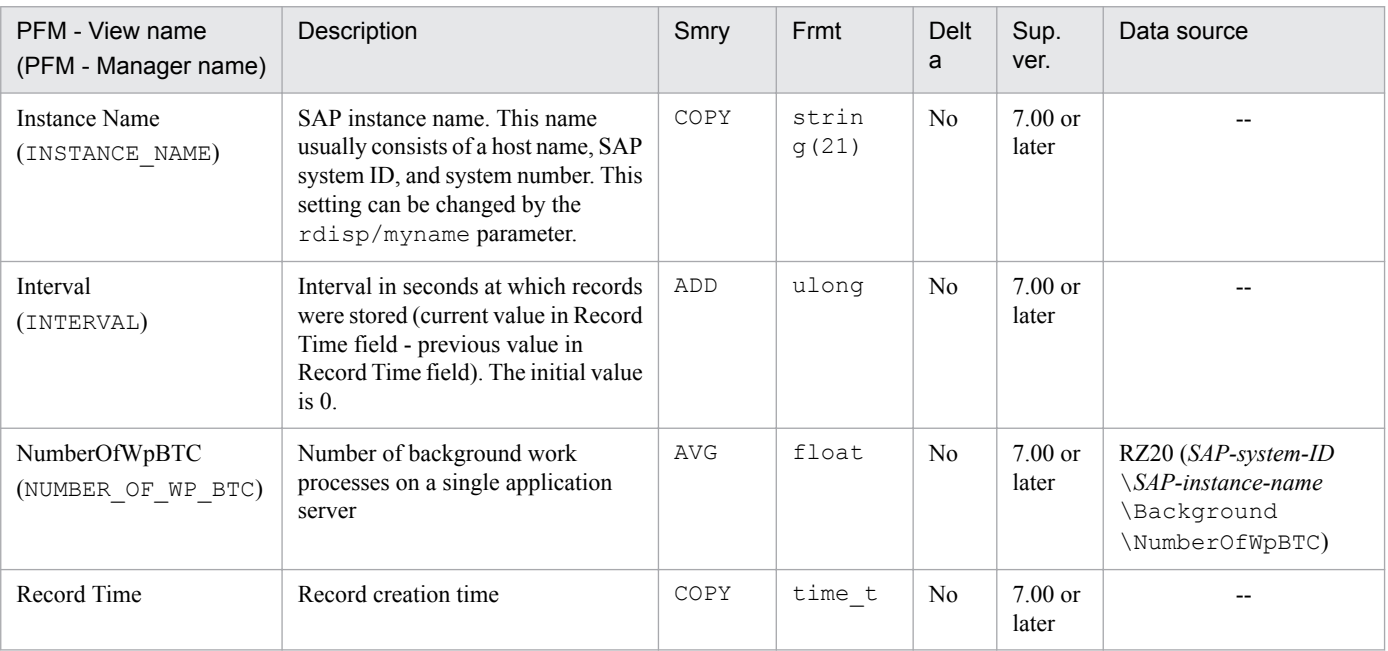

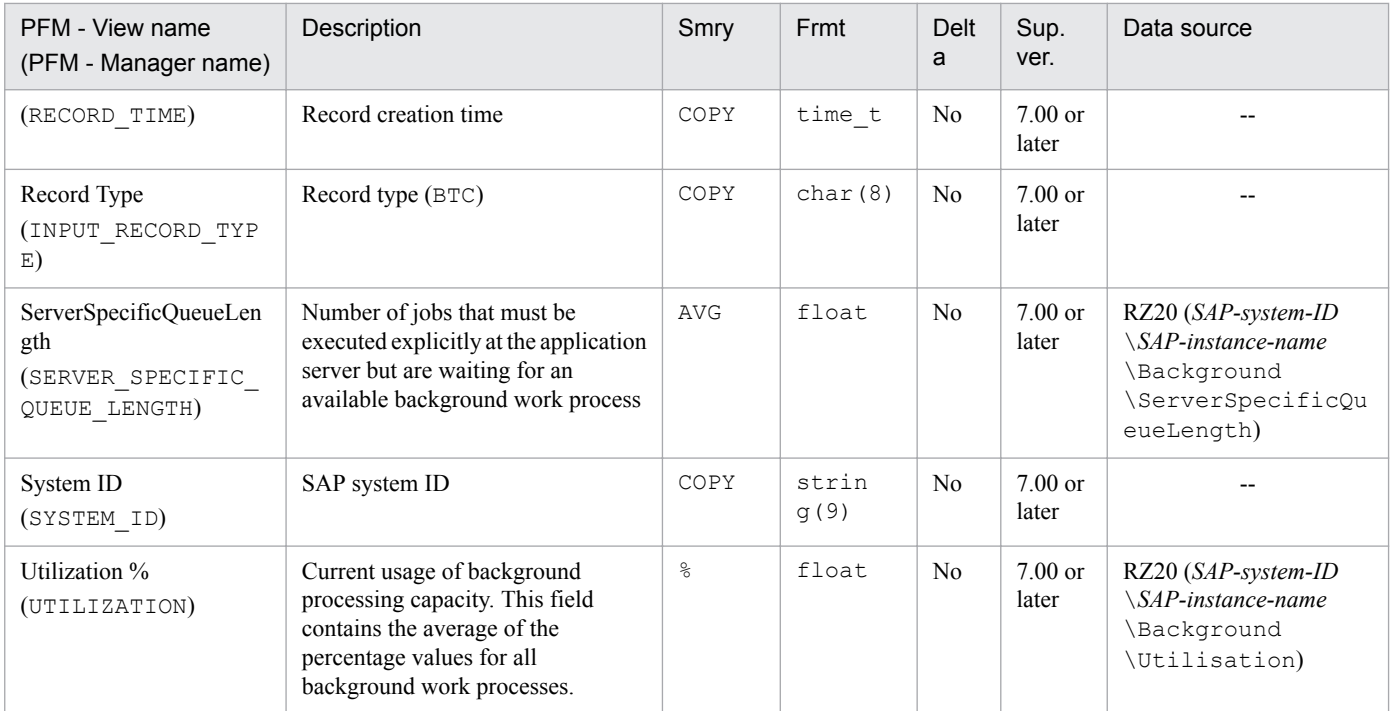

Legend:

Smry: Summary Frmt: Format Sup. ver.: Supported version

# <span id="page-251-0"></span>**Function**

The CCMS Alert Monitor Command (PD\_ALMX) record stores the result of extracting the CCMS alert information of the SAP system.

#### **Note**

**•** This record cannot be displayed in real-time reports.

## **Default and changeable values**

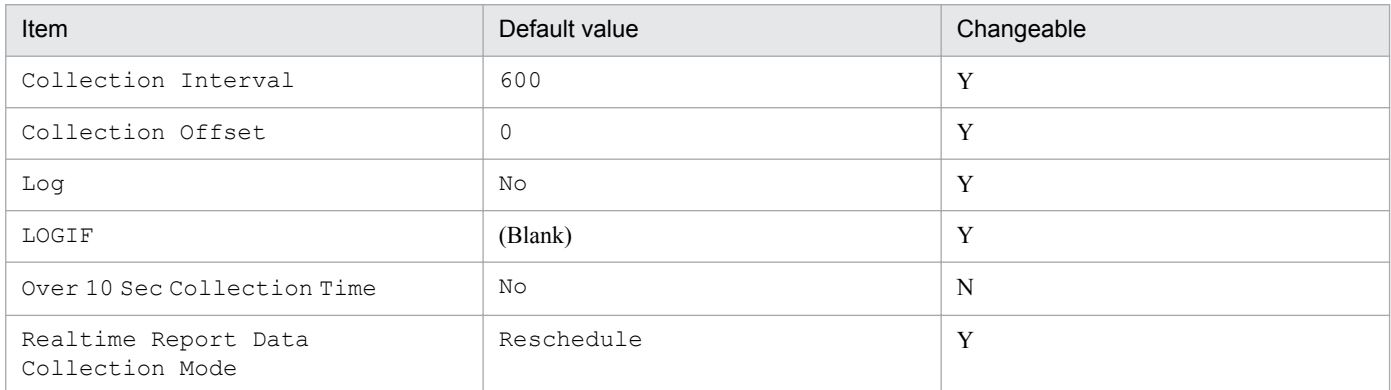

# **ODBC key fields**

None

#### **Lifetime**

None

## **Record size**

- **•** Fixed part: 5,073 bytes
- **•** Variable part: 0 bytes

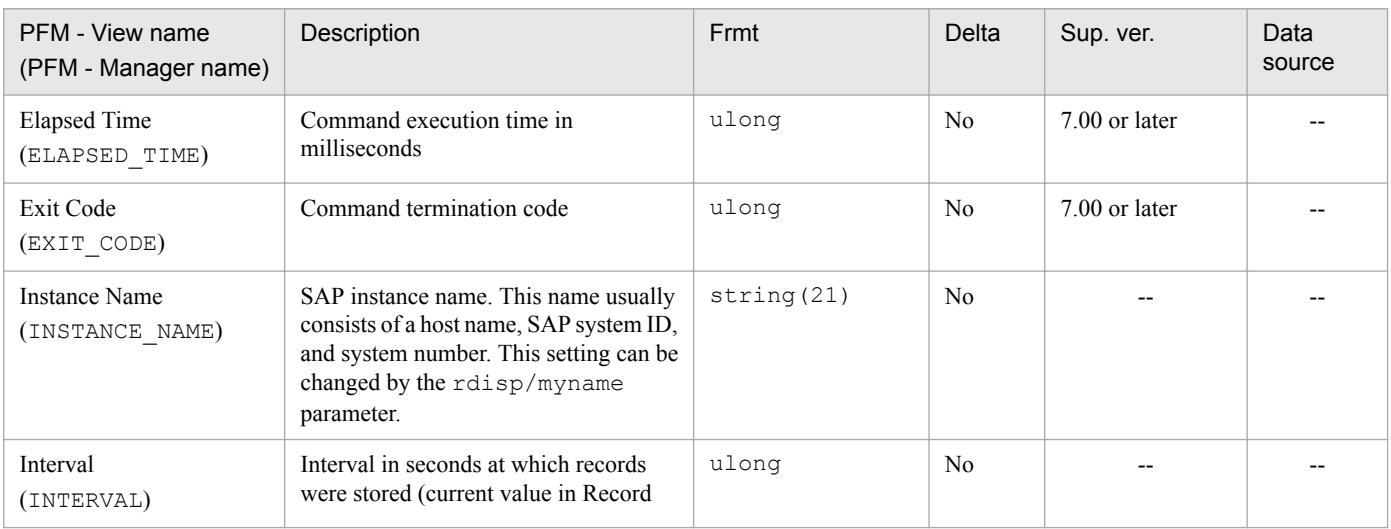
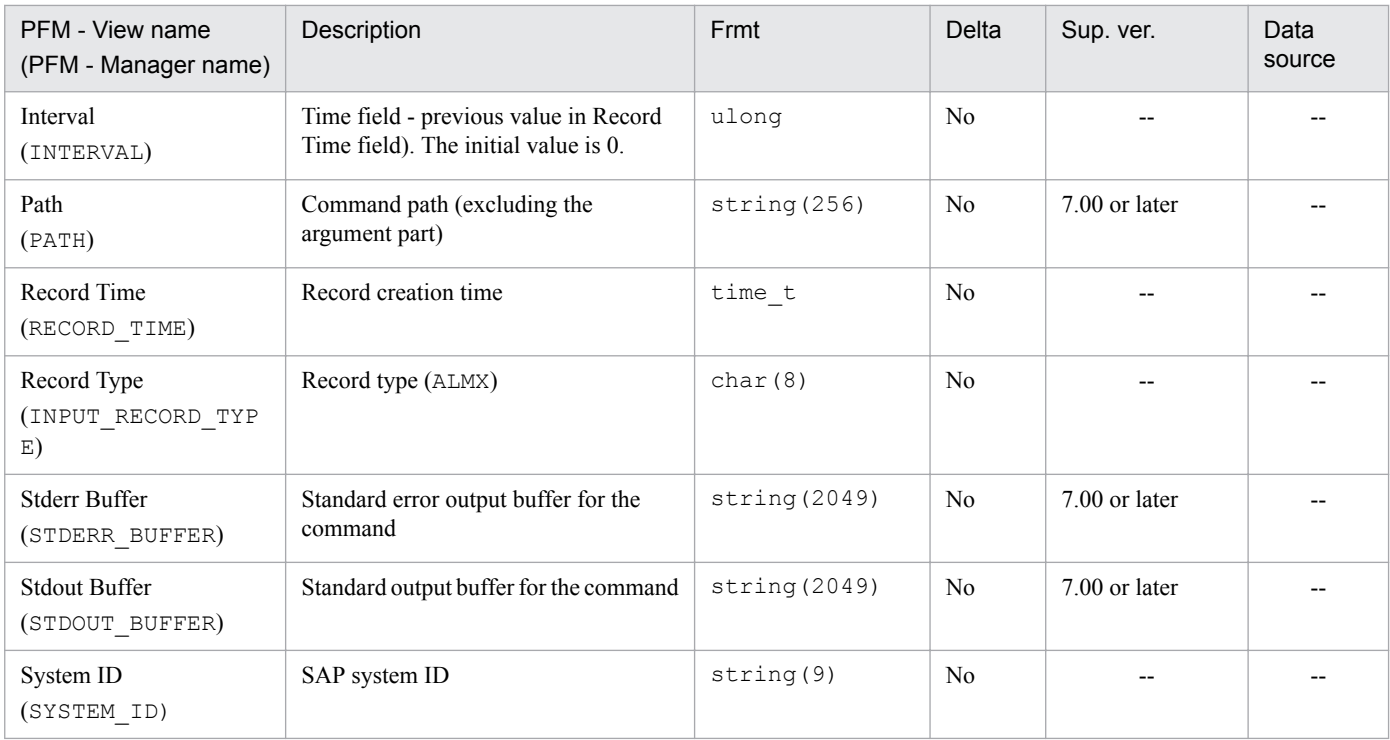

# **Dialog Service (PI\_DIA)**

# **Function**

The Dialog Service (PI\_DIA) record stores statistical information about the dialog service. One record is created for each SAP instance that provides this service.

# **Default and changeable values**

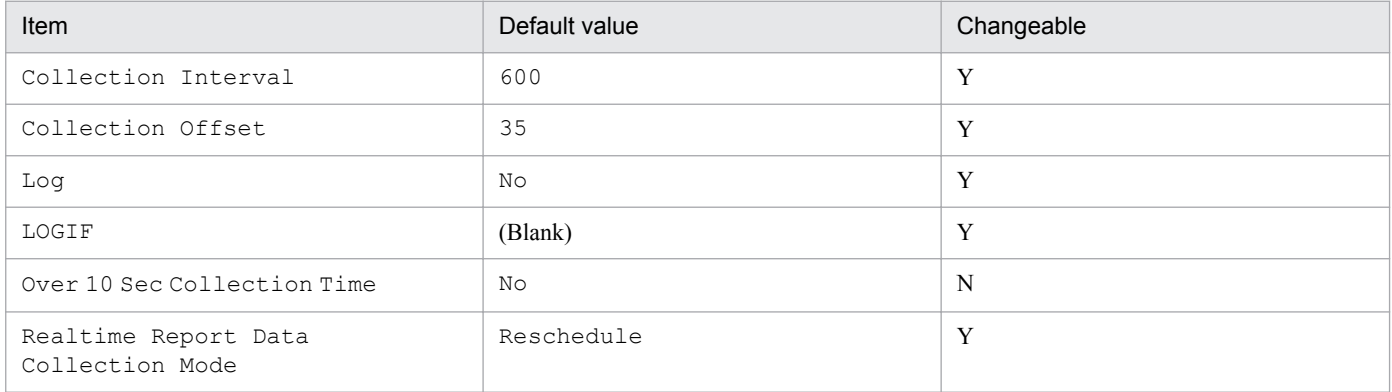

# **ODBC key fields**

None

### **Lifetime**

None

### **Record size**

- **•** Fixed part: 959 bytes
- **•** Variable part: 0 bytes

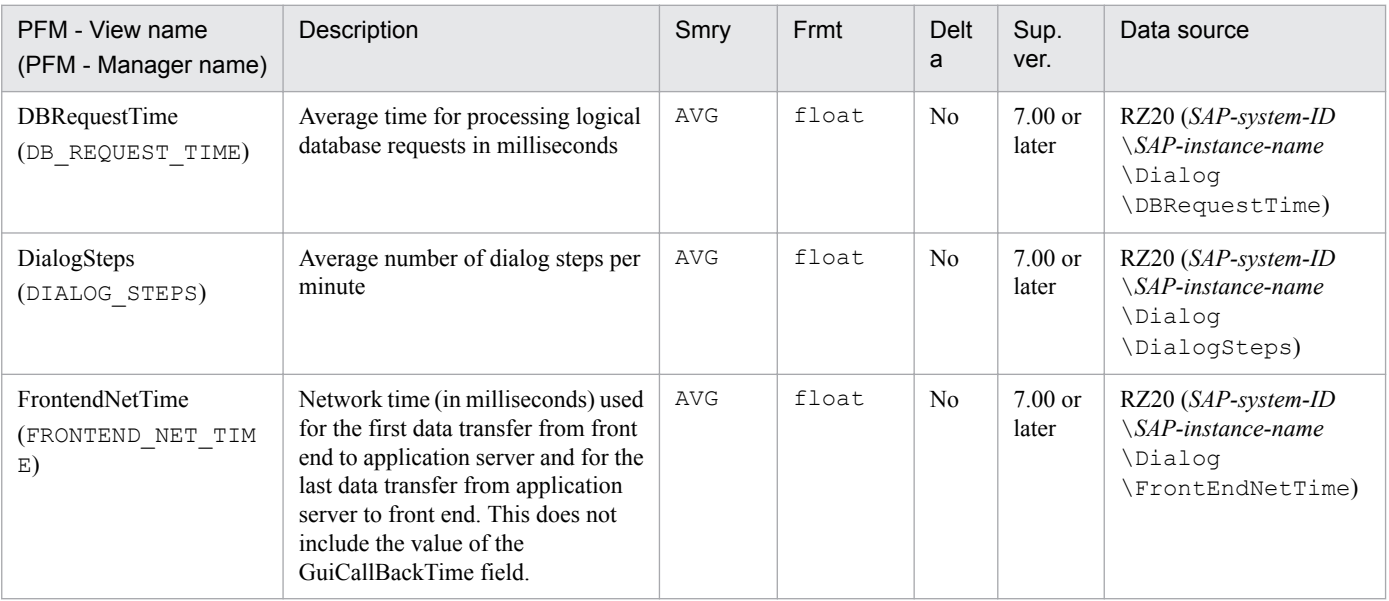

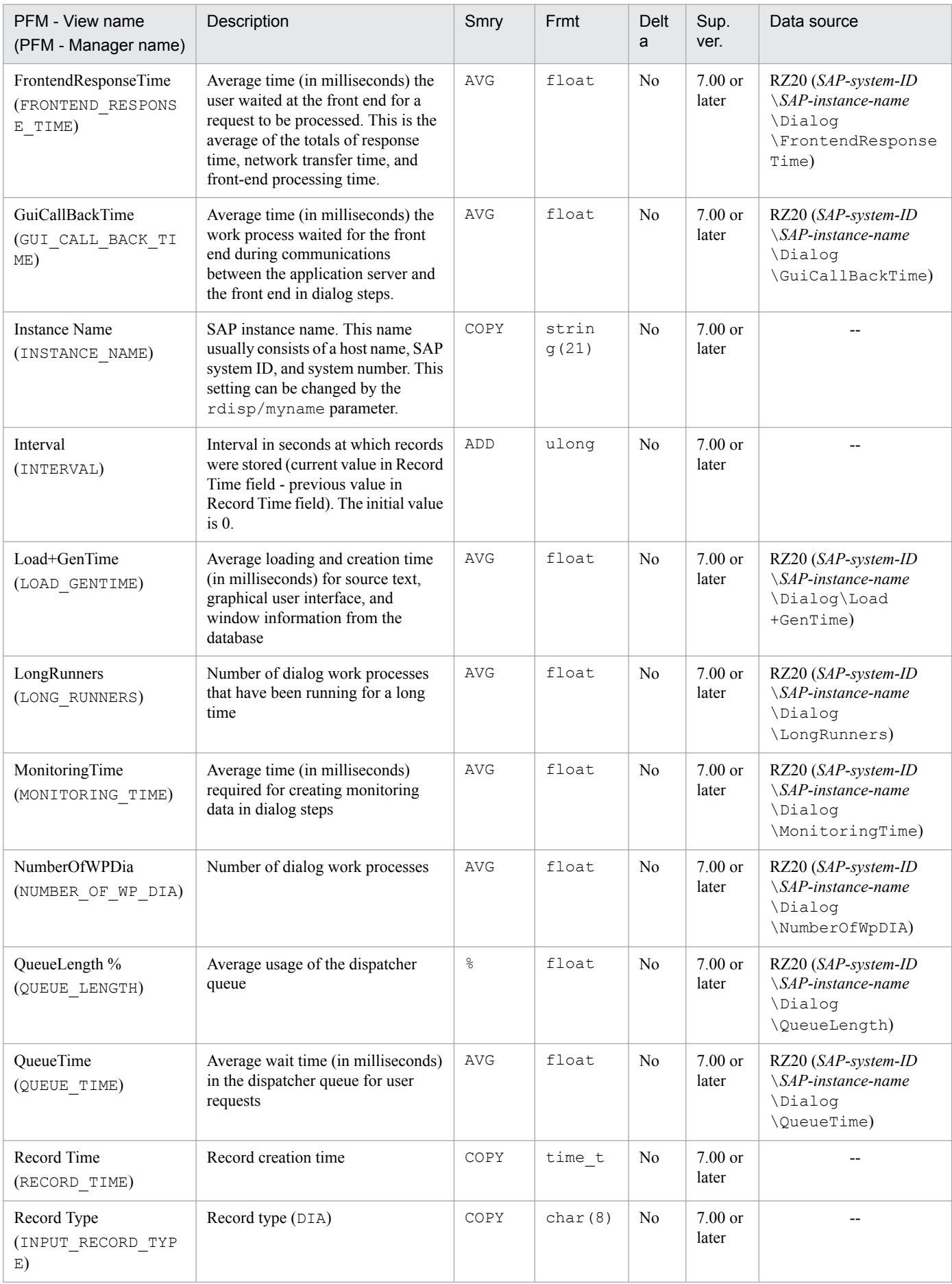

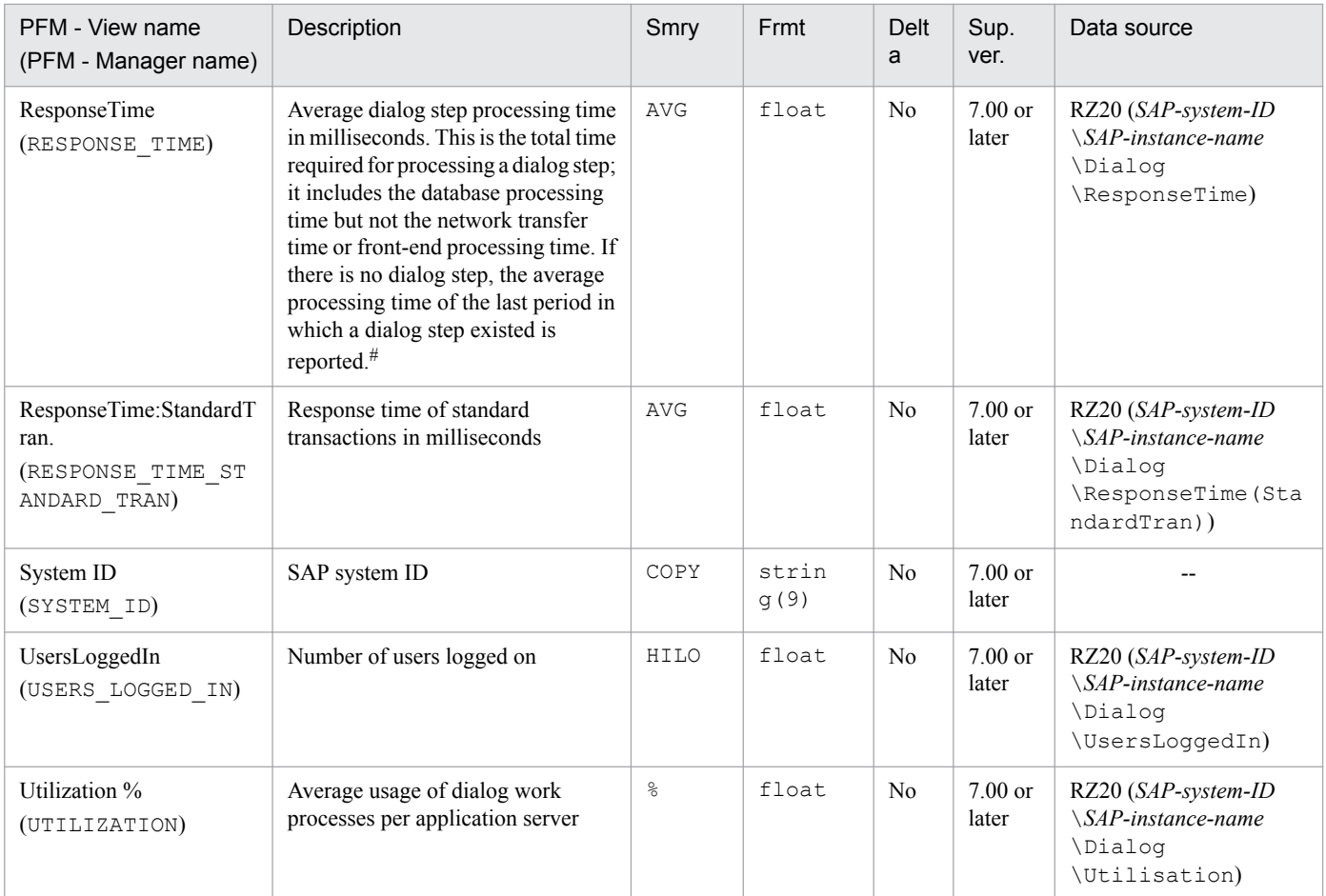

Smry: Summary Frmt: Format Sup. ver.: Supported version

#

The average dialog step processing time is not updated in the SAP system during any period in which no dialog step exists. In this case, the average processing time of the last dialog step updated in the SAP system (the average processing time of the last period in which a dialog step existed) is reported. For details about this processing, see *[Notes about records of the PI record type](#page-243-0)* in *Notes about records* in *[9. Records](#page-230-0)*.

# **Enqueue Service (PI\_ENQ)**

# **Function**

The Enqueue Service (PI\_ENQ) record stores statistical information about the enqueuing service. One record is created for each SAP instance.

### **Default and changeable values**

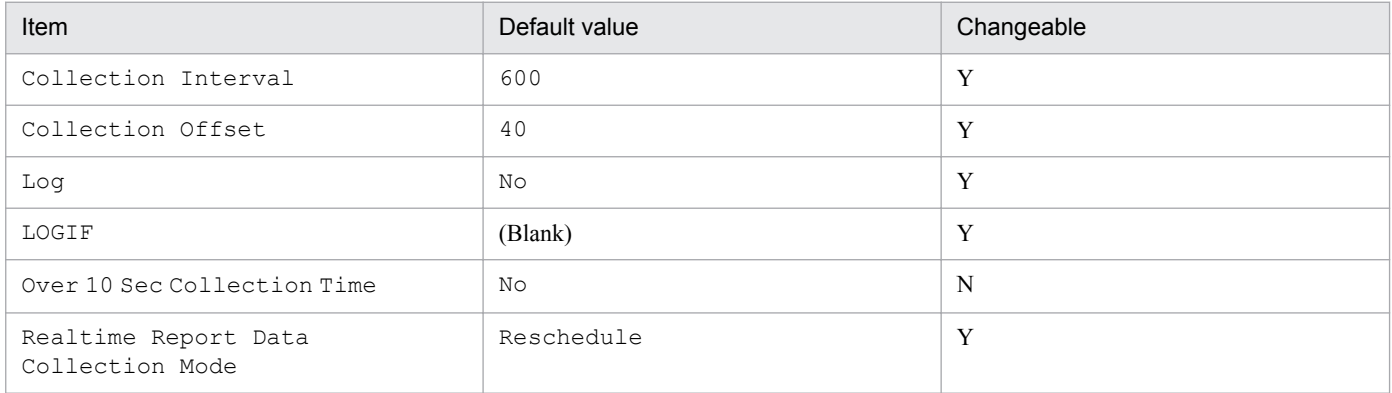

# **ODBC key fields**

None

### **Lifetime**

None

### **Record size**

- **•** Fixed part: 743 bytes
- **•** Variable part: 0 bytes

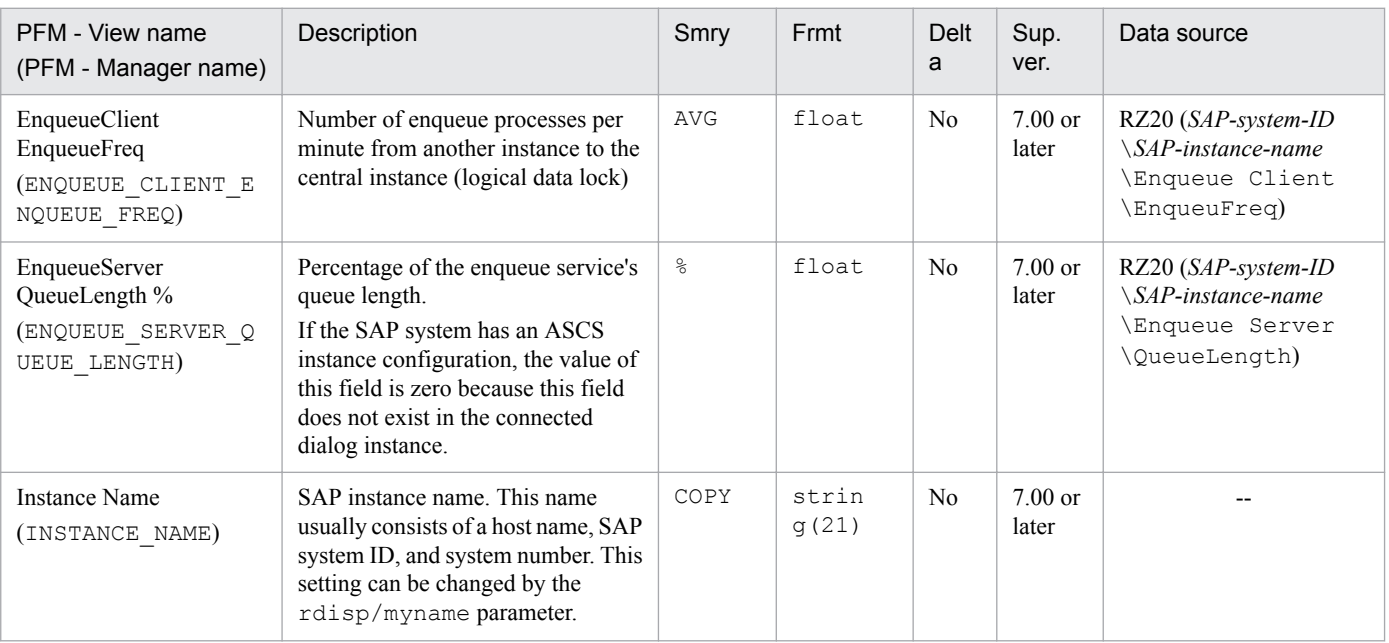

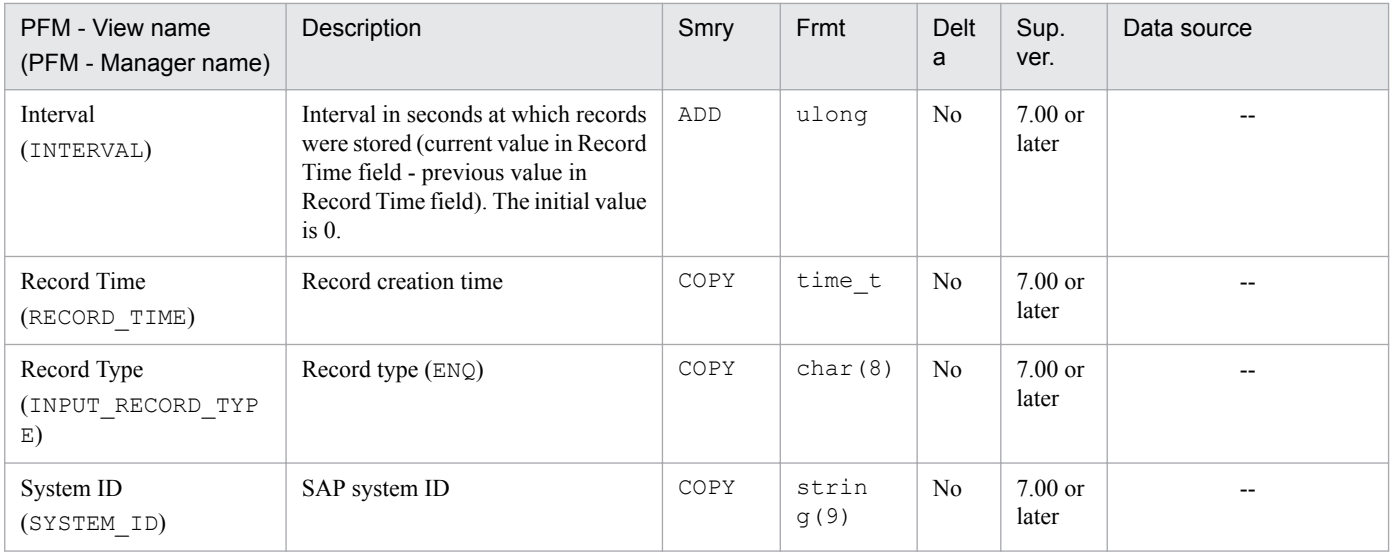

Smry: Summary

Frmt: Format

Sup. ver.: Supported version

<span id="page-258-0"></span>The SAP Buffer Summary (PI\_BUFF) record stores summary information about the SAP buffers. One record is created for each SAP instance.

- **•** Nametab buffer (NTAB buffer)
	- **•** Field description buffer (FTAB buffer, table DDNTF) This buffer stores the description of repository items.
	- **•** Initial record buffer (IREC buffer) This buffer stores the layout of data records in a table.
	- **•** Short nametab buffer (short NTAB buffer, SNTAB buffer) This buffer combines the field description and table definition buffers and stores only the most important information in each buffer.
	- **•** Table definition buffer (TTAB buffer, table DDNTT) This buffer stores repository table definitions.
- **•** Program buffer (R/3 executable buffer, ABAP buffer, PXA buffer) This buffer stores compiled programs.
- **•** R/3 GUI buffer
	- **•** CUA buffer (Menu buffer) This buffer stores the window menu and button definitions of the ABAP program.
	- **•** Screen buffer (presentation buffer, Dynpro buffer) This buffer stores the window information of the ABAP program.
- **•** Table buffer
	- **•** Generic key buffer (generic table buffer, TABL) This buffer stores part or all of the database table contents.
	- **•** Single record buffer (partial table buffer, TABLP) This buffer stores individual records from the database table.

### **Default and changeable values**

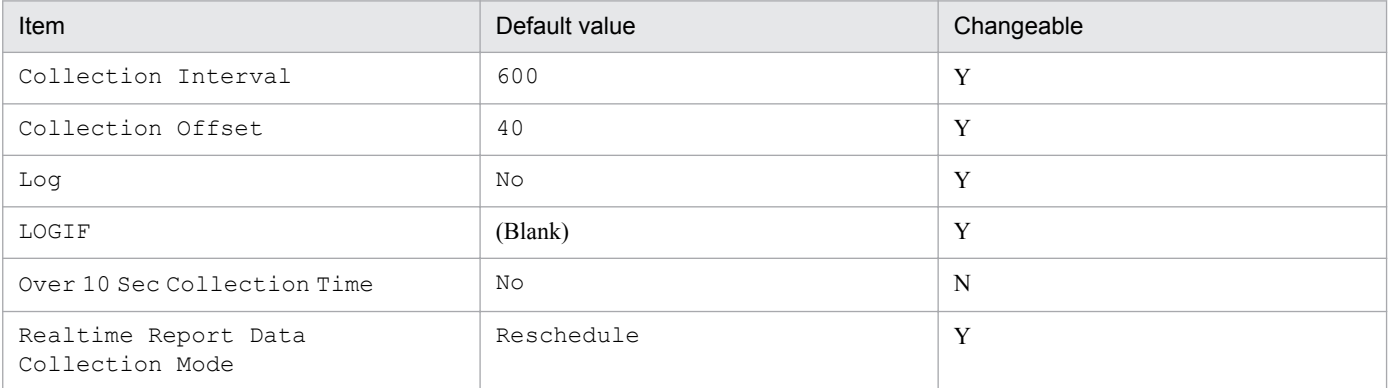

# **ODBC key fields**

#### None

9. Records

# **Lifetime**

None

# **Record size**

- **•** Fixed part: 1,287 bytes
- **•** Variable part: 0 bytes

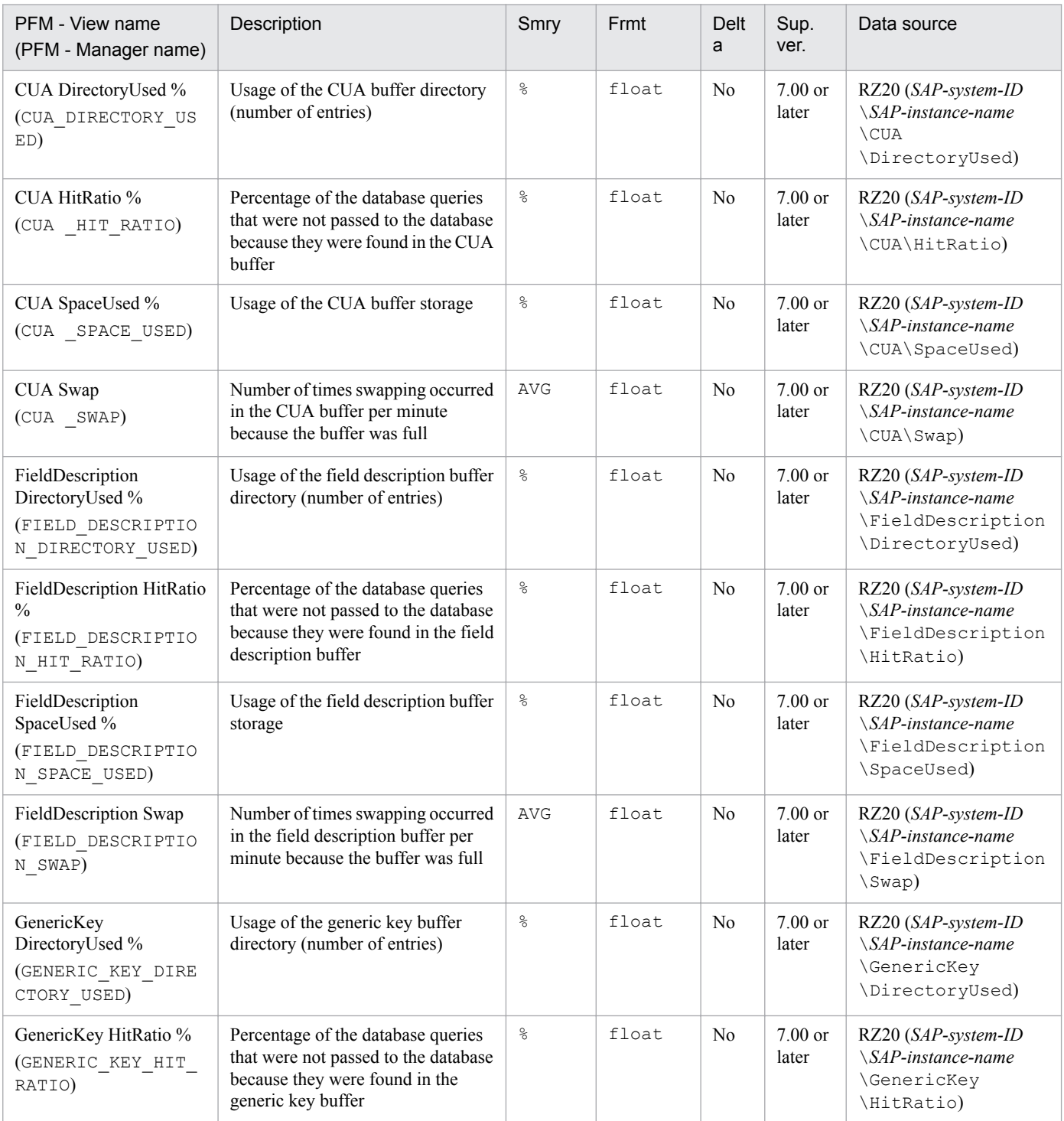

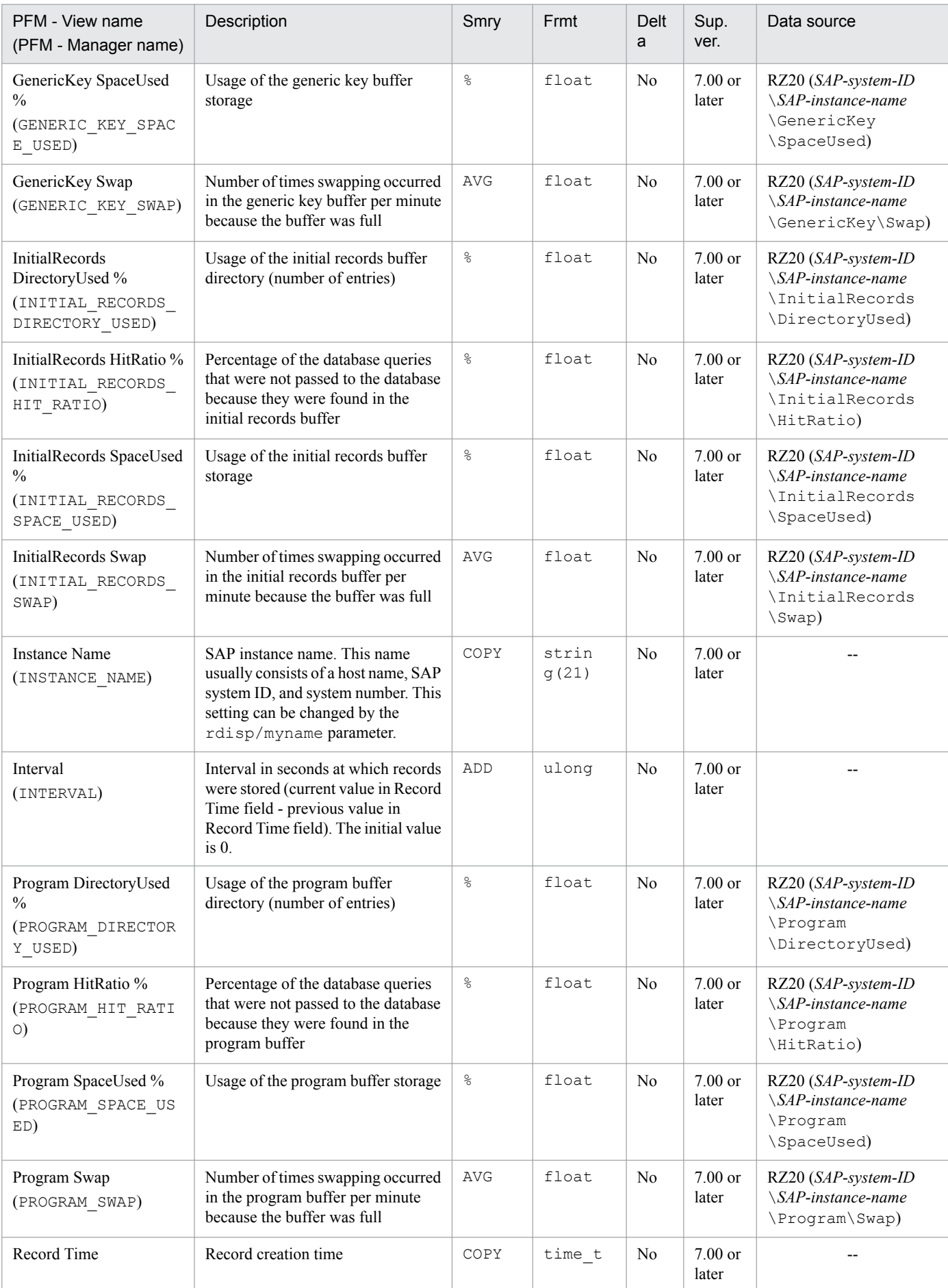

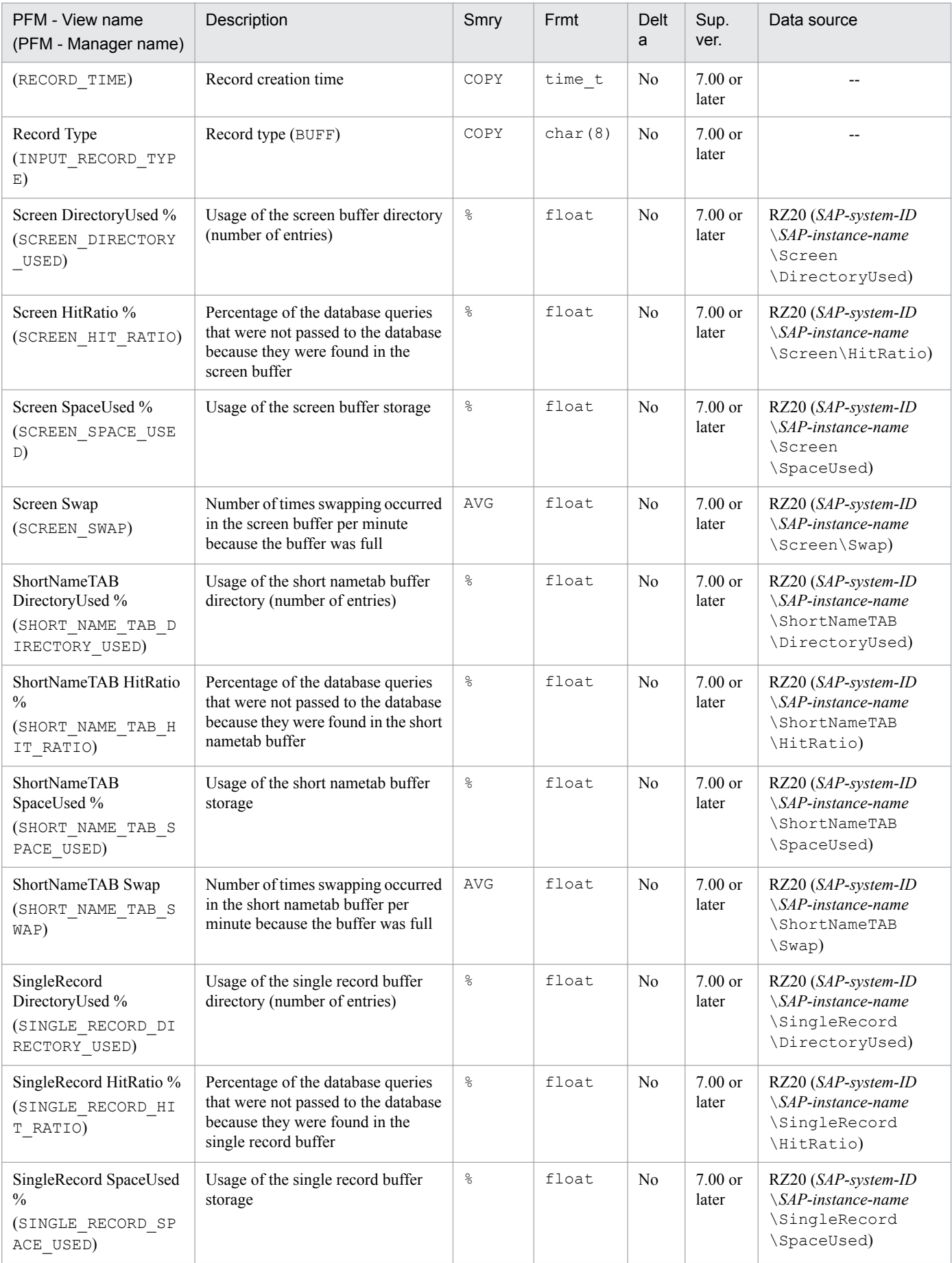

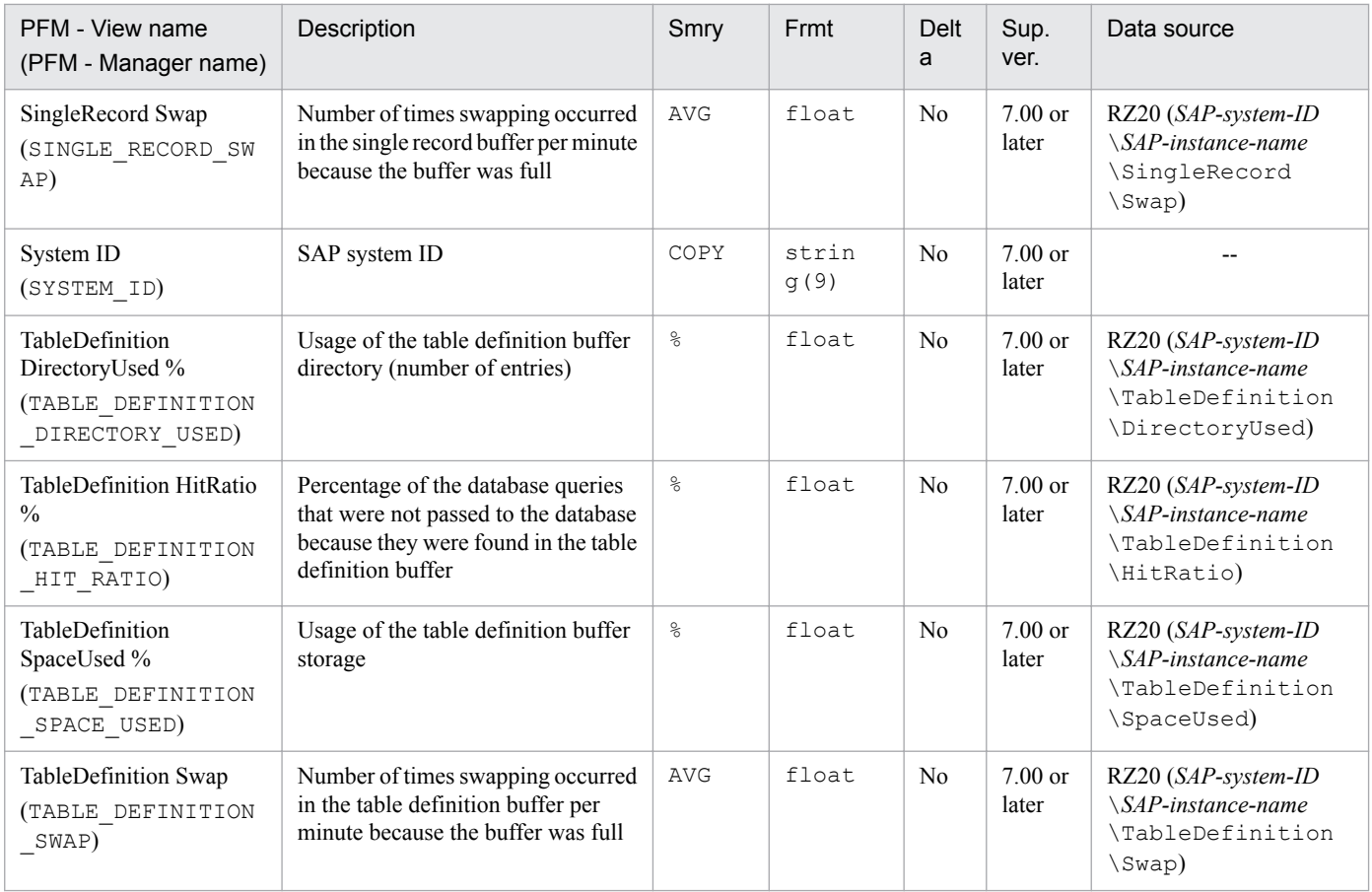

Smry: Summary Frmt: Format Sup. ver.: Supported version

9. Records

The SAP Instance Summary (PD\_SRV) record stores information about an SAP instance (equivalent to the information that can be verified by transaction code SM51).

### **Default and changeable values**

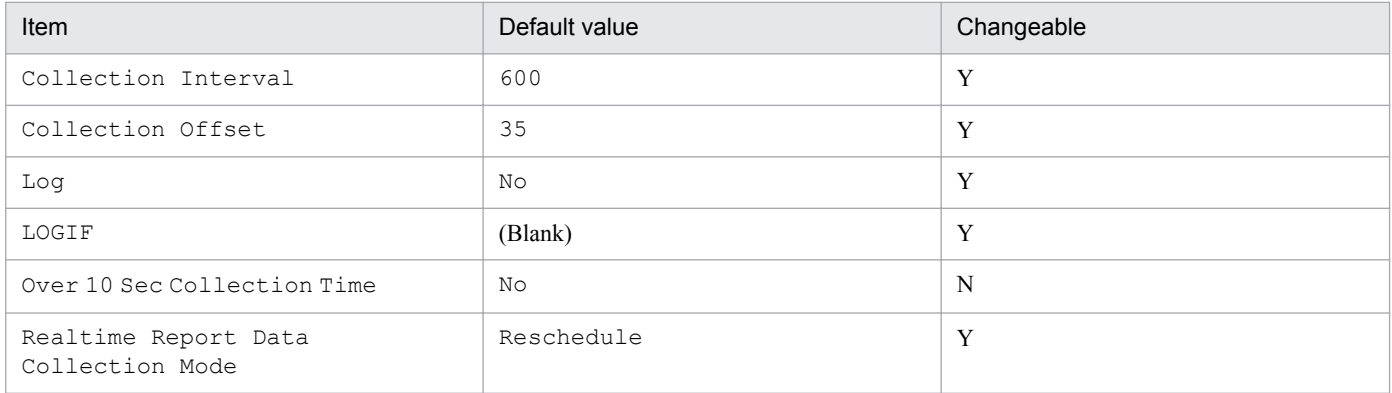

# **ODBC key fields**

PD\_SRV\_NAME

# **Lifetime**

From specification to change of the server name

### **Record size**

- **•** Fixed part: 681 bytes
- **•** Variable part: 102 bytes

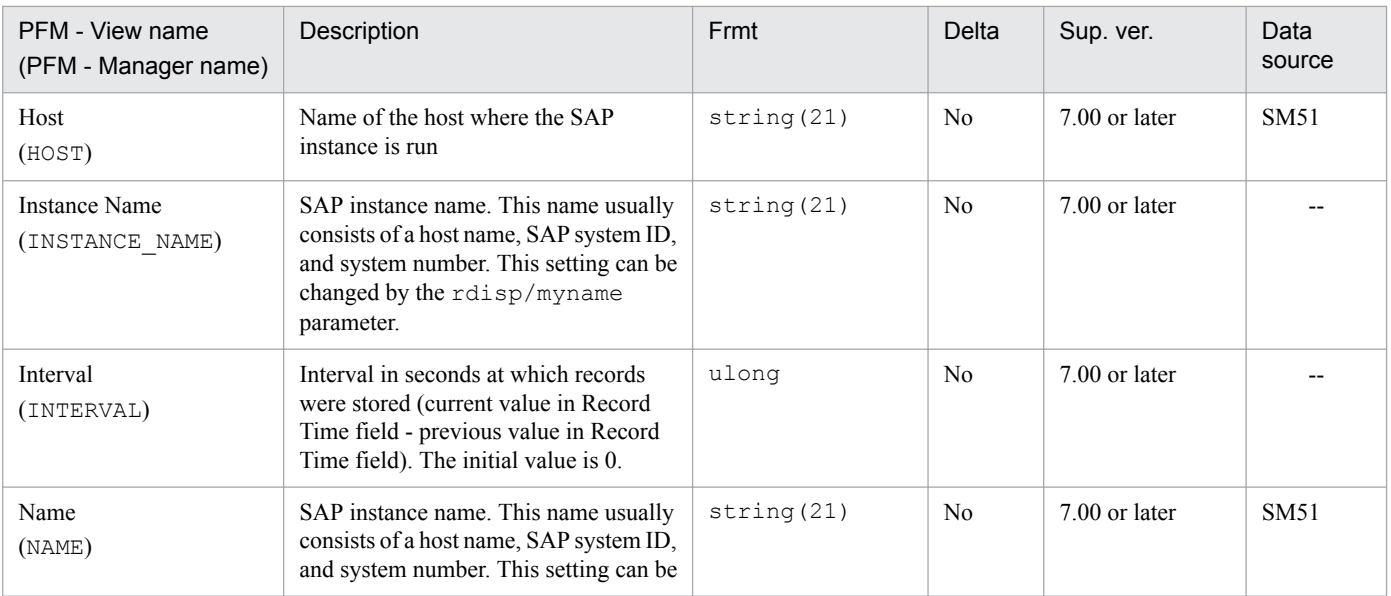

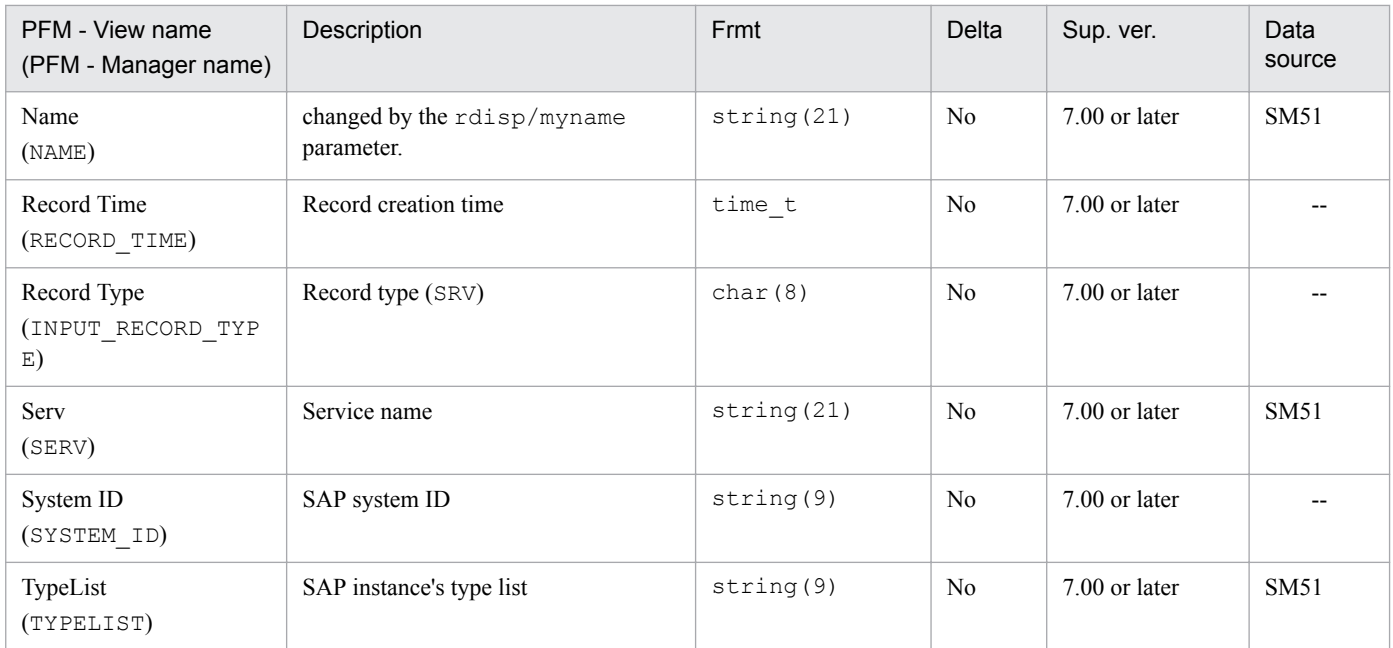

The SAP Memory Summary (PI\_MEM) record stores summary information about various SAP memories. One record is created for each SAP instance.

# **Default and changeable values**

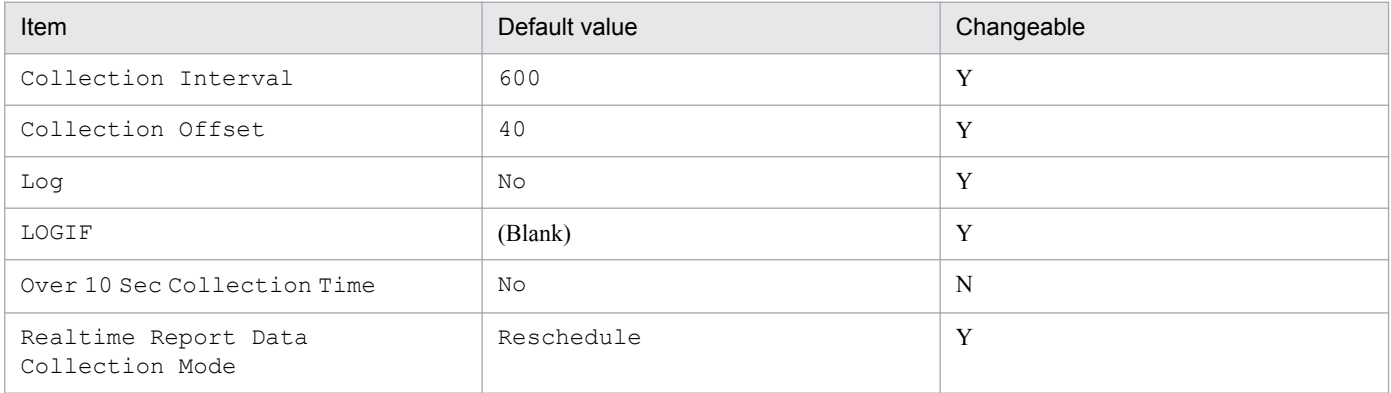

# **ODBC key fields**

None

### **Lifetime**

None

### **Record size**

- **•** Fixed part: 951 bytes
- **•** Variable part: 0 bytes

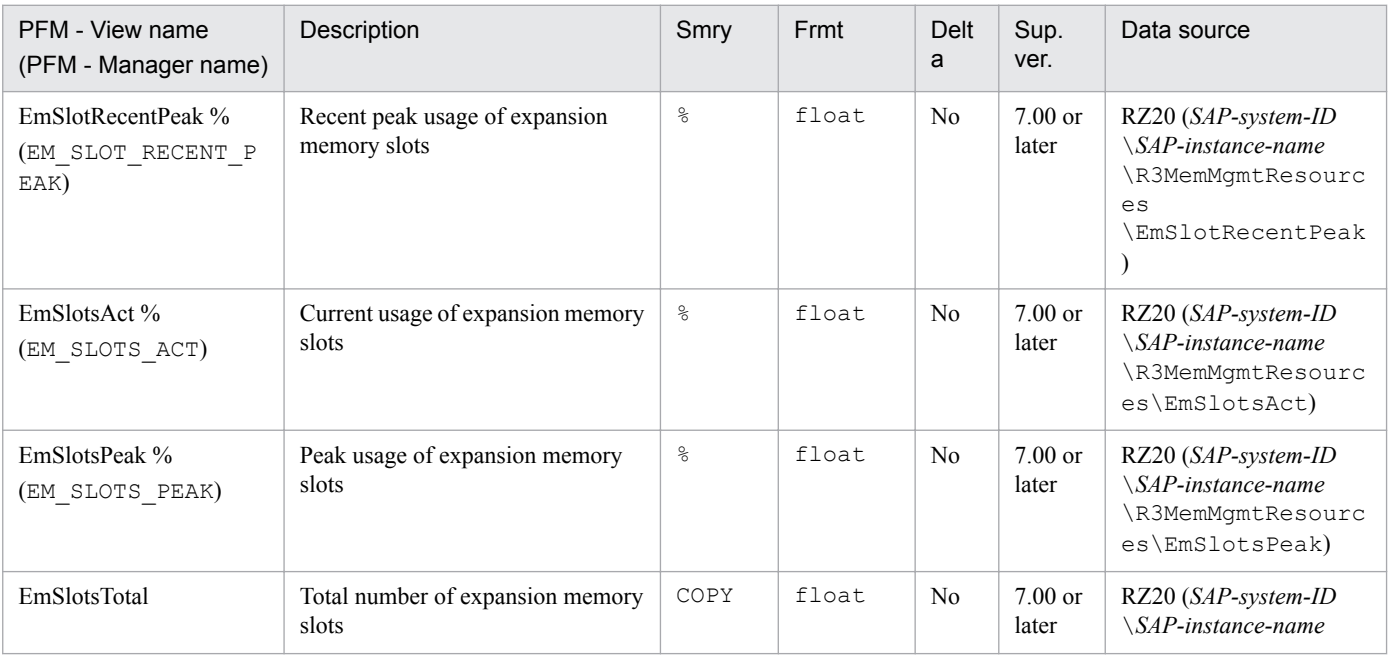

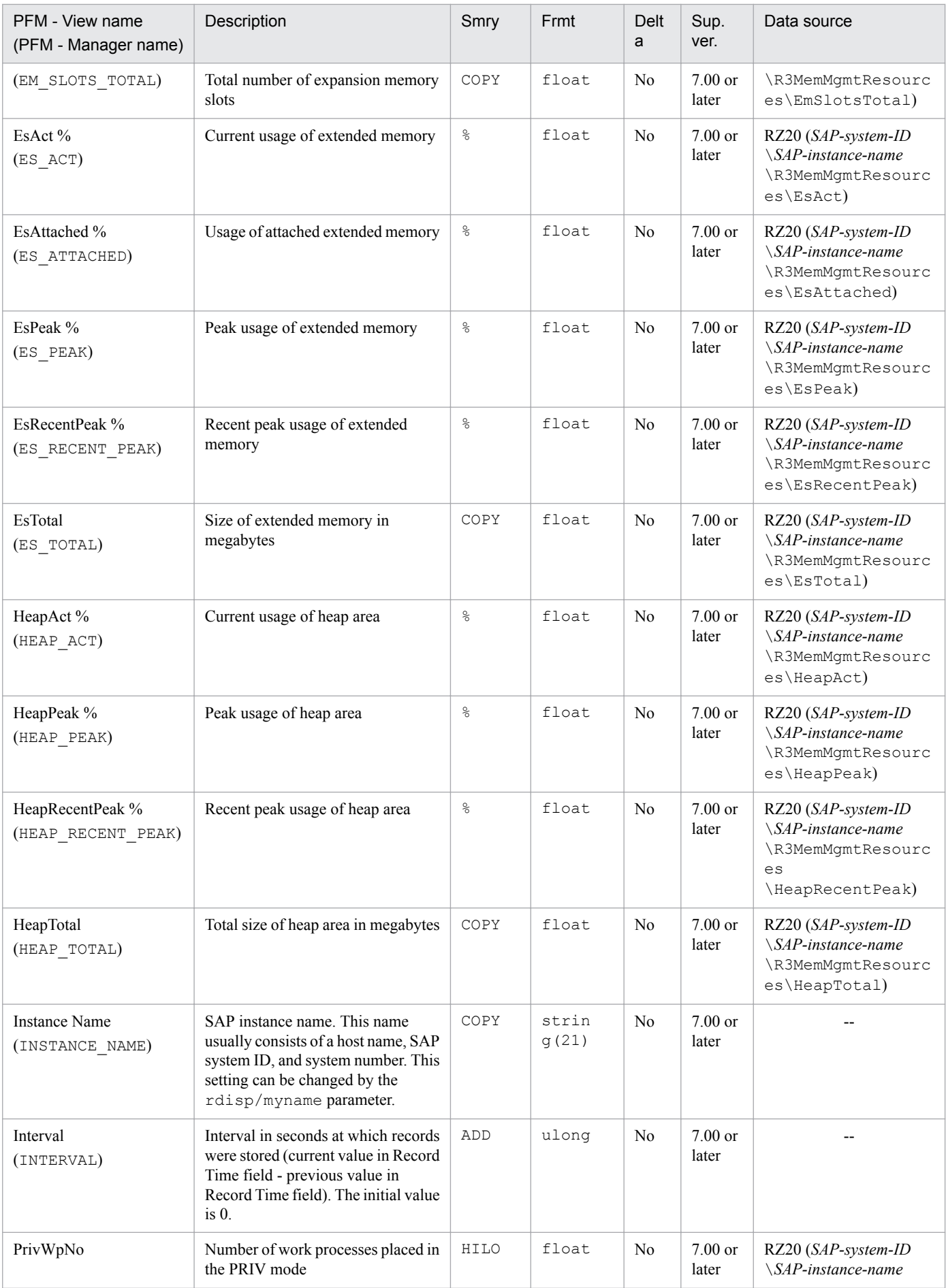

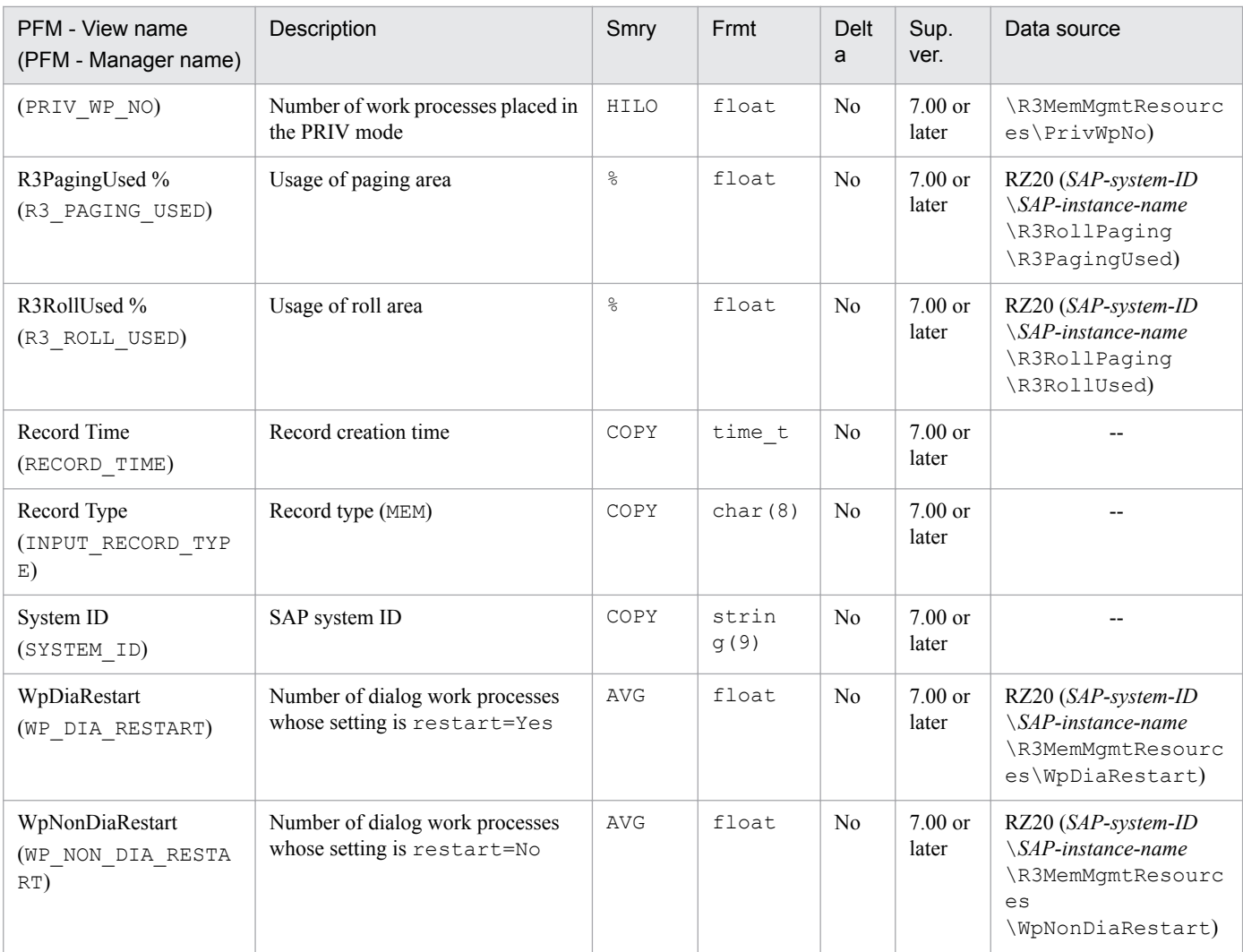

# **Spool Service (PI\_SPO)**

# **Function**

The Spool Service (PI\_SPO) record stores statistical information about the spool service. One record is created for each SAP instance that provides this service.

# **Default and changeable values**

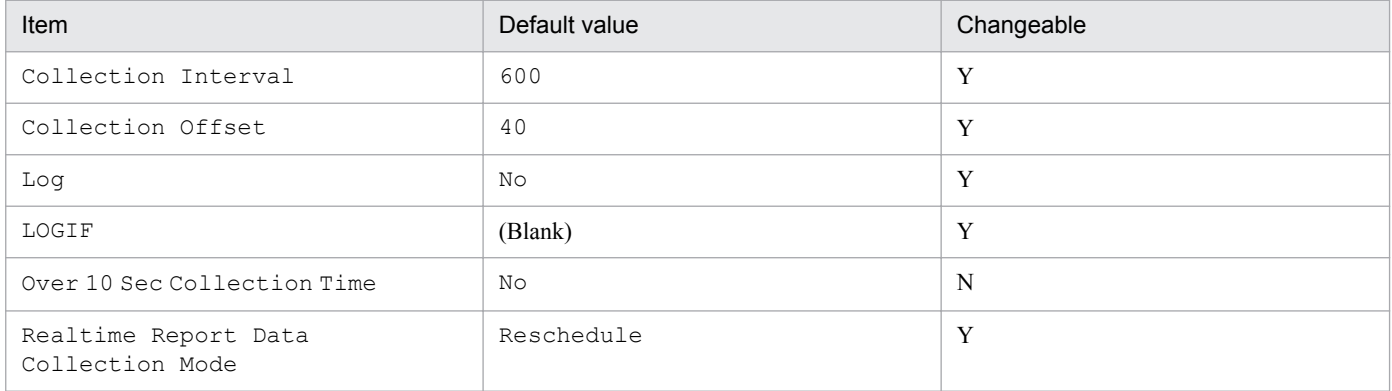

# **ODBC key fields**

None

### **Lifetime**

None

### **Record size**

- **•** Fixed part: 855 bytes
- **•** Variable part: 0 bytes

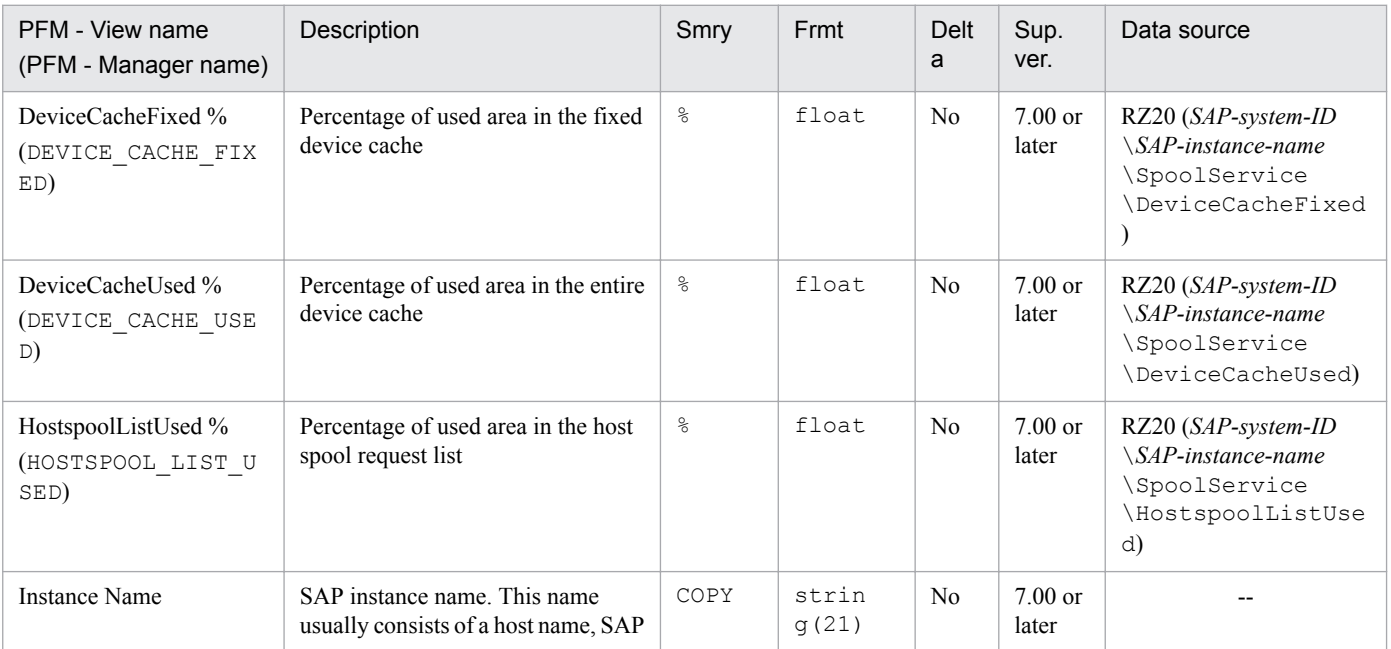

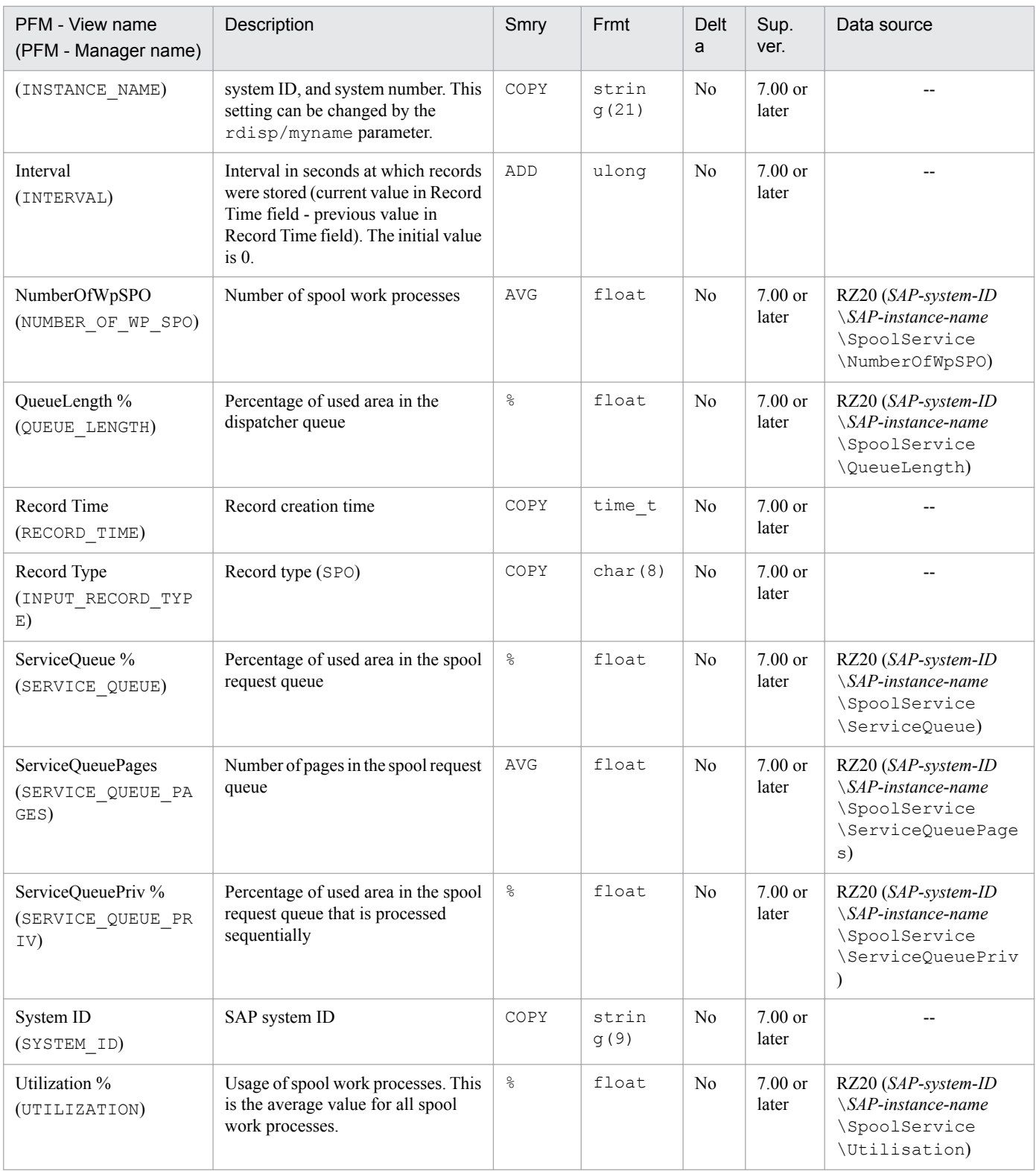

Smry: Summary Frmt: Format Sup. ver.: Supported version

9. Records

The System Log Monitor Command (PD\_SLMX) record stores the result of extracting the system log information of the SAP system. One record is created for each SAP instance.

#### **Note**

**•** This record cannot be displayed in real-time reports.

# **Default and changeable values**

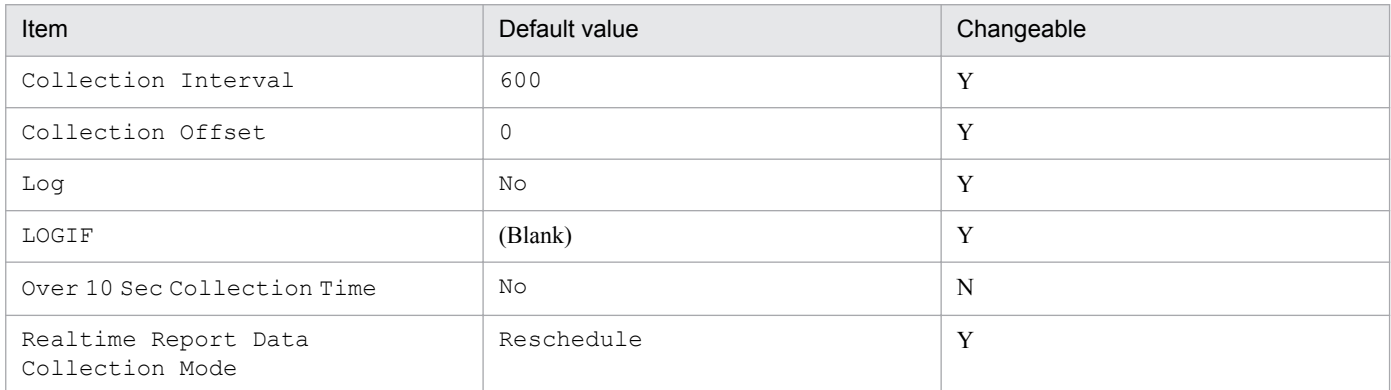

# **ODBC key fields**

None

#### **Lifetime**

None

### **Record size**

- **•** Fixed part: 5,073 bytes
- **•** Variable part: 0 bytes

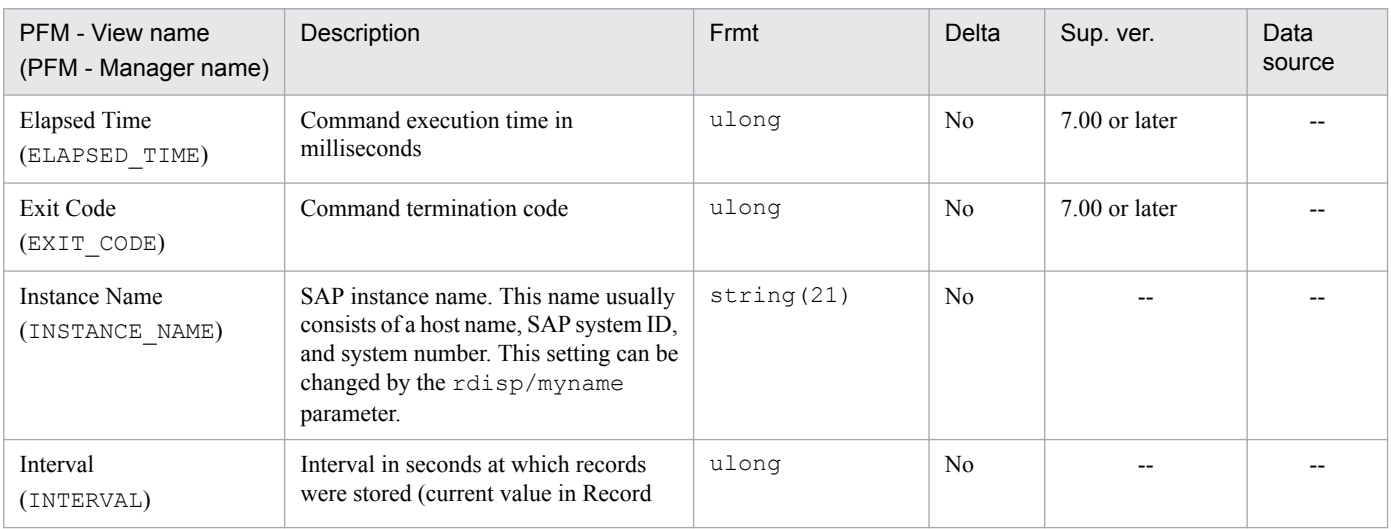

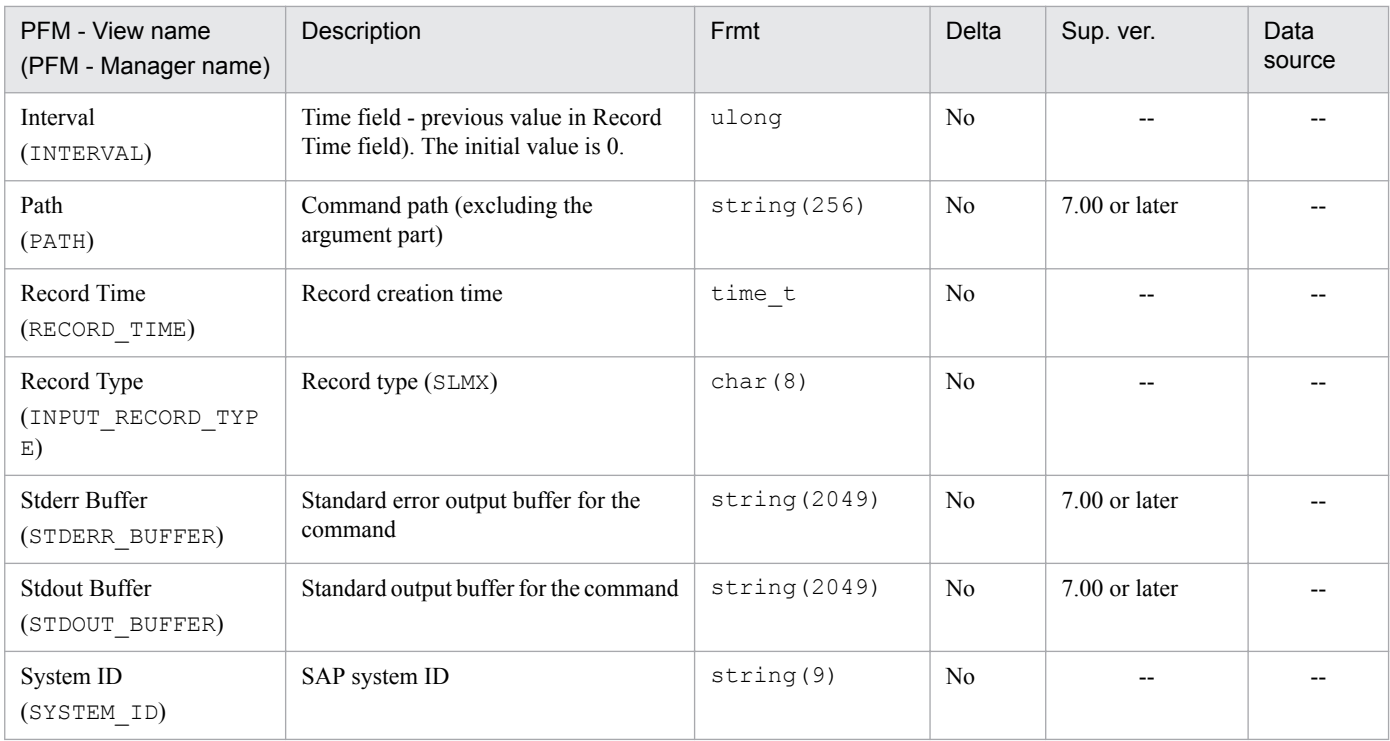

The Update1 Service (PI\_UPD1) record stores statistical information about the V1 update service. One record is created for each SAP instance that provides this service.

# **Default and changeable values**

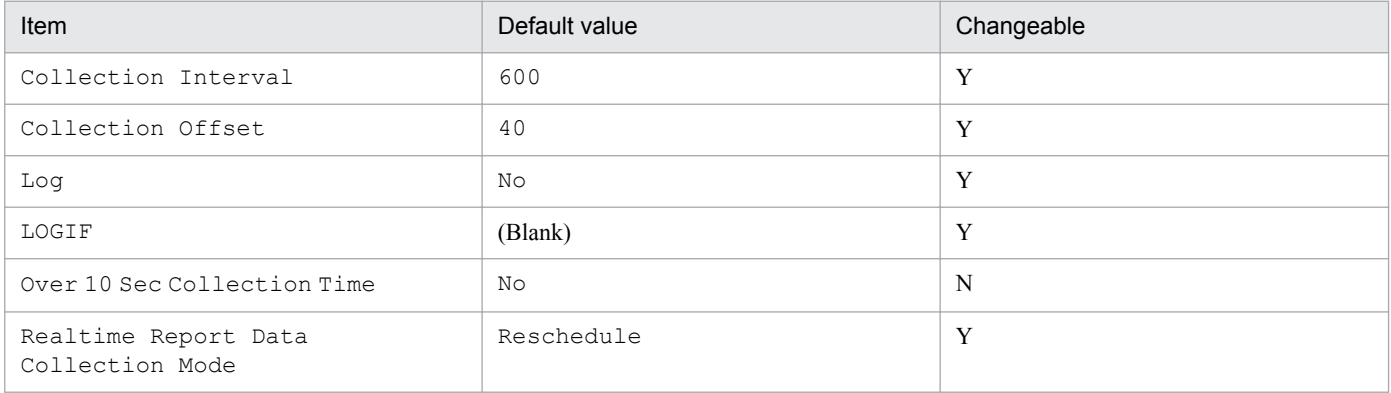

# **ODBC key fields**

None

# **Lifetime**

None

### **Record size**

- **•** Fixed part: 775 bytes
- **•** Variable part: 0 bytes

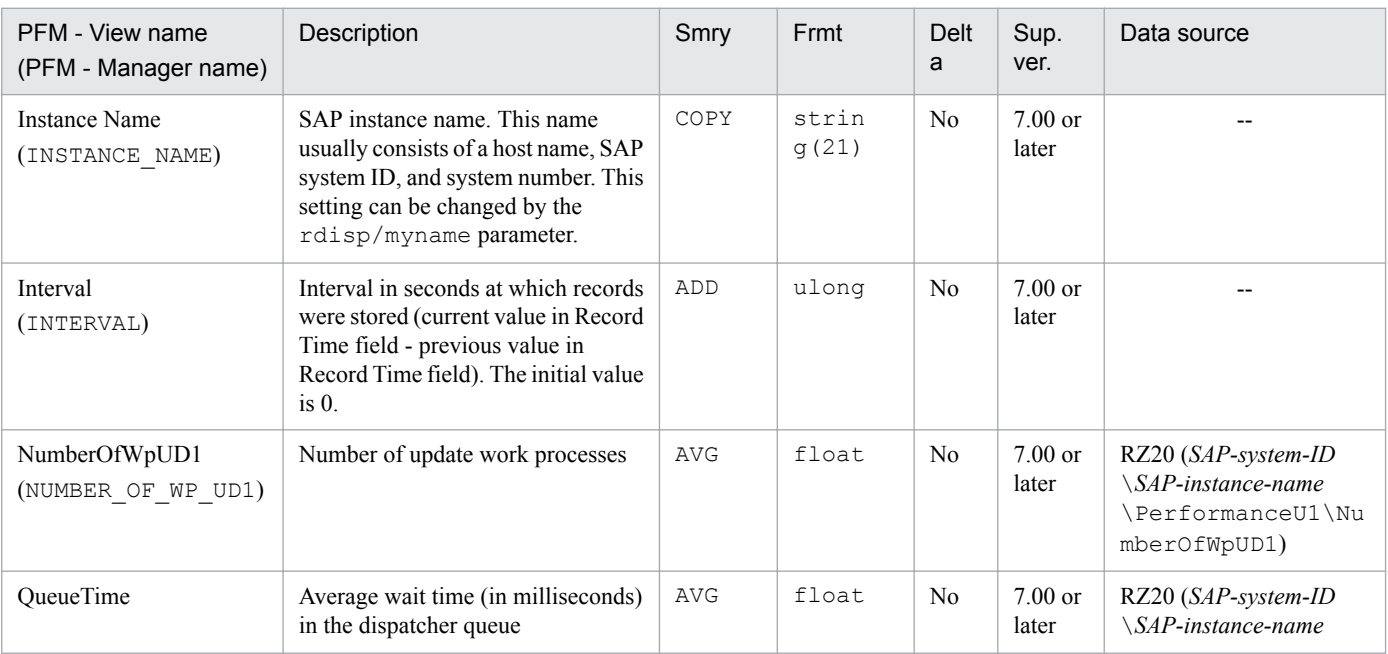

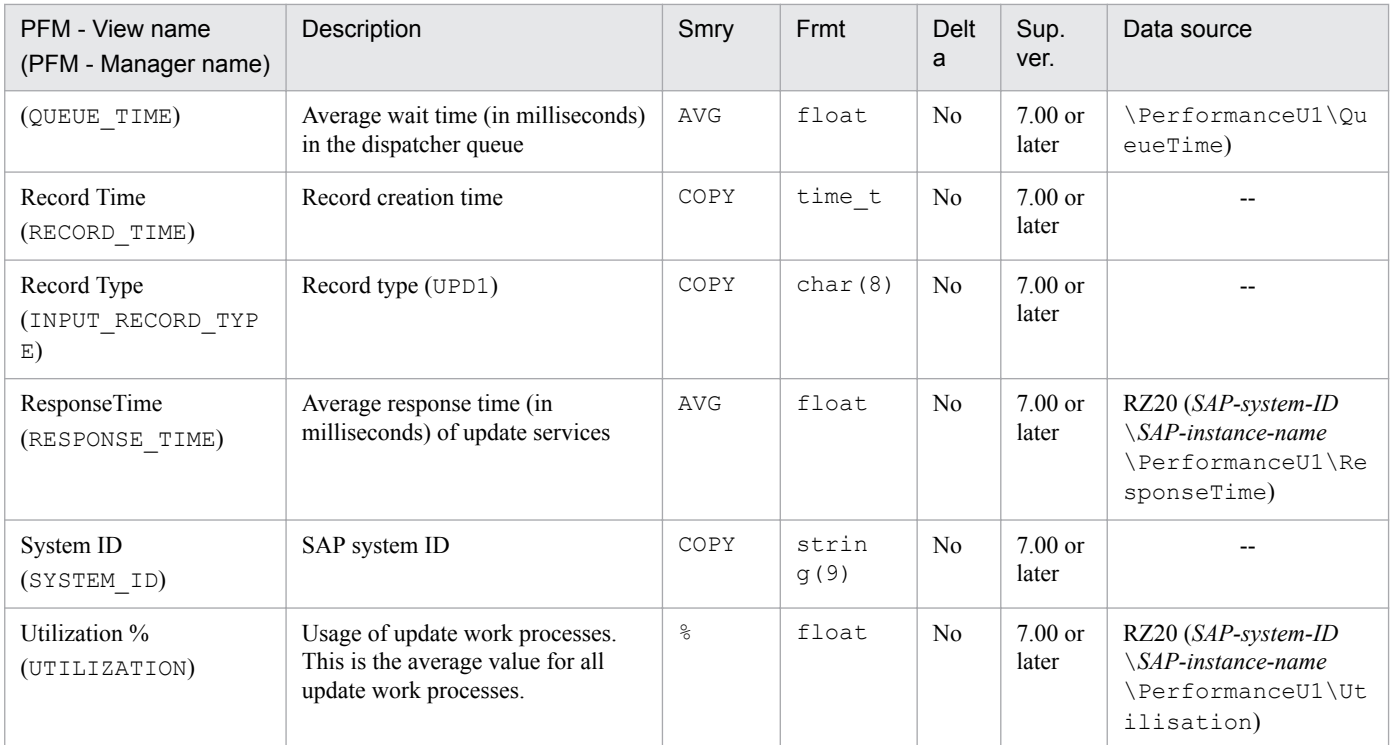

The Update2 Service (PI\_UPD2) record stores statistical information about the V2 update service. One record is created for each SAP instance that provides this service.

# **Default and changeable values**

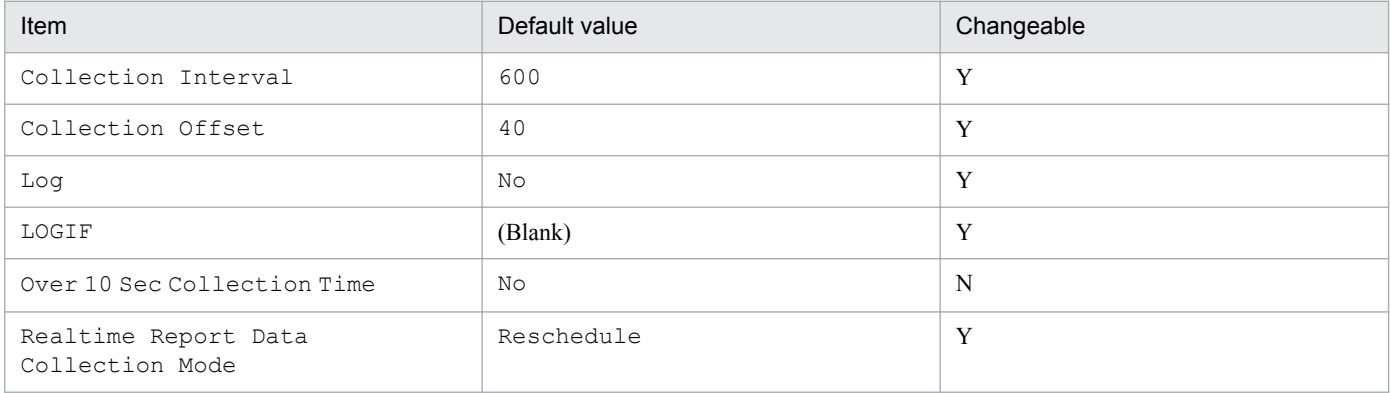

# **ODBC key fields**

None

# **Lifetime**

None

### **Record size**

- **•** Fixed part: 775 bytes
- **•** Variable part: 0 bytes

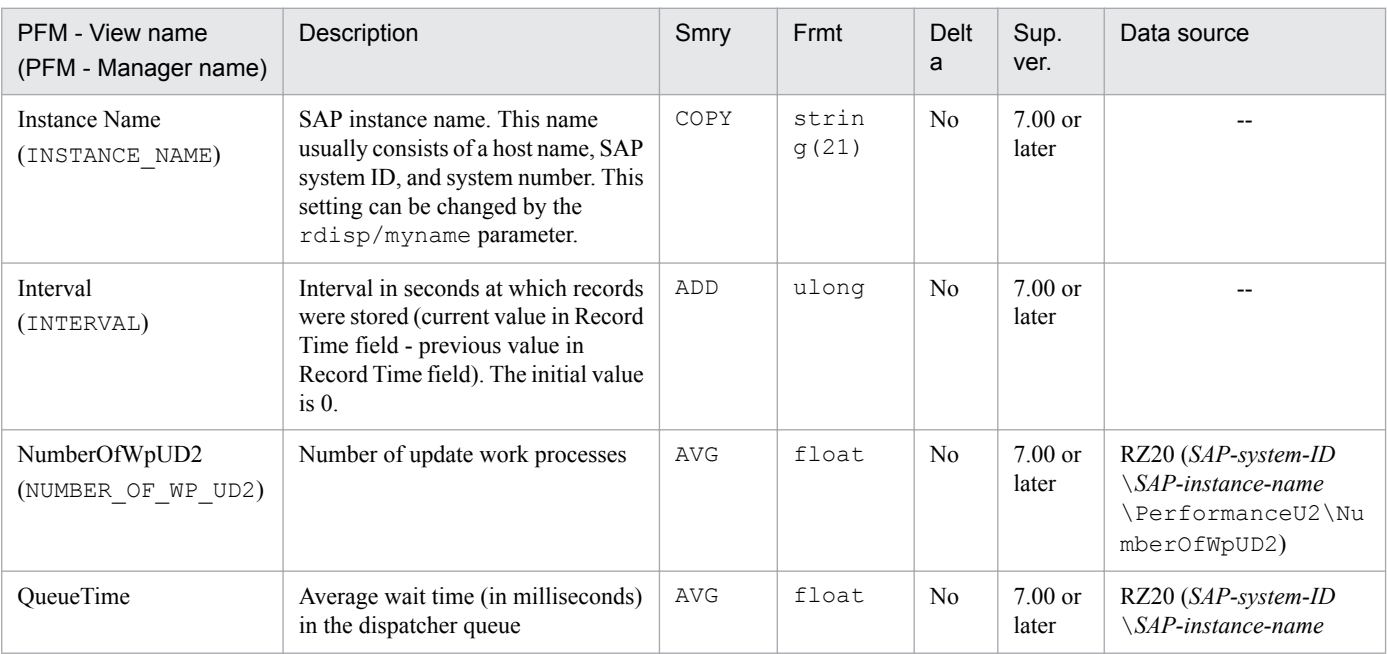

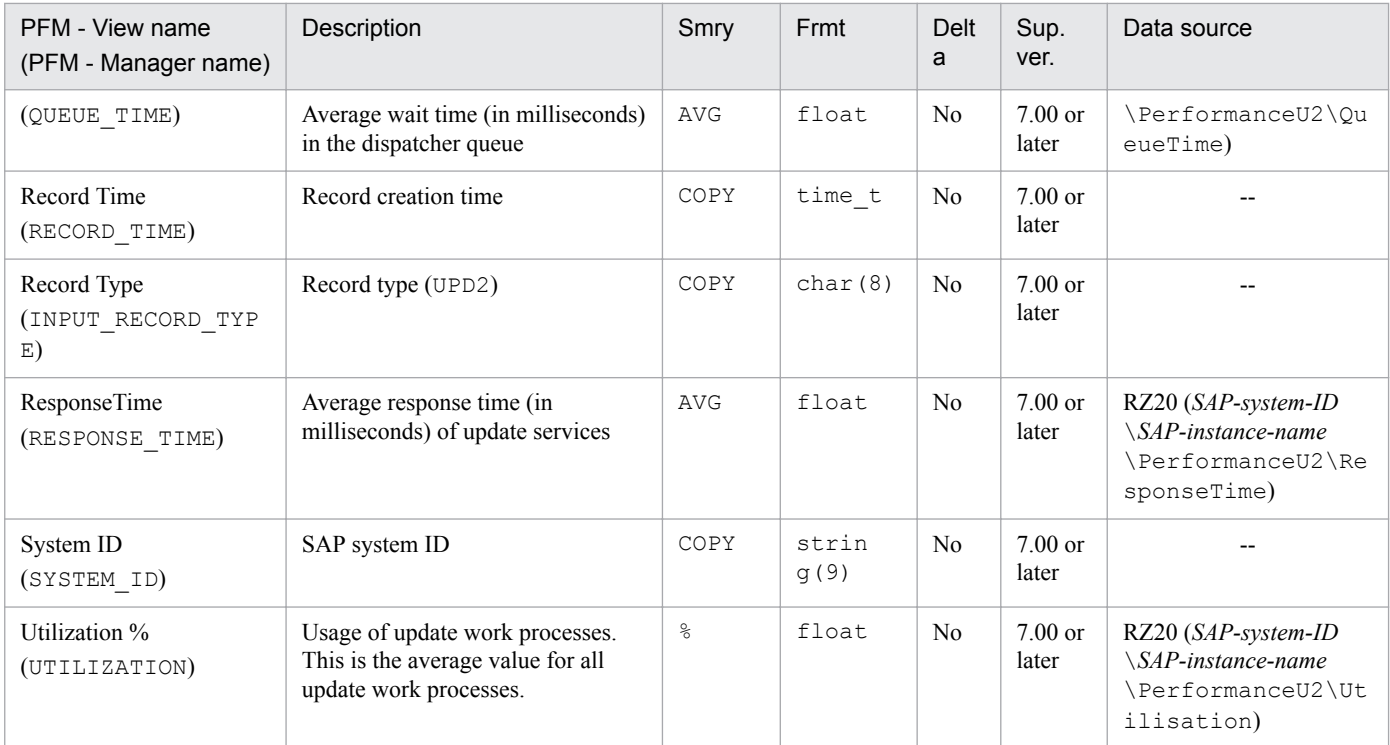

In SAP system monitor information, the User defined Monitor (Perf.) (PI\_UMP) record stores performance data collected according to user definitions. One record is created for each MTE whose MTE type is the performance attribute in the specified SAP system monitor information.

### **Default and changeable values**

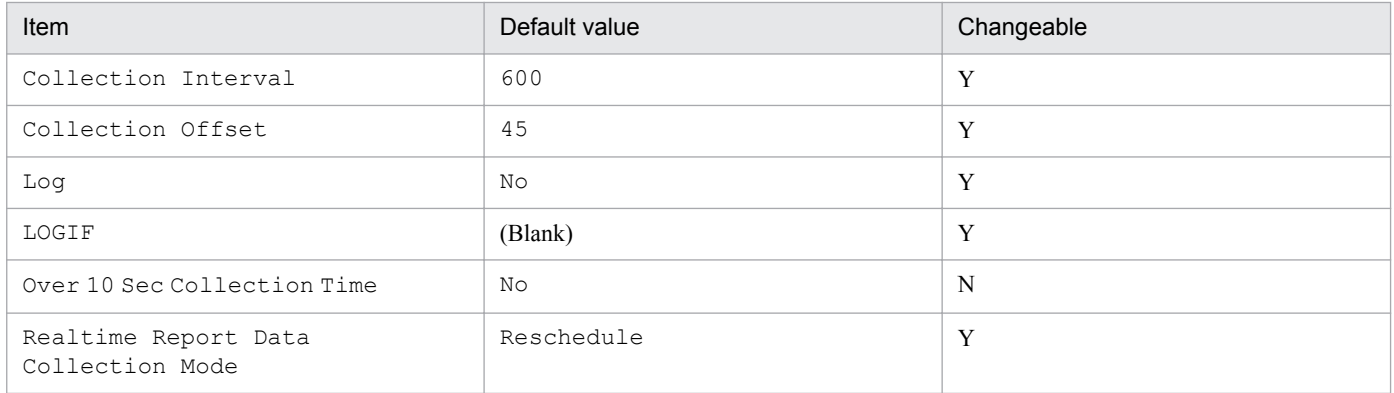

# **ODBC key fields**

PI\_UMP\_MTE\_NAME

### **Lifetime**

None

### **Record size**

- **•** Fixed part: 833 bytes
- **•** Variable part: 293 bytes

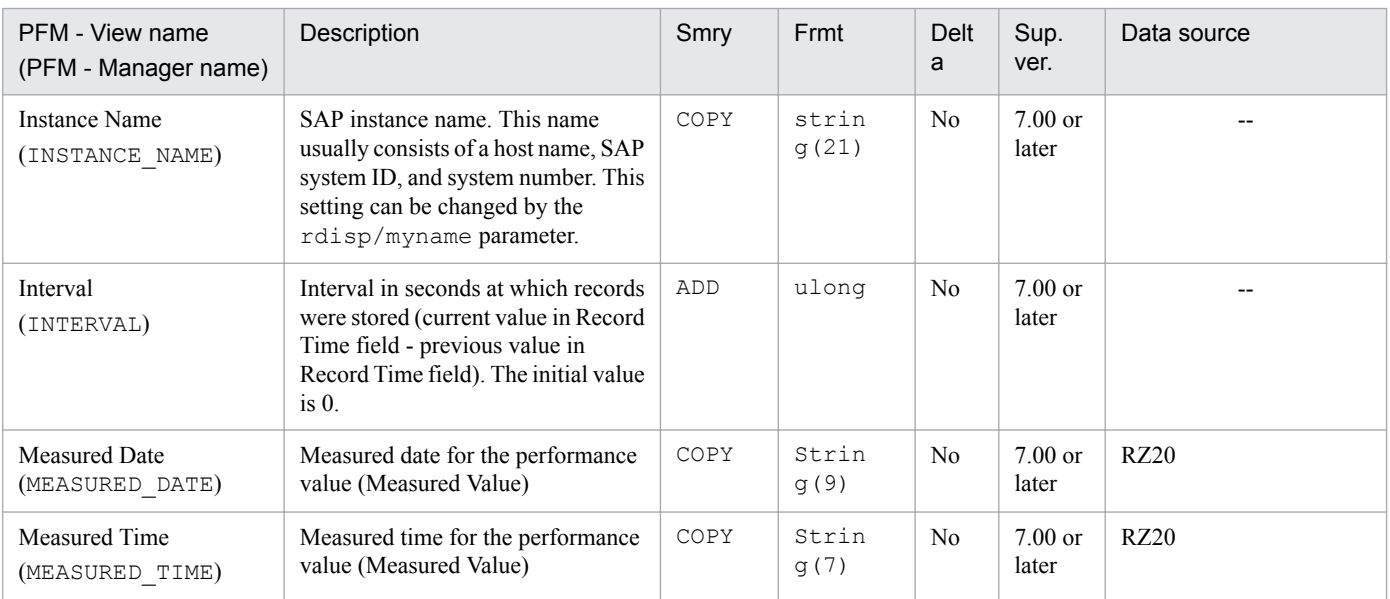

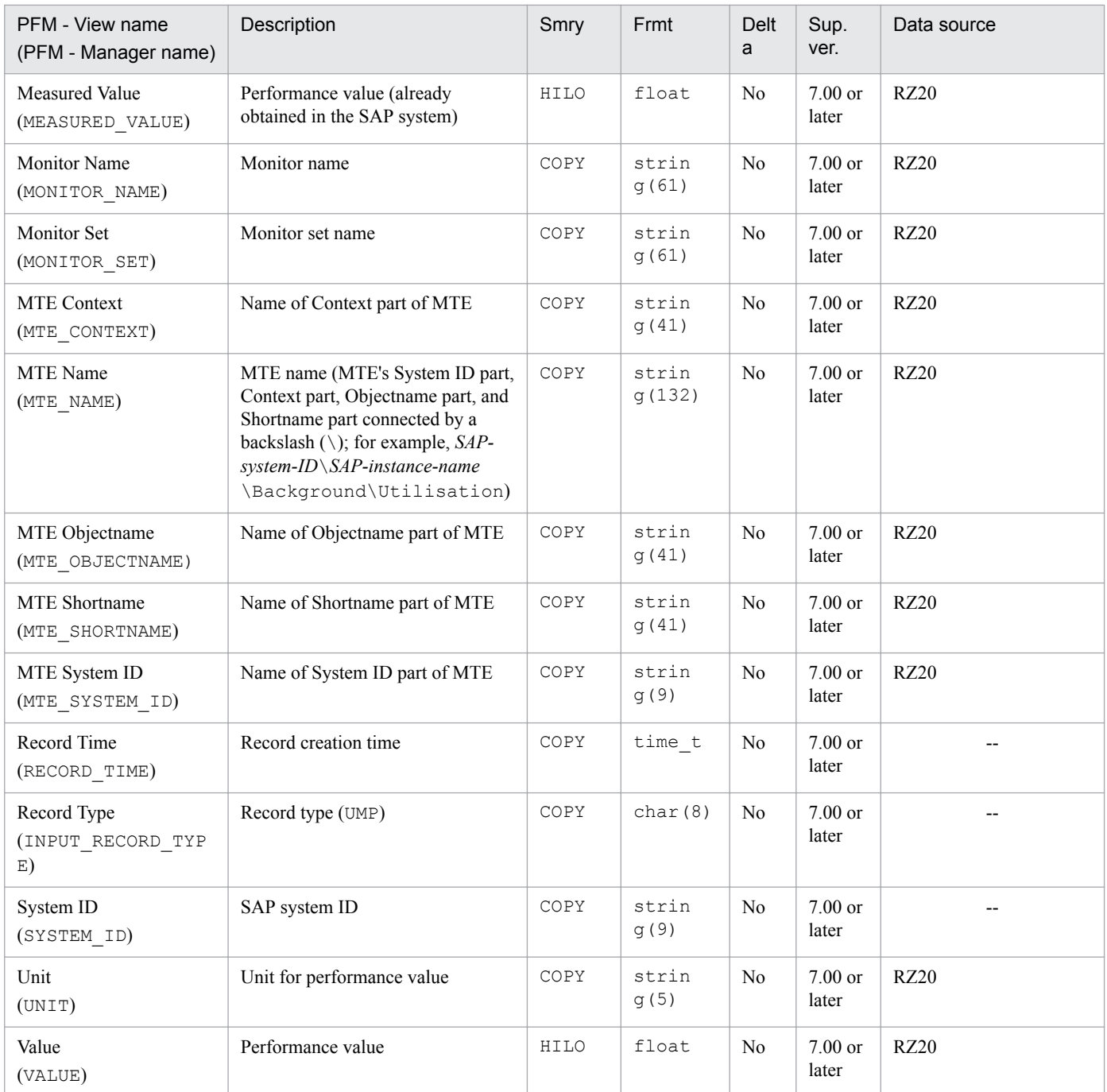

The Work Process Summary (PD) record stores an overview of work processes (equivalent to the information that can be verified by transaction code SM50). One record is created for each SAP instance.

### **Default and changeable values**

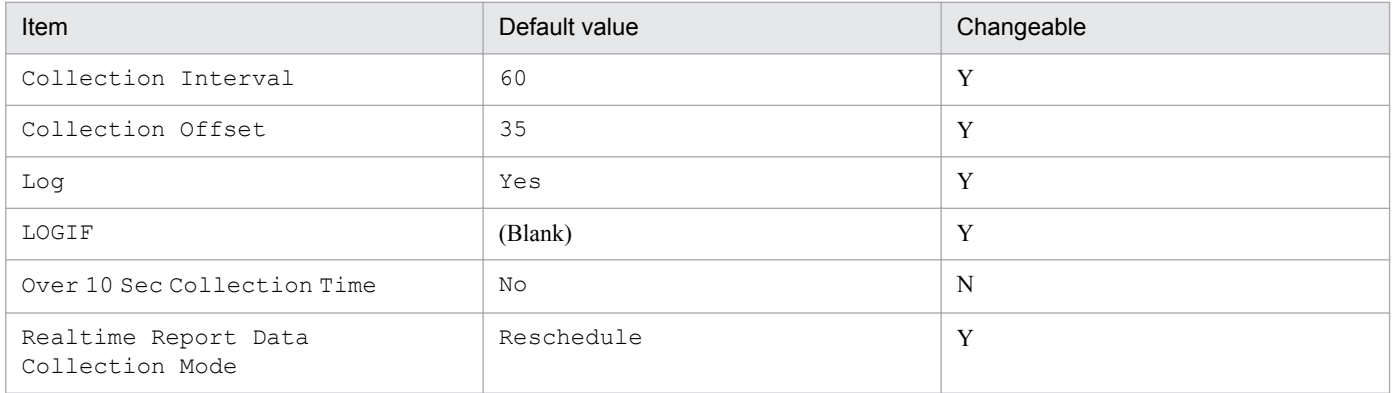

# **ODBC key fields**

PD\_NO

### **Lifetime**

From specification to a change in the number of work processes

### **Record size**

- **•** Fixed part: 681 bytes
- **•** Variable part: 273 bytes

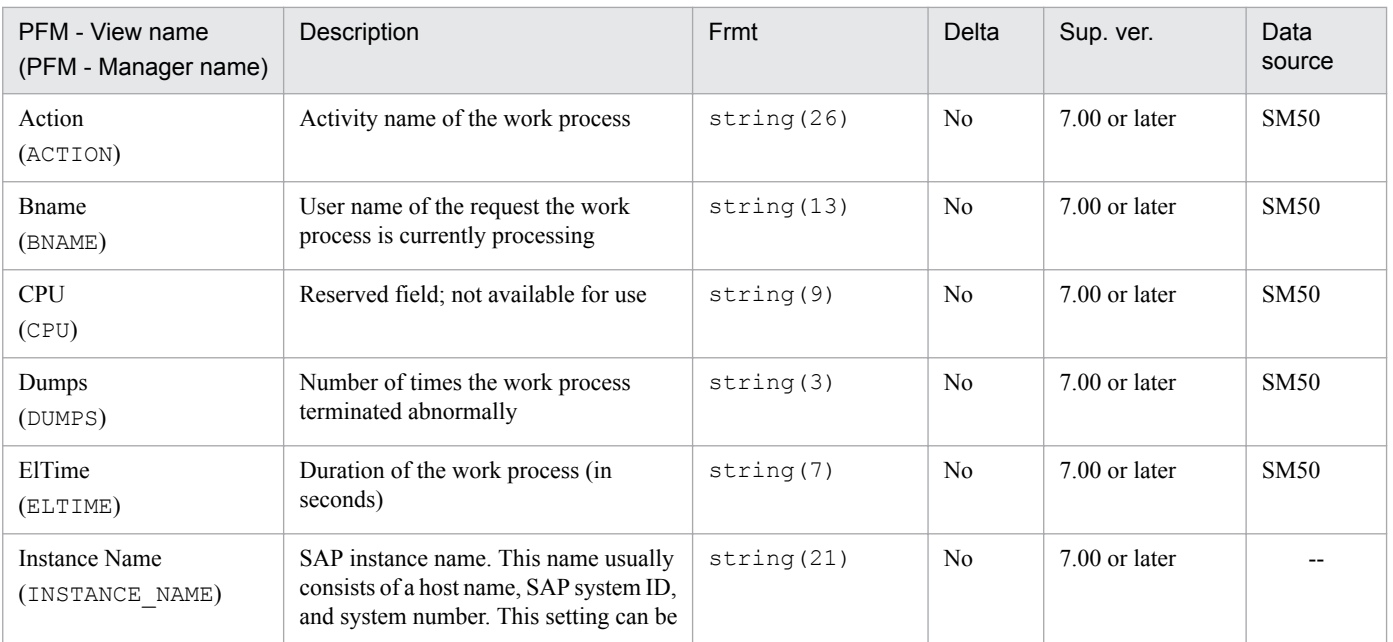

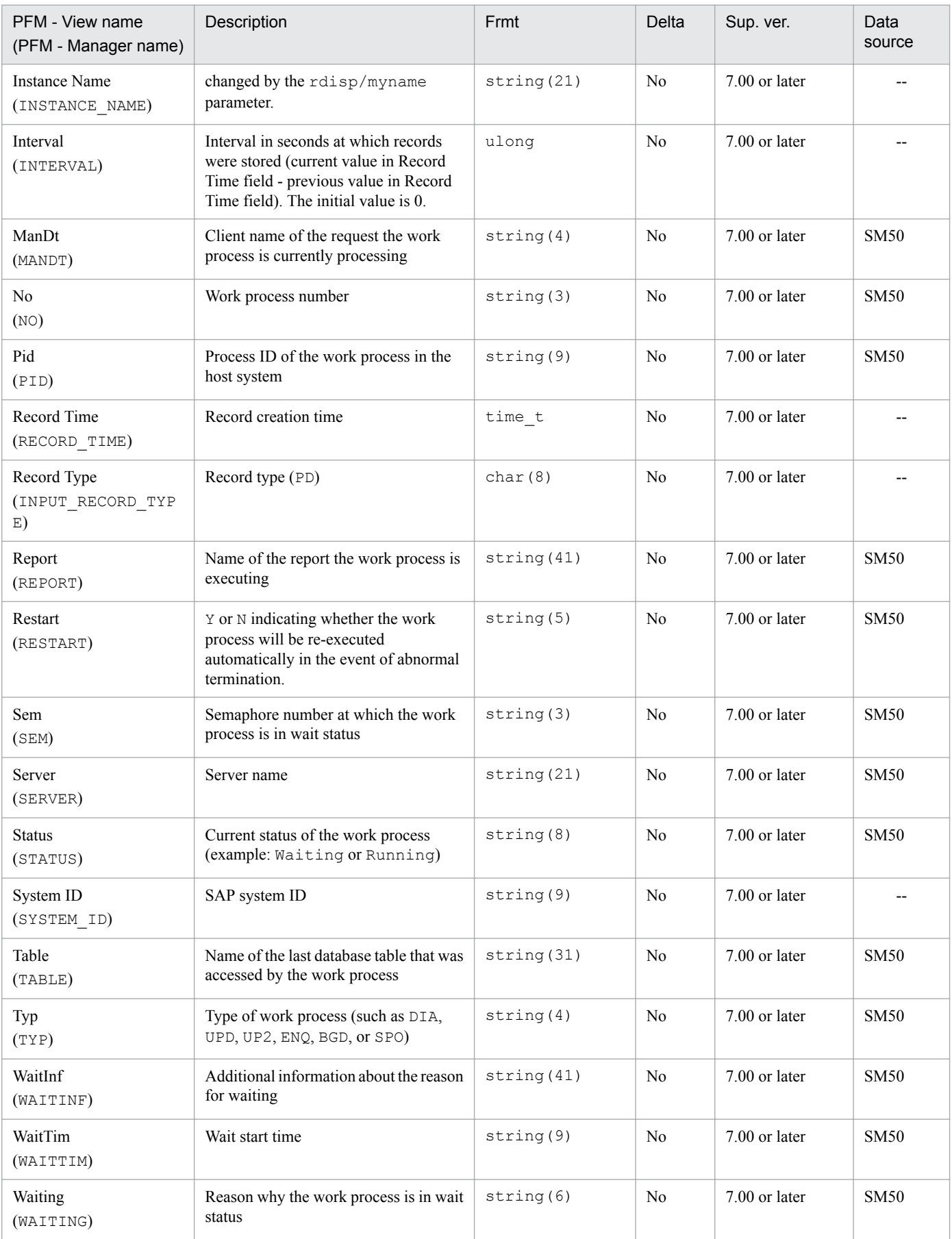

The WorkLoad Summary Interval (PI) record stores information needed to obtain and analyze the dialog task's workload time statistics. One record is created for each SAP instance.

# **Default and changeable values**

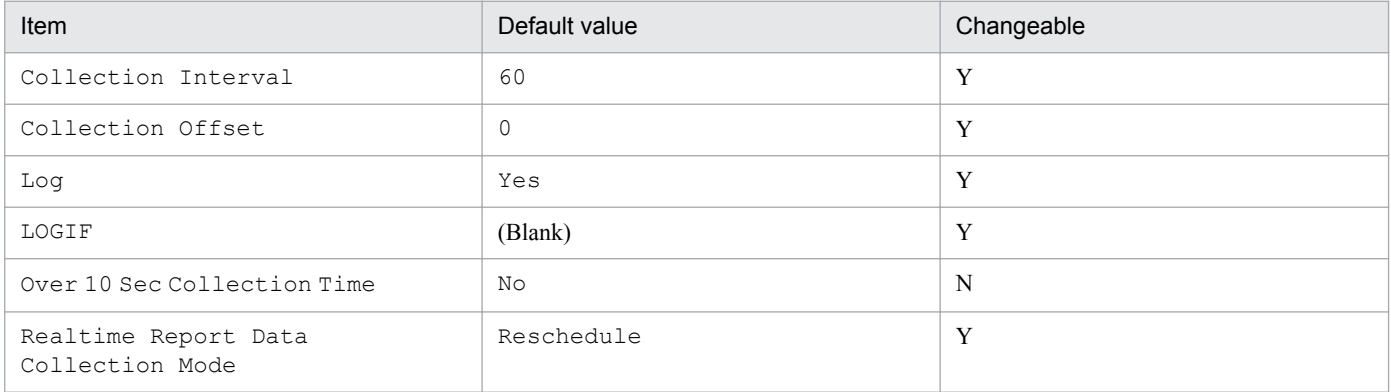

# **ODBC key fields**

None

# **Lifetime**

None

### **Record size**

- **•** Fixed part: 1,075 bytes
- **•** Variable part: 0 bytes

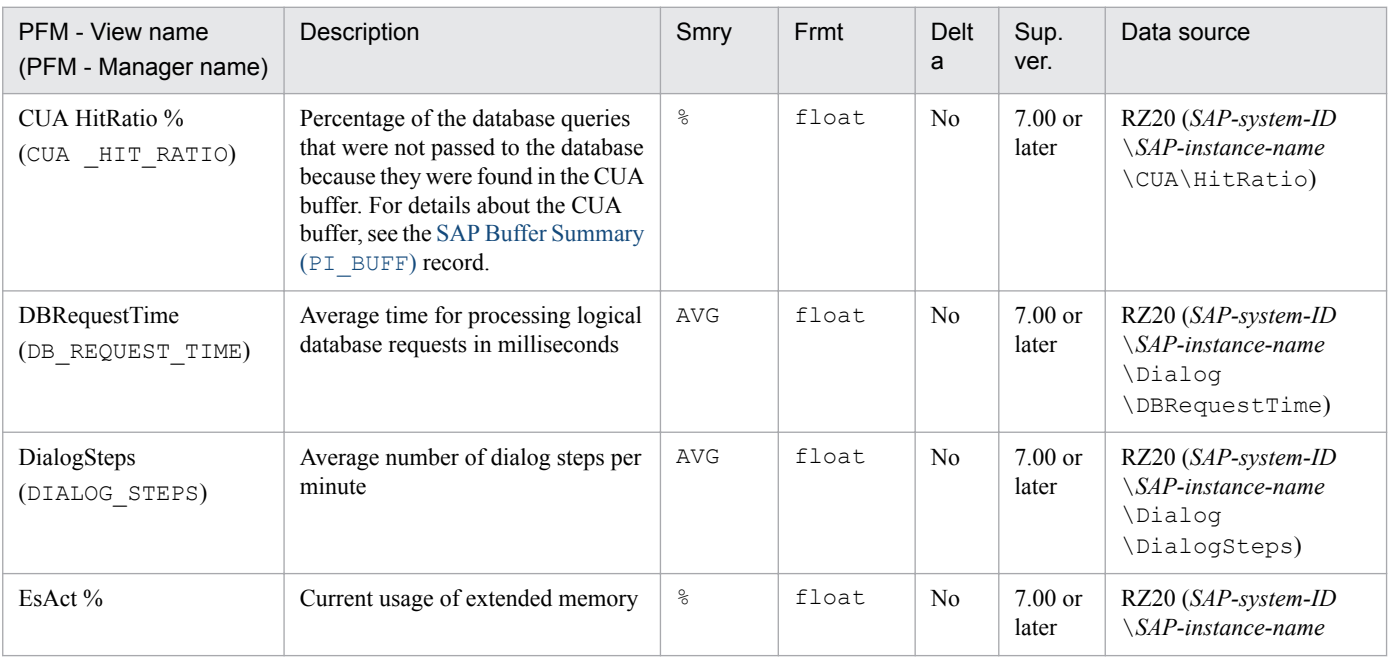

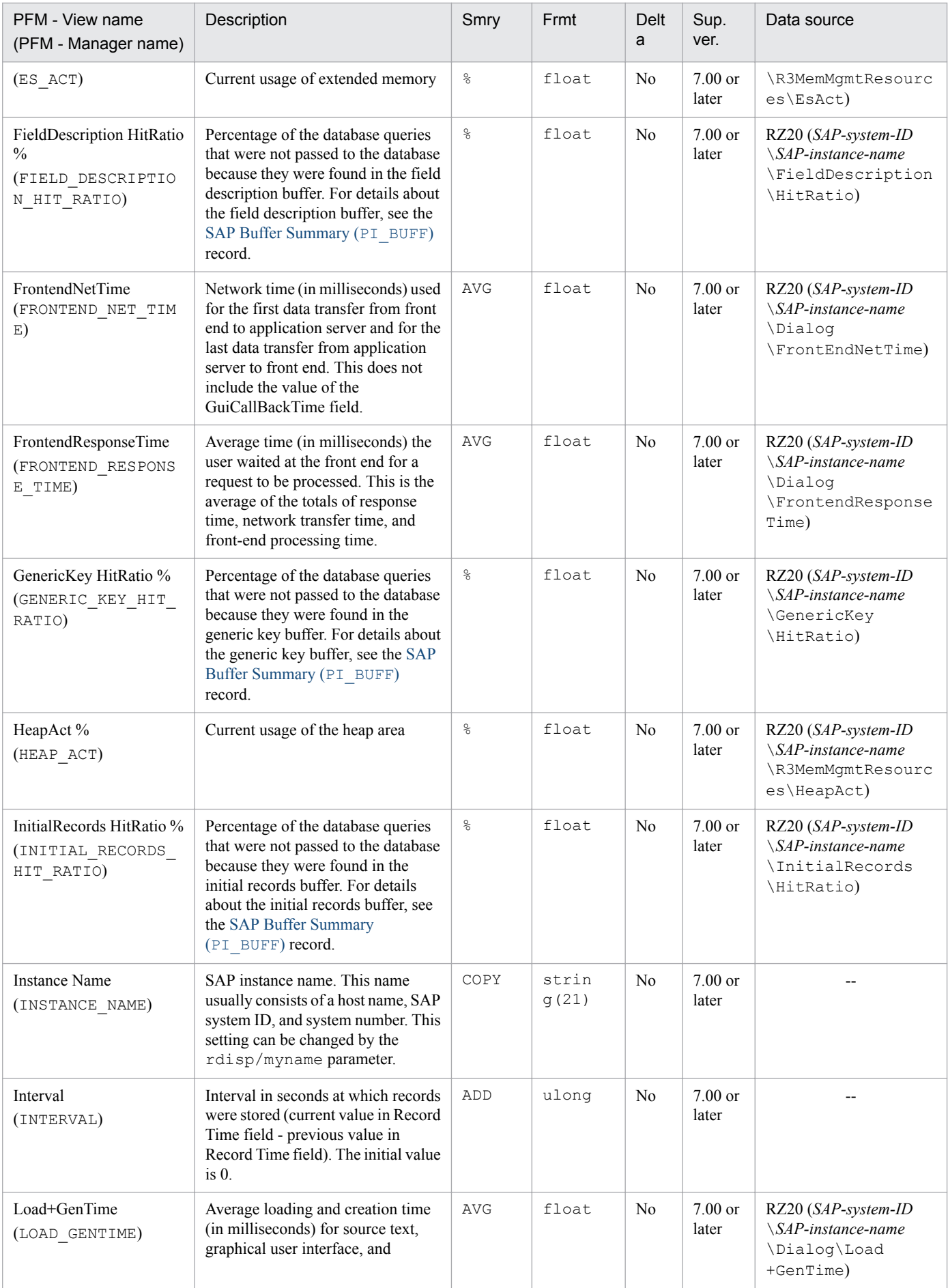

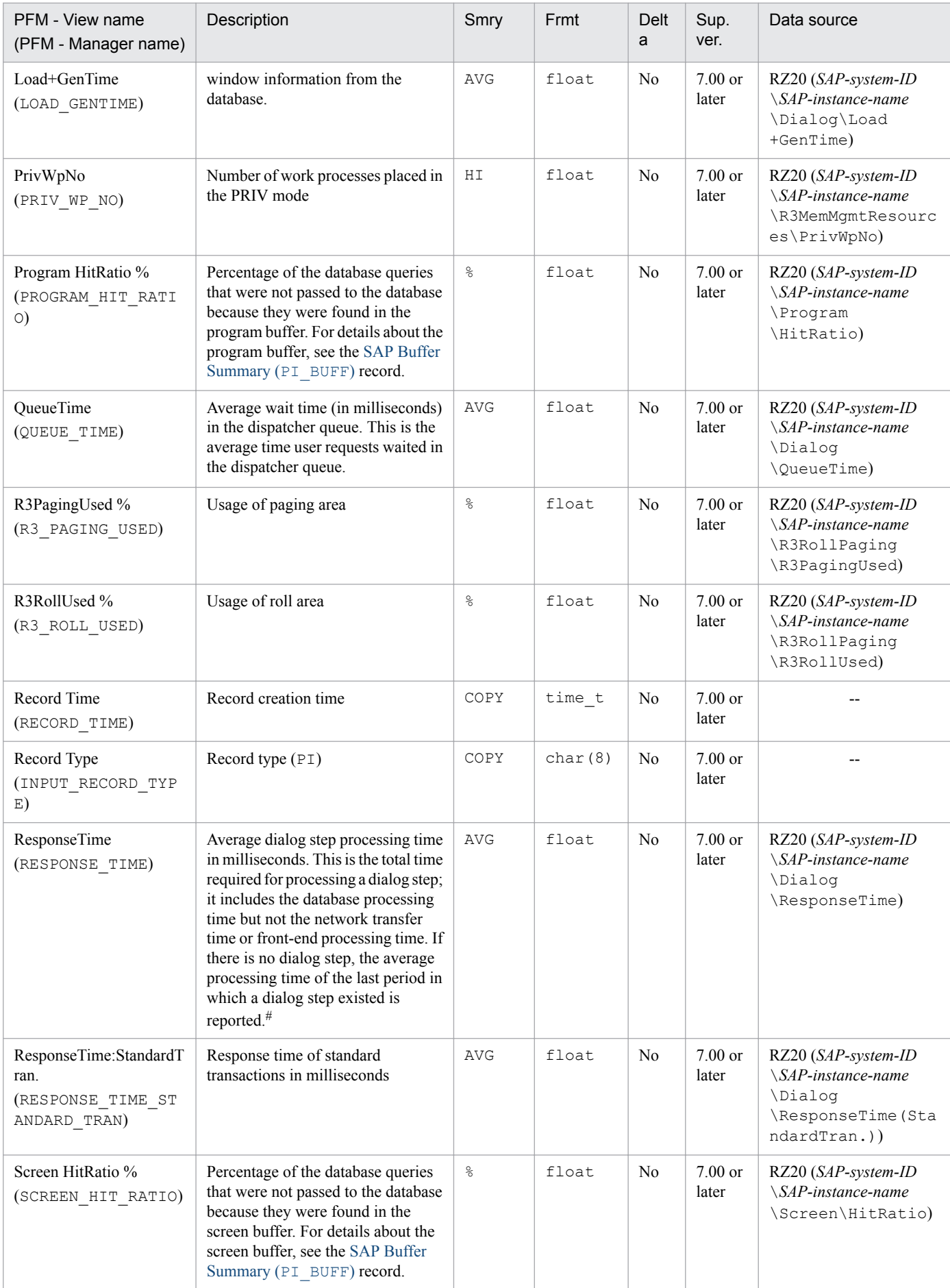

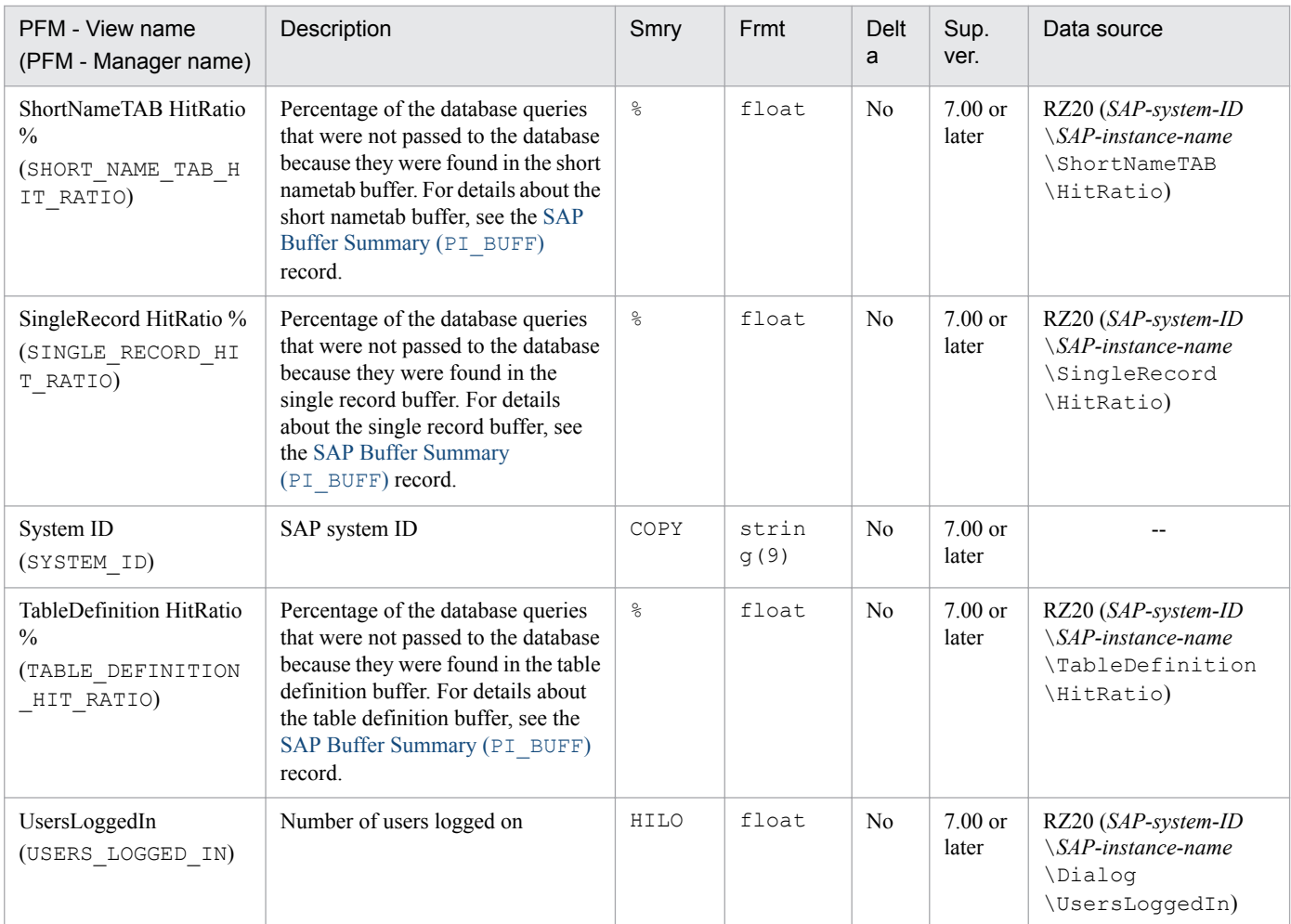

Smry: Summary Frmt: Format Sup. ver.: Supported version

#

The average dialog step processing time is not updated in the SAP system during any period in which no dialog step exists. In this case, the average processing time of the last dialog step updated in the SAP system (the average processing time of the last period in which a dialog step existed) is reported. For details about this processing, see *[Notes about records of the PI record type](#page-243-0)* in *Notes about records* in *[9. Records](#page-230-0)*.

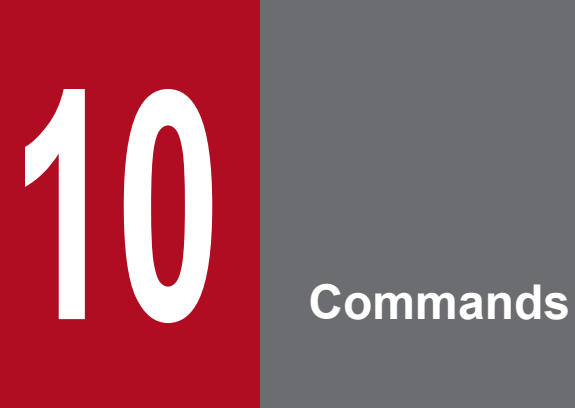

This chapter describes the commands provided by PFM - Agent for Enterprise Applications.

The format of the command explanations and the syntax rules are the same for both Windows and UNIX.

In Windows, you execute commands from the command prompt.

In UNIX, you execute commands from the control terminal.

# **Format of command explanations**

This section describes the format of the command explanations, the specification method for commands, and the symbols used to explain the command syntax.

### **Command specification method**

The command specification format is as follows:

```
\frac{1}{2}p_{\text{CXXX}} [-option-A [value-a [, value-b [, value-c... ]]]] ...(1)
      [-option-1 [value a [, value-b [, value-c... ]]]] ...(1)<br>[-option-B [value-a [, value-b [, value-c... ]]]] ...(1)<br>[any-name-X[any-name-Y[any-name-Z ... ]]]
```
(1) indicates an *option*, and (2) indicates the *arguments*.

### **Symbols used to explain the command syntax**

The following table lists the symbols used to explain the command syntax:

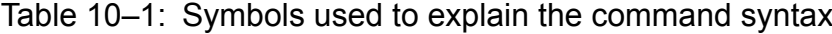

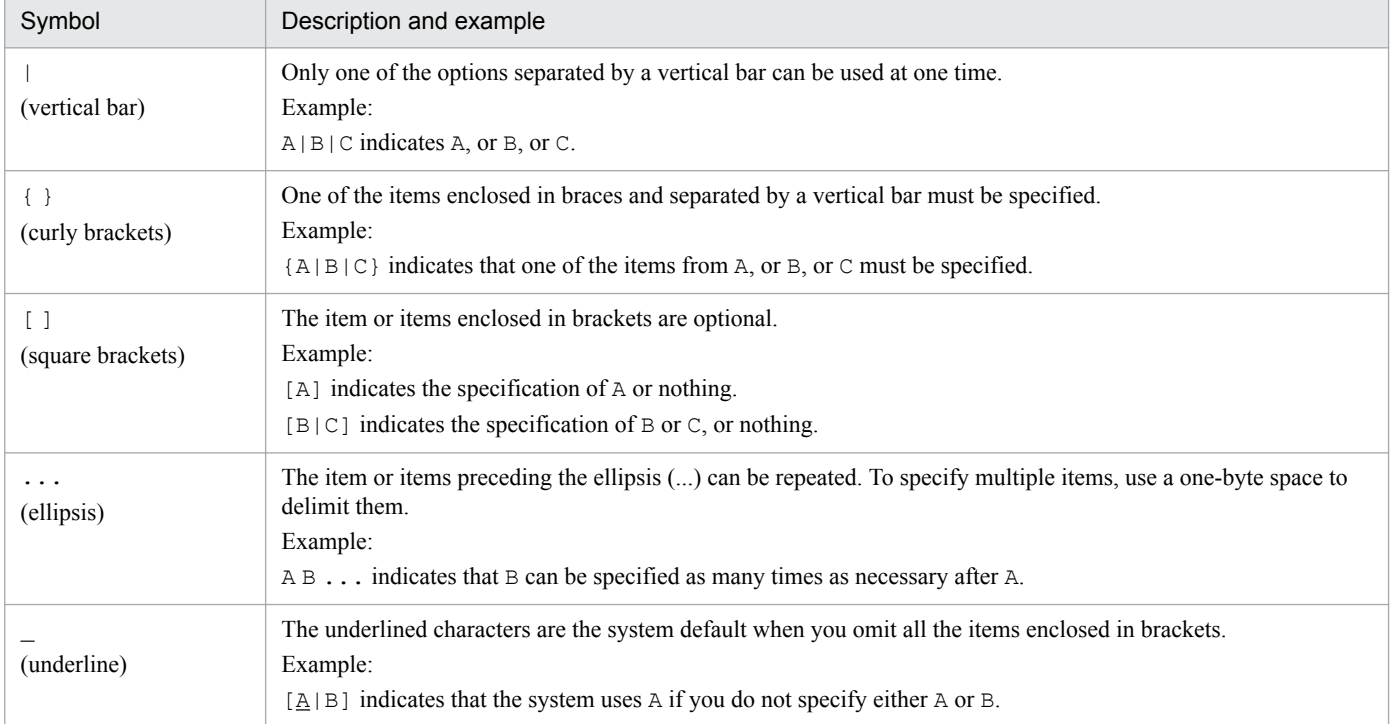

### **Wildcard characters**

You can specify wildcard characters in a command so that the command's processing applies to multiple services or host names. The supported wildcard characters are as follows:

- **•** \*: Indicates a string of any number of characters (including a single character)
- **•** ?: Indicates any single character

In UNIX, a wildcard character must be enclosed in double quotation marks (") so that it is not analyzed by the shell.

<sup>10.</sup> Commands

### **Notes common to all commands**

Before you can execute a command, you must set the command installation directory to be the current directory. For details about the command installation directory, see the descriptions of the commands.

10. Commands
# **List of commands**

The table below lists the PFM - Agent for Enterprise Applications commands.

The commands are explained in detail in the remainder of this chapter; the commands are listed in the table and explained in the chapter in alphabetical order.

## Table 10-2: List of PFM - Agent for Enterprise Applications commands

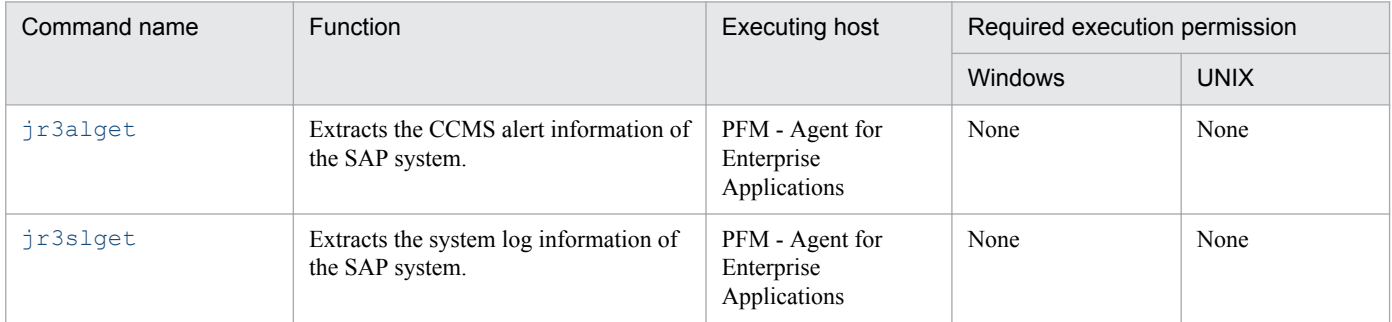

# <span id="page-289-0"></span>**jr3alget**

# **Format**

```
jr3alget [RFC-connection-information]
              [target-information]
              [-lasttime timestamp-file-name]
              [output-destination]
              [-cnf environment-parameters-file-name]
             [-help]
             [-\nabla]
```
# **Function**

The jr3alget command extracts the CCMS alert information of the SAP system.

### **Host that can execute the command**

PFM - Agent for Enterprise Applications

### **Execution permissions**

In Windows:

None

In UNIX:

None

# **Command installation directory**

In Windows:

*installation-folder*\agtm\evtrap\

#### In UNIX:

```
/opt/jp1pc/agtm/evtrap/
```
# **Arguments**

*RFC-connection-information*

Specifies the information needed to establish RFC connection with the SAP system for command execution.

You can omit specification of this argument if you have specified the RFC connection information in the environment parameters file (CONNECT section). If the RFC connection information is specified in both the environment parameters file and the command, the command specification takes effect. For details about the environment parameters file, see *[6.4.3 Environment parameters file for extracting CCMS alert information by command](#page-156-0) [execution](#page-156-0)*.

The following describes the RFC information argument:

-h *application-server-host-name*

Specifies as 1-100 single-byte alphanumeric characters the name of the connection-target application server host. You must specify one of the following:

**•** Host name specified in the hosts file

```
10. Commands
```
- **•** IP address
- **•** SAP router address

You can verify the application server host name by transaction code SM51.

When you specify this option, you must also specify the  $-$ s option.

-s *system-number*

Specifies the system number for identification by the application server host specified with the -h option. You must specify a value in the range 0-99.

When you specify this option, you must also specify the  $-h$  option.

-c *client-name*

Specifies as 1-3 bytes the client name of the user that is to be used for connection. You must specify a value in the range 0-999.

When you specify this option, you must also specify the  $-u$  option together with the  $-p$  or  $-p2$  option.

-u *user-name*

Specifies as 1-12 single-byte alphanumeric characters the user name that is to be used for connection.

When you specify this option, you must also specify the  $-c$  option together with the  $-p$  or  $-p2$  option.

For details about the SAP users that can be specified, see *[SAP users used for establishing connection](#page-293-0)*.

-p *password*

Specifies the password for the user specified in the -u option. The permitted value is 1-8 single-byte characters. This option and the  $-p2$  option are mutually exclusive.

When you specify this option, you must also specify the  $-c$  and  $-u$  options.

Specify this option when the SAP system is applying the conventional password rules.

For details about the characters permitted for the password, see *[SAP users used for establishing connection](#page-293-0)*.

-p2 *extended-password*

Specifies the extended password for the user specified in the  $-u$  option. The permitted value is 1-40 single-byte characters. This value is case sensitive.

This option and the  $-p$  option are mutually exclusive.

When you specify this option, you must also specify the  $-c$  and  $-u$  options.

Specify this option when the SAP system is applying the extended password rules.

For details about the characters permitted for the extended password, see *[SAP users used for establishing](#page-293-0) [connection](#page-293-0)*.

-l *language*

Specifies the language for the user specified with the -u option. You must specify a double-byte ISO ID or a single-byte language key used in the SAP system. For example:

- **•** To specify Japanese: JA
- **•** To specify English: EN

If you use the product in a simplified Chinese environment, specify "EN" (English) for this option.

If you omit this option, the user's language used in the connection-target system is assumed.

When you specify this option, you must also specify the  $-c$  option, the  $-u$  option, and the  $-p$  or  $-p2$  option.

-codepage *code-page*

Specifies the code page to be used when character encoding is converted in the Unicode version of the SAP system.

The code page must be specified together with a language in the  $-1$  option.

Specify the combination of language and code page as shown below. If any other combination of language and code page is specified, an encoding error may occur in the information acquired from the SAP system.

| Connection-target SAP<br>system | Connection language | Language (-I) | Code page (-codepage)                                         |  |
|---------------------------------|---------------------|---------------|---------------------------------------------------------------|--|
| Unicode version                 | Japanese            | JA            | 8000                                                          |  |
|                                 | English             | EN            | No need to specify. If you specify a code page, specify 1100. |  |
| Non-Unicode version             | Japanese            | JA            | No need to specify. If you specify a code page, specify 8000. |  |
|                                 | English             | EN            | No need to specify. If you specify a code page, specify 1100. |  |

Table 10‒3: Combination of language and code page specifications

To set the code page to be used to convert character codes at the connection-target SAP system (Unicode version), you can also use the SAP\_CODEPAGE environment variable provided by the SAP system. If the code page setting is specified in both the SAP\_CODEPAGE environment variable and in this option, this option takes effect.

If this option is omitted, the connection-target system's default code page is assumed.When you specify this option, you must also specify the  $-c$  option, the  $-u$  option, and the  $-p$  or  $-p2$  option.

#### *target-information*

Specifies information that identifies the CCMS alert information that is to be extracted.

You can omit specification of this argument if you have specified the target information in the environment parameters file (TARGET section). If target information is specified in both the environment parameters file and the command, the command specification takes effect. For details about the environment parameters file, see *[6.4.3](#page-156-0) [Environment parameters file for extracting CCMS alert information by command execution](#page-156-0)*.

The following describes the target information argument:

#### -ms *monitor-set-name*

Specifies as 1-60 single-byte alphanumeric characters the monitor set name. The monitor set name is displayed as CCMS monitor set on the Alert Monitor (transaction code RZ20) of the SAP system.

When you specify this option, you must also specify the  $-mn$  option.

-mn *monitor-name*

Specifies as 1-60 single-byte alphanumeric characters the monitor name defined in the monitor set. The monitor name is displayed in the tree of the CCMS monitor set on the Alert Monitor (transaction code RZ20) of the SAP system.

When you specify this option, you must also specify the  $-ms$  option.

#### -lasttime *timestamp-file-name*

If only the CCMS alert information that was output after the previous command execution is to be extracted, this option specifies the name of the timestamp file used for managing the previous extraction time.

The permitted value is 1-255 single-byte characters.

If you specify a relative path, make sure that it is relative to the work directory for the command. If you have not specified a work directory for the command in the WORKDIR label of the COMMAND section in the environment parameters file, specify the path relative to the current directory.

If you omit this option, the system assumes the period from 00:00:00 to 23:59:59 on the command execution date.

If the specified timestamp file does not exist the first time the command is executed with this argument specified, a new timestamp file is created. CCMS alert information is not output during such a first-time execution.

#### *output-destination*

Specifies the output destination of the CCMS alert information. When you omit this argument, CCMS alert information separated by linefeed codes is output to the standard output.

There are two different file formats used by PFM - Agent for Enterprise Applications to output CCMS Alert Information as described below.

**•** WRAP1

This file is in wraparound format, which means that data is overwritten when the amount of CCMS Alert Information reaches a specified value. There can be only one output file when using this format.

**•** WRAP2

In this file format, when the amount of CCMS Alert Information reaches a specified value, all data is deleted from the file and then new data is written from the beginning of the file. When the amount of data in the first file reaches a specified value, new data is written in the second file, starting at the top, after all existing data is deleted from the second file. When all of the files are full, new data is again written in the first file, starting at the top, after all existing data is deleted from the first file.

There can be two through nine output files when using this format. The default is 5 output files. The number of output files is specified in the NUM label in the EXTRACTFILE section in the environment parameter file.

If you want to change the format of output files, first stop any products monitoring the output files, and then delete the output files and their management files (if there is any).

The following describes the output destination argument:

-x *The-name-of-the-storage-file-in-WRAP1-format*

Specifies the relative or full path name of the WRAP1-format file in which CCMS Alert Information is to be stored. The permitted value is 1 through 251 bytes of single-byte characters.

If you specify a relative path, make sure that it is relative to the work directory for the command. If you have not specified a work directory for the command in the WORKDIR label of the COMMAND section in the environment parameters file, specify the path relative to the current directory.

There is a header line of management information at the beginning of this file.

The default file size is 1,024 kilobytes. To change the file size, use the SIZE label in the EXTRACTFILE section of the environment parameters file.

A management file having the name *storage-file-name*.  $\circ$ fs is created in the same directory as for the storage file. For example, if ALERT is specified as the storage file name, a management file named ALERT.ofs is created in addition to the ALERT file. If you delete the storage file, you must also delete this management file.

The  $-x$ ,  $-x^2$ , and  $-x^2$  options are mutually exclusive.

-xw *The-prefix-for-the-storage-files-in-WRAP2-format*

Specifies the name of WRAP2-format file in which CCMS Alert Information is to be stored. The permitted value is 1 through 254 bytes of single-byte characters. For the actual file names, a one-byte number is added at the end of the specified file name.

A number in the range from 1 through the NUM label value is assigned to the specified file name based on the value specified in the NUM label in the EXTRACTFILE section in the environment parameter file. For example, if ALERT is specified, storage files ALERT1 through ALERT5 are created by default.

If you specify a relative path, specify a path relative to the command's working directory. If no working directory is specified for commands in the WORKDIR label of the COMMAND section in the environment parameter file, specify a path relative to the current directory.

The default file size is 10,240 kilobytes. If you want to change the file size, specify a new size in the SIZE label in the EXTRACTFILE section in the environment parameter file.

The  $-xw$ ,  $-x$ , and  $-x2$  options are mutually exclusive.

 $-x2$ 

Specifies that CCMS Alert Information is to be output to the file that was specified in the X2PATH label in the EXTRACTFILE section in the environment parameter file.

The  $-x^2$ ,  $-x$ , and  $-xw$  options are mutually exclusive.

#### <span id="page-293-0"></span>-cnf *environment-parameters-file-name*

Specifies the name of the environment parameters file that is to be referenced by the command. The permitted value is 1-255 bytes of single-byte characters.

If you specify a relative path, make sure that it is relative to the current directory for the command.

If you omit this argument, the system assumes  $jr3a1qet.ini$ , which is the default environment parameters file in the current directory. If there is no default environment parameters file, PFM - Agent for Enterprise Applications assumes the default settings for an environment parameters file.

For details about the environment parameters file and the default settings, see *[6.4.3 Environment parameters file](#page-156-0) [for extracting CCMS alert information by command execution](#page-156-0)*.

-help

Specifies that the usage of the  $j$ r3alget command is to be displayed at the standard output.

 $-\tau$ 

Specifies that a message indicating the processing status of the  $\frac{1}{2}$  r 3alget command is to be output to the standard output. If you omit this option, no message indicating the processing status of the command will be output.

### **SAP users used for establishing connection**

To collect CCMS alert information, the jr3alget command executes the external management interfaces defined in the SAP system using RFC (communication protocol of SAP AG). For details, see *[3.1.5\(2\) Creating SAP users that are](#page-36-0) [to be used by PFM - Agent for Enterprise Applications](#page-36-0)*.

#### **Note**

Because the CCMS alert information is treated as an SAP system resource and can be referenced from any application server, the connection target can be any application server. Make sure that only one command is executed per SAP system.

# **Output format and contents**

The following is the default output format for CCMS alert information, where  $\le$  > enclose a field ID:

<ALERTDATE><ALERTTIME><MTSYSID><MTMCNAME><OBJECTNAME><FIELDNAME><VALUE><SEVERITY><MSG>

If the value of a CCMS alert information item is shorter than the predefined field length, the remaining area is padded with single-byte spaces. The following table lists and explains the values that are output:

Table 10–4: CCMS alert information that is output

| Field ID                | Description                               | Source                                                          | Length (bytes) |
|-------------------------|-------------------------------------------|-----------------------------------------------------------------|----------------|
| <alsysid></alsysid>     | Name of the SAP system                    | Alert ID $(AID)$<br>(BAPIAID)                                   | 8              |
| <msegname></msegname>   | Name of the monitoring segment            |                                                                 | 40             |
| <aluniqnum></aluniqnum> | Unique ID used by $AID$                   |                                                                 | 10             |
| <alertdate></alertdate> | Date the alert occurred<br>(YYYYMMDD)     |                                                                 | 8              |
| <alerttime></alerttime> | Time the alert occurred ( <i>HHMMSS</i> ) |                                                                 | 6              |
| <mtsysid></mtsysid>     | Name of the SAP system                    | ID of the MTE associated with<br>the alert $(TID)$<br>(BAPITID) | 8              |
| <mtclass></mtclass>     | MTE type                                  |                                                                 | 3              |

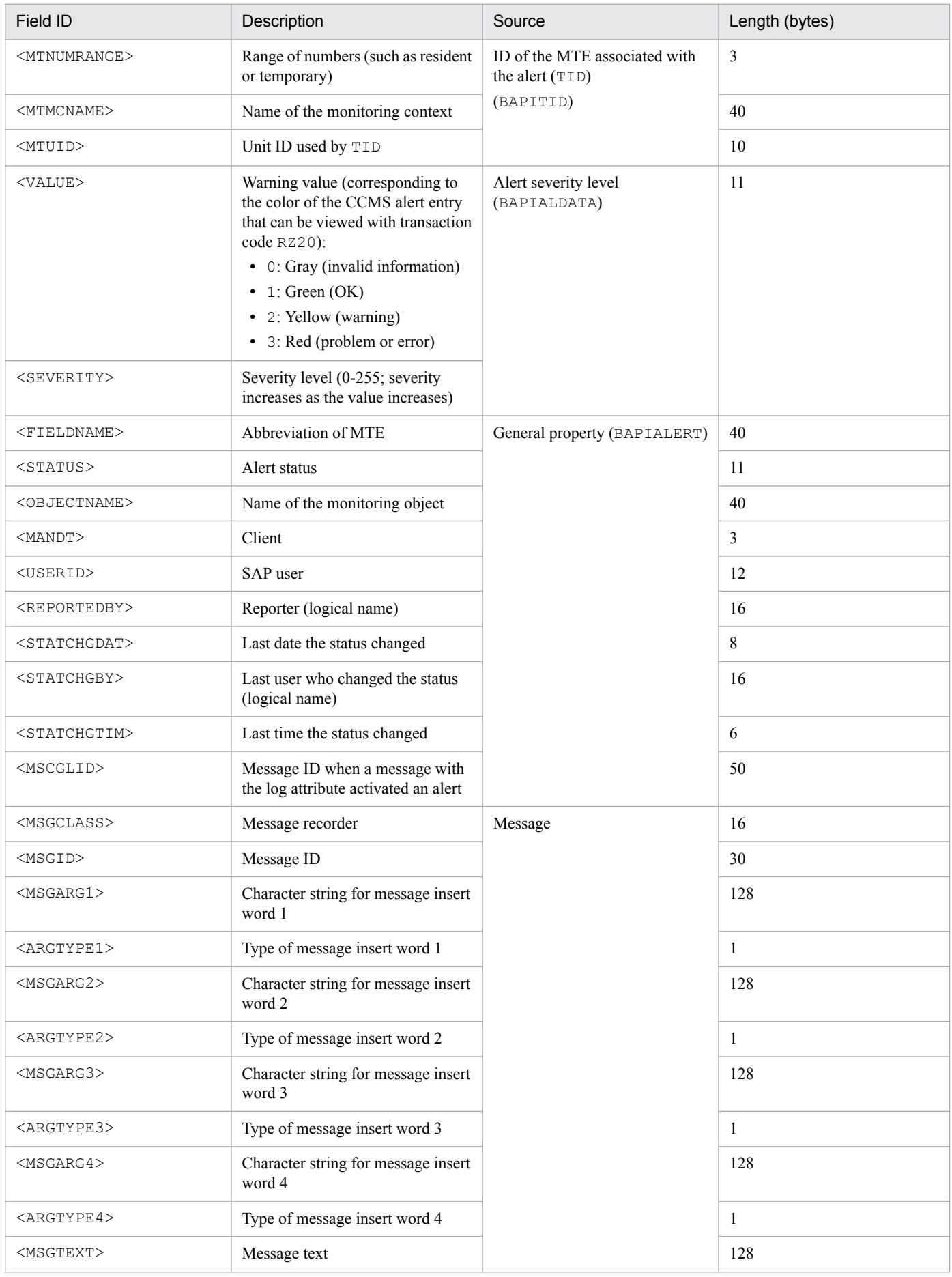

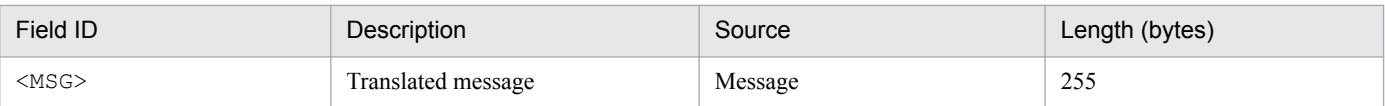

# **Return value**

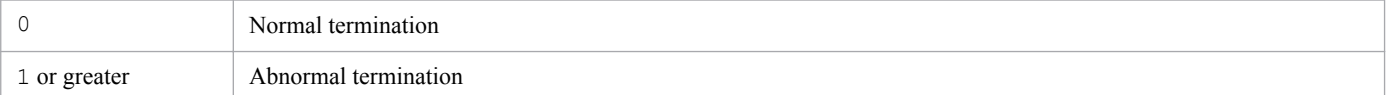

# **Example**

This example outputs CCMS alert information using SAP CCMS Monitor Templates as the monitor set name and Entire System as the monitor name. The RFC connection information has already been defined in the environment parameters file.

jr3alget -ms "SAP CCMS Monitor Templates" -mn "Entire System"

The output example from this command is as follows:

```
20030321171911SD5 o246bci_SD5_00 Background AbortedJobs Job
DBA: CHECKOPT
                       @021500/6007 (ID number 02153101)
DBA:CHECKOPT 6021500/6007 (ID number 02153101)<br>terminated2003031171911555 o246bci_SD5_00 GenericKey SpaceUsed 95 % > 90 %
15 min. avg. value over threshold value
```
# <span id="page-296-0"></span>**jr3slget**

# **Format**

```
jr3slget [RFC-connection-information]
              [target-information]
              [-lasttime timestamp-file-name]
              [output-destination]
              [-cnf environment-parameters-file-name]
             [-help]
             [-\nabla]
```
# **Function**

The  $ir3s1qet$  command extracts the system log information of the SAP system.

### **Host that can execute the command**

PFM - Agent for Enterprise Applications

### **Execution permissions**

In Windows:

None

In UNIX:

None

# **Command installation directory**

In Windows:

*installation-folder*\agtm\evtrap\

#### In UNIX:

/opt/jp1pc/agtm/evtrap/

# **Arguments**

*RFC-connection-information*

Specifies the information needed to establish RFC connection with the SAP system for command execution.

You can omit specification of this argument if you have specified the RFC connection information in the environment parameters file (CONNECT section). If the RFC connection information is specified in both the environment parameters file and the command, the command specification takes effect. For details about the environment parameters file, see *[5.4.3 Environment parameters file for extracting system log information by command execution](#page-135-0)*. The following describes the RFC information argument:

-h *application-server-host-name*

Specifies as 1-100 single-byte alphanumeric characters the name of the connection-target application server host. You must specify one of the following:

- **•** Host name specified in the hosts file
- **•** IP address

**•** SAP router address

You can verify the application server host name by transaction code SM51.

When you specify this option, you must also specify the  $-$ s option.

-s *system-number*

Specifies the system number for identification by the application server host specified with the -h option. You must specify a value in the range 0-99.

When you specify this option, you must also specify the  $-h$  option.

-c *client-name*

Specifies as 1-3 bytes the client name of the user that is to be used for connection. You must specify a value in the range 0-999.

When you specify this option, you must also specify the  $-u$  option together with the  $-p$  or  $-p2$  option.

-u *user-name*

Specifies as 1-12 single-byte alphanumeric characters the user name that is to be used for connection. When you specify this option, you must also specify the  $-c$  option together with the  $-p$  or  $-p2$  option. For details about the SAP users that can be specified, see *[SAP users used for establishing connection](#page-300-0)*.

-p *password*

Specifies the password for the user specified in the -u option. The permitted value is 1-8 single-byte characters. This option and the  $-p2$  option are mutually exclusive.

When you specify this option, you must also specify the  $-c$  and  $-u$  options.

Specify this option when the SAP system is applying the conventional password rules.

For details about the characters permitted for the password, see *[SAP users used for establishing connection](#page-300-0)*.

-p2 *extended-password*

Specifies the extended password for the user specified in the -u option. The permitted value is 1-40 single-byte characters. This value is case sensitive.

This option and the  $-p$  option are mutually exclusive.

When you specify this option, you must also specify the  $-c$  and  $-u$  options.

Specify this option when the SAP system is applying the extended password rules.

For details about the characters permitted for the extended password, see *[SAP users used for establishing](#page-300-0) [connection](#page-300-0)*.

-l *language*

Specifies the language for the user specified with the -u option. You must specify a double-byte ISO ID or a single-byte language key used in the SAP system. For example:

- **•** To specify Japanese: JA
- **•** To specify English: EN

If you use the product in a simplified Chinese environment, specify "EN" (English) for this option.

If you omit this option, the user's language used in the connection-target system is assumed.

When you specify this option, you must also specify the  $-c$  option, the  $-u$  option, and the  $-p$  or  $-p2$  option.

```
-codepage code-page
```
Specifies the code page to be used when character encoding is converted in the Unicode version of the SAP system. The code page must be specified together with a language in the  $-1$  option.

Specify the combination of language and code page as shown below. If any other combination of language and code page is specified, an encoding error may occur in the information acquired from the SAP system.

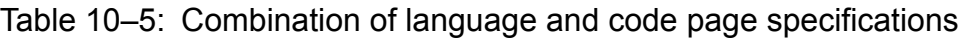

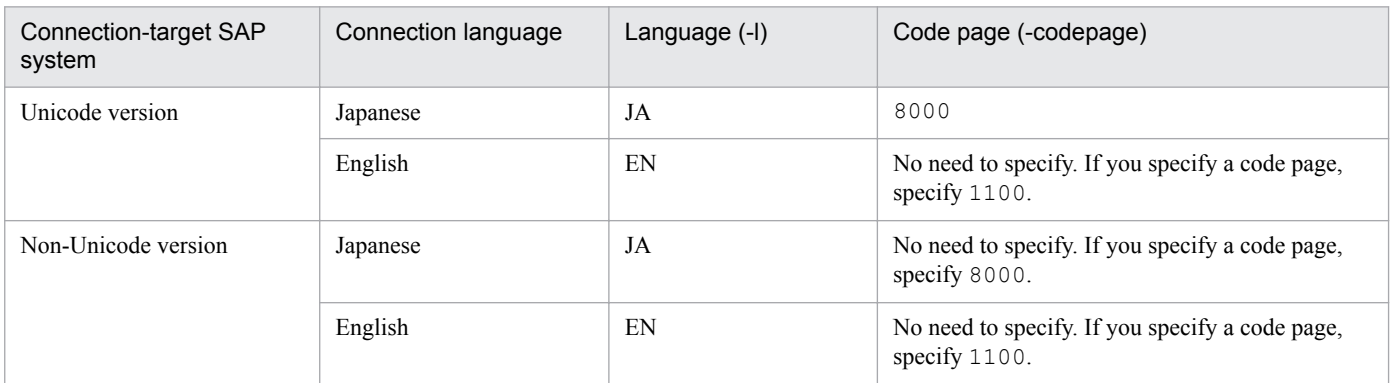

To set the code page to be used to convert character codes at the connection-target SAP system (Unicode version), you can also use the SAP\_CODEPAGE environment variable provided by the SAP system. If the code page setting is specified in both the SAP\_CODEPAGE environment variable and in this option, this option takes effect.

If this option is omitted, the connection-target system's default code page is assumed. When you specify this option, you must also specify the  $-c$  option, the  $-u$  option, and the  $-p$  or  $-p2$  option.

#### *target-information*

Specifies information that identifies the system log information that is to be extracted.

You can omit specification of this argument if you have specified the target information in the environment parameters file (TARGET section). If target information is specified in both the environment parameters file and the command, the command specification takes effect. For details about the environment parameters file, see *[5.4.3](#page-135-0) [Environment parameters file for extracting system log information by command execution](#page-135-0)*.

The following describes the target information argument:

#### -server *SAP-instance-name*

Specifies as 1-20 single-byte alphanumeric characters the name of the SAP instance that is collecting system log information. You can specify only one SAP instance name. To check the SAP instance name, use transaction code SM50 or SM66.

#### -lasttime *timestamp-file-name*

If only the system log information that was output after the previous command execution is to be extracted, this option specifies the name of the timestamp file used for managing the previous extraction time.

The permitted value is 1-255 single-byte characters.

If you specify a relative path, make sure that it is relative to the work directory for the command. If you have not specified a work directory for the command in the WORKDIR label of the COMMAND section in the environment parameters file, specify the path relative to the current directory.

If you omit this option, the system assumes the period from 00:00:00 to 23:59:59 on the command execution date. If the specified timestamp file does not exist the first time the command is executed with this argument specified, a new timestamp file is created. System log information is not output during such a first-time execution.

#### *output-destination*

Specifies the output destination of the system log information. When you omit this argument, system log information separated by linefeed codes is output to the standard output.

There are two different file formats used by PFM - Agent for Enterprise Applications to output system log information as described below.

**•** WRAP1

This file is in wraparound format, which means that data is overwritten when the amount of system log Information reaches a specified value. Only one output file can be specified when using this format.

**•** WRAP2

In this file format, when the amount of system log Information reaches a specified value, data is deleted from the file and then new data is written from the beginning of the file. When the amount of data in the first file reaches a specified value, new data is written in the second file, starting at the top, after all existing data is deleted from the second file. When all of the files are full, new data is again written in the first file, starting at the top, after all existing data is deleted from the first file.

There can be two through nine output files when using this format. The default is 5 output files. The number of output files is specified in the NUM label in the EXTRACTFILE section in the environment parameter file.

If you want to change the format of output files, first stop any products monitoring the output files, and then delete the output files and their management files (if there is any).

The following describes the output destination argument:

-x *The-name-of-the-storage-file-in-WRAP1-format*

Specifies the relative or full path name of the WRAP1-format file to which system log information is to be output. The permitted value is 1 through 251 bytes of single-byte characters.

If you specify a relative path, make sure that it is relative to the work directory for the command. If you have not specified a work directory for the command in the WORKDIR label of the COMMAND section in the environment parameters file, specify the path relative to the current directory.

There is a header line of management information at the beginning of this file.

The default file size is 1024 kilobytes. To change the file size, use the SIZE label in the EXTRACTFILE section of the environment parameters file.

A management file having the name *output-file-name*.ofs is created in the same directory as for the output file. For example, if SYSLOG is specified as the output file name, a management file named SYSLOG.ofs is created in addition to the SYSLOG file. If you delete the output file, you must also delete this management file.

The  $-x$ ,  $-x^2$ , and  $-xw$  options are mutually exclusive.

#### -xw *The-prefix-for-the-storage-files-in-WRAP2-format*

Specifies the name of WRAP2-format file in which system log information is to be stored. The permitted value is 1 through 254 bytes of single-byte characters. For the actual file name, a one-byte number is added at the end of the specified file name.

A number in the range from 1 through NUM label value is assigned to the specified file name based on the value specified in the NUM label in the EXTRACTFILE section in the environment parameter file. For example, if SYSLOG is specified, storage files SYSLOG1 through SYSLOG5 are created by default.

If you specify a relative path, specify a path relative to the command's working directory. If no working directory is specified for commands in the WORKDIR label of the COMMAND section in the environment parameter file, specify a path relative to the current directory.

The default file size is 10,240 kilobytes. If you want to change the file size, specify a new size in the SIZE label in the EXTRACTFILE section in the environment parameter file.

The  $-xw$ ,  $-x$ , and  $-x2$  options are mutually exclusive.

 $-x2$ 

Specifies that system log information is to be output to the file that was specified in the X2PATH label in the EXTRACTFILE section in the environment parameter file.

The  $-x2$ ,  $-x$ , and  $-xw$  options are mutually exclusive.

#### -cnf *environment-parameters-file-name*

Specifies the name of the environment parameters file that is to be referenced by the command. The permitted value is 1-255 bytes of single-byte characters.

If you specify a relative path, make sure that it is relative to the current directory for the command.

<span id="page-300-0"></span>If you omit this argument, the system assumes jr3slget.ini, which is the default environment parameters file in the current directory. If there is no default environment parameters file, PFM - Agent for Enterprise Applications assumes the default settings for an environment parameters file.

For details about the environment parameters file and the default settings, see *[5.4.3 Environment parameters file](#page-135-0) [for extracting system log information by command execution](#page-135-0)*.

-help

Specified that the usage of the  $\tau s \leq s \leq t$  command is to be displayed at the standard output.

 $-\tau$ 

Specifies that a message indicating the processing status of the  $\gamma$  and  $\gamma$  command is to be output to the standard output. If you omit this option, no message indicating the processing status of the command will be output.

# **SAP users used for establishing connection**

To collect system log information, the  $j$ r3slget command executes the external management interfaces defined in the SAP system using RFC (communication protocol of SAP AG). Therefore, you must provide in advance the users who are to be used by the jr3slget command for establishing connection in the SAP system. For details, see [3.1.5\(2\)](#page-36-0) *[Creating SAP users that are to be used by PFM - Agent for Enterprise Applications](#page-36-0)*.

# **Output format and contents**

The command extracts the system log information (including parameter record rows) that can be verified by transaction code SM21 in the SAP system.

The following is the default output format for system log information, where  $\leq$  > enclose a field ID:

```
<TIME><INSTANCE><USER><PROGRAM><MSGNO><MSGTEXT>
```
If the value of a system log information item is shorter than the predefined field length, the remaining area is padded with single-byte spaces. The following table lists and explains the values that are output:

#### Table 10–6: System log information that is output

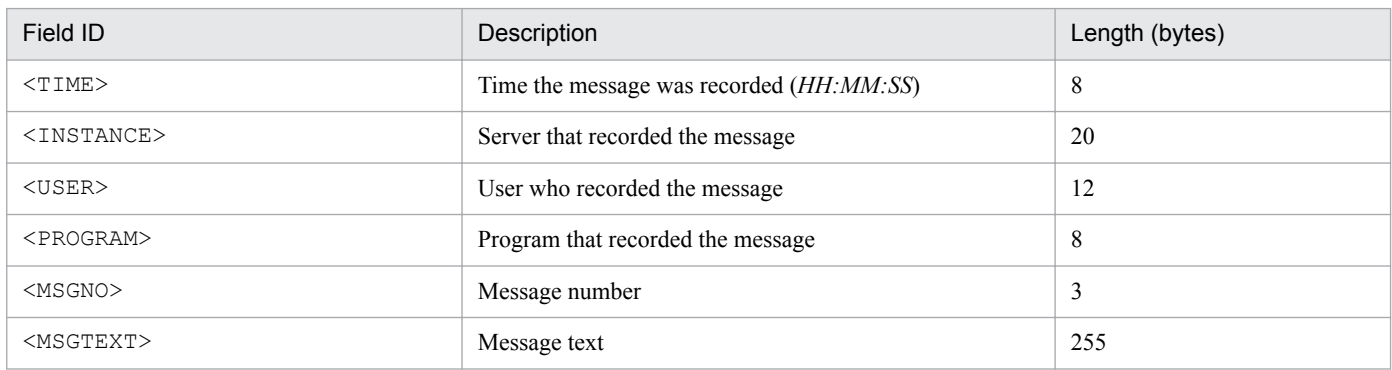

# **Return value**

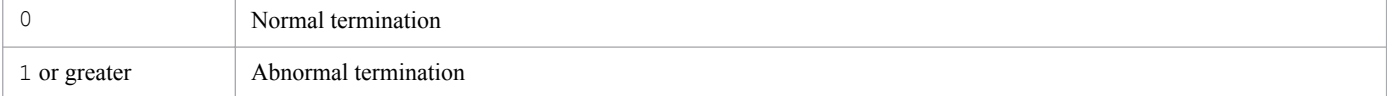

# **Example**

This example outputs the system log information for the  $\text{o}246\text{bci}$  SD5\_00 SAP instance. The RFC connection information has already been defined in the environment parameters file.

jr3slget -server o246bci\_SD5\_00

The output example from this command is as follows:

```
13:58:04o246bci_SD5_00_SAPSYS_SAPMSSY8R49Communication error, CPIC return code 027,
SAP return code 456
13:58:04o246bci SD5 00 SAPSYS SAPMSSY8R64> CPI-C function: CMINIT(SAP)
```
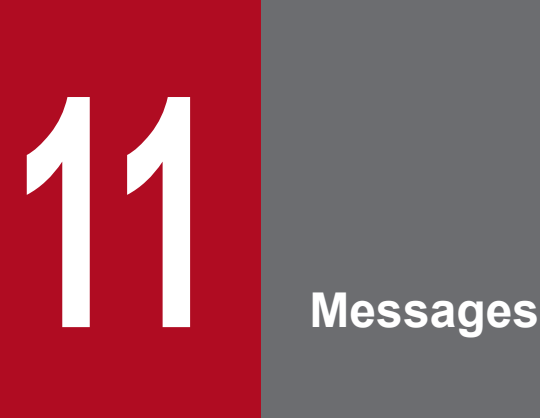

This chapter describes the format of the PFM - Agent for Enterprise Applications messages, lists the locations to which messages are output, shows which messages are output to syslog and the Windows event log, and describes the messages in detail.

# **11.1 Message format**

This section explains the format of messages issued by PFM - Agent for Enterprise Applications. It also describes the notations used in this manual to explain the messages.

# **11.1.1 Format of output messages**

This section explains the format of the messages issued by PFM - Agent for Enterprise Applications. Each message consists of the message ID, followed by the message text. The message format is as follows:

```
KAVFnnnnn-Y message-text
```
The message ID is composed of the following elements:

```
K
```
Identifier of the system.

AVF

Indicates a PFM - Agent message.

*nnnnn*

Message number. PFM - Agent for Enterprise Applications message numbers are in the format 14*xxx*.

*Y*

Type of message:

**•** E: Error

Error message issued when the system cancels processing.

**•** W: Warning

Error message issued when the system resumes processing after the message has been output.

**•** I: Information

Message in which the system provides the user with information.

**•** Q: Query

Message in which the system prompts the user for a response.

The following are the correspondences between the message type and the syslog priority level:

 $-E$ 

- **•** Level: LOG\_ERR
- **•** Description: Error message

 $-W$ 

- **•** Level: LOG\_WARNING
- **•** Description: Warning message

 $-1$ 

- **•** Level: LOG\_INFO
- **•** Description: Additional information message

 $-Q$ 

(Not output)

The following are the correspondences between the message type and the Windows event log type:

 $-F$ 

- **•** Level: Error
- **•** Description: Error message

 $-\overline{W}$ 

- **•** Level: Warning
- **•** Description: Warning message

 $-\mathbf{I}$ 

- **•** Level: Information
- **•** Description: Additional information message

 $-$ O

(Not output)

# **11.1.2 Format of message explanations**

This section describes the format used to explain messages in this manual. The part of a message text that is shown in italics represents a variable; the actual wording in the message depends on the circumstances. The manual lists the messages in the order of the message IDs. The following illustrates the format of a message explanation:

# *message-ID*

*message-text*

Explanation of the message

(S)

Explains the processing performed by the system.

(O)

Explains the action the operator should take when the message is displayed.

Reference note

When a problem occurs during operation, we recommend that you collect log information and conduct initial checking in accordance with the procedures provided in *[12. Error Handling Procedures](#page-342-0)*.

When you conduct initial checking to determine the cause of a problem, examine all applicable log information, such as the log information for the OS (Windows event log for Windows, syslog for UNIX) and the log information output by PFM - Agent for Enterprise Applications. The log information enables you to understand the details of the problem, take appropriate action, and prevent the problem from recurring in the future. We recommend that you also make a record of the operations that led up to the problem and determine whether the problem is likely to recur.

# **11.2 Message output destinations**

This section shows the output destinations of the messages issued by PFM - Agent for Enterprise Applications.

In the table below, Y and N have the following meanings:

Y: Message is output.

N: Message is not output.

#### Table 11-1: PFM - Agent for Enterprise Applications message output destinations

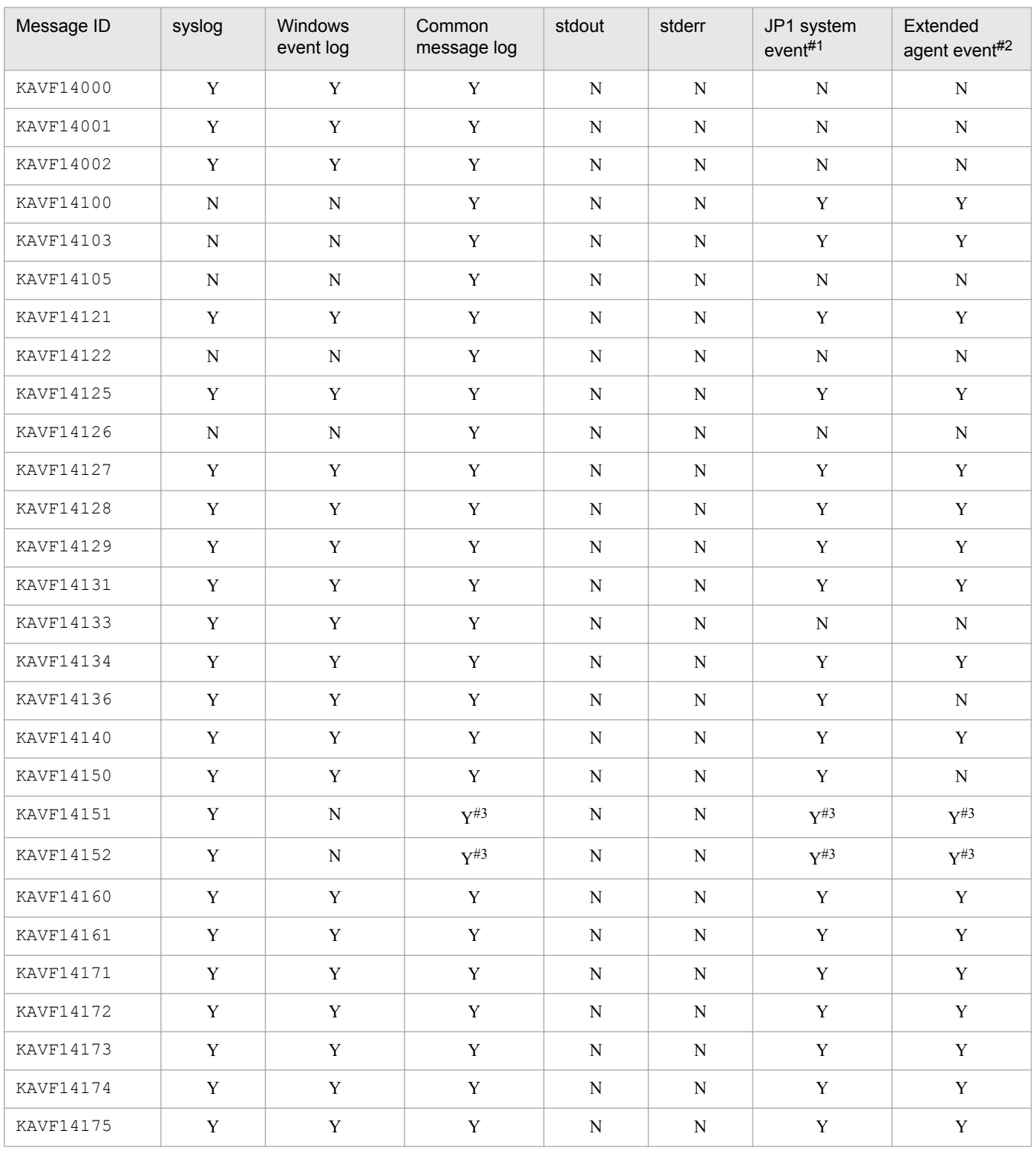

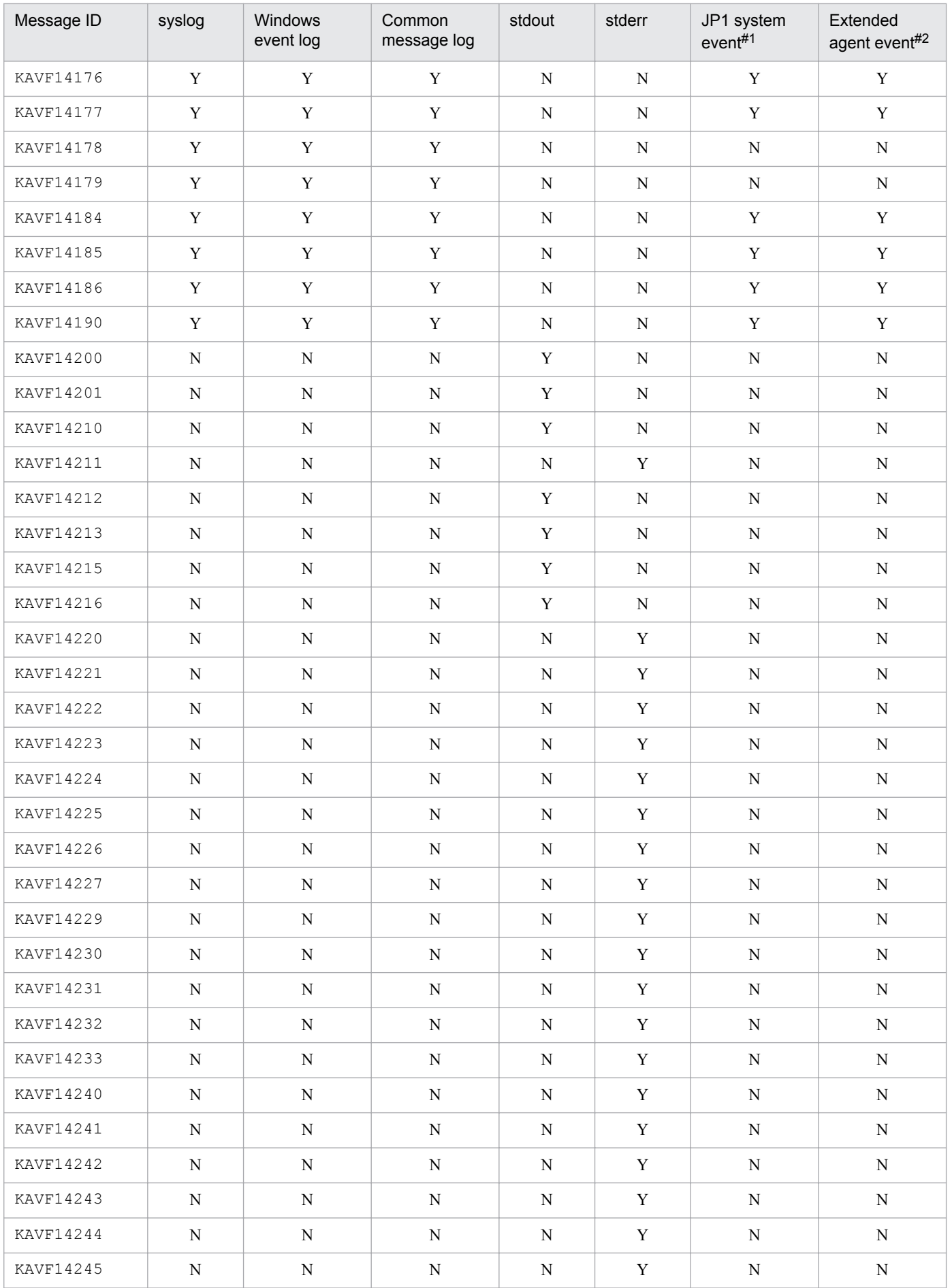

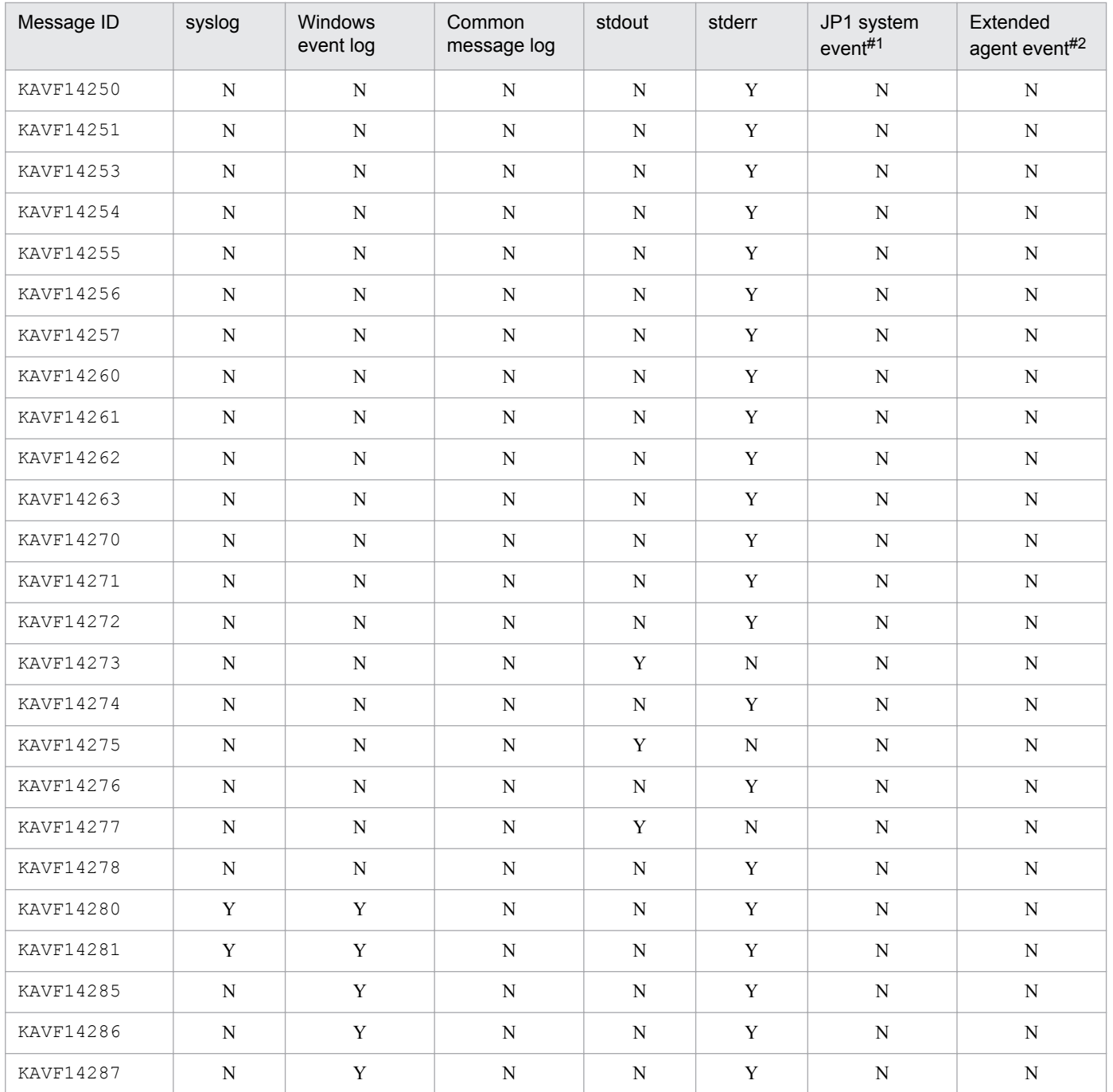

#### Legend:

stdout: Standard output stderr: Standard error

#1

JP1 system events notify JP1/IM of a change in agent status. For details about the JP1 system events, see the chapter that describes the monitoring of operations linked with the integrated management product (JP1/IM) in the *Job Management Partner 1/Performance Management User's Guide*.

The following table shows the programs required in order to issue JP1 system events.

### Table 11–2: Programs required in order to issue JP1 system events

| Host type          | Prerequisite program | Version          |
|--------------------|----------------------|------------------|
| Monitoring manager | PFM - Manager        | $08-00$ or later |

<sup>11.</sup> Messages

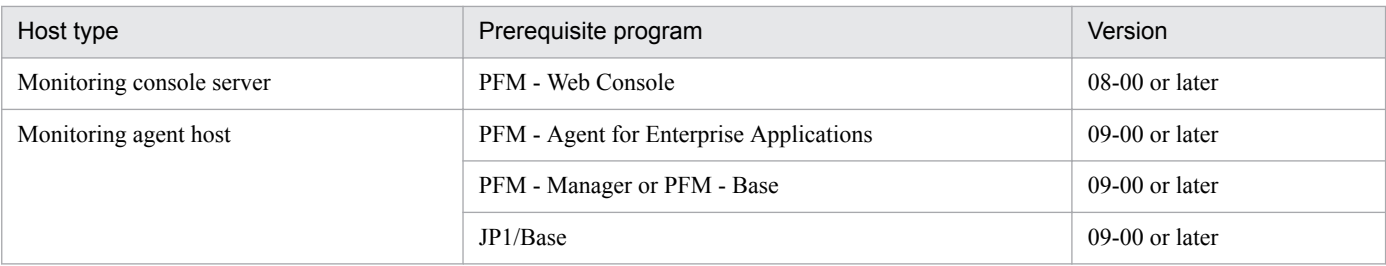

When the version of PFM - Manager or PFM - Base is 08-*xx* at the PFM - Agent host, no JP1 system events are issued. Even if the properties of the Agent Collector service have been set to issue JP1 system events, no JP1 system events will be issued.

To use JP1 system events, you must be using version 09-00 or later of PFM - Manager or PFM - Base at the PFM - Agent host.

#2

Extended agent events notify PFM - Manager of a change in agent status. For details about agent events, see the chapter that describes event display in the *Job Management Partner 1/Performance Management User's Guide*. Note that the extended agent events are issued only when connection is established with PFM - Manager.

The following table shows the programs required in order to issue extended agent events.

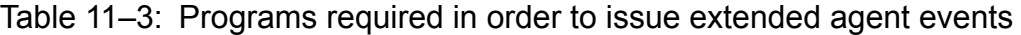

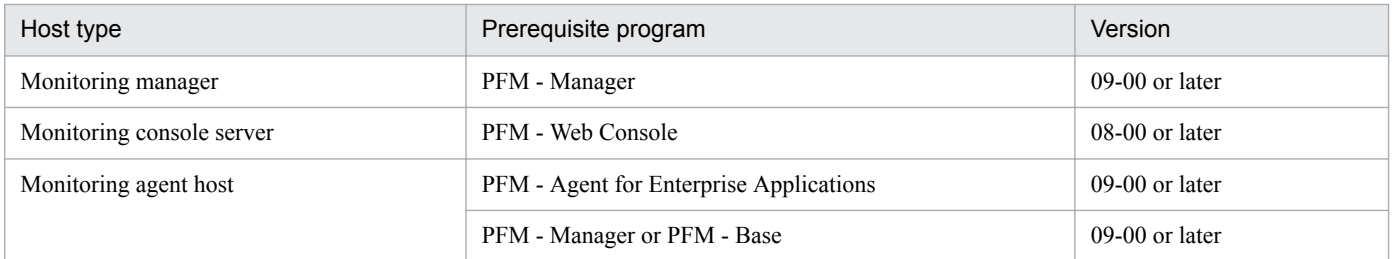

When the version of PFM - Manager or PFM - Base is 08-*xx* at the PFM - Agent host, no extended agent events are issued.

To use extended agent events, you must be using version 09-00 or later of PFM - Manager or PFM - Base at the PFM - Agent host.

#3

Output only in the UNIX version

# **11.3 Messages output to syslog and Windows event log**

This section lists the messages that PFM - Agent for Enterprise Applications outputs to syslog and to the Windows event log.

The syslog information is output to the syslog file. For the installation location of the syslog file, see the syslog daemon configuration file (default path is /etc/syslogd.conf).

The Windows event log is displayed in the following window:

**•** In Windows Server 2003 and Windows Server 2008

The Windows event log is displayed in the application log of the Event Viewer window.

To open the Event Viewer window, from the Windows **Start** menu, choose **Administrative Tools**, and then **Event Viewer**.

For any event issued by PFM - Agent for Enterprise Applications, the identifier PFM-R3 is displayed in the **Source** column of the Event Viewer window.

The following table lists the messages that PFM - Agent for Enterprise Applications outputs to syslog and to the Windows event log:

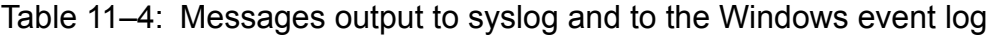

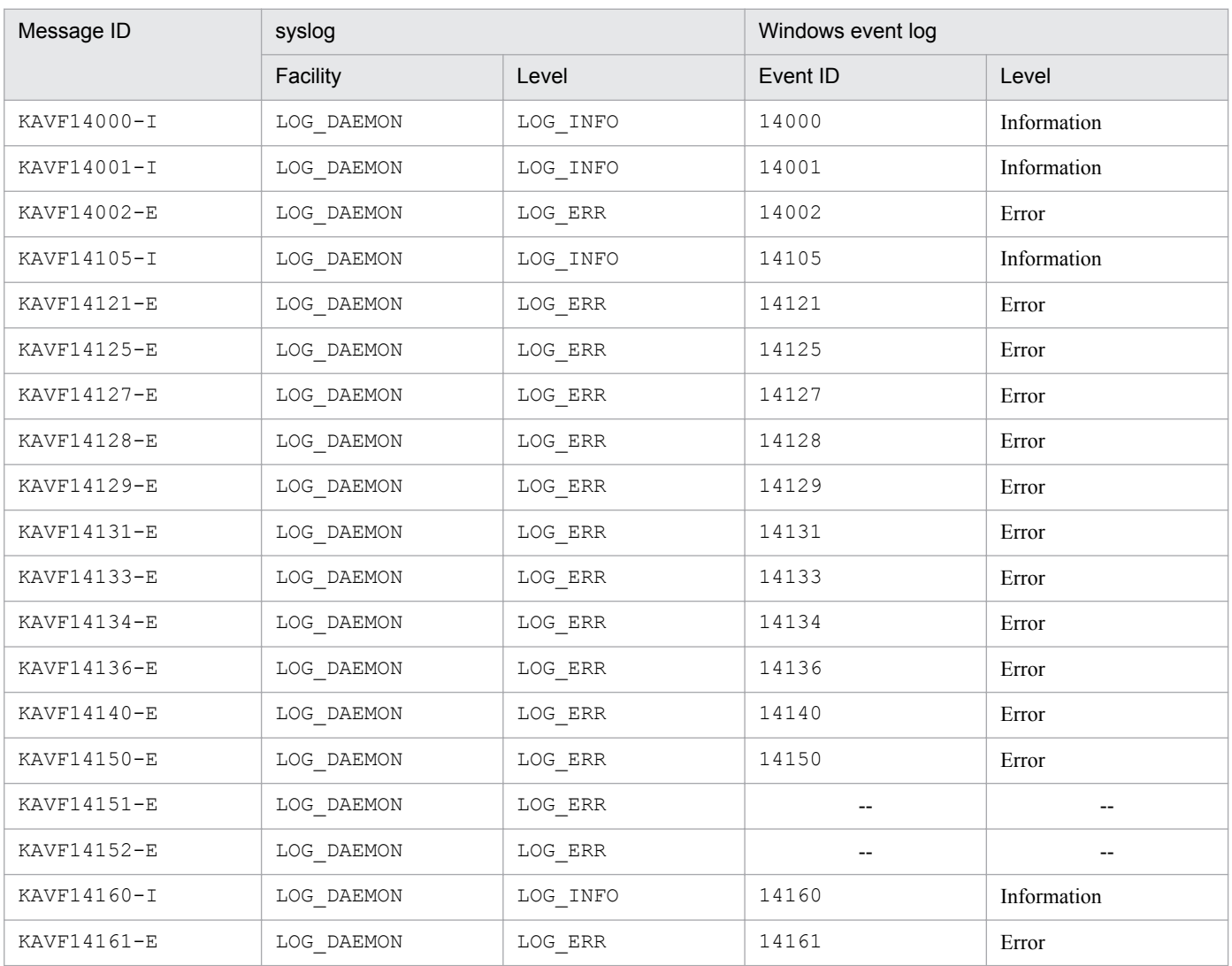

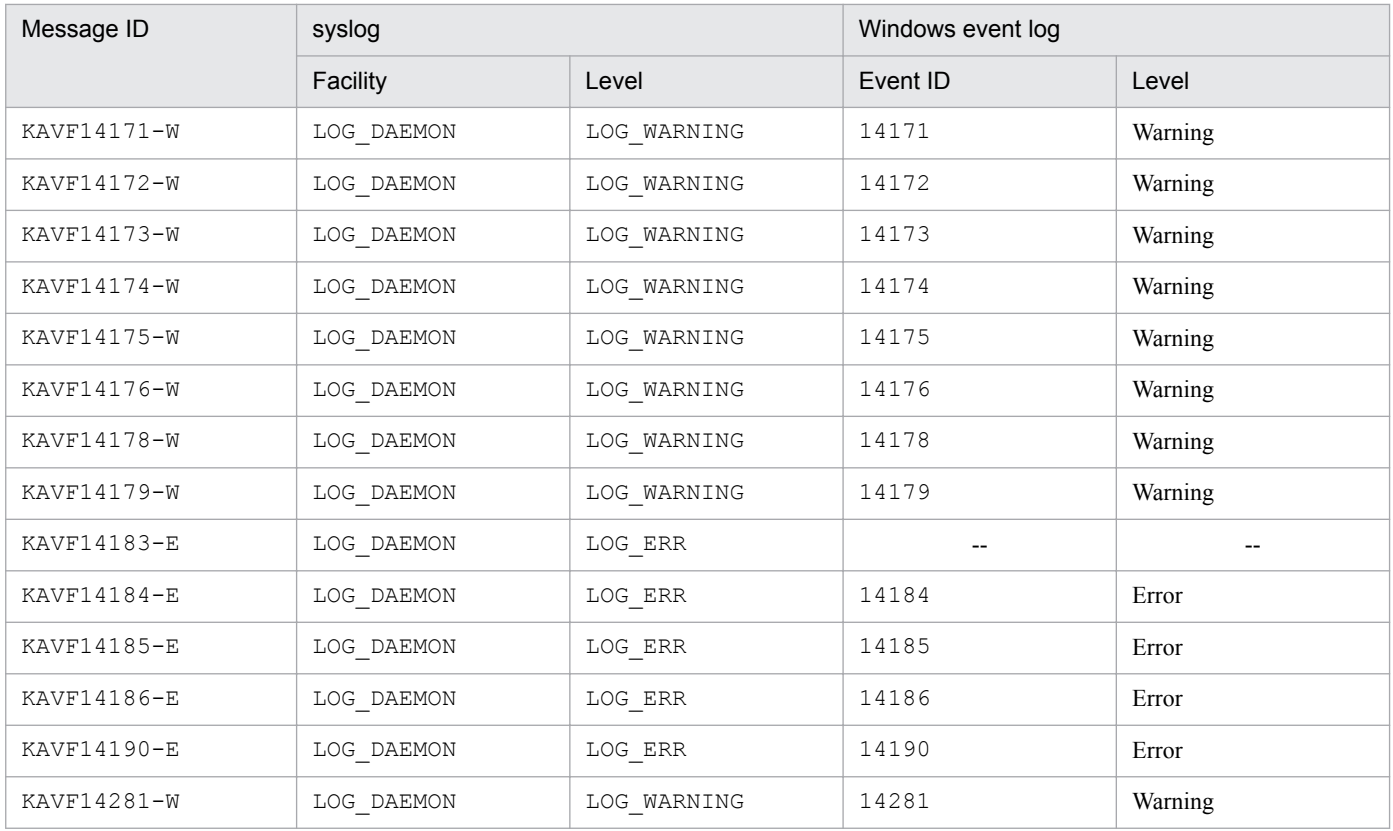

# **11.4 Messages**

This section explains the messages issued by PFM - Agent for Enterprise Applications and the actions to be taken.

#### KAVF14000-I

Agent Collector has started. (host=*host-name*, service=*service-ID*)

Startup or initialization of the Agent Collector service has been completed.

#### (S)

Starts collecting SAP system performance data.

#### KAVF14001-I

Agent Collector has stopped. (host=*host-name*, service=*service-ID*)

The Agent Collector service has stopped for one of the following reasons: termination was requested by execution of the jpcspm stop command, the Windows service terminated, or a signal interrupt occurred.

In the case of a signal interrupt, this message is preceded by the  $KAVF14151-E$  message indicating the signal reception event and supplemental signal number.

#### (S)

Stops the Agent Collector service.

#### KAVF14002-E

Agent Collector failed to start. (rc=*maintenance-code*)

The Agent Collector service cannot continue because startup or initialization of the Agent Collector service failed.

#### (S)

Stops the Agent Collector service.

#### (O)

Check the immediately preceding message in syslog (in UNIX), in the Windows event log (in Windows), or in the common message log, and then take appropriate action.

#### KAVF14100-I

Connected to the SAP system. (sid=*SAP-system-ID*)

RFC connection has been established with the SAP system.

### (S)

Resumes initialization of the Agent Collector service.

# KAVF14103-I

Reconnected to the SAP system. (sid=*SAP-system-ID*)

RFC connection has been re-established with the SAP system. This message is issued when connection had already been established with the SAP system since the Agent Collector service started but was broken for some reason, and now the connection has been re-established.

#### (S)

Resumes initialization of the Agent Collector service.

#### KAVF14105-I

The connection to the SAP system was closed. (sid=*SAP-system-ID*)

RFC connection with the SAP system has been closed.

This message is issued when processing based on a termination request is to be executed or when the RFC handle is to be released due to a transient error during operation.

(S)

If processing based on a termination request is to be executed, the system terminates the Agent Collector service. If the RFC handle is to be released due to a transient error during operation, the system waits until the next connection.

#### KAVF14121-E

An error occurred in the RFC API. (*name-of-API-resulting-in-error*)

An RFC function call resulted in an error. For an RFC API error during connection establishment with the SAP system, the KAVF14127-E or KAVF14128-E message is issued instead of this message. Following this message, the KAVF14122-E message providing detailed error information is output to the common message log. Possible causes of this error are as follows:

- The SAP system is not active.
- **•** The SAP system cannot accept an RFC request due to heavy workload.
- There is a problem in the network settings.

(S)

- When this error occurs during startup processing: Stops the Agent Collector service.
- When this error occurs subsequent to startup processing (during operation):

Continues monitoring. The system closes any open RFC handle and re-establishes connection when the next collection begins. Updating of the performance data that was supposed to take place during this collection period will be delayed.

(O)

• When this error occurs during startup processing:

Re-evaluate the status, such as the connection parameters set in the Agent Collector service startup initialization file (jpcagt.ini), the operating status of the SAP system, and the network status, correct the error, and then restart.

• When this error occurs subsequent to startup processing (during operation):

A fatal error, such as SAP system shutdown, may have occurred. Check the KAVF14122-E message output to the common message log before or after the time of this error and resolve the problem.

<sup>11.</sup> Messages

Before correcting an error in the connection parameters in the Agent Collector service startup initialization file (jpcagt.ini), check if PFM - Agent for Enterprise Applications was stopped by the jpcspm stop command.

If this error occurred due to planned termination (such as for SAP system maintenance purposes), you can ignore this message. When the SAP system restarts, PFM - Agent for Enterprise Applications will re-establish connection and continue with monitoring.

#### KAVF14122-E

RFC\_ERROR\_INFO: code=*return-code*, group=*error-group*, key=*error-key*, message=*error-message*, abapMsgClass=*ABAP-message-class*, abapMsgType=*ABAP-message-type*, abapMsgNumber=*ABAP-messagenumber*, abapMsgV1=*ABAP-message-details-field-1*, abapMsgV2=*ABAP-message-details-field-2*, abapMsgV3=*ABAP-message-details-field-3*, abapMsgV4=*ABAP-message-details-field-4*

This message follows the KAVF14121-E, KAVF14127-E, or KAVF14128-E message. It provides details of the RFC API error. The meanings of the values displayed in the message are as follows:

- **•** code: RFC return code (integer)
- group: Integer that identifies the key
- key: Code that identifies the error (maximum of 127 bytes)
- **•** message: Text that describes the error (might include linefeed codes) (maximum of 511 bytes)
- **•** abapMsgClass: The ABAP message class (maximum of 20 bytes)
- **•** abapMsgType: The ABAP message type (maximum of 1 byte)
- **•** abapMsgNumber: The ABAP message number (maximum of 3 bytes)
- **•** abapMsgV1: An ABAP message details field (maximum of 50 bytes of text)
- **•** abapMsgV2: An ABAP message details field (maximum of 50 bytes of text)
- **•** abapMsgV3: An ABAP message details field (maximum of 50 bytes of text)
- **•** abapMsgV4: An ABAP message details field (maximum of 50 bytes of text)

The size of the RFC API error details is the number of bytes not including  $\setminus 0$ .

These are the member values in the RFC\_ERROR\_INFO structure that stores the RFC API error information. For details about RFC, see the documentation for the SAP system.

#### (S)

This message is preceded by the KAVF14121-E, KAVF14127-E, or KAVF14128-E message; see that message for the system processing.

(O)

Check the KAVF14121-E, KAVF14127-E, or KAVF14128-E message displayed before this message, and eliminate the cause of the error.

#### KAVF14125-E

An error occurred in the function module of the SAP system. (*name-of-function-module-resulting-in-error*)

An SAP system function module returned an unexpected error code. This message is followed in the common message log by the KAVF14126-E message that provides detailed error information. The cause of the error is defined for each function module that was called. For details about the cause of the error, see the KAVF14126-E message.

<sup>11.</sup> Messages

- (S)
- **•** When this error occurs during startup processing: Stops the Agent Collector service.
- When this error occurs subsequent to startup processing (during operation): Continues monitoring. The system postpones updating of the performance data that was supposed to take place at this time.

(O)

- When this error occurs during startup processing: Check the version of the SAP system. BAPI\_XMI\_LOGON may result in an error during authorization checking. In such a case, grant the SXMI\_PROD authorization object to the user who is attempting to establish connection.
- When this error occurs subsequent to startup processing (during operation): Check the KAVF14126-E message output to the common message log before or after this error occurred, and resolve the problem.

### KAVF14126-E

BAPIRET2: TYPE=*message-type*, ID=*message-class*, NUMBER=*message-number*, MESSAGE=*message-text*

This message provides the details of an error in the function module (BAPI). The meanings of the values displayed in the message are as follows:

- **•** TYPE: One-byte character indicating the severity level of the message (S: normal, E: error, W: warning, I: information, A: forced termination)
- **•** ID: Message class (maximum of 20 bytes)
- **•** NUMBER: Error code (maximum of 3 bytes) that identifies the error
- **•** MESSAGE: Text (maximum of 220 bytes) that describes the nature of the error

These are the member values in the BAPIRET2 structure that stores a BAPI error. For details about BAPI, see the documentation for the SAP system. For details about the specification of the called BAPI, see the documentation for the SAP system's object navigator (SE80), BAPI browser (BAPI) or the SAP system.

#### (S)

This message is preceded by the KAVF14125-E message; see that message for system processing.

#### (O)

Check the KAVF14125-E message displayed before this message and eliminate the cause of the error.

## KAVF14127-E

Cannot connect to the SAP system. (*name-of-the-function-resulting-in-error*)

A connection error occurred during connection establishment with the SAP system. For an RFC API error during connection establishment with the SAP system, this message or the KAVF14128-E message is issued instead of the KAVF14121-E message. Following this message, the KAVF14122-E message providing detailed error information is output to the common message log.

Possible causes of this error are as follows:

**•** The SAP system is not active.

- **•** The SAP system cannot accept an RFC request due to heavy workload.
- **•** There is a problem in the network settings.
- **•** The destination information is invalid (there is an error in the information, such as host name or system number).

#### (S)

- When this error occurs during startup processing: Stops the Agent Collector service.
- When this error occurs subsequent to startup processing (during operation): Continues monitoring. The system closes any open RFC handle and re-establishes connection the next time performance data is collected. Updating of the performance data that was supposed to take place during this collection period will be delayed.

(O)

• When this error occurs during startup processing:

Re-evaluate the status, such as the connection parameters set in the Agent Collector service startup initialization file ( $\gamma$ pcagt.ini), the operating status of the SAP system, and the network status, correct the error, and then restart.

• When this error occurs subsequent to startup processing (during operation):

A fatal error, such as SAP system shutdown, may have occurred. Check the KAVF14122-E message output to the common message log before or after the time of this error and resolve the problem.

Before correcting an error in the connection parameters in the Agent Collector service startup initialization file (jpcagt.ini), check if PFM - Agent for Enterprise Applications was stopped by the jpcspm stop command.

If this error occurred due to planned termination, such as for SAP system maintenance purposes, you can ignore this message. When the SAP system restarts, PFM - Agent for Enterprise Applications re-establishes connection and continues monitoring.

### KAVF14128-E

Cannot log on to the SAP system. (*name-of-the-function-resulting-in-error*)

A logon error occurred during connection establishment with the SAP system. For an RFC API error during connection establishment with the SAP system, this message or the KAVF14127-E message is issued instead of the KAVF14121- E message. Following this message, the KAVF14122-E message providing detailed error information is output to the common message log. Possible causes of this error are as follows:

- The logon information is invalid (there is an error in the information, such as client name, user name, or password).
- **•** The user's password has been changed.
- **•** The user does not have the required authorization.

This refers to the authorization (S\_RFC) needed to establish RFC connection with the function module (BAPI).

**•** An extended password containing lower-case letters is defined in the SAP system based on SAP NetWeaver 7.0 or later, but N (do not use extended passwords) was specified in the EXTPWD instance information item.

(S)

- When this error occurs during startup processing: Stops the Agent Collector service.
- When this error occurs subsequent to startup processing (during operation):

Continues monitoring. The system closes any open RFC handle and re-establishes connection the next time performance data is collected. Updating of the performance data that was supposed to take place during this collection period will be delayed.

(O)

- **•** When this error occurs during startup processing: Re-evaluate the settings, such as the connection parameters in the Agent Collector service startup initialization file (jpcagt.ini) and the user definitions in the SAP system, correct the error, and then restart.
- When this error occurs subsequent to startup processing (during operation): Possible causes include deletion of the user or a change in the password. Check the KAVF14122-E message output to the common message log before or after this error occurred, and resolve the problem. Before correcting an error in the connection parameters in the Agent Collector service startup initialization file (jpcagt.ini), check if PFM - Agent for Enterprise Applications was stopped by the jpcspm stop command.

### KAVF14129-E

#### SAP instance=SAP *instance-name*

This message displays the name of the SAP instance resulting in a communication error when the KAVF14121-E or KAVF14127-E message has been displayed.

#### (S)

This message is preceded by the KAVF14121-E or KAVF14127-E message; see that message for the system processing.

#### (O)

Check the KAVF14121-E or KAVF14127-E message displayed before this message, and eliminate the cause of the error.

### KAVF14131-E

The system resources are insufficient.

There is a shortage in system resources, such as memory or handles. The resources required by Performance Management are insufficient or the system is unstable due to another application's resource leakage.

(S)

- **•** When this error occurs during startup processing: Stops the Agent Collector service.
- When this error occurs subsequent to startup processing (during operation): The Agent Collector service attempts to continue monitoring as much as possible. A series of operations or requests is rejected, and updating of the performance data that was supposed to take place at this time is delayed.

#### (O)

Identify the problem as soon as possible and recover the system status. Secure the system resources by re-estimating the required resources as well as re-evaluating the memory expansion and kernel parameters.

### KAVF14133-E

An error occurred in an internal function. (func=*function-name*, rc=*maintenance-code*)

A function error occurred in an internal function interface.

(S)

If this error occurs during startup processing, the Agent Collector service terminates abnormally. If the error occurs after completion of startup processing (during operation), the Agent service continues monitoring. However, a series of operations or requests is rejected and updating of the performance data that was supposed to take place at this time is delayed.

(O)

If the error occurs frequently and cannot be recovered, collect maintenance data and contact the system administrator. For details about how to collect maintenance data, see the chapter that describes error handling procedures in the *Job Management Partner 1/Performance Management User's Guide*.

# KAVF14134-E

A file or directory cannot be accessed. (*path*)

An error (other than a shortage of disk space) occurred during a general file access, such as a creation, deletion, read, or write operation. Possible causes of this error are as follows:

- **•** The file does not exist.
- **•** There is no access permission.
- **•** The file system has been unmounted.
- **•** The specified file path is a directory path (invalid environment).

(S)

- **•** When this error occurs during startup processing: Stops the Agent Collector service.
- When this error occurs subsequent to startup processing (during operation): The Agent Collector service attempts to continue monitoring as much as possible. A series of operations or requests is rejected, and updating of the performance data that was supposed to take place at this time is delayed.

(O)

Check the status of the file indicated by *path* in the message and correct the error.

### KAVF14136-E

The content of the Agent Collector service startup initialization file is invalid. (section=*section-name*, subsection=*subsection-name*, label=*label-name*)

The Agent Collector service startup initialization file (jpcagt.ini) contains an invalid specification.

(S)

Cancels startup processing and stops the Agent Collector service.

#### (O)

Check the *section-name*, *subsection-name*, and *label-name* displayed in the message, correct the invalid specification in the Agent Collector service startup initialization file ( $\gamma$ pcagt.ini), and then restart the Agent Collector service.

<sup>11.</sup> Messages

### KAVF14140-E

An attempt to convert the character code failed. (source character code=*character-code-before-conversion*, destination character code=*character- code -after-conversion*)

An attempt to convert a character code failed.

(S)

When this error occurs during startup processing, the Agent service terminates abnormally.

When this error occurs after startup has finished (while operating), collection processing continues (updating of performance data is delayed until the next collection request).

(O)

Investigate whether the agent startup information file ( $\frac{1}{2}$ pcagt.ini) contains characters outside the Shift JIS range (excluding private-use characters, platform-dependent characters, and level 3 or level 4 kanji).

### KAVF14150-E

The system environment is invalid. (rc=*maintenance-code*)

The system environment is invalid. This error occurs when installation and setup are incomplete or system files and registry information have been deleted or modified erroneously. If the message catalog is not available, the message is displayed in English even in a Japanese-language environment.

(S)

Terminates the Agent Collector service abnormally.

(O)

Back up all necessary data, uninstall the system, and then re-install it. If this does not resolve the problem, collect maintenance data and then contact the system administrator. For details about how to collect maintenance data, see the chapter that describes error handling procedures in the *Job Management Partner 1/Performance Management User's Guide*.

### KAVF14151-E

The processing was interrupted by a signal. (signal=*signal-number*)

The Agent Collector service stopped because a process termination signal was accepted as a result of an event such as system shutdown.

(S)

Stops the Agent Collector service.

#### KAVF14152-W

Reception of a signal caused the service to stop. (signal=*signal-number*)

In UNIX, reception of the indicated signal caused the Agent Collector service to stop the processing.

(S)

Stops the Agent Collector service processing.

#### KAVF14160-I

The performance data will now be collected. (sid=*SAP-system-ID*, server=*SAP-instance-name*)

The Agent Collector service has started collecting performance data. At this point, all collection-related initialization processing has been completed.

#### (S)

Collects performance data.

#### KAVF14161-E

The SAP instance does not exist. (sid=*SAP-system-ID*, server=*SAP-instance-name*)

The value entered in the SID or SERVER item in the instance environment setup procedure is invalid.

(S)

- When this error occurs during startup processing: Stops the Agent Collector service.
- When this error occurs subsequent to startup processing (during operation): Continues monitoring. The system delays the updating of performance data that was supposed to take place at this time.

(O)

Check and, if necessary, revise the specified SID or SERVER item, and then re-execute the command. You can check the SAP instance name by using transaction code SM51. The SAP instance name is usually in the format *host-name*\_*system-ID*\_*system-number*.

#### KAVF14171-W

The performance data could not be updated. (*record-*ID[.*field-name*])

Collection of performance data failed. This message is preceded by a message that indicates the direct cause of the error, such as a communication error or function module (BAPI) error. This message displays the affected record ID and field name, separated by a period. The displayed record ID and field name are PFM - Manager names.

(S)

Continues with performance data collection. Updating of the performance data is delayed until the next collection request.

#### (O)

Eliminate the cause of the error.

#### KAVF14172-W

The performance data cannot be collected now.

This message indicates that performance data is not being collected due to a communications error. Performance data cannot be collected at this agent until output of the KAVF14103-I message that indicates that connection to the SAP system has been recovered, followed by output of the KAVF14160-I message indicating completion of initialization.

<sup>11.</sup> Messages

(S)

Attempts to reconnect with the SAP system at each collection request. Note that the subsequent connection errors are not reported. When connection with the SAP system is recovered, the system displays the KAVF14103-I message.

(O)

Check the KAVF14121-E and KAVF14122-E communication error messages displayed before this message, and eliminate the cause of the error.

# KAVF14173-W

The performance data cannot be reported. (*record-*ID[.*field-name*])

The connection-target SAP system does not support this performance data.

No data source corresponding to the performance data was found in the connection-target SAP system.

This message displays the record ID and field name, separated by a period, of the unsupported performance data. The displayed record ID and field name are PFM - Manager names.

(S)

Stops monitoring for this performance data and resumes initialization of agent.

(O)

Check the supported performance data. For details about the supported performance data, see *[9. Records](#page-230-0)*.

### KAVF14174-W

During collection of data, the number of instances of a multi-instance record exceeded the maximum. (record=*record-ID*, limit=*maximum-value*, instance=*instances-count*)

During data collection, the number of instances for a multi-instance record exceeded the maximum value. The excess instances are being discarded.

(S)

Resumes processing.

(O)

Check and, if necessary, revise the target monitor settings.

### KAVF14175-W

The specified monitor set name is invalid. (*monitor-set-name*)

One of the following may apply to the settings in the  $[Aqent] - [PIUMP]$  folder for the properties of the Agent Collector service:

- The MONITOR SET property has not been set.
- **•** The monitor set name that was set is undefined in the SAP system.
- **•** The defined monitor set name is invalid.

(S)

Cancels collection of the User defined Monitor (Perf.) (PI\_UMP) record and resumes processing.

(O)

Check in the  $[Aqent] - [PIUMP]$  folder for the properties of the Agent Collector service whether the monitor set name set in the MONITOR\_SET property exists in the SAP system.

You can check the monitor set name by means such as transaction code RZ20. The monitor set name may be shown as *monitor set*. Note that the settings are case sensitive.

#### KAVF14176-W

The specified monitor name is invalid. (*monitor-name*)

One of the following may apply to the settings in the  $[Agent] - [PIUMP]$  folder for the properties of the Agent Collector service:

- The MONITOR SET property has not been set.
- **•** The monitor name that was set is undefined in the SAP system.
- **•** The defined monitor name is invalid.
- (S)

Cancels collection of the User defined Monitor (Perf.) (PI\_UMP) record and resumes processing.

(O)

Check in the  $[Aqent] - [PIUMP]$  folder for the properties of the Agent Collector service whether the monitor name set in the MONITOR\_SET property exists in the SAP system.

You can check the monitor name by means such as transaction code RZ20. The monitor name may be shown as *monitor set*. Note that the settings are case sensitive.

#### KAVF14177-W

The Performance data could not be collected. (*record-ID*, *monitor-set-name*, *monitor-name*, *MTE-name*)

Collection of the performance data indicated by the MTE name failed (BAPI error). This message is preceded by a message that indicates the specific cause of the error, such as a communication error or function module (BAPI) error.

(S)

Cancels collection of the performance data indicated by the MTE name and resumes processing. Updating of the performance data that was to be acquired at this time will be delayed until the next collection time.

(O)

Check the message output immediately preceding this message and eliminate the cause of the error.

#### KAVF14178-W

It failed to issue JP1 system event or Agent event extension.

The Agent Collector service failed to issue a JP1 system event or an extended agent event. Any subsequent event issuance failures will not be reported.

(S)

The Agent Collector service resumes processing.

(O)

Check if JP1/Base is running on the same host as for PFM - Agent for Enterprise Applications. Also check and, if necessary, revise the settings by referencing the chapter that describes operation monitoring linked with the integrated

management product (JP1/IM) in the *Job Management Partner 1/Performance Management User's Guide*. If the problem remains unresolved, collect maintenance data and contact the system administrator. For details about how to collect maintenance data, see the chapter that describes error handling procedures in the *Job Management Partner 1/Performance Management User's Guide*.

### KAVF14179-W

It failed to issue JP1 system event or Agent event extension, because Memory is insufficient.

The Agent Collector service failed to issue a JP1 system event or an extended agent event due to insufficient memory. The resources required by PFM are insufficient or the system is unstable due to resource leakage in another application.

(S)

The Agent Collector service resumes processing.

(O)

Identify the problem and recover the system status. Secure the necessary system resources by re-estimating the required resources as well as by expanding the memory.

#### KAVF14184-E

An attempt to load the RFC library failed. (file path=*file-path*, reason=*cause*, func=*name-of-API*, error code=*errorcode*)

An error occurred while loading the RFC library.

The meanings of the values displayed in the message are as follows:

file path: The file path of the RFC library

reason: *cause*; *cause* is one of the following:

- no such file(s): The file or files do not exist.
- **•** invalid library(ies): One or more libraries are not valid.
- **•** the CRT libraries are not installed: One or more required CRT libraries are not installed.
- **•** system error: A system error occurred.

func: The name of the API that generated the error

error code: The number of the error

If the error was not generated by an API, no values will be set for func and error code.

(S)

Terminates the Agent Collector service.

(O)

Check the *cause* that is output, take action according to below, and then start the Agent Collector service. If this does not resolve the problem, collect maintenance data and contact the system administrator.

**•** If *cause* is no such file(s)

Check whether an RFC library is stored at the path indicated by *file-path*.

**•** If *cause* is invalid library(ies)

Check whether a valid RFC library is stored at the path indicated by *file-path*.

- **•** If *cause* is the CRT libraries are not installed
- Check whether the libraries of the Visual C++ redistribution package are installed.
- **•** If *cause* is system error

Collect maintenance data, and then contact the system administrator or a support service.

For the version of the RFC library or libraries required, see the *Release Notes*.

For details about how to obtain RFC libraries, see the *Release Notes*.

If this does not resolve the problem, collect data using the jpcras command, and then contact the system administrator or a support service.

### KAVF14185-E

The RFC library version is invalid. (file path=*file-path*, version=*major-version*.*minor-version*.*patch-level*)

The version of the RFC library is not the version required for operation of PFM - Agent for Enterprise Applications.

#### (S)

Terminates the Agent Collector service.

#### (O)

Store a valid version of the RFC library at the path indicated by *file-path*, and then re-start the Agent Collector service.

For the version of the RFC library or libraries required for operation of the product, see the *Release Notes*. For details about how to obtain RFC libraries, see the *Release Notes*.

# KAVF14186-E

A timeout occurred during interprocess communication. (timeout seconds=*timeout-time*)

A timeout occurred during interprocess communication.

The following are possible causes of the error:

- The SAP system being monitored is placing a heavy workload on resources and delaying the acquisition of performance data.
- **•** A large volume of performance data was acquired, and a large amount of is required for the SAP system or PFM Agent for Enterprise Applications to process it.
- **•** The SAP system is not responding for some other reason.

(S)

When this error occurs during startup processing, Agent Collector service terminates abnormally. When this error occurs after startup has finished (while operating), the performance data required when the error occurred is not acquired.

Check the KAVF14171-W message output after this message for the performance data that was not acquired.

#### (O)

Check the system's workload status, the work process usage status, and the SAP system status.

If the problem occurs frequently and the errors are not being resolved, collect maintenance data using the  $\frac{1}{2}$ command, and then contact the system administrator or a support service.

<sup>11.</sup> Messages
# KAVF14190-E

Interprocess communication failed (reason=*reason-code*)

Communication between the jpcMcollect process and another process failed.

reason=*reason-code*; *reason-code* is one of the following:

- **•** initialization of interprocess communication failed: Initialization of interprocess communication failed.
- **•** shared memory does not exist: The shared memory does not exist.
- **•** corruption of communication data was detected: Corruption of communication data was detected.

#### (S)

When this error occurs during startup processing, Agent Collector service terminates abnormally. When this error occurs after startup finished (while operating), performance data required when the error occurred is not acquired.

Check the KAVF14171-W message output after this message for the performance data that was not acquired.

(O)

If the problem occurs frequently and the errors are not resolved, collect maintenance data using the jpcras command, and then contact the system administrator or a support service.

# KAVF14200-I

Usage:

jr3slget [-h application-server-host -s system-number] [-c client -u user {-p password | -p2 extended password} [-l language] [-codepage codepage]] [-server sap-instance-name] [-lasttime timestamp-file] [ $\{-x$  The-name-of-the-storage-file-in-WRAP1-format | -xw The-prefix-for-the-storage-files-in-WRAP2-format |  $-x2$ }] [-cnf environment-parameters-file]  $[-help]$  $[-v]$ 

This message displays the usage of the  $j$ r3slget command when the -help option has been specified.

### (S)

Terminates the command normally.

# KAVF14201-I

Usage: jr3alget [-h application-server-host -s system-number] [-c client -u user {-p password | -p2 extended password} [-l language] [-codepage codepage]] [-c client -u user -p password [-l language] [-codepage codepage]]

[-ms monitor-set-name -mn monitor-name] [-lasttime timestamp-file] [ $\{-x$  The-name-of-the-storage-file-in-WRAP1-format | -xw The-prefix-for-the-storage-files-in-WRAP2-format |  $-x2$ }] [-cnf environment-parameters-file]  $[-help]$  $[-v]$ 

This message displays the usage of the  $\exists$  r $\exists$ alget command when the  $-\text{help}$  option has been specified.

#### (S)

Terminates the command normally.

#### KAVF14210-I

The command ended normally.

This message indicates that the command has terminated normally. This message is displayed only when the -v option was specified in the command.

#### (S)

Terminates the command with termination code 0.

#### KAVF14211-E

The command ended abnormally. (exit=*termination-code*)

This message indicates that the command has terminated abnormally.

#### (S)

Terminates the command with the displayed *termination-code*.

#### (O)

Check the cause message that was displayed before this message.

#### KAVF14212-I

Connected to the SAP system.

RFC connection has been established with the SAP system. This message is displayed only when the  $-v$  option was specified in the command.

(S)

Following this message, the system displays the KAVF14213-I and KAVF14215-I messages indicating the parameter information used for connection, and then resumes processing.

#### KAVF14213-I

SAP system data: ashost=*application-server-host*, sysnr=*system-number*

Following the KAVF14212-I message during establishment of RFC connection, this message displays the parameters used as the RFC connection information (destination). This message is displayed only when the  $-v$  option was specified in the command.

### (S)

Following the KAVF14212-I message, the system displays the parameter information used for connection establishment.

# KAVF14215-I

SAP user data: client=*client*, user=*user*, lang=*language*, codepage=*code-page*

Following the KAVF14212-I message during establishment of RFC connection, this message displays the parameters used as the RFC connection information (logon information). This message is displayed only when the  $-v$  option was specified in the command. If the language and code page were omitted, no values are set in  $\text{lang} =$  and codepage=. This message does not display the password.

#### (S)

Following the KAVF14212-I message, the system displays the parameter information used for connection establishment.

# KAVF14216-I

Logged on to the external interface. (interface=*interface-name*, version=*version*)

The system successfully logged on to the external interface of the SAP system. This message displays the interface name and version of the logon target. This message is displayed only when the  $-v$  option was specified in the command.

(S)

Resumes processing.

### KAVF14220-E

An error occurred in the RFC API. (*RFC-API-name-resulting-in-error*)

#### An RFC API call resulted in an error.

#### (S)

Following this message, the system displays the KAVF14221-E message that provides detailed error information. The system may also display a supplemental message on the errors that can be classified into categories. The system then cancels execution of the command.

#### (O)

Check any subsequent messages, eliminate the cause of the error, and then re-execute the command.

### KAVF14221-E

RFC\_ERROR\_INFO: code=*return-code*, group=*error-group*, key=*error-key*, message=*error-message*, abapMsgClass=*ABAP-message-class*, abapMsgType=*ABAP-message-type*, abapMsgNumber=*ABAP-messagenumber*, abapMsgV1=*ABAP-message-details-field-1*, abapMsgV2=*ABAP-message-details-field-2*, abapMsgV3=*ABAP-message-details-field-3*, abapMsgV4=*ABAP-message-details-field-4*

This message displays the details of an RFC API error. This message follows the KAVF14220-E message. The meanings of the values displayed in the message are as follows:

- **•** code: RFC return code (integer)
- **•** group: Integer that identifies the key
- **•** key: Code that identifies the error (maximum of 127 bytes)
- **•** message: Text that describes the error (might include linefeed codes) (maximum of 511 bytes)
- **•** abapMsgClass: The ABAP message class (maximum of 20 bytes)
- **•** abapMsgType: The ABAP message type (maximum of 1 byte)
- **•** abapMsgNumber: The ABAP message number (maximum of 3 bytes)
- **•** abapMsgV1: An ABAP message details field (maximum of 50 bytes of text)
- **•** abapMsgV2: An ABAP message details field (maximum of 50 bytes of text)
- **•** abapMsgV3: An ABAP message details field (maximum of 50 bytes of text)
- **•** abapMsgV4: An ABAP message details field (maximum of 50 bytes of text)

The size of the RFC API error details is the number of bytes not including  $\setminus 0$ .

These are the member values in the RFC\_ERROR\_INFO structure that stores the RFC API error information. For details about RFC, see the documentation for the SAP system.

#### (S)

Cancels execution of the command.

(O)

Correct the error and then re-execute the command.

### KAVF14222-E

An error occurred in the function module of the SAP system. (*function-module-name*)

The function module (BAPI) of the SAP system returned an error.

### (S)

Following this message, the system displays the KAVF14223-E or KAVF14224-E message that provides detailed error information. The system may also display a supplemental message on the errors that can be classified into categories. The system then cancels execution of the command.

(O)

Check any subsequent messages, eliminate the cause of the error, and then re-execute the command.

# KAVF14223-E

BAPIRET2: type=*message-type*, id=*message-class*, number=*message-number*, message=*message-text*

When an error is detected in the function module (BAPI), this message is displayed immediately after the KAVF14222-E message. The meanings of the values displayed in the message are as follows:

**•** type: One-byte character indicating the severity level of the message (S: normal, E: error, W: warning, I: information, A: forced termination)

- **•** id: Message class (maximum of 20 bytes)
- number: Error code (maximum of 3 bytes) that identifies the error
- **•** message: Text (maximum of 220 bytes) that describes the nature of the error

These are the member values in the BAPIRET2 structure that stores a BAPI error. For details about BAPI, see the documentation for the SAP system. For details about the specification of the called BAPI, see the documentation for the SAP system's object navigator (SE80), BAPI browser (BAPI) or the SAP system.

#### (S)

Cancels execution of the command.

#### (O)

Correct the error and then re-execute the command.

# KAVF14224-E

#### RFC\_EXCEPTION: *error-cause-code*

When an error is detected in a function module by an RFC exception, this message is displayed following the KAVF14222-E message.

#### (S)

Cancels execution of the command.

#### (O)

Correct the error and then re-execute the command.

# KAVF14225-E

Cannot connect to the SAP system.

A communications error occurred while RFC connection with the SAP system was being established. This message immediately follows the KAVF14220-E and KAVF14221-E messages that provide the name of the function resulting in the error and detailed information. Possible causes of this error are as follows:

- **•** The specified RFC connection inventory is invalid (such as the host name cannot be resolved or the specified system number is invalid).
- **•** The SAP system is not active.
- **•** The SAP system cannot accept an RFC request due to heavy workload.
- **•** There is a problem in the network settings.

#### (S)

Following this message, the system displays the KAVF14227-E and KAVF14229-E messages that provide the parameter information used for connection establishment. The system then cancels execution of the command.

#### (O)

Check the destination specified as the RFC connection information to re-evaluate the operating status of the SAP system and the network status, correct the error, and then re-execute the command.

### KAVF14226-E

Cannot connect to the SAP system, because an attempt to log on failed.

A logon error occurred when RFC connection was being established with the SAP system. This message immediately follows the KAVF14220-E and KAVF14221-E messages that provide the name of the function resulting in the error and detailed information. Possible causes of this error are as follows:

- **•** The specified RFC connection inventory is invalid (such as the specified user does not exist or the specified password is invalid).
- **•** The user has been locked out.
- The user does not have the correct S\_RFC authorizations.
- **•** An extended password containing lower-case letters is defined in the SAP system based on SAP NetWeaver 7.0 or later, but the specified connection information (-p option and PASSWD label in the environment parameters file) does not support extended passwords.

### (S)

Following this message, the system displays the KAVF14227-E and KAVF14229-E messages that provide the parameter information used for connection establishment. The system then cancels execution of the command.

(O)

Determine the user specified for the RFC connection information and check for undefined information, password expiration, lockout, and authorizations, correct the error, and then re-execute the command.

# KAVF14227-E

SAP system data: ashost=*application-server-host*, sysnr=*system-number*

In the event of an RFC connection error, following the KAVF14225-E or KAVF14226-E message, this message displays the parameters that were used as the RFC connection information (destination).

#### (S)

Cancels execution of the command.

### (O)

Correct the error and then re-execute the command.

# KAVF14229-E

SAP user data: client=*client*, user=*user*, lang=*language*, codepage=*code-page*

In the event of an RFC connection error and following output of the KAVF14225-E or KAVF14226-E message, this message displays the parameters that were used as the RFC connection information (logon). If the language and code page were omitted, no values are set in lang= and codepage=. This message does not display the password.

### (S)

Cancels execution of the command.

# (O)

Correct the error and then re-execute the command.

# KAVF14230-E

Cannot log on to the external interface. (interface=*logon-target-interface-name*, version=*version*)

A logon request for the external interface of the SAP system was rejected (BAPI error). This message is preceded by the KAVF14222-E and KAVF14223-E messages that provide the name of the function module (BAPI) resulting in the error and detailed information. Possible causes of this error are as follows:

- The connection-target SAP system does not support this interface.
- The user does not have the S\_XMI\_PROD authorization.
- (S)

Cancels execution of the command.

### (O)

Make sure that the release and patch level of SAP Basis (SAP WebAS) in the connection-target SAP system meet the requirements. If the BAPI\_XMI\_LOGON function module resulted in an error during authorization checking, grant the SXMI\_PROD authorization object to the user being used for RFC connection.

# KAVF14231-E

The specified server name is invalid. (*specified-SAP-instance-name*)

The SAP instance name specified by one of the following methods is undefined or invalid (BAPI error):

- **•** -server option of the jr3slget command
- **•** Environment parameters file (SERVER label of the TARGET section)

This message is preceded by the KAVF14222-E and KAVF14223-E messages that provide the name of the function module (BAPI) resulting in the error and detailed information.

#### (S)

Cancels execution of the command.

#### (O)

Check the specified SAP instance name and re-execute the command. You can use transaction code SM51 to check the SAP instance name. The SAP instance name is usually in the format *host-name*\_*system-ID*\_*system-number*. The SAP instance names are case-sensitive.

# KAVF14232-E

The specified monitor set name is invalid. (*specified-monitor-set-name*)

The monitor set name specified by one of the following methods is undefined or invalid (BAPI error):

- **•** -ms option of the jr3alget command
- Environment parameters file (MONITOR SET label of the TARGET section)

This message is preceded by the KAVF14222-E and KAVF14223-E messages that provide the name of the function module (BAPI) resulting in the error and detailed information.

#### (S)

Cancels execution of the command.

### (O)

Check the specified monitor set name and re-execute the command. You can use transaction code RZ20 to check the monitor set name. The monitor set name may be shown as *monitor set*. The monitor set names are case-sensitive.

<sup>11.</sup> Messages

# KAVF14233-E

The specified monitor name is invalid. (*specified-monitor-name*)

The monitor name specified by one of the following methods is undefined or invalid (BAPI error):

- -mn option of the ir3alget command
- Environment parameters file (MONITOR label of the TARGET section)

This message is preceded by the KAVF14222-E and KAVF14223-E messages that provide the name of the function module (BAPI) resulting in the error and detailed information.

### (S)

Cancels execution of the command.

#### (O)

Check the specified monitor name and re-execute the command. You can use transaction code RZ20 to check the monitor set name and monitor name. The monitor set name may be shown as *monitor set*. The monitor names are case-sensitive.

# KAVF14240-E

The command execution will be terminated because the system resources are insufficient.

Processing cannot continue because of a memory shortage.

#### (S)

Cancels execution of the command.

#### (O)

Terminate an unneeded application or expand the memory, and then re-execute the command.

# KAVF14241-E

A file or directory cannot be opened. (*name-of-file-or-directory-resulting-in-error*)

An error occurred during file or directory open or creation processing. If a relative path is shown in the message, it is the path from the work directory for the command. If you have specified a different work directory in the environment parameters file, it may be different from the current directory. Possible causes of this error are as follows:

- The file or directory does not exist (when an existing file is opened).
- The user executing the command does not have the permission to open this file or directory.
- **•** There are not enough system resources to create the file or directory.

#### (S)

Cancels execution of the command.

(O)

Check the permissions of the user executing the command and the status of the indicated path, correct the error, and then re-execute the command.

<sup>11.</sup> Messages

# KAVF14242-E

The available free space is insufficient for extending the file or directory. (*name-of-file-or-directory-resulting-inerror*)

A disk space shortage occurred when the open file or directory space was to be extended. If a relative path is shown in the message, it is the path from the work directory for the command. If you have specified a different work directory in the environment parameters file, it may be different from the current directory. If an access error has occurred on the standard input/output, a null character string is displayed for *name-of-file-or-directory-resulting-in-error*.

(S)

Cancels execution of the command.

(O)

Increase the available space in the indicated file system or change the location where the file is to be created, and then re-execute the command.

# KAVF14243-E

An error occurred during the accessing of the file or directory. (*name-of-file-or-directory-resulting-in-error*)

A general access to a file or directory resulted in an I/O error. If a relative path is shown in the message, it is the path from the work directory for the command. If you have specified a different work directory in the environment parameters file, it may be different from the current directory. If an access error has occurred on the standard input/output, a null character string is displayed for *name-of-file-or-directory-resulting-in-error*.

(S)

Cancels execution of the command.

(O)

Check the status of the indicated path, correct the error, and then re-execute the command.

### KAVF14244-E

Initialization of the command failed.

Initialization of the command failed.

(S)

Cancels execution of the command.

# (O)

Collect maintenance information, and then contact the system administrator or the Support Service.

# KAVF14245-E

Installation of the product has not finished correctly.

Installation of the product has not finished correctly.

#### (S)

Cancels execution of the command.

(O)

Reinstall the product.

# KAVF14250-W

A specified environment parameter is invalid. (section=*ch, label=label-name*)

The value of the environment parameter indicated by *section-name* and *label-name* is invalid in the environment parameters file. Possible causes of this error are as follows:

- The value is too long.
- **•** The value contains an invalid character.
- **•** The specified numeric value is outside the permitted range.

#### (S)

Ignores the specified value and resumes processing. The command will not terminate abnormally as a result of this warning.

(O)

Re-evaluate the values specified in the environment parameters file. If you do not specify an environment parameters file with the -cnf option, the default environment parameters file (*command-name*.ini in the current directory) is referenced.

### KAVF14251-E

A required option is missing.

A required option or an option that cannot be omitted due to a required combination of options is missing. For example, if you specify the -h option for RFC connection information, you cannot omit the -s option.

(S)

Cancels execution of the command.

#### (O)

Re-evaluate the command syntax and then re-execute the command.

### KAVF14253-E

The option value is invalid. (*option*)

The indicated option value is invalid. Possible causes of this error are as follows:

- **•** The value is omitted.
- The value is too long.
- **•** The value contains an invalid character.
- **•** The specified numeric value is outside the permitted range.

#### (S)

Cancels execution of the command.

(O)

Re-evaluate the command syntax and then re-execute the command.

### KAVF14254-E

An option is invalid. (*option*)

The indicated option character string is invalid.

### (S)

Cancels execution of the command.

### (O)

Re-evaluate the command syntax and then re-execute the command.

# KAVF14255-E

Mutually-exclusive options are specified.

Mutually-exclusive options are specified. For example, the  $-x$  and  $-x$  options for specifying the output destination cannot both be specified.

# (S)

Cancels execution of the command.

# (O)

Re-evaluate the command syntax and then re-execute the command.

# KAVF14256-E

An option is duplicated. (*option*)

The indicated option cannot be specified more than once.

#### (S)

Cancels execution of the command.

### (O)

Re-evaluate the command syntax and then re-execute the command.

# KAVF14257-E

Mutually exclusive keys or section names are specified as environment parameters.

Mutually exclusive key section names are specified in the environment parameters file. The following is a possible cause of this error:

**•** PASSWD and PASSWD2 are both specified, but these sections are mutually exclusive for specifying a password.

### (S)

Cancels execution of the command.

# (O)

Check and, if necessary, revise the settings in the environment parameters file.

# KAVF14260-E

The specified RFC connection parameter (destination) is incomplete.

Processing cannot continue because arguments (-h and -s options) were omitted and the *RFC-connection-information* environment parameters are undefined or invalid in the environment parameters file. If you are omitting the arguments, make sure that the following items are defined correctly in the CONNECT section of the environment parameters file:

<sup>11.</sup> Messages

- **•** Application server host (ASHOST)
- **•** System number (SYSNR)

#### (S)

Cancels execution of the command.

(O)

Re-evaluate the values specified in the environment parameters file and then re-execute the command. If the environment parameters file is not specified with the  $-\text{cnf}$  option, the default environment parameters file (*command-name*.ini in the current directory) is used.

# KAVF14261-E

The specified RFC connection parameter (logon) is incomplete.

Processing cannot continue because arguments (-c, -u, and -p options) were omitted and the *RFC-connectioninformation* environment parameters are undefined or invalid in the environment parameters file. If you are omitting the arguments, make sure that the following items are defined correctly in the CONNECT section of the environment parameters file:

- **•** Client (CLIENT)
- **•** User (USER)
- **•** Password (PASSWD)

#### (S)

Cancels execution of the command.

(O)

Check the values specified in the environment parameters file and then re-execute the command. If you do not specify an environment parameters file with the -cnf option, the default environment parameters file (*commandname*.ini in the current directory) is referenced.

# KAVF14262-E

The specified target is incomplete.

**•** For the jr3slget command:

Processing cannot continue because an argument ( $-\text{server}$ ) was omitted and the *target* environment parameter is undefined or invalid in the environment parameters file. If you are omitting the argument, make sure that the following item is defined correctly in the TARGET section of the environment parameters file:

- Application server (SERVER)
- **•** For the jr3alget command:

Processing cannot continue because arguments (-ms and -mn) were omitted and the *target* environment parameter is undefined or invalid in the environment parameters file. If you are omitting the arguments, make sure that the following items are defined correctly in the TARGET section of the environment parameters file:

- Monitor set name (MONITOR SET)
- Monitor name (MONITOR)

(S)

Cancels execution of the command.

### (O)

Check the values specified in the environment parameters file and then re-execute the command. If you do not specify an environment parameters file with the -cnf option, the default environment parameters file (*commandname*.ini in the current directory) is referenced.

# KAVF14263-E

The specified output place is incomplete.

Processing cannot continue because the  $-x2$  option was omitted and the output-target path in the X2PATH label of the EXTRACTFILE section is undefined or invalid in the environment parameters file.

(S)

Cancels execution of the command.

(O)

Check the values specified in the environment parameters file and then re-execute the command. If you do not specify an environment parameters file with the -cnf option, the default environment parameters file (*commandname*.ini in the current directory) is referenced.

# KAVF14270-E

The environment parameter settings file cannot be accessed. (*path-name-of-erroneous-environment-parametersfile*)

The environment parameters file specified with the  $-\text{cnf}$  option is not accessible. If a relative path is shown in the message, it is relative to the current directory. Possible causes of this error are as follows:

- **•** The file does not exist.
- **•** The user executing the command does not have the read permissions.

(S)

Cancels execution of the command.

(O)

Check the permissions granted to the user executing the command and the status of the indicated path, correct the error, and then re-execute the command.

# KAVF14271-W

The trace file cannot be accessed. (*path-name-of-erroneous-trace-file*)

An error occurred one or more times during a trace file open or write operation. It may be that no maintenance information was collected or that some maintenance information is missing. If the indicated path is a relative path, it is relative to the work directory for the command. If you have specified a different work directory in the environment parameters file, it may be different from the current directory. Possible causes of this error are as follows:

- **•** The file does not exist.
- **•** The user executing the command does not have the read or write permissions.

(S)

Resumes processing. The command will not terminate abnormally as a result of this warning.

#### (O)

Check the permissions granted to the user executing the command and the status of the indicated path, and then correct the error. You can use the environment parameters file to change the output destination of the trace file.

# KAVF14272-E

The work directory cannot be changed. (*work-directory*)

The work directory cannot be changed to the path specified in the environment parameters file (value specified for the WORKDIR label in the COMMAND section). Possible causes of this error are as follows:

- **•** An invalid path was specified.
- **•** The specified value is not a directory.
- The directory does not have the execution (search) permissions.

#### (S)

Cancels execution of the command.

#### (O)

Check the path specified in the environment parameters file (value specified for the WORKDIR label in the COMMAND section), correct the error, and then re-execute the command.

### KAVF14273-I

The time-stamp file was initialized. (*timestamp-file-name*)

A new timestamp file was created and management information was initialized. This message is displayed the first time the command is executed with the -lasttime option specified (when the specified timestamp file does not exist). This message is displayed only when the  $-v$  option is specified in the command.

#### (S)

Terminates the command normally.

(O)

Differential information is output the next time the command is executed. Re-execute the command with the same timestamp file specified.

# KAVF14274-E

The time-stamp file cannot be updated. (*timestamp-file-name*)

An unexpected error occurred when the timestamp file was updated. Because the system was unable to store the command result, correct differential records may not be reported the next time the command is executed (records may be duplicated in reports).

(S)

Cancels execution of the command.

(O)

Check the status of the path indicated by *timestamp-file-name* and then correct the error.

<sup>11.</sup> Messages

# KAVF14275-I

Number of processing records: *processed-records-count*

This message shows the number of records reported by the command. This message is displayed only when the  $-\nu$ option was specified in the command.

#### (S)

Resumes processing.

### KAVF14276-W

The specified output format column value is invalid. (*specified-value*)

The value specified for a COLUMN label is invalid in the FORMAT section of the environment parameters file.

(S)

Ignores the value of the corresponding column and resumes processing (fewer columns are displayed). This command is not cancelled as a result of this warning.

#### (O)

Specify a valid field ID in the COLUMN label of the FORMAT section in the environment parameters file. For details about the field ID, see *[10. Commands](#page-285-0)*. If you do not specify an environment parameters file with the -cnf option, the default environment parameters file (*command-name*.ini in the current directory) is referenced.

# KAVF14277-I

The time-stamp file was updated. (*timestamp-file-name*)

The timestamp file was updated. This message is displayed only when the  $-v$  option was specified in the command.

#### (S)

Terminates the command normally.

### KAVF14278-E

The time-stamp file format is invalid. (*name-of-erroneous-timestamp-file*)

The file specified with the -lasttime option is not a timestamp file. If the indicated file name is a relative path, it is relative to the work directory for the command. If you have specified a different work directory in the environment parameters file, it may be different from the current directory.

(S)

Cancels execution of the command.

(O)

Specify the correct timestamp file and then re-execute the command. If the timestamp file management information has been damaged due to a file access error, delete the timestamp file and re-create it.

### KAVF14280-W

System log information was output but it exceeded the size of data writable to a system log information storage file in one collection operation. (ashost=*application-server-host*, sysnr=*system-number*, server=*SAP-instance-*

*name*, validsize=*valid-data-size-in-bytes*, datasize=*size-extracted-and-output-in-bytes*, path=*system-loginformation-storage-file-path*)

An amount of system log information exceeding *valid-data-size-in-bytes*, which is the maximum size of the system log information storage file, was output during a single collection.

The valid data size is the maximum amount of data that does not result in a loss of data or a delay when monitoring log file traps using a file monitoring product. It is the file size minus the size of data required by the product.

*system-log-information-storage-file-path* displayed in the message is the -x or -xw option value specified in the command or the value specified in the X2PATH label in the ECTRACEFILE section in the environment parameter file if the  $-x2$  option is specified.

A maximum of two gigabytes minus one byte of data is extracted and output.

```
(S)
```
Resumes processing.

(O)

# **Action to be taken when the message is displayed**

- **•** In the SAP system, check the system log information that was output during and following the collection period in which this message was issued to identify all information that was not reported by the file monitoring product's log file traps. If any of the unreported information requires an action, take the appropriate action according to the output system log information.
- If a WRAP1 format was being monitored by JP1/Base's log file traps, restart JP1/Base's log file traps.

# **Action to be taken during re-evaluation**

- Re-evaluate the size of system log information storage file (value of the SIZE label in the EXTRACTFILE section in the environment parameter file) based on *size-extracted-and-output-in-bytes* and *valid-data-size-inbytes* displayed in the message. Be sure that the file is larger than *size-extracted-and-output-in-bytes* and no more than the valid size of the data that was written. A value of *size-extracted-and-output-in-bytes* minus *validdata-size-in-bytes* is how much more space is needed.
- **•** If you output storage files in the WRAP1 format, consider using the WRAP2 format that enables multiple files to be output.

# KAVF14281-W

CCMS alert information was output but it exceeded the size of data writable to a CCMS alert information storage file in one collection operation. (ashost=*application-server-host*, sysnr=*system-number*, monitorset=*monitor-setname*, monitor=*monitor-name*, validsize=*valid-data-size-in-bytes*, datasize=*size-extracted-and-output-in-bytes*, path=*CCMS-Alert-Information-storage-file-path*)

An amount of CCMS Alert Information exceeding *valid-data-size-in-bytes*, which is the maximum size of CCMS Alert Information storage file, was output during a single collection.

The valid data size is the maximum size of data that does not result in a loss of data or a delay when monitoring log file traps using a file monitoring product. It is the file size minus the size of data required by the product.

*CCMS-Alert-Information-storage-file-path* displayed in the message is the  $-x$  or  $-xw$  option value specified in the command or the value specified in the X2PATH label in the ECTRACEFILE section in the environment parameter file if the  $-x2$  option is specified.

A maximum of two gigabytes minus one byte of data is extracted and output.

<sup>11.</sup> Messages

(S)

Resumes processing.

(O)

# **Action to be taken when the message is displayed**

- **•** In the SAP system, check the CCMS Alert Information that was output during and following the collection period in which this message was issued to identify all information that was not reported by the file monitoring product's log file traps. If any of the unreported information requires an action, take the appropriate action according to the stored CCMS Alert Information.
- If the WRAP1 format was being monitored by JP1/Base's log file traps, restart JP1/Base's log file traps.

# **Action to be taken during re-evaluation**

- Re-evaluate the size of CCMS Alert Information storage file (value of the SIZE label in the EXTRACTFILE section in the environment parameter file) based on *size-extracted-and-output-in-bytes* and *valid-data-size-inbytes* displayed in the message so that the file is larger than *size-extracted-and-output-in-bytes* and no more than the valid size of the data that was written. A value of *size-extracted-and-output-in-bytes* minus *valid-data-sizein-bytes* is how much more space is needed.
- **•** If you output storage files in the WRAP1 format, consider using the WRAP2 format that enables multiple files to be output.

# KAVF14285-E

An attempt to convert the character code failed. (source character code=*character-encoding-before-conversion*, destination character code=*character-encoding-after-conversion*)

An attempt to convert a character encoding failed.

(S)

Discontinues command execution (abnormal end).

(O)

Investigate whether values specified in arguments or in the environment parameters file contain characters outside the Shift JIS range (excluding private-use characters, platform-dependent characters, and level 3 or level 4 kanji), and then re-execute the command.

If you do not specify an environment parameters file with the  $-cn f$  option, the default environment parameters file (*command-name*.ini in the current directory) is referenced.

# KAVF14286-E

An attempt to load the RFC library failed. (file path=*file-path*, reason=*cause*, func=*name-of-API*, error code=*errorcode*)

An error occurred while loading the RFC library.

The meanings of the values displayed in the message are as follows:

file path: The file path of the RFC library

reason: *cause*; *cause* is one of the following:

- no such file(s): The file or files do not exist.
- **•** invalid library(ies): One or more libraries are not valid.

<sup>11.</sup> Messages

- **•** the CRT libraries are not installed: One or more required CRT libraries are not installed.
- **•** system error: A system error occurred.

func: The name of the API that generated the error

error code: The number of the error

If the error was not generated by an API, no values will be set for func and error code.

#### (S)

Discontinues command execution (abnormal termination).

#### (O)

Check the *cause* that is output, take action according to below, and then re-execute the command. If this does not resolve the problem, collect maintenance data and contact the system administrator.

**•** If *cause* is no such file(s)

Check whether an RFC library is stored at the path indicated by *file-path*.

**•** If *cause* is invalid library(ies)

Check whether a valid RFC library is stored at the path indicated by *file-path*.

- **•** If *cause* is the CRT libraries are not installed Check whether the libraries of the Visual  $C++$  redistribution package are installed.
- **•** If *cause* is system error

Collect maintenance data, and then contact the system administrator or a support service.

For the version of the RFC library or libraries required, see the *Release Notes*.

For details about how to obtain RFC libraries, see the *Release Notes*.

If this does not resolve the problem, collect data using the jpcras command, and then contact the system administrator or a support service.

# KAVF14287-E

The RFC library version is invalid. (file path=*file-path*, version=*major-version*.*minor-version*.*patch-level*)

The version of the RFC library is not the version required for operation of PFM - Agent for Enterprise Applications.

#### (S)

Discontinues command execution (abnormal termination).

### (O)

Store a valid version of RFC library at the path indicated by *file-path*, and then re-execute the command. For the version of the RFC library or libraries required for operation of the product, see the *Release Notes*. For details about how to obtain RFC libraries, see the *Release Notes*.

Part 4: Troubleshooting

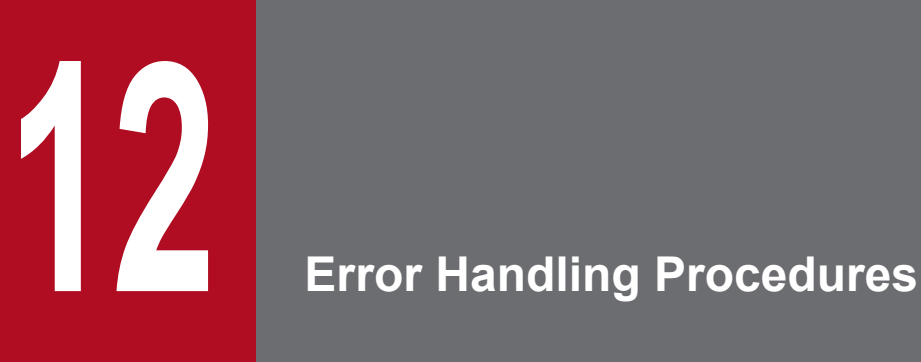

This chapter explains how to handle errors that may occur while you are using Performance Management products. This chapter is concerned principally with handling errors relating to a PFM - Agent. For details about error handling for the entire Performance Management system, see the chapter that describes error handling procedures in the *Job Management Partner 1/Performance Management Planning and Configuration Guide*.

# **12.1 Error handling procedures**

This section describes the procedures for handling errors that occur while you are using Performance Management products.

### **Check the event**

Check the following:

- **•** Event when the error occurred
- **•** Contents of any messages that have been displayed
- **•** Log information (such as common message log)

For details about the messages and how to respond to each message, see *[11. Messages](#page-302-0)*. For details about the log information that is output by the Performance Management products, see *[12.3 Log information to be collected during](#page-354-0) [troubleshooting](#page-354-0)*.

#### **Collect data**

Collect data to determine the cause of the error. For details about how to collect the necessary data, see *[12.4 Data](#page-358-0) [to be collected during troubleshooting](#page-358-0)* and *[12.5 How to collect data during troubleshooting](#page-369-0)*.

### **Determine the cause**

Use the collected data to determine the cause and extent of the error, as well as the range of its consequences.

<sup>12.</sup> Error Handling Procedures

# <span id="page-344-0"></span>**12.2 Troubleshooting**

This section explains how to conduct troubleshooting while you are using Performance Management products. If an error occurs while you are using a Performance Management product, you should first check to see if any of the events described in this section have occurred.

The following table lists the principal errors that may occur while you are using a Performance Management product.

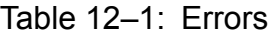

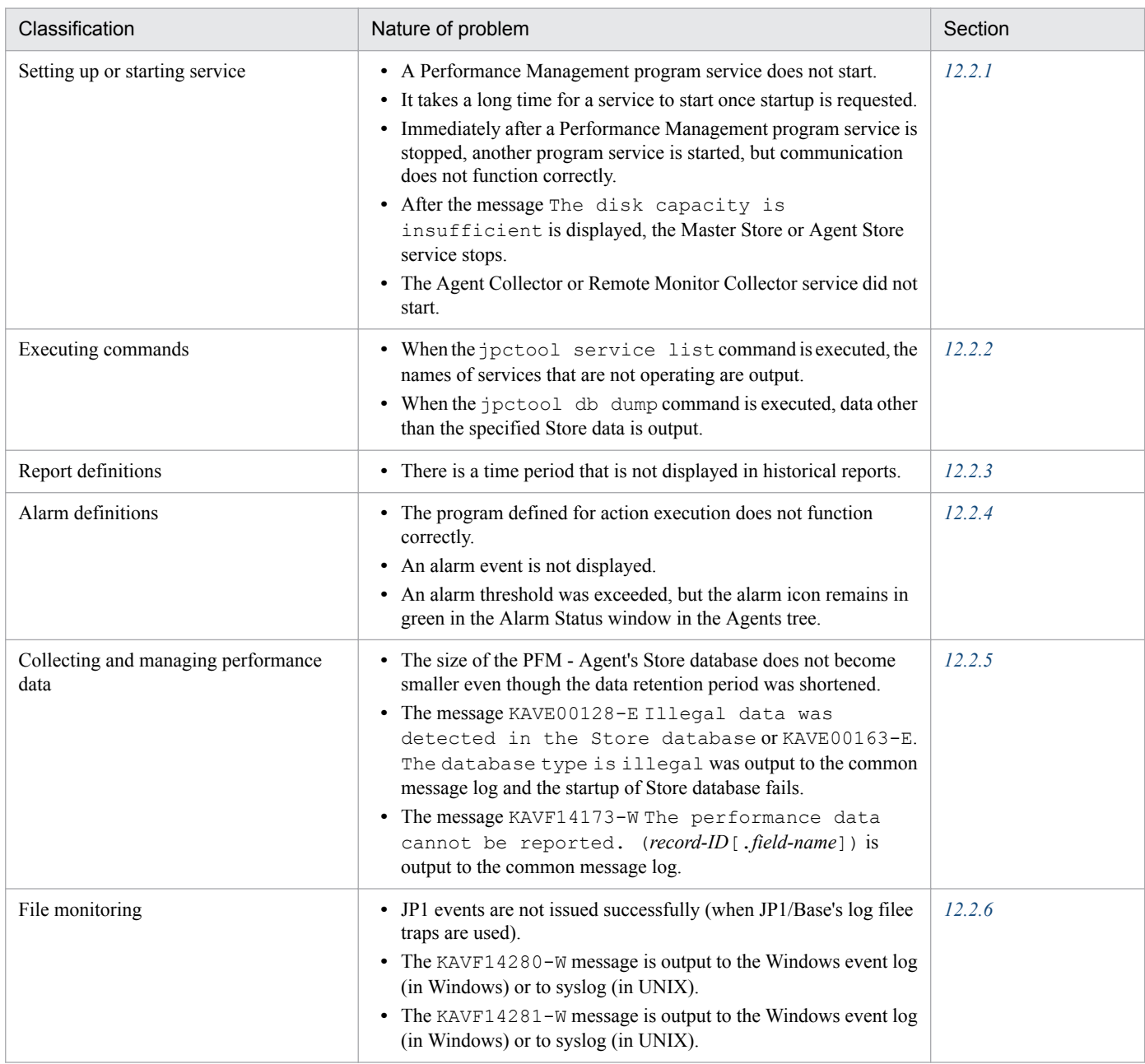

# **12.2.1 Troubleshooting related to setup and service startup**

Handle errors related to setup or service startup as described below.

<sup>12.</sup> Error Handling Procedures

# **(1) A Performance Management program service does not start**

Causes and solutions:

**•** PFM - Manager is not active.

If PFM - Manager and PFM - Agent are both on the same host, the PFM - Agent services cannot start if PFM - Manager is not active. Determine whether the PFM - Manager service has started, and start it if it has not. For details about how to start services, see the chapter that describes startup and termination of Performance Management in the *Job Management Partner 1/Performance Management User's Guide*.

**•** The same port number is set for multiple Performance Management program services.

When the same port number is set for multiple Performance Management program services, none of the Performance Management program services can be started. The default is for the system to assign port numbers automatically, in which case there will not be any duplicated port numbers. If you specified specific port numbers for any Performance Management program services during Performance Management setup, check the specified port numbers. If you specified the same port number for more than one Performance Management program service, specify different port numbers. For details about how to set port numbers, see the chapter that describes installation and setup in the *Job Management Partner 1/Performance Management Planning and Configuration Guide.*

**•** There is an error in the settings for the Store database directory.

If any of the following directories is inaccessible or does not exist, the Agent Store service cannot start; check the specified directory names and settings and correct any errors:

- **•** Store database directory
- **•** Store database backup directory
- **•** Store database export directory
- **•** Store database partial backup directory (applicable to Store version 2.0)
- **•** Store database import directory (applicable to Store version 2.0)

If you specify any of these directories for multiple Agent Store services, the Agent Store services cannot start; check the specified directory names and settings and correct any errors.

**•** The host name of the machine was changed using a non-permitted procedure.

For details about how to rename a host on a machine, see the chapter that describes installation and setup in the *Job Management Partner 1/Performance Management Planning and Configuration Guide*. If you use a nonstandard procedure to rename a host, the Performance Management program services may not start.

**•** An error occurred on the service control manager.

If you execute the jpcspm start command in Windows, the error message An error occurred in the Windows service control manager might be displayed and service startup might fail. If this occurs, reexecute the jpcspm start command. If this event occurs frequently, edit the jpccomm.ini file to change the retry interval and retry count for service startup processing during execution of the jpcspm start command.

For details about how to change the retry interval and retry count, see the chapter that describes startup and termination of Performance Management in the *Job Management Partner 1/Performance Management User's Guide*.

**•** The SAP system is inactive.

If you specified DELAYCONNECT=N during construction of the instance environment and the SAP system is inactive when connection is to be established with the SAP system, the Agent Collector service cannot start. Make sure that the SAP system is running. To start the Agent Collector service whether the SAP system is active, specify DELAYCONNECT=Y.

**•** The library has not been set up correctly.

<sup>12.</sup> Error Handling Procedures

If the library is not set up after PFM - Agent for Enterprise Applications is installed, or if the setup procedure is not followed correctly, the Agent Collector service will not start. When this happens, message KAVF14184-E is output. Make sure that the library is set up correctly based on the description in *[3.1.4 Library application procedure](#page-34-0)*.

# **(2) It takes a long time for a service to start once startup is requested**

It may take some time for a service to actually start once you execute the jpcspm start command or when you start a service by choosing the **Service** icon. If this is due to one of the following reasons, the time required to start the service will be reduced when the service is started subsequently:

- **•** If you use the standalone mode, it might take time for a service to start.
- When you start a service by restarting the system without specifying the setting for automatically stopping services during system shutdown, the indexes of the Store database may be rebuilt. If this happens, it may take extra time for services to start.
- **•** During initial startup after a new Agent has been added, the indexes of the Store database are rebuilt. This may cause the service to take longer to start up.
- **•** When the Store service is unable to perform normal termination processing for a reason such as a power interrupt, it may take extra time for services to start because the indexes of the Store database are rebuilt during the restart.

# **(3) Immediately after a Performance Management program service is stopped, another program service is started, but communication does not function correctly**

Immediately after a Performance Management program service is stopped, another program service may be started that uses the same port that the stopped service was using. In such a case, communication may not function correctly. You can use either of the following techniques to avoid this problem:

**•** Fix the port numbers for the Performance Management program services.

Assign a fixed port number to each Performance Management program service. For details about how to set port numbers, see the chapter that describes installation and setup in the *Job Management Partner 1/Performance Management Planning and Configuration Guide*.

**•** Set the TCP\_TIMEWAIT value.

Set the TCP\_TIMEWAIT value that specifies a connection wait time.

In HP-UX or AIX, specify a connection wait time of at least 75 seconds, as shown below:

- **•** HP-UX: tcp\_time\_wait\_interval:240000
- AIX: tcp timewait: 5

In Windows and Solaris, use the default connection wait time. The default value is as follows:

- **•** Solaris: 4 minutes
- **•** Windows Server 2008 or Windows Server 2012: 2 minutes

# **(4) After the message "The disk capacity is insufficient" is displayed, the Master Store or Agent Store service stops**

If there is not enough free space on the disk used by the Store database, data storage into the Store database is interrupted. In such a case, the message The disk capacity is insufficient is displayed and then the Master Store or Agent Store service stops.

<sup>12.</sup> Error Handling Procedures

When this message is displayed, take one of the following actions:

**•** Provide sufficient disk space

Determine the required disk capacity for the Store database and change the Store database storage location to a disk with sufficient capacity. For details about how to estimate the disk space required for the Store database, see the *Release Notes* of PFM - Agent for Enterprise Applications. For details on how to change the storage location of the Store database, see *[3.6.1 Changing the performance data storage location](#page-73-0)*.

**•** Change the data retention condition for the Store database

Change the data retention condition for the Store database and adjust its maximum data capacity. For details about how to change the data retention condition for the Store database, see the chapter that describes management of operation monitoring data in the *Job Management Partner 1/Performance Management User's Guide*.

If the Master Store or Agent Store service does not start even after you have taken these actions, an unrecoverable logical conflict has occurred in the Store database. In such a case, restore the Store database from a backup and then start the Master Store or Agent Store service. If no backup is available, initialize the Store database and then start the Master Store or Agent Store service. To initialize the Store database, you must delete all the following files in the storage directory for the Store database:

- Files with extension . DB
- Files with extension . TDX

For details about the Store database storage directory, see *[3.6.1 Changing the performance data storage location](#page-73-0)*.

# **(5) The Agent Collector or Remote Monitor Collector service does not start**

When the PFM - Agent or PFM - RM host is a Windows system, the Agent Collector or Remote Monitor Collector service might fail to start, and one of the following message might be output to the Windows event log when Windows restarts:

**•** service-name service hung on starting.

This event occurred because Windows Service Control Manager timed out. This event is prone to occur when communication loads on PFM - Manager are heavy and it takes too much time to receive a response from PFM - Manager. This event occurs when all the following conditions are satisfied:

- **•** Communication loads on PFM Manager are heavy. An example is that many PFM - Agent or PFM - RM startup processes are being executed concurrently.
- **•** For each of the PFM Agent or PFM RM services, the startup type is set to **Auto** in the Windows Services applet.
- **•** The OS is restarted.

To avoid this event, take one of the following actions:

- **•** If services are being started when the OS restarts, use the jpcspm start command, not Windows Service Control Manager.
- **•** Reduce the time required for starting PFM Agent or PFM RM by specifying the setting described below on the PFM - Agent or PFM - RM host.

This setting reduces the time required for reconnection processing if an attempt to connect to PFM - Manager fails when the PFM - Agent or PFM - RM services are started. Note, that, by reducing the reconnection time, the PFM -Agent or PFM - RM services more likely start in stand-alone mode.

<sup>12.</sup> Error Handling Procedures

<span id="page-348-0"></span>To reduce the time required for starting PFM - Agent or PFM - RM, change the NS Init Retry Count label from NS Init Retry Count =2 to NS Init Retry Count =1 in **Agent Collector** *x* **Section**# and **Agent Store** *x* Section<sup>#</sup> in the startup information file (jpccomm.ini).

#

*x* indicates the product ID of PFM - Agent or PFM - RM. For details about the product IDs, see the list of IDs provided in the appendix of each PFM - Agent or PFM - RM manual. If multiple PFM - Agents or PFM - RMs are installed on the same host, specify the NS Init Retry Count label for each product ID.

The startup information file  $(jpccomm, ini)$  is stored at the following location:

If the PFM - Agent or PFM - RM host is a physical host:

```
installation-folder\jpccomm.ini
```
If the PFM - Agent or PFM - RM host is a logical host:

```
environment-directory#\jp1pc\jpccomm.ini
```
#

Indicates the directory on the shared disk that was specified when the logical host was created.

# **12.2.2 Troubleshooting related to command execution**

Handle errors related to execution of Performance Management commands as described below.

# **(1) When the jpctool service list command is executed, the names of services not operating are output**

Possible causes and solutions:

- **•** A Performance Management program was uninstalled without its service information being deleted Service information for a Performance Management program remains in the database even after the program has been uninstalled. Execute the jpctool service delete command to delete the service information. For details about how to delete service information, see the chapter that describes installation and setup in the *Job Management Partner 1/Performance Management Planning and Configuration Guide*.
- **•** The host name of the machine was changed without deleting Performance Management program service information If the host name of a machine was changed without deleting Performance Management program service information, the service information corresponding to service IDs that were associated with the previous host name remains in the database that the Master Manager service manages. Execute the jpctool service delete command to delete the service information. For details about how to delete service information and how to rename hosts, see the chapter that describes installation and setup in the *Job Management Partner 1/Performance Management Planning and Configuration Guide*.

# **(2) When the jpctool db dump command is executed, data other than the specified Store data is output**

Specifying the same export file name for the same Master Store or Agent Store service in multiple executions of the jpctool db dump command causes the initial output results to be overwritten by the subsequent output results. Specify a different export file name each time you execute the  $\gamma$  pctool db dump command for the same Master Store or Agent Store service. For details about how to export Store data, see the chapter that describes management of operation monitoring data in the *Job Management Partner 1/Performance Management User's Guide*.

```
12. Error Handling Procedures
```
# <span id="page-349-0"></span>**(3) The jr3alget or jr3slget command terminates abnormally**

If the library is not set up after PFM - Agent for Enterprise Applications is installed, or if the setup procedure is not followed correctly, the  $jr3a \log t$  and  $jr3s \log t$  commands will terminate abnormally. If this happens, message KAVF14286-E is output. Make sure that the library is set up correctly based on the description in *[3.1.4 Library](#page-34-0) [application procedure](#page-34-0)*.

# **12.2.3 Troubleshooting related to report definitions**

This subsection describes how to handle problems that are related to report definitions for Performance Management.

# **(1) There is a time period that is not displayed in historical reports**

If the current time of the system on which PFM - Agent is installed is changed to some future time, historical information from the period between the old time and the new time is not stored.

# **12.2.4 Troubleshooting related to alarm definitions**

This section describes the procedures for handling problems in the alarm definitions of Performance Management.

# **(1) The program defined for action execution does not function correctly**

The possible cause and action to be taken are as follows:

**•** PFM - Manager or the Action Handler service at the target host is not active

If PFM - Manager or the Action Handler service at the target host is inactive, actions cannot be executed. To execute actions, make sure that PFM - Manager and the Action Handler service at the target host are active.

# **(2) An alarm event is not displayed**

The possible cause and action to be taken are as follows:

**•** PFM - Manager is not active.

If PFM - Manager is inactive, the system cannot issue alarm events from PFM - Agents correctly. To monitor alarm events, make sure that PFM - Manager is active.

# **(3) An alarm threshold is exceeded, but the alarm icon remains in green in Display Alarm Status in the Agents tree**

The possible causes, and actions to take, are as follows:

**•** Alarm tables using the Japanese language are bound in an environment where the LANG environment variables are not set to Japanese on both PFM - Manager and PFM - Agent hosts.

In this case, alarms using the Japanese language are not evaluated successfully. Set the LANG environment variables to Japanese on both PFM - Manager and PFM - Agent hosts. To determine the LANG environment variable settings, check the common message logs to see whether the most recent service start messages are issued in Japanese or English.

<sup>12.</sup> Error Handling Procedures

<span id="page-350-0"></span>If the PFM - Manager host is running in an English-language environment and its language setting is changed to Japanese, the existing alarm definitions become garbled and can no longer be deleted. Therefore, be sure to perform the following procedure:

- 1. If you need alarm tables using definitions in the Japanese language, export all of them from PFM Web Console. Not that the jpctool alarm export command cannot be used to export the tables.
- 2. Delete all alarm tables using definitions in the Japanese language.
- 3. Stop PFM Manager service.
- 4. Change the LANG environment variable setting to Japanese on the PFM Manager host.
- 5. Start PFM Manager service.
- 6. If you have exported the alarm tables in step 1, use PFM Web Console or the jpctool alarm import command to import the alarm tables.

For other notes about an environment where both Japanese and English languages are used, see the chapter describing notes about environments in which the Japanese and English languages are intermixed in the *Job Management Partner 1/Performance Management Planning and Configuration Guide*.

# **12.2.5 Troubleshooting related to collection and management of performance data**

Handle errors related to collection and management of Performance Management performance data as described below.

# **(1) The size of the PFM - Agent's Store database does not become smaller even though the data retention period was shortened**

If the size of Store database version 1.0 has reached its maximum, shortening the data retention period does not reduce the file size. In such a case, shorten the retention period, back up the Store database, and then restore the database.

For details about how to specify the data retention period, see the chapter that describes management of operation monitoring data in the *Job Management Partner 1/Performance Management User's Guide*. For details about how to back up and restore the Store database, see the chapter that describes backup and restore processing in the *Job Management Partner 1/Performance Management User's Guide*.

# **(2) A messages, such as KAVE00128-E or KAVE00163-E is output to the common message log and the startup of Store database fails**

Data integrity of the Store database might have been lost due to an unexpected stoppage of a PFM service or a forced shutdown such as power outage to the machine. Take the following actions:

- **•** If the Store database has been backed up, restore the Store database.
- **•** If the Store database has not been backed up, terminate the PFM system containing the Store service that cannot be started (the Master Store, Agent Store, or Remote Monitor Store service), initialize the Store database, and then restart the target PFM service that was stopped.

To initialize the Store database, delete all the files listed below from the Store database storage directory.

If StoreVR is  $1.0$ .

• Files with extension . DB

<sup>12.</sup> Error Handling Procedures

<span id="page-351-0"></span>• Files with extension .  $IDX$ 

If StoreVR is 2.0:

- Files with extension . DB
- Files with extension .  $IDX$ Delete all files under the STPI, STPD, and STPL directories. (Retain the STPI, STPD, and STPL directories.)

The default Store database storage directory is as follows:

# **Store database storage directory for performance data**

For details, see *[3.6.1 Changing the performance data storage location](#page-73-0)*.

# **Store database storage directory for event data**

If PFM - Agent for Enterprise Applications is not in a cluster environment:

- **•** Windows *installation-folder*\agtm\store\*instance-name*\
- **•** UNIX

/opt/jp1pc/agtm/store/*instance-name*/

If PFM - Agent for Enterprise Applications is in a cluster environment:

**•** Windows

*environment-directory*\agtm\store\*instance-name*\

**•** UNIX

*environment-directory*/jp1pc/agtm/store/*instance-name*/

# **(3) The message KAVF14173-W "The performance data cannot be reported. (record-ID[.field-name])" is output to the common message log**

If the SAP system employs an ASCS instance configuration, the value of the EnqueueServer QueueLength % (ENQUEUE\_SERVER\_QUEUE\_LENGTH) field is zero in the Enqueue Service (PI\_ENQ) record because this field does not exist in the connection-target dialog instance. This warning message is output even for a program that is not monitored.

If your SAP system employs an ASCS instance configuration, ignore this message.

# **12.2.6 Troubleshooting related to the log monitoring program**

This subsection describes how to handle problems that are related to the log monitoring programs.

# **(1) JP1 events are not issued successfully in JP1/Base's log file traps**

If JP1/Base's log file traps are used to monitor a system log information or CCMS Alert Information storage file in the WRAP1 format, JP1 events might not be sent successfully when the storage file wraps around. If this event occurs, take the following actions:

<sup>12.</sup> Error Handling Procedures

#### **Action to be taken when the message is displayed**

- **•** In the SAP system, check the system log information or CCMS Alert Information output during the time period in which JP1 events were not issued successfully to identify all information that was not reported in the file monitoring product's log file traps. If any of the unreported information requires an action, take the appropriate action according to the output system log information or CCMS Alert Information.
- **•** Restart JP1/Base's log file traps.

### **Action to be taken during re-evaluation**

**•** Check and, if necessary, revise the size of the storage file.

Re-evaluate the size of system log information or CCMS Alert Information storage file (value of the SIZE label in the EXTRACTFILE section in the environment parameter file) based on *size-extracted-and-output* and *validdata-size* displayed in the KAVF14280-W or KAVF14281-W message output to the Windows event log (in Windows) or syslog (in UNIX) so that the file is larger than *size-extracted-and-output* and no more than the valid size of data that was written. The value of *size-extracted-and-output* minus *valid-data-size* is how much more space is needed.

• Change the format of storage file from WRAP1 to WRAP2.

Before you change the storage file format, terminate any executing command or stop record collection, and then stop JP1/Base's log file traps. After that, manually delete the storage files, management files, and timestamp files.

# **(2) The KAVF14280-W message is output to the Windows event log (in Windows) or to syslog (in UNIX)**

If the KAVF14280-W message is output to the Windows event log (in Windows) or syslog (in UNIX), take the following action:

### **Action to be taken when the message is displayed**

- **•** In the SAP system, check the system log information output during and following the collection period in which this message was output to identify all information that was not reported in the file monitoring product's log file traps. If any of the unreported information requires an action, take the appropriate action according to the output system log information.
- **•** If the WRAP1-format file was being monitored by JP1/Base's log file traps, restart JP1/Base's log file traps.

### **Action to be taken during re-evaluation**

- Re-evaluate the size of system log information storage file (value of the SIZE label in the EXTRACTFILE section in the environment parameter file) based on *size-extracted-and-output* and *valid-data-size* displayed in the message so that the file is larger than *size-extracted-and-output* and no more than the valid size of data that was written. The value of *size-extracted-and-output* minus *valid-data-size* is how much more space is needed.
- **•** If you output storage files in the WRAP1 format, consider using the WRAP2 format that enables multiple files to be output.

# **(3) The KAVF14281-W message is output to the Windows event log (in Windows) or to syslog (in UNIX)**

If the KAVF14281-W message is output to the Windows event log (in Windows) or syslog (in UNIX), take the following action:

<sup>12.</sup> Error Handling Procedures

#### **Action to be taken when the message is displayed**

- **•** In the SAP system, check the CCMS Alert Information output during and following the collection period in which this message was output to identify all information that was not reported in the file monitoring product's log file traps. If any of the unreported information requires an action, take the appropriate action according to the output CCMS Alert Information.
- **•** If the WRAP1-format file was being monitored by JP1/Base's log file traps, restart JP1/Base's log file traps.

#### **Action to be taken during re-evaluation**

- Re-evaluate the size of CCMS Alert Information storage file (value of the SIZE label in the EXTRACTFILE section in the environment parameter file) based on *size-extracted-and-output* and *valid-data-size* displayed in the message so that the file is larger than *size-extracted-and-output* and no more than the valid size of data that was written. A value of *size-extracted-and-output* minus *valid-data-size* is how much more space is needed.
- **•** If you output storage files in the WRAP1 format, consider using the WRAP2 format that enables multiple files to be output.

# **12.2.7 Troubleshooting related to other problems**

You should check the existing circumstances when other errors occur. If a message is output, read its contents. For details about the log information that is output by Performance Management, see *[12.3 Log information to be collected](#page-354-0) [during troubleshooting](#page-354-0)*.

If you cannot resolve an error by taking any of the steps described from Section *[12.2.1 Troubleshooting related to setup](#page-344-0) [and service startup](#page-344-0)* through Section *[12.2.6 Troubleshooting related to the log monitoring program](#page-351-0)*, or if an error occurs that is not described in these sections, collect data needed to investigate the error and contact the system administrator.

For details about the data you should collect and how to collect it, see *[12.4 Data to be collected during troubleshooting](#page-358-0)* and *[12.5 How to collect data during troubleshooting](#page-369-0)*.

<sup>12.</sup> Error Handling Procedures

# <span id="page-354-0"></span>**12.3 Log information to be collected during troubleshooting**

When an error occurs with Performance Management, you should check the log information and investigate the problem. The following four types of log information are output during operation of Performance Management:

- **•** System log
- **•** Common message log
- **•** Operation status log
- **•** Trace log

This section describes the four types of log information and the log options that can be set for each type.

# **12.3.1 Type of log information to be collected during troubleshooting**

# **(1) System log**

The system log contains log information that reports the system status and errors that occurred. Performance Management outputs the system log to the following log file:

**•** Windows

Event log file

**•** UNIX syslog file

For details about the output formats, see the chapter that describes log information in the manual *Job Management Partner 1/Performance Management Reference*.

### **Notes about logical host operation**

In addition to the system log for Performance Management, you need the log information for the cluster software in order to check information such as Performance Management control by the cluster software.

# **(2) Common message log**

The common message log contains log information that reports the system status and errors that have occurred. The information output to this log is more detailed than the system log information. For details about the common message log's output destination file name and file size, see *[12.3.2 Lists of log files and directories to be collected during](#page-355-0) [troubleshooting](#page-355-0)*. For details about the output format, see the chapter that describes log information in the manual *Job Management Partner 1/Performance Management Reference*.

### **Notes about logical host operation**

For Performance Management under logical host operation, the common message log is output to the shared disk. Because log files on the shared disk are inherited together with the system during failover, messages continue to be recorded in the same log file.

# **(3) Operation status log**

The operation status log is the log information that is output by PFM - Web Console. For details about the name and size of the operation status log file, see the chapter that describes error handling procedures in the *Job Management*

<sup>12.</sup> Error Handling Procedures

<span id="page-355-0"></span>*Partner 1/Performance Management User's Guide*. For details about the output format, see the chapter that describes log information in the manual *Job Management Partner 1/Performance Management Reference*.

# **(4) Trace log**

Whenever an error occurs, the trace log contains log information that is needed to investigate the cause of the error or to determine the processing time required by each process.

The trace log is output to a log file for the particular Performance Management program service.

### **Notes about logical host operation**

For Performance Management under logical host operation, the trace log is output to the shared disk. Because log files on the shared disk are inherited together with the system during failover, messages continue to be recorded in the same log file.

# **12.3.2 Lists of log files and directories to be collected during troubleshooting**

This section describes the log information that is output from Performance Management. For details about the name and size of the file to which the operation status log information is output, see the chapter that describes error handling procedures in the *Job Management Partner 1/Performance Management User's Guide*.

# **(1) Common message log**

This section describes the common message log, which is one of the types of log information for Performance Management. The following table lists tables list by OS the service name or control name and the log file names for the log output source files, as well as the amount of disk space each uses.

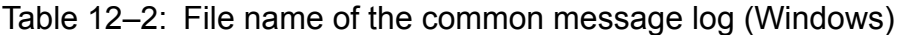

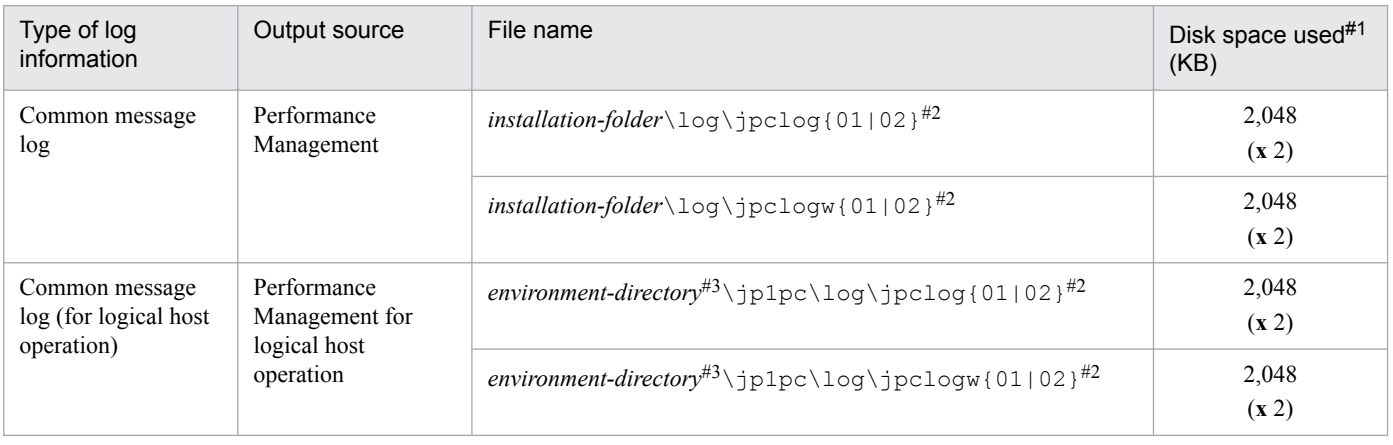

#### #1

The value in parentheses is the number of log files that can be created for a single service. For example, 2,048 (**x** 2) indicates that a maximum of two log files, each with a size of 2,048 KB, can be created. In this case, the total available disk space is 4,096 KB.

#### #2

The value 01 or 02 is appended to the file name of the common message log.

<sup>12.</sup> Error Handling Procedures

# Sequential file method (jpclog)

Log information is first output to the log file whose name ends with 01. When the maximum log file size is reached, the suffix at the end of the log file name is changed from 01 to 02, and a new log file with the 01 suffix is created. Log information is then output to the new 01 log file. If a log file with a name ending in 02 already exists, that log file is overwritten when the 01 suffix is changed to 02. The most recent log information is always output to the log file with a 01 suffix.

### Wraparound file method (jpclogw)

Log information is first output to the log file whose name ends with 01. When the maximum log file size is reached, a new log file with a 02 suffix is created. Log information is then output to the new 02 log file. If a log file with a name ending in 02 already exists, all data is deleted from it and log information is output from the beginning of the file. Thereafter, the log files are used alternately.

For details about how to output log information to log files, see the chapter that describes detection of Performance Management failures in the *Job Management Partner 1/Performance Management User's Guide*.

#3

The environment directory is on the shared disk that was specified when the logical host was created.

# Table 12–3: File name of the common message log (UNIX)

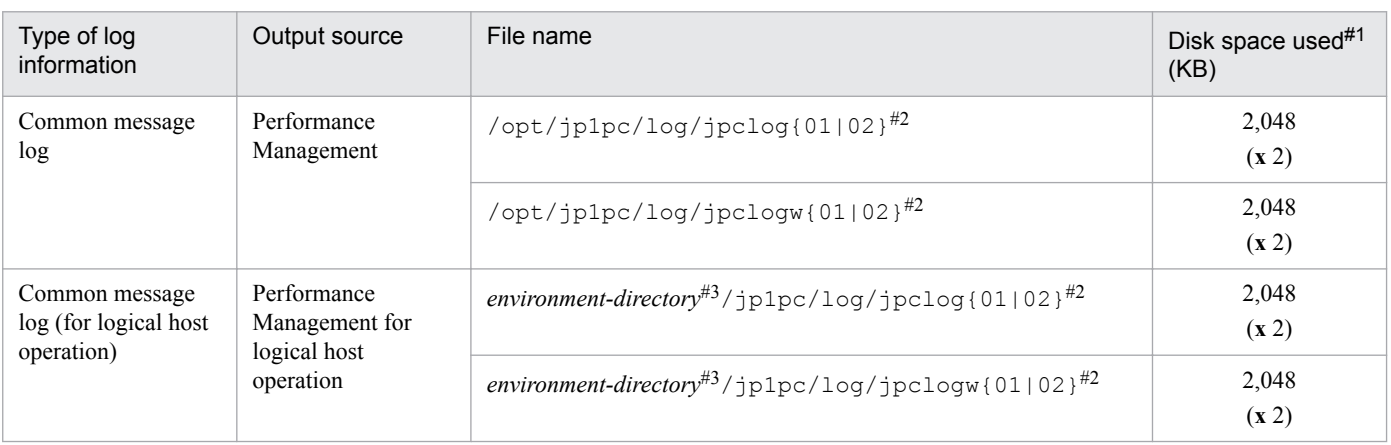

#1

The value in parentheses is the number of log files that can be created for a single service. For example, 2,048 (**x** 2) indicates that a maximum of two log files, each with a size of 2,048 KB, can be created. In this case, the total available disk space is 4,096 KB.

#### #2

The value 01 or 02 is appended to the file name of the common message log.

### Sequential file method (jpclog)

Log information is first output to the log file whose name ends with 01. When the maximum log file size is reached, the suffix at the end of the log file name is changed from 01 to 02, and a new log file with the 01 suffix is created. Log information is then output to the new 01 log file. If a log file with a name ending in 02 already exists, that log file is overwritten when the 01 suffix is changed to 02. The most recent log information is always output to the log file with a 01 suffix.

### Wraparound file method (jpclogw)

Log information is first output to the log file whose name ends with 01. When the maximum log file size is reached, a new log file with a 02 suffix is created. Log information is then output to the new 02 log file. If a log file with a name ending in 02 already exists, all data is deleted from it and log information is output from the beginning of the file. Thereafter, the log files are used alternately.

For details about how to output log information to log files, see the chapter that describes detection of Performance Management failures in the *Job Management Partner 1/Performance Management User's Guide*.

#3

The environment directory is on the shared disk that was specified when the logical host was created.

# **(2) Trace log**

This section describes the trace log, which is one of the types of log information for Performance Management. The tables below list, for each OS, the service names or control names that are the output sources of PFM - Agent trace logs, as well as the names of the storage folders.

Table 12–4: Names of the trace log storage folders (Windows)

| Type of log information                      | Output source           | Folder name                                               |
|----------------------------------------------|-------------------------|-----------------------------------------------------------|
| Trace log                                    | Agent Collector service | installation-folder\agtm\agent\instance-name\log\         |
|                                              | Agent Store service     | installation-folder\agtm\store\instance-name\log\         |
| Trace $log (for logical host)$<br>operation) | <b>Agent Collector</b>  | environment-directory#\jp1pc\agtm\agent\instance-name\log |
|                                              | <b>Agent Store</b>      | environment-directory#\jp1pc\agtm\store\instance-name\log |

#

The environment directory is on the shared disk that was specified when the logical host was created.

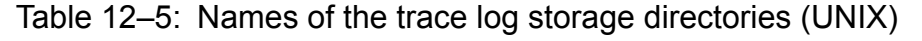

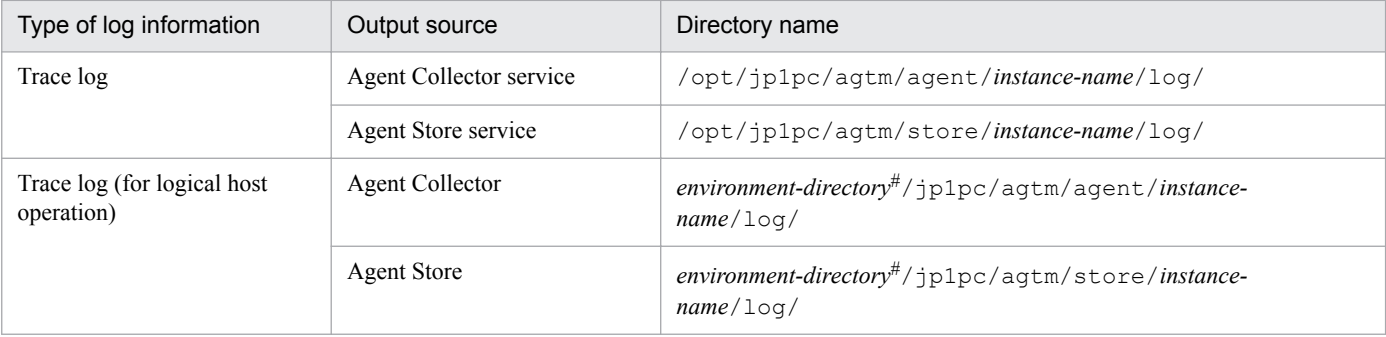

#

The environment directory is on the shared disk that was specified when the logical host was created.

12. Error Handling Procedures

# <span id="page-358-0"></span>**12.4 Data to be collected during troubleshooting**

If the appropriate action described in *[12.2 Troubleshooting](#page-344-0)* is not successful in correcting the error, you should collect necessary data and contact the system administrator to determine the cause of the error. This section describes the data that should be collected in the event of an error.

Performance Management provides commands for collecting the needed data in batch mode. Use the jpcras command to collect PFM - Agent data. The following tables indicate the data that can be collected by the jpcras command.

### **Note**

The data collected by the jpcras command depends on the options you specify when you execute the command. For details about the command's options and the data that can be collected, see the chapter that describes commands in the *Job Management Partner 1/Performance Management User's Guide*.

#### **Notes about logical host operation**

The following notes apply to logical host operation:

- **•** During logical host operation, Performance Management log information is stored on the shared disk. If the shared disk is placed online (Windows) or mounted (UNIX), you can use the jpcras command to also collect the log information on the shared disk in batch mode.
- **•** To evaluate problems during failover, you need the information existing before and after the failover. This means that you need the information about both executing and standby systems.

To examine Performance Management for logical host operation, information about the cluster software is necessary. Because Performance Management for logical host operation is started and terminated from the cluster software, the behavior of the cluster software must be compared with the behavior of Performance Management.

# **12.4.1 Data to be collected during troubleshooting in a Windows environment**

# **(1) Log information about the OS**

The following OS-related information must be collected:

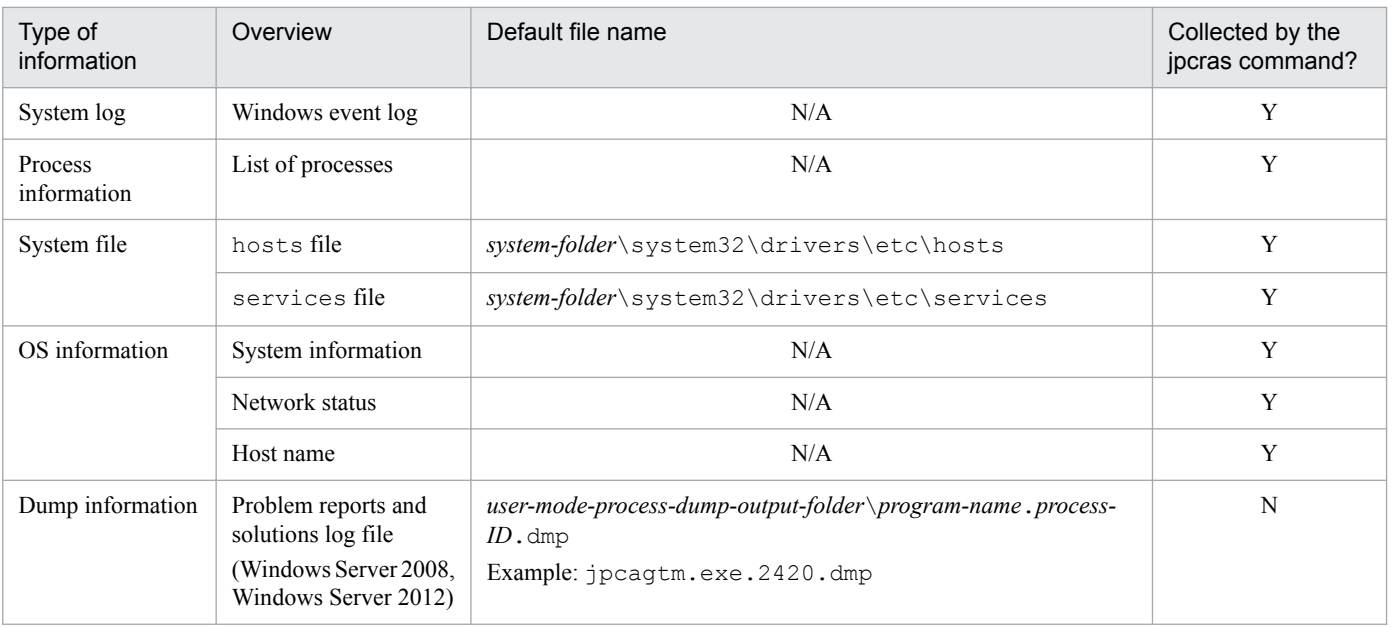

12. Error Handling Procedures

Legend:

Y: Can be collected.

N: Cannot be collected.

N/A: Not applicable.

#

If your setup provides for output of log files to a different folder, make sure that you collect the data from the correct folder.

# **(2) Information about Performance Management**

You should collect information about Performance Management, as listed below. In the case of a network error, you should also collect applicable files from the connection-destination machine.

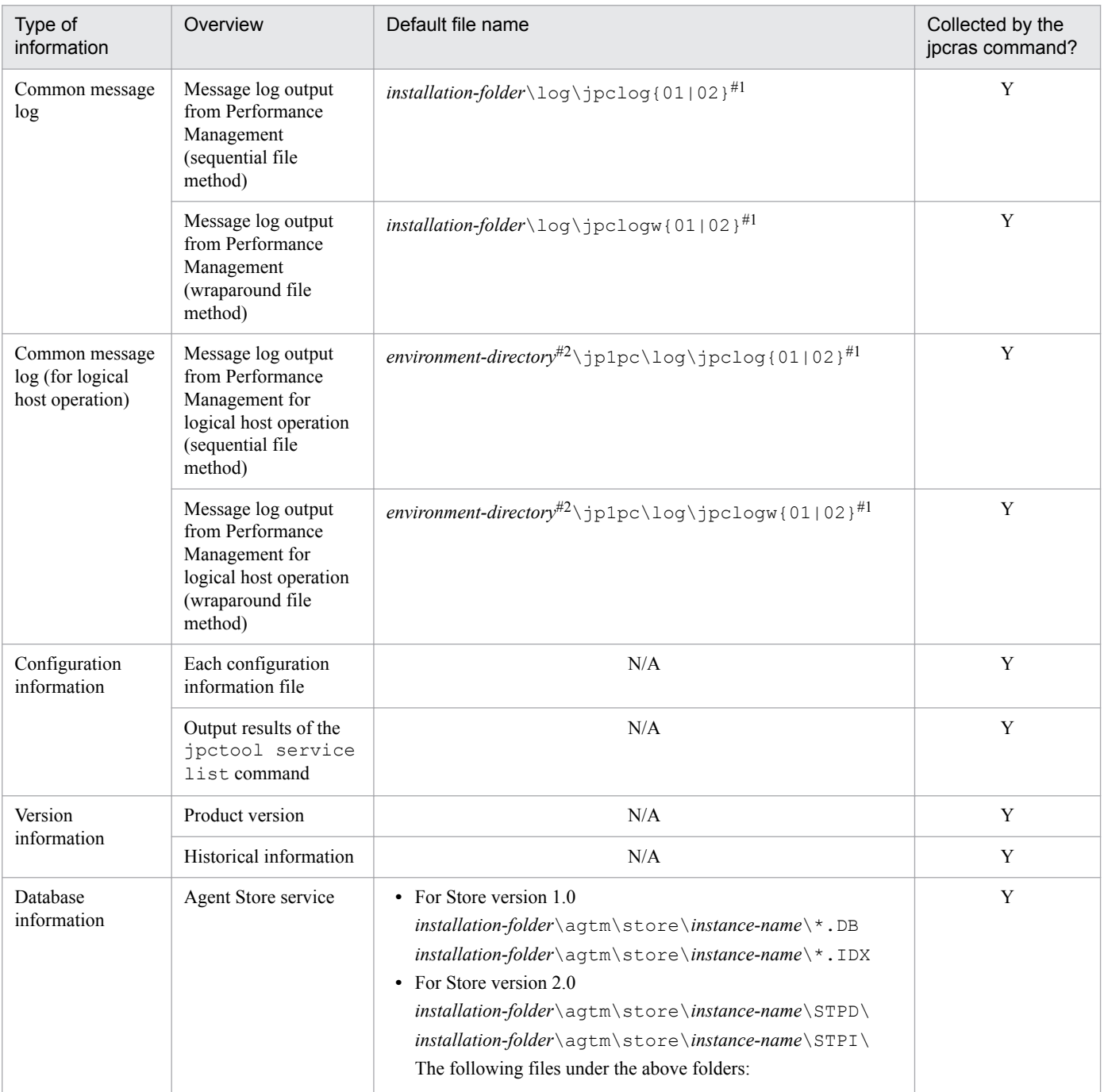
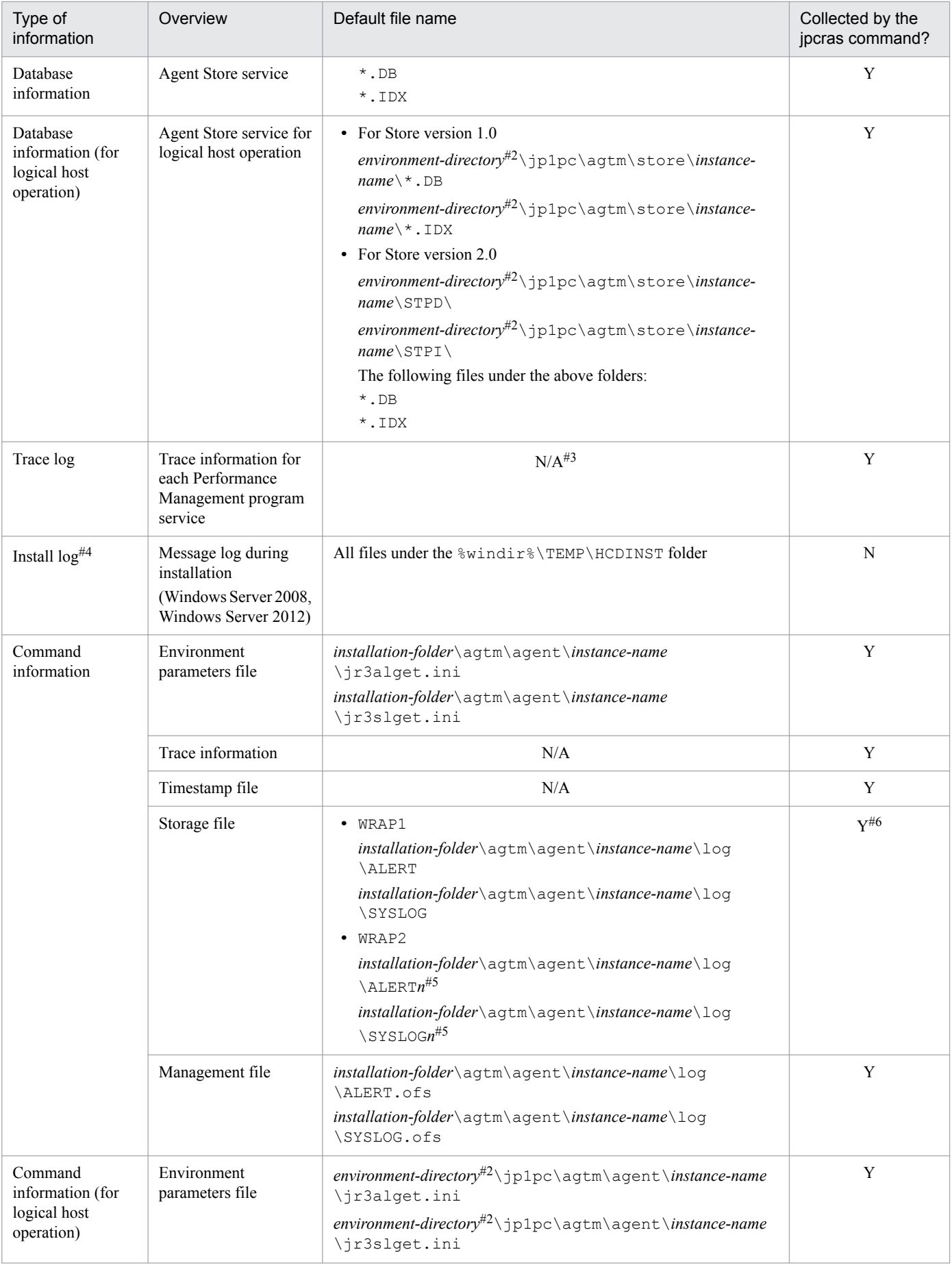

12. Error Handling Procedures

<span id="page-361-0"></span>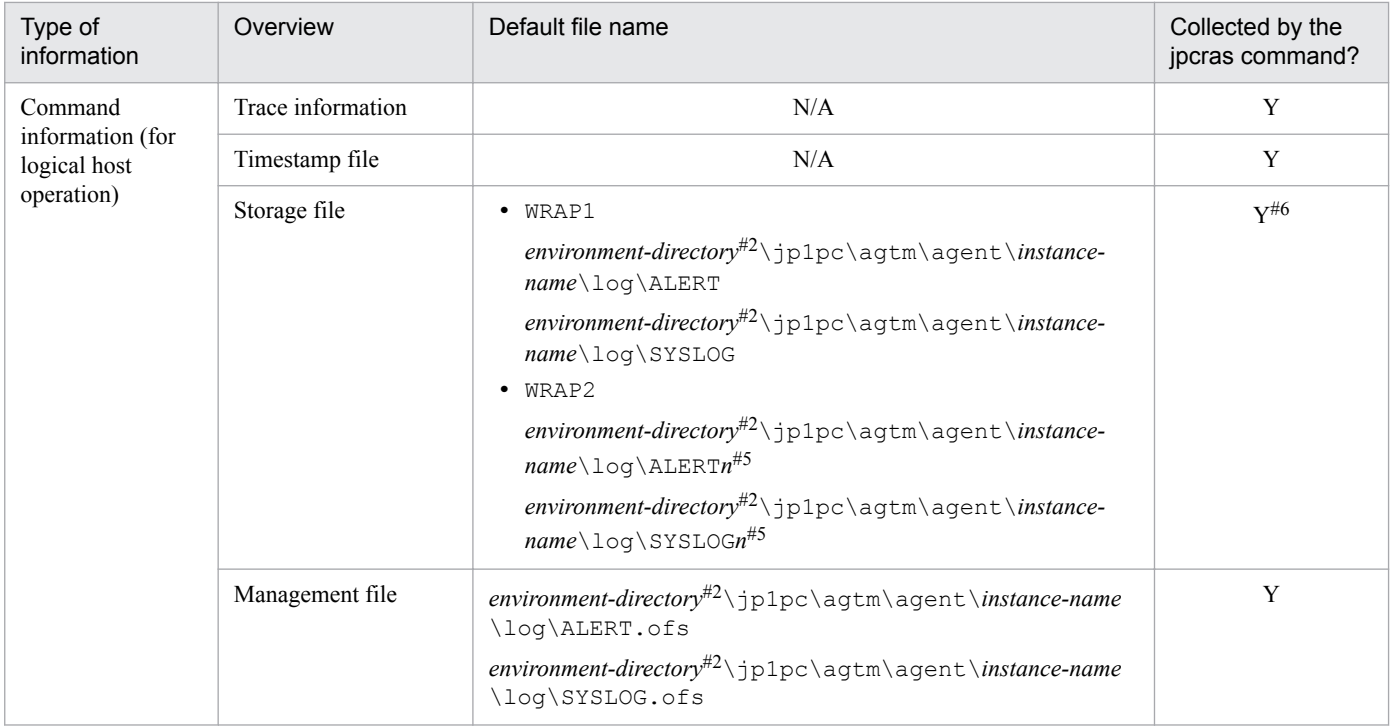

Legend:

Y: Can be collected.

N: Cannot be collected.

N/A: Not applicable.

## #1

For details about how to output log information to log files, see the chapter that describes detection of Performance Management failures in the *Job Management Partner 1/Performance Management User's Guide*.

## #2

The environment directory is on the shared disk that was specified when the logical host was created.

## #3

For details about the trace log storage folder, see *[12.3.2 Lists of log files and directories to be collected during](#page-355-0) [troubleshooting](#page-355-0)*.

## #4

Collect this log information if installation fails.

## #5

*n* indicates a number.

## #6

If the default storage location is changed, the jpcras command cannot collect the information. Collect the information manually.

For details about the location of storage file, see the EXTRACTFILE section in *[5.3.2 Settings](#page-129-0)* and the EXTRACTFILE section in *[6.3.2 Settings](#page-150-0)*.

# **(3) Information about the SAP system**

You must collect the following information about the SAP system which is being monitored.

<sup>12.</sup> Error Handling Procedures

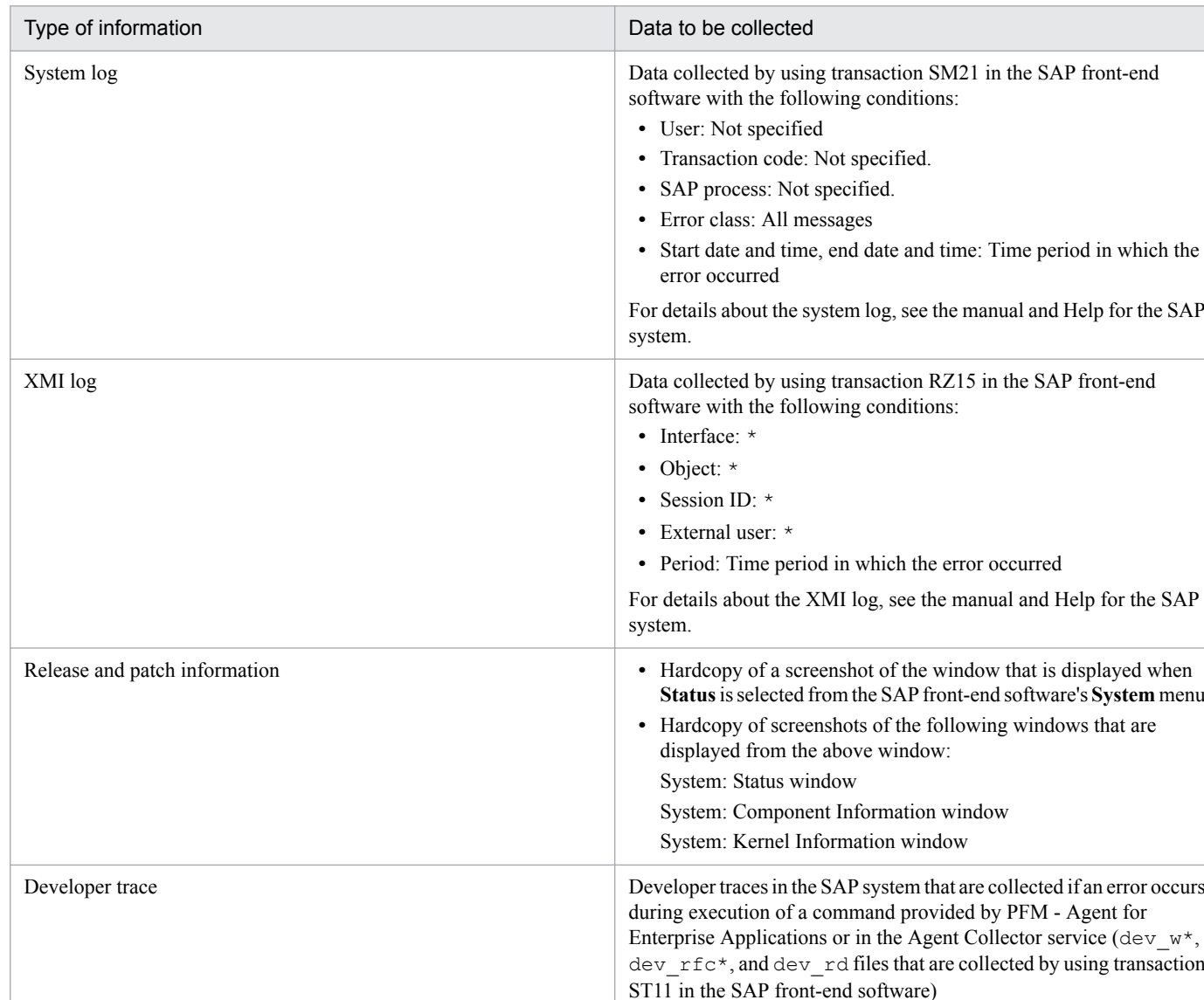

## Table 12-6: Information about the SAP system

Legend:

\*: A wildcard indicating a string of any one or more characters

# **(4) Operation information**

You should collect the following information about the operation being performed when the error occurred:

- **•** Details of the operation
- **•** Time the error occurred
- **•** Machine configuration (the OS version, host name, and PFM Manager and PFM Agent configuration, and so on.)
- **•** Whether the problem is replicable
- **•** Performance Management user name used during logon, if the user has logged on from PFM View

# **(5) Error information on screen displays**

You should obtain printouts of the following:

```
12. Error Handling Procedures
```
- **•** The active screen when the application error occurred
- **•** The error message dialog box (including the contents of detail information if displayed)
- The Command Prompt window or the Administrator Console window, if the error occurred during command execution

## **(6) User dump (for Windows Server 2008 or Windows Server 2012)**

In Windows Server 2008 or Windows Server 2012, collect a user dump when a Performance Management process is terminated because of an application error.

## **(7) Collecting a problem report (for Windows Server 2008 or Windows Server 2012)**

In Windows Server 2008 or Windows Server 2012, collect a problem report when a Performance Management process is terminated because of an application error.

## **(8) Other information**

You should also collect the following information:

- **•** The contents of **System** and **Application** in the Event Viewer window of Windows (in Windows Server 2008 or Windows Server 2012)
- **•** The contents of **System Information**, which is displayed by choosing **Accessories** and then **System Tools** (in Windows Server 2008 or Windows Server 2012)
- The command arguments that were specified, if the error occurred during command execution

# **12.4.2 Data to be collected during troubleshooting in a UNIX environment**

# **(1) Log information about the OS**

The following OS-related information must be collected:

| Type of<br>information    | Overview          | Default file name                                                                                        | Collected by the<br>jpcras command? |
|---------------------------|-------------------|----------------------------------------------------------------------------------------------------|-------------------------------------|
| System log                | syslog            | • In HP-UX<br>/var/adm/syslog/syslog.log<br>• In Solaris<br>/var/adm/messages<br>$\bullet$ In AIX<br>N/A | $Y^{\#1}$                           |
| Process<br>information    | List of processes | N/A                                                                                                    | Y                                   |
| System file<br>hosts file |                   | /etc/hosts                                                                                               | Y                                   |
|                           |                   | /etc/inet/ipnodes $#2$                                                                                   | $Y^{\#3}$                           |
|                           | services file     | /etc/services                                                                                            | Y                                   |
| OS information            | Patch information | N/A                                                                                                    | Y                                   |

<sup>12.</sup> Error Handling Procedures

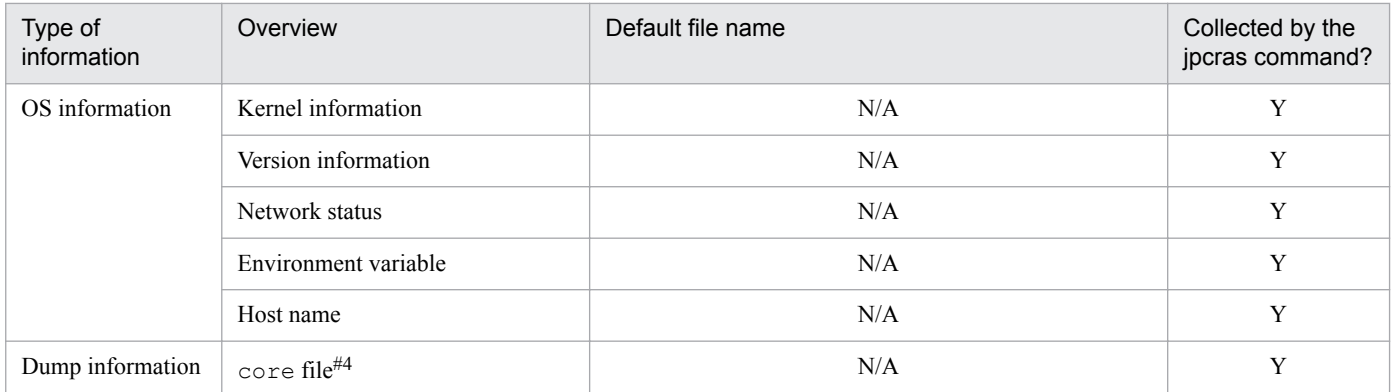

## Legend:

Y: Can be collected.

N/A: Not applicable.

## #1

The information cannot be collected if the system is set to output the information to a location other than the default path and file. In such a case, collect the information manually.

## #2

The /etc/inet/ipnodes file exists only in Solaris. Collect this file together with the /etc/hosts file.

## #3

The information can be collected only by the jpcras command for PFM - Manager 09-00 or later or PFM - Base 09-00 or later.

#4

In HP-UX 11i V3 (IPF), the coreadm command enables you to rename a core file. However, if the new file name does not begin with core, it cannot be collected by the jpcras command. In such a case, you must collect the file manually.

# **(2) Information about Performance Management**

You need to collect information about Performance Management, as listed below. In the case of a network error, you also need to collect applicable files from the connection-destination machine.

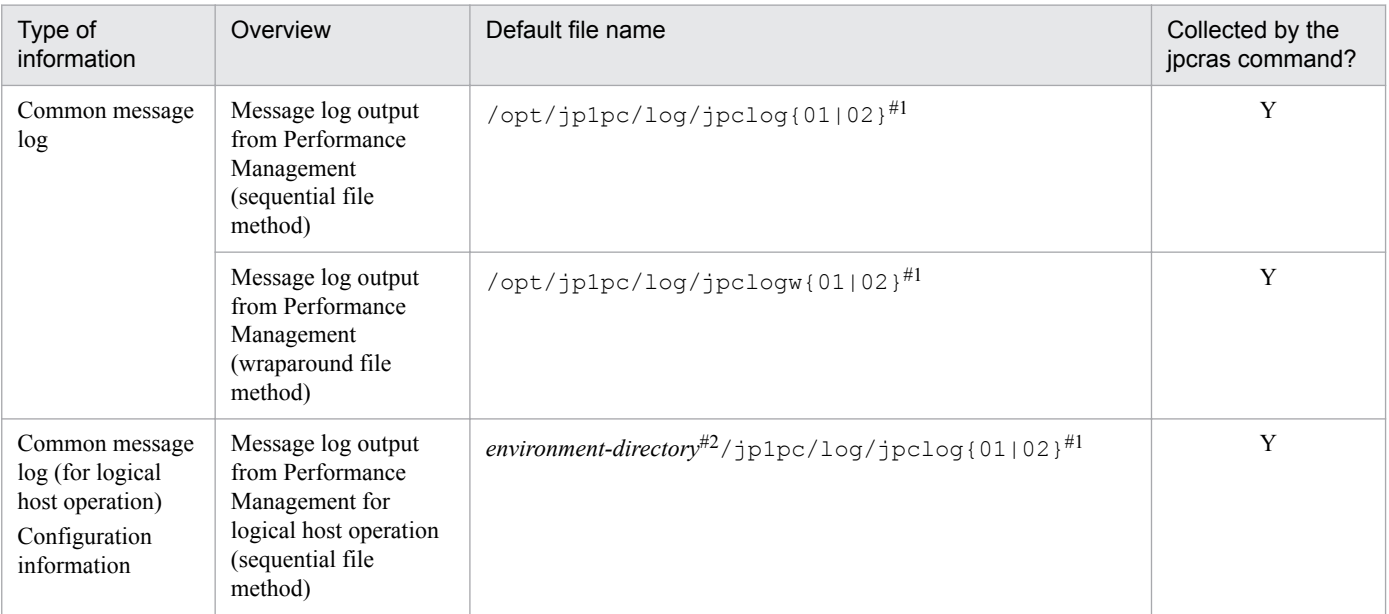

12. Error Handling Procedures

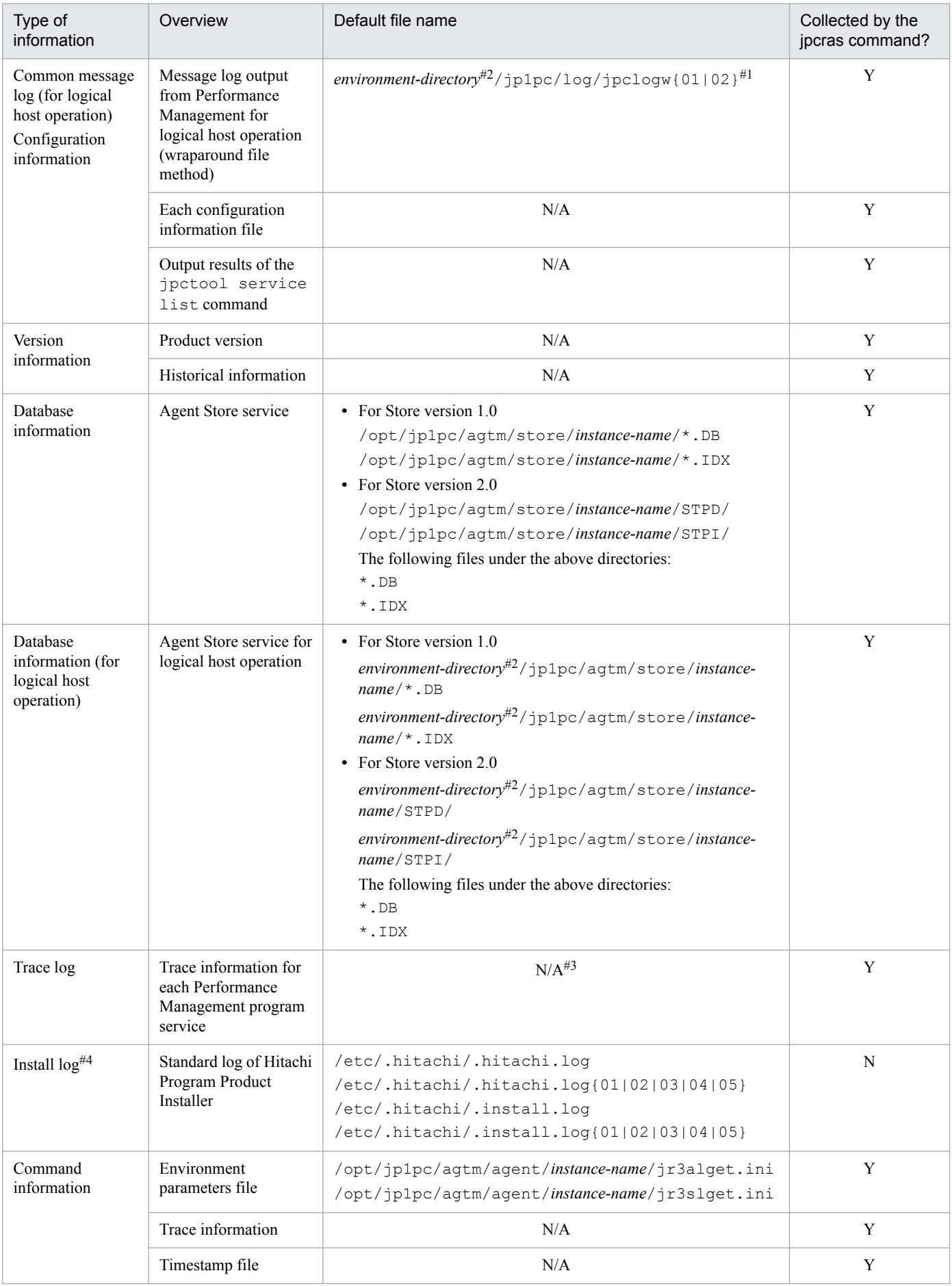

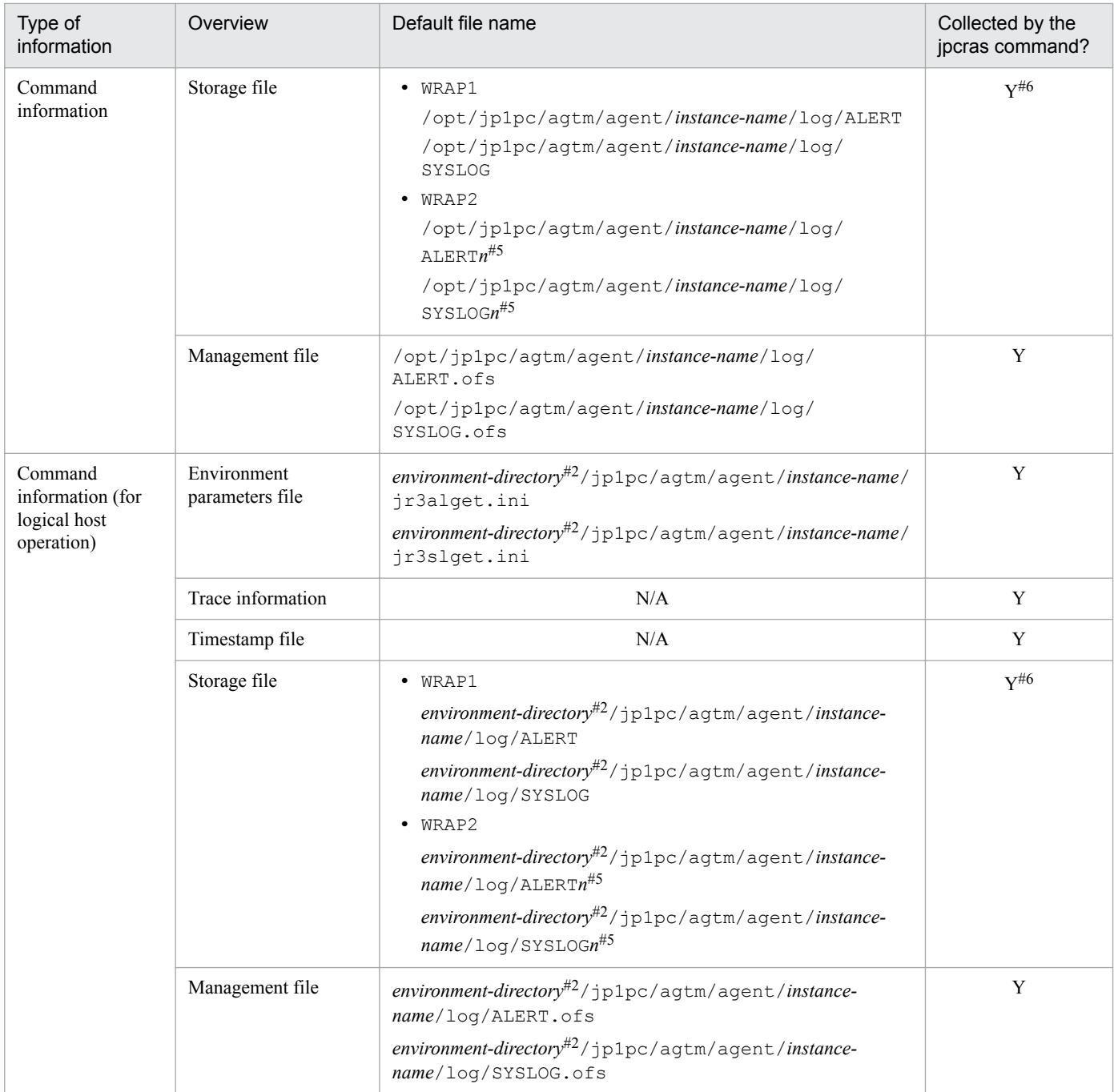

Legend:

Y: Can be collected.

N: Cannot be collected.

N/A: Not applicable.

## #1

For details about how to output log information to log files, see the chapter that describes detection of Performance Management failures in the *Job Management Partner 1/Performance Management User's Guide*.

## #2

The environment directory is on the shared disk that was specified when the logical host was created.

<sup>12.</sup> Error Handling Procedures

#### <span id="page-367-0"></span>#3

For details about the trace log storage directory, see *[12.3.2 Lists of log files and directories to be collected during](#page-355-0) [troubleshooting](#page-355-0)*.

#4

Collect this log information if installation fails.

#5

*n* indicates a number.

#6

If the default storage location is changed, the jpcras command cannot collect the information. Collect the information manually.

For details about the location of storage file, see the EXTRACTFILE section in *[5.3.2 Settings](#page-129-0)* and the EXTRACTFILE section in *[6.3.2 Settings](#page-150-0)*.

# **(3) Information about the SAP system**

You must collect the following information about the SAP system which is being monitored.

Table 12-7: Information about the SAP system

| Type of information           | Data to be collected                                                                                                    |  |
|-------------------------------|----------------------------------------------------------------------------------------------------|--|
| System log                    | Data collected by using transaction SM21 in the SAP front-end<br>software with the following conditions:<br>• User: Not specified.<br>• Transaction code: Not specified.<br>• SAP process: Not specified.<br>• Error class: All messages<br>• Start date and time, end date and time: Time period in which the<br>error occurred<br>For details about the system log, see the manual and Help for the SAP<br>system. |  |
| XMI log                       | Data collected by using transaction RZ15 in the SAP front-end<br>software with the following conditions:<br>$\bullet$ Interface: $\star$<br>• Object: $*$<br>• Session ID: $*$<br>• External user: $*$<br>• Period: Time period in which the error occurred<br>For details about the XMI log, see the manual and Help for the SAP<br>system.                                                                         |  |
| Release and patch information | • Hardcopy of a screenshot of the window that is displayed when<br>Status is selected from the SAP front-end software's System menu<br>• Hardcopy of screenshots of the following windows that are<br>displayed from the above window:<br>System: Status window<br>System: Component Information window<br>System: Kernel Information window                                                                         |  |
| Developer trace               | Developer traces in the SAP system that are collected if an error occurs<br>during execution of a command provided by PFM - Agent for<br>Enterprise Applications or in the Agent Collector service (dev $w^*$ ,<br>dev rfc*, and dev rd files that are collected by using transaction<br>ST11 in the SAP front-end software)                                                                                         |  |

Legend:

\*: A wildcard indicating a string of any one or more characters

# **(4) Operation information**

You should collect the following information about the operation being performed when the error occurred:

- **•** Details of the operation
- **•** Time the error occurred
- **•** Machine configuration (the OS version, host name, and PFM Manager and PFM Agent configuration, and so on.)
- **•** Whether the problem is replicable
- **•** Performance Management user name used during logon, if the user has logged on from PFM View

# **(5) Error information**

You should obtain the following error information:

**•** Messages output to the console, if the error occurred during command execution

## **(6) Other information**

You should also collect the following information:

**•** Command arguments that were specified, if the error occurred during command execution

<sup>12.</sup> Error Handling Procedures

## **12.5 How to collect data during troubleshooting**

This section explains how to collect data in the event of an error.

## **12.5.1 How to collect data during troubleshooting in a Windows environment**

## **(1) Collecting dump information (for Windows Server 2008 or Windows Server 2012)**

To collect dump information in a Windows Server 2008 or Windows Server 2012 environment:

- 1. Open the Task Manager.
- 2. Choose the **Processes** tab.
- 3. Right-click the name of the process whose dump is to be collected, and then choose **Create Dump File**. A dump file is stored in the following folder:

*system-drive*\Users\*user-name*\AppData\Local\Temp

4. Collect the dump file from the folder in step 3.

If you have changed the environment variable settings in such a manner that dump files are output to a different folder, collect the dump file from the appropriate folder.

## **(2) Executing the data collection command**

Use the jpcras command to collect data needed to determine the cause of an error (note that an OS user with the Administrators permission must execute the procedure described below).

To execute the data collection command:

- 1. Log on to the host where the service subject to this data collection is installed.
- 2. At the command prompt, execute the following command to enable the extension function of the command interpreter:

cmd /E:ON

3. Specify in the jpcras command the data to be collected and the storage folder for the data, and then execute the command.

The following jpcras command stores in the c: \tmp\jpc\agt folder all information other than database and dump information:

```
jpcras c:\tmp\jpc\agt all
```
When you execute the jpcras command, the jpctool service list  $-i d \times -h$ ost  $\star$  command is executed internally in order to obtain a list of PFM services and check their activity status. If there is a firewall between the host where the command is executed and the host for the Performance Management system, or if the system configuration is large, it might take time to execute the  $\beta$  pctool service list  $-i$ d \* -host \* command.

<sup>12.</sup> Error Handling Procedures

If desirable, you can reduce the command execution time by suppressing execution of the jpctool service list  $-i$ d \* -host \* command. To do this, specify 1 in the JPC COLCTRLNOHOST environment variable.

For details about the jpcras command, see the chapter that describes commands in the manual *Job Management Partner 1/Performance Management Reference*.

## **(3) Executing the data collection command (for logical host operation)**

Performance Management information for logical host information is on the shared disk and must be collected in both executing and standby systems.

You use the  $\gamma$  pcras command to collect information needed to check the cause of a problem. This subsection describes how to execute the data collection command. This procedure must be executed by an OS user with the Administrators permission.

To execute the data collection command for logical host operation:

1. Place the shared disk online.

Information about the logical host is stored on the shared disk. At the executing node, make sure that the shared disk is online and then collect the information.

2. In both executing and standby systems, execute the jpcras command specifying the information to be collected and its storage folder.

The following jpcras command stores in the c:  $\tmp\ipc\agt$  folder all information other than database and dump information:

jpcras c:\tmp\jpc\agt all

Executing the jpcras command without the lhost argument specified collects all the Performance Management information on the physical and logical hosts at the node. If there is a Performance Management in the logical host environment, the log files on the shared disk are acquired.

If the jpcras command is executed at a node where the shared disk is offline, files cannot be acquired from the shared disk, but the command terminates normally without resulting in an error.

**Note**

Execute the data collection command at both executing and standby nodes to collect information. To evaluate an event before and after failover, you need the information for both executing and standby systems.

For details about the jpcras command, see the chapter that describes commands in the manual *Job Management Partner 1/Performance Management Reference*.

3. Collect information about the cluster software.

This information is needed to determine whether the problem occurred in the cluster software or Performance Management. Collect the information that provides details about control requests, such as startup and termination of Performance Management from the cluster software, and their results.

## **(4) If the system log information and CCMS Alert Information is not stored in the default locations**

Manually collect the storage and management files from the new storage location.

## **(5) Collecting the Windows event log**

In the Windows Event Viewer window, output the Windows event log to a file.

```
12. Error Handling Procedures
```
# **(6) Collecting information about the SAP system**

Collect information about the SAP system which is being monitored.

For details about the data to be collected, see *[12.4.1 \(3\) Information about the SAP system](#page-361-0)*.

# **(7) Checking information about the operation**

You should check and save information about the operation being performed when the error occurred; the following is the information that you should check and save:

- **•** Details of the operation
- **•** Time the error occurred
- Machine configuration (the OS version, host name, and PFM Manager and PFM Agent configuration, and so on)
- **•** Whether the problem is replicable
- **•** Performance Management user name used during logon, if the user has logged on from PFM View

# **(8) Collecting error information on screen displays**

You should obtain printouts of the following:

- **•** The active screen when the application error occurred
- The error message dialog box Also print a copy of any detailed information.
- The Command Prompt window or the Administrator Console window, if the error occurred during command execution

In Windows Server 2008 or Windows Server 2012, to print the Command Prompt window, specify the following settings in the Command Prompt Properties window:

- **Edit options** on the **Options** page Select **Simple edit mode**.
- **Layout** page For **Window buffer size**, set **Height** to 500.

# **(9) Other information**

## **Common to all OSs**

- **•** The command arguments that were specified, if the error occurred during command execution
- **•** The contents of **System Information**, which is displayed by choosing **Accessories** and then **System Tools**

## **In Windows Server 2008 or Windows Server 2012**

**•** The contents of **System** and **Application** in **Windows Logs** located in the left-hand pane of the Event Viewer window of Windows

<sup>12.</sup> Error Handling Procedures

## **12.5.2 How to collect data during troubleshooting in a UNIX environment**

## **(1) Executing the data collection command**

Use the jpcras command to collect the data needed to determine the cause of an error (note that the procedure described below must be executed by an OS user with the root permission).

To execute the data collection command:

- 1. Log on to the host where the service subject to this data collection is installed.
- 2. Specify in the jpcras command the data to be collected and the storage directory for the data, and then execute the command.

The following jpcras command stores all the available information in the  $/\text{tmp}/\text{jpc}/\text{agt}$  directory:

```
jpcras /tmp/jpc/agt all all
```
The data collected by the data collection command can be stored in the specified directory in a compressed format by using either the tar or the compress command. Example file name:

jpcras*YYMMDD*.tar.Z

The date is added at the location indicated by *YYMMDD*.

When you execute the jpcras command, the jpctool service list  $-i d \rightarrow -h$ ost  $\star$  command is executed internally in order to obtain a list of PFM services and check their activity status. If there is a firewall between the host where the command is executed and the host for the Performance Management system, or if the system configuration is large, it might take time to execute the  $\beta$  pctool service list  $-i d * -host * command$ . If desirable, you can reduce the command execution time by suppressing execution of the jpctool service list  $-i$ d \* -host \* command. To do this, specify 1 in the JPC COLCTRLNOHOST environment variable.

For details about the jpcras command, see the chapter that describes commands in the manual *Job Management Partner 1/Performance Management Reference*.

# **(2) Executing the data collection command (for logical host operation)**

Performance Management information for logical host information is on the shared disk and must be collected in both executing and standby systems.

You use the  $\gamma$  pcras command to collect information needed to check the cause of a problem. This subsection describes how to execute the data collection command. This procedure must be executed by an OS user with the root user permission.

To execute the data collection command for logical host operation:

1. Mount the shared disk.

Information about the logical host is stored on the shared disk. At the executing node, make sure that the shared disk is mounted and then collect the information.

2. In both executing and standby systems, execute the jpcras command specifying the information to be collected and its storage directory.

The following example stores all the information collectible by the  $\gamma$  pcras command in the /tmp/ $\gamma$ pc/agt directory:

jpcras /tmp/jpc/agt all all

```
12. Error Handling Procedures
```
The information collected by the data collection command is stored in the specified directory in the compressed format specified by the tar and compress commands. The file name is as follows:

jpcras*YYMMDD*.tar.Z

*YYMMDD* is replaced with the date (year, month, date).

Executing the jpcras command without the lhost argument specified collects all the Performance Management information on the physical and logical hosts at the node. If there is a Performance Management in the logical host environment, the log files on the shared disk are acquired.

If the jpcras command is executed at a node where the shared disk is not mounted, files cannot be acquired from the shared disk, but the command terminates normally without resulting in an error.

**Note**

Execute the data collection command at both executing and standby nodes to collect information. To evaluate an event before and after failover, you need the information for both executing and standby systems.

For details about the jpcras command, see the chapter that describes commands in the manual *Job Management Partner 1/Performance Management Reference*.

3. Collect information about the cluster software.

This information is needed to determine whether the problem occurred in the cluster software or Performance Management. Collect the information that provides details about control requests, such as startup and termination of Performance Management from the cluster software, and their results.

## **(3) If the system log information and CCMS Alert Information are not stored in the default locations**

Manually collect the storage and management files from the new storage location.

# **(4) Collecting information about the SAP system**

Collect information about the SAP system which is being monitored.

For details about the data to be collected, see *[12.4.2 \(3\) Information about the SAP system](#page-367-0)*.

## **(5) Checking information about the operation**

You should check and save information about the operation being performed when the error occurred; the following is the information that you should check and save:

- **•** Details of the operation
- **•** Time the error occurred
- **•** Machine configuration (the OS version, host name, and PFM Manager and PFM Agent configuration, and so on.)
- **•** Whether the problem is replicable
- **•** Performance Management user name used during logon, if the user has logged on from PFM View

# **(6) Collecting error information**

You should collect the following error information:

**•** Messages output to the console, if the error occurred during command execution

<sup>12.</sup> Error Handling Procedures

# **(7) Other information**

You should also collect the following information:

**•** Command arguments that were specified, if the error occurred during command execution

<sup>12.</sup> Error Handling Procedures

## **12.6 Detecting problems within Performance Management**

Performance Management provides a health check function for detecting Performance Management problems. The health check function monitors the operating status of the monitoring agent as well as the host on which the monitoring agent is running, and displays the monitoring results on PFM - Web Console as a change in the status of the monitoring agent.

The automatic PFM service restart function enables you to automatically restart the PFM service if the PFM service has stopped abnormally for some reason and to periodically restart the PFM service.

To monitor the operating status of the monitoring agent by the health check function and automatically restart the PFM service by the automatic PFM service restart function, you use the status management function that enables you to check the detailed status of Performance Management services. Therefore, the version of the target monitoring agent must support the status management function and the status management function must be enabled. There are no prerequisite conditions for monitoring the operating status of the host.

You can also detect Performance Management problems by using JP1/Base (integrated system monitoring product) to monitor the Performance Management log files. The system administrator can then detect a problem, identify its cause, and take appropriate action for recovery.

For details about detection of Performance Management problems, see the chapter that describes detection of Performance Management problems in the *Job Management Partner 1/Performance Management User's Guide*.

12. Error Handling Procedures

If the Performance Management server fails, you must use backup files to restore the normal status that existed before the system error occurred.

For details about how to restore the system to the status it was in before a system error occurred, see the chapter that describes troubleshooting in the *Job Management Partner 1/Performance Management User's Guide*.

<sup>12.</sup> Error Handling Procedures

# Appendixes

## **A. System Estimates Before Configuration**

Before configuring a system that will use PFM - Agent for Enterprise Applications, we recommend that you first estimate the performance of the computer to be used, to ensure that the computer is capable of running PFM - Agent for Enterprise Applications.

## **A.1 Memory requirements**

The memory requirements vary depending on the setup conditions and on the conditions under which PFM - Agent for Enterprise Applications will be used. For details about the formulas used to estimate the memory requirements, see the *Release Notes* of PFM - Agent for Enterprise Applications.

## **A.2 Disk space requirements**

The required disk space varies depending on the number of records that store performance data. Estimation of disk space requirements involves both the estimation of disk space requirements for the entire system and for the Store database (Store version 1.0 or 2.0). For details about the formulas used to estimate the disk space requirements, see the *Release Notes* of PFM - Agent for Enterprise Applications.

## **A.3 Disk space requirements for cluster use**

The disk space requirements for cluster use are the same as for non-cluster use. For details about the disk space requirements, see the *Release Notes* of PFM - Agent for Enterprise Applications.

## **B. Kernel Parameters**

PFM - Agent for Enterprise Applications does not require adjustment of kernel parameters.

For details about how to adjust the kernel parameters for using the Store database version 2.0 in a UNIX environment, see the appendix that lists the kernel parameters in the *Job Management Partner 1/Performance Management Planning and Configuration Guide*.

B. Kernel Parameters

## **C. List of Identifiers**

To operate PFM - Agent for Enterprise Applications or to extract performance data from the Store database of PFM - Agent for Enterprise Applications, identifiers are required so that the system can identify PFM - Agent for Enterprise Applications. The following table shows the identifiers of PFM - Agent for Enterprise Applications.

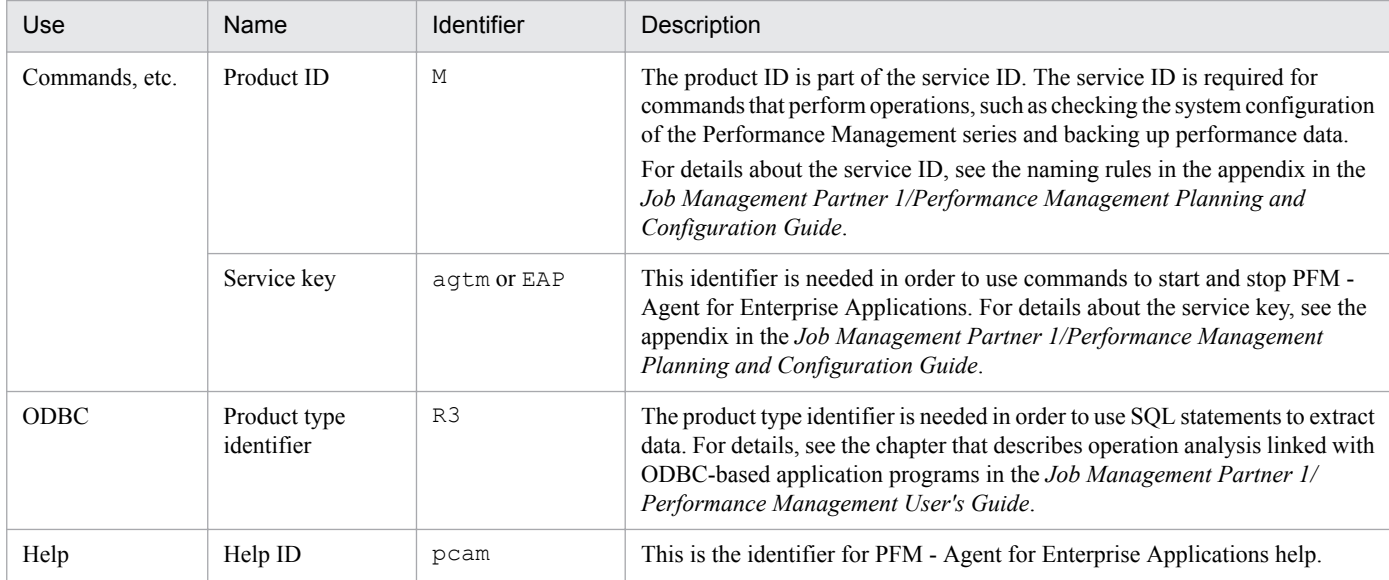

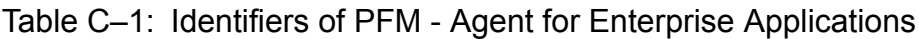

## **D. List of Processes**

This appendix lists the processes of PFM - Agent for Enterprise Applications.

For details about the processes of PFM - Manager, PFM - Web Console, and PFM - Base, see the appendix in the manual *Job Management Partner 1/Performance Management Reference*.

The following table lists the processes of PFM - Agent for Enterprise Applications. The value in parentheses following each process name is the number of processes that can run concurrently.

## **Note**

The number of processes that can be running is the same as for PFM - Agent on a logical host.

Table D–1: Processes of PFM - Agent for Enterprise Applications (Windows)

| Process name<br>(processes-count)      | <b>Function</b>                                                                                                    |  |
|----------------------------------------|----------------------------------------------------------------------------------------------------|--|
| jpcagtm.exe $(n)$ <sup>#1</sup>        | Process of the Agent Collector service. One $\frac{1}{2}$ peagth process is started for each instance of PFM<br>- Agent for Enterprise Applications. |  |
| $jpc$ Mcollect.exe $(n)$ <sup>#2</sup> | Execution process that performs communications with SAP. There is one of these processes for<br>each ipcagtm process.                                |  |
| jpcsto.exe $(n)$ <sup>#1</sup>         | Process of the Agent Store service. One jpcsto process is started for each instance of PFM -<br>Agent for Enterprise Applications.                   |  |
| $j$ r3alget.exe $(1)$ <sup>#2</sup>    | Process for collecting CCMS alert information                                                                                                    |  |
| $j$ r3slget.exe $(1)$ <sup>#2</sup>    | Process for collecting system log information                                                                                                    |  |
| stpqlpr.exe $(1)$ <sup>#3</sup>        | Process for backup/export of the Store database                                                                                                    |  |

#1

*n* indicates the number of processes.

#2

This is a child process of the jpcagtm process.

#3

This is a child process of the jpcsto process.

## Table D-2: Processes of PFM - Agent for Enterprise Applications (UNIX)

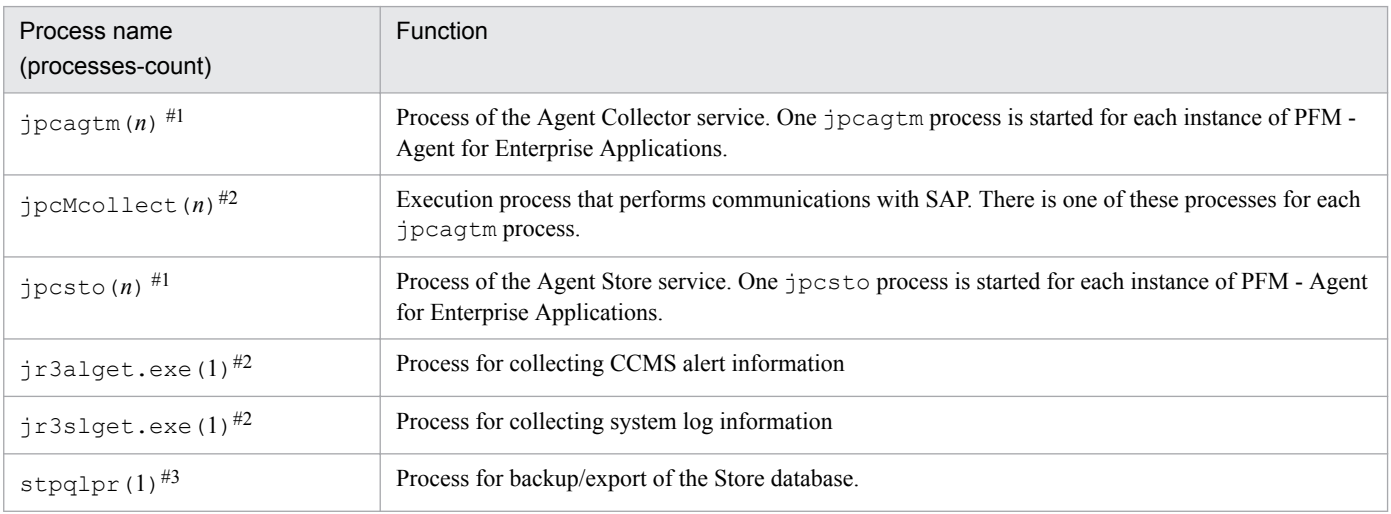

D. List of Processes

#1

*n* indicates the number of processes.

#### #2

This is a child process of the jpcagtm process.

#3

This is a child process of the jpcsto process.

## **E. List of Port Numbers**

This appendix lists the port numbers of Performance Management.

For details about the port numbers for PFM - Manager and PFM - Base and for details about the firewall passage directions, see the appendix in the manual *Job Management Partner 1/Performance Management Reference*.

You can change a port number to match your system environment. For details about how to change a port number, see the chapter that describes installation and setup in the *Job Management Partner 1/Performance Management Planning and Configuration Guide*. The TCP/IP protocol is used.

## **Note**

Performance Management supports static NAT (Basic NAT) that performs 1-to-1 address conversion. It does not support dynamic NAT or NAPT (IP Masquerade, NAT+) that includes a port conversion function.

## **E.1 Port numbers of Performance Management**

The following table shows the port numbers used by Performance Management:

Table E-1: Port numbers used by Performance Management

| Port number | Parameter                             | Service name                      | Usage                                                              |
|-------------|---------------------------------------|-----------------------------------|--------------------------------------------------------------------|
| $-$ #1      | $j$ p1pcstom[ $nnn]$ <sup>#2</sup>    | <b>Agent Store</b><br>service     | Used to record performance data and acquire<br>historical reports. |
| $-$ #1      | jp1pcagtm[ <i>nnn</i> ] <sup>#2</sup> | <b>Agent Collector</b><br>service | Used to bind alarms and acquire real-time reports.                 |

#1

Each time the service is restarted, port numbers that are not being used by the system are assigned automatically.

#2

When multiple instances of the service are created, a sequential number (*nnn*) is appended to the second and subsequent instances. The first instance does not have a sequential number.

## **E.2 Firewall passage directions**

If there is a firewall between PFM - Manager and PFM - Agent for Enterprise Applications, you must set fixed port numbers for all services of PFM - Manager and the PFM - Agent. Set the port numbers so that communications can pass through the firewall for all services.

For details, see the description about the directions in which data passes through a firewall in the manual *Job Management Partner 1/Performance Management Reference*.

E. List of Port Numbers

This appendix lists the properties of the Agent Store and Agent Collector services of PFM - Agent for Enterprise Applications that are displayed in PFM - Web Console.

## **F.1 List of Agent Store service properties**

The following table lists the properties of the Agent Store service of PFM - Agent for Enterprise Applications.

Table F-1: Properties of the Agent Store service of PFM - Agent for Enterprise Applications

| Folder name         |         | Property name                  | Description                                                                                                    |  |
|---------------------|---------|--------------------------------|----------------------------------------------------------------------------------------------------|--|
|                     |         | <b>First Registration Date</b> | Displays the first date and time the service was recognized by<br>PFM - Manager.                                                            |  |
|                     |         | Last Registration Date         | Displays the most recent date and time the service was recognized<br>by PFM - Manager.                                                      |  |
| General             |         |                                | Stores information such as host names and directories. You cannot<br>change properties stored in this folder.                               |  |
|                     |         | Directory                      | Displays the name of the current directory where the service is<br>running.                                                                 |  |
|                     |         | <b>Host Name</b>               | Displays the name of the physical host where the service is<br>running.                                                                     |  |
|                     |         | Process ID                     | Displays the service's process ID.                                                                                                    |  |
|                     |         | Physical Address               | Displays the IP address and port number of the host where the<br>service is running.                                                        |  |
|                     |         | <b>User Name</b>               | Displays the name of the user that executed the service process.                                                                            |  |
|                     |         | Time Zone                      | Displays the time zone in which the service is used.                                                                                        |  |
| System              |         |                                | Stores information about the operating system where the service<br>is running. You cannot change properties stored in this folder.          |  |
|                     |         | CPU Type                       | Displays the CPU type.                                                                                                    |  |
|                     |         | Hardware ID                    | Displays the hardware ID.                                                                                                    |  |
|                     |         |                                | Displays the type of operating system.                                                                                                    |  |
|                     |         | OS Name                        | Displays the name of the operating system.                                                                                                  |  |
|                     |         | OS Version                     | Displays the version of the operating system.                                                                                               |  |
| Network Services    |         |                                | Stores information about the Performance Management<br>communication common library. You cannot change properties<br>stored in this folder. |  |
|                     |         | <b>Build Date</b>              | Displays the creation date of the Agent Store service.                                                                                      |  |
|                     |         | <b>INI</b> File                | Displays the name of the directory containing the jpcns.ini<br>file.                                                                        |  |
| Network<br>Services | Service |                                | Stores information about the service. You cannot change<br>properties stored in this folder.                                                |  |
|                     |         | Description                    | Displays the host name in the following format:<br>instance-name host-name                                                                  |  |

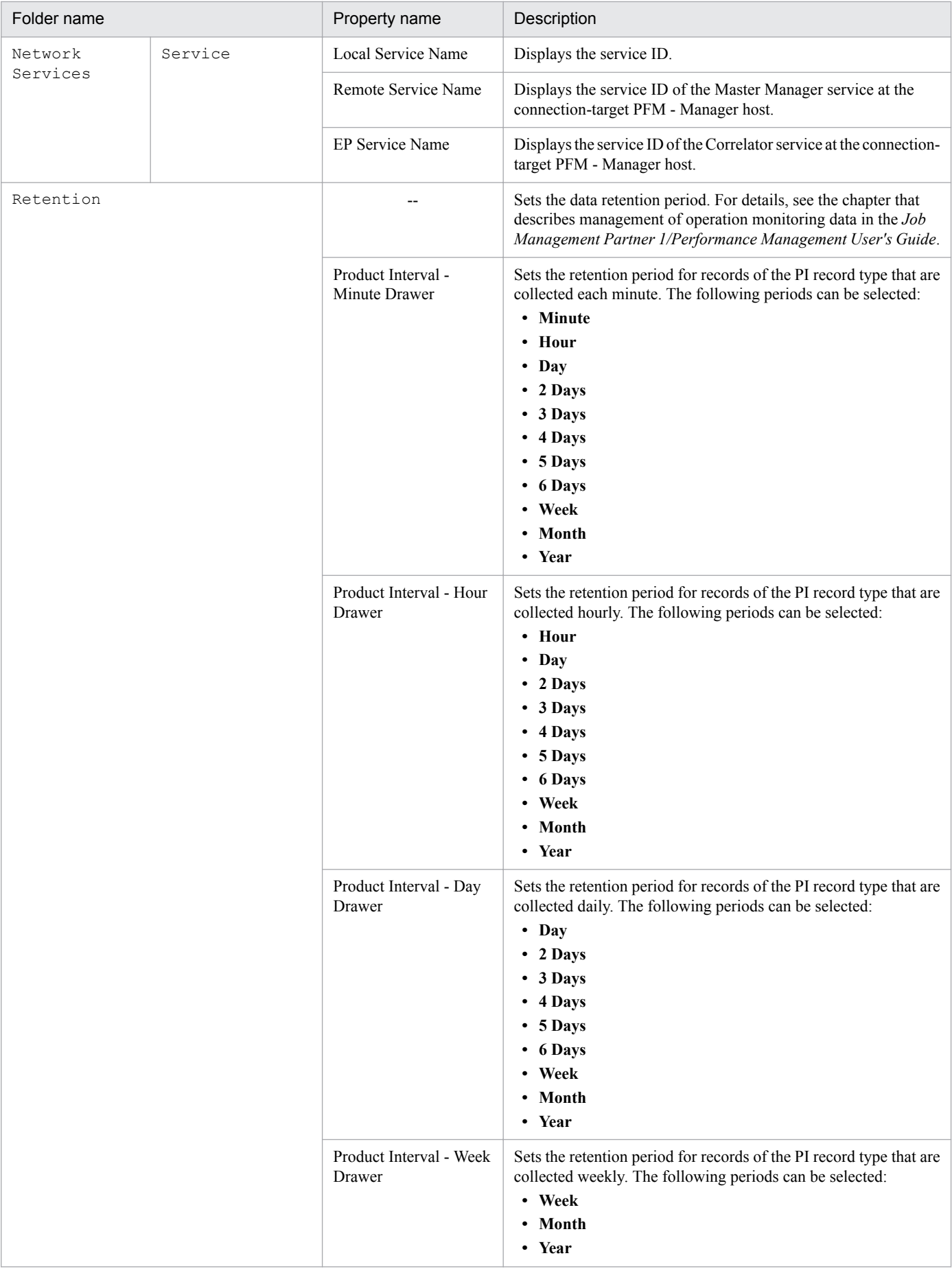

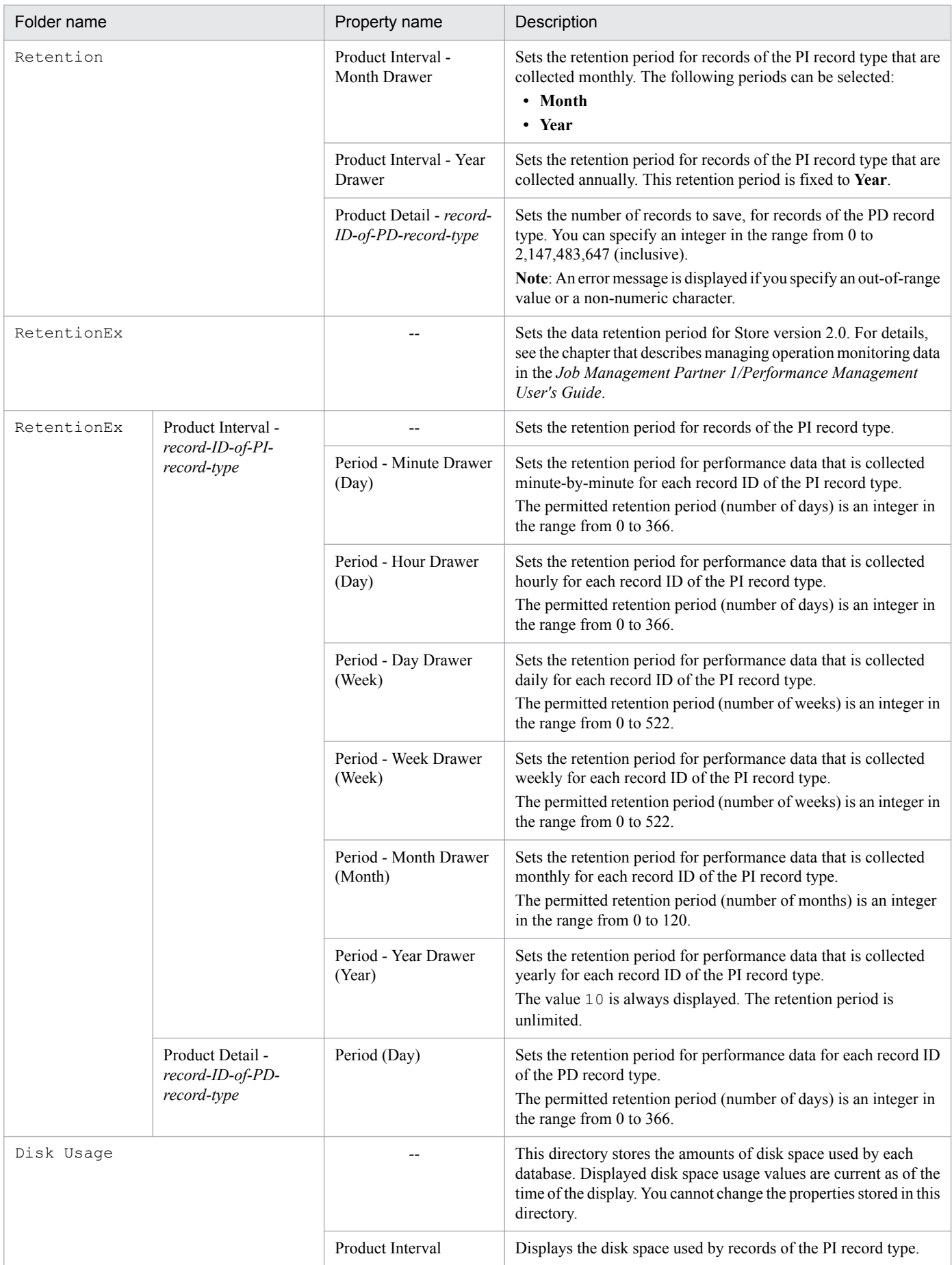

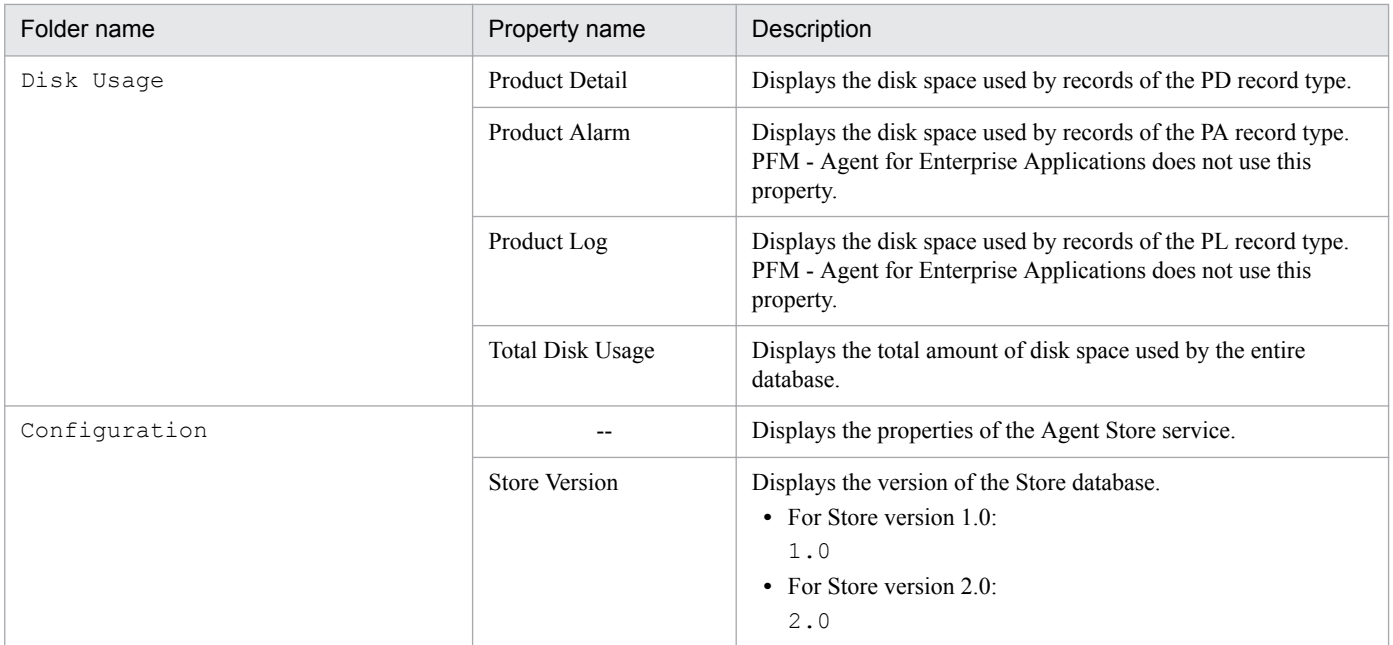

Legend:

--: Not applicable

## **F.2 List of Agent Collector service properties**

The following table lists the properties of the Agent Collector service of PFM - Agent for Enterprise Applications.

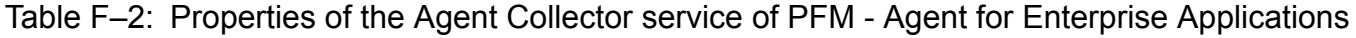

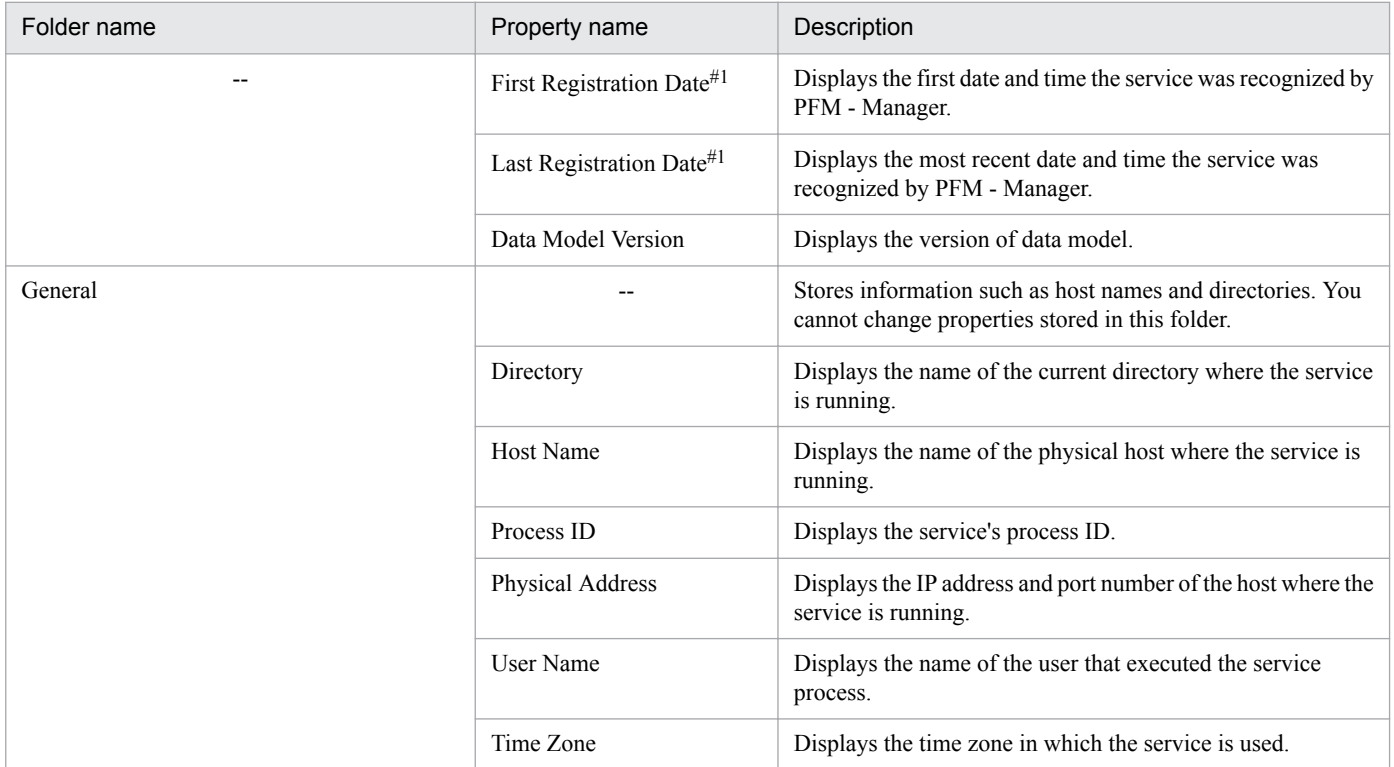

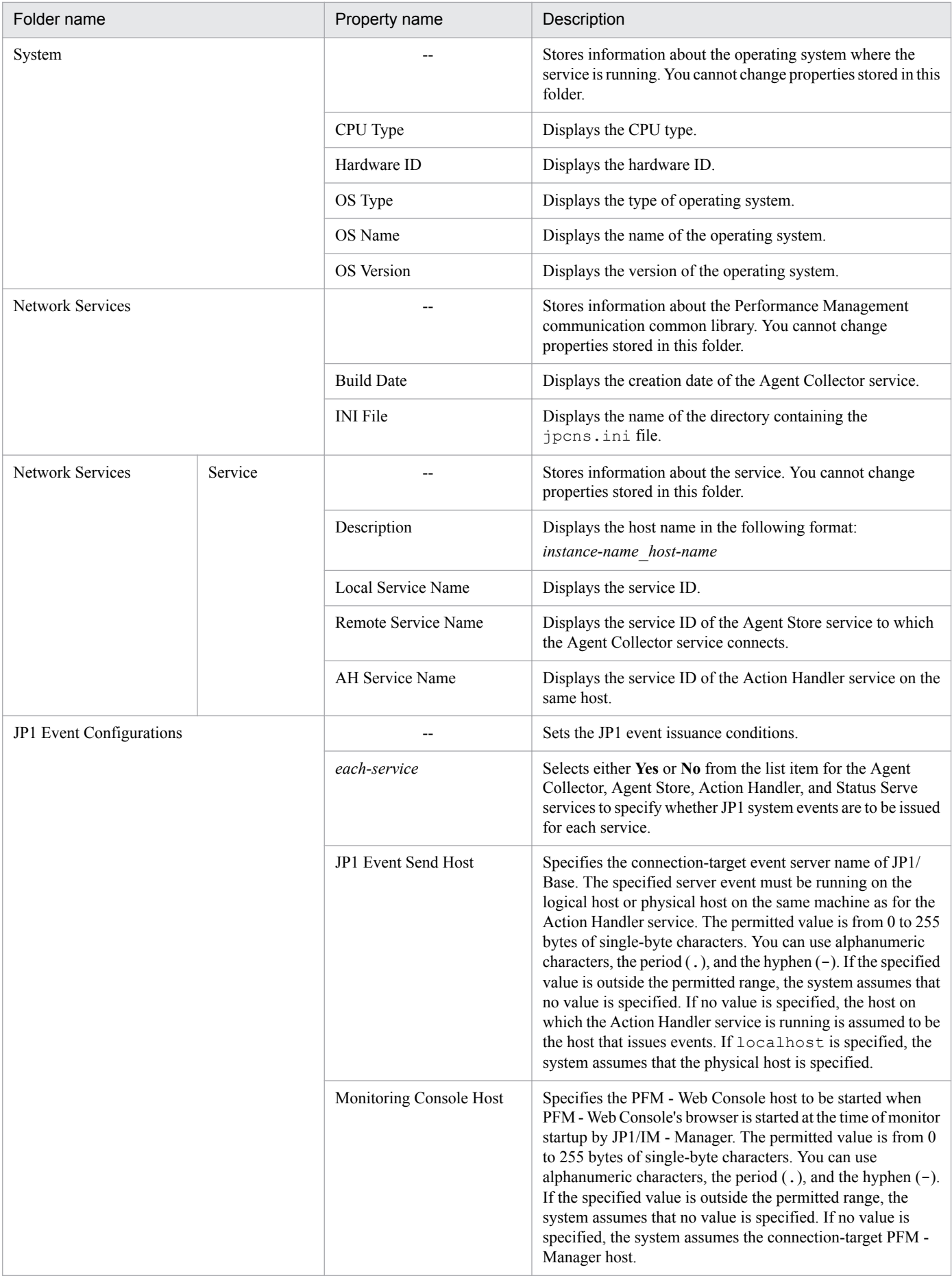

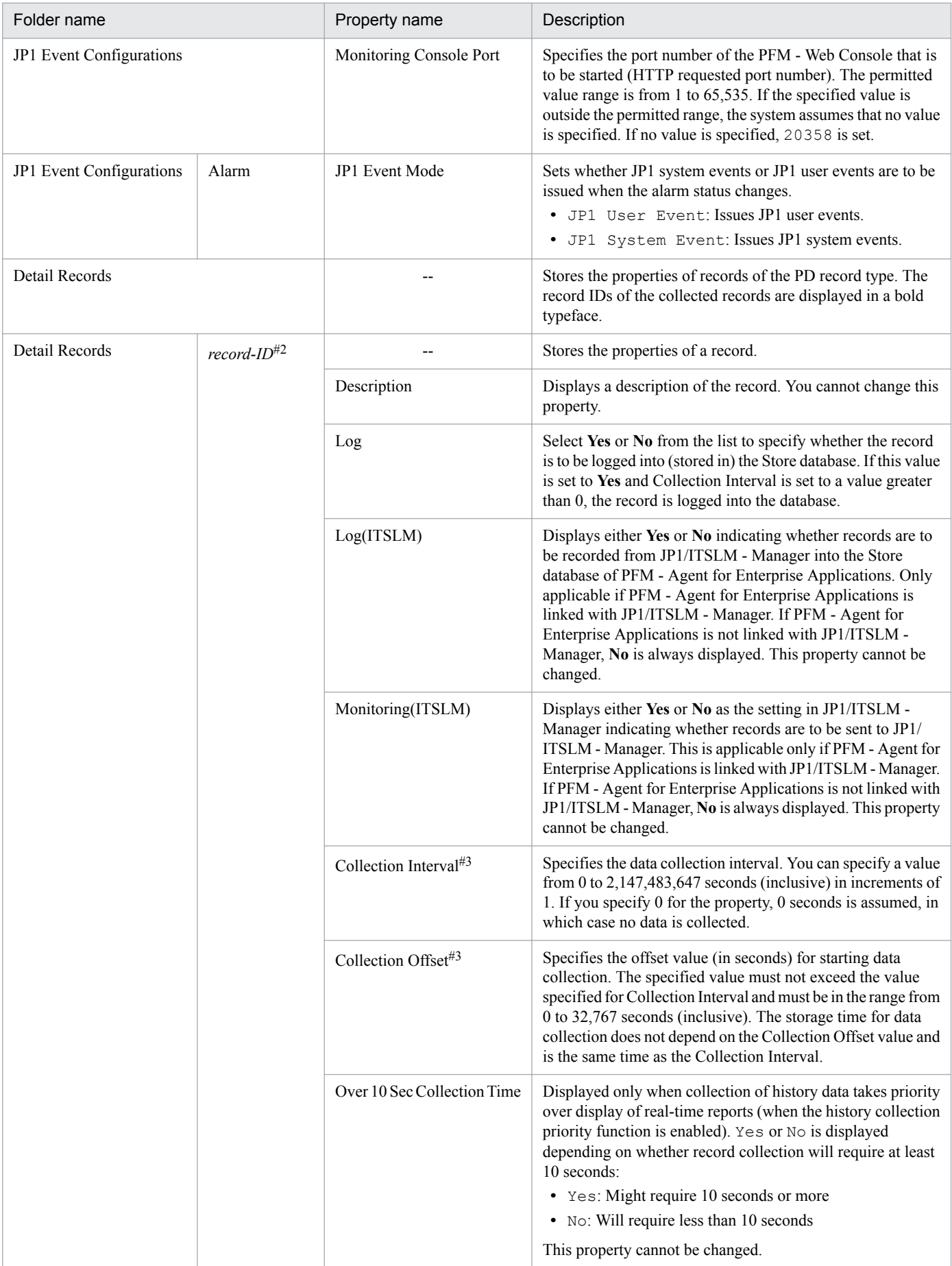

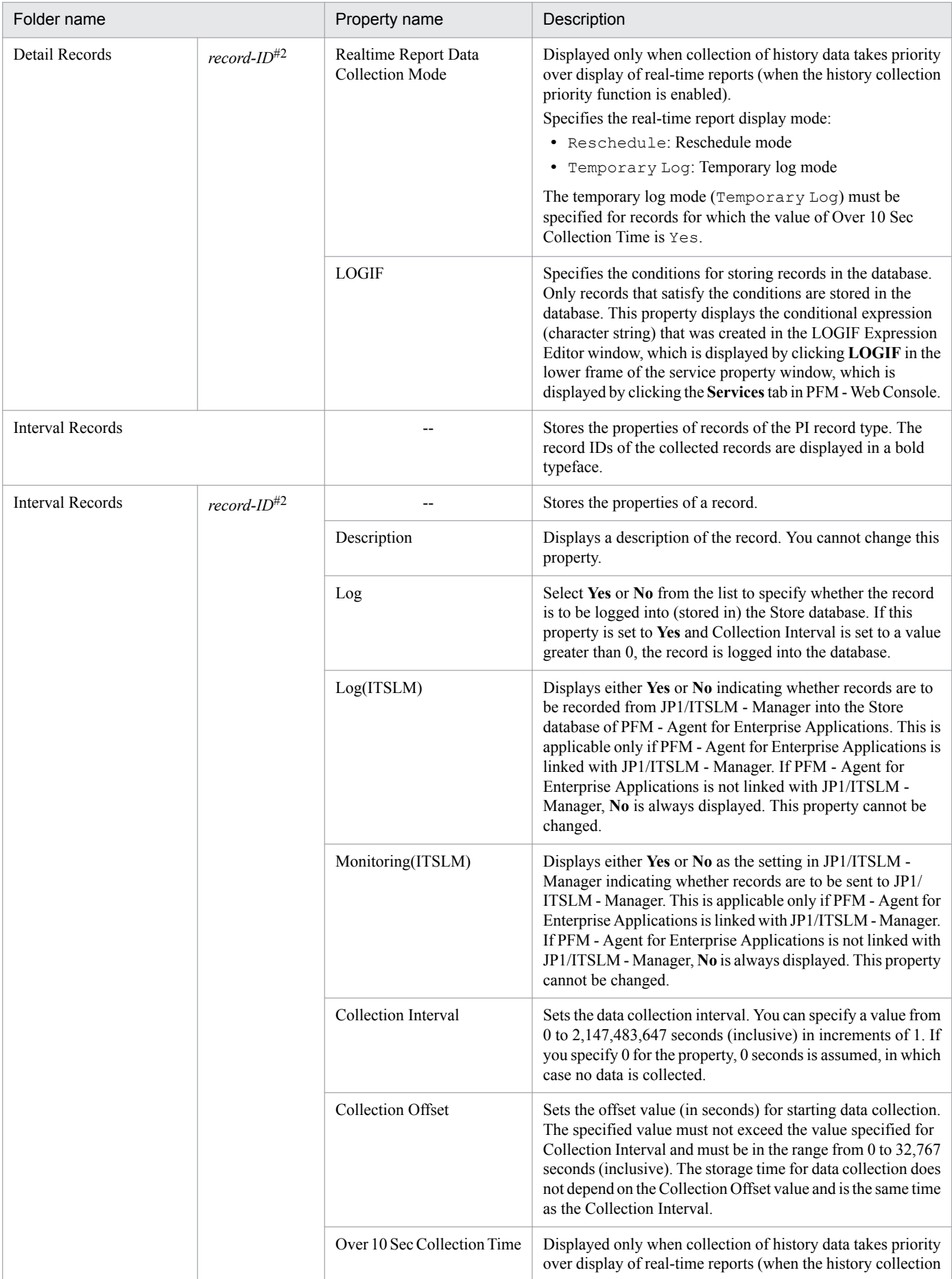

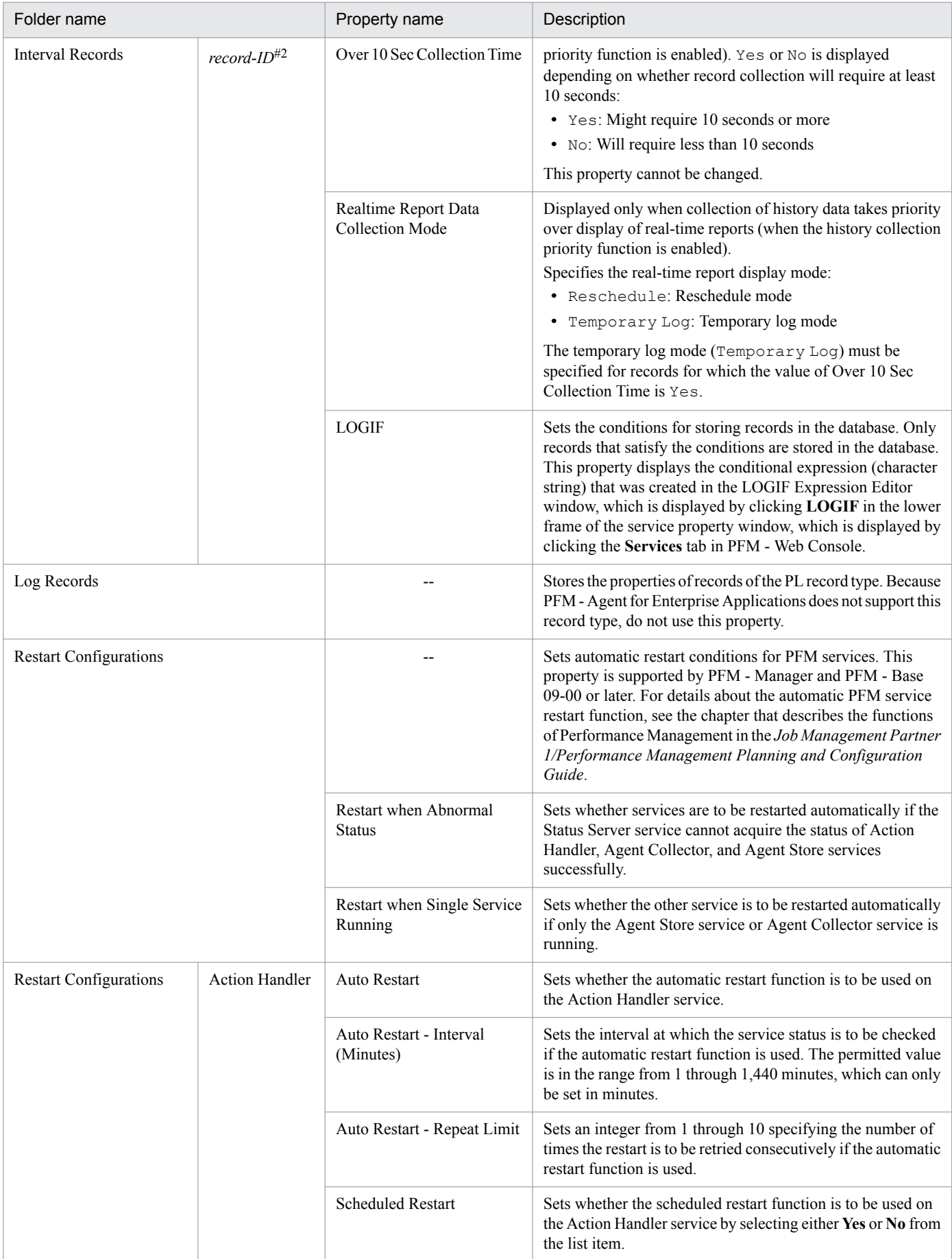

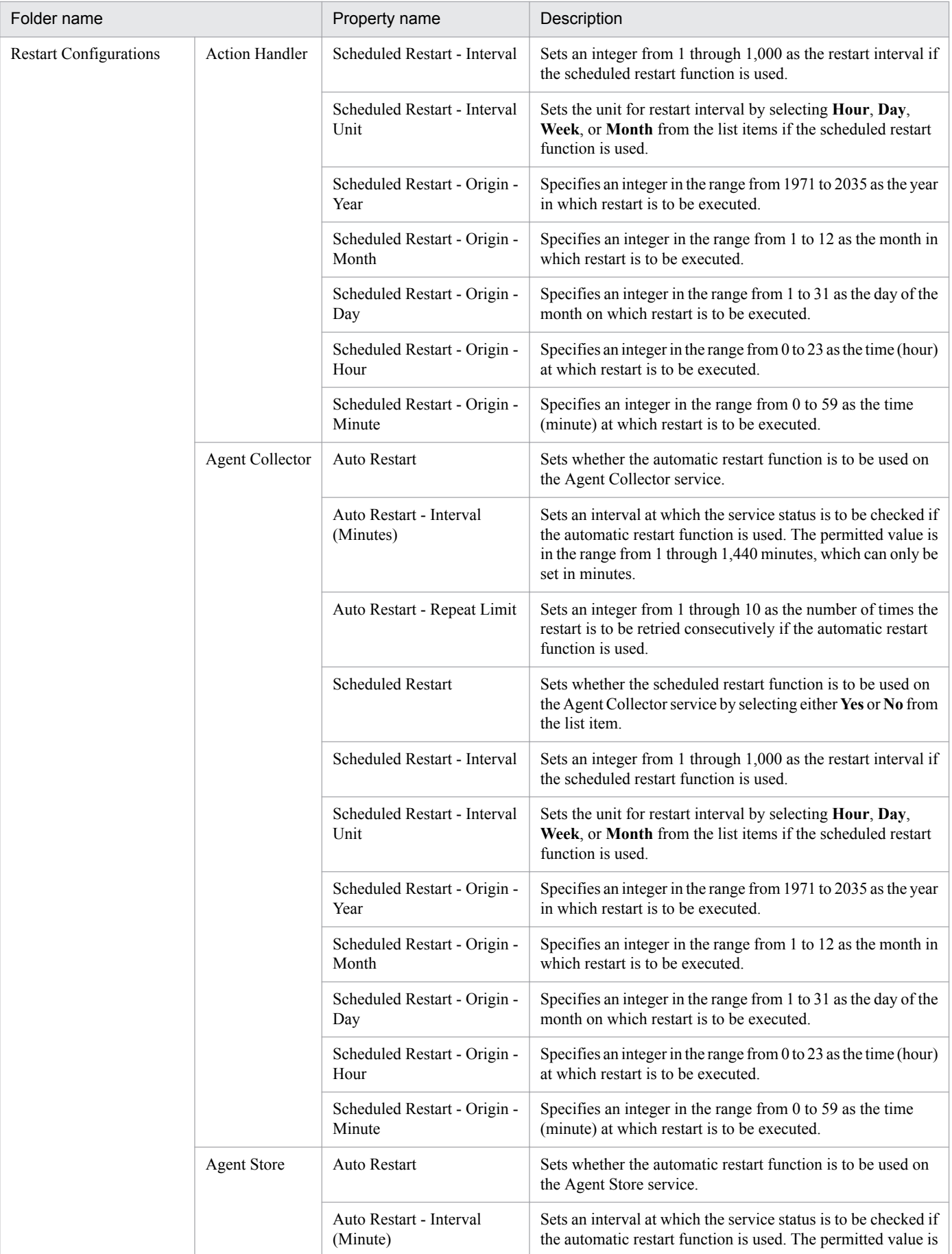

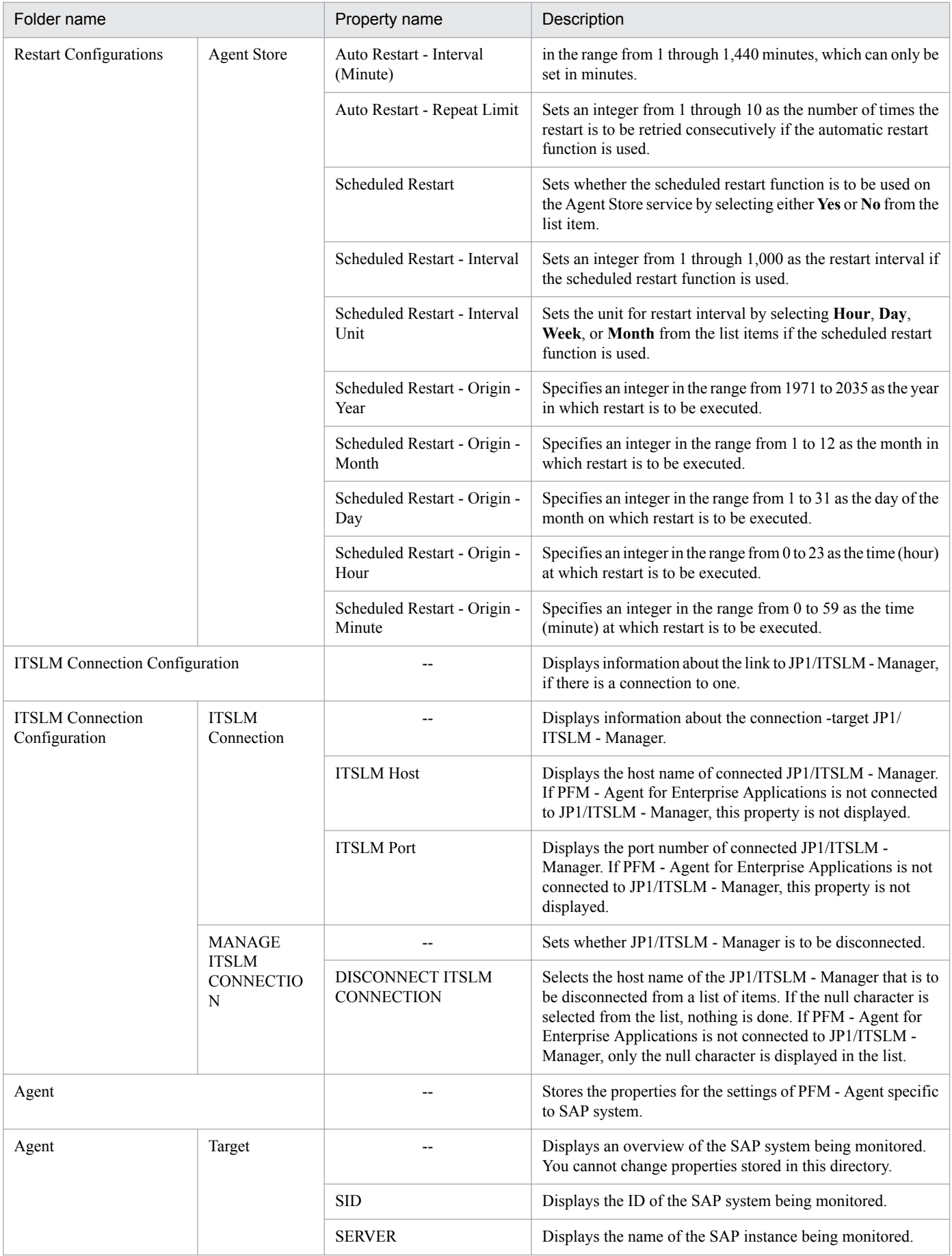

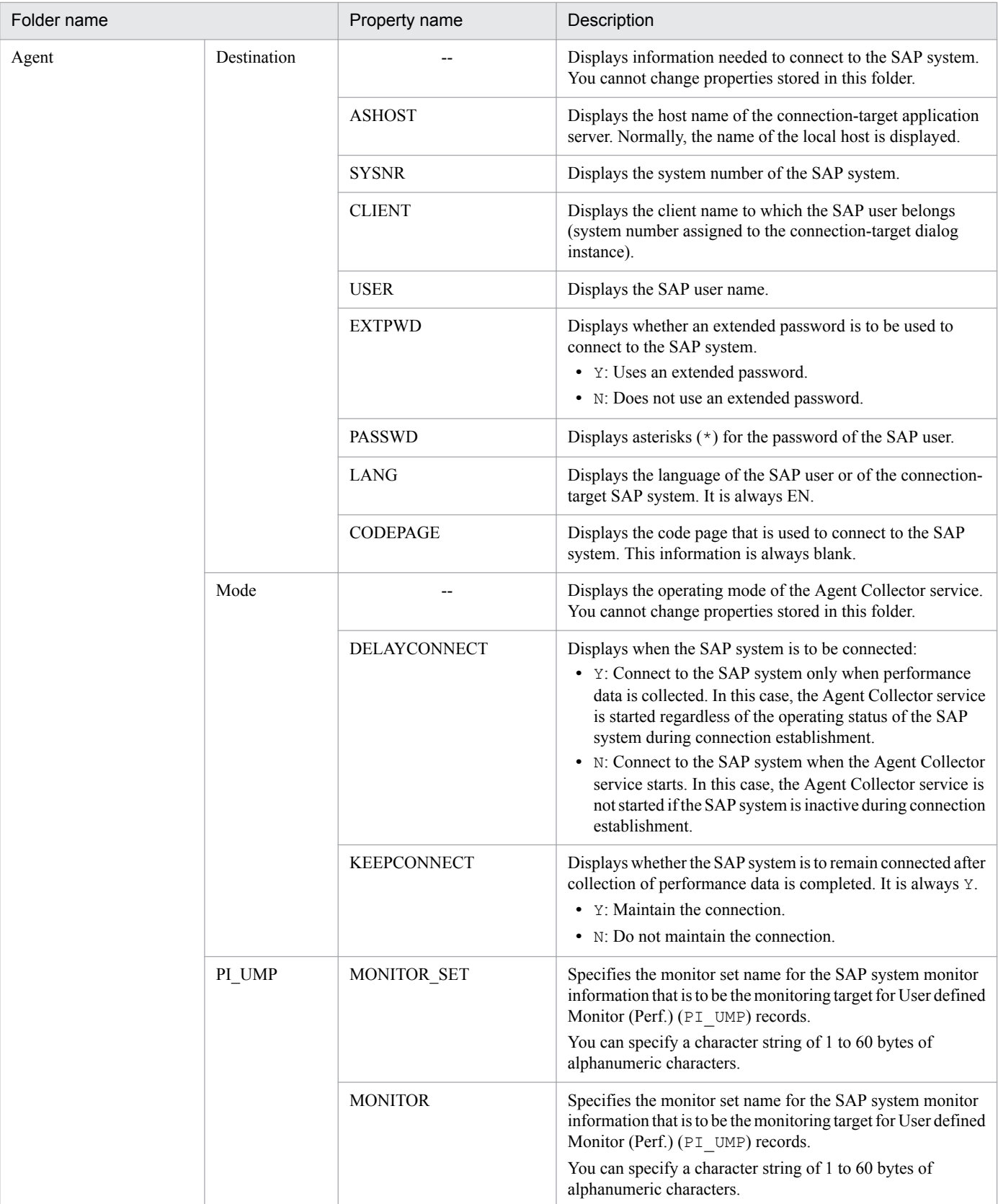

## Legend:

--: Not applicable

#1

If you display the Properties - [Service] dialog box from the Performance Management - View window, the First Registration Date and Last Registration Date properties are not displayed. To view these property values, display the Properties - [Service] dialog box from the Administration Tool window.

## #2

The folder name shows the record ID without the database ID. For details about the record ID of each record, see *[9. Records](#page-230-0)*.

## #3

If Sync Collection With is displayed, neither Collection Interval nor Collection Offset is displayed.
<span id="page-396-0"></span>This appendix lists the files and directories of PFM - Agent for Enterprise Applications for each OS.

The installation directory of Performance Management is displayed for each OS.

In Windows:

You can specify any folder as the installation directory of Performance Management. The following are the default installation directory folders:

**•** For Windows Server 2008 or Windows Server 2012 *system-drive*\Program Files(x86)\Hitachi\jp1pc\

# **G.1 List of folders and files (Windows)**

The following table lists the files and folders for the Windows version of PFM - Agent for Enterprise Applications.

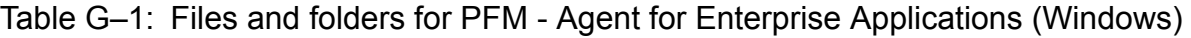

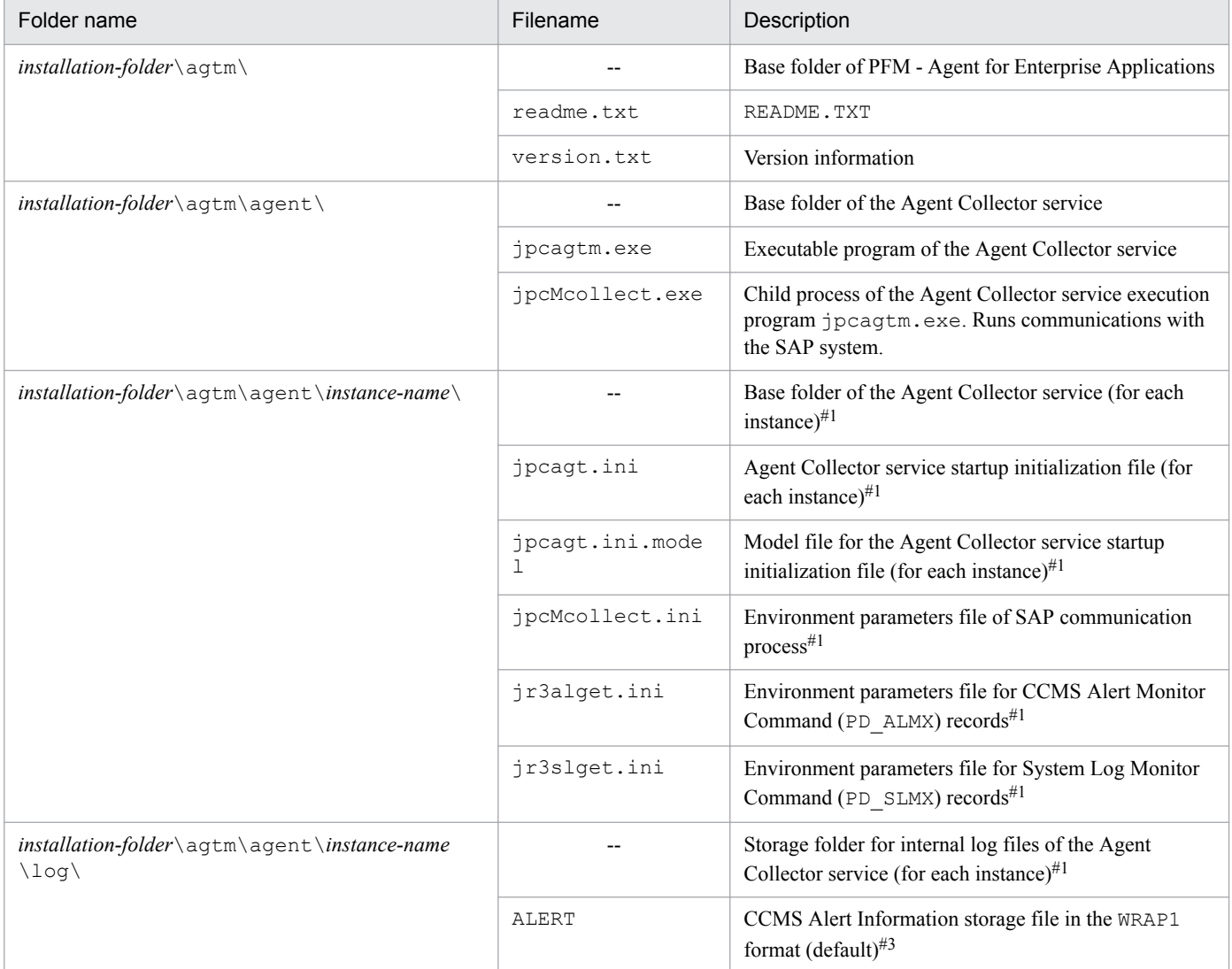

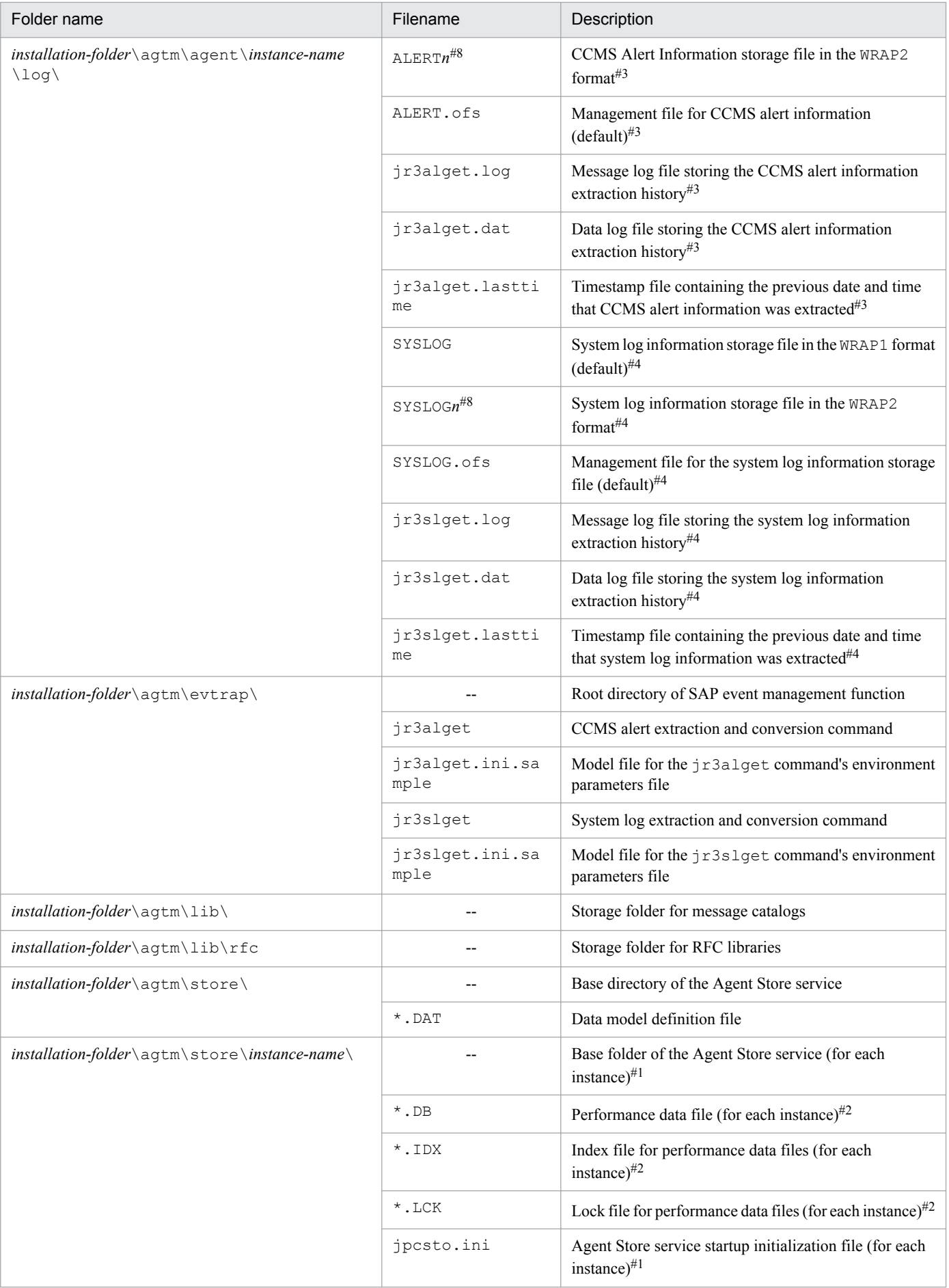

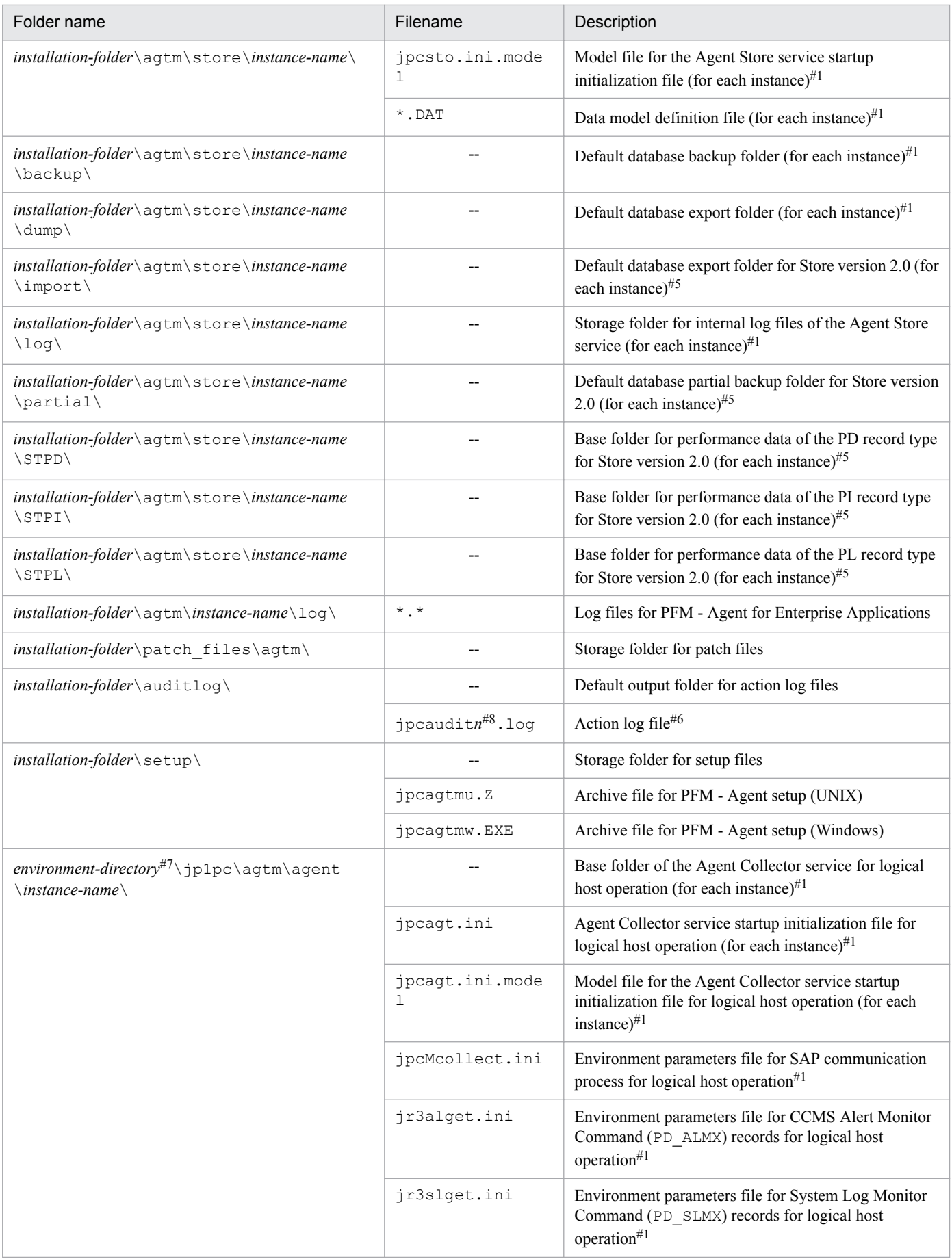

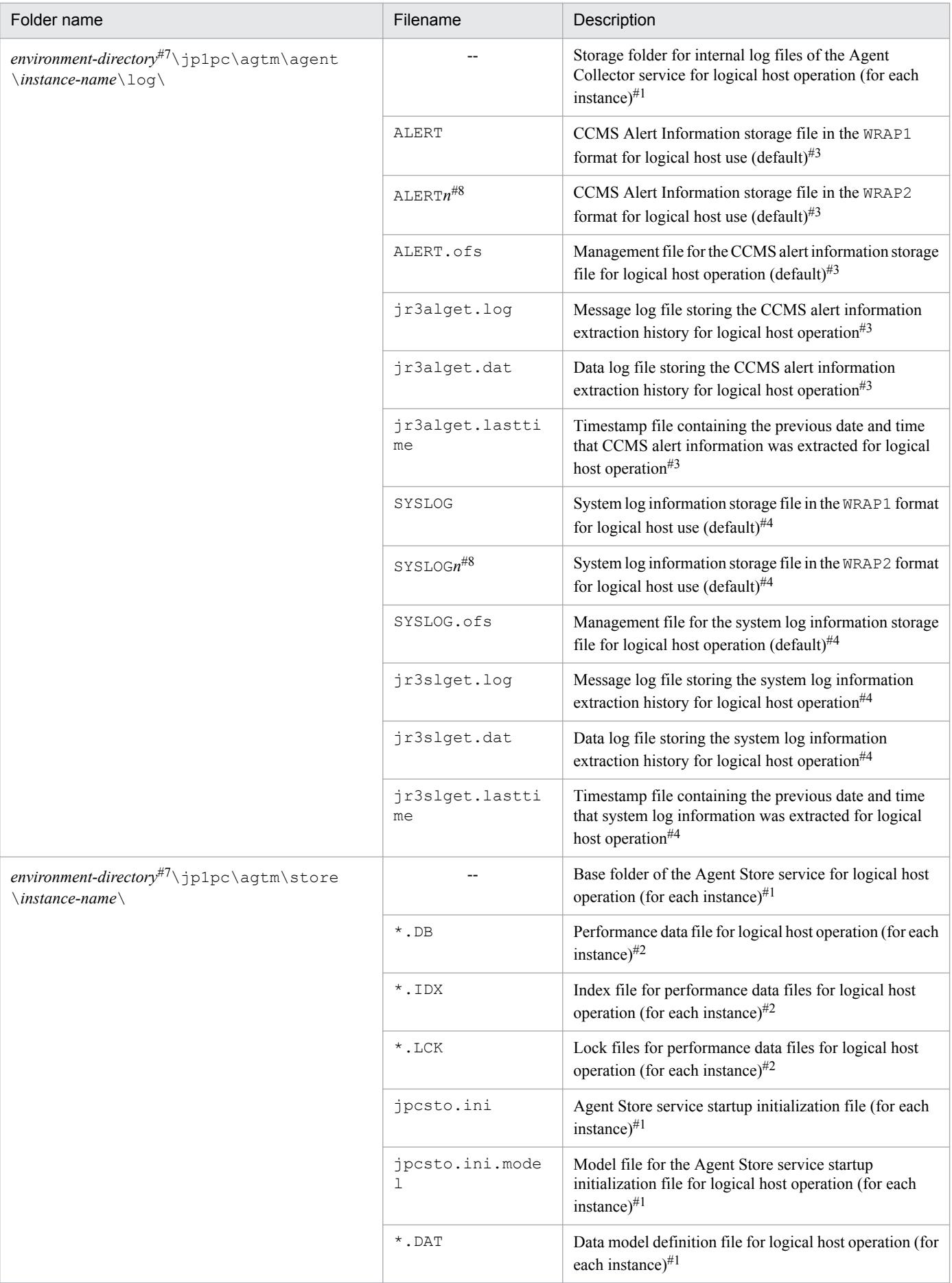

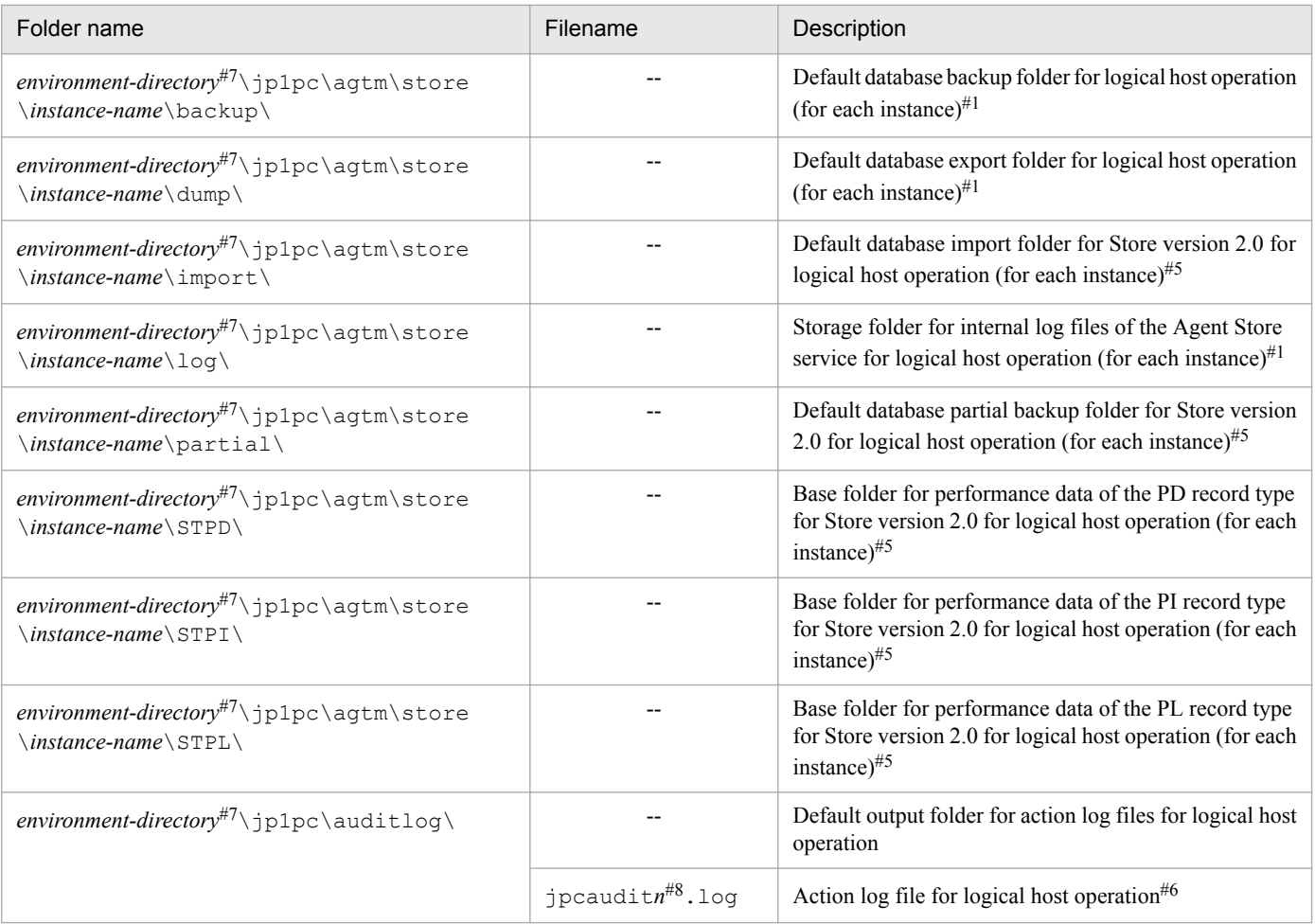

### Legend:

--: Not applicable

#### #1

This is created by the execution of the jpcconf inst setup command.

#### #2

This is created when the Agent Store service is started.

#### #3

This is created when a CCMS Alert Monitor Command (PD\_ALMX) record is collected.

### #4

This is created when a System Log Monitor Command (PD\_SLMX) record is collected.

### #5

This is created when Store version 2.0 is used to configure the Store database.

### #6

You can use the jpccomm.ini file to change the number of log files.

### #7

The environment directory is on the shared disk that was specified when the logical host was created.

### #8

*n* indicates a numeric value.

G. Lists of directories and files

# <span id="page-401-0"></span>**G.2 List of directories and files (UNIX)**

The following table lists the files and directories for the UNIX version of PFM - Agent for Enterprise Applications.

## Table G-2: Files and directories for PFM - Agent for Enterprise Applications (UNIX)

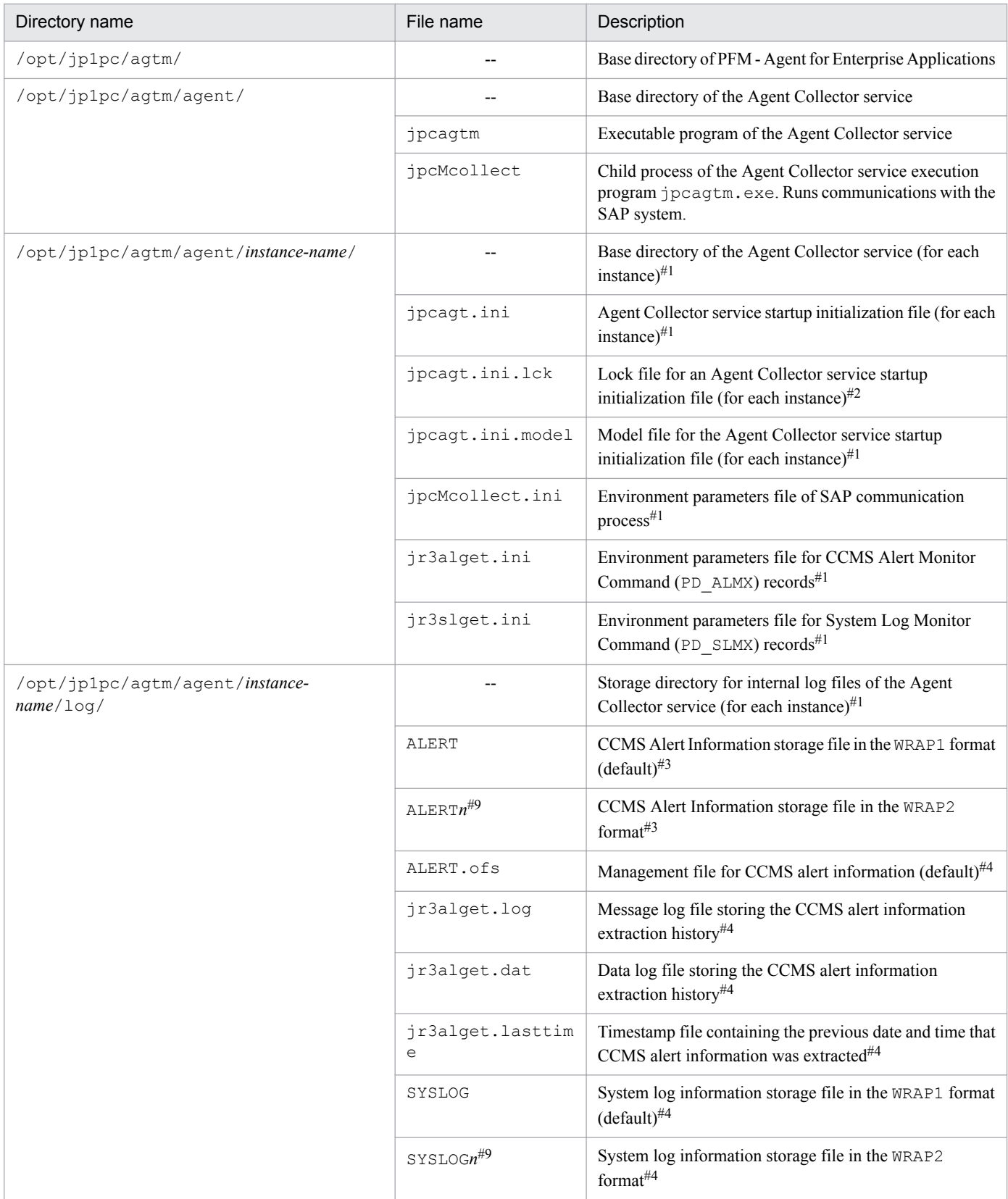

G. Lists of directories and files

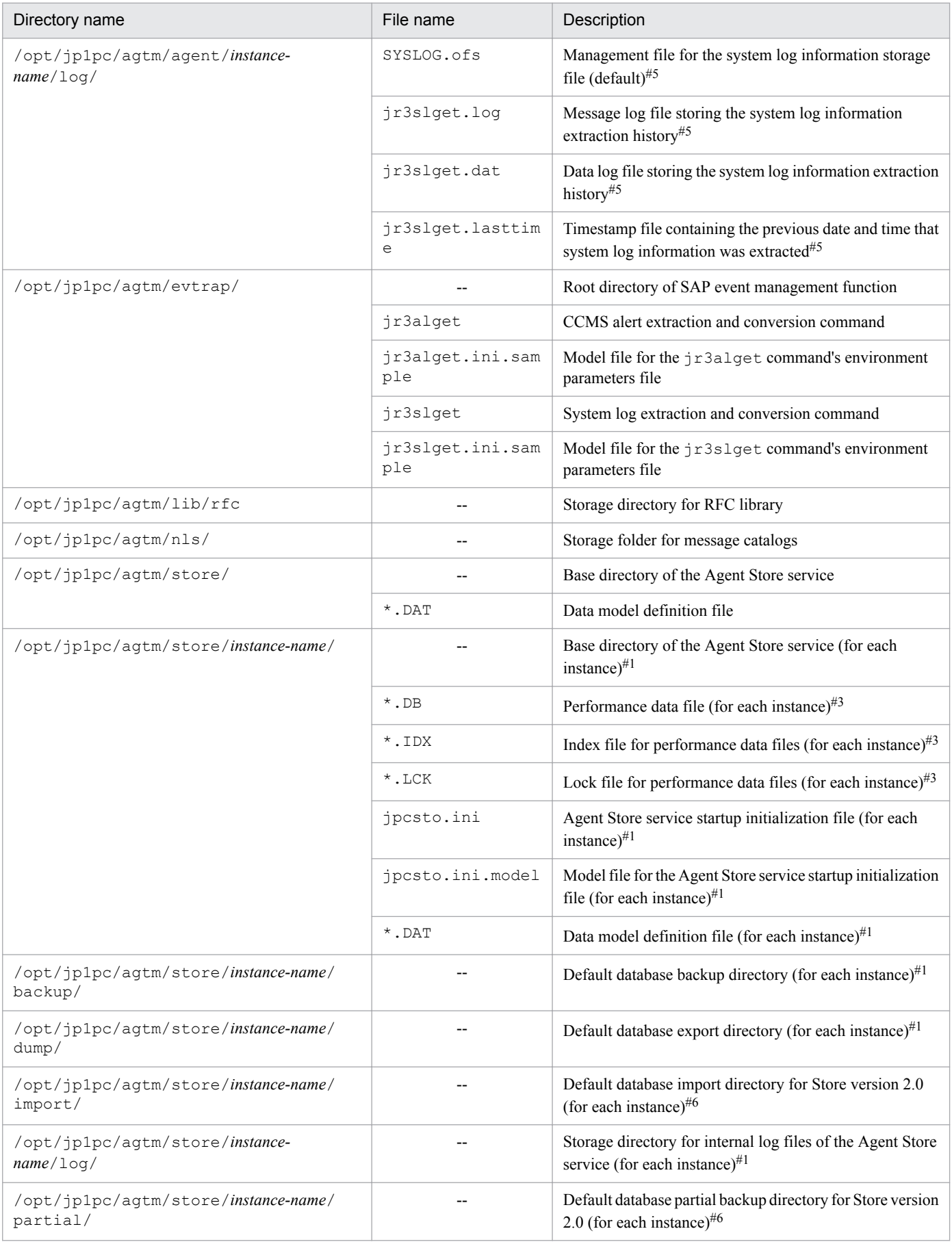

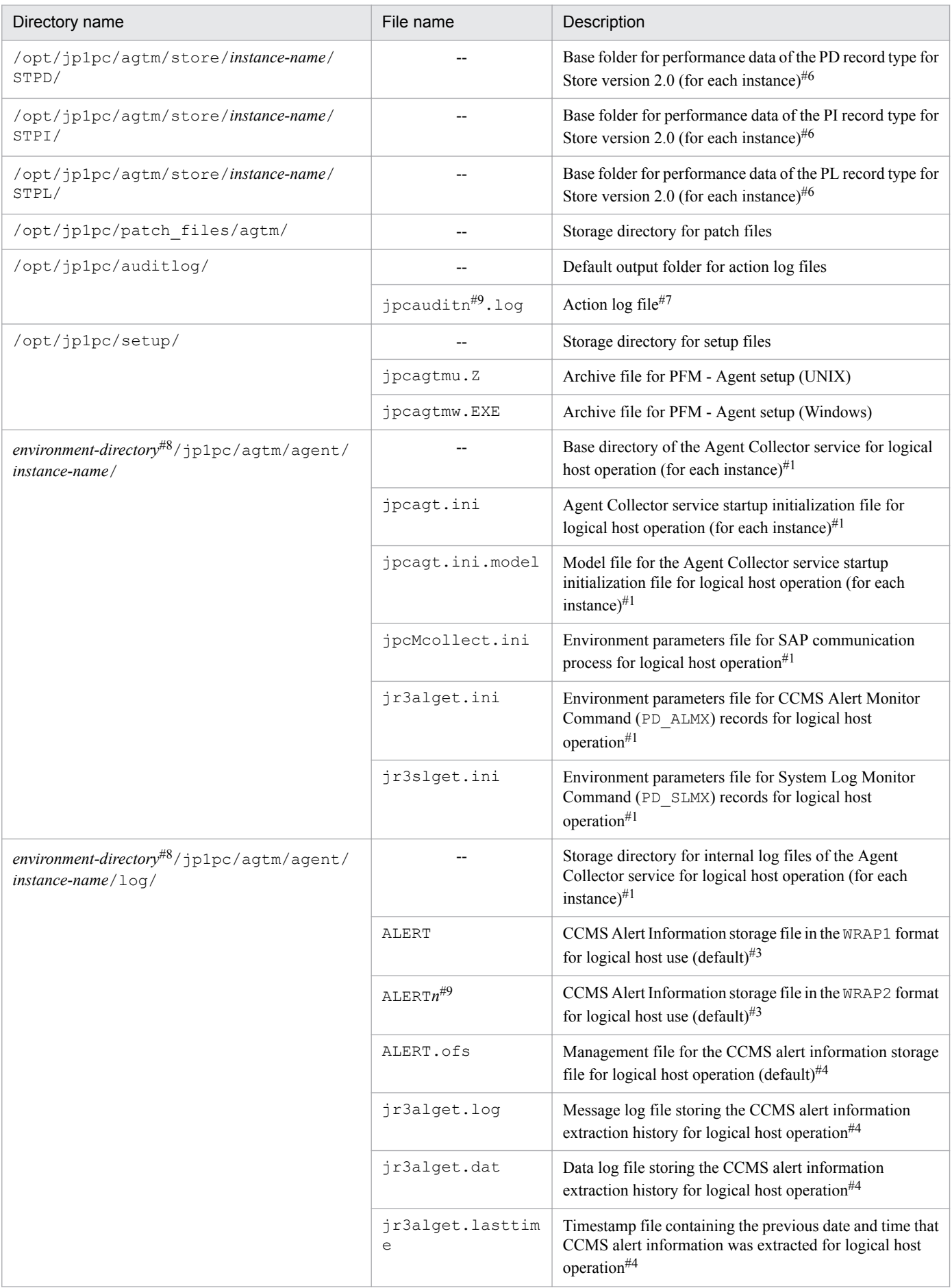

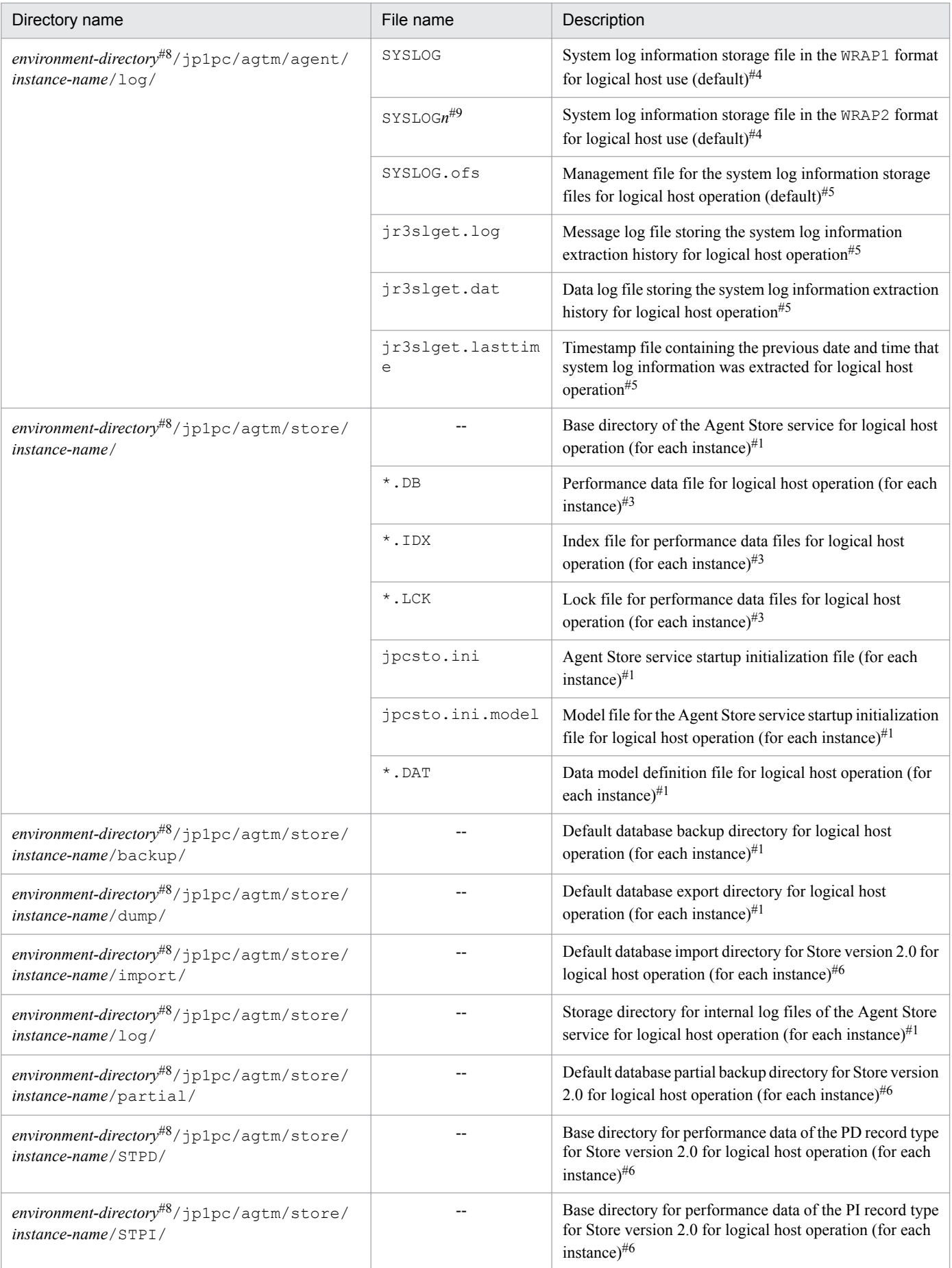

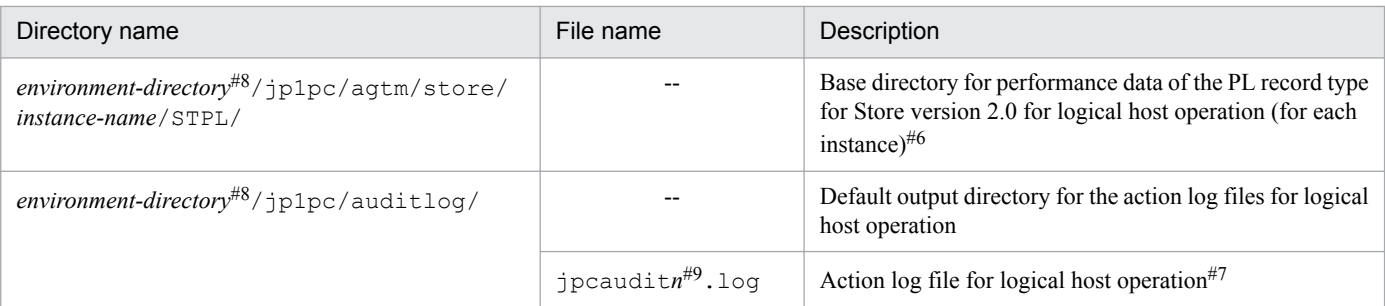

Legend:

--: Not applicable

#### #1

This is created by the execution of the jpcconf inst setup command.

### #2

This file is used internally by PFM - Agent for Enterprise Applications. Do not change or delete it.

### #3

This is created when the Agent Store service is started.

### #4

This is created when a CCMS Alert Monitor Command (PD\_ALMX) record is collected.

### #5

This is created when a System Log Monitor Command (PD\_SLMX) record is collected.

### #6

This is created when Store version 2.0 is used to configure the Store database.

#### #7

You can use the jpccomm. ini file to change the number of log files.

#### #8

The environment directory is on the shared disk that was specified when the logical host was created.

### #9

*n* indicates a numeric value.

# <span id="page-406-0"></span>**H. Migration Steps and Notes on Migration**

This appendix describes how to upgrade your PFM - Agent for Enterprise Applications.

## **H.1 Upgrade installation**

**•** You upgrade PFM - Agent for Enterprise Applications by overwriting the existing PFM - Agent for Enterprise Applications.

When PFM - Agent for Enterprise Applications is overwritten, the following items are updated automatically:

- **•** Agent Store service's Store database file
- ini file (excluding the environment parameter files for system log information and CCMS Alert Information)
- **•** Instance environment for PFM Agent for Enterprise Applications

For details about migration from an old version of Performance Management (upgrading from 07-00 or earlier to 08-00), see the appendix in the *Job Management Partner 1/Performance Management Planning and Configuration Guide*.

### **Note**

If an old version of PFM - Agent for Enterprise Applications is uninstalled in order to upgrade it, the performance data collected by that version is also deleted and becomes unavailable to the new version.

**•** If you are monitoring the system log information and CCMS Alert Information storage files using a file monitoring product, stop the file monitoring function before beginning.

# **H.2 Extracting the system log information and CCMS Alert Information**

- **•** If you change the size or output format of storage files, manually delete the existing storage and management files.
- **•** The current settings in the environment parameter files for system log information and CCMS Alert Information are inherited during upgrading, including the existing instances.
- **•** If sections and labels are added to the environment parameter file during upgrading, information about the added sections and labels is not applied to the environment parameter file. For details about the added sections and labels, see *[L. Version Changes](#page-418-0)*.
- **•** If PFM Agent for Enterprise Applications is upgraded from version 09-00 or earlier, the storage files will have the same output format as before (WRAP1).
- **•** If PFM Agent for Enterprise Applications is upgraded from version 09-00 or earlier and a new instance is configured or an environment parameter file is created from a sample environment parameter file, the items related to system log information and CCMS Alert Information storage files are set to the following default values:
	- **•** Output format (TYPE label in the EXTRACTFILE section): WRAP2
	- File size (SIZE label in the EXTRACTFILE section): 10240 (kilobytes)

# **I. Version Compatibility**

PFM - Agent has a data model version as well as a product version.

Because the data model is always upward compatible, report and alarm definitions created by an old version can be used with the new version of the data model.

The following table shows the correspondence among versions for PFM - Agent for Enterprise Applications.

### Table I-1: Cross-reference table of PFM - Agent for Enterprise Applications versions

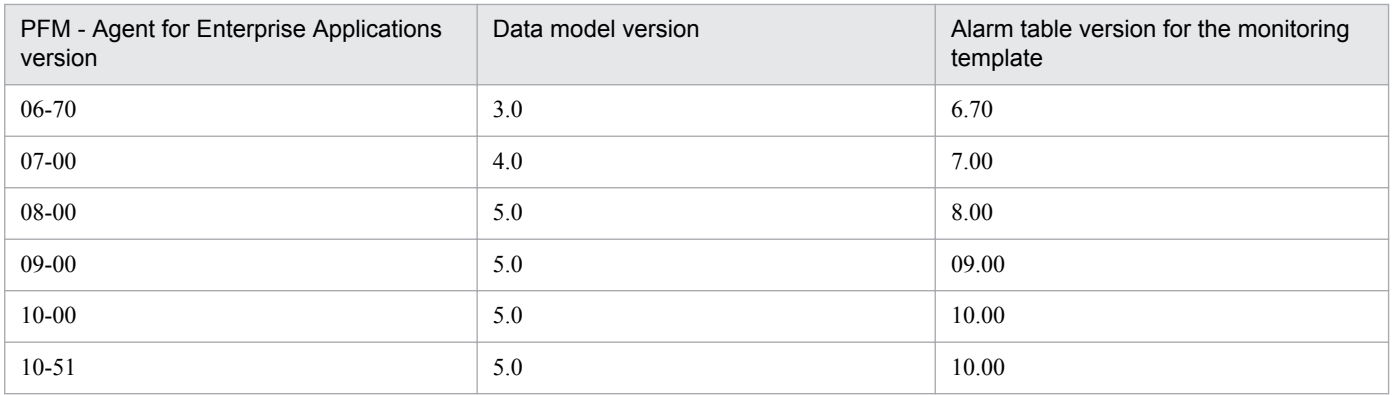

For details about version compatibility, see the appendix in the *Job Management Partner 1/Performance Management Planning and Configuration Guide*.

I. Version Compatibility

# <span id="page-408-0"></span>**J. Outputting Action Log Data**

Performance Management action logs consist of historical information about actions that are linked with the alarm function for exceeded threshold values, such as system loading and start and stop of PFM services.

For example, action logs are output when PFM services start and stop, as well as when the connection status with PFM - Manager changes.

You can output action logs when the version of PFM - Manager or PFM - Base is 08-11 or later.

Action logs constitute a text file in CSV format. You can use them as analysis data by saving them periodically and processing them with a spreadsheet software program.

Output of action logs is set by jpccomm.ini. This appendix describes the information that is output as action logs by PFM - Agent and PFM - Base and how to make the settings for outputting action logs.

# **J.1 Types of events output to the action log**

The table below lists and describes the types of events that are output to action logs and when action logs are output by PFM - Agent and PFM - Base. *Type of event* shows the identifiers used to classify the events that are output to action logs.

### Table J–1: Types of events that are output to action logs

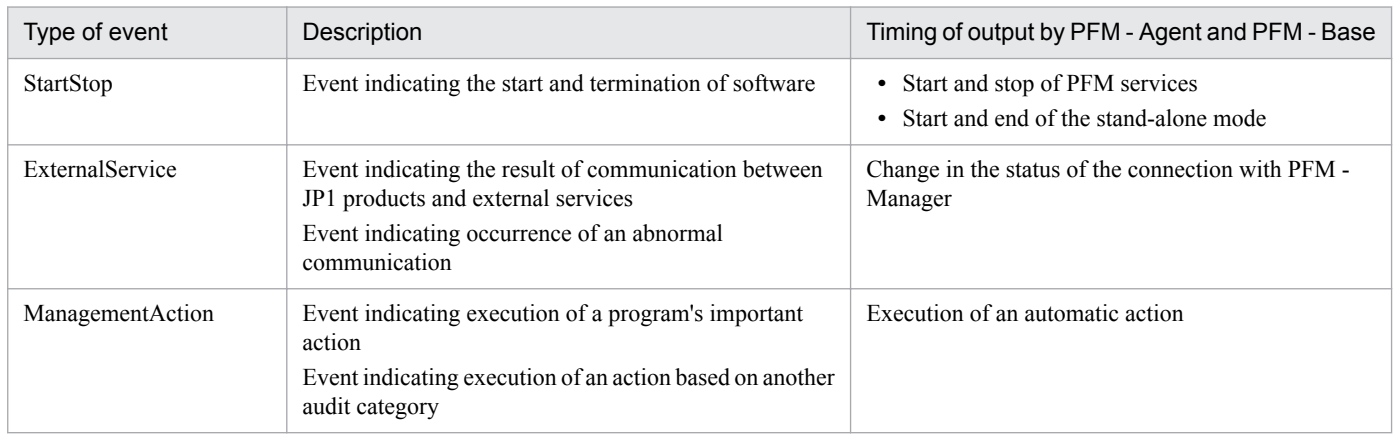

# **J.2 Format for saving the action log files**

This subsection describes the format for saving the action log files.

Action logs are output to the default file (current output file). When this file becomes full, the action logs in the current output file are saved to a separate file (shift file).

To swap action log files:

- 1. Action logs are output sequentially to the current output file jpcaudit.log.
- 2. When the current output file becomes full, the action logs in that file are saved to a shift file.

J. Outputting Action Log Data

<span id="page-409-0"></span>The shift file name is the current output file name with a number appended to it. Each time the current output file becomes full, each shift file is renamed to *file-name-number* + 1. Therefore, an older file has a larger number at the end of the file name.

Example:

When the current output file jpcaudit.log becomes full, its contents are saved to the shift file jpcaudit1.log.

When the current output file becomes full again, its contents are moved to jpcaudit1.log and the existing shift file is renamed to jpcaudit2.log.

When the number of log files reaches the maximum value (as specified in the  $\gamma$  pccomm. in ifile), the oldest log file is deleted.

3. The current output file is initialized and new action logs are written.

Whether action logs are to be output, their output destination, and the maximum number of storage files is specified in the jpccomm.ini file. For details about making the settings in the jpccomm.ini file, see *[J.4 Settings for outputting](#page-414-0) [action log data](#page-414-0)*.

# **J.3 Format of output action log data**

Information about audit events is output to the Performance Management action logs. For action logs, one file is output for each host (physical and logical hosts). An action log's output destination host is as follows:

- When a service is executed: Action logs are output to the host where the service is running.
- **•** When a command is executed: Action logs are output to the host that executed the command.

The following describes the output format, output destination, and output items for action logs.

# **(1) Output format**

CALFHM *x*.*x*,*output-item-1*=*value-1*,*output-item-2*=*value-2*,...,*output-item-n*=*value-n*

# **(2) Output destination**

Table J-2: Default action log output directory

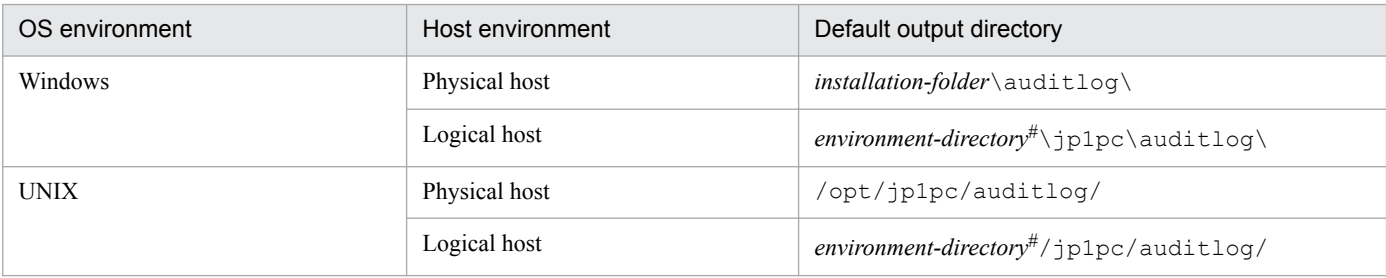

#

The environment directory is on the shared disk that was specified when the logical host was created.

You can use the  $\text{jpccomm.}\text{ini}$  file to change the output destination of action logs. For details about how to make settings in the jpccomm.ini file, see *[J.4 Settings for outputting action log data](#page-414-0)*.

J. Outputting Action Log Data

# **(3) Output items**

There are two types of output items:

- **•** Common output items Output items common to all JP1 products that output action logs
- **•** Fixed output items Optional items that are output by the individual JP1 products that output action logs

## **(a) Common output items**

The table below lists and describes the common output items and their values, including the items that are output by PFM - Manager.

Table J-3: Common output items for action logs

| No.            | Output item                                |                          | Value                                                                                                    | Description                                                                  |
|----------------|--------------------------------------------|--------------------------|----------------------------------------------------------------------------------------------------|------------------------------------------------------------------------------|
|                | Item name                                  | Output<br>attribute name |                                                                                                    |                                                                              |
| 1              | Common<br>specification<br>identifier      |                          | CALFHM                                                                                                    | Identifier indicating that this is the<br>action log format                  |
| $\overline{2}$ | Common<br>specification<br>revision number | $\overline{a}$           | $x \cdot x$                                                                                                    | Revision number used for managing<br>action logs                             |
| 3              | Sequence number                            | seqnum                   | sequence-number                                                                                                    | Sequence number of action log records                                        |
| 4              | Message ID                                 | msqid                    | KAVExxxxx-x                                                                                                    | Product's message ID                                                         |
| 5              | Date and time                              | date                     | $YYYY-MM-DDThh$ ; mm; ss, sssTZD <sup>#</sup>                                                                         | Output date, time, and time zone of the<br>action log                        |
| 6              | Generated<br>program name                  | progid                   | <b>JP1PFM</b>                                                                                                    | Name of the program where the event<br>occurred                              |
| 7              | Generated<br>component name                | compid                   | service-ID                                                                                                    | Name of the component where the<br>event occurred                            |
| 8              | Generated process<br>ID                    | pid                      | process-ID                                                                                                    | Process ID of the process where the<br>event occurred                        |
| 9              | Generated<br>location                      | ocp:host                 | $\bullet$ host-name<br>$\bullet$ IP-address                                                                           | Location where the event occurred                                            |
| 10             | Event type                                 | ctgry                    | · StartStop<br>• Authentication<br>• ConfigurationAccess<br>· ExternalService<br>· AnomalyEvent<br>· ManagementAction | Category names used to classify the<br>events that are output to action logs |
| 11             | Event result                               | result                   | · Success<br>• Failure<br>• Occurrence                                                                                | Result of the event                                                          |
| 12             | Subject<br>identification<br>information   | subj:pid<br>subj:uid     | process-ID<br>account-identifier (PFM user/JP1 user)                                                                  | One of the following:<br>• Process ID that is run by the user<br>operation   |

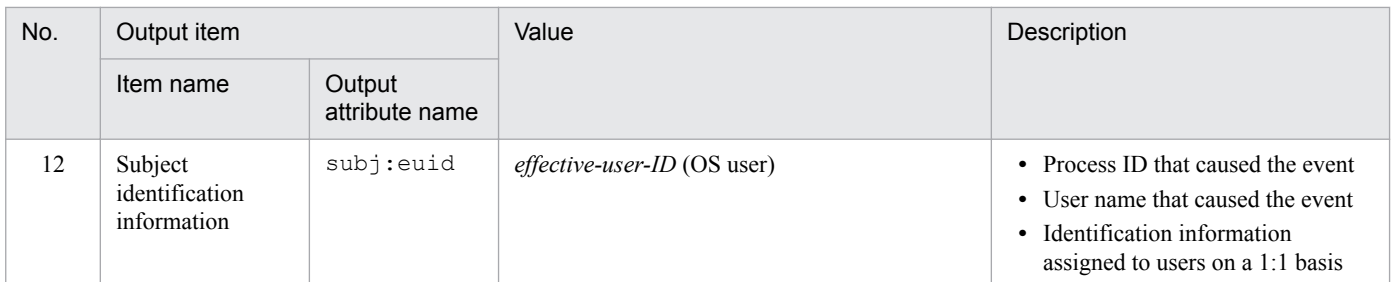

Legend:

*--*: None

#

T indicates a separator in a date and time string.

*ZD* represents the time zone specifier. One of the following is output:

+*hh*:*mm*: Advanced from UTC by *hh*:*mm*

-*hh*:*mm*: Delayed from UTC by *hh*:*mm*

*Z*: Same as UTC

## **(b) Fixed output items**

The table below lists and describes the fixed output items and their values, including the items that are output by PFM - Manager.

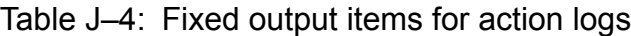

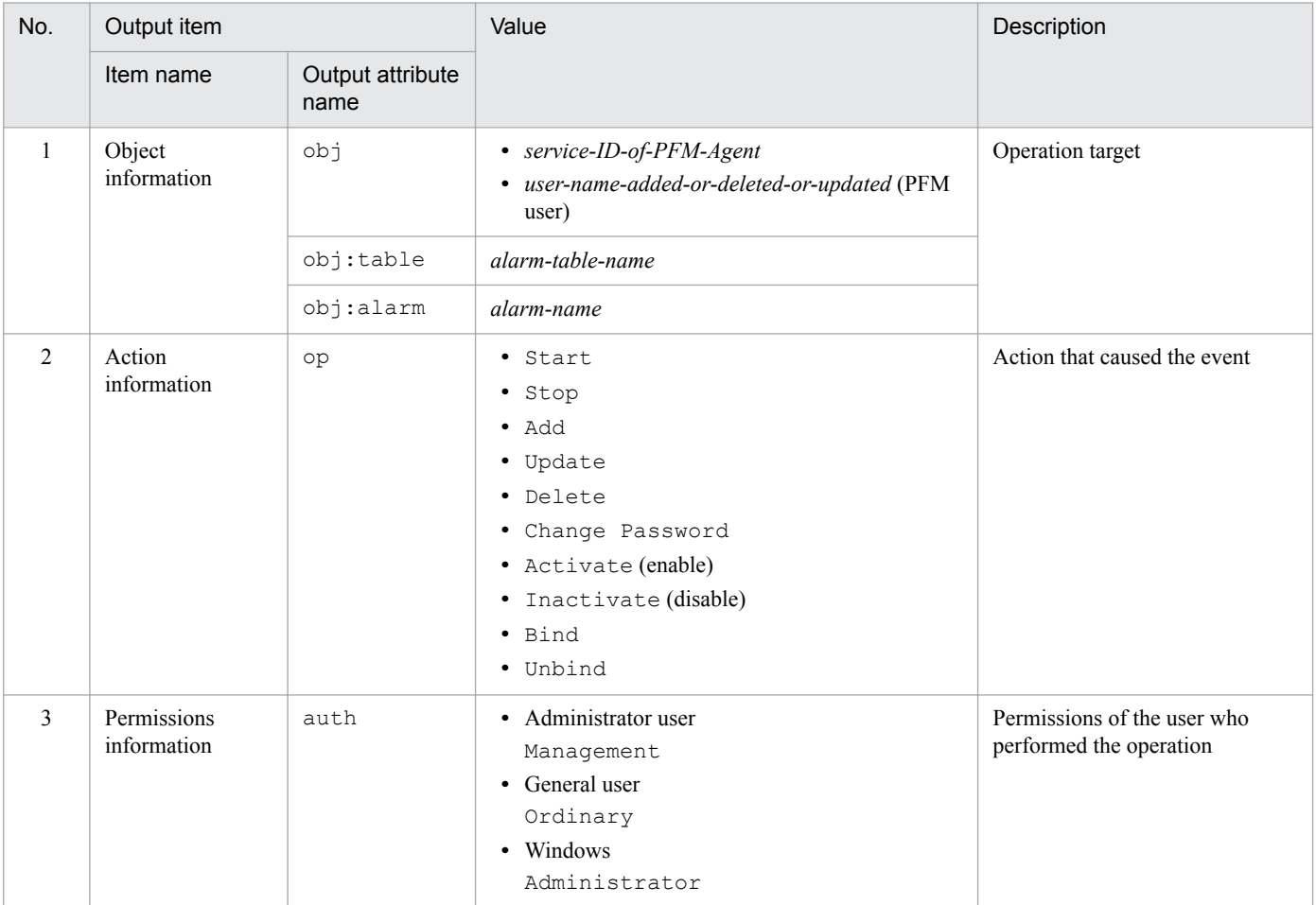

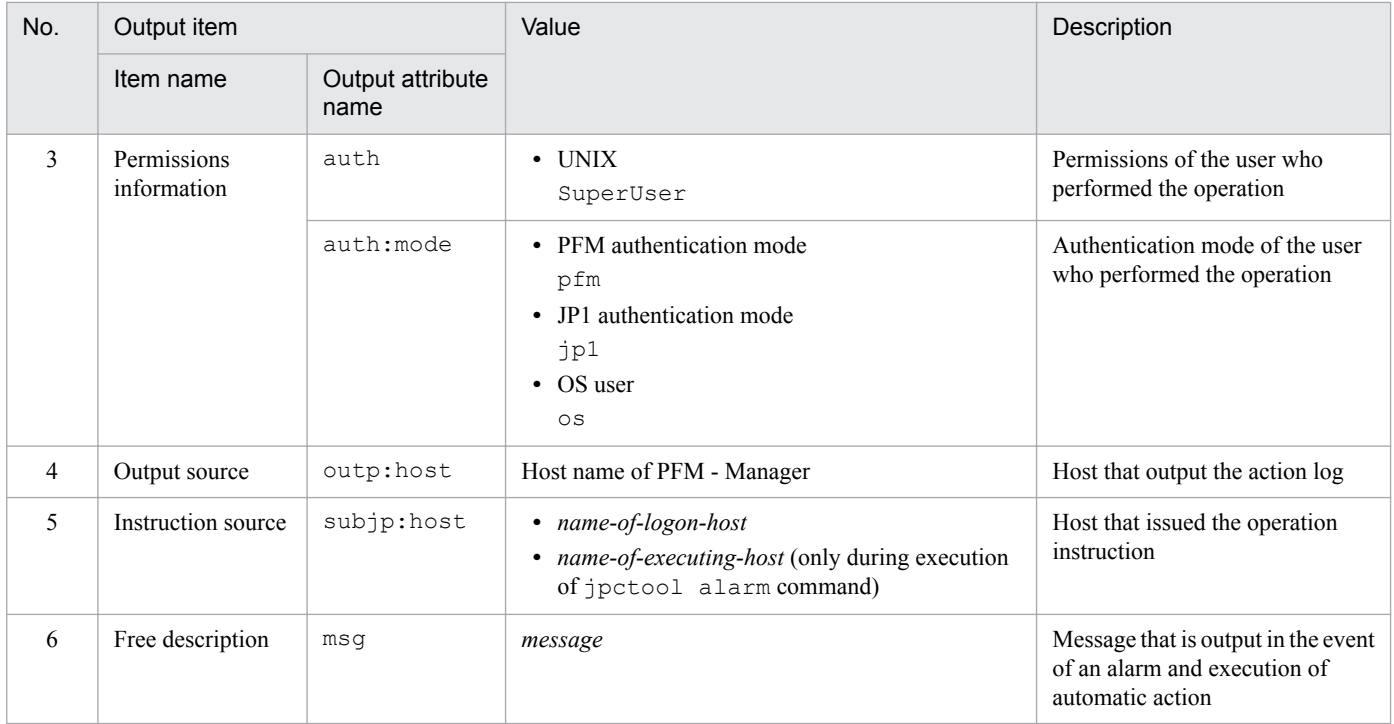

For the fixed output items, whether each output item exists depends on the output timing. The following subsections describe the message ID and fixed output items for each output timing.

### **■ Start and end of PFM services (StartStop)**

- Output host: Host on which the corresponding service is running
- **•** Output component: Each service that starts and stops

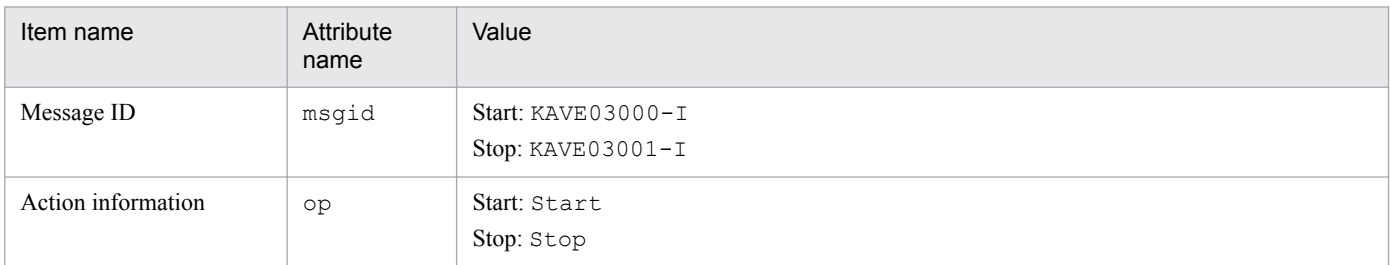

### **■ Start and end of the stand-alone mode (StartStop)**

- **•** Output host: PFM Agent host
- **•** Output components: Agent Collector and Agent Store services

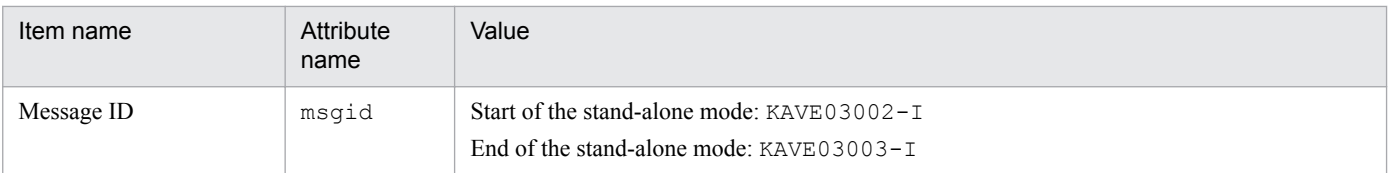

#### **Note 1**

Fixed output items are not output.

### **Note 2**

When each service of PFM - Agent starts, it connects to the PFM - Manager host to perform tasks, such as registering node information and acquiring the most recent alarm definition information. If the service cannot connect to the PFM - Manager host, it starts (in the stand-alone mode) with only some of the functions enabled,

J. Outputting Action Log Data

such as collection of operation information. KAVE03002-I is then issued to notify the user that the service has started in the stand-alone mode. The service attempts repeatedly at a specified interval to connect to the PFM - Manager host. When the service successfully registers node information and acquires definition information, it ends the stand-alone mode and issues KAVE03003-I. Output of KAVE03002-I and KAVE03003-I in the action logs indicates that PFM - Agent was running in an incomplete status.

### **■ Change in the status of connection to PFM - Manager (ExternalService)**

- **•** Output host: PFM Agent host
- **•** Output component: Agent Collector and Agent Store services

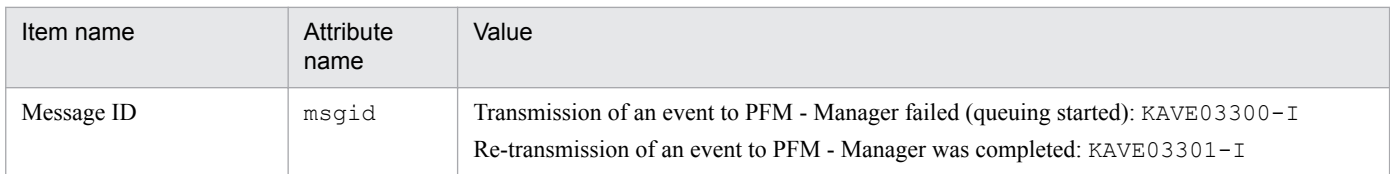

### **Note 1**

Fixed output items are not output.

### **Note 2**

If transmission of an event to PFM - Manager fails, the Agent Store service starts queuing events. Events are then queued until three events have been queued. KAVE03300-I is output when event transmission first fails and queuing starts. When connection with PFM - Manager is restored and transmission of queued events is completed, KAVE03301-I is output. Output of KAVE03300-I and KAVE03301-I in action logs indicates the period during which events were not transmitted in real-time to PFM - Manager.

### **Note 3**

The Agent Collector service normally sends events to PFM - Manager via the Agent Store service. If the Agent Store service is stopped for some reason, the Agent Collector service sends events to PFM - Manager directly. When transmission of events to PFM - Manager fails, KAVE03300-I is output (KAVE03301-I is not output because queuing is not started). This action log indicates that there are events that were not sent to PFM - Manager.

### ■ Execution of automatic action (ManagementAction)

- **•** Output host: Host that executed the action
- **•** Output component: Action Handler service

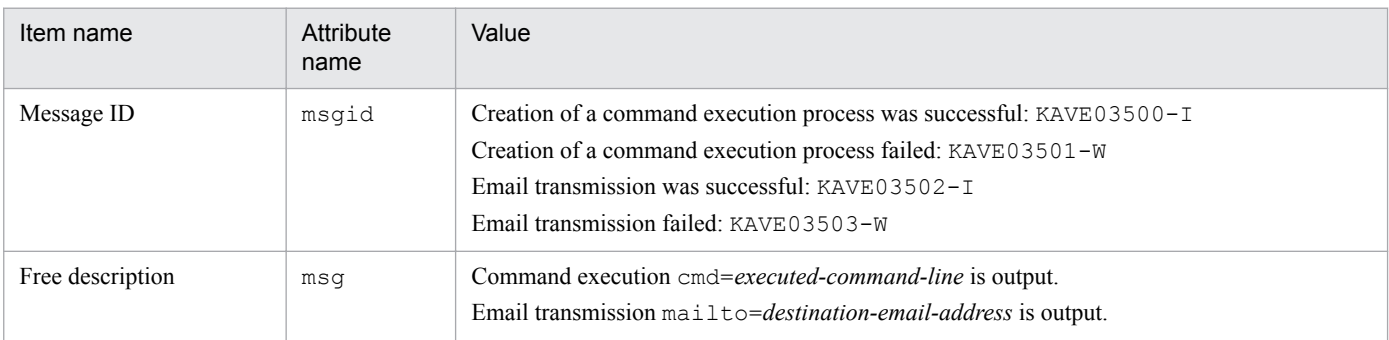

### **Note**

KAVE03500-I is output when a command execution process is created successfully. Once this occurs, the results of checking command execution and the execution results are not output to the action logs.

# **(4) Output example**

The following shows an output example of action logs:

```
J. Outputting Action Log Data
```

```
CALFHM 1.0, seqnum=1, msgid=KAVE03000-I, date=2007-01-18T22:46:49.682+09:00,
progid=JP1PFM, compid=TA1host01, pid=2076,
ocp:host=host01, ctgry=StartStop, result=Occurrence,
subj:pid=2076,op=Start
```
# **J.4 Settings for outputting action log data**

Use the jpccomm.ini file to specify the settings for outputting action logs. If you do not specify these settings, action logs will not be output. This subsection describes the settings and procedure for outputting action logs.

# **(1) How to specify settings**

To specify settings for outputting action logs:

- 1. Stop all PFM services on the host.
- 2. Edit the jpccomm.ini file using a program such as a text editor.
- 3. Save the jpccomm.ini file and then close it.

# **(2) Details of the jpccomm.ini file**

This subsection describes the jpccomm.ini file.

## **(a) Storage directory**

### Table J-5: jpccomm.ini file storage directory

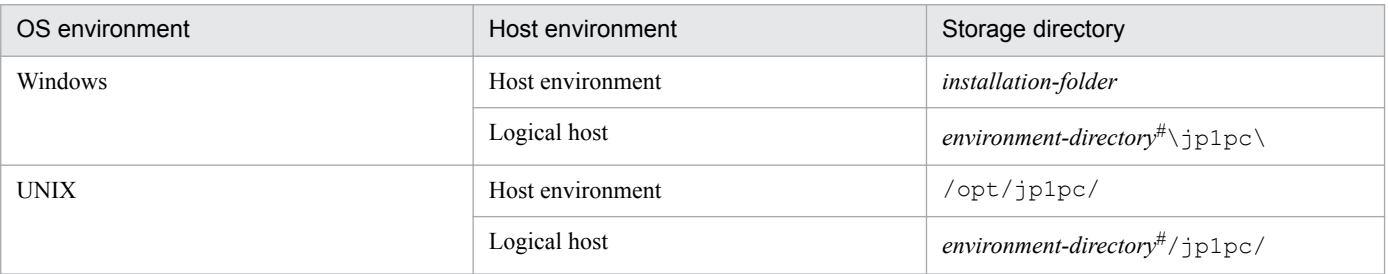

#

The environment directory is on the shared disk that was specified when the logical host was created.

## **(b) Format**

The following information is defined in the jpccomm. ini file:

- **•** Whether action logs are to be output
- **•** Action log output destination
- **•** Number of action log files to be saved
- **•** Size of the action log files

The specification format is as follows:

"*item-name*"=*value*

J. Outputting Action Log Data

The following table lists and describes the settings.

| No.            | Item                    | Description                                                                                                    |
|----------------|-------------------------|----------------------------------------------------------------------------------------------------|
| $\mathbf{1}$   | [Action Log<br>Section] | Specifies the section name. This item cannot be changed.                                                                                                    |
| 2              | Action Log Mode         | Specifies whether action logs are to be output. This item is mandatory.<br>• Initial value<br>0 (Do not output)<br>• Permitted values<br>0 (Do not output), 1 (Output)<br>If any other value is specified, an error message is issued and action logs are not output.                                                                                                    |
| 3              | Action Log Dir          | Specifies the action log output destination.<br>In a logical host environment, specify a directory on the shared disk. If the specified directory is<br>not on the shared disk, action logs are output to each physical host that constitutes the logical<br>host.<br>If the specified path exceeds the maximum length or access to the specified directory fails, an<br>error message is output to the common log and action logs are not output.<br>• Initial value<br>None<br>• Value assumed when the item is omitted (default)<br>$\bullet$ In Windows<br>installation-folder\auditlog\<br>• In Windows (for logical host operation)<br>environment-directory <sup>#</sup> \jp1pc\auditlog\<br>$\bullet$ In UNIX<br>/opt/jp1pc/auditlog/<br>• In UNIX (for logical host operation)<br>environment-directory#/jp1pc/auditlog/<br>#<br>The environment directory is on the shared disk that was specified when the logical host was<br>created.<br>• Permitted values<br>Character strings from 1 to 185 bytes in size |
| $\overline{4}$ | Action Log Num          | Specifies the maximum number of log files. This is the total number of the current output file and<br>the shift files.<br>• Initial value<br>None<br>• Value assumed when the item is omitted (default)<br>5<br>• Permitted values<br>Integer in the range from 2 to 10<br>If a nonnumeric character is specified, an error message is output and 5 is set as the default.<br>If the specified value is outside the permitted range, an error message is output and the integer in<br>the range from 2 to 10 that is closest to the specified value is set.                                                                                                    |
| 5              | Action Log Size         | Specifies the log file size in kilobytes.<br>• Initial value<br>None<br>• Value assumed when the item is omitted (default)<br>2048<br>• Permitted values                                                                                                    |

Table J-6: Settings and their initial values that are specified in the jpccomm.ini file

J. Outputting Action Log Data

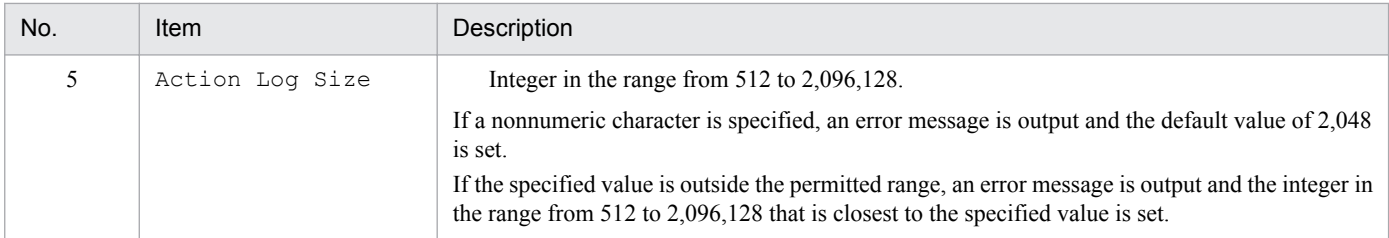

J. Outputting Action Log Data

# <span id="page-417-0"></span>**K. Working with JP1/ITSLM**

PFM - Agent for Enterprise Applications can enhance its monitoring capabilities by working with JP1/ITSLM.

To achieve monitoring in JP1/ITSLM, PFM - Agent for Enterprise Applications provides PFM - Manager with the default monitoring items for JP1/ITSLM.

### Table K-1: Default monitoring items provided to PFM - Manager by PFM - Agent for Enterprise Applications

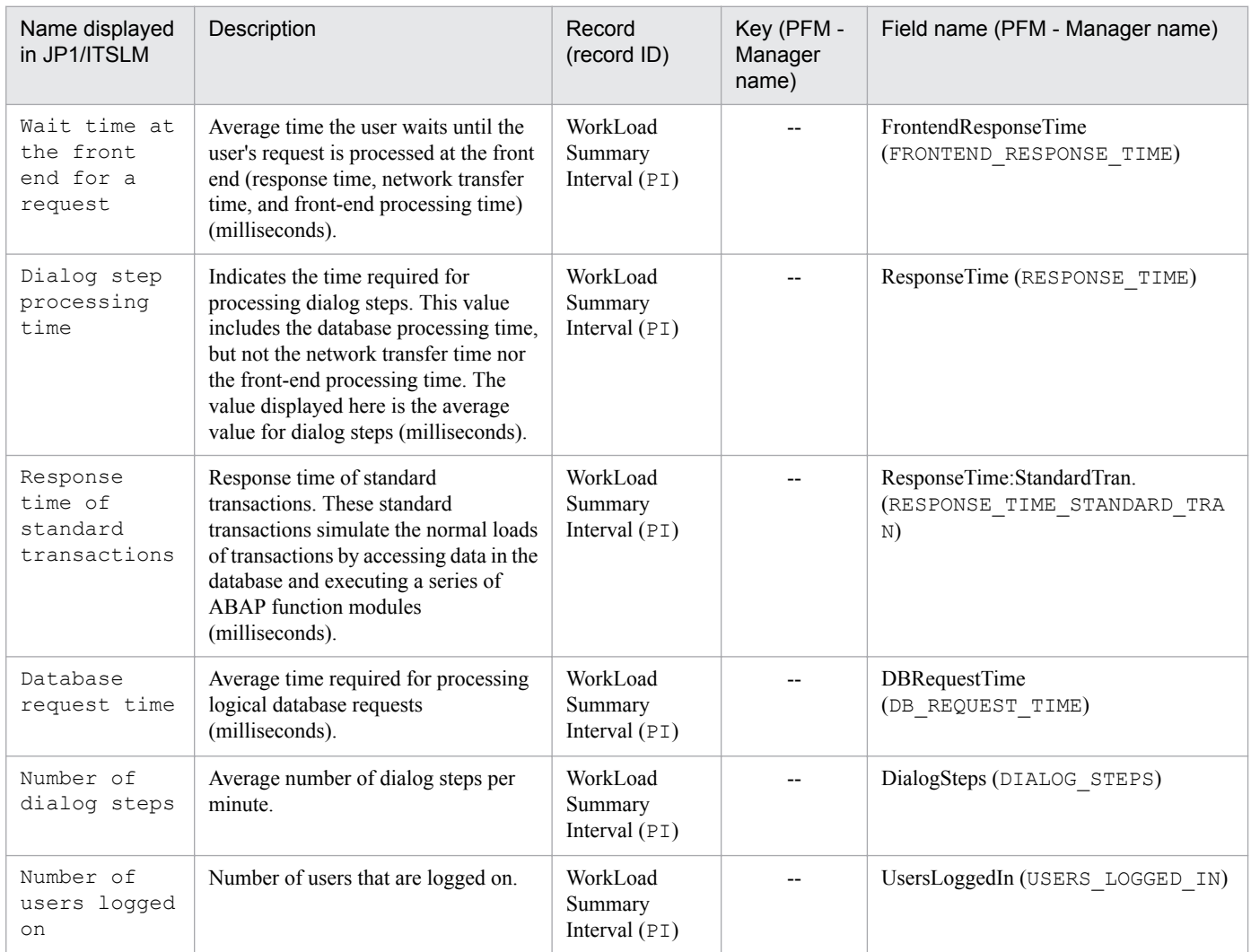

These default monitoring items do not require any setup in PFM - Agent because they are automatically registered to PFM - Manager when PFM - Manager is installed.

However, the setup command must be executed in PFM - Manager if the data model version of PFM - Agent in use is not included in the *Release Notes* for PFM - Manager.

# <span id="page-418-0"></span>**L.1 Changes in version 10-51**

- **•** The default value for EXTPWD *(whether to use extended passwords)*, a setting for instance setup, was changed from  $N$  (do not use) to  $Y$  (use).
- **•** The following messages were added: KAVF14140-E, KAVF14184-E, KAVF14185-E, KAVF14186-E, KAVF14190-E, KAVF14285-E, KAVF14286-E, KAVF14287-E, KAVF14288-E
- **•** The following messages have been changed: KAVF14122-E, KAVF14221-E

# **L.2 Changes in version 10-00**

- **•** PFM Agent for Enterprise Applications can now be linked with JP1/ITSLM. The default monitoring items are listed below:
	- **•** FRONTEND\_RESPONSE\_TIME
	- **•** RESPONSE\_TIME
	- **•** RESPONSE\_TIME\_STANDARD\_TRAN
	- **•** DB\_REQUEST\_TIME
	- **•** DIALOG\_STEPS
	- **•** USERS\_LOGGED\_IN
- The storage files for system log information and CCMS Alert Information can now be output either in the WRAP1 or WRAP2 format.

If a new instance environment is configured in version 10-00 or later or an environment parameter file is created from a sample environment parameter file, the default output format is WRAP2.

- **•** The default size of system log information and CCMS Alert Information storage files has been changed from 1,024 to 10,240 kilobytes.
- **•** The following labels have been added to the environment parameter file for system log information and CCMS Alert Information:

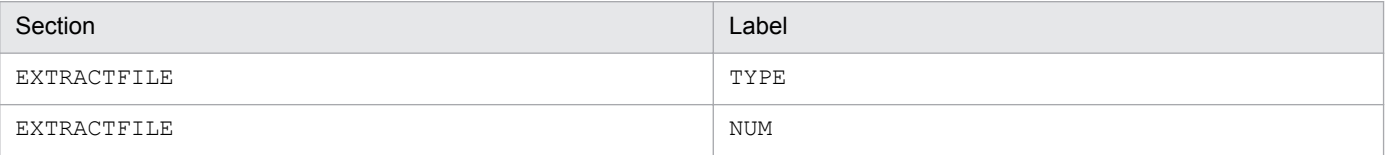

- The version of the alarm table in the monitoring template has been changed from 9.00 to 10.00.
- **•** The following messages have been added: KAVF14280-W, KAVF14281-W

L. Version Changes

# <span id="page-419-0"></span>**L.3 Changes in version 09-00**

- **•** The name *solution set* has been changed to *monitoring template*.
- **•** The version of the alarm tables for the monitoring template has been changed from 8.00 to 09.00.
- **•** The following messages have been added: KAVF14152-E, KAVF14178-W, KAVF14179-W
- **•** Due to the addition of commands with a new format that is compatible with the commands for version 08-11 or earlier, the commands for version 09-00 or later are now referred to as follows:
- Commands for 09-00 or later (commands for 08-11 or earlier)
- **•** The following alarm tables have been added to the monitoring template:
	- **•** PFM SAP System Template Alarms 09.00
	- **•** PFM SAP System Template Alarms [Background Processing] 09.00
	- **•** PFM SAP System Template Alarms [Background Service] 09.00
	- **•** PFM SAP System Template Alarms [Dialog Utilization] 09.00
- The following alarms have been added to the monitoring template:
	- **•** SystemWideQueue
	- **•** ServerSpecificQueue
	- **•** Utilization %
	- **•** QueueLength %
- **•** The password rules (extended passwords) that have been extended in the SAP system based on SAP NetWeaver 7.0 or later are now supported.
- **•** A description of the SAP user settings that are used by PFM Agent for Enterprise Applications has been added.
- **•** Setup has been simplified.
- The KAVF14257-E message has been added.
- **•** A Store version can now be selected when a new instance is configured.
- **•** A function for output of action logs has been added.
- **•** A procedure for updating the Store version to 2.0 has been added.
- **•** A method for using a command to change the storage location of performance data has been added.
- **•** A method for registering PFM Agent for Enterprise Applications into a UNIX version of PFM Web Console has been added.

# **L.4 Changes in version 08-00**

- The product name has been changed to JP1/Performance Management Agent Option for Enterprise Applications.
- **•** PFM Web Console and PFM Base have been added as supported products.
- The following OS has been removed: Windows 2000
- **•** The lists of files and folders have been changed due to changes in the organization of the Performance Management products.
- The version of alarm tables for the solution set has been changed from 07-00 to 08-00.
- L. Version Changes

# <span id="page-420-0"></span>**M.1 Related publications**

This manual is part of a related set of manuals. The manuals in the set are listed below (with the manual numbers):

#### **Manuals associated with JP1/Performance Management:**

- **•** *Job Management Partner 1 Version 10 Job Management Partner 1/Performance Management Planning and Configuration Guide* (3021-3-347(E))
- **•** *Job Management Partner 1 Version 10 Job Management Partner 1/Performance Management User's Guide* (3021-3-348(E))
- **•** *Job Management Partner 1 Version 10 Job Management Partner 1/Performance Management Reference* (3021-3-349(E))

### **Manuals associated with JP1:**

- **•** *Job Management Partner 1 Version 10 Job Management Partner 1/Base User's Guide* (3021-3-301(E))
- **•** *Job Management Partner 1 Version 10 Job Management Partner 1/IT Service Level Management Description, User's Guide, Reference and Operator's Guide* (3021-3-311(E))
- **•** *Job Management Partner 1/Software Distribution Manager Description and Administrator's Guide* (3000-3-841(E))
- **•** *Job Management Partner 1/Software Distribution SubManager Description and Administrator's Guide* (3020-3- L42(E)), for UNIX systems
- *Job Management Partner 1/Software Distribution Administrator's Guide Volume 1 (3020-3-S81(E)), for Windows* systems
- **•** *Job Management Partner 1/Software Distribution Client Description and User's Guide* (3020-3-S85(E)), for UNIX systems

# **M.2 Conventions: Abbreviations**

This manual uses the following abbreviations for the names of Hitachi products and other products:

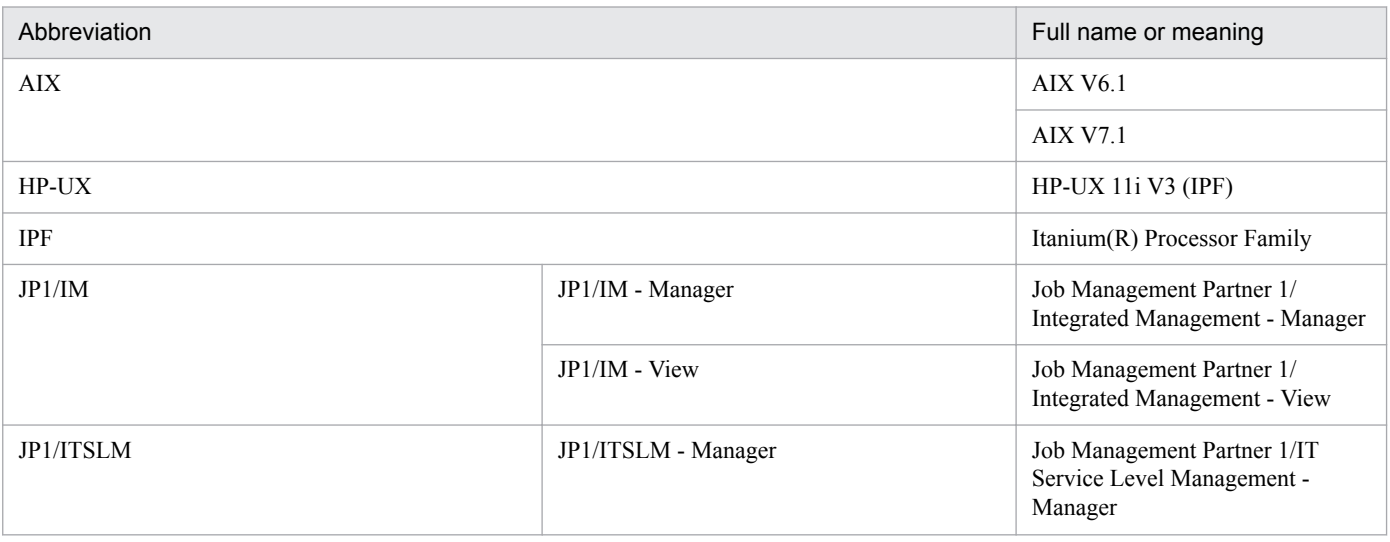

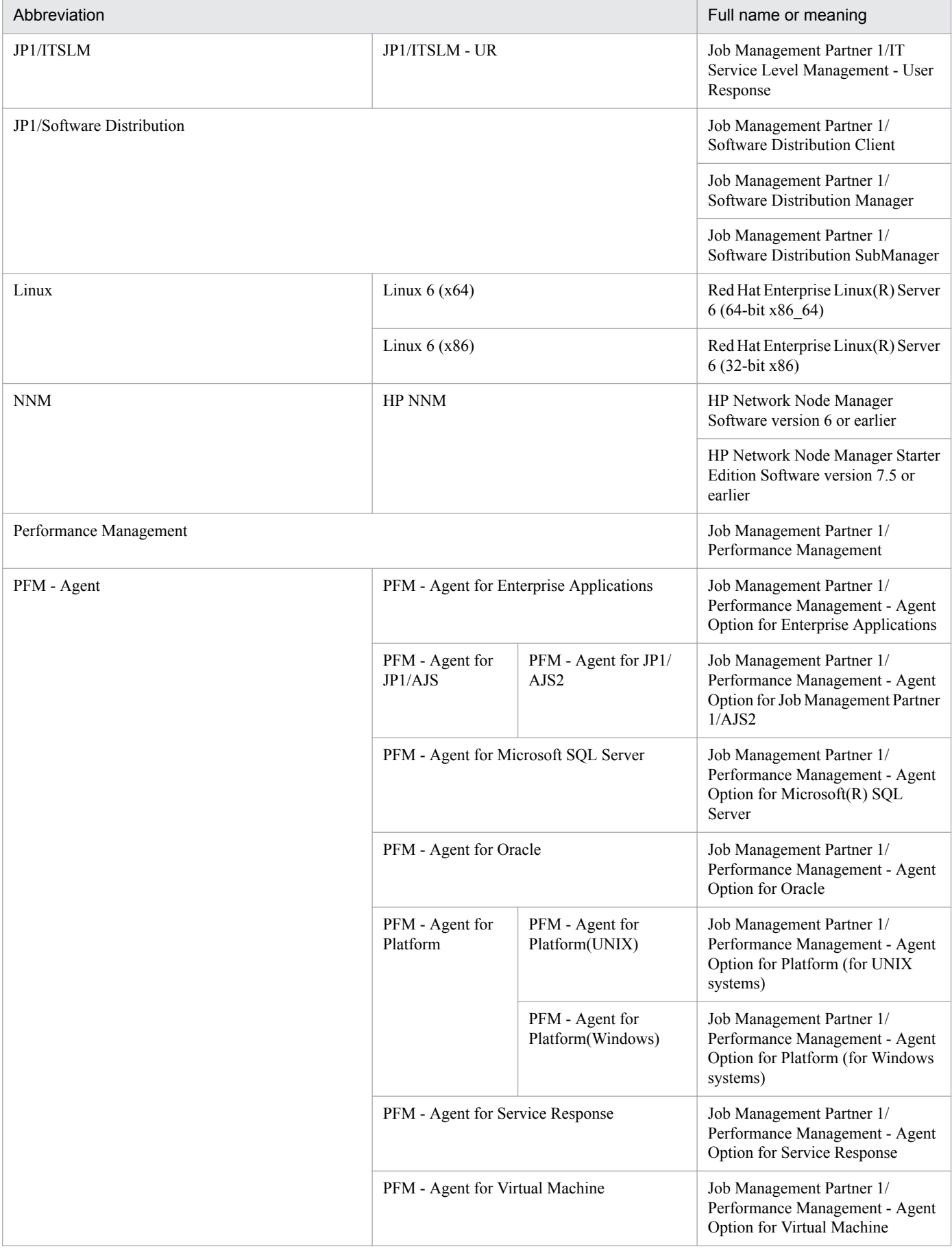

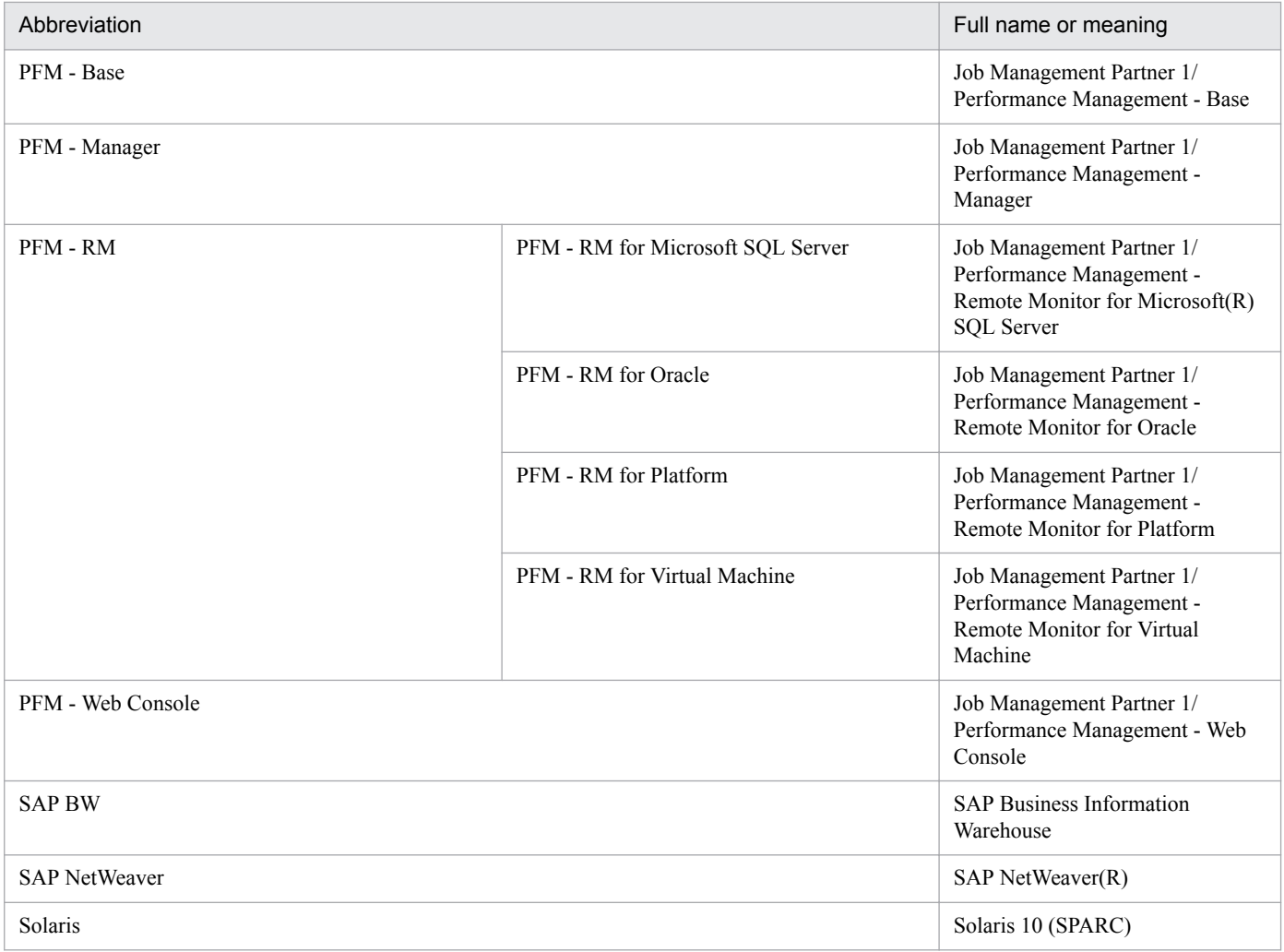

- **•** PFM Manager, PFM Agent, PFM Base, PFM Web Console, and PFM RM may be referred to collectively as *Performance Management*.
- **•** HP-UX, Solaris, AIX, and Linux may be referred to collectively as *UNIX*.

## **M.3 Acronyms**

This manual also uses the following abbreviations:

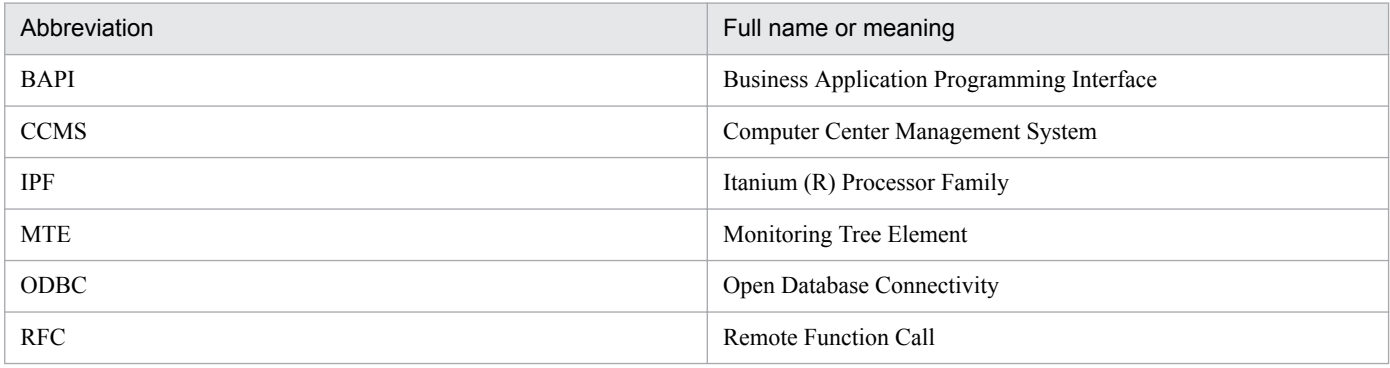

# **M.4 Format of product names, service IDs, and service keys in this manual**

In Performance Management 09-00 or later, the service ID and service key can be displayed in the product name when the product name display functionality is enabled.

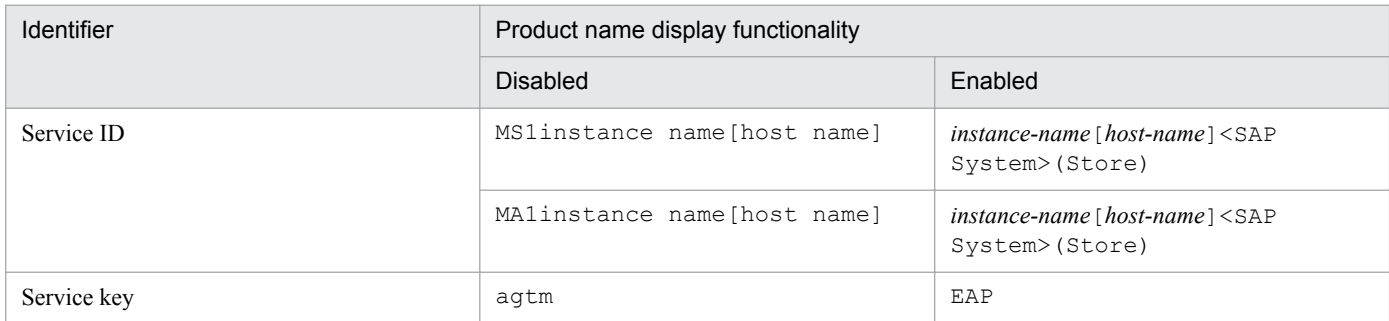

This manual uses the format that is used when the product name display functionality is enabled.

Note that the product name display functionality can be enabled when both of the following conditions exist:

- **•** The version of the prerequisite program (PFM Manager or PFM Base) on the same device as PFM-Agent is 09-00 or later.
- The versions of PFM Web Console and the PFM Manager to which it connects are 09-00 or later.

# **M.5 Meaning of "folder" and "directory"**

In general, if a Windows folder name is the same as its counterpart UNIX directory name, it is referred to in this manual by its UNIX directory name.

## **M.6 Performance Management installation folders**

The default installation folders for the Windows version of Performance Management are as follows:

Default installation folder for PFM - Base

**•** For supported operating systems other than Windows Server 2003 (x64) or the 64-bit version of Windows Server 2008

*system-drive*\Program Files\Hitachi\jp1pc

**•** For Windows Server 2003 (x64) and the 64-bit version of Windows Server 2008 *system-drive*\Program Files (x86)\Hitachi\jp1pc

In this manual, the PFM - Base installation folder is referred to as the *installation folder*.

Default installation folder for PFM - Manager

**•** For supported operating systems other than Windows Server 2003 (x64) or the 64-bit version of Windows Server 2008

*system-drive*\Program Files\Hitachi\jp1pc

**•** For Windows Server 2003 (x64) or the 64-bit version of Windows Server 2008 *system-drive*\Program Files (x86)\Hitachi\jp1pc

Default installation folder for PFM - Web Console

**•** For supported operating systems other than Windows Server 2003 (x64) or the 64-bit version of Windows Server 2008

*system-drive*\Program Files\Hitachi\jp1pcWebCon

**•** For Windows Server 2003 (x64) and the 64-bit version of Windows Server 2008 *system-drive*\Program Files (x86)\Hitachi\jp1pcWebCon

The default installation directories for the UNIX version of Performance Management are as follows:

Default installation directory for PFM - Base /opt/jp1pc Default installation directory for PFM - Manager /opt/jp1pc Default installation directory for PFM - Web Console /opt/jp1pcwebcon

# **M.7 Formats of commands in this manual**

New-format commands have been added in Performance Management 09-00 and later versions. Because these commands are compatible with the commands of Performance Management 08-11 and earlier versions, commands in this manual are indicated as follows:

*new-format-command* (*command-for-08-11-or-earlier*)

Example: jpcconf agent setup

In this example, jpcconf agent setup is the new-format command and jpcagtsetup is the command for 08-11 or earlier.

New-format commands are available when the version of the prerequisite program (PFM - Manager or PFM - Base) on the same device as PFM-Agent is 09-00 or later. Note that the commands for 08-11 or earlier are also available when the version of the prerequisite program is 09-00 or later.

## **M.8 NNM products supported by Performance Management**

Performance Management supports linkage with the following products:

- **•** HP Network Node Manager Software version 6 or earlier
- **•** HP Network Node Manager Starter Edition Software version 7.5 or earlier

In this manual, these products are referred to as *NNM*, and the functionality that provides linkage with these products is referred to as *NNM linkage.*

Note that Performance Management does not support linkage with the following product:

**•** HP Network Node Manager i Software v8.10

```
M. Reference Material for this Manual
```
# **M.9 Conventions: KB, MB, GB and TB**

This manual uses the following conventions:

- 1 KB (kilobyte) is 1,024 bytes.
- 1 MB (megabyte) is 1,024<sup>2</sup> bytes.
- 1 GB (gigabyte) is 1,024<sup>3</sup> bytes.
- 1 TB (terabyte) is 1,024<sup>4</sup> bytes.

M. Reference Material for this Manual

## <span id="page-426-0"></span>**N. Glossary**

### ASCS instance (ABAP Central Services)

An SAP system instance. This is a unit of a cluster configuration when SAP NetWeaver 7.0 or later is used to run PFM - Agent for Enterprise Applications.

This instance includes an SAP system's message server and enqueue server.

It does not have a dialog server.

#### CCMS alert information extraction function

A PFM - Agent for Enterprise Applications function that extracts warnings (alert information) occurring in the Alert Monitor of the computer center management system (CCMS).

#### central instance

An SAP system instance with a dialog service to which PFM - Agent for Enterprise Applications connects. When SAP NetWeaver 2004 or earlier is used to run PFM - Agent for Enterprise Applications, the central instance is a unit of a cluster configuration.

This is also called a *primary application server instance*.

#### database ID

Identifier of the database that is added to each of PFM - Agent's records. The database ID indicates the types of records that are stored in the corresponding database. The following are the database IDs:

- **•** PI: Indicates a database for records of the PI record type
- **•** PD: Indicates a database for records of the PD record type

#### dialog instance

An SAP system instance with a dialog service to which PFM - Agent for Enterprise Applications connects.

This is also called an *application server instance*.

Any application server instances other than the primary application server instances are also called the *additional application server instances*.

#### extended password

A password that is supported by an SAP system based on SAP NetWeaver 7.0 or later. In such an SAP system, the length of a password has been extended from 8 to 40 characters and the rules for alphabetic characters in a password have been changed from upper-case-only to case-sensitive.

#### JP1/ITSLM

A software product that supports the maintenance of service levels by monitoring business systems in terms of their performance as experienced by the service users.

By linking PFM - Agent for Enterprise Applications with JP1/ITSLM, its capabilities of monitoring operating statuses can be enhanced.

N. Glossary

### <span id="page-427-0"></span>monitor information collection function

A function for collecting SAP system monitor information according to user definitions and storing it as user-defined records for PFM - Agent for Enterprise Applications.

#### monitoring template

Predefined alarms and reports provided by PFM - Agent. A monitoring template simplifies preparations for monitoring the operating status of PFM - Agent because complex definitions do not have to be created.

#### Performance Management

A collective name for a group of software programs that are used to monitor and analyze issues related to system performance. Performance Management consists of the following five program products:

- **•** PFM Manager
- **•** PFM Web Console
- **•** PFM Base
- **•** PFM Agent
- **•** PFM RM

### RFC

An SAP interface for communication between SAP systems.

### service ID

A unique identifier that is added to each Performance Management program service. When a command is used to check the configuration of the Performance Management system or to back up an individual agent's performance data, this Performance Management program service ID is specified in the command.

The format of the service ID depends on the settings of the product name display function. For details, see the chapter that describes the functions of Performance Management in the *Job Management Partner 1/ Performance Management Planning and Configuration Guide*.

#### system log information extraction function

A PFM - Agent for Enterprise Applications function that extracts log information (system log) on the events and errors that occur in the SAP system. A system log is created for each application server.

#### WRAP1 format

A file format in which, when the amount of data in the file reaches a specified value, new data is overwritten starting from the beginning of the file.

There is a header line of management information at the beginning of storage files for system log information and CCMS Alert Information in PFM - Agent for Enterprise Applications. Only one WRAP1 format file can be used for any particular purpose.

#### WRAP2 format

A file format in which, when the amount of data in the file reaches a specified value, data is first deleted from the file and then new data is written starting from the beginning of the file.

In PFM - Agent for Enterprise Applications, the system log information and CCMS Alert Information can be stored in multiple WRAP2-format files.

## **Index**

### **A**

ABAP buffer [259](#page-258-0) abbreviations defined [421](#page-420-0) action [19](#page-18-0) action log format for saving [409](#page-408-0) format of output [410](#page-409-0) outputting [409](#page-408-0) settings for outputting [415](#page-414-0) types of events output to [409](#page-408-0) Agent Collector service properties [388](#page-387-0) Agent Store service properties [385](#page-384-0) alarms [19](#page-18-0) easily defining [20](#page-19-0) format used to explain [171](#page-170-0) list of [172](#page-171-0) alarm table [19](#page-18-0) alias name [29,](#page-28-0) [47](#page-46-0) ASCS instance (ABAP Central Services) [427](#page-426-0) authorization, required [38](#page-37-0), [58,](#page-57-0) [98,](#page-97-0) [109](#page-108-0) for user to establish RFC connection with function modules (S\_RFC) [38,](#page-37-0) [58](#page-57-0), [98,](#page-97-0) [109](#page-108-0) for using external management interfaces (S\_XMI\_PROD) [38,](#page-37-0) [59](#page-58-0), [98](#page-97-0), [110](#page-109-0)

**B**

Background Processing (PI\_BTCP) record [248](#page-247-0) Background Processing SystemWideQueue report[228](#page-227-0) Background Service (PI\_BTC) record [250](#page-249-0) Background Service ServerSpecificQueue report [229](#page-228-0) Background Service Utilization % report [230](#page-229-0) backup [84](#page-83-0) baseline, selecting [23](#page-22-0) binding [20](#page-19-0) Buffer - CUA alarm [174](#page-173-0) Buffer - FieldDescri alarm [175](#page-174-0) Buffer - GenericKey alarm [176](#page-175-0) Buffer - InitialReco alarm [177](#page-176-0) Buffer - Program alarm [178](#page-177-0) Buffer - Screen alarm [179](#page-178-0) Buffer - ShortNameTA alarm [180](#page-179-0) Buffer - SingleRecor alarm [181](#page-180-0) Buffer - TableDefini alarm [182](#page-181-0)

### **C**

CCMS alert, monitoring [27](#page-26-0) CCMS alert information [20](#page-19-0) extracting [20](#page-19-0), [147](#page-146-0) extraction function [145](#page-144-0), [427](#page-426-0) monitoring [27](#page-26-0) CCMS Alert Monitor Command (PD\_ALMX) record[252](#page-251-0) CCMS monitoring architecture [166](#page-165-0) central instance [427](#page-426-0) changes in version 08-00 [420](#page-419-0) version 09-00 [420](#page-419-0) version 10-00 [419](#page-418-0) version 10-51 [419](#page-418-0) cluster system installation and setup (UNIX) [104](#page-103-0) installation and setup (Windows) [94](#page-93-0) installing in [32](#page-31-0), [50](#page-49-0) operation in [89](#page-88-0) setting up in [32,](#page-31-0) [50](#page-49-0) commands format used to explain [287](#page-286-0) list of [289](#page-288-0) notes on [288](#page-287-0) specification method of [287](#page-286-0) COMMAND section [139,](#page-138-0) [161](#page-160-0) common message log [355](#page-354-0), [356](#page-355-0) CONNECT section [133](#page-132-0), [138](#page-137-0), [155,](#page-154-0) [159](#page-158-0) conventions abbreviations [421](#page-420-0) diagrams [6](#page-5-0) fonts and symbols [7](#page-6-0) mathematical expressions [8](#page-7-0) CUA buffer [259](#page-258-0)

### **D**

database ID [427](#page-426-0) data model [19](#page-18-0), [232](#page-231-0) data types, list of [239](#page-238-0) default record retention period for PI record type [81](#page-80-0) in Store version 2.0 [80](#page-79-0) diagram conventions [6](#page-5-0) dialog instance [427](#page-426-0)

Dialog ResponseTime alarm [183](#page-182-0) Dialog ResponseTime report [198](#page-197-0) Dialog ResponseTime Status report [199](#page-198-0) Dialog ResponseTime Trend (Multi-Agent) report [202](#page-201-0) Dialog ResponseTime Trend report [200,](#page-199-0) [201](#page-200-0) Dialog Service (PI\_DIA) record [254](#page-253-0) Dialog Utilization % report [203](#page-202-0) directories list of [397](#page-396-0) list of (UNIX) [402](#page-401-0) disk space requirements [379](#page-378-0) for cluster use [379](#page-378-0) drilldown report field level [193](#page-192-0) report level [193](#page-192-0) dynpro buffer [259](#page-258-0)

### **E**

Enqueue Service (PI\_ENQ) record [257](#page-256-0) environment parameters file [129](#page-128-0), [150](#page-149-0) error handling procedure [343](#page-342-0) Extended Memory alarm [184](#page-183-0) extended password [427](#page-426-0) EXTRACTFILE section [131](#page-130-0), [141,](#page-140-0) [152,](#page-151-0) [163](#page-162-0)

**F**

failover processing at [91](#page-90-0) when error occurs on PFM - Agent host [91](#page-90-0) field description buffer [259](#page-258-0) field ID [294](#page-293-0), [301](#page-300-0) fields [19,](#page-18-0) [193](#page-192-0) list of ODBC key [235](#page-234-0) values stored in [240](#page-239-0) files list of [397](#page-396-0) list of (UNIX) [402](#page-401-0) list of (Windows) [397](#page-396-0) firewall passage direction [384](#page-383-0) folders, list of (Windows) [397](#page-396-0) font conventions [7](#page-6-0) FORMAT section [132](#page-131-0), [141](#page-140-0), [154,](#page-153-0) [162](#page-161-0) FTAB buffer [259](#page-258-0)

### **G**

generic key buffer [259](#page-258-0)

generic table buffer [259](#page-258-0) glossary [427](#page-426-0)

### **H**

Heap Memory alarm [185](#page-184-0) historical report [18](#page-17-0)

### **I**

identifiers, list of [381](#page-380-0) initial record buffer [259](#page-258-0) instance environment canceling setup of [68](#page-67-0), [70,](#page-69-0) [115](#page-114-0), [117](#page-116-0) settings for updating [81](#page-80-0) settings for updating (cluster system) [120](#page-119-0) setting up [38](#page-37-0), [59](#page-58-0) IP address, setting [29,](#page-28-0) [47](#page-46-0) IREC buffer [259](#page-258-0)

### **J**

JP1/ITSLM [427](#page-426-0) working with [418](#page-417-0) jpcdbctrl config command [74](#page-73-0) jpcras command [370](#page-369-0) jpcsto.ini file editing [78](#page-77-0) editing, to change settings [76](#page-75-0) preparation before editing [78](#page-77-0) settings in [76](#page-75-0) jr3alget command [290](#page-289-0) jr3slget command [297](#page-296-0)

### **K**

kernel parameter [380](#page-379-0)

### **L**

LANG environment variable, specifying [55](#page-54-0) list of port numbers [384](#page-383-0) processes [382](#page-381-0) log file size, changing [42](#page-41-0), [62](#page-61-0), [113](#page-112-0)

### **M**

manual how to view [88](#page-87-0) setting for using Web browser to reference [87](#page-86-0)

setup procedure for referencing [87](#page-86-0) mathematical expression conventions [8](#page-7-0) memory requirements [379](#page-378-0) menu buffer [259](#page-258-0) messages [303,](#page-302-0) [312](#page-311-0) format of [304](#page-303-0) format used to explain [305](#page-304-0) output destination of [306](#page-305-0) output format of [304](#page-303-0) output to syslog [310](#page-309-0) output to Windows event log [310](#page-309-0) migration notes on [407](#page-406-0) steps [407](#page-406-0) monitor [166](#page-165-0) monitor information collecting [165](#page-164-0) collecting SAP system's [20](#page-19-0) overview of collecting [166](#page-165-0) settings for collecting [167](#page-166-0) monitor information collection function [428](#page-427-0) monitoring buffer for menu information [25](#page-24-0) CCMS alert [27](#page-26-0) CCMS alert information [27](#page-26-0) database request time [24](#page-23-0) dialog response time [24](#page-23-0) expansion memory use rate in SAP memory [26](#page-25-0) Generic key buffer for table data [25](#page-24-0) heap area use rate in SAP memory [26](#page-25-0) load status in entire SAP system [24](#page-23-0) number of work processes that are in PRIV mode [26](#page-25-0) paging area use rate in SAP memory [26](#page-25-0) program buffer [25](#page-24-0) roll area use rate in SAP memory [27](#page-26-0) SAP buffer [24](#page-23-0) SAP memory [26](#page-25-0) SAP system log [27](#page-26-0) SingleRecord buffer for table data [26](#page-25-0) system log [27](#page-26-0) monitoring template [20](#page-19-0), [169,](#page-168-0) [170,](#page-169-0) [428](#page-427-0) overview of [170](#page-169-0) monitor name, setting [167](#page-166-0) monitor set [166](#page-165-0) monitor set name, setting [167](#page-166-0)

## **N**

nametab buffer [259](#page-258-0) network environment setup [29,](#page-28-0) [47](#page-46-0) network setting, specifying [41](#page-40-0), [62,](#page-61-0) [113](#page-112-0) NTAB buffer [259](#page-258-0)

### **O**

operation status log [355](#page-354-0) OS, supported [29](#page-28-0), [47](#page-46-0) OS user permission required for installation [30,](#page-29-0) [48](#page-47-0)

### **P**

Paging Area alarm [186](#page-185-0) parameter, kernel [380](#page-379-0) partial table buffer [259](#page-258-0) passage direction, firewall [384](#page-383-0) password, characters permitted for [38,](#page-37-0) [58](#page-57-0), [98](#page-97-0), [109](#page-108-0) PD [279](#page-278-0) PD\_ALMX [252](#page-251-0) PD\_SLMX [271](#page-270-0) PD\_SRV [264](#page-263-0) PD record type [19](#page-18-0) performance data changing storage location of [42,](#page-41-0) [62](#page-61-0), [74](#page-73-0), [113](#page-112-0) changing storage location of (cluster system) [120](#page-119-0) collecting according to its characteristics [19](#page-18-0) of SAP system, collecting [18](#page-17-0) saving [19](#page-18-0) settings for collecting [168](#page-167-0) performance information [166](#page-165-0) Performance Management [428](#page-427-0) detecting problems within [376](#page-375-0) system error recovery [377](#page-376-0) Performance Management program [31](#page-30-0), [49](#page-48-0) installing [34,](#page-33-0) [52](#page-51-0) installing multiple, on same host [43](#page-42-0), [63](#page-62-0) setting up multiple, on same host [43,](#page-42-0) [63](#page-62-0) performance monitoring about [23](#page-22-0) example of [24](#page-23-0) purpose of [23](#page-22-0) PFM - Agent for Enterprise Applications backing up [84](#page-83-0) backing up (cluster system) [121](#page-120-0) canceling setup (UNIX) [70](#page-69-0) canceling setup (UNIX cluster system) [117](#page-116-0)

canceling setup (Windows) [67](#page-66-0) canceling setup (Windows cluster system) [115](#page-114-0) changing operation method for [74](#page-73-0) changing operation method for (cluster system) [120](#page-119-0) changing system configuration [73](#page-72-0) changing system configuration (cluster system) [119](#page-118-0) checking before installing (UNIX) [47](#page-46-0) checking before installing (Windows) [29](#page-28-0) checking before setting up (UNIX) [47](#page-46-0) checking before setting up (Windows) [29](#page-28-0) configuration (cluster system) [90](#page-89-0) copying setup files for [36](#page-35-0), [57](#page-56-0) features of [18](#page-17-0) installation flow (UNIX) [50](#page-49-0) installation flow (Windows) [32](#page-31-0) installation procedure (UNIX) [51](#page-50-0) installation procedure (Windows) [33](#page-32-0) installing [28](#page-27-0) installing (UNIX) [47](#page-46-0) installing (Windows) [29](#page-28-0) Library application procedure [35,](#page-34-0) [54](#page-53-0) notes about installation and setup (UNIX) [63](#page-62-0) notes about installation and setup (Windows) [43](#page-42-0) notes before canceling setup (UNIX) [70](#page-69-0) notes before canceling setup (Windows) [67](#page-66-0) notes before uninstalling (UNIX) [70](#page-69-0) notes before uninstalling (Windows) [67](#page-66-0) overview of [17](#page-16-0) properties of [385](#page-384-0) registering to PFM - Manager and PFM - Web Console [35](#page-34-0), [56](#page-55-0) restoring [84](#page-83-0) restoring (cluster system) [121](#page-120-0) setting up [28](#page-27-0) setting up (UNIX) [47](#page-46-0) setting up (Windows) [29](#page-28-0) setup flow (UNIX) [50](#page-49-0) setup flow (Windows) [32](#page-31-0) setup procedure (UNIX) [54](#page-53-0) setup procedure (Windows) [35](#page-34-0) specifying connection-target PFM - Manager [42](#page-41-0), [63,](#page-62-0) [113](#page-112-0) uninstallation procedure (UNIX) [71](#page-70-0) uninstallation procedure (Windows) [68](#page-67-0) uninstalling (UNIX) [70](#page-69-0) uninstalling (UNIX cluster system) [117](#page-116-0) uninstalling (Windows) [67](#page-66-0)

uninstalling (Windows cluster system) [115](#page-114-0) unsetup procedure (UNIX) [70](#page-69-0) unsetup procedure (Windows) [68](#page-67-0) PFM - Manager failure action to be taken for [92](#page-91-0) effect of [92](#page-91-0) PI [282](#page-281-0) PI\_BTC [250](#page-249-0) PI BTCP [248](#page-247-0) PI\_BUFF [259](#page-258-0) PI\_DIA [254](#page-253-0) PI\_ENQ [257](#page-256-0) PI\_MEM [266](#page-265-0) PI\_SPO [269](#page-268-0) PI\_UMP [277](#page-276-0) PI\_UPD1 [273](#page-272-0) PI\_UPD2 [275](#page-274-0) PI record type [19](#page-18-0) port numbers list of [384](#page-383-0) setting [30](#page-29-0), [48](#page-47-0) presentation buffer [259](#page-258-0) Process Detail report [204](#page-203-0) processes, list of [382](#page-381-0) Process Overview Status report [205](#page-204-0) program installation order for [34,](#page-33-0) [52](#page-51-0) required [30](#page-29-0), [48](#page-47-0) that can be monitored [31](#page-30-0), [49](#page-48-0) program buffer [259](#page-258-0) monitoring [25](#page-24-0) properties of Agent Collector service [388](#page-387-0) of Agent Store service [385](#page-384-0) PXA buffer [259](#page-258-0)

### **Q**

QueueLength % alarm [191](#page-190-0)

### **R**

R/3 executable buffer [259](#page-258-0) R/3 GUI buffer [259](#page-258-0) real host name [29,](#page-28-0) [47](#page-46-0) real-time report [18](#page-17-0) record creation result when data cannot be acquired [244](#page-243-0)
records [19,](#page-18-0) [193](#page-192-0), [231](#page-230-0) format used to explain [233](#page-232-0) list of [246](#page-245-0) notes on [244](#page-243-0) record type PD [19](#page-18-0) PI [19](#page-18-0) Product Detail [19](#page-18-0) Product Interval [19](#page-18-0) related publications [421](#page-420-0) reports [18](#page-17-0) easily defining [20](#page-19-0) folder organization of [194](#page-193-0) format used to explain [193](#page-192-0) list of [196](#page-195-0) required program [30](#page-29-0), [48](#page-47-0) requirements disk space [379](#page-378-0) memory [379](#page-378-0) response time [24](#page-23-0) records and fields related to [24](#page-23-0) restoration [85](#page-84-0) Store version 1.0 from 2.0 [80](#page-79-0) RFC [428](#page-427-0) Roll Area alarm [187](#page-186-0)

### **S**

SAP buffer monitoring [24](#page-23-0) records and fields related to [24](#page-23-0) SAP Buffer Detail (CUA) report [206](#page-205-0) SAP Buffer Detail (FieldDescription) report [207](#page-206-0) SAP Buffer Detail (GenericKey) report [208](#page-207-0) SAP Buffer Detail (InitialRecords) report [209](#page-208-0) SAP Buffer Detail (Program) report [210](#page-209-0) SAP Buffer Detail (Screen) report [211](#page-210-0) SAP Buffer Detail (ShortNameTAB) report [212](#page-211-0) SAP Buffer Detail (SingleRecord) report [213](#page-212-0) SAP Buffer Detail (TableDefinition) report [214](#page-213-0) SAP Buffer Hitratio report [215](#page-214-0) SAP Buffer Hitratio Status report [216](#page-215-0) SAP Buffer Hitratio Trend report [218](#page-217-0), [219](#page-218-0) SAP Buffer Summary (PI\_BUFF) record [259](#page-258-0) SAP Instance Summary (PD\_SRV) record [264](#page-263-0) SAP memory monitoring [26](#page-25-0) monitoring expansion memory use rate in [26](#page-25-0)

monitoring heap area use rate in [26](#page-25-0) monitoring paging area use rate in [26](#page-25-0) monitoring roll area use rate in [27](#page-26-0) records and fields related to [26](#page-25-0) SAP Memory Detail report [220](#page-219-0) SAP Memory Summary (PI\_MEM) record [266](#page-265-0) SAP Memory Used report [221](#page-220-0) SAP Memory Used Status report [222](#page-221-0) SAP Memory Used Trend report [223,](#page-222-0) [224](#page-223-0) SAP NetWeaver 7.0 or later UNIX [104](#page-103-0), [117](#page-116-0) Windows [94](#page-93-0), [115](#page-114-0) SAP system [24](#page-23-0) reporting problems in operations of [19](#page-18-0) SAP system log, monitoring [27](#page-26-0) SAP user that is to be used by PFM - Agent for Enterprise Applications, creating [37](#page-36-0), [58](#page-57-0) screen buffer [259](#page-258-0) ServerSpecificQueue alarm [189](#page-188-0) service ID [428](#page-427-0) setup command, executing at PFM - Manager host [37,](#page-36-0) [57](#page-56-0) at PFM - Web Console host [37](#page-36-0), [57](#page-56-0), [97](#page-96-0) short nametab buffer [259](#page-258-0) short NTAB buffer [259](#page-258-0) single record buffer [259](#page-258-0) SNTAB buffer [259](#page-258-0) Spool Service (PI\_SPO) record [269](#page-268-0) status management function [376](#page-375-0) Store database [19](#page-18-0) fields added only when data is stored in [242](#page-241-0) summary rule [236](#page-235-0) supported OS [29](#page-28-0), [47](#page-46-0) symbol conventions [7](#page-6-0) symbols used to explain command syntax [287](#page-286-0) syntax conventions [8](#page-7-0) system estimates before configuration [379](#page-378-0) system log [355](#page-354-0) monitoring [27](#page-26-0) system log information [20](#page-19-0) extracting [126](#page-125-0) extracting SAP system's [20](#page-19-0) extraction function [123](#page-122-0), [428](#page-427-0) System Log Monitor Command (PD\_SLMX) record[271](#page-270-0) SystemWideQueue alarm [188](#page-187-0)

### **T**

TABL [259](#page-258-0) table buffer [259](#page-258-0) table DDNTF [259](#page-258-0) table DDNTT [259](#page-258-0) table definition buffer [259](#page-258-0) TABLP [259](#page-258-0) TARGET section [141](#page-140-0), [152,](#page-151-0) [162](#page-161-0) trace log [356,](#page-355-0) [358](#page-357-0) TRACE section [132,](#page-131-0) [140,](#page-139-0) [154](#page-153-0), [161](#page-160-0) troubleshooting [345](#page-344-0) data to be collected during [359](#page-358-0) data to be collected in UNIX environment during [364](#page-363-0) how to collect data during [370](#page-369-0) how to collect data in UNIX environment during [373](#page-372-0) list of log files and directories to be collected during [356](#page-355-0) log information to be collected during [355](#page-354-0) related to alarm definition [350](#page-349-0) related to collection and management of performance data [351](#page-350-0) related to command execution [349](#page-348-0) related to other problems [354](#page-353-0) related to report definition [350](#page-349-0) related to setup and service startup [345](#page-344-0) type of log information to be collected during [355](#page-354-0) TTAB buffer [259](#page-258-0)

# **U**

uninstalling [116](#page-115-0), [118](#page-117-0) Update1 Service (PI\_UPD1) record [273](#page-272-0) Update2 Service (PI\_UPD2) record [275](#page-274-0) updating from Store version 1.0 to 2.0 [80](#page-79-0) Store version to 2.0 [79](#page-78-0) Store version to 2.0 (cluster system) [120](#page-119-0) upgrading [44](#page-43-0), [64](#page-63-0) User defined Monitor (Perf.) (PI\_UMP) record [166](#page-165-0), [277](#page-276-0) UsersLoggedIn Trend (Multi-Agent) report [227](#page-226-0) UsersLoggedIn Trend report [225](#page-224-0), [226](#page-225-0) user type [37,](#page-36-0) [58](#page-57-0), [98](#page-97-0), [109](#page-108-0) Utilization % alarm for monitoring average usage of background work processes [190](#page-189-0) alarm for monitoring average usage of dialog

processes [192](#page-191-0)

## **V**

version changes [419](#page-418-0) version compatibility [408](#page-407-0)

## **W**

wildcard character [287](#page-286-0) WorkLoad Summary Interval (PI) record [282](#page-281-0) Work Process Summary (PD) record [279](#page-278-0) WRAP1 format [428](#page-427-0) WRAP2 format [428](#page-427-0)